9.0

*IBM MQ* 설치

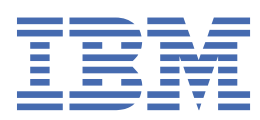

### **참고**

이 정보와 이 정보가 지원하는 제품을 사용하기 전에, 343 페이지의 [『주의사항』](#page-342-0)에 있는 정보를 확인하십시 오.

이 개정판은 새 개정판에 별도로 명시하지 않는 한, IBM® MQ 의 버전 9릴리스 0및 모든 후속 릴리스와 수정에 적용됩니다.

IBM은 귀하가 IBM으로 보낸 정보를 귀하의 권리를 침해하지 않는 범위 내에서 적절하다고 생각하는 방식으로 사용하거나 배포 할 수 있습니다.

**© Copyright International Business Machines Corporation 2007, 2023.**

# 목차

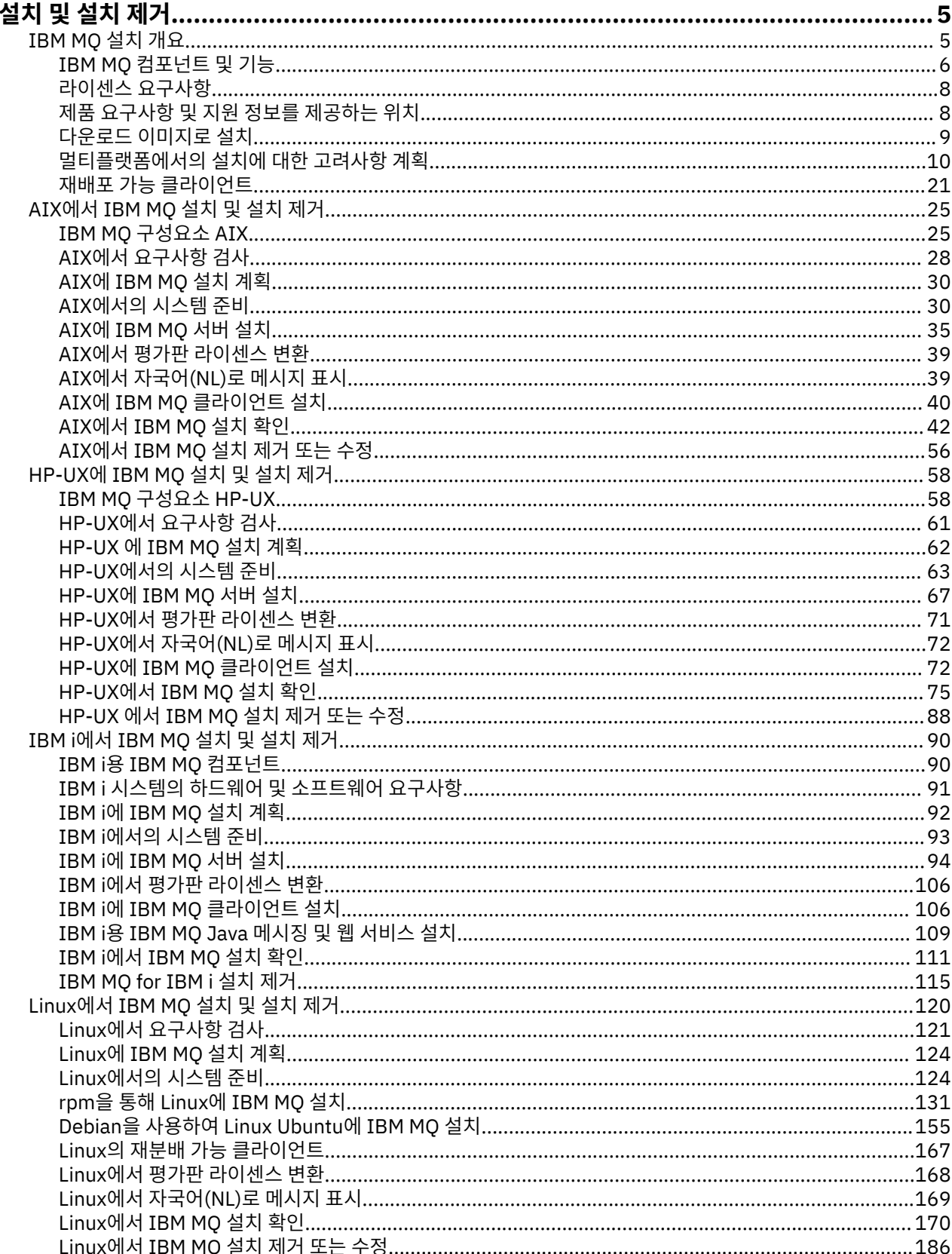

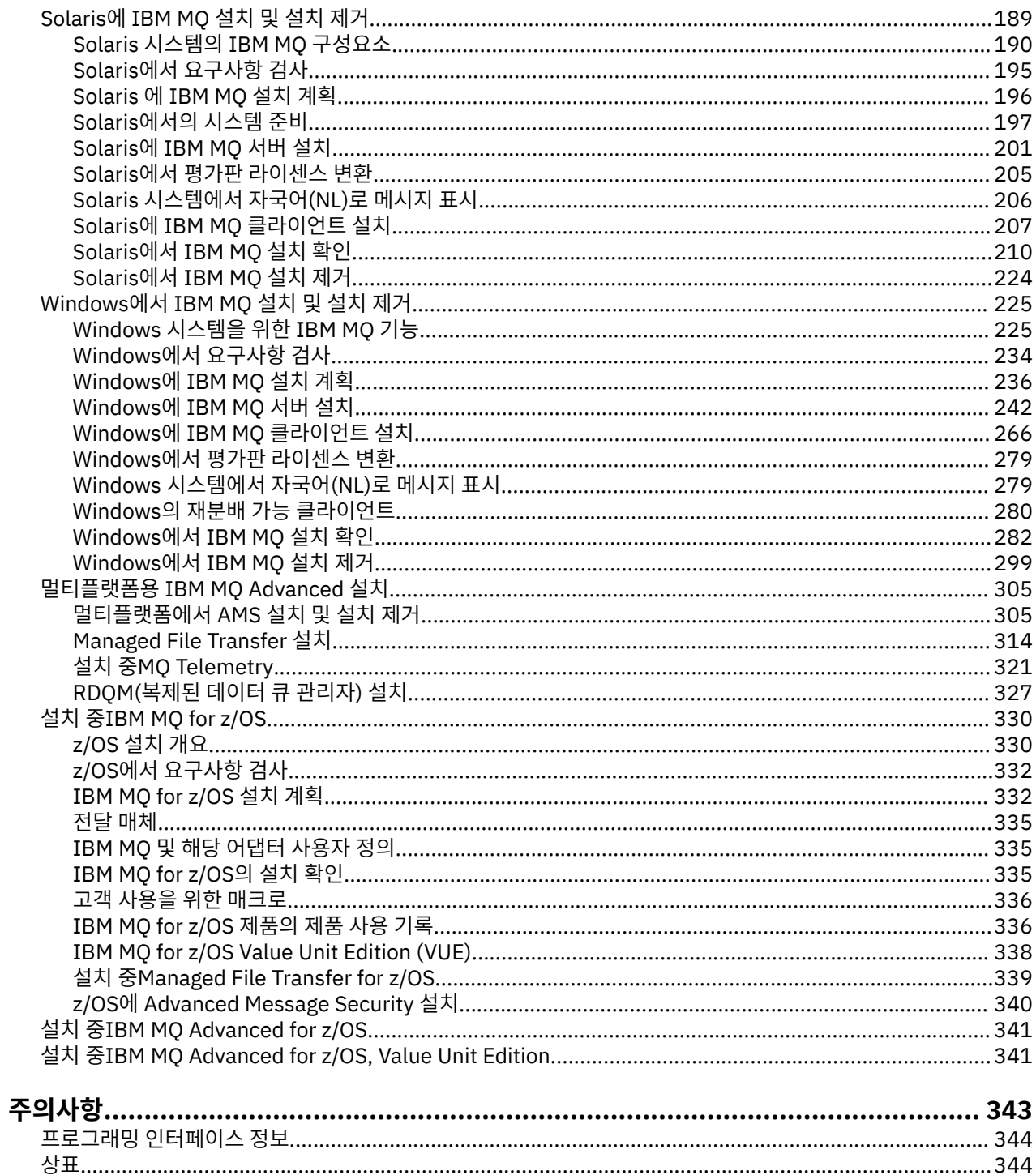

# <span id="page-4-0"></span>**설치 및 설치 제거IBM MQ**

IBM MQ 설치를 시작하기 전에 사용 방법을 고려하십시오. 이 주제를 사용하면 설치를 준비하고 제품을 설치하 며 설치를 확인하는 데 도움이 됩니다. 제품을 설치 제거하는 데 도움이 되는 정보도 있습니다.

# **이 태스크 정보**

IBM MQ 설치를 시작하려면 엔터프라이즈에서 사용하는 플랫폼에 해당하는 주제를 참조하십시오. 설치와 관련 된 개념 및 고려사항은 5 페이지의 『IBM MQ 설치 개요』의 내용을 참조하십시오.

또한 IBM MQ에 유지보수를 적용하거나 제거할 수 있습니다. IBM MQ에 유지보수 적용을 참조하십시오.

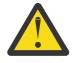

**주의:** 이 절의 정보는 Continuous Delivery(CD) 및 Long Term Support(LTS) 릴리스 모두에 적용됩니다. LTS 또는 CD 릴리스에만 적용되는 정보는 해당 아이콘으로 표시됩니다.

# **프로시저**

1. IBM MQ 설치 정보를 알아보려면 엔터프라이즈에서 사용하는 플랫폼에 해당하는 절을 참조하십시오:

- 25 페이지의 『AIX에서 [IBM MQ](#page-24-0) 설치 및 설치 제거』
- HP UX 58 페이지의 『HP-UX에 [IBM MQ](#page-57-0) 설치 및 설치 제거』
- Linux 131 페이지의 『rpm을 통해 Linux에 [IBM MQ](#page-130-0) 설치』
- Solaris 289 페이지의 『Solaris에 [IBM MQ](#page-188-0) 설치 및 설치 제거』
- [Windows](#page-224-0) 225 페이지의 『Windows에서 IBM MQ 설치 및 설치 제거』
- 2005 330 페이지의 『설치 중IBM MO for z/OS』
- 2. 설치와 관련된 개념 및 고려사항에 대해 알아보려면 5 페이지의 『IBM MQ 설치 개요』의 내용을 참조하 십시오.

# **IBM MQ 설치 개요**

지원되는 각 플랫폼에서 IBM MQ를 설치하고 확인하고 설치 제거하는 방법에 대한 지시사항의 링크와 함께 IBM MQ를 설치하기 위한 개념 및 고려사항에 대한 개요입니다.

#### **관련 개념**

13 페이지의 『[UNIX, Linux, and Windows](#page-12-0)에서 다중 설치』 UNIX, Linux, and Windows에서는 시스템에 IBM MQ의 사본이 둘 이상 있을 수 있습니다.

322 페이지의 『[MQ Telemetry](#page-321-0)의 설치 고려사항』

IBM WebSphere MQ 7.1부터 MQ Telemetry는 기본 IBM MQ 제품의 컴포넌트이며 더 이상 분리된 플러그인이 아닙니다. 처음에 IBM MQ를 설치하거나 기존 IBM MQ 설치를 수정할 경우 MQ Telemetry를 설치할지 선택할 수 있습니다.

[Managed File Transfer](#page-314-0) 제품 옵션

Managed File Transfer는 운영 체제 및 전체 설정에 따라 네 가지의 다른 옵션으로 설치할 수 있습니다. Managed File Transfer Agent, Managed File Transfer Service, Managed File Transfer Logger 또는 Managed File Transfer Tools가 이러한 옵션에 해당합니다.

# **관련 태스크**

설치 중[Advanced Message Security](#page-305-0) 사용자의 플랫폼에 대한 정보를 사용하여 Advanced Message Security(AMS) 컴포넌트 설치를 안내합니다.

#### **관련 정보**

유지보수 및 마이그레이션

# <span id="page-5-0"></span>**IBM MQ 컴포넌트 및 기능**

IBM MQ를 설치할 때, 사용자는 자신이 필요로 하는 컴포넌트 및 기능을 선택할 수 있습니다.

**중요사항:** 엔터프라이즈가 설치할 컴포넌트에 대해 올바른 라이센스를 가지고 있는지 확인하십시오. 자세한 정 보는 8 페이지의 [『라이센스](#page-7-0) 요구사항』 및 IBM MQ 라이센스 정보를 참조하십시오.

IBM MQ를 설치하려는 플랫폼에 대한 하드웨어 및 소프트웨어 요구사항에 대한 정보도 검토하십시오. 추가 정보 는 8 페이지의 『제품 요구사항 및 지원 정보를 [제공하는](#page-7-0) 위치』의 내용을 참조하십시오.

### **멀티플랫폼에서 IBM MQ의 설치**

#### Multi

IBM MQ는 서버 또는 클라이언트로 설치할 수 있습니다. 설치 이미지를 다운로드하거나(9 페이지의 [『다운로](#page-8-0) 드 [이미지로](#page-8-0) 설치』 참조) DVD를 통해 IBM MQ를 설치할 수 있습니다.

As an alternative to installing a client from a DVD or installation image, you can download the IBM MQ V9 Clients SupportPac from [Fix Central](https://www.ibm.com/support/fixcentral/) (see [MQC9: IBM MQ V9 Clients](https://www.ibm.com/support/docview.wss?uid=swg24042176)).

IBM MQ 서버는 하나 이상의 클라이언트에 큐잉 서비스를 제공하는 하나 이상의 큐 관리자를 설치하는 것입니 다. 모든 IBM MQ 오브젝트(예: 큐)는 큐 관리자 시스템(IBM MQ 서버 시스템)에만 존재하며 클라이언트에는 존 재하지 않습니다. IBM MQ 서버는 로컬 IBM MQ 애플리케이션도 지원할 수 있습니다.

IBM MQ MQI client는 한 시스템 상에서 실행 중인 애플리케이션이 다른 시스템에서 실행 중인 큐 관리자와 통신 할 수 있도록 해 주는 컴포넌트입니다. 호출의 출력은 클라이언트로 되돌아오고 이는 애플리케이션으로 다시 전 달됩니다.

설치할 수 있는 모든 컴포넌트에 대한 자세한 설명은 다음을 참조하십시오.

- <mark>AIX</mark> 25 페이지의 『IBM MQ [구성요소](#page-24-0) AIX』
- ► HP-UX 58 페이지의 『IBM MO [구성요소](#page-57-0) HP-UX』
- 90 페이지의 『IBM i용 IBM MQ [컴포넌트』](#page-89-0)
- 132 페이지의 『Linux 시스템용 [IBM MQ rpm](#page-131-0) 컴포넌트』
- Linux 156 페이지의 『Linux Ubuntu 시스템용 [IBM MQ Debian](#page-155-0) 컴포넌트』
- Solaris 190 페이지의 『Solaris 시스템의 IBM MQ [구성요소』](#page-189-0)
- [Windows](#page-224-0) 225 페이지의 『Windows 시스템을 위한 IBM MQ 기능』

지원되는 각 플랫폼에 IBM MQ를 설치하는 방법에 대한 정보는 다음 표의 링크를 참조하십시오.

표 *1.* 각 플랫폼에 대해 *IBM MQ* 설치 정보를 찾을 수 있는 위치

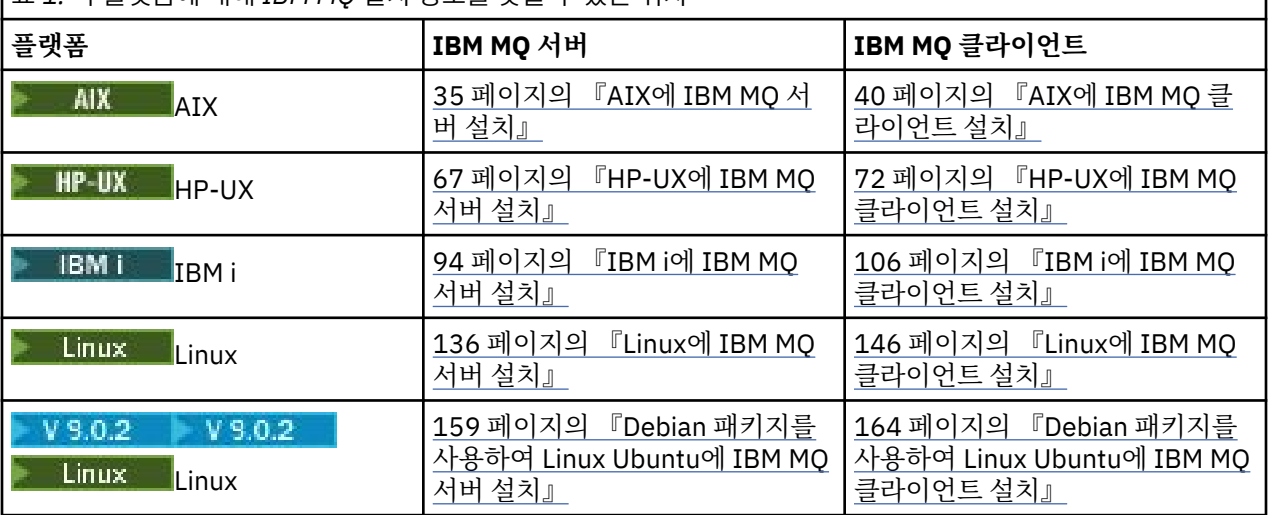

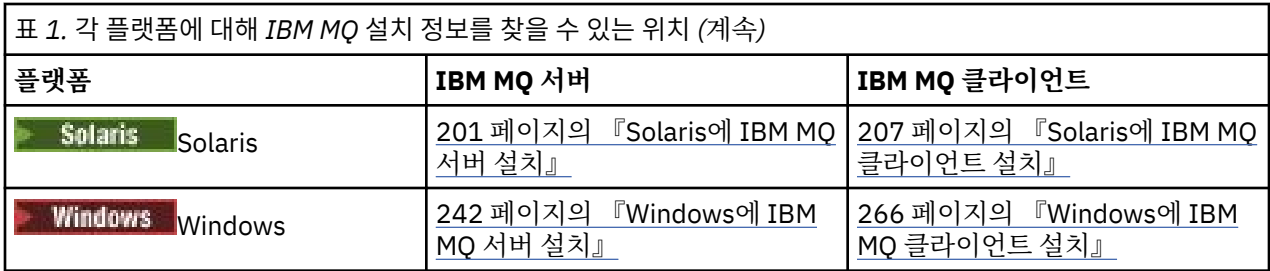

참고: **IHPE NonStop VS.1** IBM MQ 8.0, IBM WebSphere MQ for HP NonStop Server 까지 포함하여 컴포넌 트 플랫폼도 포함되었습니다. 그 이후 이 컴포넌트는 IBM MQ for HPE NonStop V8.1로 개별적으로 제공되고 지 원되며 HPE NonStop L-series및 J-series 플랫폼에서 IBM MQ 를 제공합니다. 문서는 다음과 같습니다. IBM MQ for HPE NonStop V8.1.

# **같은 시스템에 IBM MQ 클라이언트 및 서버 설치**

#### **Multi**

클라이언트는 기본 제품 및 서버와 별도의 시스템에 자체 설치될 수 있습니다. 동일한 시스템 에 서버와 클라이언 트를 둘 다 설치할 수도 있습니다.

DVD로부터 설치하는 경우 IBM MQ 서버를 이미 실행 중인 시스템에 IBM MQ 클라이언트를 설치하려면 적절한 서버 DVD를 사용해야 합니다. 클라이언트 DVD를 사용하여 IBM MQ 서버를 실행 중이지 않은 시스템에 IBM MQ 클라이언트만 설치할 수 있습니다.

클라이언트 DVD에서 IBM MQ 클라이언트를 설치하고 나중에 같은 시스템에 IBM MQ 서버를 설치할 경우, 우선 시스템에서 모든 클라이언트 컴포넌트를 제거한 후 적절한 서버 DVD를 사용하여 서버 및 클라이언트 컴포넌트 를 모두 설치해야 합니다. 클라이언트 DVD에서 설치한 클라이언트 컴포넌트가 이미 있는 시스템에는 IBM MQ 서버를 설치할 수 없습니다.

클라이언트 및 서버가 동일한 시스템에 설치되어 있어도 이들 사이에서 MQI 채널을 여전히 정의해야 한다는 점 을 기억하십시오. 세부사항은 DMQI 채널 정의를 참조하십시오.

# **Advanced Message Security, Managed File Transfer 및 MQ Telemetry**

Advanced Message Security, Managed File Transfer 및 MQ Telemetry는 IBM MQ의 별도로 설치된 컴포넌트 입니다. 이러한 컴포넌트를 설치하기 전에 IBM MQ Advanced 사용에 필요한 라이센스를 구입해야 합니다(IBM MQ 라이센스 정보 참조).

# **z/OS에 IBM MQ 설치**

 $\approx 2/0$ S

IBM MQ for z/OS의 설치 옵션에 대한 정보는 330 페이지의 『설치 중[IBM MQ for z/OS](#page-329-0)』의 내용을 참조하십시 오.

IFM **9.0.0 A** IBM MQ Advanced for z/OS의 설치 옵션에 대한 정보는 <u>341 [페이지의](#page-340-0) 『설치 중IBM MQ</u> [Advanced for z/OS](#page-340-0)』의 내용을 참조하십시오.

▶ V S.O.O AMQAdv.VUE IBM MQ Advanced for z/OS, Value Unit Edition의 설치 옵션에 대한 정보는 [341](#page-340-0) 페이지의 『설치 중[IBM MQ Advanced for z/OS, Value Unit Edition](#page-340-0)』의 내용을 참조하십시오.

### **관련 개념**

11 페이지의 [『멀티플랫폼에서](#page-10-0) 설치 위치』

IBM MQ를 기본 위치에 설치할 수 있습니다. 또는 설치 프로세스 중에 사용자 정의 위치로 설치할 수 있습니다. IBM MQ가 설치된 위치는 *MQ\_INSTALLATION\_PATH*라고 합니다.

14 페이지의 『[UNIX, Linux, and Windows](#page-13-0)에서 기본 설치』

다수의 IBM MQ(UNIX, Linux, and Windows) 설치를 지원하는 시스템에서 기본 설치는 IBM MQ 시스템 전체 위 치가 가리키는 설치입니다. 기본 설치를 포함하는 것은 선택사항이지만, 포함할 경우 편리합니다.

10 페이지의 『[UNIX, Linux, and Windows](#page-9-0)에서 설치 이름』

<span id="page-7-0"></span>UNIX, Linux, and Windows에서 IBM MQ 의 각 설치에는 설치 이름으로 알려진 고유한 ID가 있습니다. 설치 이 름은 설치에 큐 관리자 및 구성 파일과 같은 항목을 연관시키는 데 사용됩니다.

#### **관련 태스크**

305 페이지의 『멀티플랫폼용 [IBM MQ Advanced](#page-304-0) 설치』 멀티플랫폼용 IBM MQ Advanced와 연관된 설치 태스크는 이 절에서 그룹화됩니다.

# **라이센스 요구사항**

설치할 수 있는 권한이 있는 라이센스를 구입해야 합니다. 라이센스 계약의 세부사항은 설치 시 시스템에 저장되 므로 언제든지 읽을 수 있습니다. IBM MQ는 IBM License Metric Tool(ILMT)을 지원합니다.

**중요사항:** 엔터프라이즈가 설치할 컴포넌트에 대해 올바른 라이센스를 가지고 있는지 확인하십시오. 자세한 정 보는 IBM MQ 라이센스 정보를 참조하십시오.

#### **라이센스 파일**

설치 시 라이센스 계약 파일은 *MQ\_INSTALLATION\_PATH* 아래 /licenses 디렉토리에 복사됩니다. 언제든지 읽을 수 있습니다.

**BM** IBM i에서 WRKSFWAGR 명령을 사용하여 소프트웨어 라이센스를 볼 수 있습니다.

#### **ILMT**

ILMT가 IBM MQ를 자동으로 감지하고(ILMT를 사용 중인 경우) 큐 관리자가 시작될 때마다 점검을 수행합니다. 추가 조치를 수행하지 않아도 됩니다. IBM MQ 이전 또는 이후에 ILMT를 설치할 수 있습니다.

자동 감지는 IBM MQ 서버 및 IBM MQ Java 제품 모두에 적용됩니다.

#### **관련 개념**

121 페이지의 『Linux 시스템의 하드웨어 및 소프트웨어 [요구사항』](#page-120-0)

IBM MQ를 설치하기 전에 시스템이 설치하려는 특정 컴포넌트의 하드웨어 및 운영 체제 소프트웨어 요구사항을 충족하는지 확인하십시오.

91 페이지의 『IBM i 시스템의 하드웨어 및 소프트웨어 [요구사항』](#page-90-0)

서버 환경이 IBM MQ for IBM i 설치를 위한 필수조건을 충족하는지 확인하십시오. 제품 Readme 파일을 점검하 고 서버 CD에 제공된 빠진 필수 소프트웨어를 설치하십시오.

235 페이지의 『Windows 시스템의 하드웨어 및 소프트웨어 [요구사항』](#page-234-0) 서버 환경이 IBM MQ for Windows 설치에 대한 필수조건을 충족하는지 확인하고 시스템에서 누락된 필수 소프 트웨어를 서버 DVD로부터 설치하십시오.

### **관련 태스크**

234 페이지의 『[Windows](#page-233-0)에서 요구사항 검사』 Windows에 IBM MQ를 설치하기 전에 최신 정보 및 시스템 요구사항을 확인해야 합니다.

# **제품 요구사항 및 지원 정보를 제공하는 위치**

IBM MQ를 설치하기 전에 최신 정보와 시스템 요구사항을 확인하십시오.

하드웨어 및 소프트웨어 요구사항에 대한 정보를 포함하여 설치 계획을 도와 주는 데 필요한 정보를 확인하기 위 해 다음 소스를 참조할 수 있습니다.

#### **IBM MQ 시스템 요구사항 웹 사이트**

지원되는 운영 체제와 각각의 운영 체제에 대한 필수조건, 지원되는 소프트웨어 및 하드웨어 요구사항에 대 한 세부사항을 확인하려면 IBM MQ 에 대한 시스템 [요구사항](https://www.ibm.com/support/pages/system-requirements-ibm-mq) 웹 사이트로 이동하여 설치할 IBM MQ의 버전 에 해당하는 세부 시스템 요구사항에 대한 링크로 이동하십시오. 특정 운영 체제 또는 특정 컴포넌트에 대한 보고서를 선택할 수 있습니다. 두 경우 모두 Long Term Support 및 Continuous Delivery에 대한 별도의 보 고서가 존재합니다.

#### <span id="page-8-0"></span>**제품 Readme 파일**

제품 Readme 파일은 최신 변경사항 및 알려진 문제점과 임시 해결책에 대한 정보를 포함합니다. 최신 버전 은 [IBM MQ, WebSphere MQ, and MQSeries](https://www.ibm.com/support/docview.wss?rs=171&uid=swg27006097)® product readmes 웹 페이지에서 사용 가능합니다. 항상 제품 Readme 파일의 최신 버전이 있는지 확인하십시오.

**지원 정보**

[IBM MQ](https://www.ibm.com/support/home/product/P439881V74305Y86/IBM_MQ) 웹 페이지 지원는 최신 제품 지원 정보로 정기적으로 업데이트됩니다. 예를 들어, 이전 버전에서 마 이그레이션하는 경우 마이그레이션 시 문제점 및 해결법 문서의 문제점 해결 표제 아래 내용을 확인하십시 오.

#### **관련 개념**

5 [페이지의](#page-4-0) 『IBM MQ 설치 개요』

지원되는 각 플랫폼에서 IBM MQ를 설치하고 확인하고 설치 제거하는 방법에 대한 지시사항의 링크와 함께 IBM MQ를 설치하기 위한 개념 및 고려사항에 대한 개요입니다.

29 페이지의 『AIX 시스템의 하드웨어 및 소프트웨어 [요구사항』](#page-28-0)

IBM MQ를 설치하기 전에 시스템이 설치하려는 특정 컴포넌트의 하드웨어 및 운영 체제 소프트웨어 요구사항을 충족하는지 확인하십시오.

61 페이지의 『HP-UX 시스템의 하드웨어 및 소프트웨어 [요구사항』](#page-60-0)

IBM MQ를 설치하기 전에 시스템이 설치하려는 특정 컴포넌트의 하드웨어 및 운영 체제 소프트웨어 요구사항을 충족하는지 확인하십시오.

91 페이지의 『IBM i 시스템의 하드웨어 및 소프트웨어 [요구사항』](#page-90-0)

서버 환경이 IBM MQ for IBM i 설치를 위한 필수조건을 충족하는지 확인하십시오. 제품 Readme 파일을 점검하 고 서버 CD에 제공된 빠진 필수 소프트웨어를 설치하십시오.

121 페이지의 『Linux 시스템의 하드웨어 및 소프트웨어 [요구사항』](#page-120-0) IBM MQ를 설치하기 전에 시스템이 설치하려는 특정 컴포넌트의 하드웨어 및 운영 체제 소프트웨어 요구사항을 충족하는지 확인하십시오.

195 페이지의 『Solaris 시스템의 하드웨어 및 소프트웨어 [요구사항』](#page-194-0) IBM MQ를 설치하기 전에 시스템이 설치하려는 특정 컴포넌트의 하드웨어 및 운영 체제 소프트웨어 요구사항을 충족하는지 확인하십시오.

235 페이지의 『Windows 시스템의 하드웨어 및 소프트웨어 [요구사항』](#page-234-0)

서버 환경이 IBM MQ for Windows 설치에 대한 필수조건을 충족하는지 확인하고 시스템에서 누락된 필수 소프 트웨어를 서버 DVD로부터 설치하십시오.

#### **관련 태스크**

330 페이지의 『설치 중[IBM MQ for z/OS](#page-329-0)』 z/OS 시스템의 IBM MQ 설치와 연관된 설치 태스크가 이 절에 그룹화되어 있습니다.

#### **관련 정보**

IBM MQ에 유지보수 적용

# **다운로드 이미지로 설치**

Passport Advantage에서 다운로드한 설치 이미지에서 IBM MQ 설치를 수행할 수 있습니다.

Passport Advantage에서 지원되는 모든 플랫폼에서 IBM MQ 의 전체 릴리스에 대해 eAssembly 를 다운로드할 수 있습니다. 전체 릴리스를 구성하는 eImage는 전체 릴리스가 필요하지 않은 경우 개별적으로 다운로드할 수 있습니다. 자세한 정보는 [Downloading IBM MQ 9.0](https://www.ibm.com/support/docview.wss?uid=swg24042009)의 내용을 참조하십시오.

다음의 수행 방법에 대한 자세한 정보는 Passport Advantage 및 [Passport Advantage Express](https://www.ibm.com/software/passportadvantage/index.html)® 웹 사이트로 이 동하십시오.

- 새 IBM 소프트웨어 라이센스 획득.
- 소프트웨어 구독과 지원 및 고정 기간 라이센스 갱신.
- 일부 [선택한](https://www.ibm.com/software/passportadvantage/paselectedsupportprograms.html) 개방형 소스 및 비보증 애플리케이션의 기술 지원을 구매하거나 갱신.
- IBM SaaS 오퍼링 구독 및 IBM 어플라이언스 획득.

Passport Advantage는 대형 엔터프라이즈 및 여러 사이트가 있는 엔터프라이즈용으로 설계되었습니다.

Passport Advantage Express는 소규모 엔터프라이즈 및 단일 사이트 엔터프라이즈용으로 설계되었습니다.

# <span id="page-9-0"></span>**멀티플랫폼에서의 설치에 대한 고려사항 계획**

IBM MQ을 설치하기 전에 설치할 컴포넌트와 설치 위치를 선택해야 합니다. 또한 플랫폼별로 몇 가지 항목을 선 택해야 합니다.

설치를 시작하기 전에 IBM MQ를 어떻게 사용할 것인지 생각하고 이 절의 정보를 검토한 후 일반 계획 절의 정보 도 검토하십시오.

설치를 계획할 때 시스템의 하드웨어 및 소프트웨어 요구사항을 확인해야 합니다. 자세한 정보는 8 [페이지의](#page-7-0) 『제품 [요구사항](#page-7-0) 및 지원 정보를 제공하는 위치』의 내용을 참조하십시오.

**참고:** 이 정보는 IBM MQ for Multiplatforms에서의 설치 계획에 대한 정보입니다. z/OS의 설치 계 획에 대한 정보는 332 페이지의 『[IBM MQ for z/OS](#page-331-0) 설치 계획』의 내용을 참조하십시오.

# **UNIX, Linux, and Windows에서 설치 이름**

UNIX, Linux, and Windows에서 IBM MQ 의 각 설치에는 설치 이름으로 알려진 고유한 ID가 있습니다. 설치 이 름은 설치에 큐 관리자 및 구성 파일과 같은 항목을 연관시키는 데 사용됩니다.

설치 이름을 선택하여 유용한 항목으로 작성할 수 있습니다. 예를 들어 테스트 시스템을 *testMQ*로 부를 수 있습 니다.

제품을 설치할 때 설치 이름을 지정하지 않으면 기본 설치 이름이 자동 지정됩니다. 첫 번째 설치의 경우 이 이름 은 *Installation1*입니다. 두 번째 설치의 경우 이름은 *Installation2*로 지정되는 식입니다. 제품을 설치한 후 설치 이름을 변경할 수 없습니다.

UNIX and Linux 시스템에서는 먼저 IBM MQ 설치에 자동으로 *Installation1* 설치 이름이 지정됩니다. 후속 설치의 경우, **crtmqinst** 명령을 사용하여 제품을 설치하기 전 설치 이름을 설정할 수 있습니다.

Windows Mindows 시스템에서 설치 프로세스 중에 설치 이름을 선택할 수 있습니다.

설치 이름은 최대 16바이트까지 가능하며 알파벳 및 숫자(a - z, A - Z 및 0 - 9 범위)의 조합이 있어야 합니다. 공 백 문자는 사용할 수 없습니다. 설치 이름은 대문자 또는 소문자 사용 여부에 관계없이 고유해야만 합니다. 예를 들어, 이름 INSTALLATIONNAME 및 InstallationName은 고유하지 않습니다.

**dspmqinst** 명령을 사용하여 특정 위치에서 설치에 지정된 설치 이름을 확인할 수 있습니다.

# **설치 설명**

각 설치에는 설치 설명이 포함될 수 있습니다. 이 설명에서는 설치 이름이 충분한 정보를 제공할 수 없는 경우에 설치에 대한 자세한 정보를 제공할 수 있습니다. 이러한 설명은 1바이트 문자의 경우 최대 64자, 2바이트 문자의 경우 최대 32자일 수 있습니다. 기본 설치 설명은 공백입니다. **setmqinst** 명령을 사용하여 설치 설명을 설정할 수 있습니다.

#### **관련 개념**

10 페이지의 『멀티플랫폼에서의 설치에 대한 고려사항 계획』 IBM MQ을 설치하기 전에 설치할 컴포넌트와 설치 위치를 선택해야 합니다. 또한 플랫폼별로 몇 가지 항목을 선 택해야 합니다.

14 페이지의 『[UNIX, Linux, and Windows](#page-13-0)에서 기본 설치』 다수의 IBM MQ(UNIX, Linux, and Windows) 설치를 지원하는 시스템에서 기본 설치는 IBM MQ 시스템 전체 위 치가 가리키는 설치입니다. 기본 설치를 포함하는 것은 선택사항이지만, 포함할 경우 편리합니다.

11 페이지의 [『멀티플랫폼에서](#page-10-0) 설치 위치』

IBM MQ를 기본 위치에 설치할 수 있습니다. 또는 설치 프로세스 중에 사용자 정의 위치로 설치할 수 있습니다. IBM MQ가 설치된 위치는 *MQ\_INSTALLATION\_PATH*라고 합니다.

6 [페이지의](#page-5-0) 『IBM MQ 컴포넌트 및 기능』 IBM MQ를 설치할 때, 사용자는 자신이 필요로 하는 컴포넌트 및 기능을 선택할 수 있습니다.

#### <span id="page-10-0"></span>**관련 정보**

dspmqinst setmqinst crtmqinst

#### **Multi 멀티플랫폼에서 설치 위치**

IBM MQ를 기본 위치에 설치할 수 있습니다. 또는 설치 프로세스 중에 사용자 정의 위치로 설치할 수 있습니다. IBM MQ가 설치된 위치는 *MQ\_INSTALLATION\_PATH*라고 합니다.

# **기본 위치**

IBM MQ 제품 코드의 기본 위치는 다음 테이블에 표시되어 있습니다.

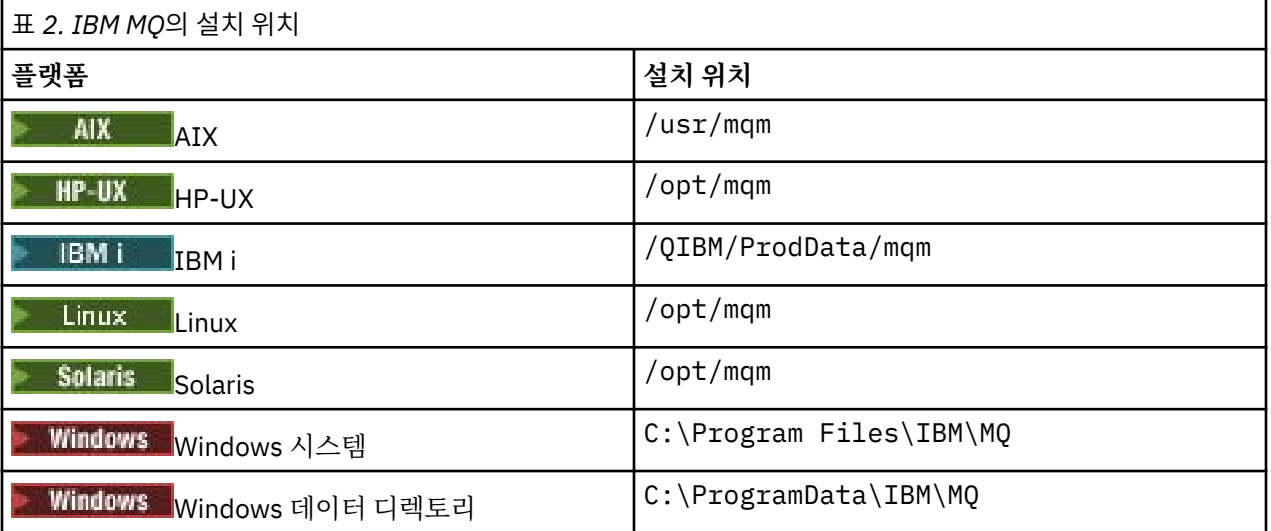

**중요사항:** Windows 설치의 경우, 디렉토리는 레지스트리 입력 항목이나 큐 관리자 또는 모두가 포함된 제품의 이전 설치가 없는 경우 명시된 대로입니다. 이 경우 새 설치에서 이전 데이터 디렉토리 위치가 사 용됩니다. 자세한 정보는 프로그램 및 데이터 디렉토리 위치를 참조하십시오.

**IBM i** IBM i에서 IBM MQ는 기본 위치에만 설치할 수 있습니다. IBM i의 디렉토리 구조에 대한 자세한 정보는 IBM i의 디렉토리 구조를 참조하십시오.

▶ Linux ▶ UNIX UNIX and Linux 시스템에서 작업 데이터는 /var/mqm에 저장되지만 사용자는 이 위치를 변경할 수 없습니다. UNIX and Linux 시스템의 디렉토리 구조에 대한 자세한 정보는 UNIX and Linux 시 스템의 디렉토리 구조를 참조하십시오.

# **사용자 정의 위치 설치**

사용자 정의 위치로 설치하는 경우, 지정된 경로는 비어 있는 디렉토리 또는 존재하지 않는 경로여야 합니다. 경 로의 길이는 256바이트로 제한됩니다. 경로의 권한은 mqm 그룹의 사용자 및 사용자 mqm이 디렉토리에 액세 스할 수 있어야 합니다.

• Linux • UNIX UNIX and Linux 시스템에서는 경로에 공백을 포함하면 안 됩니다.

• AIX AIX의 경우, 제품은 USIL(User Specified Installation Location)에 설치됩니다. 이는 기존 USIL 이거나 설치 프로세스에서 자동으로 작성되는 새 USIL일 수 있습니다. 사용자 정의 위치가 지정된 경우 제품 위 치는 설치 중에 지정된 경로에 /usr/mqm을 더하여 지정됩니다.

예를 들어, 지정된 경로는 /usr/custom\_location입니다. *MQ\_INSTALLATION\_PATH*은(는) /usr/ custom\_location/usr/mqm입니다.

USIL 디렉토리에 대한 액세스 권한은 사용자의 경우 rwx로, 그룹 및 기타의 경우 r-x로 설정되어야 합니다 (755).

• 다음 플랫폼에서 제품 위치는 설치 중에 지정된 경로와 동일합니다.

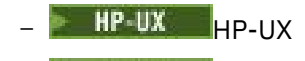

– <sup>Linux</sup> Linux

**Solaris** Solaris

# **– Windows** Windows

예를 들어 Linux에서 지정된 경로는 /opt/custom\_location입니다. *MQ\_INSTALLATION\_PATH*은 (는) /opt/custom\_location입니다.

• 다음 플랫폼에서 비어 있지 않은 MQ\_INSTALLATION\_PATH 디렉토리에 IBM MQ를 설치할 수 있습니다.

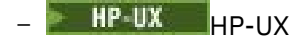

– **Linux** linux

– **F** Solaris Solaris

Linux 및 Solaris에서는 설치를 시작하기 전에 환경 변수 AMQ\_OVERRIDE\_EMPTY\_INSTALL\_PATH를 1 로 설 정하여 이를 수행합니다.

HP-UX의 경우, 설치를 시작하기 전에 /tmp/AMQ\_OVERRIDE\_EMPTY\_INSTALL\_PATH 파일을 작성해야 합 니다.

이 컨텍스트에서 비어 있지 않은 디렉토리는 시스템 파일 및 디렉토리가 포함된 디렉토리를 나타낸다는 점에 유의하십시오.

각 설치의 경우 사용자에게 필요한 모든 IBM MQ 컴포넌트는 동일한 위치에 설치해야 합니다.

사용자 정의 위치에 설치하는 방법에 대한 자세한 정보는 적절한 플랫폼에 대한 설치 주제를 참조하십시오.

# **추가 위치 제한**

다음 경로에는 새 IBM MQ 설치를 배치하지 말아야 합니다.

- 다른 기존 설치의 서브디렉토리인 경로.
- 기존 설치에 대한 직접 경로의 일부인 경로.

IBM MQ이(가) /opt/IBM/MQ/installations/1에 설치된 경우 /opt/IBM/MQ/ installations/1/a에 설치할 수 없습니다. 또한 새 설치를 /opt/IBM/MQ에 설치해서도 안 됩니다. 그러 나 /opt/IBM/MQ/installations/2 또는 /opt/IBM/MQnew은(는) 직접 경로 /opt/IBM/MQ/ installations/1의 일부가 아니므로 이 두 위치에 새 설치를 설치할 수 있습니다.

- 기본 위치의 서브디렉토리인 경로, 예를 들면 다음과 같습니다.
	- AIX의 /usr/mqm .
	- HP-UX의 /opt/mqm
	- Linux의 /opt/mqm
	- Solaris Solaris의 /opt/mqm

기본 위치의 서브디렉토리인 경로에 설치하지 말아야 하는 이유는 나중에 IBM MQ를 기본 위치에 설치하려고 결정해도 그렇게 할 수 없게 되는 위험을 피하기 위해서입니다. 기본 위치에 후속 설치를 수행할 경우 IBM MQ 가 설치 디렉토리에 대한 전체 액세스 권한을 가지므로 기존 파일이 대체되거나 삭제될 수 있습니다. IBM MQ 설치 제거를 위해 후속으로 실행할 수 있는 스크립트는 스크립트 종료 시 설치 디렉토리를 제거할 수 있습니다.

• 나중에 다른 제품에서 사용될 수 있는 디렉토리 또는 서브디렉토리(예: IBM Db2® 설치 또는 운영 체제 컴포넌 트).

<span id="page-12-0"></span>/opt/IBM/db2 아래에 있는 디렉토리에 설치해선 안됩니다. /opt/IBM/db2는 예입니다.

• mqm 사용자 또는 mqm 그룹에 쓰기 권한이 없는 디렉토리 또는 서브디렉토리.

#### **관련 개념**

10 페이지의 [『멀티플랫폼에서의](#page-9-0) 설치에 대한 고려사항 계획』 IBM MQ을 설치하기 전에 설치할 컴포넌트와 설치 위치를 선택해야 합니다. 또한 플랫폼별로 몇 가지 항목을 선 택해야 합니다.

10 페이지의 『[UNIX, Linux, and Windows](#page-9-0)에서 설치 이름』

UNIX, Linux, and Windows에서 IBM MQ 의 각 설치에는 설치 이름으로 알려진 고유한 ID가 있습니다. 설치 이 름은 설치에 큐 관리자 및 구성 파일과 같은 항목을 연관시키는 데 사용됩니다.

14 페이지의 『[UNIX, Linux, and Windows](#page-13-0)에서 기본 설치』

다수의 IBM MQ(UNIX, Linux, and Windows) 설치를 지원하는 시스템에서 기본 설치는 IBM MQ 시스템 전체 위 치가 가리키는 설치입니다. 기본 설치를 포함하는 것은 선택사항이지만, 포함할 경우 편리합니다.

6 [페이지의](#page-5-0) 『IBM MQ 컴포넌트 및 기능』

IBM MQ를 설치할 때, 사용자는 자신이 필요로 하는 컴포넌트 및 기능을 선택할 수 있습니다.

# **UNIX, Linux, and Windows에서 다중 설치**

UNIX, Linux, and Windows에서는 시스템에 IBM MQ의 사본이 둘 이상 있을 수 있습니다.

IBM MQ의 각 사본을 설치할 위치를 선택할 수 있지만, 이러한 사본은 별도의 위치에 설치해야 합니다. 최대 128 개의 IBM MQ 설치가 한 번에 단일 시스템에 존재할 수 있습니다. 다음과 같은 선택사항이 제공됩니다.

- 시스템에서 IBM MQ의 단일 설치를 유지보수 및 관리하는 작업의 단순성을 유지합니다.
- 다중 IBM MQ 설치를 사용함으로써 제공되는 유연성을 활용합니다.

# **설치 전에 작성에 대한 의사결정**

IBM MQ의 다중 사본을 설치하기 전에 여러사항을 결정해야 합니다.

#### **IBM MQ의 각 사본을 어디에 설치합니까?**

IBM WebSphere MQ 7.1 이상에서 사용자 설치를 위한 설치 위치를 선택할 수 있습니다. 추가 정보는 [11](#page-10-0) 페 이지의 [『멀티플랫폼에서](#page-10-0) 설치 위치』의 내용을 참조하십시오.

#### **기본 설치가 필요합니까?**

기본 설치는 시스템 전체 위치에서 참조하는 설치입니다.

추가 정보는 14 페이지의 『[UNIX, Linux, and Windows](#page-13-0)에서 기본 설치』의 내용을 참조하십시오.

#### **애플리케이션이 연결하는 방법은 무엇입니까?**

애플리케이션이 적절한 IBM MQ 라이브러리를 찾는 방법을 고려해야 합니다. 자세한 정보는 다중 설치 환경 에서 애플리케이션 연결 및 다중 설치 환경에서 .NET 애플리케이션 연결을 참조하십시오.

#### **기존 엑시트를 변경해야 합니까?**

IBM MQ가 기본 위치에 설치되지 않으면, 엑시트를 업데이트해야 합니다. 자세한 정보는 UNIX, Linux, and Windows에서 엑시트 및 설치 가능 서비스 작성을 참조하십시오.

#### **어느 큐 관리자가 어느 설치와 연관됩니까?**

각 큐 관리자가 특정 설치와 연관되어 있습니다. 해당 설치에서의 명령만으로 관리될 수 있도록 큐 관리자가 연관된 설치가 해당 큐 관리자를 제한합니다. 자세한 정보는 큐 관리자를 설치와 연관을 참조하십시오.

#### **각 설치와 작업하도록 사용자 환경을 어떻게 설정합니까?**

시스템에 다중 설치가 있는 경우, 특정 설치에 대해 작업하는 방법 및 해당 설치에서 명령을 발행하는 방법을 고려해야 합니다. 명령에 대한 전체 경로를 지정하거나 **setmqenv** 또는 **crtmqenv** 명령을 사용하여 환경 변수를 설정할 수 있습니다. 환경 변수를 설정하면 해당 설치에 대한 명령 경로를 생략할 수 있습니다. 자세한 정보는 setmqenv 및 crtmqenv를 참조하십시오.

위의 질문에 응답을 마치면 5 [페이지의](#page-4-0) 『IBM MQ 설치 개요』의 내용을 읽은 후에 IBM MQ를 설치할 수 있습니 다.

IBM MQ가 이미 설치되어 있으며 다중 설치 기능을 사용하여 IBM MQ의 한 버전에서 다른 버전으로 마이그레이 션하려는 경우 다음의 플랫폼 특정 주제를 참조하십시오.

# <span id="page-13-0"></span>**.NET 지원 팩 및 다중 설치를 위한 IBM 메시지 서비스 클라이언트**

다중 버전 지원을 위해, IBM WebSphere MQ 7.1 이상에서 IBM MQ 제품과 함께 *Java* 및 *.NET* 메시징 및 웹 서 비스 기능을 설치해야 합니다. .NET 기능 설치에 대한 자세한 정보는 IBM MQ classes for .NET 설치를 참조하십 시오.

#### **관련 태스크**

249 페이지의 『다중 서버 설치를 위해 MSI [인스턴스](#page-248-0) ID 선택』 다중 자동 설치의 경우 설치된 각 버전에 대해 해당 설치에 사용 가능한 MSI 인스턴스 ID를 찾아야 합니다.

272 페이지의 『다중 [클라이언트](#page-271-0) 설치를 위해 MSI 인스턴스 ID 선택』 다중 자동 설치의 경우 설치된 각 버전에 대해 해당 설치에 사용 가능한 MSI 인스턴스 ID를 찾아야 합니다.

#### **관련 정보**

다중 설치 구성 시스템에서 IBM MQ 설치 찾기 UNIX 및 Linux에서 마이그레이션: 병행 UNIX 및 Linux에서 마이그레이션: 다단계

# **UNIX, Linux, and Windows에서 기본 설치**

다수의 IBM MQ(UNIX, Linux, and Windows) 설치를 지원하는 시스템에서 기본 설치는 IBM MQ 시스템 전체 위 치가 가리키는 설치입니다. 기본 설치를 포함하는 것은 선택사항이지만, 포함할 경우 편리합니다.

IBM WebSphere MQ 7.1에서 UNIX, Linux, and Windows에 IBM MQ 의 여러 버전을 설치할 수 있습니다. 여러 설치 중 하나를 기본 설치로 포함하도록 언제든지 선택적으로 다음 시스템 중 하나에 IBM MQ의 설치 둘 이상을 포함할 수 있습니다. 단일 설치를 가리키는 환경 변수 및 기호 링크는 다중 버전이 존재하는 경우 의미가 없을 수 있습니다. 그러나 일부 기능을 사용하려면 이러한 시스템 전체 위치가 작동해야 합니다. IBM MQ 및 써드파티 제 품을 관리하는 사용자 정의 사용자 스크립트를 예로 들 수 있습니다. 이러한 기능은 기본 설치에서만 사용할 수 있습니다.

A Linux A UNIX UNIX and Linux 시스템에서 설치를 기본 설치로 설정하면 외부 라이브러리에 대한 기호 링크와 해당 설치에 대한 제어 명령이 /usr/lib 및 /usr/bin에 추가됩니다. 기본 설치를 사용하고 있지 않는 경우에는 기호 링크가 작성되지 않습니다. 기본 설치에 적용되는 기호 링크 목록은 17 [페이지의](#page-16-0) 『UNIX and Linux에서 기본 설치에 대한 외부 [라이브러리](#page-16-0) 및 제어 명령 링크』의 내용을 참조하십시오.

Windows Mondows 시스템에서 글로벌 환경 변수는 기본 설치가 설치된 디렉토리를 가리키며 이를 사용하 여 IBM MQ 라이브러리, 제어 명령, 헤더 파일 등을 찾습니다. 또한 Windows 시스템에서 일부 운영 체제 기능에 는 이후에 단일 프로세스로 로드되는 인터페이스 라이브러리의 중앙 등록이 필요합니다. IBM MQ의 다중 버전이 있는 경우 IBM MQ 라이브러리의 충돌하는 세트가 있습니다. 이 기능은 단일 프로세스로 이러한 라이브러리의 충돌하는 세트를 로드하려고 합니다. 따라서 이러한 기능은 기본 설치에서만 사용할 수 있습니다. 기본 설치에서 만 사용하도록 제한된 몇 가지 기능에 대한 정보는 20 페이지의 『Windows에서 기본 [설치에서만](#page-19-0) 사용할 수 있 는 [기능』](#page-19-0)의 내용을 참조하십시오.

시스템의 모든 설치가 IBM WebSphere MQ 7.1 이상이면 기본 설치를 사용할지 여부를 선택할 수 있습니다. 14 페이지의 표 3의 옵션을 고려하십시오.

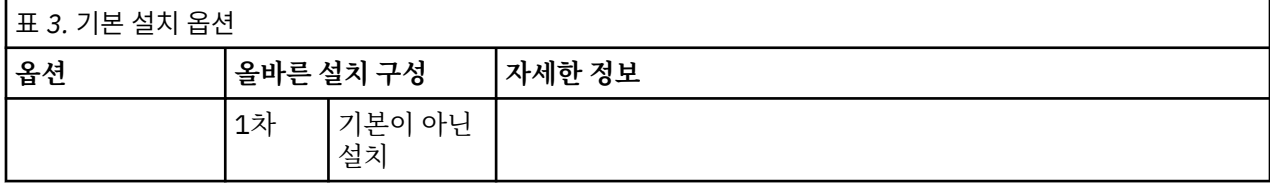

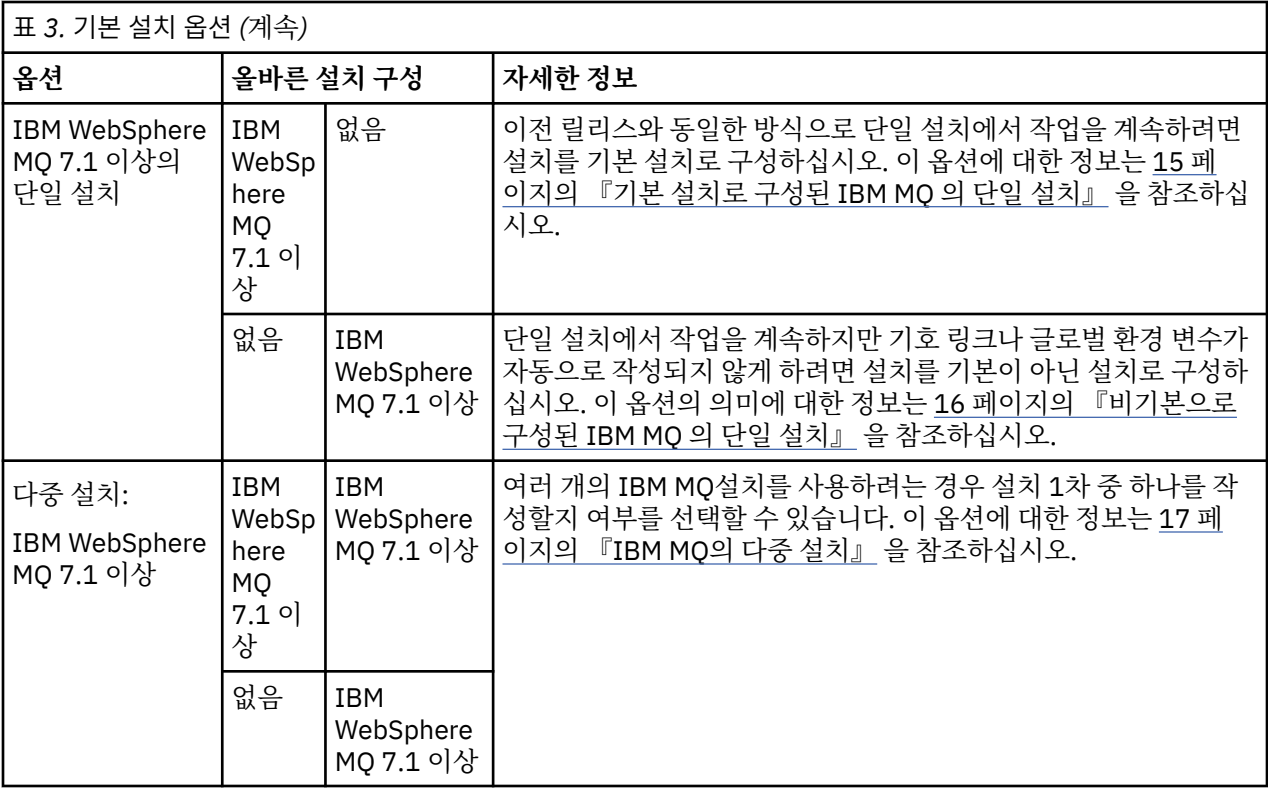

#### **관련 개념**

15 페이지의 『기본 설치로 구성된 IBM MQ 의 단일 설치』

IBM MQ 설치를 기본으로 표시하면 기호 링크 또는 글로벌 환경 변수가 시스템에 추가되므로 애플리케이션에서 사용되는 IBM MQ 명령 및 라이브러리가 필요한 최소 시스템 설정으로 자동으로 사용 가능합니다.

16 페이지의 [『비기본으로](#page-15-0) 구성된 IBM MQ 의 단일 설치』

IBM MQ 이상을 기본이 아닌 설치로 실행하는 경우 IBM MQ 라이브러리를 로드하기 위해 애플리케이션에 대한 라이브러리 경로를 구성해야 합니다. Windows에서는 일부 제품 기능이 IBM MQ가 1차로 구성된 경우에만 사용 가능합니다.

17 [페이지의](#page-16-0) 『IBM MQ의 다중 설치』

기본 설치로 구성된 IBM MQ 설치 중 하나를 보유하도록 선택할 수 있습니다. 선택은 애플리케이션이 라이브러 리를 찾는 방식에 따라 달라집니다.

11 페이지의 [『멀티플랫폼에서](#page-10-0) 설치 위치』 IBM MQ를 기본 위치에 설치할 수 있습니다. 또는 설치 프로세스 중에 사용자 정의 위치로 설치할 수 있습니다. IBM MQ가 설치된 위치는 *MQ\_INSTALLATION\_PATH*라고 합니다.

10 페이지의 [『멀티플랫폼에서의](#page-9-0) 설치에 대한 고려사항 계획』 IBM MQ을 설치하기 전에 설치할 컴포넌트와 설치 위치를 선택해야 합니다. 또한 플랫폼별로 몇 가지 항목을 선 택해야 합니다.

10 페이지의 『[UNIX, Linux, and Windows](#page-9-0)에서 설치 이름』 UNIX, Linux, and Windows에서 IBM MQ 의 각 설치에는 설치 이름으로 알려진 고유한 ID가 있습니다. 설치 이 름은 설치에 큐 관리자 및 구성 파일과 같은 항목을 연관시키는 데 사용됩니다.

#### **관련 정보**

기본 설치 변경

# **기본 설치로 구성된** *IBM MQ* **의 단일 설치**

IBM MQ 설치를 기본으로 표시하면 기호 링크 또는 글로벌 환경 변수가 시스템에 추가되므로 애플리케이션에서 사용되는 IBM MQ 명령 및 라이브러리가 필요한 최소 시스템 설정으로 자동으로 사용 가능합니다.

IBM MQ를 설치할 위치를 결정합니다.

<span id="page-15-0"></span>가능한 경우 IBM MQ 제어 명령 또는 IBM MQ 라이브러리를 찾기 위해 시스템 검색 경로를 사용하도록 애플리케 이션 및 스크립트를 구성하십시오. 이 애플리케이션 및 스크립트 구성에서는 IBM MQ의 다음 릴리스로 마이그레 이션하거나 두 번째 설치를 설치하는 것과 같은 향후 태스크를 이행하는 데 최대한의 유연성을 제공합니다. 애플 리케이션을 연결하는 옵션에 대한 자세한 정보는 다중 설치 환경에서 애플리케이션 연결을 참조하십시오.

Windows Windows에서는 첫 번째 설치가 기본 설치로 자동 구성됩니다.

■ Linux ★ UNIX UNIX and Linux 플랫폼에서는 시스템의 첫 번째 설치가 기본 설치가 되도록 수동으 로 구성해야 합니다.

**setmqinst** 명령을 사용하여 기본 설치를 설정하십시오. 자세한 정보는 기본 설치 설치 제거, 업그레이드 및 유 지보수를 참조하십시오.

**관련 정보** 기본 설치 변경 설치 위치 선택 설치 계획 설치 이름 선택

#### **비기본으로 구성된** *IBM MQ* **의 단일 설치**

IBM MQ 이상을 기본이 아닌 설치로 실행하는 경우 IBM MQ 라이브러리를 로드하기 위해 애플리케이션에 대한 라이브러리 경로를 구성해야 합니다. Windows에서는 일부 제품 기능이 IBM MQ가 1차로 구성된 경우에만 사용 가능합니다.

#### **UNIX and Linux 시스템**

**Elinux EUNIX** 

UNIX and Linux에서 기본이 아닌 설치 실행의 의미는 다음과 같습니다.

- 임베드된 라이브러리 경로(예: RPATH)를 사용하여 해당 IBM MQ 라이브러리를 찾는 애플리케이션은 다음 조 건이 충족되면 라이브러리를 찾을 수 없습니다.
	- RPATH에 지정된 디렉토리와 다른 디렉토리에 IBM MQ가 설치된 경우
	- /usr에 기호 링크가 존재하지 않는 경우
- 애플리케이션이 외부 라이브러리 경로 (예: LD\_LIBRARY\_PATH) 를 사용하여 라이브러리를 찾는 경우, *MQ\_INSTALLATION\_PATH*/lib 또는 *MQ\_INSTALLATION\_PATH*/lib64 디렉토리를 포함하도록 외부 라 이브러리 경로를 구성해야 합니다. **setmqenv** 및 **crtmqenv** 명령은 외부 라이브러리 경로를 포함하여 현재 쉘에서 여러 환경 변수를 구성할 수 있습니다.
- 대부분의 IBM MQ 프로세스는 setuid/setgid로 실행됩니다. 따라서 사용자 엑시트를 로드하는 경우 외부 라이 브러리 경로를 무시합니다. IBM MQ 라이브러리를 참조하는 사용자 엑시트는 여기에 임베드된 라이브러리 경 로에서 찾을 수 있는 경우에만 해당 라이브러리를 찾을 수 있습니다. /usr에 기호 링크가 있는 경우 이들을 해 석합니다. IBM WebSphere MQ 7.1 이상에서 실행하려는 사용자 엑시트는 이제 빌드 가능합니다. 이를 통해 IBM MQ 라이브러리를 참조하지 않습니다. 대신 IBM MQ에 의존하여 엑시트가 사용할 수 있는 IBM MQ 함수 에 함수 포인터를 전달합니다. 자세한 정보는 UNIX, Linux, and Windows에서 엑시트 및 설치 가능 서비스 작 성을 참조하십시오.

애플리케이션을 연결하는 옵션에 대한 자세한 정보는 다중 설치 환경에서 애플리케이션 연결을 참조하십시오.

UNIX and Linux 플랫폼에서는 시스템의 첫 번째 설치가 기본 설치로 자동 구성되지 않습니다. 하지만 **dspmqver** 명령을 찾을 수 있도록 단일 기호 링크가 /usr/bin에 포함됩니다. 기호 링크를 원하지 않을 경우 다 음 명령을 사용하여 이 링크를 제거해야 합니다.

setmqinst -x -p *MQ\_INSTALLATION\_PATH*

**Windows 시스템 Windows** 

<span id="page-16-0"></span>Windows에서 기본이 아닌 설치 실행의 의미는 다음과 같습니다.

- 정상적으로 애플리케이션은 외부 라이브러리 경로(PATH)를 사용하여 해당 라이브러리를 찾습니다. 임베드된 라이브러리 경로 또는 명시적 라이브러리 위치의 개념이 없습니다. 설치가 기본이 아닌 경우 글로벌 PATH 환경 변수는 IBM MQ 설치 디렉토리를 포함하지 않습니다. 애플리케이션이 IBM MQ 라이브러리를 찾으려면 PATH 환경 변수를 업데이트하여 IBM MQ 설치 디렉토리를 참조하십시오. **setmqenv** 및 **crtmqenv** 명령은 외부 라 이브러리 경로를 포함하여 현재 쉘에서 여러 환경 변수를 구성할 수 있습니다.
- 일부 제품 기능은 설치가 기본 설치로 구성된 경우에만 사용할 수 있습니다. Windows의 기본 설치에서만 사용 할 수 있는 기능을 참조하십시오.

기본적으로 Windows에서 첫 번째 설치는 기본으로 자동 구성됩니다. 이 설치를 기본 설치로 수동으로 선택 취소 해야 합니다.

**관련 정보** 기본 설치 변경 설치 위치 선택 설치 계획 setmqenv crtmqenv 설치 이름 선택

#### *IBM MQ***의 다중 설치**

기본 설치로 구성된 IBM MQ 설치 중 하나를 보유하도록 선택할 수 있습니다. 선택은 애플리케이션이 라이브러 리를 찾는 방식에 따라 달라집니다.

제품과 함께 제공되는 IBM MQ 라이브러리 (예: mqm) 는 연결 중인 큐 관리자에 필요한 레벨의 라이브러리를 자 동으로 사용합니다. 즉, 애플리케이션이 IBM MQ 라이브러리를 IBM MQ 설치에서 찾는 경우 해당 시스템의 큐 관리자에 연결할 수 있습니다. 기본으로 하나의 설치를 구성하면 애플리케이션이 해당 IBM MQ 인터페이스 라이 브러리를 찾으면 애플리케이션이 임의의 큐 관리자에 연결할 수 있습니다.

다중 설치 환경에서 애플리케이션을 연결하는 데 대한 자세한 정보는 다중 설치 환경에서 애플리케이션 연결을 참조하십시오.

기본 설치가 설치 제거되어도 기본 설치는 자동으로 변경되지 않습니다. 다른 설치가 기본 설치가 되도록 하려는 경우, **setmqinst** 명령을 사용하여 기본 설치를 직접 설정해야 합니다. 자세한 정보는 기본 설치 설치 제거, 업 그레이드 및 유지보수를 참조하십시오.

#### **관련 정보**

기본 설치 변경 설치 위치 선택 다중 설치 설치 계획 설치 이름 선택

*UNIX and Linux***에서 기본 설치에 대한 외부 라이브러리 및 제어 명령 링크**

UNIX and Linux 플랫폼에서 기본 설치는 /usr 파일 시스템의 링크가 작성된 항목입니다. 그러나 이전 릴리스에 서 작성된 이러한 링크의 서브세트만 지금 작성됩니다.

설치에 대해 /usr/include에서 링크가 작성되지 않으며 외부 라이브러리 및 문서화된 제어 명령에 대한 링크 만 /usr/lib, 해당되는 경우 /usr/lib64(외부 라이브러리), /usr/bin(제어 명령)에서 작성됩니다.

이러한 명령을 실행하기 위해서는 다음 단계를 완료해야 합니다.

1. IBM MQ 설치에서 사용 가능한 명령에 대한 전체 경로를 제공합니다.

2. setmqenv 스크립트를 사용하여 쉘 환경을 업데이트합니다.

3. IBM MQ 설치 디렉토리의 bin 디렉토리를 사용자 PATH에 수동으로 추가합니다.

4. **setmqinst** 명령을 루트로 실행하여 기존 IBM MQ 설치 중 하나를 기본 설치로 만듭니다.

# **외부 라이브러리**

링크가 다음 32비트 및 64비트 외부 라이브러리에 작성됩니다.

- libmqm
- libmqm\_r
- libmqmxa
- libmqmxa\_r
- libmqmax
- libmqmax\_r
- libmqmcb
- libmqmcb\_r
- libmqic
- libmqic\_r
- libmqcxa
- libmqcxa\_r
- libmqicb
- libmqicb\_r
- libimqb23ia
- libimqb23ia\_r
- libimqc23ia
- libimqc23ia\_r
- libimqs23ia
- libimqs23ia\_r
- libmqmzf
- libmqmzf\_r
- 다음 64비트 전용 라이브러리는 다음에도 링크됩니다.
- libmqmxa64
- libmqmxa64\_r
- libmqcxa64
- libmqcxa64\_r

# **제어 명령**

다음 제어 명령은 /usr/bin에서 링크됩니다.

- addmqinf
- amqcrs6a
- amqcrsta
- amqmfsck
- crtmqinst
- dltmqinst
- dspmqinst
- setmqinst
- crtmqcvx
- crtmqm
- dltmqm
- dmpmqaut
- dmpmqlog
- dspmq
- dspmqaut
- dspmqcsv
- dspmqfls
- dspmqinf
- dspmqrte
- dspmqtrc
- dspmqtrn
- dspmqver
- endmqcsv
- endmqlsr
- endmqm
- endmqtrc
- rcdmqimg
- rcrmqobj
- rmvmqinf
- rsvmqtrn
- runmqchi
- runmqchl
- runmqckm
- runmqdlq
- runmqlsr
- runmqsc
- runmqtmc
- runmqtrm
- setmqaut
- setmqenv
- setmqm
- setmqprd
- strmqcsv
- strmqikm
- strmqm
- strmqtrc

#### **관련 개념**

14 페이지의 『[UNIX, Linux, and Windows](#page-13-0)에서 기본 설치』 다수의 IBM MQ(UNIX, Linux, and Windows) 설치를 지원하는 시스템에서 기본 설치는 IBM MQ 시스템 전체 위 치가 가리키는 설치입니다. 기본 설치를 포함하는 것은 선택사항이지만, 포함할 경우 편리합니다.

20 페이지의 『Windows에서 기본 [설치에서만](#page-19-0) 사용할 수 있는 기능』

일부 Windows 운영 체제 기능은 기본 설치에서만 사용할 수 있습니다. 이러한 제한은 IBM MQ의 여러 버전을 설 치한 결과 충돌할 수 있는 인터페이스 라이브러리의 중앙 등록 때문입니다.

# <span id="page-19-0"></span>*Windows***에서 기본 설치에서만 사용할 수 있는 기능**

일부 Windows 운영 체제 기능은 기본 설치에서만 사용할 수 있습니다. 이러한 제한은 IBM MQ의 여러 버전을 설 치한 결과 충돌할 수 있는 인터페이스 라이브러리의 중앙 등록 때문입니다.

### **.NET 모니터**

IBM MQ .NET 모니터는 두 가지 서로 다른 모드, 즉 트랜잭션 및 비트랜잭션으로 실행될 수 있습니다. 트랜잭션 모드는 MSDTC 트랜잭션 조정을 사용하고 .NET 모니터가 COM+에 등록되어야 합니다. 기본 설치의 .NET 모니터 가 COM+에 등록된 유일한 .NET 모니터입니다.

기본이 아닌 설치에서 트랜잭션 모드로 .NET 모니터를 실행하려는 시도로 인해 .NET 모니터가 MSDTC와 협력하 는 데 실패합니다. .NET 모니터는 MQRC\_INSTALLATION\_MISMATCH 오류를 수신하며, 결과적으로 콘솔에서 AMQ8377 오류 메시지가 발생합니다.

# **COM/ActiveX 인터페이스 클래스**

COM/ActiveX 인터페이스 클래스는 기본 설치에서만 등록됩니다. 시스템에 IBM WebSphere MQ 7.0.1이 설치 된 경우 등록된 COM/ActiveX 인터페이스 클래스는 다른 설치에서 실행되는 큐 관리자에 연결될 수 없습니다. 기 본 설치가 IBM WebSphere MQ 7.1 이상 버전의 설치인 경우 인터페이스 클래스는 모든 설치와 연관된 큐 관리 자에 연결될 수 있습니다. 서버 COM/ActiveX 애플리케이션의 경우 이러한 제한이 적용되지만 클라이언트 애플 리케이션은 모든 큐 관리자에 연결될 수 있습니다.

기본 설치가 아닌 설치에서 라이브러리를 사용하는 COM/ActiveX 애플리케이션을 시작하려고 하면 MORC O MGR NOT AVAILABLE 오류와 함께 실패할 수 있습니다.

#### **관련 개념**

14 페이지의 『[UNIX, Linux, and Windows](#page-13-0)에서 기본 설치』

다수의 IBM MQ(UNIX, Linux, and Windows) 설치를 지원하는 시스템에서 기본 설치는 IBM MQ 시스템 전체 위 치가 가리키는 설치입니다. 기본 설치를 포함하는 것은 선택사항이지만, 포함할 경우 편리합니다.

17 페이지의 『[UNIX and Linux](#page-16-0)에서 기본 설치에 대한 외부 라이브러리 및 제어 명령 링크』 UNIX and Linux 플랫폼에서 기본 설치는 /usr 파일 시스템의 링크가 작성된 항목입니다. 그러나 이전 릴리스에 서 작성된 이러한 링크의 서브세트만 지금 작성됩니다.

#### **기본 설치의 설치 제거***,* **업그레이드 및 유지보수**

모든 플랫폼에서 기본 설치를 설치 제거하는 경우, 더 이상 기본 설치가 아닙니다. **setmqinst** 명령을 실행하여 새 기본 설치를 선택해야 합니다. Windows에서 기본 설치를 업데이트하는 경우에는 계속해서 기본 설치로 남아 있습니다. 기본 설치에 수정팩을 적용하는 경우 계속해서 기본 설치로 남아 있습니다.

기본 설치의 설치 제거 또는 업그레이드가 애플리케이션에 미치는 영향에 대해 주의하십시오. 애플리케이션에서 기본 설치의 연계 라이브러리를 사용하여 다른 설치의 연계 라이브러리로 스위치될 수 있습니다. 이러한 애플리 케이션이 실행 중이면 기본 설치를 설치 제거하지 못할 수도 있습니다. 운영 체제가 애플리케이션을 위해 기본 설 치의 링크 라이브러리를 잠금 처리할 수 있습니다. 기본 설치가 설치 제거되면, 기본 설치로 링크하는 데 필요한 IBM MQ 라이브러리를 로드하는 애플리케이션을 시작할 수 없습니다.

솔루션은 설치 제거하기 전 기본 설치에서 다른 설치로 전환하는 것입니다. 설치 제거하기 전 이전 기본 설치를 통해 링크된 애플리케이션을 중지한 후 재시작하십시오.

#### **Windows**

**Windows** 

기본 설치를 업데이트하는 경우, 업데이트 프로시저가 시작되면 기본 설치 기능을 중지합니다. 업데이트 프로시 저가 끝날 때까지 다른 설치를 기본으로 작성하지 않은 경우, 업그레이드된 설치가 다시 기본이 됩니다.

#### **유지보수**

기본 설치에 수정팩을 적용하는 경우, 유지보수 프로시저를 시작하면 기본 설치 기능이 중지됩니다. 유지보수 프 로시저가 끝날 때까지 다른 설치를 기본으로 작성하지 않은 경우, 업그레이드된 설치가 다시 기본이 됩니다.

#### <span id="page-20-0"></span>**관련 개념**

14 페이지의 『[UNIX, Linux, and Windows](#page-13-0)에서 기본 설치』 다수의 IBM MQ(UNIX, Linux, and Windows) 설치를 지원하는 시스템에서 기본 설치는 IBM MQ 시스템 전체 위 치가 가리키는 설치입니다. 기본 설치를 포함하는 것은 선택사항이지만, 포함할 경우 편리합니다.

#### **관련 정보**

기본 설치 변경

IBM MQ에 유지보수 적용

#### $\blacktriangleright$  ULW **UNIX, Linux, and Windows에서 서버 대 서버 링크**

서버 대 서버 확인의 경우 두 시스템 간 통신 링크를 확인해야 합니다. 확인을 수행하기 전에, 두 시스템에 통신 프 로토콜이 설치되어 구성되어 있는지 확인해야 합니다.

UNIX, Linux, Windows에 대해 이 주제에 나열된 확인 태스크에서 사용된 예제는 TCP/IP를 사용합니다.

지원되는 플랫폼이 사용하는 다양한 통신 프로토콜은 다음과 같습니다.

# **E** UNIX UNIX

IBM MQ는 TCP와 SNA 모두를 지원합니다. TCP를 사용하지 않을 경우 UNIX and Linux 시스템에서 통신 설 정을 참조하십시오.

# **Linux** Linux

IBM MQ for Linux 는 모든 Linux 플랫폼에서 TCP를 지원합니다. x86 플랫폼 및 Power 플랫폼에서는 SNA도 지원됩니다. 이 플랫폼에서 SNA LU6.2 지원 기능을 사용하려는 경우, IBM Communications Server for Linux 6.2가 필요합니다. 이 Communications Server는 IBM의 PRPQ 제품으로 사용할 수 있습니다. 자세한 정보는 [Communications Server](https://www.ibm.com/software/network/commserver/about)를 참조하십시오.

TCP를 사용하지 않을 경우 UNIX and Linux 시스템에서 통신 설정을 참조하십시오.

# **Windows** Windows

IBM MQ for Windows는 TCP, SNA, NetBios 및 SPX를 지원합니다. TCP를 사용하지 않을 경우 Windows의 통신 설정을 참조하십시오.

#### **관련 태스크**

42 페이지의 『AIX에서 [IBM MQ](#page-41-0) 설치 확인』

이 절의 주제에서는 AIX 시스템에서 IBM MQ의 서버 또는 클라이언트 설치를 확인하는 방법에 대한 지시사항을 제공합니다.

75 페이지의 『HP-UX에서 [IBM MQ](#page-74-0) 설치 확인』

이 절의 주제에서는 HP-UX 시스템에서 IBM MQ 의 클라이언트 설치 또는 서버 검증 방법에 대한 지시사항을 제 공합니다.

170 페이지의 『Linux에서 [IBM MQ](#page-169-0) 설치 확인』

이 절의 주제에서는 Linux 시스템에서 IBM MQ의 서버 또는 클라이언트 설치를 확인하는 방법에 대한 지시사항 을 제공합니다.

210 페이지의 『Solaris에서 [IBM MQ](#page-209-0) 설치 확인』

이 절의 주제에서는 Solaris 시스템에서 IBM MQ 의 클라이언트 설치 또는 서버 검증 방법에 대한 지시사항을 제 공합니다.

282 페이지의 『[Windows](#page-281-0)에서 IBM MQ 설치 확인』

이 절의 주제에서는 Windows 시스템에서 IBM MQ의 서버 또는 클라이언트 설치를 확인하는 방법에 대한 지시 사항을 제공합니다.

### **재배포 가능 클라이언트**

IBM MQ 재분배 가능 클라이언트는 재분배 가능 라이센스 기간 내에 써드파티로 재분배될 수 있는 .zip 또 는 .tar 파일에서 제공되는 런타임 파일의 콜렉션이며, 단일 패키지에서 필요한 애플리케이션 및 런타임 파일을 분배하는 간단한 방법을 제공합니다.

# **IBM MQ 재분배 가능 클라이언트의 개념**

IBM MQ 8.0.0 Fix Pack 4에서 고유 재분배 가능 클라이언트 런타임 라이브러리는 Linux x86-64 및 Windows 64비트 플랫폼에 대해 제공되어 애플리케이션 및 필수 IBM MQ 런타임 라이브러리를 간단히 배포할 수 있게 해 줍니다. 플랫폼 특정이 아닌 세 번째 패키지에는 Java/JMS 애플리케이션에 필요한 런타임 파일(애플리케이션 서 버에서 실행 중인 JMS 애플리케이션용 IBM MQ 자원 어댑터 포함)이 포함됩니다.

또한 IBM MQ와 함께 제공되는 재분배 가능 클라이언트는 미설치되고 재배치 가능한 이미지입니다. 재분배 가능 한, 미설치 이미지의 유지보수는 대체를 통해(즉, 출하 시 런타임 컴포넌트의 새 버전을 다운로드하여) 완수합니 다.

재분배 가능 클라이언트는 사용자 환경의 내부 및 외부에 있는 애플리케이션을 사용한 필수 런타임 분배를 암시 합니다.

재배치 가능한 클라이언트는 고정된 기본 위치가 아닌 다른 위치에 파일 넣기를 암시합니다 (예: /opt/에 설치 하지 않고 /usr/local에 설치함).

미설치된 클라이언트는 클라이언트 파일을 저장할 필요가 없고 이러한 파일을 필요에 따라 복사할 수 있음을 암 시합니다.

[Fix Central](https://www-933.ibm.com/support/fixcentral/swg/selectFixes?parent=ibm˜WebSphere&product=ibm/WebSphere/WebSphere+MQ&release=All&platform=All&function=textSearch&text=MQ+Redistributable)에서 여러 추가적 런타임 파일을 다운로드할 수 있도록 IBM MQ에 대해 IBM IPLA 라이센스 계약이 확장됩니다.

 $\blacksquare$  V 9.0.5  $\blacksquare$  IBM MQ 9.0.5부터, XMS .NET은 재분배 가능 클라이언트의 일부로 제공됩니다. XMS .NET에는 IBM MQ .NET 클라이언트(amqmdnet.dll)가 필요합니다. 비관리 모드를 사용하는 경우 amqmdnet.dll과 (와) 함께 IBM MQ C 클라이언트 라이브러리도 필요합니다.

# **지원되는 언어**

재분배 가능한 이미지에 포함된 파일을 사용하여 다음 클라이언트 애플리케이션을 실행할 수 있습니다.

- $\cdot$  C
- $\cdot$  C++
- COBOL
- Java
- Java JMS
- 전체 관리 및 비관리 .NET

# **제한사항**

#### **GSKit 오브젝트**

새 GSKit 오브젝트가 제공되지 않습니다. 런타임 파일만이 일반 설치에서 제공되며 재분배 가능 클라이언트 와 함께 제공됩니다.

#### **IBM JRE**

IBM JRE는 재분배 가능한 클라이언트와 함께 제공되지 않습니다.

Java/JMS 애플리케이션을 실행하려면 사용자 고유의 런타임 환경을 제공해야 합니다. 애플리케이션이 실행 되는 JRE는 현재 SOE 요구사항을 충족해야 하고, 적용되는 모든 제한사항에 따라 바인딩됩니다.

**애플리케이션 개발**

사본, 헤더 파일 및 샘플 소스 코드를 포함하여 애플리케이션의 개발과 분배를 지원하는 다른 모든 파일은 재 분배 가능 클라이언트에 포함되어 있지 않고 재분배용 라이센스가 없습니다.

IBM MQ 애플리케이션을 개발해야 하는 경우에는 클라이언트 애플리케이션을 빌드하는 데 필요한 SDK 파 일을 확보하기 위해 일반 설치를 수행해야 합니다.

#### **Windows C 런타임 라이브러리**

이러한 라이브러리가 시스템에 있을 수 있지만, 시스템에 없는 경우 다음 Microsoft C/C++ 런타임 라이브러 리를 다운로드하고 설치해야 합니다.

• Microsoft Visual C++ Redistributable 2008

• Microsoft Visual C++ Redistributable 2012

이러한 라이브러리 각각에 대해 재분배 가능한 다운로드의 다운로드 링크는 지원되는 최신 [Visual C++](https://support.microsoft.com/en-gb/kb/2977003#/en-gb/kb/2977003) 다운 [로드](https://support.microsoft.com/en-gb/kb/2977003#/en-gb/kb/2977003)에서 찾을 수 있습니다.

재분배 가능한 클라이언트 설치에 대한 자세한 정보는 다음을 참조하십시오.

- Linux 167 페이지의 『Linux의 재분배 가능 [클라이언트』](#page-166-0)
- Windows 280 페이지의 『Windows의 재분배 가능 [클라이언트』](#page-279-0)

#### **관련 개념**

10 페이지의 [『멀티플랫폼에서의](#page-9-0) 설치에 대한 고려사항 계획』

IBM MQ을 설치하기 전에 설치할 컴포넌트와 설치 위치를 선택해야 합니다. 또한 플랫폼별로 몇 가지 항목을 선 택해야 합니다.

11 페이지의 [『멀티플랫폼에서](#page-10-0) 설치 위치』

IBM MQ를 기본 위치에 설치할 수 있습니다. 또는 설치 프로세스 중에 사용자 정의 위치로 설치할 수 있습니다. IBM MQ가 설치된 위치는 *MQ\_INSTALLATION\_PATH*라고 합니다.

281 페이지의 『.NET [애플리케이션](#page-280-0) 런타임 - Windows만 해당』 .NET 애플리케이션 사용 시 고려사항입니다.

#### **관련 정보**

Redistributable Managed File Transfer Agent

# **재분배 가능한 클라이언트의 설치 고려사항**

Linux x86-64 이미지는 LinuxX64.tar.gz 파일에 포함되어 있고, Windows 64비트 이미지는 Win64.zip 파일에 포함되어 있습니다.

# **파일 이름**

아카이브 또는 .zip 파일 이름은 파일 컨텐츠 및 동등한 유지보수 레벨을 설명합니다.

예를 들어, Continuous Delivery의 경우, IBM MQ 9.0.4에서 클라이언트 이미지는 다음 파일 이름 으로 사용 가능합니다.

# **Linux Linux x86-64**

9.0.4.0-IBM-MQC-Redist-LinuxX64.tar.gz

#### **Windows**

9.0.4.0-IBM-MQC-Redist-Win64.zip

#### **Windows** Linux **Z/OS** Java

9.0.4.0-IBM-MQC-Redist-Java.zip

LIS Long Term Support의 경우, IBM MQ 9.0.0 Fix Pack 2에서 클라이언트 이미지는 다음 파일 이름 으로 사용 가능합니다.

# **Linux Linux x86-64**

9.0.0.2-IBM-MQC-Redist-LinuxX64.tar.gz

# **Windows** Windows

9.0.0.2-IBM-MQC-Redist-Win64.zip

**Java**

9.0.0.2-IBM-MQC-Redist-Java.zip

# **애플리케이션과 함께 분배할 런타임 파일 선택**

**genmqpkg**라는 스크립트 파일은 재분배 가능 클라이언트에 의해 bin 디렉토리 아래에 제공됩니다.

**genmqpkg** 스크립트를 사용하여 애플리케이션의 요구에 맞게 조정된 파일의 소형 서브세트를 생성할 수 있고, 해당 파일은 분배할 수 있도록 설계되었습니다.

IBM MQ 애플리케이션에 대한 런타임 요구사항을 판별하기 위해 일련의 대화식 Yes 또는 No 질문을 받습니다.

마침내 **genmqpkg**는 스크립트가 필수 디렉토리 및 파일을 복제하는 새 대상 디렉토리를 제공하도록 요청합니 다.

**중요사항:** IBM 지원 센터는 재분배 가능 클라이언트 패키지 내에 포함된 수정되지 않은 전체 파일 세트에 대한 지원만 제공할 수 있습니다.

# **기타 고려사항**

설치되지 않은 클라이언트의 기본 데이터 경로는 다음과 같습니다.

### **Linux Linux x86-64** \$HOME/IBM/MQ/data

#### **Windows**

%HOMEDRIVE%\%HOMEPATH%\IBM\MQ\data

UNIX 및 Linux 시스템에서는 경로의 길이에 공백이 포함되지 않아야 합니다.

**중요사항:** 재분배 가능 클라이언트 런타임은 전체 IBM MQ 클라이언트 또는 서버 설치와 공존합니다(서로 다른 위치에 설치된 경우). 그러나 전체 IBM MQ 설치와 동일한 위치에 재분배 가능한 이미지를 압축 해제하는 기능은 지원되지 않습니다.

Linux에서 지원되는 CCSID 변환을 정의하는 데 사용되는 ccsid.tbl은 일반적으로 UserData 디렉토리 구조 에서 오류 로그, 추적 파일 등과 함께 찾을 수 있습니다. UserData 디렉토리 구조는 재분배 가능 클라이언트를 압축 해제하여 채워지므로, 파일이 평소 위치에 없으면 재분배 가능 클라이언트는 설치의 /lib 서브디렉토리에 서 파일이 있는 위치로 폴백합니다.

# **CLASSPATH 변경사항**

**dspmqver**, **setmqenv** 및 **crtmqenv** 명령에 사용되는 클래스 경로는 com.ibm.mq.jar 및 com.ibm.mqjms.jar에 이어서 바로 com.ibm.mq.allclient.jar을(를) 환경에 추가합니다.

Linux에서 재분배 가능 클라이언트의 **dspmqver** 출력 예는 다음과 같습니다.

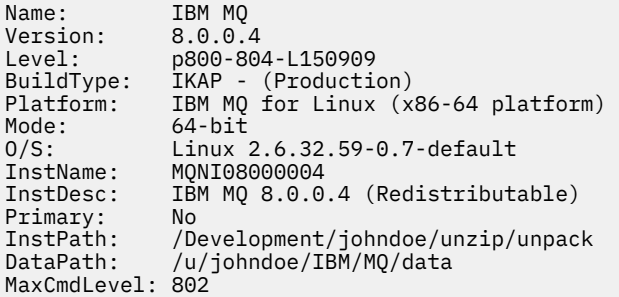

Windows에서 재분배 가능 클라이언트의 **dspmqver** 출력 예는 다음과 같습니다.

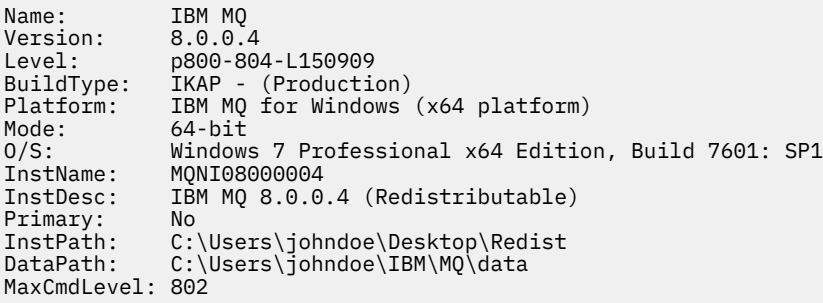

#### <span id="page-24-0"></span>**관련 개념**

#### 21 페이지의 『재배포 가능 [클라이언트』](#page-20-0)

IBM MQ 재분배 가능 클라이언트는 재분배 가능 라이센스 기간 내에 써드파티로 재분배될 수 있는 .zip 또 는 .tar 파일에서 제공되는 런타임 파일의 콜렉션이며, 단일 패키지에서 필요한 애플리케이션 및 런타임 파일을 분배하는 간단한 방법을 제공합니다.

281 페이지의 『.NET [애플리케이션](#page-280-0) 런타임 - Windows만 해당』 .NET 애플리케이션 사용 시 고려사항입니다.

# **AIX에서 IBM MQ 설치 및 설치 제거**

AIX 시스템의 IBM MQ 설치와 연관된 설치 태스크가 이 절에 그룹화되어 있습니다.

#### **이 태스크 정보**

설치를 준비하고 IBM MQ 컴포넌트를 설치하려면 다음 태스크를 완료하십시오.

IBM MQ 설치 제거 방법에 대한 정보는 56 페이지의 『AIX에서 [IBM MQ](#page-55-0) 설치 제거 또는 수정』의 내용을 참조 하십시오.

제품 수정사항 또는 업데이트를 사용할 수 있는 경우 해당 변경사항을 적용하는 방법에 대한 정보는 IBM MQ에 유지보수 적용을 참조하십시오.

# **프로시저**

1. 시스템 요구사항을 확인하십시오.

28 [페이지의](#page-27-0) 『AIX에서 요구사항 검사』를 참조하십시오.

- 2. 설치를 계획하십시오.
	- 계획 프로세스의 일부로 설치할 컴포넌트와 설치 위치를 선택해야 합니다. 25 페이지의 『IBM MQ 구성 요소 AIX』를 참조하십시오.
	- 또한 플랫폼별로 몇 가지 항목을 선택해야 합니다. 30 페이지의 『AIX에 [IBM MQ](#page-29-0) 설치 계획』를 참조하 십시오.
- 3. IBM MQ 설치를 위한 시스템을 준비하십시오. 30 [페이지의](#page-29-0) 『AIX에서의 시스템 준비』를 참조하십시오.
- 4. IBM MQ 서버를 설치하십시오. 35 페이지의 『AIX에 [IBM MQ](#page-34-0) 서버 설치』를 참조하십시오.
- 5. 옵션: IBM MQ 클라이언트를 설치하십시오. 40 페이지의 『AIX에 IBM MQ [클라이언트](#page-39-0) 설치』를 참조하십시오.
- 6. 설치를 확인하십시오. 42 페이지의 『AIX에서 [IBM MQ](#page-41-0) 설치 확인』를 참조하십시오.

# **IBM MQ 구성요소 AIX**

IBM MQ를 설치할 때, 사용자는 자신이 필요로 하는 컴포넌트를 선택할 수 있습니다.

**중요사항:** IBM MQ을(를) 구매할 때마다 설치할 수 있는 사항에 대한 자세한 내용은 IBM MQ 라이센스 정보를 참 조하십시오.

AIX에서 IBM MQ의 각 컴포넌트는 파일 세트로 표시됩니다. 26 [페이지의](#page-25-0) 표 4에서는 AIX 시스템에 IBM MQ 서버 또는 클라이언트를 설치할 때 사용 가능한 파일 세트를 보여줍니다.

<span id="page-25-0"></span>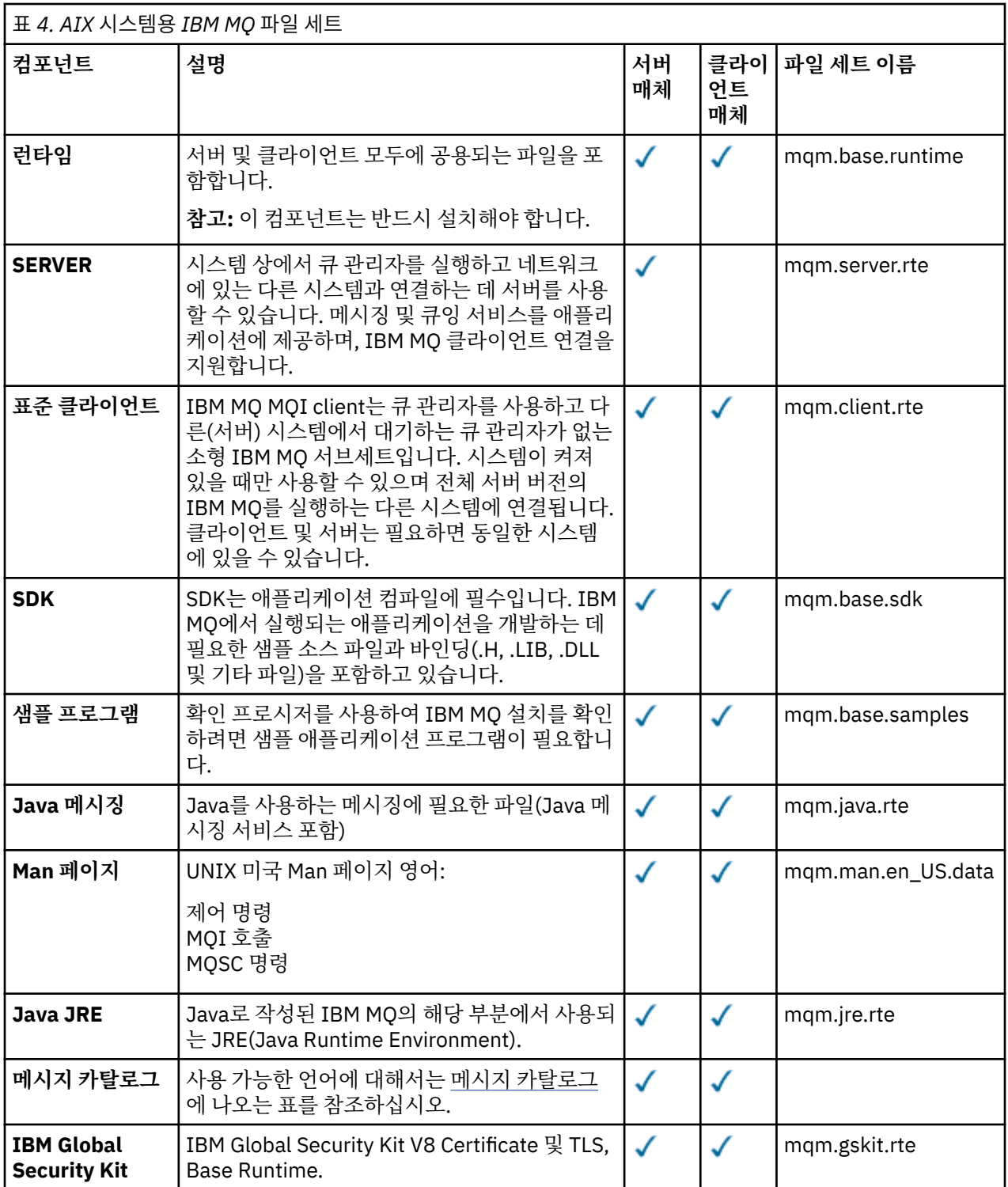

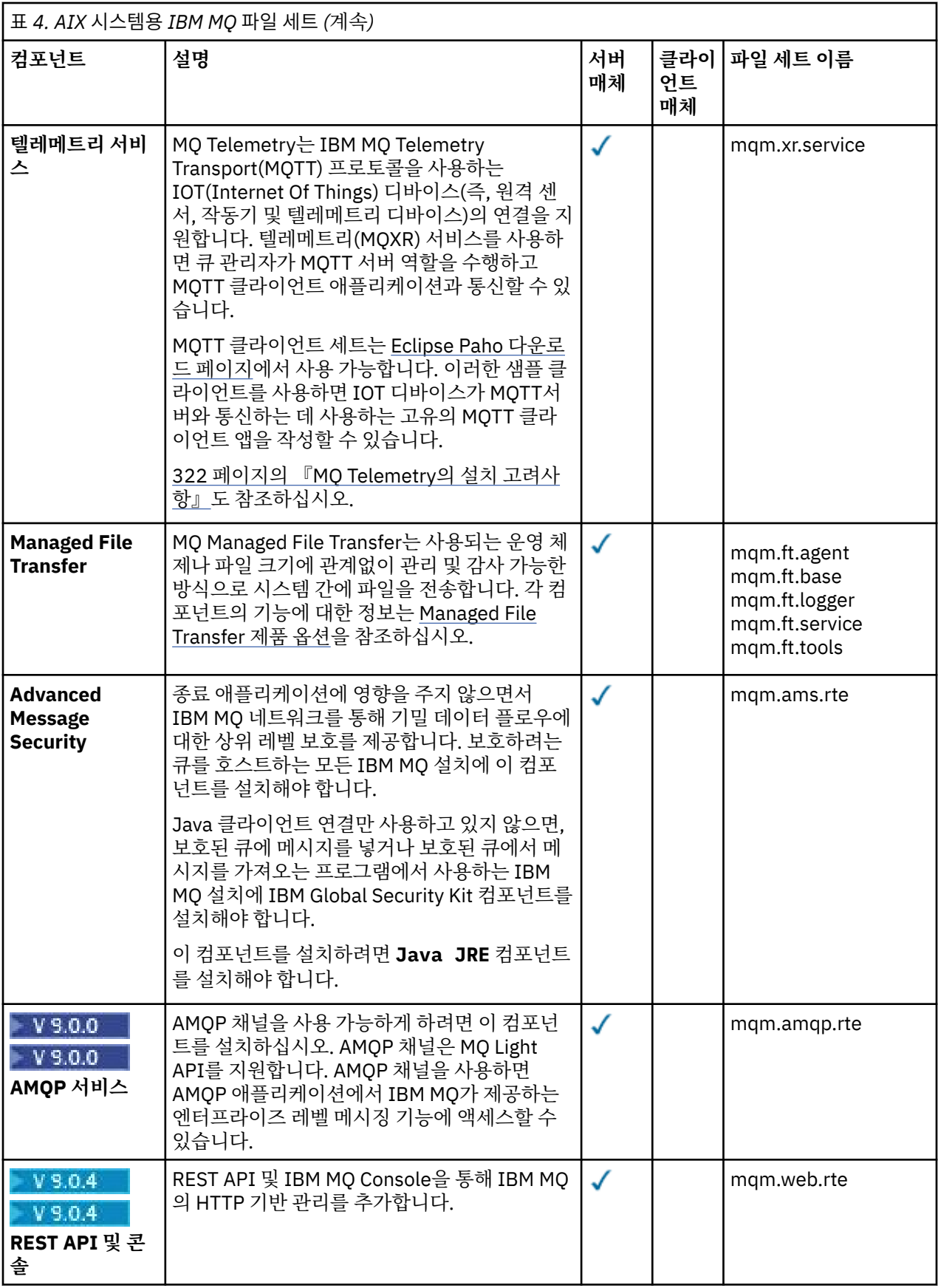

<span id="page-27-0"></span>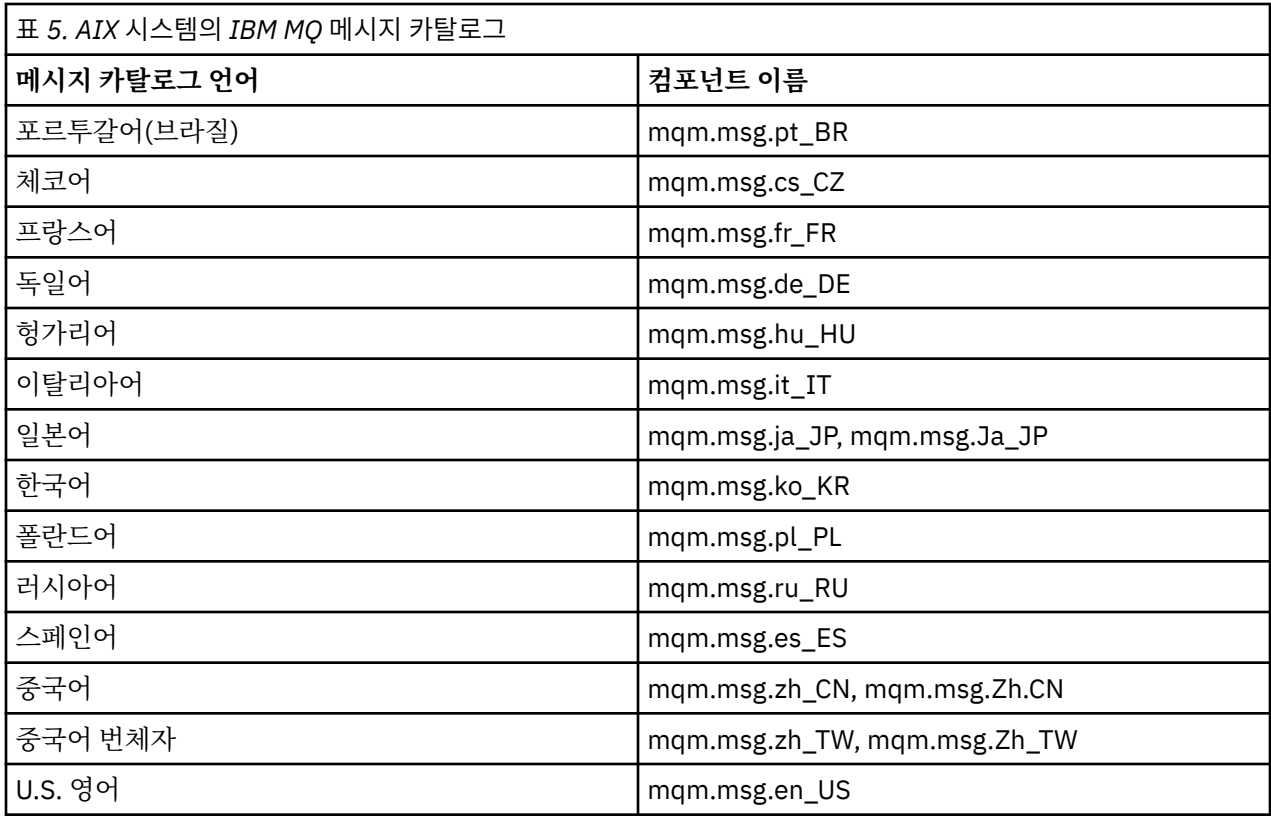

#### **관련 개념**

6 [페이지의](#page-5-0) 『IBM MQ 컴포넌트 및 기능』

IBM MQ를 설치할 때, 사용자는 자신이 필요로 하는 컴포넌트 및 기능을 선택할 수 있습니다.

10 페이지의 [『멀티플랫폼에서의](#page-9-0) 설치에 대한 고려사항 계획』

IBM MQ을 설치하기 전에 설치할 컴포넌트와 설치 위치를 선택해야 합니다. 또한 플랫폼별로 몇 가지 항목을 선 택해야 합니다.

# **AIX에서 요구사항 검사**

AIX에 IBM MQ를 설치하기 전에 최신 정보 및 시스템 요구사항을 확인해야 합니다.

# **이 태스크 정보**

시스템 요구사항을 검사하기 위해 완료해야 하는 태스크 요약이 추가 정보에 대한 링크와 함께 여기에 나열됩니 다.

# **프로시저**

- 1. 하드웨어 및 소프트웨어 요구사항에 대한 정보를 포함하여 최신 정보를 갖고 있는지 확인하십시오. 8 페이지의 『제품 요구사항 및 지원 정보를 [제공하는](#page-7-0) 위치』의 내용을 참조하십시오.
- 2. 시스템이 AIX에 대한 초기 하드웨어 및 소프트웨어 요구사항을 충족시키는지 확인하십시오. 29 페이지의 『AIX 시스템의 하드웨어 및 소프트웨어 [요구사항』의](#page-28-0) 내용을 참조하십시오.

때로 지원되는 하드웨어 및 소프트웨어 환경이 업데이트됩니다. 최신 정보는 [IBM MQ](https://www.ibm.com/support/pages/system-requirements-ibm-mq) 에 대한 시스템 요구사 [항의](https://www.ibm.com/support/pages/system-requirements-ibm-mq) 내용을 참조하십시오.

- 3. 시스템에 설치를 위한 충분한 디스크 공간이 있는지 확인하십시오. 디스크 공간 요구사항을 참조하십시오.
- 4. 올바른 라이센스가 있는지 확인하십시오. 8 페이지의 [『라이센스](#page-7-0) 요구사항』 및 IBM MQ 라이센스 정보를 참조하십시오.

# <span id="page-28-0"></span>**다음에 수행할 작업**

이러한 태스크를 완료한 경우 설치를 위해 시스템 준비를 시작할 수 있습니다. IBM MQ 설치의 다음 단계는 [30](#page-29-0) [페이지의](#page-29-0) 『AIX에서의 시스템 준비』의 내용을 참조하십시오.

#### **관련 개념**

5 [페이지의](#page-4-0) 『IBM MQ 설치 개요』

지원되는 각 플랫폼에서 IBM MQ를 설치하고 확인하고 설치 제거하는 방법에 대한 지시사항의 링크와 함께 IBM MQ를 설치하기 위한 개념 및 고려사항에 대한 개요입니다.

#### **관련 정보**

IBM MQ에 유지보수 적용

### **AIX 시스템의 하드웨어 및 소프트웨어 요구사항**

IBM MQ를 설치하기 전에 시스템이 설치하려는 특정 컴포넌트의 하드웨어 및 운영 체제 소프트웨어 요구사항을 충족하는지 확인하십시오.

하드웨어 및 소프트웨어 요구사항은 IBM MQ 에 대한 시스템 [요구사항의](https://www.ibm.com/support/pages/system-requirements-ibm-mq) 내용을 참조하십시오.

IBM MQ에서는 호스트 이름에 공백을 사용할 수 없습니다. 호스트 이름에 공백이 있는 시스템에 IBM MQ를 설치 하는 경우에는 큐 관리자를 작성할 수 없습니다.

### **32비트 클라이언트 지원**

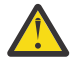

**주의:** IBM MQ 9.0.0부터 별도의 32비트 클라이언트 설치 패키지가 없습니다. 클라이언트 설치 패키지 및 재분배가능 클라이언트에는 32비트 및 64비트 IBM MQ 클라이언트 라이브러리가 모두 포함되어 있 습니다. 포함된 32비트 라이브러리는 운영 체제가 32비트 지원을 제공하는 지원 플랫폼에서 32비트 애 플리케이션에 의해 사용될 수 있습니다.

#### **Java Message Service 및 SOAP 전송**

Java Message Service 및 SOAP 지원을 사용하려면 버전 7.0 이상의 Java 7 IBM SDK및 Runtime Environment 가 필요합니다.

■ V 9.0.0 ■ Java 8 는 IBM MO 9.0 와 함께 번들로 제공되지만 클라이언트 컴포넌트는 Java 7 호환성 플래그 를 사용하여 빌드됩니다.

개발을 위해서는 JDK가 필요하며 실행을 위해 JRE이 필요합니다. JRE에 IBM MQ와 함께 설치되어 있을 필요는 없지만, 지원된 목록에 있어야 합니다.

지원되는 JDK 목록은 IBM MQ 에 대한 시스템 [요구사항](https://www.ibm.com/support/pages/system-requirements-ibm-mq)의 내용을 참조하십시오.

IBM MQ에서 SOAP에 대한 자세한 정보는 SOAP에 대한 IBM MQ 전송을 참조하십시오.

다음 명령을 사용하여 설치된 버전을 점검하십시오.

java -version

#### **TLS(Transport Layer Security)**

TLS 지원을 사용하려면 IBM Global Security Kit (GSKit) 8패키지가 필요합니다. 이 패키지는 설치 가능한 컴포 넌트 중 하나로 IBM MQ와 함께 제공됩니다.

# **AIX에서의 유니코드 지원**

시스템에서 데이터를 유니코드로(유니코드에서) 변환하려면 다음 파일 세트를 설치해야 합니다.

bos.iconv.ucs.com Unicode converters for AIX sets bos.iconv.ucs.ebcdic Unicode converters for EBCDIC sets bos.iconv.ucs.pc Unicode converters for PC sets

#### <span id="page-29-0"></span>**관련 개념**

91 페이지의 『IBM i 시스템의 하드웨어 및 소프트웨어 [요구사항』](#page-90-0) 서버 환경이 IBM MQ for IBM i 설치를 위한 필수조건을 충족하는지 확인하십시오. 제품 Readme 파일을 점검하 고 서버 CD에 제공된 빠진 필수 소프트웨어를 설치하십시오.

235 페이지의 『Windows 시스템의 하드웨어 및 소프트웨어 [요구사항』](#page-234-0) 서버 환경이 IBM MQ for Windows 설치에 대한 필수조건을 충족하는지 확인하고 시스템에서 누락된 필수 소프 트웨어를 서버 DVD로부터 설치하십시오.

#### **관련 태스크**

234 페이지의 『[Windows](#page-233-0)에서 요구사항 검사』

Windows에 IBM MQ를 설치하기 전에 최신 정보 및 시스템 요구사항을 확인해야 합니다.

# **AIX에 IBM MQ 설치 계획**

AIX에 IBM MQ를 설치하기 전에 설치할 컴포넌트와 설치 위치를 선택해야 합니다. 또한 플랫폼별로 몇 가지 항 목을 선택해야 합니다.

# **이 태스크 정보**

다음 단계에서는 AIX에서 IBM MQ의 설치를 계획할 수 있는 추가 정보에 대한 링크를 제공합니다.

계획 활동의 부분으로 IBM MQ를 설치하려고 계획 중인 플랫폼의 하드웨어 및 소프트웨어 요구사항에 대한 정보 를 검토하십시오. 자세한 정보는 28 [페이지의](#page-27-0) 『AIX에서 요구사항 검사』의 내용을 참조하십시오.

### **프로시저**

• 설치할 IBM MQ 컴포넌트와 기능을 결정하십시오. 6 [페이지의](#page-5-0) 『IBM MQ 컴포넌트 및 기능』를 참조하십시오.

**중요사항:** 엔터프라이즈가 설치할 컴포넌트에 대해 올바른 라이센스를 가지고 있는지 확인하십시오. 자세한 정보는 8 페이지의 [『라이센스](#page-7-0) 요구사항』 및 IBM MQ 라이센스 정보를 참조하십시오.

- 설치를 이름 지정하기 위한 옴셔을 검토하십시오. 일부 경우 기본 이름 대신 사용할 설치 이름을 선택할 수 있습니다. 10 페이지의 『[UNIX, Linux, and](#page-9-0) [Windows](#page-9-0)에서 설치 이름』를 참조하십시오.
- IBM MQ의 설치 위치를 선택하기 위한 옵션 및 제한사항을 검토하십시오. 자세한 정보는 11 페이지의 [『멀티플랫폼에서](#page-10-0) 설치 위치』의 내용을 참조하십시오.
- IBM MQ의 다중 사본을 설치하려는 경우 13 페이지의 『[UNIX, Linux, and Windows](#page-12-0)에서 다중 설치』의 내 용을 참조하십시오.
- 기본 설치가 이미 있거나 새로 설치하려는 경우 14 페이지의 『[UNIX, Linux, and Windows](#page-13-0)에서 기본 설치』 의 내용을 참조하십시오.
- 서버간 확인에 필요한 통신 프로토콜이 사용하려는 두 시스템에 설치 및 구성되었는지 확인하십시오. 자세한 정보는 21 페이지의 『[UNIX, Linux, and Windows](#page-20-0)에서 서버 대 서버 링크』의 내용을 참조하십시오.

# **AIX에서의 시스템 준비**

AIX 시스템에서 IBM MQ 설치 전에 여러 태스크를 완료해야 합니다. 또한 설치 의도에 따라 다른 태스크를 완료 할 수 있습니다.

#### **이 태스크 정보**

설치를 위해 시스템을 준비하기 위해 수행하는 태스크가 여기에 나열됩니다. 설치 전에 플랫폼에 적절한 태스크 를 완료하십시오.

#### **프로시저**

1. 기본 그룹 mqm과 함께 이름이 mqm인 사용자 ID를 설정하십시오.

<span id="page-30-0"></span>31 페이지의 『AIX의 사용자 및 그룹 설정』를 참조하십시오.

**참고:** 그룹 mqm 및/또는 사용자 mqm 이 (가) 존재하지 않는 경우 제품을 설치하는 동안 설치 프로그램 이 /var/mqm의 홈 디렉토리를 사용하여 그룹 mqm 및 사용자 mqm 을 작성합니다.

- 2. 저장할 작업 데이터 및 제품 코드 모두에 필요한 파일 시스템을 작성하십시오. 32 [페이지의](#page-31-0) 『AIX에서 파일 시스템 [작성』를](#page-31-0) 참조하십시오.
- 3. AIX 시스템에 필요한 추가 설정을 구성하십시오. 34 [페이지의](#page-33-0) 『AIX에서 운영 체제 구성 및 성능 조정』를 참조하십시오.

### **다음에 수행할 작업**

시스템 준비를 위한 태스크를 마치고 나면 IBM MQ 설치를 시작할 준비가 된 것입니다. 서버를 설치하려면 [35](#page-34-0) 페이지의 『AIX에 [IBM MQ](#page-34-0) 서버 설치』의 내용을 참조하십시오. 클라이언트를 설치하려면 40 [페이지의](#page-39-0) 『AIX에 IBM MQ [클라이언트](#page-39-0) 설치』의 내용을 참조하십시오.

#### **관련 정보**

계획 중 유지보수 및 마이그레이션

IBM MQ에 유지보수 적용

# **AIX의 사용자 및 그룹 설정**

AIX 시스템에서 IBM MQ 에는 mqm이라는 기본 그룹이 있는 mqm이름의 사용자 ID가 필요합니다. mqm 사용자 ID 는 제품과 연관된 자원이 들어 있는 디렉토리와 파일을 소유합니다.

# **사용자 ID 및 그룹 작성**

mqm 사용자의 기본 그룹을 그룹 mqm으로 설정하십시오.

**참고:** If the group mqm and/or user mqm do not exist, during the installation of the product, the installer creates group mqm and user mqm with a home directory of /var/mqm

다중 시스템에 IBM MQ를 설치하는 경우, mqm의 각 UID 및 GID가 모든 시스템에서 동일한 값을 갖도록 확인할 수 있습니다. 다중 인스턴스 큐 관리자를 구성하려면 UID 및 GID가 반드시 시스템마다 동일해야 합니다. 가상화 시나리오에서 동일한 UID 및 GID 값을 갖는 것도 중요합니다.

루트 권한이 필요한 System Management Interface Tool(smit)을 사용할 수 있습니다.

1. mqm 그룹을 작성하려면, 다음 순서로 필수 창을 표시하십시오.

```
Security & Users
Groups
Add a Group
```
그룹 이름 필드를 mqm으로 설정하십시오.

2. mqm 사용자를 작성하려면 다음 순서로 필수 창을 표시하십시오.

```
Security & Users
Users
Add a User
```
사용자 이름 필드를 mqm으로 설정하십시오.

3. 암호를 새 사용자 ID에 추가하려면, 다음 순서로 필수 창을 표시하십시오.

Security & Users Passwords Change a User's Password

암호를 필수로 설정하십시오.

# <span id="page-31-0"></span>**그룹에 기존 사용자 ID 추가**

예를 들어 **crtmqm**(큐 관리자 작성) 또는 **strmqm**(큐 관리자 시작) 등 관리 명령을 실행하고자 한다면, 사용자 ID 는 반드시 mqm 그룹의 구성원이어야 합니다. 이 사용자 ID는 12자를 초과할 수 없습니다.

큐 관리자를 사용하는 애플리케이션을 실행하기 위해서는 mqm 그룹 권한이 필요하지 않으며, 관리 명령을 위해 서만 필요합니다.

smit를 사용하여 기존 사용자 ID를 mqm 그룹에 추가할 수 있습니다. 이 순서대로 필요한 메뉴를 표시하십시오.

Security & Users Users Change / Show Characteristics of a User

**사용자 이름** 필드에 사용자의 이름을 입력하고 **Enter**를 누르십시오. 사용자가 속한 그룹의 쉼표로 분리된 목록 인 **그룹 SET** 필드에 mqm을 추가하십시오. 사용자는 자신의 기본 그룹을 mqm으로 설정하지 않아도 됩니다. mqm 이 자체 그룹 세트에 있으면 관리 명령을 사용할 수 있습니다.

### **MQ Telemetry 서비스에서 작성한 로그 파일**

큐 관리자를 작성하는 사용자 ID의 **umask** 설정은 해당 큐 관리자에 대해 생성된 텔레메트리 로그 파일의 권한을 결정합니다. 로그 파일의 소유권이 mqm으로 설정되어도 마찬가지입니다.

#### **관련 개념**

32 페이지의 『AIX에서 파일 시스템 작성』

IBM MQ 설치 전에 저장할 작업 데이터 및 제품 코드 모두에 필요한 파일 시스템을 작성해야 할 수도 있습니다. 이러한 파일 시스템에 대해서는 최소 스토리지 요구사항이 있습니다. 제품 코드에 대한 기본 설치 디렉토리는 설 치 시에 변경할 수 있지만 작업 데이터 위치는 변경할 수 없습니다.

65 [페이지의](#page-64-0) 『HP-UX에서 운영 체제 구성 및 성능 조정』 HP-UX 시스템에 IBM MQ 를 설치하기 전에 커널이 올바르게 구성되었는지 확인해야 합니다.

127 [페이지의](#page-126-0) 『Linux에서 운영 체제 구성 및 성능 조정』 Linux 시스템에서 IBM MQ를 구성할 때 이 주제를 사용합니다.

#### **관련 태스크**

34 [페이지의](#page-33-0) 『AIX에서 운영 체제 구성 및 성능 조정』 IBM MQ on AIX 시스템을 설치할 때 구성해야 하는 일부 추가 설정이 있습니다.

**관련 참조**

200 [페이지의](#page-199-0) 『Solaris에서 운영 체제 구성 및 성능 조정』 IBM MQ에 필요한 자원 제한이 있는 Solaris 시스템을 구성하십시오.

# **AIX에서 파일 시스템 작성**

IBM MQ 설치 전에 저장할 작업 데이터 및 제품 코드 모두에 필요한 파일 시스템을 작성해야 할 수도 있습니다. 이러한 파일 시스템에 대해서는 최소 스토리지 요구사항이 있습니다. 제품 코드에 대한 기본 설치 디렉토리는 설 치 시에 변경할 수 있지만 작업 데이터 위치는 변경할 수 없습니다.

# **서버 설치 파일 시스템의 크기 판별**

서버 설치를 위해 /var/mqm 파일 시스템의 크기를 결정하려면, 다음과 같은 사항을 고려해야 합니다.

- 시스템의 동시 최대 메시지 수
- 시스템 문제가 있을 경우 메시지 빌드업에 대한 대비성
- 평균 메시지 데이터 크기 및 메시지 헤더용 추가 500바이트
- 큐의 수
- 로그 파일 및 오류 메시지의 크기
- /var/mqm/trace 디렉토리에 쓰여지는 추적의 양

IBM MQ의 스토리지 요구사항은 설치하는 컴포넌트와 필요한 작업 공간의 양에 따라 달라집니다. 자세한 정보는 디스크 공간 요구사항을 참조하십시오.

# **작업 데이터용 파일 시스템 작성**

IBM MQ를 설치하기 전에 mqm 그룹의 mqm 사용자가 소유하는 /var/mqm이라는 파일 시스템을 작성 및 마운트 하십시오. 31 [페이지의](#page-30-0) 『AIX의 사용자 및 그룹 설정』의 내용을 참조하십시오. 이 파일 시스템은 시스템의 모든 IBM MQ 설치에서 사용됩니다. 가능한 경우, IBM MQ 데이터용으로 별도의 볼륨을 확보하는 파티션 전략을 사용 하십시오. 이렇게 하면 많은 양의 IBM MQ 작업이 수행되는 경우에도 다른 시스템 활동은 영향을 받지 않습니다. mqm 사용자에게 전체 제어를 허용하도록 디렉토리 권한을 구성하십시오(예: 파일 모드 755). 이러한 권한은 큐 관리자에 필요한 권한과 일치하도록 IBM MQ 설치 중에 업데이트됩니다.

# **오류와 로그를 위한 분리된 파일 시스템 작성**

로그 데이터( /var/mqm/log )와 오류 파일( /var/mqm/errors )에 대해 별도의 파일 시스템을 작성할 수도 있습니다. 가능한 경우, 이 디렉토리를 큐 관리자 데이터( /var/mqm/qmgrs )와 다른 물리적 디스크 및 서로 다 른 물리적 디스크에 배치하십시오.

별도의 파일 시스템을 작성하려는 경우, /var/mqm/errors 디렉토리는 NFS 마운트될 수 있습니다. 그러나 NFS 마운트 /var/mqm/errors를 선택한 경우 네트워크가 중단되면 오류 로그가 손실될 수 있습니다.

다음 디렉토리에 대해 분리된 파일 시스템을 보유하여 큐 관리자의 안정성을 보호할 수 있습니다.

- /var/mqm/errors
- /var/mqm/trace
- /var/mqm/qmgrs
- /var/mqm/log

/var/mqm/errors의 경우 이 디렉토리가 많은 양의 데이터를 받는 경우는 매우 드뭅니다. 그러나 드물게, 특히 IBM MQ가 많은 진단 정보를 .FDC 파일에 기록하게 되는 심각한 시스템 문제점이 있을 때 이런 경우가 발생합니 다. /var/mqm/trace의 경우 IBM MQ 추적을 시작하기 위해 **strmqtrc**를 사용할 때만 파일이 기록됩니다.

다음 디렉토리를 분리된 디스크에 위치시키면 보통 IBM MQ 조작(예: 지속 메시지의 syncpoints, MQPUT, MQGET)의 성능을 향상시킬 수 있습니다.

- /var/mqm/qmgrs
- /var/mqm/log

드물게 문제점 판별을 위해 IBM MQ 시스템을 추적해야 하는 경우 /var/mqm/trace 파일 시스템을 분리된 디 스크에 위치시켜 성능에 미치는 영향을 줄일 수 있습니다.

별도의 파일 시스템을 작성하는 경우, /var/mqm에 최소 30MB의 스토리지, /var/mqm/log에 100MB의 스토 리지, /var/mqm/errors에 10MB의 스토리지를 할당하십시오. /var/mqm/log에 대한 100MB의 최소 스토 리지 허용은 단일 큐 관리자에 필요한 절대적 최소값이며 권장되는 값이 아닙니다. 파일 시스템의 크기는 사용하 려는 큐 관리자의 수, 로그 파일당 페이지의 수 및 큐 관리자당 로그 파일의 수에 따라 조정해야 합니다.

파일 시스템에 대한 자세한 정보는 파일 시스템 지원을 참조하십시오.

로그 파일의 크기는 사용하는 로그 설정에 따라 다릅니다. 최소 크기는 기본 설정을 사용하는 순환 로깅용입니다. 로그 크기에 대한 자세한 정보는 로그 크기 계산을 참조하십시오.

#### **관련 개념**

31 [페이지의](#page-30-0) 『AIX의 사용자 및 그룹 설정』

AIX 시스템에서 IBM MQ 에는 mqm이라는 기본 그룹이 있는 mqm이름의 사용자 ID가 필요합니다. mqm 사용자 ID 는 제품과 연관된 자원이 들어 있는 디렉토리와 파일을 소유합니다.

#### **관련 태스크**

34 [페이지의](#page-33-0) 『AIX에서 운영 체제 구성 및 성능 조정』 IBM MQ on AIX 시스템을 설치할 때 구성해야 하는 일부 추가 설정이 있습니다.

# <span id="page-33-0"></span>**AIX에서 운영 체제 구성 및 성능 조정**

IBM MQ on AIX 시스템을 설치할 때 구성해야 하는 일부 추가 설정이 있습니다.

### **이 태스크 정보**

AIX 시스템에 IBM MQ 설치 시 다음 운영 체제 설정을 구성해야 합니다.

- 파일 디스크립터
- 시스템 자원 한계

### **프로시저**

• 파일 디스크립터 수에 대한 프로세스 한계를 늘리십시오.

에이전트 프로세스 같은 멀티스레드 프로세스를 실행할 때는 파일 디스크립터의 소프트 한계에 이를 수 있습 니다. 이 한계는 IBM MQ 이유 코드 MQRC\_UNEXPECTED\_ERROR (2195) 및 파일 디스크립터가 충분한 경 우 IBM MQ FFST 파일을 제공합니다.

이 문제점을 피하려면 파일 디스크립터 수에 대한 프로세스 한계를 늘리십시오. 기본 스탠자에서 또는 mqm 사 용자 ID에 대해 /etc/security/limits의 nofiles 속성을 10,000으로 대체해야 합니다. 파일 디스크 립터 수를 대체하려면 다음 단계를 완료하십시오.

a) mqm으로 실행되는 프로세스가 사용할 수 있는 최대 파일 디스크립터 수를 확인하십시오.

lsuser -a nofiles mqm

b) 값을 최소한 10240으로 설정하십시오.

chuser nofiles=10240 mqm chuser nofiles\_hard=10240 mqm

• 명령 프롬프트에서 다음 명령을 사용하여 데이터 세그먼트 및 스택 세그먼트에 대한 시스템 자원 한계를 무제 한으로 설정하십시오.

ulimit -d unlimited ulimit -s unlimited

**주의:** 루트가 아닌 mqm 사용자 ID의 경우, unlimited 값이 허용되지 않을 수 있습니다.

# **다음에 수행할 작업**

mqconfig 명령을 사용하여 시스템 구성을 확인할 수 있습니다.

로드가 많을 때 IBM MQ는 가상 메모리(스왑 공간)를 사용할 수 있습니다. 가상 메모리가 가득 차게 되면 IBM MQ 프로세스의 장애 또는 불안정이 발생하여 시스템에 영향을 줄 수 있습니다.

이러한 상황을 피하려면 IBM MQ 관리자는 운영 체제 지침에서 지정하는 충분한 가상 메모리가 시스템에 할당되 었는지 확인해야 합니다.

시스템 구성에 대한 자세한 정보는 기술 노트 IBM MQ에 대한 [UNIX and Linux](https://www.ibm.com/support/docview.wss?uid=swg21271236) 시스템 구성 방법을 참조하십시 오.

#### **관련 개념**

31 [페이지의](#page-30-0) 『AIX의 사용자 및 그룹 설정』

AIX 시스템에서 IBM MQ 에는 mqm이라는 기본 그룹이 있는 mqm이름의 사용자 ID가 필요합니다. mqm 사용자 ID 는 제품과 연관된 자원이 들어 있는 디렉토리와 파일을 소유합니다.

32 [페이지의](#page-31-0) 『AIX에서 파일 시스템 작성』

<span id="page-34-0"></span>IBM MQ 설치 전에 저장할 작업 데이터 및 제품 코드 모두에 필요한 파일 시스템을 작성해야 할 수도 있습니다. 이러한 파일 시스템에 대해서는 최소 스토리지 요구사항이 있습니다. 제품 코드에 대한 기본 설치 디렉토리는 설 치 시에 변경할 수 있지만 작업 데이터 위치는 변경할 수 없습니다.

# **AIX에 IBM MQ 서버 설치**

AIX에 IBM MQ 서버를 대화식으로 또는 자동으로 설치할 수 있습니다.

# **시작하기 전에**

- 설치 프로시저를 시작하기 전에 반드시 30 [페이지의](#page-29-0) 『AIX에서의 시스템 준비』에서 개략적으로 설명한 필수 단계를 완료하십시오.
- IBM MQ는 공유 또는 개인용 파일 시스템 모두의 시스템 워크로드 파티션(WPAR)에 설치될 수 있습니다. 개인 용 파일 시스템에 설치하는 경우 이 주제에서 설명하는 프로시저를 사용하여 시스템 WPAR에 IBM MQ를 직접 설치할 수 있습니다. 공유 /usr 파일 시스템의 경우에는 몇 가지 제한사항이 있습니다.
	- **dspmqinst** 및 **dspmqver** 명령은 /usr/bin의 기호 링크와 비교할 때 기본 설치를 잘못 보고할 수 있습니 다. 시스템 WPAR및 글로벌 환경에서 기본 설치의 보고를 동기화하려면 개별 구역에서 **-i** 또는 **-x** 매개변 수를 사용하여 **setmqinst** 을 실행하십시오.
	- WPAR 내에서는 기본 설치를 변경할 수 없습니다. /usr/bin에 대한 적절한 쓰기 액세스 권한이 있는 글로 벌 환경을 통해 기본 설치를 변경해야 합니다.

**참고:** 기본 위치가 아닌 위치에 설치하는 경우에는 **errupdate** 또는 **trcupdate**와 관련하여 주의 메시지가 생성됩니다. 이러한 메시지는 오류가 아닙니다. 그러나 기본 설치 위치가 아닌 곳에 설치하는 경우에는 IBM MQ에 대해 AIX 시스템 추적이 지원되지 않으며 IBM MQ 추적은 문제점 판별 시 필요합니다.

- Passport Advantage의 전자 [소프트웨어](#page-8-0) 다운로드를 사용하여 AIX용 IBM MQ 서버의 사본을 설치하는 경우 다음을 수행해야 합니다.
	- 1. 설치 파일이 압축의 Linux 스타일을 사용하므로 **gunzip** 명령을 사용하여 tar.gz에서 gz 를 제거하십시 오.

gunzip MQ\_V9.0\_F\_AIX\_EIMAGE.tar.gz

2. 다음 명령을 사용하여 tar 파일에서 설치 파일을 추출하십시오.

```
 tar -xvf MQ_V9.0_F_AIX_EIMAGE.tar
```
**참고:** You can use the **-c** command line option on the **gunzip** command so that instead of replacing the whatever.tar.gz with whatever.tar, the output of the command is sent to the standard output file, that is, stdout.

이렇게 하면 다음 코드에 표시된 대로 명령 필터를 사용할 수 있습니다.

- 압축된 tar 파일을 압축 해제하고 (압축된 파일은 변경하지 않음),
- tar 파일을 현재 디렉토리로 확장한다.

```
gunzip -c
MQ_V9.0_F_AIX_EIMAGE.tar.gz | tar
-xvf -
```
여기서 **-f** tar 명령행 옵션은 표준 입력 파일 (stdin) 에서 입력을 읽도록 tar 명령에 지시합니다.

3. 설치 도구 **installp** 또는 **smit** 를 사용하여 AIX에 대한 IBM MQ 서버를 설치하십시오.

**팁:** 기능 키가 SMIT에서 작동하지 않으면 ESC와 기능 키 번호를 눌러 필요한 기능 키를 에뮬레이트하십시오.

### **이 태스크 정보**

IBM MQ는 표준 AIX 설치 도구를 사용하여 설치되는 한 세트의 파일 세트로 제공됩니다. 프로시저는 SMIT(System Management Interface Tool)를 사용하지만 **installp**, **geninstall** 또는 웹 기반 시스템 관리 자를 사용하도록 선택할 수 있습니다. 설치할 컴포넌트를 선택할 수 있습니다. 컴포넌트 및 파일 세트는 25 [페이](#page-24-0) 지의 『IBM MQ [구성요소](#page-24-0) AIX』에 나열되어 있습니다.

이 프로시저는 IBM MQ를 /usr/mqm의 기본 위치에 설치합니다.

다음 상황 중 하나에서 IBM MQ를 설치하려는 경우:

- **installp**를 사용하여 처음으로 시스템에 설치하는 경우
- 처음으로 시스템에 설치하며 기본 설치 위치가 아닌 다른 위치에 제품을 설치하는 경우
- 기존 설치와 함께

37 페이지의 『AIX에 자동으로 [IBM MQ](#page-36-0) 서버 설치』에 설명되어 있는 프로시저를 사용하십시오.

기본 위치에 IBM MQ 의 기존 설치와 함께 병렬 설치를 수행하려면 기본이 아닌 위치에 제품의 두 번째 버전을 설 치해야 합니다. 기본이 아닌 설치 위치를 작성하려면 명령행에서만 사용 가능한 **mkusil** 명령을 사용해야 합니 다.

그런 다음 **재배치 가능 소프트웨어 설치** 메뉴 항목을 선택한 경우 **installp**(37 [페이지의](#page-36-0) 『AIX에 자동으로 [IBM MQ](#page-36-0) 서버 설치』 참조) 또는 SMIT를 사용할 수 있습니다.

단일 스테이지 마이그레이션을 수행하려면 Single-stage migration from IBM WebSphere MQ 7.0.1 or later to the latest version on UNIX, Linux, and Windows을 참조하십시오.

#### **프로시저**

1. root로 로그인하거나, **su** 명령을 사용하여 superuser로 전환하십시오.

- 2. 현재 디렉토리를 설치 파일 위치로 설정하십시오. 위치는 DVD의 마운트 지점, 네트워크 위치 또는 로컬 파일 시스템 디렉토리가 될 수 있습니다.
- 3. 다음 순서로 필수 smit 창을 선택하십시오.

```
Software Installation and Maintenance
Install and Update Software
Install and Update from ALL Available Software
```
4. **소프트웨어의 INPUT 디바이스/디렉토리** 필드에서 입력 디렉토리를 지정하십시오.

a) 마침표 문자(.)를 입력하십시오.

- b) **Enter** 키를 누르십시오.
- 5. **설치할 소프트웨어** 필드에 소프트웨어를 나열하십시오.

a) .을 입력하십시오.

b) **F4**를 누르십시오.

- 6. 목록에서 설치할 파일 세트를 선택하십시오. 시스템에 선택된 로케일의 언어와 다른 언어로 된 메시지가 필요 하면 적절한 메시지 카탈로그를 포함시켜야 합니다. 적용되는 모든 파일 세트를 설치하려면 **ALL**을 입력하십 시오.
- 7. 라이센스 계약을 보십시오.
	- a) **새로운 사용권 계약을 미리 보시겠습니까?**를 **예**로 변경하십시오.
	- b) **Enter**를 누르십시오.
- 8. 라이센스 계약에 동의하고 IBM MQ를 설치하십시오.
	- a) **새로운 사용권 계약을 승인합니까?**를 **예**로 변경하십시오.
	- b) **새로운 사용권 계약을 미리 보시겠습니까?**를 **아니오**로 변경하십시오.
	- c) **Enter**를 누르십시오.

# **다음에 수행할 작업**

• 이 설치를 시스템의 기본 설치로 선택한 경우, 이제 이를 기본 설치로 설정해야 합니다. 명령 프롬프트에 다음 명령을 입력하십시오.
여기서 *MQ\_INSTALLATION\_PATH*는 IBM MQ가 설치되어 있는 디렉토리입니다.

시스템에는 하나의 기본 설치만 있을 수 있습니다. 시스템에 이미 기본 설치가 있는 경우에는 현재의 기본 설치 를 설정 취소해야만 다른 설치를 기본 설치로 설정할 수 있습니다. 자세한 정보는 기본 설치 변경을 참조하십시 오.

- 이 설치와 작동하도록 환경을 설정해야 할 수도 있습니다. **setmqenv** 또는 **crtmqenv** 명령을 사용하여 IBM MQ의 특정 설치에 사용할 다양한 환경 변수를 설정할 수 있습니다. 자세한 정보는 setmqenv 및 crtmqenv를 참조하십시오.
- 설치가 정상적으로 이루어졌는지 확인하려면 설치를 확인할 수 있습니다. 추가 정보는 42 [페이지의](#page-41-0) 『AIX에 서 [IBM MQ](#page-41-0) 설치 확인』의 내용을 참조하십시오.

#### **관련 개념**

11 페이지의 [『멀티플랫폼에서](#page-10-0) 설치 위치』

IBM MQ를 기본 위치에 설치할 수 있습니다. 또는 설치 프로세스 중에 사용자 정의 위치로 설치할 수 있습니다. IBM MQ가 설치된 위치는 *MQ\_INSTALLATION\_PATH*라고 합니다.

13 페이지의 『[UNIX, Linux, and Windows](#page-12-0)에서 다중 설치』 UNIX, Linux, and Windows에서는 시스템에 IBM MQ의 사본이 둘 이상 있을 수 있습니다.

14 페이지의 『[UNIX, Linux, and Windows](#page-13-0)에서 기본 설치』

다수의 IBM MQ(UNIX, Linux, and Windows) 설치를 지원하는 시스템에서 기본 설치는 IBM MQ 시스템 전체 위 치가 가리키는 설치입니다. 기본 설치를 포함하는 것은 선택사항이지만, 포함할 경우 편리합니다.

#### **관련 태스크**

37 페이지의 『AIX에 자동으로 IBM MQ 서버 설치』

AIX **installp** 명령을 사용하여 명령행에서 IBM MQ 서버의 비대화식 설치를 수행할 수 있습니다. 비대화식 설 치는 자동 또는 무인 설치라고도 합니다.

56 페이지의 『AIX에서 [IBM MQ](#page-55-0) 설치 제거 또는 수정』

AIX에서는 SMIT(System Management Interface Tool) 또는 **installp** 명령을 사용하여 IBM MQ 서버 또는 클라이언트를 설치 제거할 수 있습니다. 파일 세트의 서브세트를 설치 제거하여 설치를 수정할 수도 있습니다.

## **관련 정보**

setmqinst 기본 설치 변경

#### **AIX에 자동으로 IBM MQ 서버 설치** ⊫ AlX

AIX **installp** 명령을 사용하여 명령행에서 IBM MQ 서버의 비대화식 설치를 수행할 수 있습니다. 비대화식 설 치는 자동 또는 무인 설치라고도 합니다.

## **시작하기 전에**

설치 프로시저를 시작하기 전에, 30 [페이지의](#page-29-0) 『AIX에서의 시스템 준비』에 설명된 필수 단계를 완료했는지 확 인하십시오.

**참고:** 설치하는 도중 **errupdate** 또는 **trcupdate**와 관련된 오류가 발생할 수 있습니다. 이 오류는 기본이 아 닌 위치에 설치하기 때문에 발생할 수 있습니다. 그렇다면 이 오류는 무시해도 문제가 되지 않습니다. 그러나 IBM MQ에 대한 고유 추적은 기본 위치에 설치할 때만 지원됩니다.

## **이 태스크 정보**

이 방법을 사용하여 기본이 아닌 위치에 설치할 수 있으며, 설치할 컴포넌트를 선택할 수 있습니다. 컴포넌트 및 파일 세트는 6 페이지의 『IBM MQ [컴포넌트](#page-5-0) 및 기능』에 나열되어 있습니다.

## **프로시저**

1. root로 로그인하거나, **su** 명령을 사용하여 superuser로 전환하십시오.

- 2. 현재 디렉토리를 설치 파일 위치로 설정하십시오. 위치는 CD, 네트워크 위치 또는 로컬 파일 시스템 디렉토리 의 마운트 지점이 될 수 있습니다.
- 3. 다음 방법 중 하나로 제품을 설치하십시오.
	- 기본 위치에 전체 제품 설치:

installp -acgXYd . all

• 기본 위치에 선택한 파일 세트 설치:

installp -acgXYd . *list of file sets*

• -R 플래그를 사용하여 기본이 아닌 위치에 전체 제품 설치:

installp -R *USIL\_Directory* -acgXYd . all

• -R 플래그를 사용하여 기본이 아닌 위치에 선택한 파일 세트 설치:

installp -R *USIL\_Directory* -acgXYd . *list of file sets*

여기서 *USIL\_Directory*는 명령 실행 이전에 존재하는 디렉토리입니다. 이 디렉토리에는 공백이나 usr/mqm이 포함되지 않아야 합니다. IBM MQ는 지정된 디렉토리 아래에 설치됩니다. 예를 들어, /USIL1이 (가) 지정된 경우 IBM MQ 제품 파일은 /USIL1/usr/mqm에 있습니다. 이 위치는 *MQ\_INSTALLATION\_PATH*라고 합니다.

## **다음에 수행할 작업**

• 이 설치가 시스템의 기본 설치가 되도록 선택한 경우, 이제 이 설치를 기본 설치로 설정해야 합니다. 명령 프롬 프트에 다음 명령을 입력하십시오.

*MQ\_INSTALLATION\_PATH*/bin/setmqinst -i -p *MQ\_INSTALLATION\_PATH*

여기서 *MQ\_INSTALLATION\_PATH*는 IBM MQ가 설치되어 있는 디렉토리입니다.

시스템에는 하나의 기본 설치만 있을 수 있습니다. 시스템에 이미 기본 설치가 있는 경우에는 현재의 기본 설치 를 설정 취소해야만 다른 설치를 기본 설치로 설정할 수 있습니다. 자세한 정보는 기본 설치 변경을 참조하십시 오.

- 이 설치와 작동하도록 환경을 설정해야 할 수도 있습니다. **setmqenv** 또는 **crtmqenv** 명령을 사용하여 IBM MQ의 특정 설치에 사용할 다양한 환경 변수를 설정할 수 있습니다. 자세한 정보는 setmqenv 및 crtmqenv를 참조하십시오.
- 설치가 정상적으로 이루어졌는지 확인하려면 설치를 확인할 수 있습니다. 자세한 정보는 42 [페이지의](#page-41-0) 『AIX 에서 [IBM MQ](#page-41-0) 설치 확인』의 내용을 참조하십시오.

#### **관련 개념**

13 페이지의 『[UNIX, Linux, and Windows](#page-12-0)에서 다중 설치』 UNIX, Linux, and Windows에서는 시스템에 IBM MQ의 사본이 둘 이상 있을 수 있습니다.

14 페이지의 『[UNIX, Linux, and Windows](#page-13-0)에서 기본 설치』

다수의 IBM MQ(UNIX, Linux, and Windows) 설치를 지원하는 시스템에서 기본 설치는 IBM MQ 시스템 전체 위 치가 가리키는 설치입니다. 기본 설치를 포함하는 것은 선택사항이지만, 포함할 경우 편리합니다.

#### **관련 태스크**

35 페이지의 『AIX에 [IBM MQ](#page-34-0) 서버 설치』 AIX에 IBM MQ 서버를 대화식으로 또는 자동으로 설치할 수 있습니다.

56 페이지의 『AIX에서 [IBM MQ](#page-55-0) 설치 제거 또는 수정』

AIX에서는 SMIT(System Management Interface Tool) 또는 **installp** 명령을 사용하여 IBM MQ 서버 또는 클라이언트를 설치 제거할 수 있습니다. 파일 세트의 서브세트를 설치 제거하여 설치를 수정할 수도 있습니다.

**관련 정보** setmqinst 기본 설치 변경 사용자 지정 설치 위치(USIL)

## **AIX에서 평가판 라이센스 변환**

IBM MQ를 다시 설치하지 않고 평가판 라이센스를 전체 기능 라이센스로 변환합니다.

평가판 라이센스가 만료되면 **strmqm** 명령으로 표시되는 "count-down"이 라이센스 만료를 알리고, 명령은 실 행되지 않습니다.

## **시작하기 전에**

1. IBM MQ는 평가판 라이센스로 설치됩니다.

2. IBM MQ의 전체 기능 라이센스가 있는 사본의 설치 매체에 대한 액세스가 있습니다.

## **이 태스크 정보**

**setmqprd** 명령을 실행하여 평가판 라이센스를 전체 기능 라이센스로 변환하십시오.

IBM MQ의 평가 사본에 전체 기능 라이센스를 적용하지 않으려면 언제라도 이를 설치 제거할 수 있습니다.

## **프로시저**

1. 전체 기능 라이센스가 있는 설치 매체에서 전체 기능 라이센스를 확보하십시오.

전체 라이센스 파일은 amqpcert.lic입니다. AIX에서 이는 설치 매체의 */MediaRoot*/licenses 디렉토 리에 있습니다.

2. 업그레이드 중인 설치에서 **setmqprd** 명령을 실행하십시오.

*MQ\_INSTALLATION\_PATH*/bin/setmqprd /MediaRoot/licenses/amqpcert.lic

#### **관련 정보**

setmqprd

## **AIX에서 자국어(NL)로 메시지 표시**

다른 자국어 메시지 카탈로그에서 메시지를 표시하려면, 적절한 카탈로그를 설치하고 **LANG** 환경 변수를 설정해 야 합니다.

#### **이 태스크 정보**

설치 시 사용자 시스템에서 선택한 로케일로 지정된 언어의 메시지는 디폴트로 설치됩니다.

현재 사용 중인 언어를 찾으려면 **locale** 명령을 실행하십시오.

이 명령이 IBM MQ에서 제공하는 자국어 중 하나가 아닌 언어를 리턴하면 자국어를 선택해야 합니다. 그렇지 않 으면 시스템에 설치된 메시지 카탈로그를 받지 못합니다.

모든 언어에 대한 메시지 카탈로그는 *MQ\_INSTALLATION\_PATH*/msg/*language identifier* 에 설치됩 니다. 여기서 *language identifier* 는 40 [페이지의](#page-39-0) 표 6의 ID중 하나입니다. 다른 언어로 된 메시지가 필요한 경 우 다음 단계를 수행하십시오.

#### **프로시저**

1. 적절한 메시지 카탈로그를 설치하십시오(6 [페이지의](#page-5-0) 『IBM MQ 컴포넌트 및 기능』 참조).

2. 다른 언어로 된 메시지를 선택하려면 **LANG** 환경 변수가 설치할 언어에 해당하는 ID로 설정되어 있는지 확인 하십시오.

<span id="page-39-0"></span>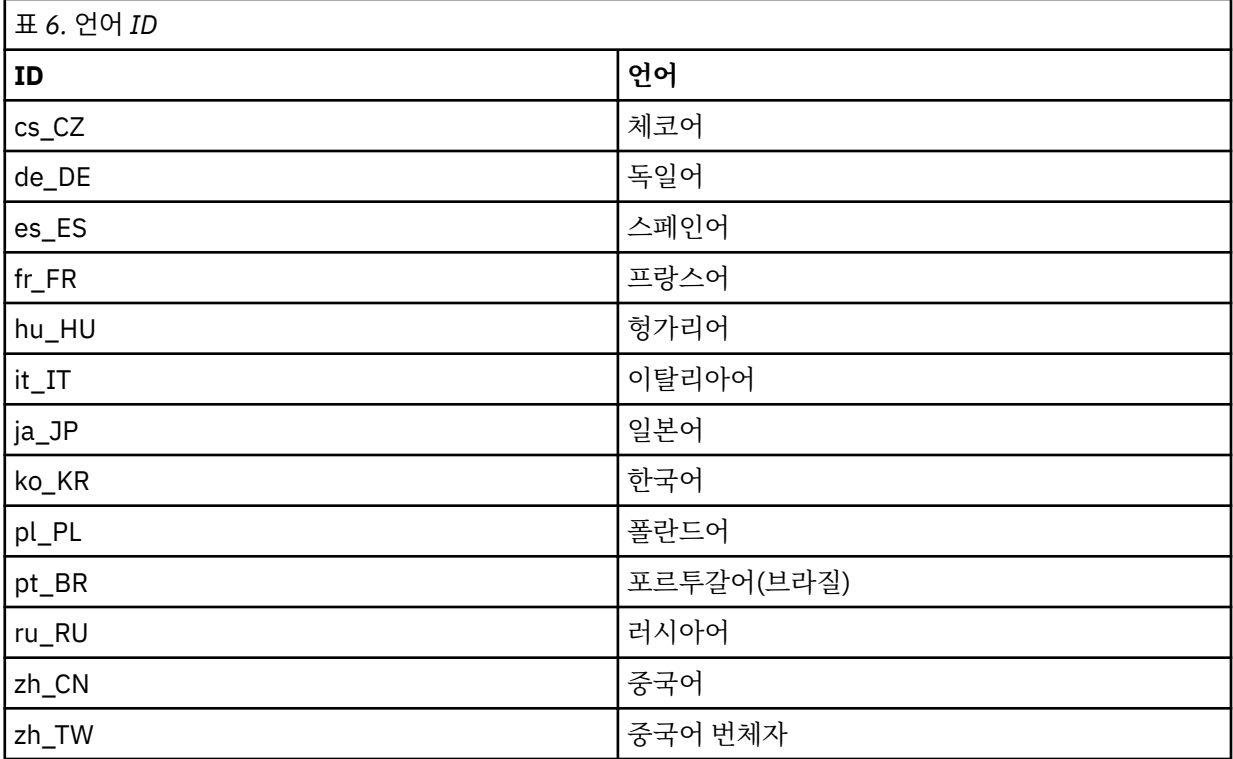

AIX에는 일부 추가 메시지 카탈로그가 있습니다.

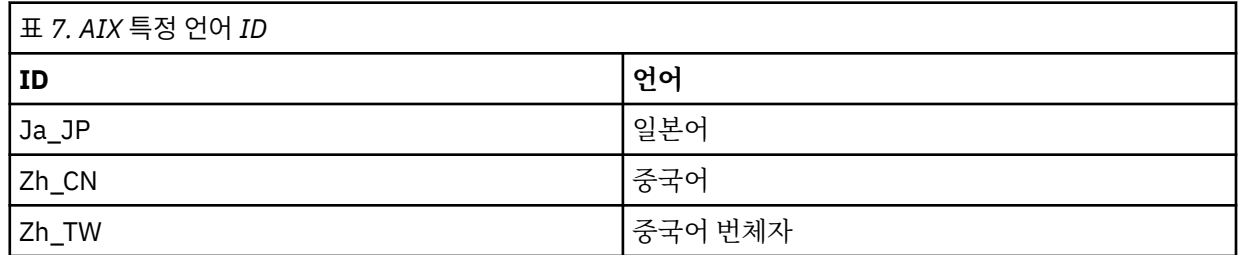

# **AIX에 IBM MQ 클라이언트 설치**

smit를 사용하여 AIX에 대한 IBM MQ 클라이언트를 대화형으로 설치할 수 있습니다.

## **시작하기 전에**

설치 프로시저를 시작하기 전에, 30 [페이지의](#page-29-0) 『AIX에서의 시스템 준비』에 설명된 필수 단계를 완료했는지 확 인하십시오.

## **이 태스크 정보**

IBM MQ는 표준 AIX 설치 도구를 사용하여 설치되는 파일 세트의 세트로 제공됩니다. 이 프로시저에서는 SMIT(System Management Interface Tool: smit)를 사용하지만 **installp**, **geninstall** 또는 웹 기반 시스 템 관리자를 사용하도록 선택할 수 있습니다. 설치할 컴포넌트를 선택할 수 있습니다. 컴포넌트 및 파일 세트는 25 [페이지의](#page-24-0) 『IBM MQ 구성요소 AIX』에 나열되어 있습니다. 최소한 런타임 및 클라이언트 컴포넌트를 설치해 야 합니다.

이 프로시저는 IBM MQ를 기본 위치에 설치합니다. 기본이 아닌 위치에 설치하려는 경우 **installp**를 사용해야 하며 41 페이지의 『AIX에 자동으로 IBM MQ [클라이언트](#page-40-0) 설치』의 내용을 참조하십시오.

## **프로시저**

1. root로 로그인하거나, **su** 명령을 사용하여 superuser로 전환하십시오.

- <span id="page-40-0"></span>2. 현재 디렉토리를 설치 파일 위치로 만드십시오. 위치는 DVD의 마운트 지점, 네트워크 위치 또는 로컬 파일 시 스템 디렉토리가 될 수 있습니다.
- 3. 다음 순서로 필수 smit 창을 선택하십시오.

Software Installation and Maintenance Install and Update Software Install and Update from ALL Available Software

- 4. **목록**을 클릭하여 소프트웨어의 입력 장치나 디렉토리를 표시하고 설치 이미지가 들어 있는 위치를 선택하십 시오.
- 5. **설치할 소프트웨어** 필드를 선택하여 사용 가능한 파일 세트 목록을 확보하고 설치하려는 파일 세트를 선택하 십시오. 시스템에 지정된 로케일에서 지정하는 언어와는 다른 언어로 된 메시지가 필요한 경우에는 적절한 메 시지 카탈로그를 포함했는지 확인하십시오. 적용되는 모든 파일 세트를 설치하려면 **ALL**을 입력하십시오.
- 6. **새로운 사용권 계약을 미리 보시겠습니까?**를 **예**로 변경하고 Enter 키를 눌러 사용권 계약을 보십시오.
- 7. 시스템에 이전 버전의 제품이 있으면 **필수 소프트웨어 자동 설치**를 **아니오**로 변경하십시오.
- 8. **새로운 사용권 계약을 승인합니까?**를 **예**로 변경하고 Enter 키를 눌러 라이센스 계약을 승인하십시오.
- 9. **새로운 사용권 계약을 미리 보시겠습니까?**를 **아니오**를 선택하고 Enter를 눌러 IBM MQ을(를) 설치하십시오.

## **다음에 수행할 작업**

• 이 설치가 시스템의 기본 설치가 되도록 선택한 경우, 이제 이 설치를 기본 설치로 설정해야 합니다. 명령 프롬 프트에 다음 명령을 입력하십시오.

*MQ\_INSTALLATION\_PATH*/bin/setmqinst -i -p *MQ\_INSTALLATION\_PATH*

시스템에는 하나의 기본 설치만 있을 수 있습니다. 시스템에 이미 기본 설치가 있는 경우에는 현재의 기본 설치 를 설정 취소해야만 다른 설치를 기본 설치로 설정할 수 있습니다. 자세한 정보는 기본 설치 변경을 참조하십시 오.

- 이 설치와 작동하도록 환경을 설정해야 할 수도 있습니다. **setmqenv** 또는 **crtmqenv** 명령을 사용하여 IBM MQ의 특정 설치에 사용할 다양한 환경 변수를 설정할 수 있습니다. 자세한 정보는 setmqenv 및 crtmqenv를 참조하십시오.
- 설치를 확인하는 방법에 대한 지시사항은 54 페이지의 『AIX에서 [클라이언트](#page-53-0) 및 서버 간 통신 테스트』의 내 용을 참조하십시오.

#### **관련 태스크**

56 페이지의 『AIX에서 [IBM MQ](#page-55-0) 설치 제거 또는 수정』

AIX에서는 SMIT(System Management Interface Tool) 또는 **installp** 명령을 사용하여 IBM MQ 서버 또는 클라이언트를 설치 제거할 수 있습니다. 파일 세트의 서브세트를 설치 제거하여 설치를 수정할 수도 있습니다.

## **AIX에 자동으로 IBM MQ 클라이언트 설치**

AIX **installp** 명령을 사용하여 명령행에서 IBM MQ 클라이언트의 비대화식 또는 자동 설치를 수행할 수 있습 니다.

#### **시작하기 전에**

설치 프로시저를 시작하기 전에, 30 [페이지의](#page-29-0) 『AIX에서의 시스템 준비』에 설명된 필수 단계를 완료했는지 확 인하십시오.

**참고:** AIX TCB(Trusted Computing Base)가 사용으로 설정된 시스템에서는 비기본 위치에 대한 설치가 지원되 지 않습니다.

## **이 태스크 정보**

이 방법을 사용하여 기본이 아닌 위치에 설치할 수 있으며, 설치할 컴포넌트를 선택할 수 있습니다. 컴포넌트 및 파일 세트는 6 페이지의 『IBM MQ [컴포넌트](#page-5-0) 및 기능』에 나열되어 있습니다. 최소한 런타임 및 클라이언트 컴 포넌트를 설치해야 합니다.

## <span id="page-41-0"></span>**프로시저**

1. root로 로그인하거나, **su** 명령을 사용하여 superuser로 전환하십시오.

- 2. 현재 디렉토리를 설치 파일 위치로 설정하십시오. 위치는 DVD의 마운트 지점, 네트워크 위치 또는 로컬 파일 시스템 디렉토리가 될 수 있습니다.
- 3. 다음 방법 중 하나로 제품을 설치하십시오.
	- 기본 위치에 전체 제품 설치:

installp -acgXYd . all

• 기본 위치에 선택한 파일 세트 설치:

installp -acgXYd . *list of file sets*

• -R 플래그를 사용하여 기본이 아닌 위치에 전체 제품 설치:

installp -R *USIL\_Directory* -acgXYd . all

• -R 플래그를 사용하여 기본이 아닌 위치에 선택한 파일 세트 설치:

```
installp -R USIL_Directory -acgXYd . list of file sets
```
여기서 -R 플래그로 지정된 디렉토리는 명령이 실행되기 전에 있는 AIX USIL(User Specified Installation Location) 디렉토리입니다. 이 디렉토리에는 공백 또는 usr/mqm이(가) 포함되지 않아야 합니다.

IBM MQ는 지정된 디렉토리 아래에 설치됩니다. 예를 들어, /USIL1이(가) 지정된 경우 IBM MQ 제품 파일 은 /USIL1/usr/mqm에 있습니다. 이 위치는 *MQ\_INSTALLATION\_PATH*라고 합니다.

## **다음에 수행할 작업**

• 이 설치가 시스템의 기본 설치가 되도록 선택한 경우, 이제 이 설치를 기본 설치로 설정해야 합니다. 명령 프롬 프트에 다음 명령을 입력하십시오.

*MQ\_INSTALLATION\_PATH*/bin/setmqinst -i -p *MQ\_INSTALLATION\_PATH*

시스템에는 하나의 기본 설치만 있을 수 있습니다. 시스템에 이미 기본 설치가 있는 경우에는 현재의 기본 설치 를 설정 취소해야만 다른 설치를 기본 설치로 설정할 수 있습니다. 자세한 정보는 기본 설치 변경을 참조하십시 오.

- 이 설치와 작동하도록 환경을 설정해야 할 수도 있습니다. **setmqenv** 또는 **crtmqenv** 명령을 사용하여 IBM MQ의 특정 설치에 사용할 다양한 환경 변수를 설정할 수 있습니다. 자세한 정보는 setmqenv 및 crtmqenv를 참조하십시오.
- 설치를 확인하는 방법에 대한 지시사항은 54 페이지의 『AIX에서 [클라이언트](#page-53-0) 및 서버 간 통신 테스트』의 내 용을 참조하십시오.

## **AIX에서 IBM MQ 설치 확인**

이 절의 주제에서는 AIX 시스템에서 IBM MQ의 서버 또는 클라이언트 설치를 확인하는 방법에 대한 지시사항을 제공합니다.

## **이 태스크 정보**

IBM MQ 서버의 로컬(독립형) 서버 설치 또는 서버 대 서버 설치를 확인할 수 있습니다.

- 로컬 서버 설치에는 기타 IBM MQ 설치와의 통신 링크가 없습니다.
- 서버 대 서버 설치에는 기타 설치에 대한 링크가 있습니다.

IBM MQ MQI client 설치가 완료되었는지 확인하고 통신 링크가 작동 중인지 확인할 수 있습니다.

## **프로시저**

- 로컬 서버 설치를 확인하려면 43 페이지의 『AIX에서 로컬 서버 설치 확인』의 내용을 참조하십시오.
- 서버 간 설치를 확인하려면 46 [페이지의](#page-45-0) 『AIX에서 서버 간 설치 확인』의 내용을 참조하십시오.
- 클라이언트 설치를 확인하려면 51 페이지의 『AIX에서 명령행을 사용하여 [클라이언트](#page-50-0) 설치 확인』의 내용 을 참조하십시오.

## **AIX에서 로컬 서버 설치 확인**

명령행 또는 Postcard 애플리케이션을 사용하여 HP-UX에서 로컬(독립형) 설치를 확인할 수 있습니다.

## **이 태스크 정보**

명령행을 사용하여 IBM MQ가 설치되었고 연관된 통신 링크가 제대로 작동 중인지 확인할 수 있습니다.

또한 Postcard 애플리케이션을 사용하여 설치를 확인할 수도 있습니다. Postcard 애플리케이션은 Java 기반이 며 이를 위해 시스템에 그래픽 표시를 보는 기능이 필요합니다.

## **프로시저**

- 명령행을 사용하여 설치를 확인하려면 43 페이지의 『AIX에서 명령행을 사용하여 로컬 서버 설치 확인』의 내용을 참조하십시오.
- Postcard 애플리케이션을 사용하여 설치를 확인하려면 43 페이지의 『AIX에서 명령행을 사용하여 로컬 서 버 설치 확인』의 내용을 참조하십시오.

#### *AIX***에서 명령행을 사용하여 로컬 서버 설치 확인**

AIX 시스템에서 명령행을 사용하여 한 큐 관리자와 한 큐로 이루어진 단순 구성을 작성하여 로컬 서버 설치를 확 인할 수 있습니다. 또한 Postcard 애플리케이션을 사용하여 설치를 확인할 수도 있습니다.

## **시작하기 전에**

설치를 확인하려면 먼저 샘플 패키지를 설치해야 합니다.

확인 프로시저를 시작하기 전에 먼저 사용자 시스템에 대한 최신의 수정사항이 있는지 확인해야 할 수 있습니다. 최신 업데이트를 찾을 수 있는 위치에 대한 자세한 정보는 28 [페이지의](#page-27-0) 『AIX에서 요구사항 검사』의 내용을 참 조하십시오.

## **이 태스크 정보**

다음 단계를 사용하여 명령행에서 기본 큐 관리자를 구성하십시오. 큐 관리자가 구성된 후에 amqsput 샘플 프로 그램을 사용하여 큐에 메시지를 넣으십시오. 그런 다음 amqsget 샘플 프로그램을 사용하여 큐에서 메시지를 다 시 가져옵니다.

IBM MQ 오브젝트 정의는 대소문자가 구분됩니다. 소문자로 MQSC 명령을 입력한 텍스트는 작은 따옴표로 묶지 않으면 자동으로 대문자로 변환됩니다. 표시된 대로 정확하게 예를 입력하십시오.

## **프로시저**

1. AIX 시스템에서 mqm 그룹의 사용자로 로그인하십시오.

2. 환경을 설정하십시오.

a) 다음 명령을 입력하여 특정 설치에 사용할 환경 변수를 설정하십시오.

. *MQ\_INSTALLATION\_PATH*/bin/setmqenv -s

여기서 *MQ\_INSTALLATION\_PATH*는 IBM MQ가 설치되어 있는 디렉토리입니다.

b) 다음 명령을 입력하여 환경이 올바로 설정되었는지 확인하십시오.

dspmqver

명령이 성공적으로 완료된 경우 예상 버전 번호 및 설치 이름이 리턴되면 환경이 올바르게 설정된 것입니 다.

3. 다음 명령을 입력하여 QMA리는 큐 관리자를 작성하십시오.

crtmqm QMA

메시지에는 큐 관리자가 작성된 시기 및 기본 IBM MQ 오브젝트가 작성된 시기가 표시됩니다. 4. 다음 명령을 입력하여 큐 관리자를 시작하십시오.

strmqm QMA

메시지에는 큐 관리자가 시작된 시기가 표시됩니다. 5. 다음 명령을 입력하여 MQSC를 시작하십시오.

runmqsc QMA

메시지에는 MQSC가 시작된 시기가 표시됩니다. MQSC에는 명령 프롬프트가 없습니다. 6. 다음 명령을 입력하여 QUEUE1이라는 로컬 큐를 정의하십시오.

DEFINE QLOCAL (QUEUE1)

메시지에는 큐가 작성된 시기가 표시됩니다.

7. 다음 명령을 입력하여 MQSC를 중지시키십시오.

end

메시지 다음에는 명령 프롬프트가 표시됩니다.

**참고:** 후속 단계를 수행하려면 샘플 패키지를 설치해야 합니다.

- 
- 8. 샘플 프로그램이 포함된 *MQ\_INSTALLATION\_PATH*/samp/bin 디렉토리로 변경하십시오.
- *MQ\_INSTALLATION\_PATH*는 IBM MQ가 설치된 상위 레벨 디렉토리를 나타냅니다.
- 

- 
- 

9. 다음 명령을 입력하여 큐에 메시지를 넣으십시오.

./amqsput QUEUE1 QMA

다음 메시지가 표시됩니다.

Sample AMQSPUT0 start target queue is QUEUE1

10. 하나 이상의 행에 몇 개의 메시지 텍스트를 입력하십시오. 각 행은 다른 메시지입니다. 메시지 입력 끝에 빈 줄을 입력하십시오.

다음 메시지가 표시됩니다.

Sample AMQSPUT0 end

메시지는 현재 큐에 있으며, 명령 프롬프트가 표시됩니다. 11. 다음 명령을 입력하여 큐에서 메시지를 가져오십시오.

```
./amqsget QUEUE1 QMA
```
샘플 프로그램이 시작되고 메시지가 표시됩니다.

## **결과**

로컬 설치가 확인되었습니다.

#### $\blacktriangleright$  AIX *AIX***에서** *Postcard* **애플리케이션을 사용하여 로컬 서버 설치 확인**

두 Postcard 애플리케이션 사이에서 성공적으로 메시지를 송신하면 올바로 로컬 설치가 되었음을 의미합니다.

## **시작하기 전에**

Postcard 애플리케이션은 Java 기반이며 이를 위해 시스템에 그래픽 표시를 보는 기능이 필요합니다.

IBM MQ 관리자 그룹(**mqm**)의 구성원인지 확인해야 합니다.

**참고:** Postcard를 사용한 IBM MQ 설치 확인은 그 상자에 하나의 IBM MQ 설치가 있을 때만 가능합니다. 그 상자 에 이미 큐 관리자가 존재하는 경우 기본 구성 마법사는 기본 구성을 작성하지 않습니다. 기본 구성 마법사는 상 자의 어떤 설치에서도 실행되지만 각 상자에는 하나의 기본 설치만 작성할 수 있습니다. Postcard를 사용하여 같 은 상자의 두 번째 또는 후속 IBM MQ 설치를 확인하는 것은 불가능합니다.

로컬 설치가 작동 중인지 확인하기 위해 동일한 서버에서 Postcard 애플리케이션의 두 인스턴스를 실행할 수 있 습니다. Postcard 애플리케이션은 다른 Postcard 애플리케이션과 메시지를 송신 및 수신할 수 있습니다. 메시지 송수신이 완료되면 이는 IBM MQ가 설치되고 서버에서 올바로 작동하고 있음을 의미합니다.

## **프로시저**

1. **mqm** 그룹의 사용자로 로그온하십시오.

- 2. 다음 방법 중 하나로 Postcard 애플리케이션을 시작하십시오.
	- a) 명령행에서 다음을 수행하십시오.
		- i) 디렉토리를 *MQ\_INSTALLATION\_PATH*/java/bin(으)로 변경하십시오. *MQ\_INSTALLATION\_PATH*는 IBM MQ가 설치된 상위 레벨 디렉토리를 나타냅니다.
		- ii) 다음 명령을 입력하여 Postcard 애플리케이션을 실행하십시오.

./postcard

- b) IBM MQ Explorer에서:
	- i) IBM MQ Explorer 컨텐츠 보기 시작 페이지가 표시되지 않으면 **Navigator** 보기에서 **IBM MQ** 을 클 릭하여 시작 페이지를 표시하십시오.

ii) **Postcard 시작**을 클릭하여 Postcard를 시작하십시오.

- 3. **Postcard 로그온** 창에서 Postcard 애플리케이션에서 메시지를 송신할 때 사용할 알리어스(예:User1)를 입력하십시오.
- 4. 편지함으로 사용할 큐 관리자를 선택하십시오.
	- 큐 관리자가 없는 경우, 기본 구성을 시작하거나 Postcard 애플리케이션을 닫으라는 메시지가 표시됩니 다. 기본 구성을 시작하면 기본 큐 관리자가 작성됩니다.
	- 서버에 있는 큐 관리자만이 기본 큐 관리자인 경우, 이 큐 관리자가 Postcard에 대해 자동으로 사용됩니다. 기본 큐 관리자는 기본 구성 마법사를 실행하여 작성됩니다.
	- 고유 큐 관리자를 작성했지만 기본 구성 마법사를 실행하지 않은 경우, 목록에서 적절한 큐 관리자를 선택 하십시오.
	- 기본 구성 마법사를 실행했으며 기본 큐 관리자를 사용하고자 하지만 서버에 다른 큐 관리자가 있는 경우 에는 **고급** 선택란을 선택하십시오. 그런 다음, **편지함으로서 기본 구성 사용**을 선택하십시오.

<span id="page-45-0"></span>• 기본 구성 마법사를 실행하고 고유 큐 관리자도 작성했으며 기본 큐 관리자를 사용하지 않으려는 경우에 는 **고급** 선택란을 선택하십시오. 그런 다음, **편지함으로 사용할 큐 관리자 선택**을 선택한 후 목록에서 적절 한 큐 관리자를 선택하십시오.

선택을 마쳤으면 **확인**을 클릭하여 첫 번째 Postcard 창을 표시하십시오.

- 5. Postcard 애플리케이션의 첫 번째 인스턴스를 여는 데 사용된 단계를 수행하여 Postcard 애플리케이션의 두 번째 인스턴스를 실행하십시오.
- 6. **Postcard 로그온** 패널이 다시 표시됩니다. 이 두 번째 Postcard 애플리케이션에서 메시지를 송신하는 데 사용할 두 번째 알리어스를 입력하십시오. (예: User2).
- 7. 편지함으로 사용할 큐 관리자의 선택을 반복하십시오(4단계에서 설명한 대로 수행). 이 두 번째 Postcard에 대해 선택한 큐 관리자는 Postcard 애플리케이션의 첫 번째 인스턴스에 대해 사용된 것과 동일한 큐 관리자여야 합니다.
- 8. 첫 번째 Postcard인 (User1)에서 **수신자:** 필드에 두 번째 Postcard 애플리케이션의 알리어스(User2)을 입 력하십시오. 송신자 및 수신자가 모두 동일한 서버에 있으므로 **위치:** 필드를 공백으로 둘 수 있습니다.
- 9. **메시지:** 필드에 새 메시지를 입력하고 **송신**을 클릭하십시오.
- 10. Postcard의 **송신 및 수신된 Postcard** 영역은 메시지의 세부사항을 표시합니다. Postcard 송신에서는 메시 지가 송신됨으로 표시됩니다. Postcard 수신에서는 메시지가 수신됨으로 표시됩니다.
- 11. Postcard 받기(User2)에서 **송신 및 수신된 Postcard** 영역에 있는 메시지를 두 번 클릭하여 보십시오. 이 메시지가 도착하면, IBM MQ가 올바르게 설치되어 있는 것입니다.

## **다음에 수행할 작업**

상황에 따라 다음 태스크를 수행하고자 할 수도 있습니다.

- 다른 서버에 IBM MQ를 설치하십시오. 적절한 플랫폼에 대한 설치 프로시저를 따르십시오. 첫 번째 서버의 클 러스터에 다른 서버를 추가하려면 반드시 기본 구성 마법사에서 **기본 클러스터 조인** 창을 사용하십시오.
- 다른 서버에 IBM MQ MQI client를 설치하십시오.
- 추가 관리 태스크를 계속하십시오(IBM MQ 관리 참조).

## **AIX에서 서버 간 설치 확인**

명령행 또는 Postcard 애플리케이션을 사용하여 AIX에서 서버 간 설치를 확인할 수 있습니다.

## **시작하기 전에**

서버 대 서버 확인의 경우 두 시스템 간 통신 링크를 확인해야 합니다. 확인을 수행하기 전에, 두 시스템에 통신 프 로토콜이 설치되어 구성되어 있는지 확인해야 합니다.

AIX에서 IBM MQ는 TCP와 SNA를 모두 지원합니다.

이 태스크의 예에서는 TCP/IP를 사용합니다. TCP를 사용하지 않을 경우 UNIX and Linux에서 통신 설정을 참조 하십시오.

## **이 태스크 정보**

서버 대 서버 설치의 경우 명령행을 사용하여 IBM MQ가 설치되었고 연관된 통신 링크가 제대로 작동 중인지 확 인할 수 있습니다.

또한 Postcard 애플리케이션을 사용하여 설치를 확인할 수도 있습니다. Postcard 애플리케이션은 Java 기반이 며 이를 위해 시스템에 그래픽 표시를 보는 기능이 필요합니다.

## **프로시저**

• 명령행을 사용하여 설치를 확인하려면 47 [페이지의](#page-46-0) 『AIX에서 명령행을 사용하여 서버간 설치 확인』의 내 용을 참조하십시오.

<span id="page-46-0"></span>• Postcard 애플리케이션을 사용하여 설치를 확인하려면 50 페이지의 『AIX에서 Postcard [애플리케이션을](#page-49-0) [사용하여](#page-49-0) 서버간 설치 확인』의 내용을 참조하십시오.

## *AIX***에서 명령행을 사용하여 서버간 설치 확인**

하나는 송신자로 다른 하나는 수신자로 두 서버를 사용하는 서버간 설치를 확인할 수 있습니다.

## **시작하기 전에**

- TCP/IP 및 IBM MQ가 두 서버에 모두 설치되어 있는지 확인하십시오(46 [페이지의](#page-45-0) 『AIX에서 서버 간 설치 확 [인』](#page-45-0) 참조).
- 사용자가 각 서버에서 IBM MQ관리자 그룹(**mqm**)의 구성원인지 확인하십시오.
- 송신자 서버가 될 설치와 수신자 서버가 될 설치를 결정하십시오. 이 설치들은 같은 시스템 또는 서로 다른 시 스템에 있을 수 있습니다.

## **이 태스크 정보**

IBM MQ 오브젝트 정의는 대소문자가 구분됩니다. 소문자로 MQSC 명령을 입력한 텍스트는 작은 따옴표로 묶지 않으면 자동으로 대문자로 변환됩니다. 표시된 대로 정확하게 예를 입력하십시오.

#### **프로시저**

- 1. **receiver** 서버에서 다음을 수행하십시오.
	- a) AIX에서 mqm 그룹의 사용자로 로그인하십시오.
	- b) **netstat** 실행 등으로 빈 포트를 확인하십시오. 이 명령에 대한 자세한 정보는 사용자 운영 체제의 문서를 참고하십시오.

포트 1414가 사용 중이 아닌 경우, 1414를 적어두고 [2 h](#page-48-0) 단계에서 포트 번호로 사용하십시오. 이후 확인 에 같은 번호를 리스너의 포트로 사용하십시오. 사용 중인 경우 사용 중인 아닌 포트를 기록하십시오(예: 1415).

c) 명령행 프롬프트에서 다음 명령을 입력하여 사용 중인 설치에 대한 환경을 설정하십시오.

. *MQ\_INSTALLATION\_PATH*/bin/setmqenv -s

여기서 *MQ\_INSTALLATION\_PATH*는 IBM MQ가 설치되어 있는 디렉토리입니다.

d) 명령 프롬프트에 다음 명령을 입력하여 QMB리는 큐 관리자를 작성하십시오.

crtmqm QMB

큐 관리자 및 기본 IBM MQ 오브젝트의 작성을 알려주는 메시지가 표시됩니다.

e) 다음 명령을 입력하여 큐 관리자를 시작하십시오.

strmqm QMB

큐 관리자가 시작되면 메시지가 표시됩니다.

f) 다음 명령을 입력하여 MQSC를 시작하십시오.

runmqsc QMB

MQSC가 시작되었음을 알리는 메시지가 표시됩니다. MQSC에는 명령 프롬프트가 없습니다. g) 다음 명령을 입력하여 RECEIVER.Q라는 로컬 큐를 정의하십시오.

DEFINE QLOCAL (RECEIVER.Q)

큐가 작성되었음을 알리는 메시지가 표시됩니다.

h) 다음 명령을 입력하여 리스너를 정의하십시오.

DEFINE LISTENER (LISTENER1) TRPTYPE (TCP) CONTROL (QMGR) PORT ( *PORT\_NUMBER* )

여기서 *port\_number*는 리스너가 실행되는 포트의 이름입니다. 이 번호는 송신자 채널을 정의할 때 사용 된 번호와 동일해야 합니다.

i) 다음 명령을 입력하여 리스너를 시작하십시오.

START LISTENER (LISTENER1)

**참고:** 자동으로 백그라운드 프로세스의 우선순위를 낮추는 쉘에서 백그라운드로 리스너를 시작하지 마십 시오.

j) 다음 명령을 입력하여 수신자 채널을 정의하십시오.

DEFINE CHANNEL (QMA.QMB) CHLTYPE (RCVR) TRPTYPE (TCP)

메시지가 채널이 작성되었음을 표시합니다.

k) 다음을 입력하여 MQSC를 종료하십시오.

end

일부 메시지 다음에는 명령 프롬프트가 표시됩니다.

- 2. **sender** 서버에서 다음을 수행하십시오.
	- a) 송신자 서버는 AIX 시스템이므로 mqm 그룹의 사용자로 로그인하십시오.
	- b) 명령행 프롬프트에서 다음 명령을 입력하여 사용 중인 설치에 대한 환경을 설정하십시오.

. *MQ\_INSTALLATION\_PATH*/bin/setmqenv -s

여기서 *MQ\_INSTALLATION\_PATH*는 IBM MQ가 설치되어 있는 디렉토리입니다.

c) 명령 프롬프트에 다음 명령을 입력하여 QMA리는 큐 관리자를 작성하십시오.

#### crtmqm QMA

큐 관리자 및 기본 IBM MQ 오브젝트의 작성을 알려주는 메시지가 표시됩니다.

d) 다음 명령을 입력하여 큐 관리자를 시작하십시오.

strmqm QMA

큐 관리자가 시작되면 메시지가 표시됩니다.

e) 다음 명령을 입력하여 MQSC를 시작하십시오.

runmqsc QMA

MQSC 세션이 시작되었음을 알리는 메시지가 표시됩니다. MQSC에는 명령 프롬프트가 없습니다. f) 다음 명령을 입력하여 QMB(전송 큐로 사용됨)라는 로컬 큐를 정의하십시오.

DEFINE QLOCAL (QMB) USAGE (XMITQ)

큐가 작성되면 메시지가 표시됩니다.

g) 다음 명령을 입력하여 리모트 큐의 로컬 정의를 정의하십시오.

<span id="page-48-0"></span>DEFINE QREMOTE (LOCAL.DEF.OF.REMOTE.QUEUE) RNAME (RECEIVER.Q) RQMNAME ('QMB') XMITQ (QMB)

h) 다음 명령 중 하나를 입력하여 송신자 채널을 정의하십시오.

*con-name*은 수신자 시스템의 TCP/IP 주소입니다. 두 설치가 같은 시스템에 있을 경우 *con-name*은 localhost입니다. *port*는 [1 b](#page-46-0)에서 적어둔 포트입니다. 포트를 지정하지 않으면 기본값인 1414를 사용 합니다.

DEFINE CHANNEL (QMA.QMB) CHLTYPE (SDR) CONNAME ('*CON-NAME*(*PORT*)') XMITQ (QMB) TRPTYPE (TCP)

i) 다음 명령을 입력하여 송신자 채널을 시작하십시오.

START CHANNEL(QMA.QMB)

송신자 채널이 시작되면 수신자 서버에서 수신자 채널이 자동으로 시작됩니다.

j) 다음 명령을 입력하여 MQSC를 중지시키십시오.

end

일부 메시지 다음에는 명령 프롬프트가 표시됩니다.

- k) 송신자 서버가 UNIX 또는 Linux 시스템인 경우 *MQ\_INSTALLATION\_PATH*/samp/bin 디렉토리로 변 경하십시오. 이 디렉토리에는 샘플 프로그램이 포함되어 있습니다. *MQ\_INSTALLATION\_PATH*는 IBM MQ가 설치된 상위 레벨 디렉토리를 나타냅니다.
- l) 송신자 및 수신자 서버가 같은 시스템에 있을 경우 다음 명령을 입력하여 서로 다른 설치에 작성된 큐 관리 자를 확인하십시오.

dspmq -o installation

큐 관리자가 같은 설치에 있을 경우 **setmqm** 명령을 사용하여 QMA를 송신자 설치로 이동시키거나 QMB 를 수신자 설치로 이동시킵니다. . 자세한 정보는 setmqm을 참조하십시오.

- m) 차례로 리모트 큐의 이름을 지정하는 리모트 큐의 로컬 정의에 메시지를 넣으십시오. 다음 명령 중 하나를 입력하십시오.
	- Windows:

amqsput LOCAL.DEF.OF.REMOTE.QUEUE QMA

• UNIX and Linux:

./amqsput LOCAL.DEF.OF.REMOTE.QUEUE QMA

amqsput이 시작되었다는 메시지가 표시됩니다.

- n) 하나 이상의 행에 몇 개의 메시지 텍스트를 입력하고 공백 행을 입력하십시오. amqsput이 종료되었다는 메시지가 표시됩니다. 메시지는 현재 큐에 있으며, 명령 프롬프트가 다시 표시 됩니다.
- 3. **수신자** 서버의 경우:
	- a) 수신자 서버는 AIX 시스템이므로 *MQ\_INSTALLATION\_PATH*/samp/bin 디렉토리로 변경하십시오. 이 디렉토리에는 샘플 프로그램이 포함되어 있습니다. *MQ\_INSTALLATION\_PATH*는 IBM MQ가 설치된 상위 레벨 디렉토리를 나타냅니다.
	- b) 다음 명령을 입력하여 수신자의 큐에서 메시지를 가져오십시오.

./amqsget RECEIVER.Q QMB

샘플 프로그램이 시작되고 메시지가 표시됩니다. 일시정지 후, 샘플이 종료됩니다. 그런 다음, 명령 프롬프 트가 표시됩니다.

## <span id="page-49-0"></span>**결과**

서버간 설치가 정상적으로 확인되었습니다.

## *AIX***에서** *Postcard* **애플리케이션을 사용하여 서버간 설치 확인**

Postcard 애플리케이션의 두 인스턴스를 사용하여 서버간 설치가 작동 중인지 확인할 수 있습니다.

## **시작하기 전에**

두 서버에서 Postcard 애플리케이션(각 서버에서 Postcard 애플리케이션의 인스턴스 하나)을 사용하여 서버 대 서버 설치가 작동하는지 확인할 수 있습니다. 메시지 송수신이 완료되면 이는 IBM MQ가 설치되고 두 서버 사이 의 통신이 올바로 작동하고 있음을 의미합니다.

#### **참고:**

- 시스템에 다중 IBM MQ 설치가 있을 경우 이 서버에서의 설치 전에 Postcard가 실행되지 않았는지 확인하십시 오. 기본 구성은 시스템 당 하나의 IBM MQ 설치에만 존재할 수 있기 때문에 기본 설치 마법사 및 Postcard는 두 번째 또는 그 이후의 설치에 대한 확인에 사용할 수 없습니다.
- 두 서버 설치는 Postcard 애플리케이션을 통해 서버 대 서버 확인을 실행할 수 있도록 다른 시스템에 해야 합니 다. 같은 시스템에서 서버 대 서버 설치를 확인하려면 명령행을 사용할 수 있습니다.
- TCP/IP 및 IBM MQ가 두 서버에 모두 설치되어 있는지 확인하십시오.
- 시스템이 그래픽 표시를 볼 수 있는지 확인하십시오.
- 사용자가 각 서버에서 IBM MQ관리자 그룹(**mqm**)의 구성원인지 확인하십시오.
- 다음 시나리오 중 하나가 적용되는지 확인하십시오.
	- 두 서버 모두에 작성된 큐 관리자가 없습니다.
	- 각 서버에 기본 큐 관리자를 작성하고 이들을 기본 클러스터에 링크시키려면 기본 구성 마법사를 사용하십 시오.

기본 구성 마법사 사용법에 대한 자세한 내용은 이 주제에 제공되어 있습니다.

– 두 서버에 기존 큐 관리자가 있고 이러한 큐 관리자는 동일한 클러스터에 존재합니다.

큐 관리자가 같은 클러스터에 있지 않을 경우 양쪽 서버에 새 큐 관리자를 작성하십시오. 그리고 클러스터를 작성한 후 각 서버에 작성한 큐 관리자가 이 클러스터에 속하는지 확인하십시오.

– 두 서버 사이의 통신을 위한 채널을 구성했습니다.

채널 설정 방법에 대한 지시사항은 47 [페이지의](#page-46-0) 『AIX에서 명령행을 사용하여 서버간 설치 확인』의 내용 을 참조하십시오. 채널을 설정했으면 이 주제에 있는 지시사항을 따라 서버 대 서버 설치를 확인하십시오.

## **프로시저**

- 1. 첫 번째 서버에서 **mqm** 그룹의 사용자로 로그온하십시오.
- 2. 다음 방법 중 하나로 Postcard 애플리케이션을 시작하십시오.
	- a) 명령행에서 다음을 수행하십시오.
		- i) 디렉토리를 *MQ\_INSTALLATION\_PATH*/java/bin(으)로 변경하십시오. *MQ\_INSTALLATION\_PATH*는 IBM MQ가 설치된 상위 레벨 디렉토리를 나타냅니다.
		- ii) 다음 명령을 입력하여 Postcard 애플리케이션을 실행하십시오.

./postcard

- b) IBM MQ Explorer에서:
	- i) IBM MQ Explorer 컨텐츠 보기 시작 페이지가 표시되지 않으면 **Navigator** 보기에서 **IBM MQ** 을 클릭 하여 시작 페이지를 표시하십시오.

ii) **Postcard 시작**을 클릭하여 Postcard를 시작하십시오.

- <span id="page-50-0"></span>3. **Postcard - 사인온** 창에서는 Postcard 애플리케이션에서 메시지를 송신하는 데 사용할 알리어스를 입력하십 시오. 예를 들어 첫 번째 서버에 대해 User1, 두 번째 서버에 대해 User2와 같습니다.
- 4. 마법사를 완료했으면 다시 **Postcard 로그온** 창으로 되돌아갑니다.
- 5. 편지함으로 사용할 큐 관리자를 선택하십시오.
	- 큐 관리자가 없는 경우, 기본 구성을 시작하거나 Postcard 애플리케이션을 닫으라는 메시지가 표시됩니다. 기본 구성 마법사를 완료하십시오. 큐 관리자를 기본 클러스터에 조인하는 옵션이 표시되면, 선택란에 체크 표시하십시오. 다음 화면에서 다음을 수행하십시오.
		- 첫 번째 서버의 경우, **예, 이를 클러스터의 저장소로 합니다.**를 선택하십시오.
		- 두 번째 서버의 경우, **아니오, 다른 컴퓨터가 이미 클러스터에 저장소로 조인했습니다.**를 선택하십시오. 요청하면 송신자 서버의 이름을 입력하여 저장소의 위치를 입력하십시오.
	- 서버에 있는 큐 관리자만이 기본 큐 관리자인 경우, 이 큐 관리자가 Postcard에 대해 자동으로 사용됩니다. 기본 큐 관리자는 기본 구성 마법사를 실행하여 작성됩니다.
	- 고유 큐 관리자를 작성했지만 기본 구성 마법사를 실행하지 않은 경우, 목록에서 적절한 큐 관리자를 선택하 십시오.
	- 기본 구성 마법사를 실행했으며 기본 큐 관리자를 사용하고자 하지만 서버에 다른 큐 관리자가 있는 경우에 는 **고급** 선택란을 선택하십시오. 그런 다음, **편지함으로서 기본 구성 사용**을 선택하십시오.
	- 기본 구성 마법사를 실행하고 고유 큐 관리자도 작성했으며 기본 큐 관리자를 사용하지 않으려는 경우에는 **고급** 선택란을 선택하십시오. 그런 다음, **편지함으로 사용할 큐 관리자 선택**을 선택한 후 목록에서 적절한 큐 관리자를 선택하십시오.

선택이 완료되면 **확인**을 클릭하십시오.

- 6. 두 번째 서버에 대해 1 5단계를 완료하십시오.
- 7. 첫 번째 서버의 Postcard에서 다음을 수행하십시오.
	- a) 두 번째 서버의 Postcard 애플리케이션에 대한 알리어스(user2)을 **수신자:** 필드에 입력하십시오.
	- b) 두 번째 서버의 큐 관리자를 **위치:** 필드에 입력하십시오.
	- c) **메시지:** 필드에 새 메시지를 입력하고 **송신**을 클릭하십시오.
- 8. 두 번째 서버의 Postcard에서 다음을 수행하십시오.
	- a) **송신 및 수신된 Postcard**에서 수신됨으로 표시된 메시지를 두 번 클릭하여 첫 번째 서버에서 메시지를 보 십시오.
	- b) 옵션: 7단계의 지시사항을 적용하여 첫 번째 서버로 엽서를 보냅니다. **수신:** 필드 및 **켜기:** 필드에 첫 번째 서버의 세부사항을 입력해야 합니다.

메시지는 IBM MQ가 올바르게 설치되었는지와 두 서버 간 통신 링크가 올바르게 작동하는지를 확인합니다.

## **AIX에서 명령행을 사용하여 클라이언트 설치 확인**

명령행을 사용하여 클라이언트 설치를 확인할 수 있습니다. 서버에서 큐 관리자, 로컬 큐, 리스너와 서버 연결 채 널을 작성하십시오. 또한 클라이언트가 정의된 큐를 연결 및 사용할 수 있도록 보안 규칙을 적용해야 합니다. 클 라이언트에서 클라이언트 연결 채널을 작성하고 샘플 PUT 및 GET 프로그램을 사용하여 확인 프로시저를 완료합 니다.

## **이 태스크 정보**

확인 프로시저에서는 서버에서 큐 관리자 queue.manager.1, 로컬 큐 QUEUE1 및 서버 연결 채널 CHANNEL1 을 작성하는 방법을 표시합니다.

IBM MQ MQI client 워크스테이션에 클라이언트 연결 채널을 작성하는 방법을 표시합니다. 그런 다음, 샘플 프로 그램을 사용하여 큐로 메시지를 넣고 큐에서 메시지를 가져오는 방법을 표시합니다.

예제에서는 클라이언트 보안 문제를 처리하지 않습니다. IBM MQ MQI client 보안 문제에 관심이 있는 경우 세부 사항은 IBM MQ MQI client 보안 설정 을 참조하십시오.

확인 프로시저는 다음을 가정합니다.

- <span id="page-51-0"></span>• 전체 IBM MQ 서버 제품은 서버에 설치되어 있습니다.
- 네트워크에서 서버 설치에 액세스 가능합니다.
- IBM MQ MQI client 소프트웨어가 클라이언트 시스템에 설치되었습니다.
- IBM MQ 샘플 프로그램이 설치되었습니다.
- 서버 및 클라이언트 시스템에 TCP/IP가 구성됩니다. 자세한 정보는 서버 및 클라이언트 간의 연결 구성을 참조 하십시오.

## **프로시저**

- 1. 52 페이지의 『AIX에서 명령행을 사용하여 서버 설정』의 지시사항에 따라 명령행을 사용하여 서버를 설정 하십시오.
- 2. 53 페이지의 『AIX에서 [MQSERVER](#page-52-0) 환경 변수를 사용하여 큐 관리자에 연결』의 지시사항에 따라 클라이 언트를 설정하십시오.
- 3. 54 페이지의 『AIX에서 [클라이언트](#page-53-0) 및 서버 간 통신 테스트』의 지시사항에 따라 클라이언트 및 서버 사이 의 연결을 테스트하십시오.

#### *AIX***에서 명령행을 사용하여 서버 설정**

이 지시사항에 따라서 서버에서 큐 관리자, 큐 및 채널을 작성하십시오. 이 오브젝트를 사용하여 설치를 확인할 수 있습니다.

## **이 태스크 정보**

이러한 지시사항은 정의된 큐 관리자 또는 다른 IBM MQ 오브젝트가 없는 것으로 가정합니다.

IBM MQ 오브젝트 정의는 대소문자가 구분됩니다. 소문자로 MQSC 명령을 입력한 텍스트는 작은 따옴표로 묶지 않으면 자동으로 대문자로 변환됩니다. 표시된 대로 정확하게 예를 입력하십시오.

## **프로시저**

1. mqm 그룹에 없는 서버에 대해 사용자 ID를 작성하십시오.

이 사용자 ID는 서버와 클라이언트에 있어야 합니다. 샘플 애플리케이션을 실행하는 사용자 ID여야 합니다. 그렇지 않으면 2035 오류가 리턴됩니다.

- 2. mqm 그룹의 사용자로 로그인하십시오.
- 3. 설치가 현재 쉘에서 사용될 수 있도록 다양한 환경 변수를 설정해야 합니다. 다음 명령을 입력하여 환경 변수 를 설정할 수 있습니다.

. *MQ\_INSTALLATION\_PATH*/bin/setmqenv -s

여기서 *MQ\_INSTALLATION\_PATH*는 IBM MQ가 설치되어 있는 디렉토리입니다. 4. 다음 명령을 입력하여 QUEUE.MANAGER.1이라는 큐 관리자를 작성하십시오.

crtmqm QUEUE.MANAGER.1

큐 관리자가 작성되었음을 알려주는 메시지가 표시됩니다. 5. 다음 명령을 입력하여 큐 관리자를 시작하십시오.

strmqm QUEUE.MANAGER.1

큐 관리자가 시작되면 메시지가 표시됩니다. 6. 다음 명령을 입력하여 MQSC를 시작하십시오.

runmqsc QUEUE.MANAGER.1

<span id="page-52-0"></span>MQSC 세션이 시작되었음을 알리는 메시지가 표시됩니다. MQSC에는 명령 프롬프트가 없습니다. 7. 다음 명령을 입력하여 QUEUE1이라는 로컬 큐를 정의하십시오.

DEFINE QLOCAL(QUEUE1)

큐가 작성되면 메시지가 표시됩니다.

8. 다음 명령을 입력하여 1단계에서 작성한 사용자 ID가 QUEUE1을 사용하도록 허용하십시오.

SET AUTHREC PROFILE(QUEUE1) OBJTYPE(QUEUE) PRINCIPAL(' *non\_mqm\_user* ') AUTHADD(PUT,GET)

여기서, *non\_mqm\_user*는 1단계에서 작성한 사용자 ID입니다. 권한이 설정되면 메시지가 표시됩니다. 다 음 명령을 실행하여 사용자 ID에 연결 권한을 부여해야 합니다.

SET AUTHREC OBJTYPE(QMGR) PRINCIPAL(' *non\_mqm\_user* ') AUTHADD(CONNECT)

이 명령을 실행하지 않으면 2305 중지 오류가 리턴됩니다.

9. 다음 명령을 입력하여 서버 연결 채널을 정의하십시오.

DEFINE CHANNEL (CHANNEL1) CHLTYPE (SVRCONN) TRPTYPE (TCP)

메시지가 채널이 작성되었음을 표시합니다.

10. 다음 MQSC 명령을 입력하여 클라이언트 채널이 큐 관리자에 연결되고 1단계에서 작성한 사용자 ID 아래에 서 실행될 수 있도록 허용하십시오.

SET CHLAUTH(CHANNEL1) TYPE(ADDRESSMAP) ADDRESS(' *client\_ipaddr* ') MCAUSER(' *non\_mqm\_user* ')

여기서 *client\_ipaddr*은 클라이언트 시스템의 IP 주소이고 *non\_mqm\_user*는 1단계에서 작성된 사용자 ID 입니다. 규칙이 설정된 시점이 메시지에 표시됩니다.

11. 다음 명령을 입력하여 리스너를 정의하십시오.

DEFINE LISTENER (LISTENER1) TRPTYPE (TCP) CONTROL (QMGR) PORT (*port\_number*)

여기서, *port\_number*는 리스너가 실행되는 포트의 번호입니다. 이 번호는 40 [페이지의](#page-39-0) 『AIX에 IBM MQ [클라이언트](#page-39-0) 설치』에서 클라이언트 연결 채널을 정의할 때 사용되는 번호와 동일해야 합니다.

**참고:** 명령에서 포트 매개변수를 생략하면 리스너 포트에 대해 기본값인 1414가 사용됩니다. 1414 외의 포 트를 지정하려면 표시된 대로 명령 내에 포트 매개변수를 포함시켜야 합니다.

12. 다음 명령을 입력하여 리스너를 시작하십시오.

START LISTENER (LISTENER1)

13. 다음을 입력하여 MQSC를 중지시키십시오.

end

일부 메시지 다음에는 명령 프롬프트가 표시됩니다.

#### **다음에 수행할 작업**

지시사항에 따라 클라이언트를 설정하십시오. 53 페이지의 『AIX에서 MQSERVER 환경 변수를 사용하여 큐 관리자에 연결』를 참조하십시오.

#### *AIX***에서** *MQSERVER* **환경 변수를 사용하여 큐 관리자에 연결**

IBM MQ 애플리케이션이 IBM MQ MQI client에서 실행 중이면, 사용되는 서버의 주소 및 통신 유형, MQI 채널의 이름이 필요합니다. MQSERVER 환경 변수를 정의하여 이러한 매개변수를 제공하십시오.

## <span id="page-53-0"></span>**시작하기 전에**

이 태스크를 시작하기 전에 52 페이지의 『AIX에서 [명령행을](#page-51-0) 사용하여 서버 설정』 태스크를 완료하고 다음 정 보를 저장해야 합니다.

- 리스너를 작성할 때 지정한 서버의 호스트 이름 또는 IP 주소와 포트 번호
- 서버 연결 채널의 채널 이름

## **이 태스크 정보**

이 태스크에서는 클라이언트에서 MQSERVER 환경 변수를 정의하여 IBM MQ MQI client를 연결하는 방법에 대 해 설명합니다.

대신 생성된 클라이언트 채널 정의 테이블 amqclchl.tab에 대한 액세스 권한을 클라이언트에 부여할 수 있습 니다. 클라이언트 연결 채널 정의에 액세스의 내용을 참조하십시오.

## **프로시저**

- 1. 51 페이지의 『AIX에서 명령행을 사용하여 [클라이언트](#page-50-0) 설치 확인』의 1단계에서 작성한 사용자 ID로 로그 인하십시오.
- 2. TCP/IP 연결을 확인하십시오. 클라이언트에서 다음 명령 중 하나를 입력하십시오.
	- ping server-hostname
	- ping n.n.n.n

n.n.n.n은 네트워크 주소를 나타냅니다. IPv4 점분리 십진수 형식으로 네트워크 주소를 설정할 수 있습 니다. 예를 들어, 192.0.2.0 등입니다. 또는 IPv6 16진양식으로 주소를 설정하십시오 (예: 2001:0DB8:0204:acff:fe97:2c34:fde0:3485).

**ping** 명령이 실패하면 TCP/IP 구성을 수정하십시오.

3. MQSERVER 환경 변수를 설정하십시오. 클라이언트에서 다음 명령을 입력하십시오.

export MQSERVER=CHANNEL1/TCP/'*server-address* (*port*)'

여기서:

- *CHANNEL1*은 서버 연결 채널 이름입니다.
- *server-address*는 서버의 TCP/IP 호스트 이름입니다.
- *port*는 서버가 대기 중인 TCP/IP 포트 번호입니다.

포트 번호를 제공하지 않은 경우, IBM MQ는 클라이언트 구성 파일 또는 qm.ini 파일에 지정된 번호를 사용 합니다. 이 파일에 값이 지정되지 않은 경우 IBM MQ은(는) TCP/IP 서비스 파일에 식별된 포트 번호를 서비스 이름 MQSeries에 사용합니다. 서비스 파일의 MQSeries 항목이 존재하지 않는 경우 1414 의 기본값이 사 용됩니다. 클라이언트에서 사용되는 포트 번호와 서버 리스너 프로그램에서 사용되는 포트 번호는 동일해야 합니다.

#### **다음에 수행할 작업**

샘플 프로그램을 사용하여 클라이언트와 서버 간의 통신을 테스트하십시오. 54 페이지의 『AIX에서 클라이언 트 및 서버 간 통신 테스트』의 내용을 참조하십시오.

## *AIX***에서 클라이언트 및 서버 간 통신 테스트**

IBM MQ MQI client 워크스테이션에서 amqsputc 샘플 프로그램을 사용하여 서버 워크스테이션의 큐에 메시지 를 넣으십시오. amqsgetc 샘플 프로그램을 사용하여 큐에서 다시 클라이언트로 메시지를 가져오십시오.

#### **시작하기 전에**

이 절의 이전 주제가 완료되어 있어야 합니다.

• 큐 관리자, 채널 및 큐를 설정하십시오.

• 명령 창을 여십시오.

• 시스템 환경 변수를 설정하십시오.

#### **이 태스크 정보**

IBM MQ 오브젝트 정의는 대소문자가 구분됩니다. 소문자로 MQSC 명령을 입력한 텍스트는 작은 따옴표로 묶지 않으면 자동으로 대문자로 변환됩니다. 표시된 대로 정확하게 예를 입력하십시오.

## **프로시저**

1. 샘플 프로그램을 포함하는 *MQ\_INSTALLATION\_PATH*/samp/bin directory로 변경하십시오.

*MQ\_INSTALLATION\_PATH* 은(는) IBM MQ이(가) 설치된 상위 레벨 디렉토리를 나타냅니다.

2. 설치가 현재 쉘에서 사용될 수 있도록 특정 환경 변수를 설정해야 합니다. 다음 명령을 입력하여 환경 변수를 설정할 수 있습니다.

. *MQ\_INSTALLATION\_PATH*/bin/setmqenv -s

여기서 *MQ\_INSTALLATION\_PATH*는 IBM MQ가 설치되어 있는 디렉토리입니다.

3. 다음 명령을 입력하여 QUEUE.MANAGER.1에서 QUEUE1에 대한 PUT 프로그램을 시작하십시오.

./amqsputc QUEUE1 QUEUE.MANAGER.1

명령이 성공적이면 다음 메시지가 표시됩니다. Sample AMQSPUT0 start target queue is QUEUE1

**팁:** MQRC\_NOT\_AUTHORIZED (2035) 오류가 발생할 수 있습니다. 기본적으로 큐 관리자가 작성될 때 채널 인증을 사용할 수 있습니다. 채널 인증을 사용하면 권한이 있는 사용자가 IBM MQ MQI client로 큐 관리자에 액세스하는 것을 방지할 수 있습니다. 설치를 확인하려면 MCA 사용자 ID를 권한이 없는 사용자로 변경하거 나 채널 인증을 사용할 수 없도록 설정하십시오. 채널 인증을 사용할 수 없도록 설정하려면 다음 MQSC 명령 을 실행하십시오.

ALTER QMGR CHLAUTH(DISABLED)

테스트를 완료하고 큐 관리자를 삭제하지 않으면 채널 인증을 다시 사용할 수 있습니다.

ALTER QMGR CHLAUTH(ENABLED)

4. 일부 메시지 텍스트를 입력한 후 **Enter**를 두 번 누르십시오. 다음 메시지가 표시됩니다.

Sample AMQSPUT0 end

이제 서버 큐 관리자에 있는 큐에 메시지가 표시됩니다.

5. 다음 명령을 입력하여 QUEUE.MANAGER.1에서 QUEUE1에 대한 GET 프로그램을 시작하십시오.

./amqsgetc QUEUE1 QUEUE.MANAGER.1

샘플 프로그램이 시작되고 메시지가 표시됩니다. 잠깐 동안의 일시정지(약 30초) 후, 샘플 프로그램이 종료되 고 명령 프롬프트가 다시 표시됩니다.

## **결과**

클라이언트 설치가 정상적으로 확인되었습니다.

## <span id="page-55-0"></span>**다음에 수행할 작업**

1. 설치가 현재 쉘에서 사용될 수 있도록 서버에서 다양한 환경 변수를 설정해야 합니다. 다음 명령을 입력하여 환경 변수를 설정할 수 있습니다.

. *MQ\_INSTALLATION\_PATH*/bin/setmqenv -s

여기서 *MQ\_INSTALLATION\_PATH*는 IBM MQ가 설치되어 있는 디렉토리입니다. 2. 서버에서 다음 명령을 입력하여 큐 관리자를 중지하십시오.

endmqm QUEUE.MANAGER.1

3. 서버에서 다음 명령을 입력하여 큐 관리자를 삭제하십시오.

dltmqm QUEUE.MANAGER.1

#### **AIX AIX에서 IBM MQ 설치 제거 또는 수정**

AIX에서는 SMIT(System Management Interface Tool) 또는 **installp** 명령을 사용하여 IBM MQ 서버 또는 클라이언트를 설치 제거할 수 있습니다. 파일 세트의 서브세트를 설치 제거하여 설치를 수정할 수도 있습니다.

#### **시작하기 전에**

업데이트가 적용된 경우, 설치 제거 또는 수정 프로시저를 시작하기 전에 이를 제거하십시오. 자세한 정보는 AIX 에서 이전 유지보수 레벨로 되돌리기를 참조하십시오.

**중요사항:** IBM MQ를 설치 제거하거나 수정하는 프로세스를 시작하기 전에 모든 IBM MQ 큐 관리자, 기타 오브 젝트 및 애플리케이션을 중지해야 합니다.

## **프로시저**

- 1. 설치 제거 또는 수정 중인 설치와 연관된 모든 IBM MQ 애플리케이션을 중지하십시오(아직 중지하지 않은 경 우).
- 2. 서버 설치의 경우, 설치 제거 또는 수정할 설치와 연관된 모든 IBM MQ 활동을 종료하십시오.
	- a) 그룹 mqm에 사용자로 로그인하십시오.
	- b) 설치 제거 또는 수정할 설치에 대해 작업하도록 환경을 설정하십시오. 다음 명령을 입력하십시오.

. *MQ\_INSTALLATION\_PATH*/bin/setmqenv

여기서 *MQ\_INSTALLATION\_PATH*는 IBM MQ가 설치되어 있는 디렉토리입니다.

c) 시스템에 있는 모든 큐 관리자의 상태를 표시하십시오. 다음 명령을 입력하십시오.

dspmq -o installation

d) 설치 제거 또는 수정할 설치와 연관된 실행 중인 모든 큐 관리자를 중지하십시오. 큐 관리자마다 다음 명령 을 입력하십시오.

endmqm *QMgrName*

e) 큐 관리자와 연관된 모든 리스너를 중지하십시오. 큐 관리자마다 다음 명령을 입력하십시오.

endmqlsr -m *QMgrName*

3. root로 로그인하십시오.

- 4. **installp** 또는 **smit**를 사용하여 IBM MQ를 설치 제거하거나 수정하십시오. IBM MQ가 기본이 아닌 위치 에 설치된 경우, **installp**를 사용해야 합니다.
	- **installp**를 사용하여 IBM MQ를 설치 제거하거나 수정하려면 다음 명령 중 하나를 입력하십시오.
		- 기본 위치인 /usr/mqm에서 설치를 설치 제거:

installp -u mqm

– 기본이 아닌 위치에서 설치를 설치 제거:

installp -R *usil* -u mqm

여기서 *usil*은 제품을 설치할 때 지정한 USIL(User Specified Installation Location)의 경로입니다.

– 기본이 아닌 위치에서 설치를 수정:

```
installp -R usil -u list of file sets
```
여기서 *usil*은 제품을 설치할 때 지정한 USIL(User Specified Installation Location)의 경로입니다. • **smit**를 사용하여 IBM MQ를 설치 제거하거나 수정하려면 다음 단계를 완료하십시오.

a. 다음 순서로 필수 **smit** 창을 선택하십시오.

Software Installation and Maintenance Software Maintenance and Utilities Remove Installed Software

- b. **소프트웨어 이름** 필드에 소프트웨어를 나열하십시오.
	- i) .을 입력하십시오.
	- ii) **F4**를 누르십시오.
- c. 목록에서 설치 제거할 파일 세트를 선택하십시오(mqm으로 시작).
	- 전체 설치 제거의 경우, 모든 파일 세트를 선택하십시오.
	- 설치를 수정하려면 파일 세트의 서브세트를 선택하십시오.

파일 세트를 선택한 후, **Enter**를 누르십시오. 이 단계에서 미리 보기를 수행하는 옵션이 있습니다. 설치 제거할 파일 세트를 미리 보려면 옵션을 기본값인 **예**로 설정하고, 이 파일 세트를 미리 보지 않으려면 **아니오**를 선택하십시오.

d. **설치된 소프트웨어 제거** 패널에서 **Enter**를 누르면 확인을 위한 메시지가 나타납니다. **Enter**를 누르십 시오.

## **결과**

설치 제거 후 /var/mqm 및 /etc/opt/mqm 디렉토리 트리의 특정 파일은 제거되지 않습니다. 이러한 파일에는 사용자 데이터가 포함되어 있으며 후속 설치에서 이 데이터를 재사용할 수 있습니다. 대부분의 나머지 파일에는 INI 파일, 오류 로그 및 FDC 파일 등의 텍스트가 포함됩니다. 디렉토리 트리 /var/mqm/shared에는 실행 가능 한 공유 라이브러리 libmqzsd.a 및 libmqzsd\_r.a을(를) 포함하여 설치 간에 공유되는 파일이 있습니다.

## **다음에 수행할 작업**

- 제품이 정상적으로 설치 제거되면 **installp** 설치 제거 명령에 지정된 USIL(User Specified Installation Location) 아래의 /usr/mqm 디렉토리에 포함된 파일 및 디렉토리를 삭제할 수 있습니다.
- **lslpp** 명령을 사용하면 USIL에 설치된 다른 제품을 확인할 수 있습니다. USIL에 다른 제품이 설치되어 있지 않으며 이를 다시 사용하지 않으려면 **rmusil** 명령을 사용하여 USIL을 삭제할 수 있습니다.
- 시스템에 다른 IBM MQ 설치가 없고 재설치하거나 마이그레이션할 계획이 없는 경우 libmqzsd.a 및 libmqzsd\_r.a 파일을 포함하여 /var/mqm 및 /etc/opt/mqm 디렉토리 트리를 삭제할 수 있습니다. 이 디 렉토리를 삭제하면 모든 큐 관리자와 그에 연관된 데이터가 영구 삭제됩니다.

# <span id="page-57-0"></span>**HP-UX에 IBM MQ 설치 및 설치 제거**

HP-UX 시스템에서 IBM MQ 설치와 연관된 설치 태스크는 이 섹션에서 그룹화됩니다.

## **이 태스크 정보**

설치를 준비하고 IBM MQ 컴포넌트를 설치하려면 다음 태스크를 완료하십시오.

IBM MQ 설치 제거 방법에 대한 정보는 88 페이지의 『HP-UX 에서 [IBM MQ](#page-87-0) 설치 제거 또는 수정』의 내용을 참조하십시오.

제품 수정사항 또는 업데이트를 사용할 수 있는 경우 해당 변경사항을 적용하는 방법에 대한 정보는 IBM MQ에 유지보수 적용을 참조하십시오.

## **프로시저**

1. 시스템 요구사항을 확인하십시오.

61 [페이지의](#page-60-0) 『HP-UX에서 요구사항 검사』를 참조하십시오.

- 2. 설치를 계획하십시오.
	- 계획 프로세스의 일부로 설치할 컴포넌트와 설치 위치를 선택해야 합니다. 58 페이지의 『IBM MQ 구성 요소 HP-UX』를 참조하십시오.
	- 또한 플랫폼별로 몇 가지 항목을 선택해야 합니다. 62 페이지의 『HP-UX 에 [IBM MQ](#page-61-0) 설치 계획』를 참조 하십시오.
- 3. IBM MQ 설치를 위한 시스템을 준비하십시오. 63 [페이지의](#page-62-0) 『HP-UX에서의 시스템 준비』를 참조하십시오.
- 4. IBM MQ 서버를 설치하십시오. 67 페이지의 『HP-UX에 [IBM MQ](#page-66-0) 서버 설치』를 참조하십시오.
- 5. 옵션: IBM MQ 클라이언트를 설치하십시오. 72 페이지의 『HP-UX에 IBM MQ [클라이언트](#page-71-0) 설치』를 참조하십시오. 6. 설치를 확인하십시오. 75 페이지의 『HP-UX에서 [IBM MQ](#page-74-0) 설치 확인』를 참조하십시오.

## **IBM MQ 구성요소 HP-UX**

IBM MQ를 설치할 때, 사용자는 자신이 필요로 하는 컴포넌트를 선택할 수 있습니다.

**중요사항:** IBM MQ을(를) 구매할 때마다 설치할 수 있는 사항에 대한 자세한 내용은 IBM MQ 라이센스 정보를 참 조하십시오.

58 페이지의 표 8 는 HP-UX 시스템에 IBM MQ 서버 또는 클라이언트를 설치할 때 사용 가능한 구성요소를 표 시합니다.

표 *8. HP-UX* 시스템의 *IBM MQ* 구성요소

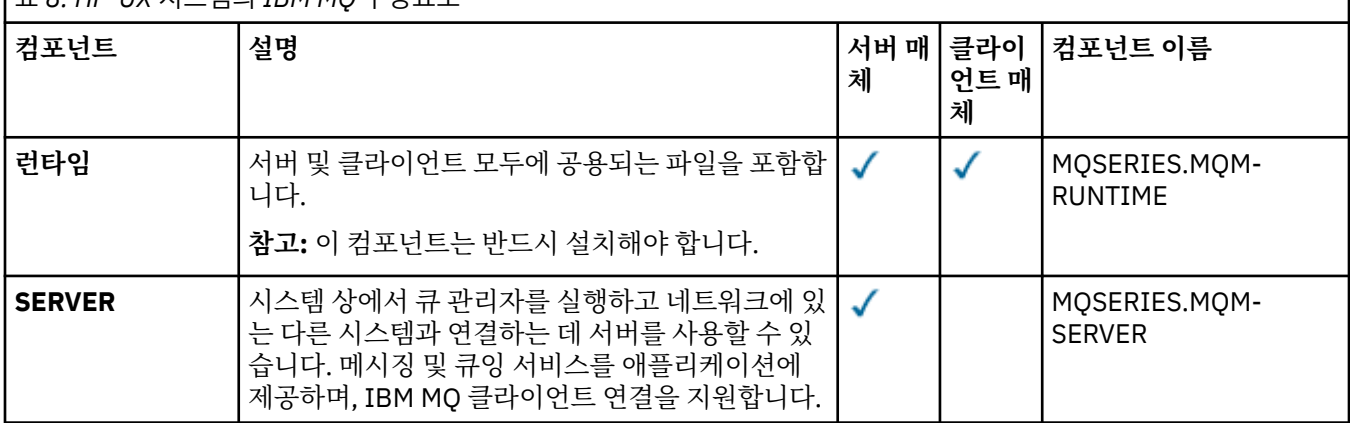

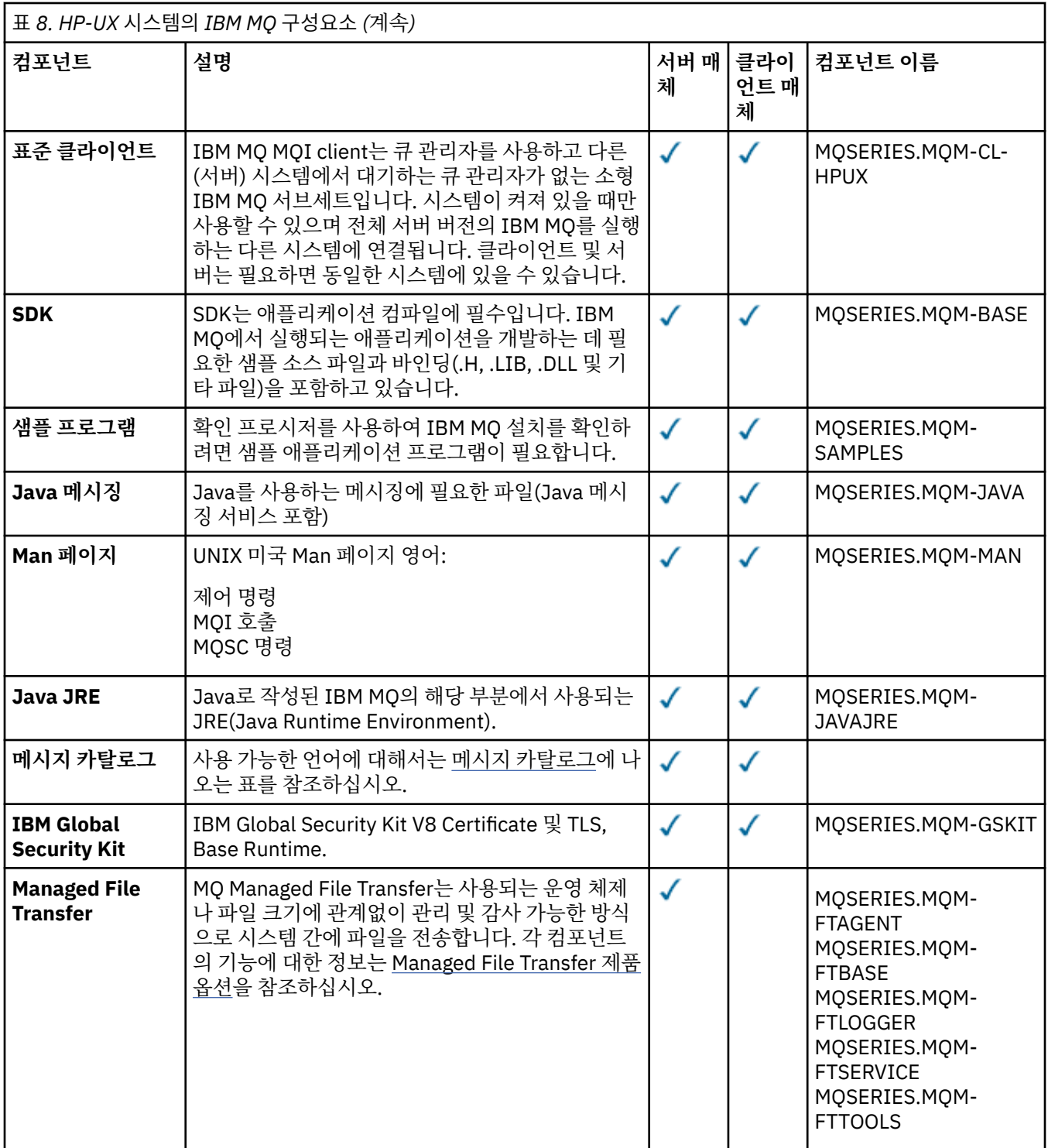

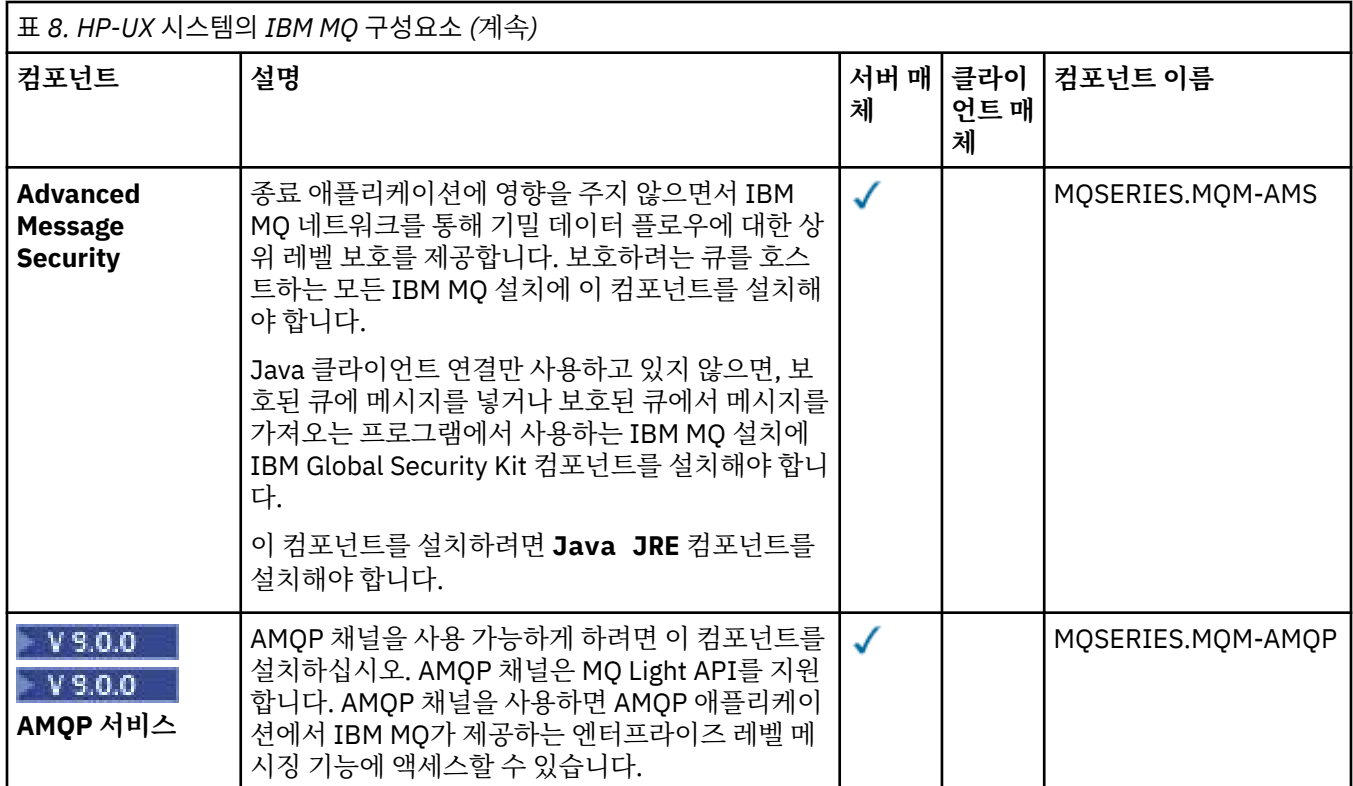

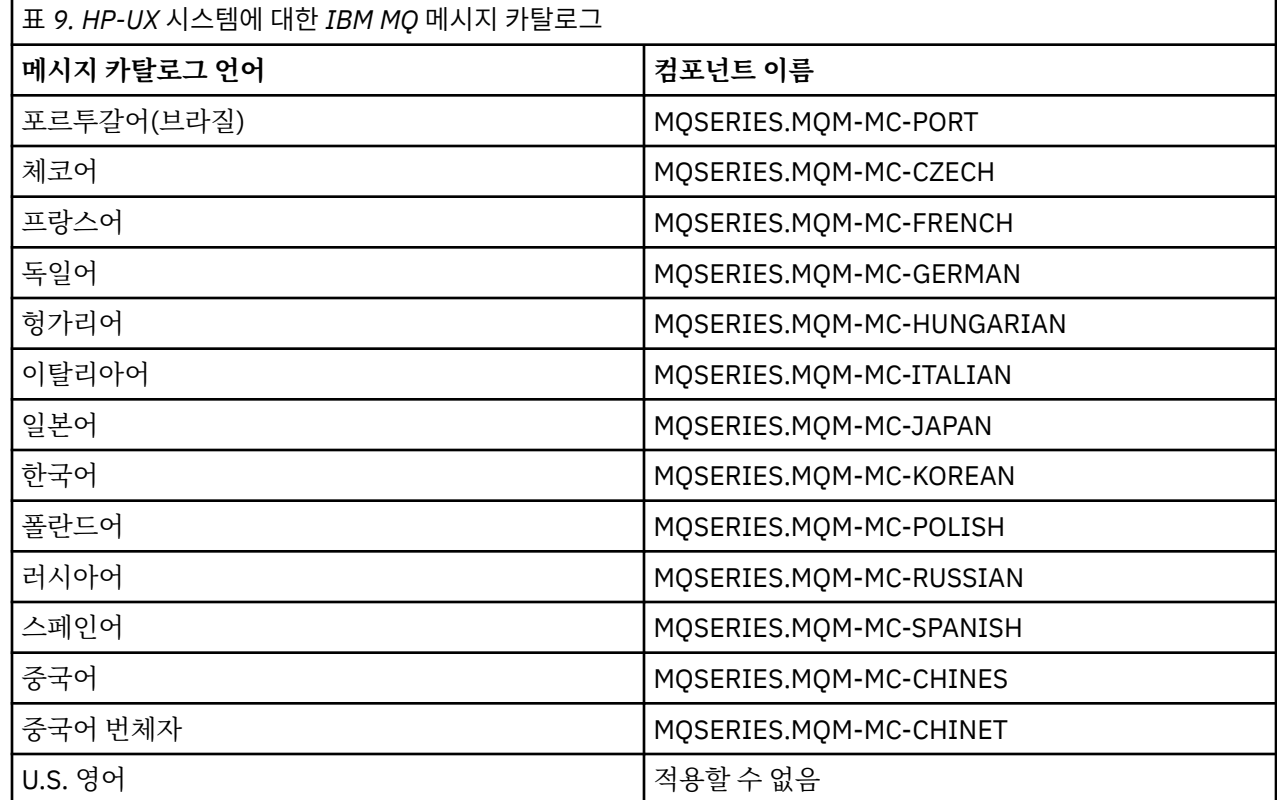

## **관련 개념**

6 [페이지의](#page-5-0) 『IBM MQ 컴포넌트 및 기능』

IBM MQ를 설치할 때, 사용자는 자신이 필요로 하는 컴포넌트 및 기능을 선택할 수 있습니다. 10 페이지의 [『멀티플랫폼에서의](#page-9-0) 설치에 대한 고려사항 계획』

<span id="page-60-0"></span>IBM MQ을 설치하기 전에 설치할 컴포넌트와 설치 위치를 선택해야 합니다. 또한 플랫폼별로 몇 가지 항목을 선 택해야 합니다.

## **HP-UX에서 요구사항 검사**

HP-UX에 IBM MQ 를 설치하기 전에 최신 정보 및 시스템 요구사항을 확인해야 합니다.

#### **이 태스크 정보**

시스템 요구사항을 검사하기 위해 완료해야 하는 태스크 요약이 추가 정보에 대한 링크와 함께 여기에 표시됩니 다.

## **프로시저**

- 1. 하드웨어 및 소프트웨어 요구사항에 대한 정보를 포함하여 최신 정보를 갖고 있는지 확인하십시오. 8 페이지의 『제품 요구사항 및 지원 정보를 [제공하는](#page-7-0) 위치』의 내용을 참조하십시오.
- 2. 시스템이 HP-UX에 대한 초기 하드웨어 및 소프트웨어 요구사항을 충족시키는지 확인하십시오. 61 페이지의 『HP-UX 시스템의 하드웨어 및 소프트웨어 요구사항』를 참조하십시오. 때로 지원되는 하드웨어 및 소프트웨어 환경이 업데이트됩니다. 최신 정보는 [IBM MQ](https://www.ibm.com/support/pages/system-requirements-ibm-mq) 에 대한 시스템 요구사 [항의](https://www.ibm.com/support/pages/system-requirements-ibm-mq) 내용을 참조하십시오.
- 3. 시스템에 설치를 위한 충분한 디스크 공간이 있는지 확인하십시오. 디스크 공간 요구사항을 참조하십시오.
- 4. 올바른 라이센스가 있는지 확인하십시오. 8 페이지의 [『라이센스](#page-7-0) 요구사항』 및 IBM MQ 라이센스 정보를 참조하십시오.

#### **다음에 수행할 작업**

이러한 태스크를 완료한 경우 설치를 위해 시스템 준비를 시작할 수 있습니다. IBM MQ 설치의 다음 단계는 [63](#page-62-0) [페이지의](#page-62-0) 『HP-UX에서의 시스템 준비』의 내용을 참조하십시오.

#### **관련 개념**

5 [페이지의](#page-4-0) 『IBM MQ 설치 개요』

지원되는 각 플랫폼에서 IBM MQ를 설치하고 확인하고 설치 제거하는 방법에 대한 지시사항의 링크와 함께 IBM MQ를 설치하기 위한 개념 및 고려사항에 대한 개요입니다.

## **관련 정보**

IBM MQ에 유지보수 적용

## **HP-UX 시스템의 하드웨어 및 소프트웨어 요구사항**

IBM MQ를 설치하기 전에 시스템이 설치하려는 특정 컴포넌트의 하드웨어 및 운영 체제 소프트웨어 요구사항을 충족하는지 확인하십시오.

하드웨어 및 소프트웨어 요구사항은 IBM MQ 에 대한 시스템 [요구사항의](https://www.ibm.com/support/pages/system-requirements-ibm-mq) 내용을 참조하십시오.

IBM MQ에서는 호스트 이름에 공백을 사용할 수 없습니다. 호스트 이름에 공백이 있는 시스템에 IBM MQ를 설치 하는 경우에는 큐 관리자를 작성할 수 없습니다.

## **Java Message Service 및 SOAP 전송**

Java Message Service 및 SOAP 지원을 사용하려면 IBM Java 7 SDK 및 Runtime Environment IBM WebSphere MQ 7.0 이상이 있어야 합니다.

▶ V 9.0.0 ■ Java 8은 IBM MQ 9.0과 함께 번들로 제공되지만 클라이언트 컴포넌트는 Java 7 호환성 플래그를 켜짐으로 설정하여 빌드됩니다.

개발을 위해서는 JDK가 필요하며 실행을 위해 JRE이 필요합니다. JRE에 IBM MQ와 함께 설치되어 있을 필요는 없지만, 지원된 목록에 있어야 합니다.

지원되는 JDK 목록은 IBM MQ 에 대한 시스템 [요구사항](https://www.ibm.com/support/pages/system-requirements-ibm-mq)의 내용을 참조하십시오.

<span id="page-61-0"></span>IBM MQ에서 SOAP에 대한 자세한 정보는 SOAP에 대한 IBM MQ 전송을 참조하십시오.

HP-UX: 64비트 또는 32비트 JVM을 실행하려면, Java 애플리케이션을 실행할 때 명령행에서 -d64 또는 -d32 매개변수를 사용하여 올바른 JVM이 사용되도록 하십시오.

다음 명령을 사용하여 설치된 버전을 점검하십시오.

java -version

## **TLS(Transport Layer Security)**

TLS 지원을 사용하려면 IBM Global Security Kit (GSKit) 8패키지가 필요합니다. 이 패키지는 설치 가능한 컴포 넌트 중 하나로 IBM MQ와 함께 제공됩니다.

#### **HP-UX**

TLS를 사용하려면 HP-UX 의 IBM MQ 클라이언트를 POSIX 스레드를 사용하여 빌드해야 합니다.

#### **관련 개념**

91 페이지의 『IBM i 시스템의 하드웨어 및 소프트웨어 [요구사항』](#page-90-0)

서버 환경이 IBM MQ for IBM i 설치를 위한 필수조건을 충족하는지 확인하십시오. 제품 Readme 파일을 점검하 고 서버 CD에 제공된 빠진 필수 소프트웨어를 설치하십시오.

235 페이지의 『Windows 시스템의 하드웨어 및 소프트웨어 [요구사항』](#page-234-0)

서버 환경이 IBM MQ for Windows 설치에 대한 필수조건을 충족하는지 확인하고 시스템에서 누락된 필수 소프 트웨어를 서버 DVD로부터 설치하십시오.

#### **관련 태스크**

234 페이지의 『[Windows](#page-233-0)에서 요구사항 검사』 Windows에 IBM MQ를 설치하기 전에 최신 정보 및 시스템 요구사항을 확인해야 합니다.

## **HP-UX 에 IBM MQ 설치 계획**

HP-UX에 IBM MQ 를 설치하기 전에 설치할 구성요소 및 설치 위치를 선택해야 합니다. 또한 플랫폼별로 몇 가지 항목을 선택해야 합니다.

## **이 태스크 정보**

다음 단계에서는 HP-UX에서 IBM MQ 설치를 계획하는 데 도움이 되는 추가 정보에 대한 링크를 제공합니다.

계획 활동의 부분으로 IBM MQ를 설치하려고 계획 중인 플랫폼의 하드웨어 및 소프트웨어 요구사항에 대한 정보 를 검토하십시오. 추가 정보는 61 페이지의 『HP-UX에서 [요구사항](#page-60-0) 검사』의 내용을 참조하십시오.

## **프로시저**

1. 설치할 IBM MQ 컴포넌트와 기능을 결정하십시오.

6 [페이지의](#page-5-0) 『IBM MQ 컴포넌트 및 기능』를 참조하십시오.

**중요사항:** 엔터프라이즈가 설치할 컴포넌트에 대해 올바른 라이센스를 가지고 있는지 확인하십시오. 자세한 정보는 8 페이지의 『라이센스 [요구사항』](#page-7-0) 및 IBM MQ 라이센스 정보를 참조하십시오.

- 2. 설치를 이름 지정하기 위한 옵션을 검토하십시오. 일부 경우 기본 이름 대신 사용할 설치 이름을 선택할 수 있습니다. 10 페이지의 『[UNIX, Linux, and](#page-9-0) [Windows](#page-9-0)에서 설치 이름』를 참조하십시오.
- 3. IBM MQ의 설치 위치를 선택하기 위한 옵션 및 제한사항을 검토하십시오. 자세한 정보는 11 페이지의 [『멀티플랫폼에서](#page-10-0) 설치 위치』의 내용을 참조하십시오.
- 4. IBM MQ의 다중 사본을 설치하려는 경우 13 페이지의 『[UNIX, Linux, and Windows](#page-12-0)에서 다중 설치』의 내 용을 참조하십시오.
- 5. 기본 설치가 이미 있거나 새로 설치하려는 경우 14 페이지의 『[UNIX, Linux, and Windows](#page-13-0)에서 기본 설치』 의 내용을 참조하십시오.
- 6. 서버간 확인에 필요한 통신 프로토콜이 사용하려는 두 시스템에 설치 및 구성되었는지 확인하십시오.

## <span id="page-62-0"></span>**HP-UX에서의 시스템 준비**

HP-UX 시스템에서 IBM MQ 설치 전에 여러 태스크를 완료해야 합니다. 또한 설치 의도에 따라 다른 태스크를 완 료할 수 있습니다.

#### **이 태스크 정보**

설치를 위해 시스템을 준비하기 위해 수행하는 태스크가 여기에 나열됩니다. 설치 전에 플랫폼에 적절한 태스크 를 완료하십시오.

#### **프로시저**

1. 기본 그룹 mqm과 함께 이름이 mqm인 사용자 ID를 설정하십시오.

63 페이지의 『HP-UX의 사용자 및 그룹 설정』를 참조하십시오.

- 2. 저장할 작업 데이터 및 제품 코드 모두에 필요한 파일 시스템을 작성하십시오. 64 [페이지의](#page-63-0) 『HP-UX에서 파일 시스템 [작성』를](#page-63-0) 참조하십시오.
- 3. HP-UX 시스템에 필요한 추가 설정을 구성하십시오. 65 [페이지의](#page-64-0) 『HP-UX에서 운영 체제 구성 및 성능 조정』를 참조하십시오.

## **다음에 수행할 작업**

시스템 준비를 위한 태스크를 마치고 나면 IBM MQ 설치를 시작할 준비가 된 것입니다. 서버를 설치하려면 [67](#page-66-0) 페이지의 『HP-UX에 [IBM MQ](#page-66-0) 서버 설치』의 내용을 참조하십시오. 클라이언트를 설치하려면 72 [페이지의](#page-71-0) 『HP-UX에 IBM MQ [클라이언트](#page-71-0) 설치』의 내용을 참조하십시오.

## **관련 정보**

계획 중

유지보수 및 마이그레이션

IBM MQ에 유지보수 적용

## **HP-UX의 사용자 및 그룹 설정**

HP-UX 시스템에서 IBM MQ는 기본 그룹 mqm과 함께 이름이 mqm인 사용자 ID가 필요합니다. mqm 사용자 ID는 제품과 연관된 자원이 들어 있는 디렉토리와 파일을 소유합니다.

## **사용자 ID 및 그룹 작성**

mqm 사용자의 기본 그룹을 그룹 mqm으로 설정하십시오.

다중 시스템에 IBM MQ를 설치하는 경우, mqm의 각 UID 및 GID가 모든 시스템에서 동일한 값을 갖도록 확인할 수 있습니다. 다중 인스턴스 큐 관리자를 구성하려면 UID 및 GID가 반드시 시스템마다 동일해야 합니다. 가상화 시나리오에서 동일한 UID 및 GID 값을 갖는 것도 중요합니다.

#### **HP-UX**

유지보수 업데이트 프로세스의 문제점을 피할 수 있도록 mqm 사용자의 사용자 ID 값은 60,000 미만이어야 합니다.

시스템 관리 홈 페이지(SMH) 또는 **groupadd** 및 **useradd** 명령을 사용하면 사용자 ID 관련 작업을 수행할 수 있습니다.

## **그룹에 기존 사용자 ID 추가**

예를 들어 **crtmqm**(큐 관리자 작성) 또는 **strmqm**(큐 관리자 시작) 등 관리 명령을 실행하고자 한다면, 사용자 ID 는 반드시 mqm 그룹의 구성원이어야 합니다. 이 사용자 ID는 12자를 초과할 수 없습니다.

큐 관리자를 사용하는 애플리케이션을 실행하기 위해서는 mqm 그룹 권한이 필요하지 않으며, 관리 명령을 위해 서만 필요합니다.

## <span id="page-63-0"></span>**MQ Telemetry 서비스에서 작성한 로그 파일**

큐 관리자를 작성하는 사용자 ID의 **umask** 설정은 해당 큐 관리자에 대해 생성된 텔레메트리 로그 파일의 권한을 결정합니다. 로그 파일의 소유권이 mqm으로 설정되어도 마찬가지입니다.

#### **관련 개념**

32 [페이지의](#page-31-0) 『AIX에서 파일 시스템 작성』

IBM MQ 설치 전에 저장할 작업 데이터 및 제품 코드 모두에 필요한 파일 시스템을 작성해야 할 수도 있습니다. 이러한 파일 시스템에 대해서는 최소 스토리지 요구사항이 있습니다. 제품 코드에 대한 기본 설치 디렉토리는 설 치 시에 변경할 수 있지만 작업 데이터 위치는 변경할 수 없습니다.

65 [페이지의](#page-64-0) 『HP-UX에서 운영 체제 구성 및 성능 조정』

HP-UX 시스템에 IBM MQ 를 설치하기 전에 커널이 올바르게 구성되었는지 확인해야 합니다.

127 [페이지의](#page-126-0) 『Linux에서 운영 체제 구성 및 성능 조정』 Linux 시스템에서 IBM MQ를 구성할 때 이 주제를 사용합니다.

#### **관련 태스크**

34 [페이지의](#page-33-0) 『AIX에서 운영 체제 구성 및 성능 조정』 IBM MQ on AIX 시스템을 설치할 때 구성해야 하는 일부 추가 설정이 있습니다.

#### **관련 참조**

200 [페이지의](#page-199-0) 『Solaris에서 운영 체제 구성 및 성능 조정』 IBM MQ에 필요한 자원 제한이 있는 Solaris 시스템을 구성하십시오.

## **HP-UX에서 파일 시스템 작성**

IBM MQ 설치 전에 저장할 작업 데이터 및 제품 코드 모두에 필요한 파일 시스템을 작성해야 할 수도 있습니다. 이러한 파일 시스템에 대해서는 최소 스토리지 요구사항이 있습니다. 제품 코드에 대한 기본 설치 디렉토리는 설 치 시에 변경할 수 있지만 작업 데이터 위치는 변경할 수 없습니다.

## **서버 설치 파일 시스템의 크기 판별**

서버 설치를 위해 /var/mqm 파일 시스템의 크기를 결정하려면, 다음과 같은 사항을 고려해야 합니다.

- 시스템의 동시 최대 메시지 수
- 시스템 문제가 있을 경우 메시지 빌드업에 대한 대비성
- 평균 메시지 데이터 크기 및 메시지 헤더용 추가 500바이트
- 큐의 수
- 로그 파일 및 오류 메시지의 크기
- /var/mqm/trace 디렉토리에 쓰여지는 추적의 양

IBM MQ의 스토리지 요구사항은 설치하는 컴포넌트와 필요한 작업 공간의 양에 따라 달라집니다. 자세한 정보는 디스크 공간 요구사항을 참조하십시오.

## **작업 데이터용 파일 시스템 작성**

IBM MQ를 설치하기 전에 mqm 그룹의 mqm 사용자가 소유하는 /var/mqm이라는 파일 시스템을 작성 및 마운트 하십시오. 125 [페이지의](#page-124-0) 『Linux의 사용자 및 그룹 설정』의 내용을 참조하십시오. 이 파일 시스템은 시스템의 모든 IBM MQ 설치에서 사용됩니다. 가능한 경우, IBM MQ 데이터용으로 별도의 볼륨을 확보하는 파티션 전략을 사용하십시오. 이렇게 하면 많은 양의 IBM MQ 작업이 수행되는 경우에도 다른 시스템 활동은 영향을 받지 않습 니다. mqm 사용자에게 전체 제어를 허용하도록 디렉토리 권한을 구성하십시오(예: 파일 모드 755). 이러한 권한 은 큐 관리자에 필요한 권한과 일치하도록 IBM MQ 설치 중에 업데이트됩니다.

## **오류와 로그를 위한 분리된 파일 시스템 작성**

로그 데이터( /var/mqm/log )와 오류 파일( /var/mqm/errors )에 대해 별도의 파일 시스템을 작성할 수도 있습니다. 가능한 경우, 이 디렉토리를 큐 관리자 데이터( /var/mqm/qmgrs )와 다른 물리적 디스크 및 서로 다 른 물리적 디스크에 배치하십시오.

<span id="page-64-0"></span>별도의 파일 시스템을 작성하려는 경우, /var/mqm/errors 디렉토리는 NFS 마운트될 수 있습니다. 그러나 NFS 마운트 /var/mqm/errors를 선택한 경우 네트워크가 중단되면 오류 로그가 손실될 수 있습니다.

다음 디렉토리에 대해 분리된 파일 시스템을 보유하여 큐 관리자의 안정성을 보호할 수 있습니다.

- /var/mqm/errors
- /var/mqm/trace
- /var/mqm/qmgrs
- /var/mqm/log

/var/mqm/errors의 경우 이 디렉토리가 많은 양의 데이터를 받는 경우는 매우 드뭅니다. 그러나 드물게, 특히 IBM MQ가 많은 진단 정보를 .FDC 파일에 기록하게 되는 심각한 시스템 문제점이 있을 때 이런 경우가 발생합니 다. /var/mqm/trace의 경우 IBM MQ 추적을 시작하기 위해 **strmqtrc**를 사용할 때만 파일이 기록됩니다.

다음 디렉토리를 분리된 디스크에 위치시키면 보통 IBM MQ 조작(예: 지속 메시지의 syncpoints, MQPUT, MQGET)의 성능을 향상시킬 수 있습니다.

- /var/mqm/qmgrs
- /var/mqm/log

드물게 문제점 판별을 위해 IBM MQ 시스템을 추적해야 하는 경우 /var/mqm/trace 파일 시스템을 분리된 디 스크에 위치시켜 성능에 미치는 영향을 줄일 수 있습니다.

별도의 파일 시스템을 작성하는 경우, /var/mqm에 최소 30MB의 스토리지, /var/mqm/log에 100MB의 스토 리지, /var/mqm/errors에 10MB의 스토리지를 할당하십시오. /var/mqm/log에 대한 100MB의 최소 스토 리지 허용은 단일 큐 관리자에 필요한 절대적 최소값이며 권장되는 값이 아닙니다. 파일 시스템의 크기는 사용하 려는 큐 관리자의 수, 로그 파일당 페이지의 수 및 큐 관리자당 로그 파일의 수에 따라 조정해야 합니다.

파일 시스템에 대한 자세한 정보는 파일 시스템 지원을 참조하십시오.

로그 파일의 크기는 사용하는 로그 설정에 따라 다릅니다. 최소 크기는 기본 설정을 사용하는 순환 로깅용입니다. 로그 크기에 대한 자세한 정보는 로그 크기 계산을 참조하십시오.

#### **관련 개념**

63 [페이지의](#page-62-0) 『HP-UX의 사용자 및 그룹 설정』

HP-UX 시스템에서 IBM MQ는 기본 그룹 mqm과 함께 이름이 mqm인 사용자 ID가 필요합니다. mqm 사용자 ID는 제품과 연관된 자원이 들어 있는 디렉토리와 파일을 소유합니다.

65 페이지의 『HP-UX에서 운영 체제 구성 및 성능 조정』 HP-UX 시스템에 IBM MQ 를 설치하기 전에 커널이 올바르게 구성되었는지 확인해야 합니다.

## **HP-UX에서 운영 체제 구성 및 성능 조정**

HP-UX 시스템에 IBM MQ 를 설치하기 전에 커널이 올바르게 구성되었는지 확인해야 합니다.

## **커널 구성**

IBM MQ에서 세마포어 및 공유 메모리를 사용하므로 기본 커널 구성이 적절하지 않을 수 있습니다.

설치 전에 시스템의 구성을 검토하고 필요한 경우 값을 늘리십시오. 66 [페이지의](#page-65-0) 표 10에서 제공하는 조정 가능 한 커널 매개변수 값 사용을 고려하십시오. First Failure Support Technology(FFST) 레코드를 얻을 경우 이러한 값을 증가시켜야 할 수 있습니다.

## **참고:**

1. 세마포어 및 스왑 사용은 메시지 비율 또는 메시지 지속성에 따라 현저하게 달라지지는 않습니다.

2. IBM MQ 큐 관리자는 서로 독립적입니다. 따라서 시스템 조정 가능 커널 매개변수(예: shmmni, semmni, semmns 및 semmnu)는 시스템의 큐 관리자 수를 고려해야 합니다.

이러한 값의 변경에 대한 정보는 HP-UX 문서를 참조하십시오.

<span id="page-65-0"></span>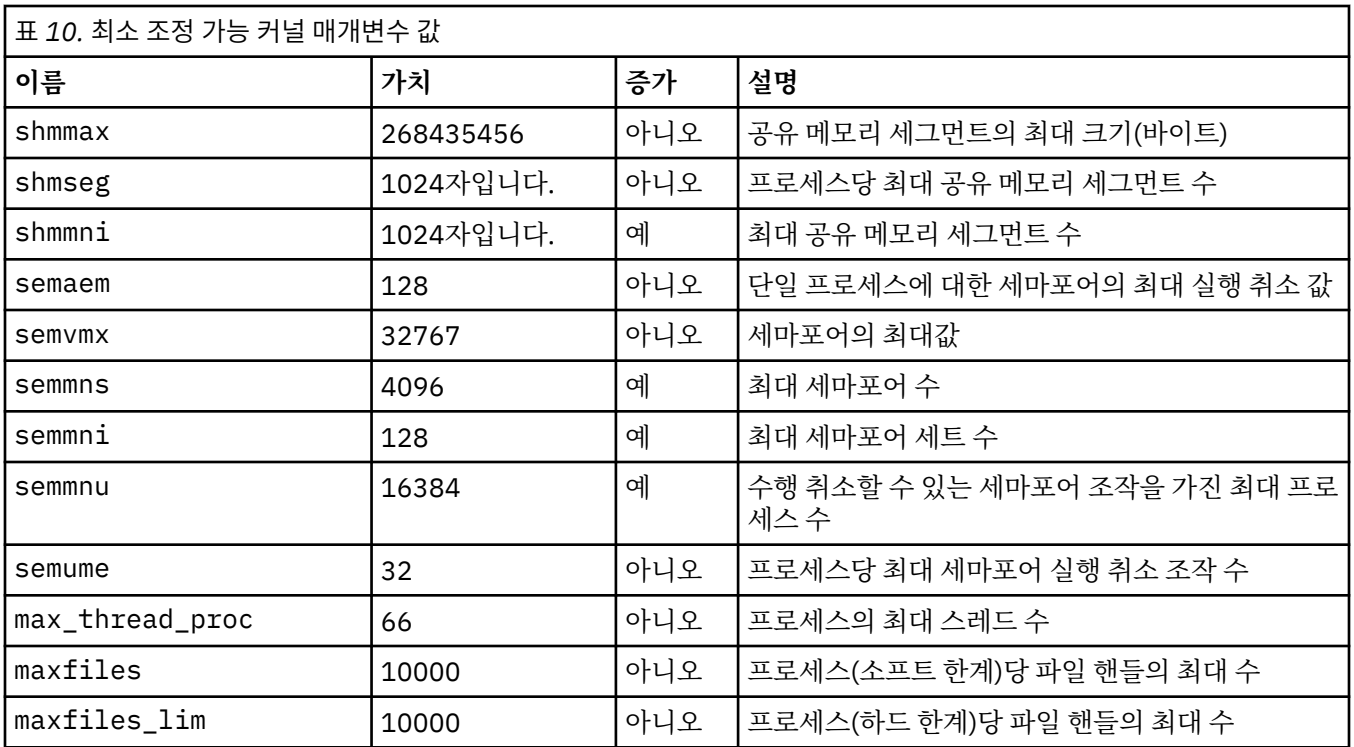

#### **참고사항:**

- 이러한 값은 시스템에서 보통 크기의 큐 관리자를 두 개 실행하기에 충분합니다. 셋 이상의 큐 관리자를 실행하 려고 하거나 큐 관리자가 중요한 워크로드를 처리하려는 경우, 증가 열에서 예로 표시된 값을 늘려야 할 수 있 습니다.
- 조정 가능한 커널 매개변수를 변경한 후 시스템을 재시작해야 합니다.

## **시스템 자원 한계**

전체 시스템에 대해 프로세스 스택 세그먼트의 크기 및 프로세스 데이터 세그먼트의 크기에 대한 글로벌 한계를 설정할 수 있습니다. 이러한 한계는 조정 가능한 커널 매개변수를 대체하여 설정됩니다.

조정 가능 커널 매개변수는 다음과 같습니다.

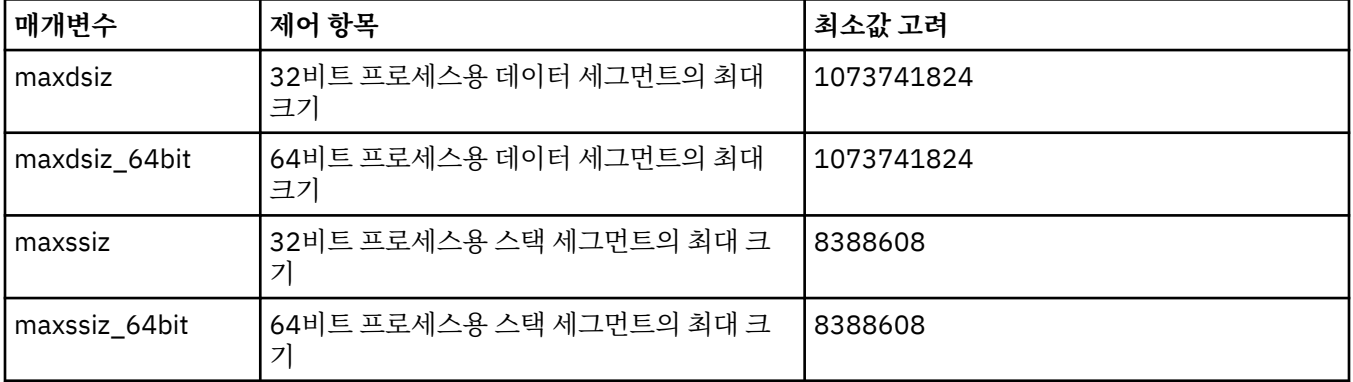

동일한 시스템의 다른 소프트웨어에 더 높은 값이 필요한 경우 이러한 더 높은 값을 사용하면 IBM MQ의 조작은 반대로 영향을 받지 않습니다.

해당 매개변수의 전체 문서는 HP-UX 제품 문서를 참조하십시오.

SAM(System Administration Manager) 유틸리티가 있는 HP-UX 11i 시스템에 설정을 적용하려면 SAM을 사용 하여 다음 단계를 완료할 수 있습니다.

- 매개변수 선택 및 대체
- 새 커널 처리

<span id="page-66-0"></span>• 변경사항 적용 및 시스템 재시작

HP-UX의 기타 릴리스는 조정 가능 커널 매개변수를 설정하기 위해 다른 기능을 제공할 수 있습니다. 관련 정보는 HP-UX 제품 문서를 참조하십시오.

## **ulimit 쉘 명령**

쉘마다 사용 가능 한계는 66 페이지의 [『시스템](#page-65-0) 자원 한계』의 선행 매개변수에 저장된 값에서 하위 조정될 수 있습니다. **ulimit** 쉘 명령을 사용하여 매개변수의 값을 다음 스위치와 결합하여 조정할 수 있습니다.

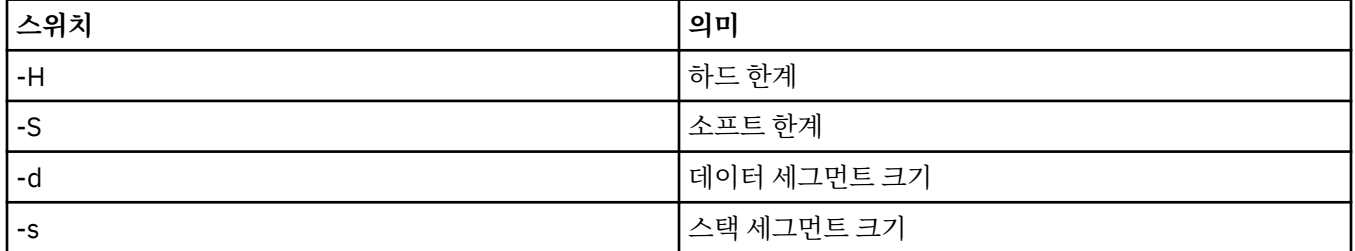

#### **커널 설정 적용 확인**

**ulimit** 명령으로 자원 한계가 낮아지지 않았는지와 큐 관리자가 올바른 한계를 갖는지를 확인할 수 있습니다. 한계를 확인하려면 큐 관리자가 시작된 쉘로 이동하여 다음 명령을 입력하십시오.

ulimit -Ha ulimit -Sa

콘솔 출력에서 다음을 볼 수 있습니다.

data(kbytes) 1048576 stack(kbytes) 8192

낮아진 수가 리턴되면, 한계를 줄이기 위해 현재 쉘에서 **ulimit** 명령이 실행되었습니다. 문제를 해결하려면 시 스템 관리자에게 문의하십시오.

mqconfig 명령을 사용하여 시스템 구성을 확인할 수 있습니다.

시스템 구성에 대한 자세한 정보는 IBM MQ에 대한 [UNIX and Linux](https://www.ibm.com/support/docview.wss?uid=swg21271236) 시스템 구성 방법을 참조하십시오.

#### **관련 개념**

63 [페이지의](#page-62-0) 『HP-UX의 사용자 및 그룹 설정』 HP-UX 시스템에서 IBM MQ는 기본 그룹 mqm과 함께 이름이 mqm인 사용자 ID가 필요합니다. mqm 사용자 ID는 제품과 연관된 자원이 들어 있는 디렉토리와 파일을 소유합니다.

#### 32 [페이지의](#page-31-0) 『AIX에서 파일 시스템 작성』

IBM MQ 설치 전에 저장할 작업 데이터 및 제품 코드 모두에 필요한 파일 시스템을 작성해야 할 수도 있습니다. 이러한 파일 시스템에 대해서는 최소 스토리지 요구사항이 있습니다. 제품 코드에 대한 기본 설치 디렉토리는 설 치 시에 변경할 수 있지만 작업 데이터 위치는 변경할 수 없습니다.

## **HP-UX에 IBM MQ 서버 설치**

HP-UX 에 IBM MQ 서버를 대화식으로 또는 자동으로 설치할 수 있습니다.

## **시작하기 전에**

• 설치 프로시저를 시작하기 전에, 63 [페이지의](#page-62-0) 『HP-UX에서의 시스템 준비』에 설명된 필수 단계를 완료했는 지 확인하십시오.

• Passport Advantage에서 전자 [소프트웨어](#page-8-0) 다운로드를 사용하여 HP-UX 에 대한 IBM MQ 서버의 사본을 설치 하는 경우, tar.gz 파일을 압축 해제하고 다음 명령을 사용하여 tar 파일에서 설치 파일을 추출해야 합니다.

tar -xvf WS\_MQ\_8.0\_TRIAL\_FOR\_HP-UX\_ML.tar

**중요사항:** tar 이미지를 언팩하려면 GNU tar(gtar라고도 함)를 사용해야 합니다.

#### **이 태스크 정보**

이 태스크에서는 swinstall 프로그램을 사용하여 설치하려는 컴포넌트를 선택할 수 있는 서버 설치에 대해 설 명합니다. 컴포넌트는 58 페이지의 『IBM MQ [구성요소](#page-57-0) HP-UX』에 나열되어 있습니다.

**참고:** 화면 필독기를 사용 중인 경우 보지 않고 라이센스를 승인할 수 있도록 비대화식 설치 옵션 69 [페이지의](#page-68-0) 『HP-UX 에 자동으로 [IBM MQ](#page-68-0) 서버 설치』를 사용하십시오.

서비스 업데이트 패키지가 포함된 저장소에서 IBM MQ 를 설치하는 경우, 서비스 업데이트 패키지를 설치하기 전에 HP-UX의 IBM MQ 에 유지보수 레벨 업데이트 적용 을 읽으십시오.

## **프로시저**

- 1. root로 로그인하거나, **su** 명령을 사용하여 superuser로 전환하십시오.
- 2. 현재 디렉토리를 설치 파일 위치로 설정하십시오. 위치는 DVD의 마운트 지점, 네트워크 위치 또는 로컬 파일 시스템 디렉토리가 될 수 있습니다.
- 3. mqlicense 스크립트를 실행하여 라이센스에 동의하십시오.

./mqlicense.sh

라이센스가 표시됩니다. 라이센스를 승인하면 설치가 계속됩니다.

4. 다음 명령을 입력하여 대화식 설치 프로시저를 시작합니다.

swinstall -s /*installation\_file*

*/installation\_file* 는 설치 파일의 절대 경로입니다. 경로는 /로 시작하고 설치 파일의 이름으로 끝나 야 합니다. 설치 파일의 파일 이름 확장자는 .v11입니다.

결과 메뉴 화면에서 **MQSERIES**를 선택하십시오.

- a) 일부 IBM MQ 컴포넌트를 설치하지 않으려면 **MQSERIES**를 여십시오.
	- i) 설치하려는 컴포넌트를 표시하십시오. 설치 프로그램은 자동으로 종속성을 해석합니다.
	- ii) 설치 프로그램에 표시된 정보를 검토하십시오.
- 5. 옵션: IBM MQ를 기본이 아닌 위치에 설치하려면 사용자 인터페이스 하단에서 **MQSERIES**를 선택한 후 **조치 > 제품 위치 변경**을 선택하십시오. 기본 설치 위치는 /opt/mqm입니다.

각 설치의 경우 사용자에게 필요한 모든 IBM MQ 컴포넌트는 동일한 위치에 설치해야 합니다.

지정된 설치 경로는 빈 디렉토리, 사용하지 않은 파일 시스템의 루트 또는 존재하지 않는 경로 중 하나여야 합 니다. 경로의 길이는 256바이트로 제한되며 공백을 포함해서는 안됩니다.

**참고:** 실수로 **조치 > 대상 변경**을 선택해서는 안됩니다. 해당 조치는 동일한 조치가 아닙니다.

- 6. 이 설치가 시스템의 첫 번째 설치가 아닌 경우 **옵션 > 다중 버전 작성 허용**을 선택하십시오.
- 7. **조치 > 설치**를 선택하십시오. 로그 파일을 보면 수정이 필요한 문제점이 있는지 여부를 알 수 있습니다.
- 8. 문제점을 수정한 후 **확인**을 클릭하여 설치하십시오.

설치가 완료되면 시스템에서 알려줍니다.

9. 이 설치가 시스템의 첫 번째 설치가 아닌 경우에는 다음 명령을 입력하여 IBM MQ를 구성해야 합니다.

**참고:** *MQ\_INSTALLATION\_PATH*는 IBM MQ를 방금 설치한 경로이며 경로를 정의하는 문자는 소문자 L입니 다.

<span id="page-68-0"></span>swconfig -x allow multiple versions=true MQSERIES, l=MQ\_INSTALLATION\_PATH

이 명령을 입력하지 않으면 **swlist** 명령이 설치를 구성된 것이 아닌 설치된 것으로 보고합니다. 설치가 구성 되지 않으면 IBM MQ를 사용하면 안 됩니다.

## **다음에 수행할 작업**

• 이 설치가 시스템의 기본 설치가 되도록 선택한 경우, 이제 이 설치를 기본 설치로 설정해야 합니다. 명령 프롬 프트에 다음 명령을 입력하십시오.

*MQ\_INSTALLATION\_PATH*/bin/setmqinst -i -p *MQ\_INSTALLATION\_PATH*

여기서 *MQ\_INSTALLATION\_PATH*는 IBM MQ가 설치되어 있는 디렉토리입니다.

시스템에는 하나의 기본 설치만 있을 수 있습니다. 시스템에 이미 기본 설치가 있는 경우에는 현재의 기본 설치 를 설정 취소해야만 다른 설치를 기본 설치로 설정할 수 있습니다. 자세한 정보는 기본 설치 변경을 참조하십시 오.

- 이 설치와 작동하도록 환경을 설정해야 할 수도 있습니다. **setmqenv** 또는 **crtmqenv** 명령을 사용하여 IBM MQ의 특정 설치에 사용할 다양한 환경 변수를 설정할 수 있습니다. 자세한 정보는 setmqenv 및 crtmqenv를 참조하십시오.
- 설치가 정상적으로 이루어졌는지 확인하려면 설치를 확인할 수 있습니다. 자세한 정보는 75 [페이지의](#page-74-0) 『HP-UX에서 [IBM MQ](#page-74-0) 설치 확인』의 내용을 참조하십시오.

#### **관련 개념**

13 페이지의 『[UNIX, Linux, and Windows](#page-12-0)에서 다중 설치』 UNIX, Linux, and Windows에서는 시스템에 IBM MQ의 사본이 둘 이상 있을 수 있습니다.

14 페이지의 『[UNIX, Linux, and Windows](#page-13-0)에서 기본 설치』

다수의 IBM MQ(UNIX, Linux, and Windows) 설치를 지원하는 시스템에서 기본 설치는 IBM MQ 시스템 전체 위 치가 가리키는 설치입니다. 기본 설치를 포함하는 것은 선택사항이지만, 포함할 경우 편리합니다.

#### **관련 태스크**

69 페이지의 『HP-UX 에 자동으로 IBM MQ 서버 설치』

**swinstall** 명령을 사용하여 IBM MQ 서버의 비대화식 설치를 수행할 수 있습니다. 비대화식 설치는 자동 또는 무인 설치라고도 합니다.

88 페이지의 『HP-UX 에서 [IBM MQ](#page-87-0) 설치 제거 또는 수정』 HP-UX에서 **swremove** 명령을 사용하여 IBM MQ 서버 또는 클라이언트를 설치 제거할 수 있습니다. 선택된 IBM MQ 컴포넌트를 설치 제거하여 IBM MQ 설치를 수정할 수도 있습니다.

#### **관련 정보**

setmqinst 기본 설치 변경

## **HP-UX 에 자동으로 IBM MQ 서버 설치**

**swinstall** 명령을 사용하여 IBM MQ 서버의 비대화식 설치를 수행할 수 있습니다. 비대화식 설치는 자동 또는 무인 설치라고도 합니다.

#### **시작하기 전에**

설치 프로시저를 시작하기 전에, 63 [페이지의](#page-62-0) 『HP-UX에서의 시스템 준비』에 설명된 필수 단계를 완료했는지 확인하십시오.

## **이 태스크 정보**

이 주제에서는 **swinstall** 프로그램을 사용하여 설치하려는 컴포넌트를 선택할 수 있는 서버의 비대화식 설치 에 대해 설명합니다. 컴포넌트는 6 페이지의 『IBM MQ [컴포넌트](#page-5-0) 및 기능』에 나열되어 있습니다.

## **프로시저**

1. root로 로그인하거나, **su** 명령을 사용하여 superuser로 전환하십시오.

- 2. 현재 디렉토리를 설치 파일 위치로 설정하십시오. 위치는 CD, 네트워크 위치 또는 로컬 파일 시스템 디렉토리 의 마운트 지점이 될 수 있습니다.
- 3. 다음 명령을 입력하여 대화식 프롬프트 없이 IBM MQ 라이센스 계약에 동의하십시오.

./mqlicense.sh -accept

- 4. **swinstall** 명령을 사용하여 IBM MQ 를 설치하십시오.
	- a) 이 설치가 시스템의 첫 번째 설치가 아닌 경우 **swinstall** 명령에 -x allow\_multiple\_versions=true 를 추가해야 합니다.
	- b) **swinstall** 명령의 매개변수로 설치할 컴포넌트의 이름을 추가합니다.

설치 프로그램은 종속성을 자동으로 해석합니다.

c) 옵션: **swinstall** 명령의 매개변수로 ,l= *MQ\_INSTALLATION\_PATH* 를 추가하여 설치 위치를 식별 하십시오. 각 설치의 경우 사용자에게 필요한 모든 IBM MQ 컴포넌트는 동일한 위치에 설치해야 합니다. 지정된 설치 경로는 빈 디렉토리, 사용하지 않은 파일 시스템의 루트 또는 존재하지 않는 경로 중 하나여야 합니다. 경로의 길이는 256바이트로 제한되며 공백을 포함해서는 안됩니다.

예를 들어, 기본이 아닌 위치에 첫 번째 설치로 모든 IBM MQ 컴포넌트를 설치하려면 다음 명령을 입력하십시 오.

swinstall -s */installation\_file.v11* MQSERIES,l=/opt/customLocation

컴포넌트 목록을 제공하여 기본 위치에 두 번째 설치로 부분 설치를 수행하려면 다음 명령을 입력하십시오.

swinstall -x allow\_multiple\_versions=true -s */installation\_file.v11* MQSERIES.MQM-RUNTIME MQSERIES.MQM-BASE MQSERIES.MQM-SERVER

*/installation\_file.v11*은 설치 파일의 절대 경로입니다. 경로는 /로 시작하고 설치 파일의 이름으로 끝나야 합니다. 설치 파일의 확장자는 .v11입니다.

5. 이 설치가 시스템의 첫 번째 설치가 아닌 경우에는 다음 명령을 입력하여 설치를 구성해야 합니다.

**참고:** *MQ\_INSTALLATION\_PATH*는 IBM MQ를 방금 설치한 경로이며 경로를 정의하는 문자는 소문자 L입니 다.

swconfig -x allow\_multiple\_versions=true MQSERIES,l=MQ\_INSTALLATION\_PATH

이 명령을 입력하지 않으면 **swlist** 명령이 설치를 구성된 것이 아닌 설치된 것으로 보고합니다. 설치가 구성 되지 않으면 IBM MQ를 사용하면 안 됩니다.

## **예**

이 예에서는 -s 대신에 -x source directory=를 사용하는 소스 저장소를 지정하는 대체 양식을 사용하여 기본 위치에 자동 전체 설치를 실행하는 명령을 보여줍니다. 모든 언어 기능이 설치됩니다. 부분 설치를 실행하여 선택한 언어를 설치하십시오.

cd /downloads/WMQInstallFiles swinstall -v -x source directory=\$PWD/hpUxxxxx.v11 MQSERIES

## **다음에 수행할 작업**

• 이 설치가 시스템의 기본 설치가 되도록 선택한 경우, 이제 이 설치를 기본 설치로 설정해야 합니다. 명령 프롬 프트에 다음 명령을 입력하십시오.

*MQ\_INSTALLATION\_PATH*/bin/setmqinst -i -p *MQ\_INSTALLATION\_PATH*

여기서 *MQ\_INSTALLATION\_PATH*는 IBM MQ가 설치되어 있는 디렉토리입니다.

시스템에는 하나의 기본 설치만 있을 수 있습니다. 시스템에 이미 기본 설치가 있는 경우에는 현재의 기본 설치 를 설정 취소해야만 다른 설치를 기본 설치로 설정할 수 있습니다. 자세한 정보는 기본 설치 변경을 참조하십시 오.

- 이 설치와 작동하도록 환경을 설정해야 할 수도 있습니다. **setmqenv** 또는 **crtmqenv** 명령을 사용하여 IBM MQ의 특정 설치에 사용할 다양한 환경 변수를 설정할 수 있습니다. 자세한 정보는 setmqenv 및 crtmqenv를 참조하십시오.
- 설치가 정상적으로 이루어졌는지 확인하려면 설치를 확인할 수 있습니다. 자세한 정보는 75 [페이지의](#page-74-0) 『HP-UX에서 [IBM MQ](#page-74-0) 설치 확인』의 내용을 참조하십시오.

#### **관련 개념**

13 페이지의 『[UNIX, Linux, and Windows](#page-12-0)에서 다중 설치』 UNIX, Linux, and Windows에서는 시스템에 IBM MQ의 사본이 둘 이상 있을 수 있습니다.

14 페이지의 『[UNIX, Linux, and Windows](#page-13-0)에서 기본 설치』 다수의 IBM MQ(UNIX, Linux, and Windows) 설치를 지원하는 시스템에서 기본 설치는 IBM MQ 시스템 전체 위 치가 가리키는 설치입니다. 기본 설치를 포함하는 것은 선택사항이지만, 포함할 경우 편리합니다.

#### **관련 태스크**

67 페이지의 『HP-UX에 [IBM MQ](#page-66-0) 서버 설치』

HP-UX 에 IBM MQ 서버를 대화식으로 또는 자동으로 설치할 수 있습니다.

88 페이지의 『HP-UX 에서 [IBM MQ](#page-87-0) 설치 제거 또는 수정』

HP-UX에서 **swremove** 명령을 사용하여 IBM MQ 서버 또는 클라이언트를 설치 제거할 수 있습니다. 선택된 IBM MQ 컴포넌트를 설치 제거하여 IBM MQ 설치를 수정할 수도 있습니다.

#### **관련 정보**

setmqinst 기본 설치 변경

## **HP-UX에서 평가판 라이센스 변환**

IBM MQ를 다시 설치하지 않고 평가판 라이센스를 전체 기능 라이센스로 변환합니다.

평가판 라이센스가 만료되면 **strmqm** 명령으로 표시되는 "count-down"이 라이센스 만료를 알리고, 명령은 실 행되지 않습니다.

## **시작하기 전에**

1. IBM MQ는 평가판 라이센스로 설치됩니다. 2. IBM MQ의 전체 기능 라이센스가 있는 사본의 설치 매체에 대한 액세스가 있습니다.

## **이 태스크 정보**

**setmqprd** 명령을 실행하여 평가판 라이센스를 전체 기능 라이센스로 변환하십시오.

IBM MQ의 평가 사본에 전체 기능 라이센스를 적용하지 않으려면 언제라도 이를 설치 제거할 수 있습니다.

## **프로시저**

1. 전체 기능 라이센스가 있는 설치 매체에서 전체 기능 라이센스를 확보하십시오.

전체 라이센스 파일은 amqpcert.lic입니다. HP-UX에서 이는 설치 매체의 */MediaRoot*/licenses 디 렉토리에 있습니다.

2. 업그레이드 중인 설치에서 **setmqprd** 명령을 실행하십시오.

*MQ\_INSTALLATION\_PATH*/bin/setmqprd /MediaRoot/licenses/amqpcert.lic

## <span id="page-71-0"></span>**관련 정보**

setmqprd

# **HP-UX에서 자국어(NL)로 메시지 표시**

다른 자국어 메시지 카탈로그에서 메시지를 표시하려면, 적절한 카탈로그를 설치하고 **LANG** 환경 변수를 설정해 야 합니다.

## **이 태스크 정보**

미국 메시지 영어는 IBM MQ와(과) 함께 자동으로 설치됩니다.

모든 언어에 대한 메시지 카탈로그는 *MQ\_INSTALLATION\_PATH*/msg/*language identifier* 에 설치됩 니다. 여기서 *language identifier* 는 72 페이지의 표 11의 ID중 하나입니다.

다른 언어로 된 메시지가 필요한 경우 다음 단계를 수행하십시오.

## **프로시저**

1. 적절한 메시지 카탈로그를 설치하십시오(6 [페이지의](#page-5-0) 『IBM MQ 컴포넌트 및 기능』 참조).

2. 다른 언어로 된 메시지를 선택하려면 **LANG** 환경 변수가 설치할 언어에 해당하는 ID로 설정되어 있는지 확인 하십시오.

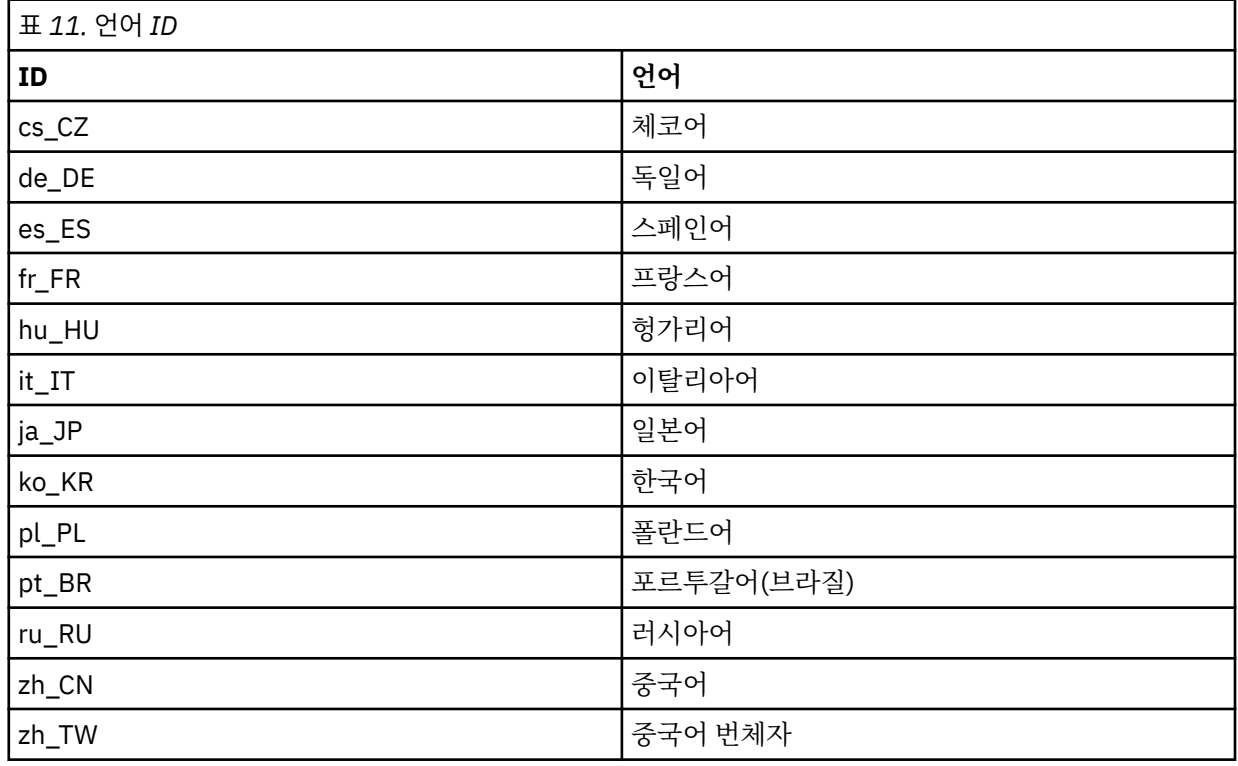

# **HP-UX에 IBM MQ 클라이언트 설치**

swinstall을 사용하여 HP-UX 에 대한 IBM MQ 클라이언트를 대화식으로 설치할 수 있습니다.

## **시작하기 전에**

설치 프로시저를 시작하기 전에, 63 [페이지의](#page-62-0) 『HP-UX에서의 시스템 준비』에 설명된 필수 단계를 완료했는지 확인하십시오.
### **이 태스크 정보**

이 주제에서는 swinstall 프로그램을 사용하여 설치하려는 컴포넌트를 선택할 수 있는 클라이언트 설치에 대 해 설명합니다. 컴포넌트는 58 페이지의 『IBM MQ [구성요소](#page-57-0) HP-UX』에 나열되어 있으며, 최소한 런타임 및 클 라이언트 컴포넌트를 설치해야 합니다.

### **프로시저**

- 1. root로 로그인하거나, **su** 명령을 사용하여 superuser로 전환하십시오.
- 2. 현재 디렉토리를 설치 파일 위치로 만드십시오. 위치는 DVD의 마운트 지점, 네트워크 위치 또는 로컬 파일 시 스템 디렉토리가 될 수 있습니다.
- 3. mqlicense 스크립트를 실행하여 라이센스에 동의하십시오.

./mqlicense.sh

라이센스가 표시됩니다. 라이센스를 승인하면 설치가 계속됩니다.

4. 다음 명령을 입력하여 대화식 설치 프로시저를 시작하십시오.

swinstall -s *installation\_file*

*installation\_file*은 설치 파일의 절대 경로입니다. 경로는 /로 시작하고 설치 파일의 이름으로 끝나야 합니다. 설치 파일의 확장자는 .v11입니다.

DVD 상의 파일이 ";1" 접미부가 있는 대문자인 경우, 저장소에 이 이름을 사용하십시오.

5. 결과 메뉴 화면에서 **MQSERIES**를 선택하십시오.

a) 일부 IBM MQ 컴포넌트를 설치하지 않으려면 **MQSERIES**를 여십시오.

- i) 설치하려는 컴포넌트를 표시하십시오. 설치 프로그램은 자동으로 종속성을 해석합니다.
- ii) 설치 프로그램에 표시된 정보를 검토하십시오.
- 6. 옵션: IBM MQ를 기본이 아닌 위치에 설치하려면 **조치 > 제품 위치 변경**을 선택하십시오.

각 설치의 경우 사용자에게 필요한 모든 IBM MQ 컴포넌트는 동일한 위치에 설치해야 합니다.

지정된 설치 경로는 빈 디렉토리, 사용하지 않은 파일 시스템의 루트 또는 존재하지 않는 경로 중 하나여야 합 니다. 경로의 길이는 256바이트로 제한되며 공백을 포함해서는 안됩니다.

7. **조치 > 설치**를 선택하십시오. 로그 파일을 보면 수정이 필요한 문제점이 있는지 여부를 알 수 있습니다.

8. 문제점을 수정하고 **확인**을 클릭하여 설치하십시오. 설치가 완료되면 시스템에서 알려줍니다.

9. 이 설치가 시스템의 첫 번째 설치가 아닌 경우에는 다음 명령을 입력해야 합니다.

swconfig -x allow\_multiple\_versions=true MQSERIES,l= *MQ\_INSTALLATION\_PATH*

여기서 *MQ\_INSTALLATION\_PATH*는 IBM MQ를 방금 설치한 경로입니다. 이 명령을 입력하지 않으면 **swlist** 명령이 설치를 구성된 것이 아닌 설치된 것으로 보고합니다. 설치가 구성되지 않으면 IBM MQ를 사 용하면 안 됩니다.

## **다음에 수행할 작업**

• 이 설치가 시스템의 기본 설치가 되도록 선택한 경우, 이제 이 설치를 기본 설치로 설정해야 합니다. 명령 프롬 프트에 다음 명령을 입력하십시오.

*MQ\_INSTALLATION\_PATH*/bin/setmqinst -i -p *MQ\_INSTALLATION\_PATH*

시스템에는 하나의 기본 설치만 있을 수 있습니다. 시스템에 이미 기본 설치가 있는 경우에는 현재의 기본 설치 를 설정 취소해야만 다른 설치를 기본 설치로 설정할 수 있습니다. 자세한 정보는 기본 설치 변경을 참조하십시 오.

- 이 설치와 작동하도록 환경을 설정해야 할 수도 있습니다. **setmqenv** 또는 **crtmqenv** 명령을 사용하여 IBM MQ의 특정 설치에 사용할 다양한 환경 변수를 설정할 수 있습니다. 자세한 정보는 setmqenv 및 crtmqenv를 참조하십시오.
- 설치를 확인하는 방법에 대한 지시사항은 87 페이지의 『HP-UX에서 [클라이언트](#page-86-0) 및 서버 간 통신 테스트』 의 내용을 참조하십시오.

#### **관련 태스크**

88 페이지의 『HP-UX 에서 [IBM MQ](#page-87-0) 설치 제거 또는 수정』

HP-UX에서 **swremove** 명령을 사용하여 IBM MQ 서버 또는 클라이언트를 설치 제거할 수 있습니다. 선택된 IBM MQ 컴포넌트를 설치 제거하여 IBM MQ 설치를 수정할 수도 있습니다.

### **HP-UX 에 자동으로 IBM MQ 클라이언트 설치**

**swinstall** 명령을 사용하여 IBM MQ 클라이언트의 비대화식 설치를 수행할 수 있습니다. 비대화식 설치는 자 동 또는 무인 설치라고도 합니다.

#### **시작하기 전에**

설치 프로시저를 시작하기 전에, 63 [페이지의](#page-62-0) 『HP-UX에서의 시스템 준비』에 설명된 필수 단계를 완료했는지 확인하십시오.

#### **이 태스크 정보**

이 주제에서는 **swinstall** 프로그램을 사용하여 설치하려는 컴포넌트를 선택할 수 있는 클라이언트의 비대화 식 설치에 대해 설명합니다. 컴포넌트는 6 [페이지의](#page-5-0) 『IBM MQ 컴포넌트 및 기능』에 나열되어 있으며, 최소한 런타임 및 클라이언트 컴포넌트를 설치해야 합니다.

#### **프로시저**

- 1. root로 로그인하거나, **su** 명령을 사용하여 superuser로 전환하십시오.
- 2. 현재 디렉토리를 설치 파일 위치로 만드십시오. 위치는 CD, 네트워크 위치 또는 로컬 파일 시스템 디렉토리의 마운트 지점이 될 수 있습니다.
- 3. 다음 명령을 입력하여 대화식 프롬프트 없이 IBM MQ 라이센스 계약에 동의하십시오.

./mqlicense.sh -accept

4. **swinstall** 명령을 사용하여 IBM MQ 를 설치하십시오.

- a) 이 설치가 시스템의 첫 번째 설치가 아닌 경우 **swinstall** 명령에 -x allow multiple versions=true를 추가해야 합니다.
- b) **swinstall** 명령의 매개변수로 설치할 컴포넌트의 이름을 추가합니다. 설치 프로그램은 종속성을 자동으로 해석합니다.
- c) 옵션: **swinstall** 명령의 매개변수로 ,l= *MQ\_INSTALLATION\_PATH* 를 추가하여 설치 위치를 식별 하십시오. 각 설치의 경우 사용자에게 필요한 모든 IBM MQ 컴포넌트는 동일한 위치에 설치해야 합니다. 지정된 설치 경로는 빈 디렉토리, 사용하지 않은 파일 시스템의 루트 또는 존재하지 않는 경로 중 하나여야 합니다. 경로의 길이는 256바이트로 제한되며 공백을 포함해서는 안됩니다.

예를 들어, 기본이 아닌 위치에 첫 번째 설치로 모든 IBM MQ 컴포넌트를 설치하려면 다음 명령을 입력하십시 오.

swinstall -s /installation file.v11 MQSERIES, l=/opt/customLocation

컴포넌트 목록을 제공하여 기본 위치에 두 번째 설치로 부분 설치를 수행하려면 다음 명령을 입력하십시오.

swinstall -s */installation\_file.v11* MQSERIES.MQM-RUNTIME MQSERIES.MQM-BASE MQSERIES.MQM-CL-HPUX -x allow\_multiple\_versions=true */installation\_file.v11*은 설치 파일의 절대 경로입니다. 경로는 /로 시작하고 설치 파일의 이름으로 끝나야 합니다. 설치 파일의 확장자는 .v11입니다.

5. 이 설치가 시스템의 첫 번째 설치가 아닌 경우에는 다음 명령을 입력해야 합니다.

swconfig -x allow\_multiple\_versions=true MQSERIES,l= *MQ\_INSTALLATION\_PATH*

여기서 *MQ\_INSTALLATION\_PATH*는 IBM MQ를 방금 설치한 경로입니다. 이 명령을 입력하지 않으면 **swlist** 명령이 설치를 구성된 것이 아닌 설치된 것으로 보고합니다. 설치가 구성되지 않으면 IBM MQ를 사 용하면 안 됩니다.

## **다음에 수행할 작업**

설치를 확인하는 방법에 대한 지시사항은 87 페이지의 『HP-UX에서 [클라이언트](#page-86-0) 및 서버 간 통신 테스트』의 내용을 참조하십시오.

## **HP-UX에서 IBM MQ 설치 확인**

이 절의 주제에서는 HP-UX 시스템에서 IBM MQ 의 클라이언트 설치 또는 서버 검증 방법에 대한 지시사항을 제 공합니다.

## **이 태스크 정보**

IBM MQ 서버의 로컬(독립형) 서버 설치 또는 서버 대 서버 설치를 확인할 수 있습니다.

- 로컬 서버 설치에는 기타 IBM MQ 설치와의 통신 링크가 없습니다.
- 서버 대 서버 설치에는 기타 설치에 대한 링크가 있습니다.

IBM MQ MQI client 설치가 완료되었는지 확인하고 통신 링크가 작동 중인지 확인할 수 있습니다.

### **프로시저**

- 로컬 서버 설치를 확인하려면 75 페이지의 『HP-UX에서 로컬 서버 설치 확인』의 내용을 참조하십시오.
- 서버 간 설치를 확인하려면 78 [페이지의](#page-77-0) 『HP-UX에서 서버 간 설치 확인』의 내용을 참조하십시오.
- 클라이언트 설치를 확인하려면 84 페이지의 『HP-UX에서 명령행을 사용하여 [클라이언트](#page-83-0) 설치 확인』의 내용을 참조하십시오.

## **HP-UX에서 로컬 서버 설치 확인**

명령행 또는 Postcard 애플리케이션을 사용하여 HP-UX에서 로컬(독립형) 설치를 확인할 수 있습니다.

### **이 태스크 정보**

명령행을 사용하여 IBM MQ가 설치되었고 연관된 통신 링크가 제대로 작동 중인지 확인할 수 있습니다.

또한 Postcard 애플리케이션을 사용하여 설치를 확인할 수도 있습니다. Postcard 애플리케이션은 Java 기반이 며 이를 위해 시스템에 그래픽 표시를 보는 기능이 필요합니다.

### **프로시저**

- 명령행을 사용하여 설치를 확인하려면 75 페이지의 『HP-UX에서 명령행을 사용하여 로컬 서버 설치 확 인』의 내용을 참조하십시오.
- Postcard 애플리케이션을 사용하여 설치를 확인하려면 77 페이지의 『HP-UX에서 Postcard [애플리케이션](#page-76-0) 을 [사용하여](#page-76-0) 로컬 서버 설치 확인』의 내용을 참조하십시오.

## *HP-UX***에서 명령행을 사용하여 로컬 서버 설치 확인**

HP-UX 시스템에서 명령행을 사용하여 한 큐 관리자와 한 큐로 이루어진 단순 구성을 작성하여 로컬 설치를 확인 할 수 있습니다. 또한 Postcard 애플리케이션을 사용하여 설치를 확인할 수도 있습니다.

### **시작하기 전에**

설치를 확인하려면 먼저 샘플 패키지를 설치해야 합니다.

확인 프로시저를 시작하기 전에 먼저 사용자 시스템에 대한 최신의 수정사항이 있는지 확인해야 할 수 있습니다. 최신 업데이트를 찾을 수 있는 위치에 대한 자세한 정보는 234 페이지의 『[Windows](#page-233-0)에서 요구사항 검사』의 내 용을 참조하십시오.

### **이 태스크 정보**

다음 단계를 사용하여 명령행에서 기본 큐 관리자를 구성하십시오. 큐 관리자가 구성된 후에 amqsput 샘플 프로 그램을 사용하여 큐에 메시지를 넣으십시오. 그런 다음 amqsget 샘플 프로그램을 사용하여 큐에서 메시지를 다 시 가져옵니다.

IBM MQ 오브젝트 정의는 대소문자가 구분됩니다. 소문자로 MQSC 명령을 입력한 텍스트는 작은 따옴표로 묶지 않으면 자동으로 대문자로 변환됩니다. 표시된 대로 정확하게 예를 입력하십시오.

### **프로시저**

1. HP-UX 시스템에서 mqm 그룹의 사용자로 로그인하십시오.

2. 환경을 설정하십시오.

a) 다음 명령을 입력하여 특정 설치에 사용할 환경 변수를 설정하십시오.

. *MQ\_INSTALLATION\_PATH*/bin/setmqenv -s

여기서 *MQ\_INSTALLATION\_PATH*는 IBM MQ가 설치되어 있는 디렉토리입니다.

b) 다음 명령을 입력하여 환경이 올바로 설정되었는지 확인하십시오.

dspmqver

명령이 성공적으로 완료된 경우 예상 버전 번호 및 설치 이름이 리턴되면 환경이 올바르게 설정된 것입니 다.

3. 다음 명령을 입력하여 QMA리는 큐 관리자를 작성하십시오.

crtmqm QMA

메시지에는 큐 관리자가 작성된 시기 및 기본 IBM MQ 오브젝트가 작성된 시기가 표시됩니다. 4. 다음 명령을 입력하여 큐 관리자를 시작하십시오.

strmqm QMA

메시지에는 큐 관리자가 시작된 시기가 표시됩니다. 5. 다음 명령을 입력하여 MQSC를 시작하십시오.

runmqsc QMA

메시지에는 MQSC가 시작된 시기가 표시됩니다. MQSC에는 명령 프롬프트가 없습니다. 6. 다음 명령을 입력하여 QUEUE1이라는 로컬 큐를 정의하십시오.

DEFINE QLOCAL (QUEUE1)

메시지에는 큐가 작성된 시기가 표시됩니다.

7. 다음 명령을 입력하여 MQSC를 중지시키십시오.

end

메시지 다음에는 명령 프롬프트가 표시됩니다.

<span id="page-76-0"></span>**참고:** 후속 단계를 수행하려면 샘플 패키지를 설치해야 합니다.

- 8. 샘플 프로그램이 포함된 *MQ\_INSTALLATION\_PATH*/samp/bin 디렉토리로 변경하십시오. *MQ\_INSTALLATION\_PATH*는 IBM MQ가 설치된 상위 레벨 디렉토리를 나타냅니다.
- 9. 다음 명령을 입력하여 큐에 메시지를 넣으십시오.

./amqsput QUEUE1 QMA

다음 메시지가 표시됩니다.

Sample AMQSPUT0 start target queue is QUEUE1

10. 하나 이상의 행에 몇 개의 메시지 텍스트를 입력하십시오. 각 행은 다른 메시지입니다. 메시지 입력 끝에 빈 줄을 입력하십시오.

다음 메시지가 표시됩니다.

Sample AMQSPUT0 end

메시지는 현재 큐에 있으며, 명령 프롬프트가 표시됩니다. 11. 다음 명령을 입력하여 큐에서 메시지를 가져오십시오.

./amqsget QUEUE1 QMA

샘플 프로그램이 시작되고 메시지가 표시됩니다.

### **결과**

로컬 설치가 확인되었습니다.

## *HP-UX***에서** *Postcard* **애플리케이션을 사용하여 로컬 서버 설치 확인**

두 Postcard 애플리케이션 사이에서 성공적으로 메시지를 송신하면 올바로 로컬 설치가 되었음을 의미합니다.

## **시작하기 전에**

Postcard 애플리케이션은 Java 기반이며 이를 위해 시스템에 그래픽 표시를 보는 기능이 필요합니다.

IBM MQ 관리자 그룹(**mqm**)의 구성원인지 확인해야 합니다.

**참고:** Postcard를 사용한 IBM MQ 설치 확인은 그 상자에 하나의 IBM MQ 설치가 있을 때만 가능합니다. 그 상자 에 이미 큐 관리자가 존재하는 경우 기본 구성 마법사는 기본 구성을 작성하지 않습니다. 기본 구성 마법사는 상 자의 어떤 설치에서도 실행되지만 각 상자에는 하나의 기본 설치만 작성할 수 있습니다. Postcard를 사용하여 같 은 상자의 두 번째 또는 후속 IBM MQ 설치를 확인하는 것은 불가능합니다.

로컬 설치가 작동 중인지 확인하기 위해 동일한 서버에서 Postcard 애플리케이션의 두 인스턴스를 실행할 수 있 습니다. Postcard 애플리케이션은 다른 Postcard 애플리케이션과 메시지를 송신 및 수신할 수 있습니다. 메시지 송수신이 완료되면 이는 IBM MQ가 설치되고 서버에서 올바로 작동하고 있음을 의미합니다.

### **프로시저**

1. **mqm** 그룹의 사용자로 로그온하십시오.

2. 다음 방법 중 하나로 Postcard 애플리케이션을 시작하십시오.

a) 명령행에서 다음을 수행하십시오.

- i) 디렉토리를 *MQ\_INSTALLATION\_PATH*/java/bin(으)로 변경하십시오. *MQ\_INSTALLATION\_PATH*는 IBM MQ가 설치된 상위 레벨 디렉토리를 나타냅니다.
- ii) 다음 명령을 입력하여 Postcard 애플리케이션을 실행하십시오.

```
./postcard
```
- <span id="page-77-0"></span>b) IBM MQ Explorer에서:
	- i) IBM MQ Explorer 컨텐츠 보기 시작 페이지가 표시되지 않으면 **Navigator** 보기에서 **IBM MQ** 을 클 릭하여 시작 페이지를 표시하십시오.
	- ii) **Postcard 시작**을 클릭하여 Postcard를 시작하십시오.
- 3. **Postcard 로그온** 창에서 Postcard 애플리케이션에서 메시지를 송신할 때 사용할 알리어스(예:User1)를 입력하십시오.
- 4. 편지함으로 사용할 큐 관리자를 선택하십시오.
	- 큐 관리자가 없는 경우, 기본 구성을 시작하거나 Postcard 애플리케이션을 닫으라는 메시지가 표시됩니 다. 기본 구성을 시작하면 기본 큐 관리자가 작성됩니다.
	- 서버에 있는 큐 관리자만이 기본 큐 관리자인 경우, 이 큐 관리자가 Postcard에 대해 자동으로 사용됩니다. 기본 큐 관리자는 기본 구성 마법사를 실행하여 작성됩니다.
	- 고유 큐 관리자를 작성했지만 기본 구성 마법사를 실행하지 않은 경우, 목록에서 적절한 큐 관리자를 선택 하십시오.
	- 기본 구성 마법사를 실행했으며 기본 큐 관리자를 사용하고자 하지만 서버에 다른 큐 관리자가 있는 경우 에는 **고급** 선택란을 선택하십시오. 그런 다음, **편지함으로서 기본 구성 사용**을 선택하십시오.
	- 기본 구성 마법사를 실행하고 고유 큐 관리자도 작성했으며 기본 큐 관리자를 사용하지 않으려는 경우에 는 **고급** 선택란을 선택하십시오. 그런 다음, **편지함으로 사용할 큐 관리자 선택**을 선택한 후 목록에서 적절 한 큐 관리자를 선택하십시오.

선택을 마쳤으면 **확인**을 클릭하여 첫 번째 Postcard 창을 표시하십시오.

- 5. Postcard 애플리케이션의 첫 번째 인스턴스를 여는 데 사용된 단계를 수행하여 Postcard 애플리케이션의 두 번째 인스턴스를 실행하십시오.
- 6. **Postcard 로그온** 패널이 다시 표시됩니다. 이 두 번째 Postcard 애플리케이션에서 메시지를 송신하는 데 사용할 두 번째 알리어스를 입력하십시오. (예: User2).
- 7. 편지함으로 사용할 큐 관리자의 선택을 반복하십시오(4단계에서 설명한 대로 수행).

이 두 번째 Postcard에 대해 선택한 큐 관리자는 Postcard 애플리케이션의 첫 번째 인스턴스에 대해 사용된 것과 동일한 큐 관리자여야 합니다.

- 8. 첫 번째 Postcard인 (User1)에서 **수신자:** 필드에 두 번째 Postcard 애플리케이션의 알리어스(User2)을 입 력하십시오. 송신자 및 수신자가 모두 동일한 서버에 있으므로 **위치:** 필드를 공백으로 둘 수 있습니다.
- 9. **메시지:** 필드에 새 메시지를 입력하고 **송신**을 클릭하십시오.
- 10. Postcard의 **송신 및 수신된 Postcard** 영역은 메시지의 세부사항을 표시합니다. Postcard 송신에서는 메시 지가 송신됨으로 표시됩니다. Postcard 수신에서는 메시지가 수신됨으로 표시됩니다.
- 11. Postcard 받기(User2)에서 **송신 및 수신된 Postcard** 영역에 있는 메시지를 두 번 클릭하여 보십시오. 이 메시지가 도착하면, IBM MQ가 올바르게 설치되어 있는 것입니다.

## **다음에 수행할 작업**

상황에 따라 다음 태스크를 수행하고자 할 수도 있습니다.

- 다른 서버에 IBM MQ를 설치하십시오. 적절한 플랫폼에 대한 설치 프로시저를 따르십시오. 첫 번째 서버의 클 러스터에 다른 서버를 추가하려면 반드시 기본 구성 마법사에서 **기본 클러스터 조인** 창을 사용하십시오.
- 다른 서버에 IBM MQ MQI client를 설치하십시오.
- 추가 관리 태스크를 계속하십시오(IBM MQ 관리 참조).

## **HP-UX에서 서버 간 설치 확인**

명령행 또는 Postcard 애플리케이션을 사용하여 HP-UX에서 서버 간 설치를 확인할 수 있습니다.

## <span id="page-78-0"></span>**시작하기 전에**

서버 대 서버 확인의 경우 두 시스템 간 통신 링크를 확인해야 합니다. 확인을 수행하기 전에, 두 시스템에 통신 프 로토콜이 설치되어 구성되어 있는지 확인해야 합니다.

HP-UX에서 IBM MQ는 TCP와 SNA를 모두 지원합니다.

이 태스크의 예에서는 TCP/IP를 사용합니다. TCP를 사용하지 않을 경우 UNIX and Linux에서 통신 설정을 참조 하십시오.

## **이 태스크 정보**

서버 대 서버 설치의 경우 명령행을 사용하여 IBM MQ가 설치되었고 연관된 통신 링크가 제대로 작동 중인지 확 인할 수 있습니다.

또한 Postcard 애플리케이션을 사용하여 설치를 확인할 수도 있습니다. Postcard 애플리케이션은 Java 기반이 며 이를 위해 시스템에 그래픽 표시를 보는 기능이 필요합니다.

### **프로시저**

- 명령행을 사용하여 설치를 확인하려면 79 페이지의 『HP-UX에서 명령행을 사용하여 서버간 설치 확인』 의 내용을 참조하십시오.
- Postcard 애플리케이션을 사용하여 설치를 확인하려면 82 페이지의 『HP-UX에서 Postcard [애플리케이션](#page-81-0) 을 [사용하여](#page-81-0) 서버간 설치 확인』의 내용을 참조하십시오.

### *HP-UX***에서 명령행을 사용하여 서버간 설치 확인**

하나는 송신자로 다른 하나는 수신자로 두 서버를 사용하는 서버간 설치를 확인할 수 있습니다.

### **시작하기 전에**

- TCP/IP 및 IBM MQ가 두 서버에 모두 설치되어 있는지 확인하십시오(78 [페이지의](#page-77-0) 『HP-UX에서 서버 간 설치 [확인』](#page-77-0) 참조).
- 사용자가 각 서버에서 IBM MQ관리자 그룹(**mqm**)의 구성원인지 확인하십시오.
- 송신자 서버가 될 설치와 수신자 서버가 될 설치를 결정하십시오. 이 설치들은 같은 시스템 또는 서로 다른 시 스템에 있을 수 있습니다.

### **이 태스크 정보**

IBM MQ 오브젝트 정의는 대소문자가 구분됩니다. 소문자로 MQSC 명령을 입력한 텍스트는 작은 따옴표로 묶지 않으면 자동으로 대문자로 변환됩니다. 표시된 대로 정확하게 예를 입력하십시오.

### **프로시저**

- 1. **receiver** 서버에서 다음을 수행하십시오.
	- a) HP-UX에서 mqm 그룹의 사용자로 로그인하십시오.
	- b) **netstat** 실행 등으로 빈 포트를 확인하십시오. 이 명령에 대한 자세한 정보는 사용자 운영 체제의 문서를 참고하십시오.

포트 1414가 사용 중이 아닌 경우, 1414를 적어두고 [2 h](#page-80-0) 단계에서 포트 번호로 사용하십시오. 이후 확인 에 같은 번호를 리스너의 포트로 사용하십시오. 사용 중인 경우 사용 중인 아닌 포트를 기록하십시오(예: 1415).

c) 명령행 프롬프트에서 다음 명령을 입력하여 사용 중인 설치에 대한 환경을 설정하십시오.

. *MQ\_INSTALLATION\_PATH*/bin/setmqenv -s

여기서 *MQ\_INSTALLATION\_PATH*는 IBM MQ가 설치되어 있는 디렉토리입니다.

d) 명령 프롬프트에 다음 명령을 입력하여 QMB리는 큐 관리자를 작성하십시오.

```
crtmqm QMB
```
큐 관리자 및 기본 IBM MQ 오브젝트의 작성을 알려주는 메시지가 표시됩니다. e) 다음 명령을 입력하여 큐 관리자를 시작하십시오.

strmqm QMB

큐 관리자가 시작되면 메시지가 표시됩니다.

f) 다음 명령을 입력하여 MQSC를 시작하십시오.

runmqsc QMB

MQSC가 시작되었음을 알리는 메시지가 표시됩니다. MQSC에는 명령 프롬프트가 없습니다. g) 다음 명령을 입력하여 RECEIVER.Q라는 로컬 큐를 정의하십시오.

DEFINE QLOCAL (RECEIVER.Q)

큐가 작성되었음을 알리는 메시지가 표시됩니다.

h) 다음 명령을 입력하여 리스너를 정의하십시오.

DEFINE LISTENER (LISTENER1) TRPTYPE (TCP) CONTROL (QMGR) PORT ( *PORT\_NUMBER* )

여기서 port\_number는 리스너가 실행되는 포트의 이름입니다. 이 번호는 송신자 채널을 정의할 때 사용 된 번호와 동일해야 합니다.

i) 다음 명령을 입력하여 리스너를 시작하십시오.

START LISTENER (LISTENER1)

**참고:** 자동으로 백그라운드 프로세스의 우선순위를 낮추는 쉘에서 백그라운드로 리스너를 시작하지 마십 시오.

j) 다음 명령을 입력하여 수신자 채널을 정의하십시오.

DEFINE CHANNEL (QMA.QMB) CHLTYPE (RCVR) TRPTYPE (TCP)

메시지가 채널이 작성되었음을 표시합니다.

k) 다음을 입력하여 MQSC를 종료하십시오.

end

일부 메시지 다음에는 명령 프롬프트가 표시됩니다.

- 2. **sender** 서버에서 다음을 수행하십시오.
	- a) 송신자 서버는 AIX 시스템이므로 mqm 그룹의 사용자로 로그인하십시오.
	- b) 명령행 프롬프트에서 다음 명령을 입력하여 사용 중인 설치에 대한 환경을 설정하십시오.

. *MQ\_INSTALLATION\_PATH*/bin/setmqenv -s

여기서 *MQ\_INSTALLATION\_PATH*는 IBM MQ가 설치되어 있는 디렉토리입니다.

c) 명령 프롬프트에 다음 명령을 입력하여 QMA리는 큐 관리자를 작성하십시오.

crtmqm QMA

큐 관리자 및 기본 IBM MQ 오브젝트의 작성을 알려주는 메시지가 표시됩니다.

**80** IBM MQ 설치

<span id="page-80-0"></span>d) 다음 명령을 입력하여 큐 관리자를 시작하십시오.

strmqm QMA

큐 관리자가 시작되면 메시지가 표시됩니다.

e) 다음 명령을 입력하여 MQSC를 시작하십시오.

#### runmqsc QMA

MQSC 세션이 시작되었음을 알리는 메시지가 표시됩니다. MQSC에는 명령 프롬프트가 없습니다. f) 다음 명령을 입력하여 QMB(전송 큐로 사용됨)라는 로컬 큐를 정의하십시오.

DEFINE QLOCAL (QMB) USAGE (XMITQ)

큐가 작성되면 메시지가 표시됩니다.

g) 다음 명령을 입력하여 리모트 큐의 로컬 정의를 정의하십시오.

DEFINE QREMOTE (LOCAL.DEF.OF.REMOTE.QUEUE) RNAME (RECEIVER.Q) RQMNAME ('QMB') XMITQ (QMB)

h) 다음 명령 중 하나를 입력하여 송신자 채널을 정의하십시오.

*con-name*은 수신자 시스템의 TCP/IP 주소입니다. 두 설치가 같은 시스템에 있을 경우 *con-name*은 localhost입니다. *port*는 [1 b](#page-78-0)에서 적어둔 포트입니다. 포트를 지정하지 않으면 기본값인 1414를 사용 합니다.

DEFINE CHANNEL (QMA.QMB) CHLTYPE (SDR) CONNAME ('*CON-NAME*(*PORT*)') XMITQ (QMB) TRPTYPE (TCP)

i) 다음 명령을 입력하여 송신자 채널을 시작하십시오.

START CHANNEL(QMA.QMB)

송신자 채널이 시작되면 수신자 서버에서 수신자 채널이 자동으로 시작됩니다.

j) 다음 명령을 입력하여 MQSC를 중지시키십시오.

#### end

일부 메시지 다음에는 명령 프롬프트가 표시됩니다.

- k) 송신자 서버가 UNIX 또는 Linux 시스템인 경우 *MQ\_INSTALLATION\_PATH*/samp/bin 디렉토리로 변 경하십시오. 이 디렉토리에는 샘플 프로그램이 포함되어 있습니다. *MQ\_INSTALLATION\_PATH*는 IBM MQ가 설치된 상위 레벨 디렉토리를 나타냅니다.
- l) 송신자 및 수신자 서버가 같은 시스템에 있을 경우 다음 명령을 입력하여 서로 다른 설치에 작성된 큐 관리 자를 확인하십시오.

dspmq -o installation

큐 관리자가 같은 설치에 있을 경우 **setmqm** 명령을 사용하여 QMA를 송신자 설치로 이동시키거나 QMB 를 수신자 설치로 이동시킵니다. . 자세한 정보는 setmqm을 참조하십시오.

m) 차례로 리모트 큐의 이름을 지정하는 리모트 큐의 로컬 정의에 메시지를 넣으십시오. 다음 명령 중 하나를 입력하십시오.

• Windows:

amqsput LOCAL.DEF.OF.REMOTE.QUEUE QMA

<span id="page-81-0"></span>• UNIX and Linux:

./amqsput LOCAL.DEF.OF.REMOTE.QUEUE QMA

amqsput이 시작되었다는 메시지가 표시됩니다.

- n) 하나 이상의 행에 몇 개의 메시지 텍스트를 입력하고 공백 행을 입력하십시오. amqsput이 종료되었다는 메시지가 표시됩니다. 메시지는 현재 큐에 있으며, 명령 프롬프트가 다시 표시 됩니다.
- 3. **수신자** 서버의 경우:
	- a) 수신자 서버는 AIX 시스템이므로 *MQ\_INSTALLATION\_PATH*/samp/bin 디렉토리로 변경하십시오. 이 디렉토리에는 샘플 프로그램이 포함되어 있습니다. *MQ\_INSTALLATION\_PATH*는 IBM MQ가 설치된 상위 레벨 디렉토리를 나타냅니다.
	- b) 다음 명령을 입력하여 수신자의 큐에서 메시지를 가져오십시오.

./amqsget RECEIVER.Q QMB

샘플 프로그램이 시작되고 메시지가 표시됩니다. 일시정지 후, 샘플이 종료됩니다. 그런 다음, 명령 프롬프 트가 표시됩니다.

## **결과**

서버간 설치가 정상적으로 확인되었습니다.

## *HP-UX***에서** *Postcard* **애플리케이션을 사용하여 서버간 설치 확인**

Postcard 애플리케이션의 두 인스턴스를 사용하여 서버간 설치가 작동 중인지 확인할 수 있습니다.

### **시작하기 전에**

두 서버에서 Postcard 애플리케이션(각 서버에서 Postcard 애플리케이션의 인스턴스 하나)을 사용하여 서버 대 서버 설치가 작동하는지 확인할 수 있습니다. 메시지 송수신이 완료되면 이는 IBM MQ가 설치되고 두 서버 사이 의 통신이 올바로 작동하고 있음을 의미합니다.

### **참고:**

- 시스템에 다중 IBM MQ 설치가 있을 경우 이 서버에서의 설치 전에 Postcard가 실행되지 않았는지 확인하십시 오. 기본 구성은 시스템 당 하나의 IBM MQ 설치에만 존재할 수 있기 때문에 기본 설치 마법사 및 Postcard는 두 번째 또는 그 이후의 설치에 대한 확인에 사용할 수 없습니다.
- 두 서버 설치는 Postcard 애플리케이션을 통해 서버 대 서버 확인을 실행할 수 있도록 다른 시스템에 해야 합니 다. 같은 시스템에서 서버 대 서버 설치를 확인하려면 명령행을 사용할 수 있습니다.
- TCP/IP 및 IBM MQ가 두 서버에 모두 설치되어 있는지 확인하십시오.
- 시스템이 그래픽 표시를 볼 수 있는지 확인하십시오.
- 사용자가 각 서버에서 IBM MQ관리자 그룹(**mqm**)의 구성원인지 확인하십시오.
- 다음 시나리오 중 하나가 적용되는지 확인하십시오.
	- 두 서버 모두에 작성된 큐 관리자가 없습니다.
	- 각 서버에 기본 큐 관리자를 작성하고 이들을 기본 클러스터에 링크시키려면 기본 구성 마법사를 사용하십 시오.

기본 구성 마법사 사용법에 대한 자세한 내용은 이 주제에 제공되어 있습니다.

– 두 서버에 기존 큐 관리자가 있고 이러한 큐 관리자는 동일한 클러스터에 존재합니다.

큐 관리자가 같은 클러스터에 있지 않을 경우 양쪽 서버에 새 큐 관리자를 작성하십시오. 그리고 클러스터를 작성한 후 각 서버에 작성한 큐 관리자가 이 클러스터에 속하는지 확인하십시오.

– 두 서버 사이의 통신을 위한 채널을 구성했습니다.

채널 설정 방법에 대한 지시사항은 79 [페이지의](#page-78-0) 『HP-UX에서 명령행을 사용하여 서버간 설치 확인』의 내 용을 참조하십시오. 채널을 설정했으면 이 주제에 있는 지시사항을 따라 서버 대 서버 설치를 확인하십시오.

### **프로시저**

- 1. 첫 번째 서버에서 **mqm** 그룹의 사용자로 로그온하십시오.
- 2. 다음 방법 중 하나로 Postcard 애플리케이션을 시작하십시오.
	- a) 명령행에서 다음을 수행하십시오.
		- i) 디렉토리를 *MQ\_INSTALLATION\_PATH*/java/bin(으)로 변경하십시오. *MQ\_INSTALLATION\_PATH*는 IBM MQ가 설치된 상위 레벨 디렉토리를 나타냅니다.
		- ii) 다음 명령을 입력하여 Postcard 애플리케이션을 실행하십시오.

./postcard

- b) IBM MQ Explorer에서:
	- i) IBM MQ Explorer 컨텐츠 보기 시작 페이지가 표시되지 않으면 **Navigator** 보기에서 **IBM MQ** 을 클릭 하여 시작 페이지를 표시하십시오.
	- ii) **Postcard 시작**을 클릭하여 Postcard를 시작하십시오.
- 3. **Postcard 사인온** 창에서는 Postcard 애플리케이션에서 메시지를 송신하는 데 사용할 알리어스를 입력하십 시오. 예를 들어 첫 번째 서버에 대해 User1, 두 번째 서버에 대해 User2와 같습니다.
- 4. 마법사를 완료했으면 다시 **Postcard 로그온** 창으로 되돌아갑니다.
- 5. 편지함으로 사용할 큐 관리자를 선택하십시오.
	- 큐 관리자가 없는 경우, 기본 구성을 시작하거나 Postcard 애플리케이션을 닫으라는 메시지가 표시됩니다. 기본 구성 마법사를 완료하십시오. 큐 관리자를 기본 클러스터에 조인하는 옵션이 표시되면, 선택란에 체크 표시하십시오. 다음 화면에서 다음을 수행하십시오.
		- 첫 번째 서버의 경우, **예, 이를 클러스터의 저장소로 합니다.**를 선택하십시오.
		- 두 번째 서버의 경우, **아니오, 다른 컴퓨터가 이미 클러스터에 저장소로 조인했습니다.**를 선택하십시오. 요청하면 송신자 서버의 이름을 입력하여 저장소의 위치를 입력하십시오.
	- 서버에 있는 큐 관리자만이 기본 큐 관리자인 경우, 이 큐 관리자가 Postcard에 대해 자동으로 사용됩니다. 기본 큐 관리자는 기본 구성 마법사를 실행하여 작성됩니다.
	- 고유 큐 관리자를 작성했지만 기본 구성 마법사를 실행하지 않은 경우, 목록에서 적절한 큐 관리자를 선택하 십시오.
	- 기본 구성 마법사를 실행했으며 기본 큐 관리자를 사용하고자 하지만 서버에 다른 큐 관리자가 있는 경우에 는 **고급** 선택란을 선택하십시오. 그런 다음, **편지함으로서 기본 구성 사용**을 선택하십시오.
	- 기본 구성 마법사를 실행하고 고유 큐 관리자도 작성했으며 기본 큐 관리자를 사용하지 않으려는 경우에는 **고급** 선택란을 선택하십시오. 그런 다음, **편지함으로 사용할 큐 관리자 선택**을 선택한 후 목록에서 적절한 큐 관리자를 선택하십시오.

선택이 완료되면 **확인**을 클릭하십시오.

- 6. 두 번째 서버에 대해 1 5단계를 완료하십시오.
- 7. 첫 번째 서버의 Postcard에서 다음을 수행하십시오.
	- a) 두 번째 서버의 Postcard 애플리케이션에 대한 알리어스(user2)을 **수신자:** 필드에 입력하십시오.
	- b) 두 번째 서버의 큐 관리자를 **위치:** 필드에 입력하십시오.
	- c) **메시지:** 필드에 새 메시지를 입력하고 **송신**을 클릭하십시오.
- 8. 두 번째 서버의 Postcard에서 다음을 수행하십시오.
	- a) **송신 및 수신된 Postcard**에서 수신됨으로 표시된 메시지를 두 번 클릭하여 첫 번째 서버에서 메시지를 보 십시오.
	- b) 옵션: 7단계의 지시사항을 적용하여 첫 번째 서버로 엽서를 보냅니다. **수신:** 필드 및 **켜기:** 필드에 첫 번째 서버의 세부사항을 입력해야 합니다.

<span id="page-83-0"></span>메시지는 IBM MQ가 올바르게 설치되었는지와 두 서버 간 통신 링크가 올바르게 작동하는지를 확인합니다.

## **HP-UX에서 명령행을 사용하여 클라이언트 설치 확인**

명령행을 사용하여 클라이언트 설치를 확인할 수 있습니다. 서버에서 큐 관리자, 로컬 큐, 리스너와 서버 연결 채 널을 작성하십시오. 또한 클라이언트가 정의된 큐를 연결 및 사용할 수 있도록 보안 규칙을 적용해야 합니다. 클 라이언트에서 클라이언트 연결 채널을 작성하고 샘플 PUT 및 GET 프로그램을 사용하여 확인 프로시저를 완료합 니다.

확인 프로시저에서는 서버에서 큐 관리자 queue.manager.1, 로컬 큐 QUEUE1 및 서버 연결 채널 CHANNEL1 을 작성하는 방법을 표시합니다.

IBM MQ MQI client 워크스테이션에 클라이언트 연결 채널을 작성하는 방법을 표시합니다. 그런 다음, 샘플 프로 그램을 사용하여 큐로 메시지를 넣고 큐에서 메시지를 가져오는 방법을 표시합니다.

예제에서는 클라이언트 보안 문제를 처리하지 않습니다. IBM MQ MQI client 보안 문제에 관심이 있는 경우 세부 사항은 IBM MQ MQI client 보안 설정 을 참조하십시오.

확인 프로시저는 다음을 가정합니다.

- 전체 IBM MQ 서버 제품은 서버에 설치되어 있습니다.
- 네트워크에서 서버 설치에 액세스 가능합니다.
- IBM MQ MQI client 소프트웨어가 클라이언트 시스템에 설치되었습니다.
- IBM MQ 샘플 프로그램이 설치되었습니다.
- 서버 및 클라이언트 시스템에 TCP/IP가 구성됩니다. 자세한 정보는 서버 및 클라이언트 간의 연결 구성을 참조 하십시오.

먼저 84 페이지의 『HP-UX에서 명령행을 사용하여 서버 설정』의 지시사항에 따라 명령행을 사용하여 서버를 설정하십시오.

서버를 설정한 후에는 86 페이지의 『HP-UX에서 [MQSERVER](#page-85-0) 환경 변수를 사용하여 큐 관리자에 연결』의 지 사사항에 따라 클라이언트를 설정해야 합니다.

마지막으로 87 페이지의 『HP-UX에서 [클라이언트](#page-86-0) 및 서버 간 통신 테스트』의 지시사항에 따라 클라이언트와 서버 사이의 연결을 테스트할 수 있습니다.

### *HP-UX***에서 명령행을 사용하여 서버 설정**

이 지시사항에 따라서 서버에서 큐 관리자, 큐 및 채널을 작성하십시오. 이 오브젝트를 사용하여 설치를 확인할 수 있습니다.

### **이 태스크 정보**

이러한 지시사항은 정의된 큐 관리자 또는 다른 IBM MQ 오브젝트가 없는 것으로 가정합니다.

IBM MQ 오브젝트 정의는 대소문자가 구분됩니다. 소문자로 MQSC 명령을 입력한 텍스트는 작은 따옴표로 묶지 않으면 자동으로 대문자로 변환됩니다. 표시된 대로 정확하게 예를 입력하십시오.

#### **프로시저**

1. mqm 그룹에 없는 서버에 대해 사용자 ID를 작성하십시오.

이 사용자 ID는 서버와 클라이언트에 있어야 합니다. 샘플 애플리케이션을 실행하는 사용자 ID여야 합니다. 그렇지 않으면 2035 오류가 리턴됩니다.

- 2. mqm 그룹의 사용자로 로그인하십시오.
- 3. 설치가 현재 쉘에서 사용될 수 있도록 다양한 환경 변수를 설정해야 합니다. 다음 명령을 입력하여 환경 변수 를 설정할 수 있습니다.

. *MQ\_INSTALLATION\_PATH*/bin/setmqenv -s

여기서 *MQ\_INSTALLATION\_PATH*는 IBM MQ가 설치되어 있는 디렉토리입니다.

4. 다음 명령을 입력하여 QUEUE.MANAGER.1이라는 큐 관리자를 작성하십시오.

crtmqm QUEUE.MANAGER.1

큐 관리자가 작성되었음을 알려주는 메시지가 표시됩니다. 5. 다음 명령을 입력하여 큐 관리자를 시작하십시오.

strmqm QUEUE.MANAGER.1

큐 관리자가 시작되면 메시지가 표시됩니다.

6. 다음 명령을 입력하여 MQSC를 시작하십시오.

runmqsc QUEUE.MANAGER.1

MQSC 세션이 시작되었음을 알리는 메시지가 표시됩니다. MQSC에는 명령 프롬프트가 없습니다. 7. 다음 명령을 입력하여 QUEUE1이라는 로컬 큐를 정의하십시오.

DEFINE QLOCAL(QUEUE1)

큐가 작성되면 메시지가 표시됩니다.

8. 다음 명령을 입력하여 1단계에서 작성한 사용자 ID가 QUEUE1을 사용하도록 허용하십시오.

SET AUTHREC PROFILE(QUEUE1) OBJTYPE(QUEUE) PRINCIPAL(' *non\_mqm\_user* ') AUTHADD(PUT,GET)

여기서, *non\_mqm\_user*는 1단계에서 작성한 사용자 ID입니다. 권한이 설정되면 메시지가 표시됩니다. 다 음 명령을 실행하여 사용자 ID에 연결 권한을 부여해야 합니다.

SET AUTHREC OBJTYPE(QMGR) PRINCIPAL(' *non\_mqm\_user* ') AUTHADD(CONNECT)

이 명령을 실행하지 않으면 2305 중지 오류가 리턴됩니다.

9. 다음 명령을 입력하여 서버 연결 채널을 정의하십시오.

DEFINE CHANNEL (CHANNEL1) CHLTYPE (SVRCONN) TRPTYPE (TCP)

메시지가 채널이 작성되었음을 표시합니다.

10. 다음 MQSC 명령을 입력하여 클라이언트 채널이 큐 관리자에 연결되고 1단계에서 작성한 사용자 ID 아래에 서 실행될 수 있도록 허용하십시오.

SET CHLAUTH(CHANNEL1) TYPE(ADDRESSMAP) ADDRESS(' *client\_ipaddr* ') MCAUSER(' *non\_mqm\_user* ')

여기서 *client\_ipaddr*은 클라이언트 시스템의 IP 주소이고 *non\_mqm\_user*는 1단계에서 작성된 사용자 ID 입니다. 규칙이 설정된 시점이 메시지에 표시됩니다.

11. 다음 명령을 입력하여 리스너를 정의하십시오.

DEFINE LISTENER (LISTENER1) TRPTYPE (TCP) CONTROL (QMGR) PORT (*port\_number*)

여기서, *port\_number*는 리스너가 실행되는 포트의 번호입니다. 이 번호는 72 [페이지의](#page-71-0) 『HP-UX에 IBM MQ [클라이언트](#page-71-0) 설치』에서 클라이언트 연결 채널을 정의할 때 사용되는 번호와 동일해야 합니다.

**참고:** 명령에서 포트 매개변수를 생략하면 리스너 포트에 대해 기본값인 1414가 사용됩니다. 1414 외의 포 트를 지정하려면 표시된 대로 명령 내에 포트 매개변수를 포함시켜야 합니다.

12. 다음 명령을 입력하여 리스너를 시작하십시오.

START LISTENER (LISTENER1)

<span id="page-85-0"></span>13. 다음을 입력하여 MQSC를 중지시키십시오.

end

일부 메시지 다음에는 명령 프롬프트가 표시됩니다.

#### **다음에 수행할 작업**

지시사항에 따라 클라이언트를 설정하십시오. 86 페이지의 『HP-UX에서 MQSERVER 환경 변수를 사용하여 큐 관리자에 연결』를 참조하십시오.

### *HP-UX***에서** *MQSERVER* **환경 변수를 사용하여 큐 관리자에 연결**

IBM MQ 애플리케이션이 IBM MQ MQI client에서 실행 중이면, 사용되는 서버의 주소 및 통신 유형, MQI 채널의 이름이 필요합니다. MQSERVER 환경 변수를 정의하여 이러한 매개변수를 제공하십시오.

#### **시작하기 전에**

이 태스크를 시작하기 전에 84 페이지의 『HP-UX에서 [명령행을](#page-83-0) 사용하여 서버 설정』 태스크를 완료하고 다음 정보를 저장해야 합니다.

- 리스너를 작성할 때 지정한 서버의 호스트 이름 또는 IP 주소와 포트 번호
- 서버 연결 채널의 채널 이름

### **이 태스크 정보**

이 태스크에서는 클라이언트에서 MQSERVER 환경 변수를 정의하여 IBM MQ MQI client를 연결하는 방법에 대 해 설명합니다.

대신 생성된 클라이언트 채널 정의 테이블 amqclchl.tab에 대한 액세스 권한을 클라이언트에 부여할 수 있습 니다. 클라이언트 연결 채널 정의에 액세스의 내용을 참조하십시오.

#### **프로시저**

1. 84 페이지의 『HP-UX에서 명령행을 [사용하여](#page-83-0) 서버 설정』의 1단계에서 작성한 사용자 ID로 로그인하십시 오.

- 2. TCP/IP 연결을 확인하십시오. 클라이언트에서 다음 명령 중 하나를 입력하십시오.
	- ping server-hostname
	- ping n.n.n.n

n.n.n.n은 네트워크 주소를 나타냅니다. IPv4 점분리 십진수 형식으로 네트워크 주소를 설정할 수 있습 니다. 예를 들어, 192.0.2.0 등입니다. 또는 IPv6 16진양식으로 주소를 설정하십시오 (예: 2001:0DB8:0204:acff:fe97:2c34:fde0:3485).

**ping** 명령이 실패하면 TCP/IP 구성을 수정하십시오.

3. MQSERVER 환경 변수를 설정하십시오. 클라이언트에서 다음 명령을 입력하십시오.

```
export MQSERVER=CHANNEL1/TCP/' server-address (port)'
```
여기서:

- *CHANNEL1*은 서버 연결 채널 이름입니다.
- *server-address*는 서버의 TCP/IP 호스트 이름입니다.
- *port*는 서버가 대기 중인 TCP/IP 포트 번호입니다.

<span id="page-86-0"></span>포트 번호를 제공하지 않은 경우, IBM MQ는 클라이언트 구성 파일 또는 qm.ini 파일에 지정된 번호를 사용 합니다. 이 파일에 값이 지정되지 않은 경우 IBM MQ은(는) TCP/IP 서비스 파일에 식별된 포트 번호를 서비스 이름 MQSeries에 사용합니다. 서비스 파일의 MQSeries 항목이 존재하지 않는 경우 1414 의 기본값이 사 용됩니다. 클라이언트에서 사용되는 포트 번호와 서버 리스너 프로그램에서 사용되는 포트 번호는 동일해야 합니다.

#### **다음에 수행할 작업**

샘플 프로그램을 사용하여 클라이언트와 서버 간의 통신을 테스트하십시오. 87 페이지의 『HP-UX에서 클라이 언트 및 서버 간 통신 테스트』의 내용을 참조하십시오.

### *HP-UX***에서 클라이언트 및 서버 간 통신 테스트**

IBM MQ MQI client 워크스테이션에서 amqsputc 샘플 프로그램을 사용하여 서버 워크스테이션의 큐에 메시지 를 넣으십시오. amqsgetc 샘플 프로그램을 사용하여 큐에서 다시 클라이언트로 메시지를 가져오십시오.

#### **시작하기 전에**

이 절의 이전 주제가 완료되어 있어야 합니다.

- 큐 관리자, 채널 및 큐를 설정하십시오.
- 명령 창을 여십시오.
- 시스템 환경 변수를 설정하십시오.

#### **이 태스크 정보**

IBM MQ 오브젝트 정의는 대소문자가 구분됩니다. 소문자로 MQSC 명령을 입력한 텍스트는 작은 따옴표로 묶지 않으면 자동으로 대문자로 변환됩니다. 표시된 대로 정확하게 예를 입력하십시오.

#### **프로시저**

- 1. 샘플 프로그램을 포함하는 *MQ\_INSTALLATION\_PATH*/samp/bin directory로 변경하십시오. *MQ\_INSTALLATION\_PATH*는 IBM MQ가 설치된 상위 레벨 디렉토리를 나타냅니다.
- 2. 설치가 현재 쉘에서 사용될 수 있도록 특정 환경 변수를 설정해야 합니다. 다음 명령을 입력하여 환경 변수를 설정할 수 있습니다.
	- . *MQ\_INSTALLATION\_PATH*/bin/setmqenv -s

여기서 *MQ\_INSTALLATION\_PATH*는 IBM MQ가 설치되어 있는 디렉토리입니다.

3. 다음 명령을 입력하여 QUEUE.MANAGER.1에서 QUEUE1에 대한 PUT 프로그램을 시작하십시오.

./amqsputc QUEUE1 QUEUE.MANAGER.1

명령이 성공적이면 다음 메시지가 표시됩니다.

Sample AMQSPUT0 start target queue is QUEUE1

**팁:** MQRC\_NOT\_AUTHORIZED (2035) 오류가 발생할 수 있습니다. 기본적으로 큐 관리자가 작성될 때 채널 인증을 사용할 수 있습니다. 채널 인증을 사용하면 권한이 있는 사용자가 IBM MQ MQI client로 큐 관리자에 액세스하는 것을 방지할 수 있습니다. 설치를 확인하려면 MCA 사용자 ID를 권한이 없는 사용자로 변경하거 나 채널 인증을 사용할 수 없도록 설정하십시오. 채널 인증을 사용할 수 없도록 설정하려면 다음 MQSC 명령 을 실행하십시오.

ALTER QMGR CHLAUTH(DISABLED)

테스트를 완료하고 큐 관리자를 삭제하지 않으면 채널 인증을 다시 사용할 수 있습니다.

ALTER QMGR CHLAUTH(ENABLED)

<span id="page-87-0"></span>4. 일부 메시지 텍스트를 입력한 후 **Enter**를 두 번 누르십시오. 다음 메시지가 표시됩니다.

Sample AMQSPUT0 end

이제 서버 큐 관리자에 있는 큐에 메시지가 표시됩니다.

5. 다음 명령을 입력하여 QUEUE.MANAGER.1에서 QUEUE1에 대한 GET 프로그램을 시작하십시오.

./amqsgetc QUEUE1 QUEUE.MANAGER.1

샘플 프로그램이 시작되고 메시지가 표시됩니다. 잠깐 동안의 일시정지(약 30초) 후, 샘플 프로그램이 종료되 고 명령 프롬프트가 다시 표시됩니다.

### **결과**

클라이언트 설치가 정상적으로 확인되었습니다.

## **다음에 수행할 작업**

1. 설치가 현재 쉘에서 사용될 수 있도록 서버에서 다양한 환경 변수를 설정해야 합니다. 다음 명령을 입력하여 환경 변수를 설정할 수 있습니다.

. *MQ\_INSTALLATION\_PATH*/bin/setmqenv -s

여기서 *MQ\_INSTALLATION\_PATH*는 IBM MQ가 설치되어 있는 디렉토리입니다.

2. 서버에서 다음 명령을 입력하여 큐 관리자를 중지하십시오.

endmqm QUEUE.MANAGER.1

3. 서버에서 다음 명령을 입력하여 큐 관리자를 삭제하십시오.

dltmqm QUEUE.MANAGER.1

## **HP-UX 에서 IBM MQ 설치 제거 또는 수정**

HP-UX에서 **swremove** 명령을 사용하여 IBM MQ 서버 또는 클라이언트를 설치 제거할 수 있습니다. 선택된 IBM MQ 컴포넌트를 설치 제거하여 IBM MQ 설치를 수정할 수도 있습니다.

#### **시작하기 전에**

업데이트가 적용된 경우, 설치 제거 프로시저를 시작하기 전에 이를 제거하십시오. 자세한 정보는 HP-UX의 IBM MQ 에서 이전 유지보수 레벨 복원을 참조하십시오.

**중요사항:** IBM MQ를 설치 제거하거나 수정하는 프로세스를 시작하기 전에 모든 IBM MQ 큐 관리자, 기타 오브 젝트 및 애플리케이션을 중지해야 합니다.

## **프로시저**

- 1. 설치 제거 또는 수정 중인 설치와 연관된 모든 IBM MQ 애플리케이션을 중지하십시오(아직 중지하지 않은 경 우).
- 2. 서버 설치의 경우, 설치 제거 또는 수정할 설치와 연관된 모든 IBM MQ 활동을 종료하십시오.

a) 그룹 mqm에 사용자로 로그인하십시오.

b) 설치 제거 또는 수정할 설치에 대해 작업하도록 환경을 설정하십시오. 다음 명령을 입력하십시오.

. *MQ\_INSTALLATION\_PATH*/bin/setmqenv

여기서 *MQ\_INSTALLATION\_PATH*는 IBM MQ가 설치되어 있는 디렉토리입니다.

c) 시스템에 있는 모든 큐 관리자의 상태를 표시하십시오. 다음 명령을 입력하십시오.

dspmq -o installation

d) 설치 제거 또는 수정할 설치와 연관된 실행 중인 모든 큐 관리자를 중지하십시오. 큐 관리자마다 다음 명령 을 입력하십시오.

endmqm *QMgrName*

e) 큐 관리자와 연관된 모든 리스너를 중지하십시오. 큐 관리자마다 다음 명령을 입력하십시오.

endmqlsr -m *QMgrName*

3. root로 로그인하십시오.

- 4. **swremove**를 사용하여 IBM MQ 를 제거하십시오
	- 모든 IBM MQ 컴포넌트를 설치 제거하려면 다음 명령을 입력하십시오.

swremove MQSERIES,l= *MQ\_INSTALLATION\_PATH*

여기서 *MQ\_INSTALLATION\_PATH*는 IBM MQ가 설치되어 있는 경로입니다.

• IBM MQ 설치를 수정하고 선택된 IBM MQ 컴포넌트를 설치 제거하려면 다음 명령을 입력하십시오.

swremove *componentname*,l= *MQ\_INSTALLATION\_PATH*

여기서 *componentname*은 설치 제거할 컴포넌트의 이름이고 *MQ\_INSTALLATION\_PATH*는 IBM MQ가 설치되어 있는 경로입니다.

예를 들면, 다음과 같습니다.

– 클라이언트 컴포넌트를 설치 제거하려면 /opt/myLocation 설치 디렉토리에서 다음 명령을 입력하 십시오.

swremove MQSERIES.MQM-CL-HPUX,l=/opt/myLocation

– 클라이언트와 텔레메트리 클라이언트 컴포넌트를 설치 제거하려면 /opt/myLocation 설치 디렉토 리에서 다음 명령을 입력하십시오.

swremove MQSERIES.MQM-CL-HPUX,l=/opt/myLocation MQSERIES.MQM-TXCLIENT,l=/opt/myLocation

## **결과**

설치 제거 후 /var/mqm 및 /etc/opt/mqm 디렉토리 트리의 특정 파일은 제거되지 않습니다. 이러한 파일에는 사용자 데이터가 포함되어 있으며 후속 설치에서 이 데이터를 재사용할 수 있습니다. 대부분의 나머지 파일에는 INI 파일, 오류 로그 및 FDC 파일 등의 텍스트가 포함됩니다. 디렉토리 트리 /var/mqm/shared에는 실행 가능 한 공유 라이브러리 libmqzsd.so 및 libmqzsd r.so을(를) 포함하여 설치 간에 공유되는 파일이 있습니다.

## **다음에 수행할 작업**

- 제품이 설치 제거되면 설치 디렉토리에 포함된 파일 및 디렉토리를 삭제할 수 있습니다.
- 시스템에 다른 IBM MQ 설치가 없고 재설치하거나 마이그레이션할 계획이 없는 경우 libmqzsd.so 및 libmqzsd\_r.so 파일을 포함하여 /var/mqm 및 /etc/opt/mqm 디렉토리 트리를 삭제할 수 있습니다. 이 디렉토리를 삭제하면 모든 큐 관리자와 그에 연관된 데이터가 영구 삭제됩니다.

# **IBM i에서 IBM MQ 설치 및 설치 제거**

IBM i 시스템의 IBM MQ 설치와 연관된 설치 태스크가 이 절에 그룹화되어 있습니다.

#### **이 태스크 정보**

설치를 준비하고 IBM MQ 컴포넌트를 설치하려면 다음 태스크를 완료하십시오.

IBM MQ 설치 제거 방법에 대한 정보는 115 페이지의 『[IBM MQ for IBM i](#page-114-0) 설치 제거』의 내용을 참조하십시오.

제품 수정사항 또는 업데이트를 사용할 수 있는 경우 해당 변경사항을 적용하는 방법에 대한 정보는 IBM MQ에 유지보수 적용을 참조하십시오.

### **프로시저**

1. 시스템 요구사항을 확인하십시오.

91 페이지의 『IBM i 시스템의 하드웨어 및 소프트웨어 [요구사항』를](#page-90-0) 참조하십시오.

- 2. 설치를 계획하십시오.
	- 계획 프로세스의 일부로 설치할 컴포넌트와 설치 위치를 선택해야 합니다. 90 페이지의 『IBM i용 IBM MQ 컴포넌트』를 참조하십시오.
	- 또한 플랫폼별로 몇 가지 항목을 선택해야 합니다. 92 페이지의 『IBM i에 [IBM MQ](#page-91-0) 설치 계획』를 참조하 십시오.
- 3. IBM MQ 설치를 위한 시스템을 준비하십시오. 93 [페이지의](#page-92-0) 『IBM i에서의 시스템 준비』를 참조하십시오.
- 4. IBM MQ 서버를 설치하십시오. 94 페이지의 『IBM i에 [IBM MQ](#page-93-0) 서버 설치』를 참조하십시오.
- 5. 옵션: IBM MQ 클라이언트를 설치하십시오. 106 페이지의 『IBM i에 IBM MQ [클라이언트](#page-105-0) 설치』를 참조하십시오.
- 6. 설치를 확인하십시오. 111 페이지의 『IBM i에서 [IBM MQ](#page-110-0) 설치 확인』를 참조하십시오.

## **IBM i용 IBM MQ 컴포넌트**

IBM i에 사용할 수 있는 IBM MQ 컴포넌트입니다.

**중요사항:** IBM MQ을(를) 구매할 때마다 설치할 수 있는 사항에 대한 자세한 내용은 IBM MQ 라이센스 정보를 참 조하십시오.

컴포넌트는 다음과 같습니다.

#### **서버(기본)**

고유의 애플리케이션을 작성하고 지원할 수 있도록 지원합니다. 여기에는 외부 애플리케이션에 대한 지원을 제공하는 런타임 컴포넌트가 포함됩니다. 다른 컴퓨터의 IBM MQ 설치로부터의 클라이언트 연결에 대한 지 원도 포함됩니다.

#### **명령 참조서**

CL 명령에 대한 도움말은 HTML 형식으로 제공되고 /QIBM/ProdData/mqm/doc 디렉토리에 제품과 함께 설 치됩니다.

#### **샘플(옵션 1)**

샘플 애플리케이션 소스는 QMQMSAMP 라이브러리에 있으며 실행 파일은 QMQM 라이브러리에 있습니다.

**AMS(옵션 2)**

AMS 컴포넌트.

**문서**

전체 제품 문서는 IBM MQ 문서 CD에 제공됩니다.

#### **Readme 파일**

이 제품 문서 또는 전체 문서 발행 이후에 사용 가능해진 제품에 대한 최신 정보입니다 Readme 파일은 제품 또는 문서 CD의 루트에 있습니다. IBM MQ for IBM i 설치를 시작하기 전에 이를 검토하십시오.

#### <span id="page-90-0"></span>**Managed File Transfer(MFT) 컴포넌트**

```
*BASE
```
고유 MFT 애플리케이션을 작성하고 지원할 수 있도록 지원합니다. 다른 컴퓨터의 IBM MQ MFT 설치로 부터의 클라이언트 연결에 대한 지원도 포함됩니다.

```
2
```

```
도구 지원
```
**3**

에이전트

**4**

서비스

다른 세 개의 옵션이 \*BASE에 종속되므로 \*BASE를 먼저 설치해야 합니다. 4 옵션을 사용하려면 3 옵션이 설치되어 있어야 합니다.

### **관련 개념**

6 [페이지의](#page-5-0) 『IBM MQ 컴포넌트 및 기능』 IBM MQ를 설치할 때, 사용자는 자신이 필요로 하는 컴포넌트 및 기능을 선택할 수 있습니다.

#### **IBM** i **IBM i 시스템의 하드웨어 및 소프트웨어 요구사항**

서버 환경이 IBM MQ for IBM i 설치를 위한 필수조건을 충족하는지 확인하십시오. 제품 Readme 파일을 점검하 고 서버 CD에 제공된 빠진 필수 소프트웨어를 설치하십시오.

설치하기 전에, 시스템이 IBM MQ 시스템 요구사항 페이지에 설명된 하드웨어 및 소프트웨어 요구사항을 충족하 는지 확인해야 합니다. IBM MQ 에 대한 시스템 [요구사항의](https://www.ibm.com/support/pages/system-requirements-ibm-mq) 내용을 참조하십시오. 또한 제품 CD의 자국어(NL)에 해당하는 \Readmes 폴더에서 릴리스 정보 파일을 검토한 후, READADD.txt 파일에서 설치 CD의 제조와 변환 사이에 변경사항이 있는지도 확인해야 합니다. READADD.txt는 서버 설치 CD의 루트 디렉토리에 있습니다.

설치 중에 릴리스 정보 파일은 IBM MQ 프로그램 파일 폴더(기본값은 /QIBM/ProdData/mqm)에 복사됩니다.

## **IBM MQ 서버의 스토리지 요구사항**

IBM i의 스토리지 요구사항은 설치하는 컴포넌트와 필요한 작업 공간의 양에 따라 달라집니다. 또한 스토리지 요 구사항은 사용자가 사용하는 큐의 수, 큐에 있는 메시지의 수와 크기 및 메시지가 지속적인지 여부에 따라 다릅니 다. 디스크, 테이프 또는 기타 매체의 아카이브 용량도 필요합니다. 추가 정보는 [IBM MQ](https://www.ibm.com/support/pages/system-requirements-ibm-mq) 에 대한 시스템 요구사 [항의](https://www.ibm.com/support/pages/system-requirements-ibm-mq) 내용을 참조하십시오.

다음을 위한 디스크 저장영역도 필요합니다.

- 필수 소프트웨어
- 선택적 소프트웨어
- 애플리케이션 프로그램

## **필수 소프트웨어 설치**

IBM MQ 서버 CD(서비스 팩 또는 웹 브라우저가 포함되어 있지 않음)에 제공된 필수 소프트웨어를 설치하려면 다음 중 하나를 수행하십시오.

• IBM MQ 설치 프로시저를 사용하십시오.

IBM MQ Server CD를 사용하여 설치하는 경우, IBM MQ 설치 런치패드 창에 **소프트웨어 전제조건** 옵션이 있 습니다. 이 옵션을 사용하여 이미 설치된 필수 소프트웨어와 누락된 필수 소프트웨어를 확인한 후 누락된 소프 트웨어를 설치할 수 있습니다.

## **TLS 사용 1.2**

TLS 버전 1.2는 TLS(Transport Layer Security) 프로토콜의 최신 버전입니다. 코어 시스템 TLS v1.2 기능은 IBM i 7.1 TR6(Technology Refresh 6)에 포함되어 있습니다. 새 프로토콜을 사용으로 설정하여 사용하려면 운영 체 제의 다중 영역으로부터의 PTF(Program Temporary Fix)도 필요합니다.

<span id="page-91-0"></span>제공된 DCM(5770SS1 옵션 34)이 사용자 시스템에 설치되며 [SI48659](https://www-912.ibm.com/systems/electronic/support/a_dir/as4ptf.nsf/ALLPTFS/SI48659)를 요청 및 적용하면 모든 인에이블먼트 PTF가 확보됩니다.

#### **시스템 값 변경**

새 지원이 설치되지만 SI48659를 적용한 후에 시스템 SSL에서는 활동이 중단됩니다.

시스템 SSL에 대한 새 프로토콜을 활성화하려면 Change System Value(CHGSYSVAL)를 사용하여 QSSLPCL 시 스템 값을 수정하십시오.

기본값 \*OPSYS를 다음과 같이 변경하십시오.

- \*TLSV1.2
- \*TLSV1.1
- \*TLSV1
- \*SSLV3

QSSLPCL이 \*OPSYS가 아닌 다른 항목으로 설정된 경우, \*TLSV1.2 및 \*TLSV1.1을 기존 설정에 추가하십시오.

### **다중 인증서 지원을 위한 필수 PTF**

TLS 채널의 단일 인증서로 제한되지 않습니다. IBM i 플랫폼에서 다중 인증서를 사용하려면 다음 프로그램 임시 수정사항(PTF)을 설치해야 합니다.

### [MF57749](https://www.ibm.com/systems/electronic/support/a_dir/as4ptf.nsf/ALLPTFS/MF57749) [MF57889](https://www.ibm.com/systems/electronic/support/a_dir/as4ptf.nsf/ALLPTFS/MF57889) [SI52214](https://www.ibm.com/systems/electronic/support/a_dir/as4ptf.nsf/ALLPTFS/SI52214) [MF58003](https://www.ibm.com/systems/electronic/support/a_dir/as4ptf.nsf/ALLPTFS/MF58003)

인증서 레이블을 사용하여 인증서를 선택하는 방법에 대한 자세한 내용은 디지털 인증서 레이블: 요구사항 파악 을 참조하십시오.

### **관련 개념**

8 페이지의 [『라이센스](#page-7-0) 요구사항』

설치할 수 있는 권한이 있는 라이센스를 구입해야 합니다. 라이센스 계약의 세부사항은 설치 시 시스템에 저장되 므로 언제든지 읽을 수 있습니다. IBM MQ는 IBM License Metric Tool(ILMT)을 지원합니다.

8 페이지의 『제품 요구사항 및 지원 정보를 [제공하는](#page-7-0) 위치』 IBM MQ를 설치하기 전에 최신 정보와 시스템 요구사항을 확인하십시오.

## **IBM i에 IBM MQ 설치 계획**

IBM i에 IBM MQ를 설치하기 전에 설치할 컴포넌트와 설치 위치를 선택해야 합니다. 또한 플랫폼별로 몇 가지 항 목을 선택해야 합니다.

### **이 태스크 정보**

다음 단계에서는 IBM i에서 IBM MQ의 설치를 계획할 수 있는 추가 정보에 대한 링크를 제공합니다.

### **프로시저**

1. 계획 활동의 부분으로 IBM MQ를 설치하려고 계획 중인 플랫폼의 하드웨어 및 소프트웨어 요구사항에 대한 정보를 검토하십시오.

자세한 정보는 91 페이지의 『IBM i 시스템의 하드웨어 및 [소프트웨어](#page-90-0) 요구사항』의 내용을 참조하십시오.

2. 설치할 IBM MQ 컴포넌트와 기능을 결정하십시오.

6 [페이지의](#page-5-0) 『IBM MQ 컴포넌트 및 기능』를 참조하십시오.

**중요사항:** 엔터프라이즈가 설치할 컴포넌트에 대해 올바른 라이센스를 가지고 있는지 확인하십시오. 자세한 정보는 8 페이지의 [『라이센스](#page-7-0) 요구사항』 및 IBM MQ 라이센스 정보를 참조하십시오.

## <span id="page-92-0"></span>**IBM i에서의 시스템 준비**

IBM i 시스템에서 IBM MQ 설치 전에 여러 태스크를 완료해야 합니다. 또한 설치 의도에 따라 다른 태스크를 완 료할 수 있습니다.

#### **이 태스크 정보**

설치를 위해 시스템을 준비하기 위해 수행하는 태스크가 여기에 나열됩니다. 설치 전에 플랫폼에 적절한 태스크 를 완료하십시오.

#### **프로시저**

IBM i 시스템에 필요한 추가 설정을 구성하십시오. 93 페이지의 『IBM i에서 운영 체제 구성 및 성능 조정』를 참조하십시오.

### **다음에 수행할 작업**

시스템 준비를 위한 태스크를 마치고 나면 IBM MQ 설치를 시작할 준비가 된 것입니다. 서버를 설치하려면 [94](#page-93-0) 페이지의 『IBM i에 [IBM MQ](#page-93-0) 서버 설치』의 내용을 참조하십시오. 클라이언트를 설치하려면 106 [페이지의](#page-105-0) 『IBM i에 IBM MQ [클라이언트](#page-105-0) 설치』의 내용을 참조하십시오.

### **관련 정보**

계획 중

유지보수 및 마이그레이션

IBM MQ에 유지보수 적용

## **IBM i에서 운영 체제 구성 및 성능 조정**

IBM MQ for IBM i를 설치하기 전에 DSPSYSVAL 명령을 사용하여 검사해야 하는 여러 시스템 값이 있습니다. 필 요한 경우, CHGSYSVAL 명령을 사용하여 값을 재설정하십시오.

다음 값을 확인하고 필요한 경우 변경하십시오.

#### **QCCSID**

모든 메시지의 헤더에는 CCSID(코드화 문자 세트 식별자)가 있습니다. CCSID 태그는 소스의 문자 세트와 코 드 페이지를 식별합니다.

큐 관리자는 큐 관리자를 작성하면서 CCSID를 얻습니다. CCSID 작업이 1 - 65534 범위의 올바른 값이 아니 면, 큐 관리자는 기본 CCSID 값(65535)을 대신 사용합니다. CL 명령 **CHGMQM**을 사용하여 IBM MQ 큐 관리 자에서 사용하는 CCSID를 변경할 수 있습니다.

**참고:** CCSID는 1바이트 문자 세트(SBCS) 또는 SBCS와 DBCS의 혼합형식으로 구성해야 합니다. DBCS만으 로 구성하면 안됩니다.

#### **QSYSLIBL**

QSYS2가 라이브러리 목록의 시스템 부분을 구성하는 라이브러리 목록에 포함되어 있는지 확인하십시오. IBM MQ에서는 데이터 변환과 SNA LU 6.2 통신을 위해 이 라이브러리의 프로그램을 사용합니다.

**참고:** 시스템의 일부 또는 라이브러리 목록의 사용자 부분으로 QMQM을 사용하지 마십시오.

#### **QALWOBJRST**

MQ를 설치하기 전에 QALWOBJRST 시스템 값이 \*ALL 또는 \*ALWPGMADP로 설정되었는지 확인하십시오. \*NONE으로 설정되어 있으면, 설치에 실패합니다.

설치 후 QALWOBJRST를 원래의 값으로 재설정하여 시스템 보안을 유지하십시오.

#### **QSHRMEMCTL**

QSHRMEMCTL 시스템 값이 1(허용)로 설정되었는지 확인하십시오.

값 1은 다른 작업 간에 여러 프로그램에서 포인터를 공유할 수 있는 환경에 사용됩니다.

IBM MQ는 이 설정이 공유 메모리 API shmat 및 shmget를 사용하고 작업 간에 포인터를 공유해야 합니다. 시스템 리턴 코드 "3401"(사용권한 거부)로 인해 IBM MQ의 초기화가 올바르게 설정되지 않으면, 명령(예: CRTMQM, STRMQM, ENDMQM, TRCMQM)이 실패합니다.

#### <span id="page-93-0"></span>**QFRCCVNRST**

MQ를 설치하기 전에 QFRCCVNRST 시스템 값이 0(변환하지 않고 모든 오브젝트 복원) 또는 1(유효성 검증 오류가 있는 오브젝트가 변환됨)로 설정되었는지 확인하십시오. 설정되어 있지 않으면, 설치에 실패합니다.

#### **QMLTTHDACN**

joblogs에 대한 메시지 생성을 제어하려면 이 값을 설정하십시오. joblog에 생성된 메시지를 받으려면 QMLTTHDACN을 2로 설정하고 메시지를 받지 않으려면 1로 설정하십시오. 예를 들어, CPD000D 메시지는 스레드로부터 안전하지 않은 명령이 다중 스레드 애플리케이션에서 실행될 때 생성되는 정보용 메시지입니 다. QMLTTHDACN을 1로 설정하면 메시지가 생성되지 않습니다.

#### **관련 개념**

91 페이지의 『IBM i 시스템의 하드웨어 및 소프트웨어 [요구사항』](#page-90-0)

서버 환경이 IBM MQ for IBM i 설치를 위한 필수조건을 충족하는지 확인하십시오. 제품 Readme 파일을 점검하 고 서버 CD에 제공된 빠진 필수 소프트웨어를 설치하십시오.

#### 8 페이지의 [『라이센스](#page-7-0) 요구사항』

설치할 수 있는 권한이 있는 라이센스를 구입해야 합니다. 라이센스 계약의 세부사항은 설치 시 시스템에 저장되 므로 언제든지 읽을 수 있습니다. IBM MQ는 IBM License Metric Tool(ILMT)을 지원합니다.

#### **관련 태스크**

94 페이지의 『IBM i에 IBM MQ 서버 설치』

기본 언어로 IBM MQ 서버를 설치하고 샘플을 설치하고 추가 언어를 설치하여 IBM MQ for IBM i 를 설치하십시 오.

#### IBM i **IBM i에 IBM MQ 서버 설치**

기본 언어로 IBM MQ 서버를 설치하고 샘플을 설치하고 추가 언어를 설치하여 IBM MQ for IBM i 를 설치하십시 오.

### **시작하기 전에**

**참고:** 최신 버전의 IBM MQ 서버 설치에는 클라이언트 기능이 포함됩니다. 서버 기능이 필요하지 않은 경우에는 독립형 클라이언트만 설치하십시오.

설치 계획을 완료하고 설치 CD를 준비했으며 시스템 값을 설정했습니다(93 [페이지의](#page-92-0) 『IBM i에서 운영 체제 구 성 및 성능 [조정』](#page-92-0) 참조). IBM i 시스템용 IBM MQ 설치 가능 서비스 및 컴포넌트의 전체 목록은 IBM i용 설치 가 능 서비스 및 컴포넌트를 참조하십시오.

### **이 태스크 정보**

기본 언어로 기본 IBM MQ 서버를 설치하는 방법, 자국어 선택에서 변환된 버전 및 샘플을 설치하는 방법입니다. IBM MQ for IBM i의 인스턴스는 서버의 각 파티션에 하나만 설치할 수 있습니다.

### **프로시저**

1. \*ALLOBJ 특수 권한이 있는 사용자 프로파일(예: QSECOFR)로 시스템에 사인 온하십시오.

2. IBM MQ for IBM i 기본 제품 및 기본 언어를 설치하십시오.

RSTLICPGM **LICPGM** (5724H72) **DEV** (*installation device*) **OPTION** (\*BASE) **OUTPUT** (\*PRINT)

여기서 RSTLICPGM 매개변수는 다음과 같습니다.

#### **LICPGM(5724H72)**

IBM i의 제품 ID입니다.

#### **DEV(***installation device***)**

제품을 로드할 디바이스로 일반적으로 광 드라이브입니다(예: OPT01).

### **OPTION (\*BASE)**

IBM MQ for IBM i 기본 제품을 설치하십시오.

**지정되지 않은 매개변수**

지정되지 않은 매개변수 (예: **RSTOBJ** (\*ALL)) 가 기본값으로 되돌립니다. 해당 명령은 사용자 시스템 의 기본 언어로 IBM MQ와 언어 파일을 모두 설치합니다. 추가 언어 설치에 대해서는 4단계를 참조하십시 오.

3. 옵션: 다음 명령을 사용하여 샘플을 설치하십시오.

RSTLICPGM **LICPGM** (5724H72) **DEV** (*installation device*) **OPTION** (1) **OUTPUT** (\*PRINT)

여기서 RSTLICPGM 매개변수는 다음과 같습니다.

#### **LICPGM (5724H72)**

IBM i의 제품 ID입니다.

#### **DEV(***installation device***)**

제품을 로드할 디바이스로 일반적으로 광 드라이브입니다(예: OPT01).

#### **OPTION (1)**

IBM i용 샘플을 설치하십시오.

#### **OUTPUT (\*PRINT)**

작업의 스풀링 출력을 사용하여 출력이 인쇄됩니다.

4. 옵션: 추가 언어를 설치하려면, \*ALLOBJ 특수 권한이 있는 사용자 프로파일로 시스템에 사인온하십시오. 표 에서 언어 코드를 선택하십시오.

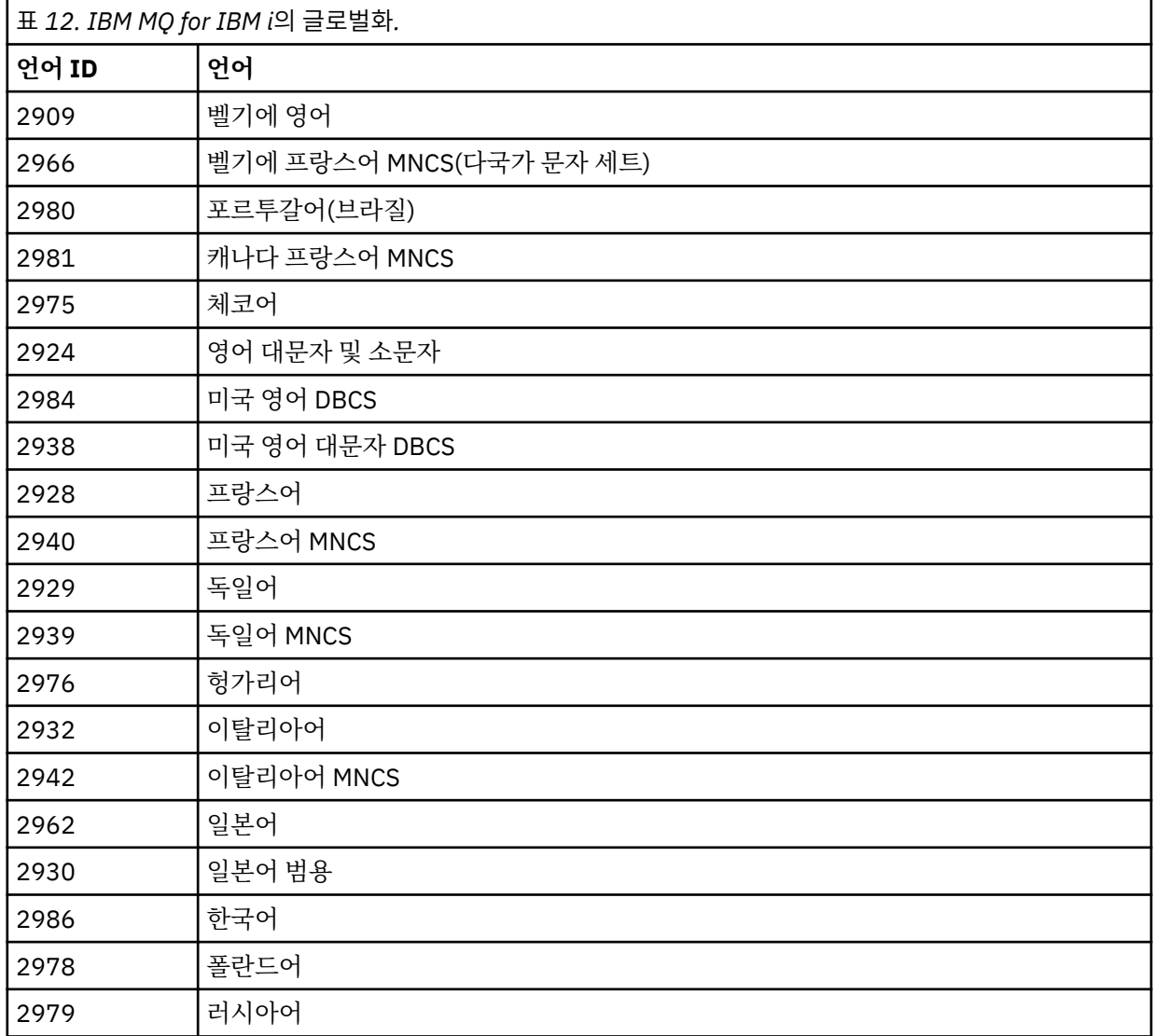

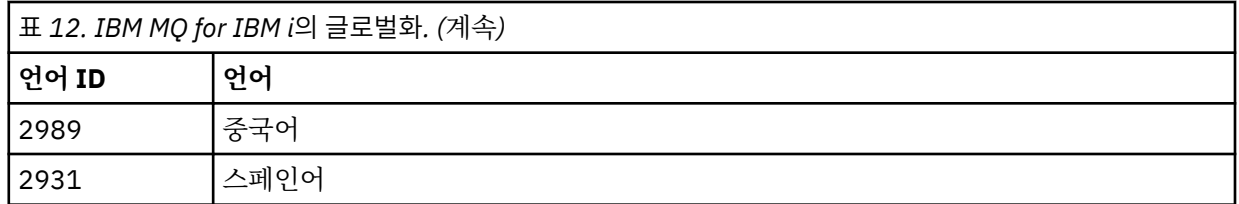

• 일본어 언어 기능 코드 2962를 설치한 경우, 제품을 설치하는 작업의 CCSID가 930이 아닌 939로 설정되 었는지 확인하십시오. 이를 수행하여 CCSID 930에서 불변 소문자의 문제를 피하십시오.

CHGJOB CCSID(939)

• 언어 기능 코드가 표에 없는 경우 제품은 사용자 언어로 변환되지 않습니다. 사용 가능한 언어 기능 코드 중 하나를 선택하고 대신에 해당 버전을 설치해야 합니다. 해당 언어 로드에서 IBM MQ를 사용하도록 시 스템 라이브러리 목록을 수동으로 변경해야 합니다.

CHGSYSLIBL LIB(QSYS2924)

IBM i 제품 문서에서 IBM i 함수에 대해 언어가 [표시되는](https://www.ibm.com/docs/ssw_ibm_i_73/nls/rbagshowlangdisplayed.htm) 방법 의 라이센스가 있는 프로그램에 대해 선택 한 언어가 표시되는 방법 도 참조하십시오.

- 한국어 DBCS를 사용 중이며 터미널 에뮬레이터를 24\*80 세션으로 구성하는 경우, EDTF가 MQ 오류 로그 메시지에서 80열을 초과하는 DBCS 문자를 잘못 표시할 수 있습니다. 이를 방지하려면 132열까지 표시할 수 있는 세션을 사용하도록 터미널 에뮬레이터를 구성하십시오(예: 27\*132).
- 적절한 언어 ID를 지정하여 다음 명령을 실행하십시오.

RSTLICPGM LICPGM(5724H72) DEV( *installation device* ) RSTOBJ(\*LNG) LNG( *language ID* )

그러면 해당 언어의 관련 QSYS 라이브러리에 명령, 메시지 파일 및 패널 그룹이 설치됩니다. 예를 들어, 프 랑스어에 대해서는 QSYS2928 라이브러리가 사용됩니다. 이 QSYS29nn 라이브러리가 없으면, RSTLICPGM 명령으로 작성됩니다.

5. 제품을 올바르게 로드했는지 확인하려면 소프트웨어 자원 표시(DSPSFWRSC) 명령을 실행하고 라이센스가 있는 프로그램 5724H72가 나열되어 있는지 확인하십시오. 기본 샘플 및 선택적 샘플을 설치한 경우, 다음과 같이 표시됩니다.

Resource ID Option Feature Description 5724H72 \*BASE 5050 IBM MQ for IBM i 5724H72 \*BASE 2924 IBM MQ for IBM i 5724H72 1 5050 IBM MQ for IBM i - Samples

6. 소프트웨어 자원 표시 화면을 보는 중 F11을 누르면 설치된 제품의 버전 번호 및 라이브러리가 나타납니다.

Resource Feature ID Option Feature Type Library Release 5724H72 \*BASE 5050 \*CODE QMQM V9R0M0 5724H72 \*BASE 2924 \*LNG QMQM V9R0M0 \*CODE QMQMSAMP V9R0M0

7. 추가 언어 버전을 설치한 경우, 해당 버전에 대해 다음과 같은 항목도 나타납니다. 예를 들어, 언어 ID가 2928 인 프랑스어 버전을 설치한 경우에는 다음과 같이 나타납니다.

a) Resource ID Option Feature Description 5724H72 \*BASE 2928 IBM MQ for IBM i

b) 그리고 F11을 누르면 다음과 같은 화면이 표시됩니다.

Resource **Feature** ID Option Feature Type Library Release 5724H72 \*BASE 2928 \*LNG QSYS2928 V9R0M0

8. DSPMQMVER 명령을 사용하여 설치된 정확한 버전을 확인하십시오. V9R0M0의 경우 다음이 보고됩니다.

Version: 9.0.0.0

9. 업데이트 확인, 프로그램 권한 확인 및 IBM MQ 서브시스템 시작 등의 설치 후 태스크를 수행하십시오([104](#page-103-0) [페이지의](#page-103-0) 『IBM i에서 IBM MQ에 대한 설치 후 태스크 수행』 참조).

## **다음에 수행할 작업**

설치 방법을 자세히 확인하려면 다음 태스크 중 하나 이상을 수행하십시오.

- DSPJOBLOG 명령을 사용하여 로그 파일 보기
- RSTLICPGM 명령으로 생성된 스풀 파일 보기

IBM MQ 설치에 실패하는 경우, 105 [페이지의](#page-104-0) 『IBM i에 대한 설치 실패 처리』의 내용을 참조하십시오.

#### **관련 개념**

115 페이지의 『[IBM MQ for IBM i](#page-114-0) 설치 제거』 IBM MQ for IBM i를 설치 제거하는 방법은 두 가지가 있습니다.

### **IBM i에 자동으로 IBM MQ 서버 설치**

CALL PGM(QSYS/QLPACAGR) 명령을 사용하여 IBM MQ의 비대화식 설치를 수행할 수 있습니다. 비대화식 설 치는 자동 또는 무인 설치라고도 합니다.

### **시작하기 전에**

설치 프로시저를 시작하기 전에, 93 [페이지의](#page-92-0) 『IBM i에서의 시스템 준비』에 설명된 필수 단계를 완료했는지 확인하십시오.

#### **이 태스크 정보**

이 주제에서는 서버의 비대화식 설치에 대해 설명합니다.

### **프로시저**

1. 다음 명령을 실행하여 기본에 대한 라이센스 이용 약관에 사전 동의하십시오.

CALL **PGM** ( QSYS/QLPACAGR) **PARM** ('5724H72' 'V8R0M0' '0000' 0)

여기서 **PARM** 매개변수는 다음과 같습니다.

#### **5724H72**

IBM i의 제품 ID입니다.

#### **V9R0M0**

버전, 릴리스, 수정 레벨입니다.

#### **0000**

IBM MQ 제품의 옵션 번호입니다.

#### **0**

사용하지 않는 오류 구조입니다.

2. 다음 명령을 실행하여 선택적으로 샘플에 대한 라이센스 이용 약관에 사전 동의하십시오.

```
CALL PGM (QSYS/QLPACAGR) PARM ('5724H72' 'V8R0M0' '0001' 0)
```
여기서 **PARM** 매개변수는 다음과 같습니다.

#### **5724H72**

IBM i의 제품 ID입니다.

#### **V9R0M0**

버전, 릴리스, 수정 레벨입니다.

### **0001**

IBM MQ 제품의 옵션 번호입니다.

#### **0**

사용하지 않는 오류 구조입니다.

3. IBM MQ for IBM i 기본 제품 및 기본 언어를 설치하십시오.

RSTLICPGM **LICPGM** (5724H72) **DEV** (*installation device*) **OPTION** (\*BASE) **OUTPUT** (\*PRINT)

여기서 RSTLICPGM 매개변수는 다음과 같습니다.

#### **LICPGM(5724H72)**

IBM i의 제품 ID입니다.

### **DEV(***installation device***)**

제품을 로드할 디바이스로 일반적으로 광 드라이브입니다(예: OPT01).

#### **OPTION (\*BASE)**

IBM MQ for IBM i 기본 제품을 설치하십시오.

#### **지정되지 않은 매개변수**

지정되지 않은 매개변수 (예: **RSTOBJ** (\*ALL)) 가 기본값으로 되돌립니다. 해당 명령은 사용자 시스템 의 기본 언어로 IBM MQ와 언어 파일을 모두 설치합니다. 추가 언어 설치에 대해서는 4단계를 참조하십 시오.

4. 옵션: 다음 명령을 사용하여 샘플을 설치하십시오.

RSTLICPGM **LICPGM** (5724H72) **DEV** (*installation device*) **OPTION** (1) **OUTPUT** (\*PRINT)

여기서 RSTLICPGM 매개변수는 다음과 같습니다.

#### **LICPGM (5724H72)**

IBM i의 제품 ID입니다.

#### **DEV(***installation device***)**

제품을 로드할 디바이스로 일반적으로 광 드라이브입니다(예: OPT01).

#### **OPTION (1)**

IBM i용 샘플을 설치하십시오.

#### **OUTPUT (\*PRINT)**

작업의 스풀링 출력을 사용하여 출력이 인쇄됩니다.

5. 옵션: 추가 언어를 설치하려면, \*ALLOBJ 특수 권한이 있는 사용자 프로파일로 시스템에 사인온하십시오. 표 에서 언어 코드를 선택하십시오.

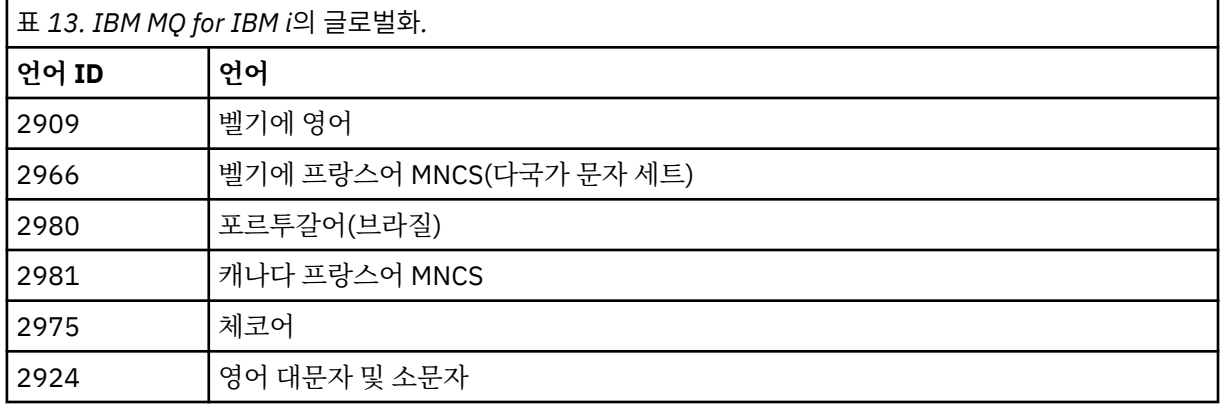

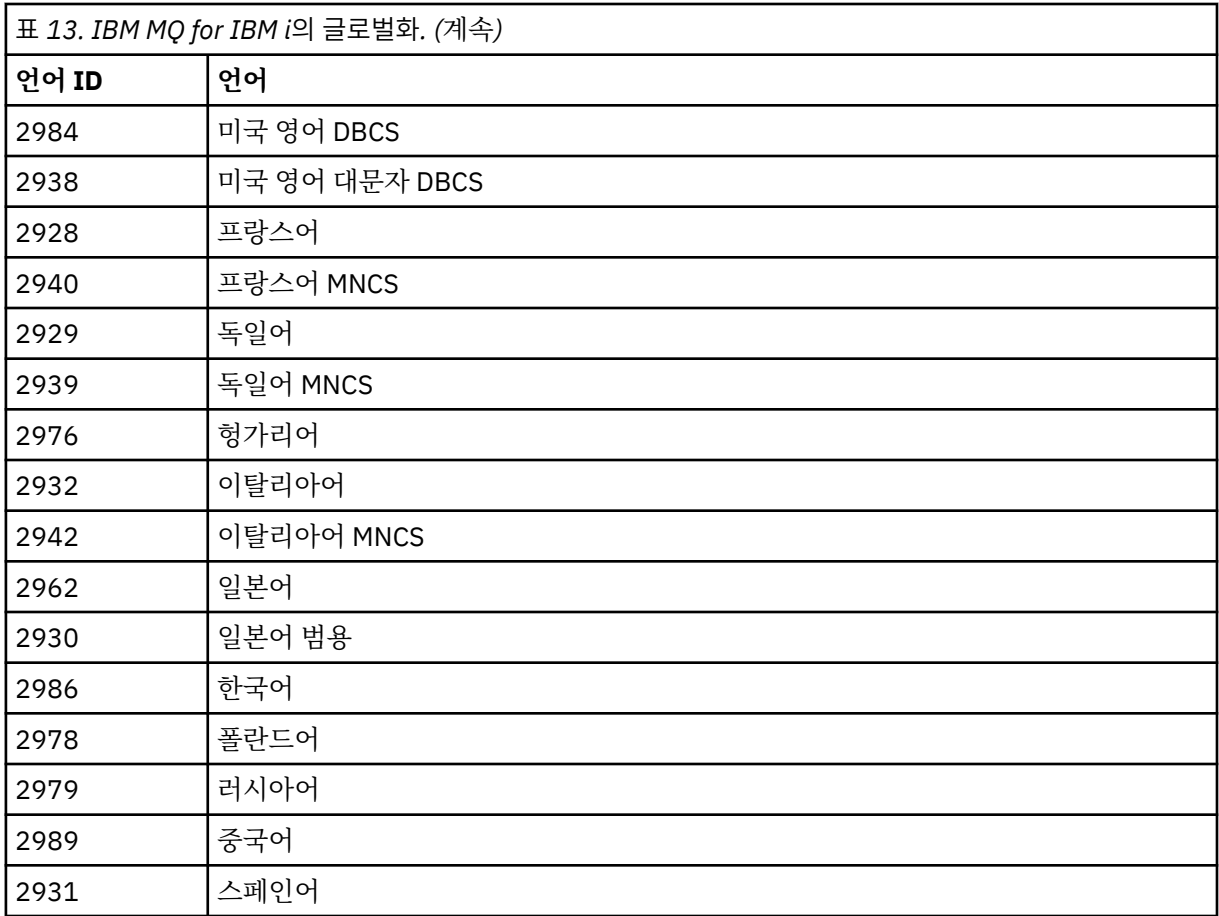

• 일본어 언어 기능 코드 2962를 설치한 경우, 제품을 설치하는 작업의 CCSID가 930이 아닌 939로 설정 되었는지 확인하십시오. 이를 수행하여 CCSID 930에서 불변 소문자의 문제를 피하십시오.

CHGJOB CCSID(939)

• 언어 기능 코드가 표에 없는 경우 제품은 사용자 언어로 변환되지 않습니다. 사용 가능한 언어 기능 코드 중 하나를 선택하고 대신에 해당 버전을 설치해야 합니다. 해당 언어 로드에서 IBM MQ를 사용하도록 시 스템 라이브러리 목록을 수동으로 변경해야 합니다.

CHGSYSLIBL LIB(QSYS2924)

IBM i 제품 문서에서 IBM i 함수에 대해 언어가 [표시되는](https://www.ibm.com/docs/ssw_ibm_i_73/nls/rbagshowlangdisplayed.htm) 방법 의 라이센스가 있는 프로그램에 대해 선택 한 언어가 표시되는 방법 도 참조하십시오.

- 한국어 DBCS를 사용 중이며 터미널 에뮬레이터를 24\*80 세션으로 구성하는 경우, EDTF가 MQ 오류 로 그 메시지에서 80열을 초과하는 DBCS 문자를 잘못 표시할 수 있습니다. 이를 방지하려면 132열까지 표 시할 수 있는 세션을 사용하도록 터미널 에뮬레이터를 구성하십시오(예: 27\*132).
- 적절한 언어 ID를 지정하여 다음 명령을 실행하십시오.

RSTLICPGM LICPGM(5724H72) DEV( *installation device* ) RSTOBJ(\*LNG) LNG( *language ID* )

그러면 해당 언어의 관련 QSYS 라이브러리에 명령, 메시지 파일 및 패널 그룹이 설치됩니다. 예를 들어, 프랑스어에 대해서는 QSYS2928 라이브러리가 사용됩니다. 이 QSYS29nn 라이브러리가 없으면, RSTLICPGM 명령으로 작성됩니다.

6. 제품을 올바르게 로드했는지 확인하려면 소프트웨어 자원 표시(DSPSFWRSC) 명령을 실행하고 라이센스가 있는 프로그램 5724H72가 나열되어 있는지 확인하십시오. 기본 샘플 및 선택적 샘플을 설치한 경우, 다음 과 같이 표시됩니다.

Resource ID Option Feature Description 5724H72 \*BASE 5050 IBM MQ for IBM i 5724H72 \*BASE 2924 IBM MQ for IBM i 5724H72 1 5050 IBM MQ for IBM i - Samples

7. 소프트웨어 자원 표시 화면을 보는 중 F11을 누르면 설치된 제품의 버전 번호 및 라이브러리가 나타납니다.

Resource Feature<br>ID Option Feature Type Option Feature Type Library Release<br>1972 \* BASE 5050 \*CODE OMOM VOROMO 5724H72 \*BASE 5050 \*CODE QMQM V9R0M0 5724H72 \*BASE 2924 \*LNG QMQM V9R0M0 5724H72 1 5050 \*CODE QMQMSAMP V9R0M0

8. 추가 언어 버전을 설치한 경우, 해당 버전에 대해 다음과 같은 항목도 나타납니다. 예를 들어, 언어 ID가 2928인 프랑스어 버전을 설치한 경우에는 다음과 같이 나타납니다.

a)

Resource<br>TD On Option Feature Description 5724H72 \*BASE 2928 IBM MQ for IBM i

b) 그리고 F11을 누르면 다음과 같은 화면이 표시됩니다.

Resource Feature ID Option Feature Type Library Release 5724H72 \*BASE 2928 \*LNG QSYS2928 V9R0M0

9. DSPMQMVER 명령을 사용하여 설치된 정확한 버전을 확인하십시오. V9R0M0의 경우 다음이 보고됩니다.

Version: 9.0.0.0

10. 업데이트 확인, 프로그램 권한 확인 및 IBM MQ 서브시스템 시작 등의 설치 후 태스크를 수행하십시오[\(104](#page-103-0) [페이지의](#page-103-0) 『IBM i에서 IBM MQ에 대한 설치 후 태스크 수행』 참조).

## **다음에 수행할 작업**

설치 방법을 자세히 확인하려면 다음 태스크 중 하나 이상을 수행하십시오.

- DSPJOBLOG 명령을 사용하여 로그 파일 보기
- RSTLICPGM 명령으로 생성된 스풀 파일 보기

IBM MQ 설치에 실패하는 경우, 105 [페이지의](#page-104-0) 『IBM i에 대한 설치 실패 처리』의 내용을 참조하십시오.

## **IBM i에 Managed File Transfer 설치**

기본 언어로 IBM MQ Java 메시징 및 웹 서비스 서버를 설치한 후 추가 옵션을 설치하여 IBM MQ Managed File Transfer for IBM i를 설치하십시오.

## **시작하기 전에**

**참고:** 최신 버전의 IBM MQ Managed File Transfer를 설치하면 클라이언트 기능이 포함됩니다.

설치 계획을 완료하고 설치 CD를 준비했으며 시스템 값을 설정했습니다(93 [페이지의](#page-92-0) 『IBM i에서 운영 체제 구 성 및 성능 [조정』](#page-92-0) 참조).

다음 컴포넌트를 설치했습니다.

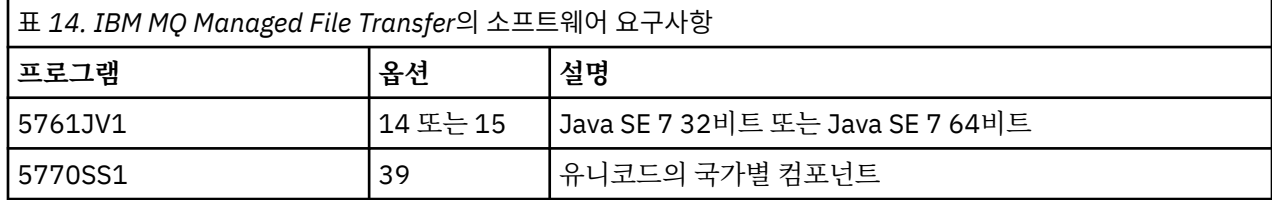

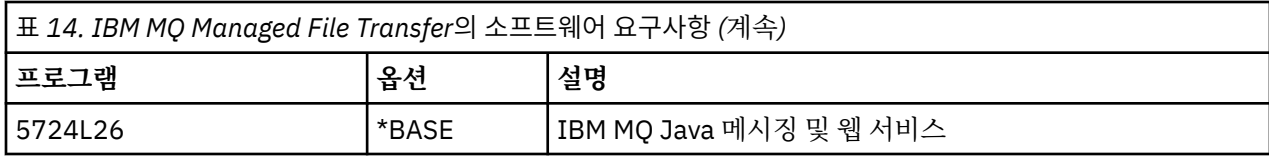

## **이 태스크 정보**

기본 언어로 기본 Managed File Transfer 설치 및 기타 옵션 설치 방법입니다.

Managed File Transfer for IBM i의 인스턴스는 서버의 각 파티션에 하나만 설치할 수 있습니다.

## **프로시저**

1. \*ALLOBJ 특수 권한이 있는 사용자 프로파일(예: QSECOFR)로 시스템에 사인 온하십시오.

2. Managed File Transfer for IBM i 9.0 기본 제품을 설치하십시오.

RSTLICPGM **LICPGM** (5725M50) **DEV** (*installation device*) **OPTION** (\*BASE) **OUTPUT** (\*PRINT)

여기서 RSTLICPGM 매개변수는 다음과 같습니다.

#### **LICPGM (5725M50)**

Managed File Transfer for IBM i의 제품 ID입니다.

#### **DEV (***installation device***)**

제품을 로드할 디바이스로 일반적으로 광 드라이브입니다(예: OPT01).

#### **OPTION (\*BASE)**

IBM MQ 기본 제품의 Managed File Transfer for IBM i를 설치하십시오.

#### **지정되지 않은 매개변수**

지정되지 않은 매개변수 (예: **RSTOBJ** (\*ALL)) 가 기본값으로 되돌립니다. 해당 명령은 사용자 시스템 의 기본 언어로 IBM MQ와 언어 파일을 모두 설치합니다.

3. 옵션: 다음 명령을 사용하여 도구를 설치하십시오.

RSTLICPGM LICPGM(5725M50) DEV(*installation device*) OPTION(2) OUTPUT(\*PRINT)

여기서 RSTLICPGM 매개변수는 다음과 같습니다.

#### **LICPGM (5725M50)**

Managed File Transfer for IBM i의 제품 ID입니다.

#### **DEV(***installation device***)**

제품을 로드할 디바이스로 일반적으로 광 드라이브입니다(예: OPT01).

#### **OPTION (2)**

Managed File Transfer for IBM i의 도구를 설치하십시오.

### **OUTPUT (\*PRINT)**

작업의 스풀링 출력을 사용하여 출력이 인쇄됩니다.

옵션 3(에이전트) 및 4(서비스)의 101 페이지의 『3』단계를 반복하십시오.

4. 제품을 올바르게 로드했는지 확인하려면 소프트웨어 자원 표시(DSPSFWRSC) 명령을 실행하고 라이센스가 있는 프로그램 5725M50이 나열되어 있는지 확인하십시오. 기본 도구 및 선택적 도구를 설치한 경우, 다음과 같이 표시됩니다.

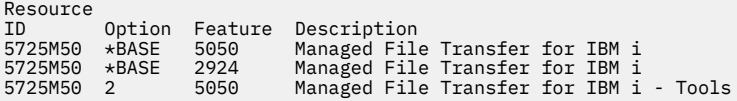

5. 소프트웨어 자원 표시 화면을 보는 중 F11을 누르면 설치된 제품의 버전 번호 및 라이브러리가 나타납니다.

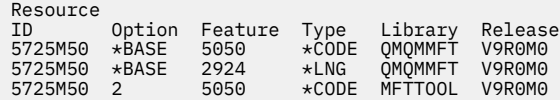

6. 업데이트 확인, 프로그램 권한 확인 및 Managed File Transfer 서브시스템 시작 등의 설치 후 태스크를 수행 하십시오.

## **다음에 수행할 작업**

설치 방법을 자세히 확인하려면 다음 태스크 중 하나 이상을 수행하십시오.

- DSPJOBLOG 명령을 사용하여 로그 파일 보기
- RSTLICPGM 명령으로 생성된 스풀 파일 보기

IBM MQ 설치에 실패하는 경우, 105 [페이지의](#page-104-0) 『IBM i에 대한 설치 실패 처리』의 내용을 참조하십시오.

## **전자 소프트웨어 다운로드에서 IBM MQ for IBM i 설치**

IBM에서 다운로드한 설치 이미지에서 IBM MQ for IBM i 9.0의 설치를 수행할 수 있습니다.

## **시작하기 전에**

설치 프로시저를 시작하기 전에, 93 [페이지의](#page-92-0) 『IBM i에서의 시스템 준비』에 설명된 필수 단계를 완료했는지 확인하십시오.

### **이 태스크 정보**

두 개의 설치 이미지는 zip 파일, 클라이언트 및 서버 이미지로 제공됩니다. 이러한 이미지에는 모든 라이센스 프 로그램과 클라이언트 전용 클라이언트 이미지만 포함되어 있습니다.

클라이언트와 서버 이미지에는 7개의 압축된 IBM i 저장 파일(**SAVF**)이 모두 포함되어 있는 한편 클라이언트 이 미지에는 네 개의 저장 파일이 포함되어 있습니다. 저장 파일은 다음과 같습니다.

- MQ90BASE IBM MQ 클라이언트 및 서버 기본 프로그램 오브젝트
- MQ90SAMP IBM MQ 클라이언트 및 서버 샘플
- MQ90EN24 IBM MQ 클라이언트 및 서버 미국 영어(2924) 언어 오브젝트

다음과 같은 클라이언트 전용 이미지도 포함되어 있습니다.

- MQ90CBASE IBM MQ 클라이언트
- MQ90CSAMP IBM MQ 클라이언트 샘플
- MQ90JBASE IBM MQ Java
- MQ90JSAMP IBM MQ Java 샘플

### **프로시저**

- 1. 설치 이미지 중 하나를 다운로드하여 임시 디렉토리에 추출하십시오.
- 2. IBM i에서 다음 명령을 사용하여 업로드된 파일을 보유하는 데 충분한 비어 있는 저장 파일이 포함된 라이브 러리를 작성하십시오.

```
CRTLIB LIB(MQ90PROD)
CRTSAVF FILE(MQ90PROD/MQ90BASE) /* Server and Client */CRTSAVF FILE(MQ90PROD/MQ90SAMP) /* Server and Client Samples */
CRTSAVF FILE(MQ90PROD/MQ90EN24) /* 2924 English */
CRTSAVF FILE(MQ90PROD/MQ90CBASE) /* Standalone Client */
CRTSAVF FILE(MQ90PROD/MQ90CSAMP) /* Standalone Client Samples */
CRTSAVF FILE(MQ90PROD/MQ90JBASE) /* Java and JMS Classes */
CRTSAVF FILE(MQ90PROD/MQ90JSAMP) /* Java and JMS Samples */
```
추가 언어의 경우

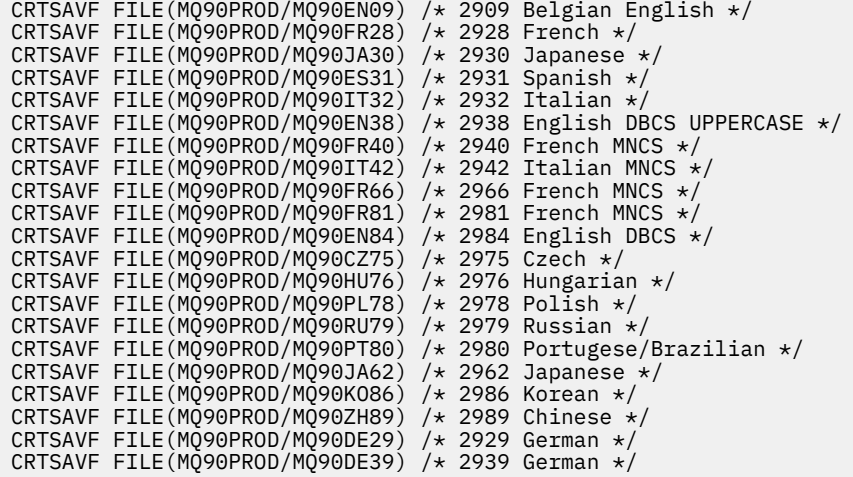

3. 다음 명령을 사용하여 IBM i 머신에서 ftp 세션을 시작하고 필수 저장 파일을 업로드하십시오.

ftp (your\_ibmi\_hostname) bin put MQ90BASE MQ90PROD/MQ90BASE put MQ90SAMP MQ90PROD/MQ90SAMP put MQ90EN24 MQ90PROD/MQ90EN24 put MQ90CBASE MQ90PROD/MQ90CBASE put MQ90CSAMP MQ90PROD/MQ90CSAMP put MQ90JBASE MQ90PROD/MQ90JBASE put MQ90JSAMP MQ90PROD/MQ90JSAMP

추가 언어 로드용:

put MQ90EN09 MQ90PROD/MQ90EN09 put MQ90FR28 MQ90PROD/MQ90FR28 put MQ90JA30 MQ90PROD/MQ90JA30 put MQ90ES31 MQ90PROD/MQ90ES31 put MQ90IT32 MQ90PROD/MQ90IT32 put MQ90EN38 MQ90PROD/MQ90EN38 put MQ90FR40 MQ90PROD/MQ90FR40 put MQ90IT42 MQ90PROD/MQ90IT42 put MQ90FR66 MQ90PROD/MQ90FR66 put MQ90FR81 MQ90PROD/MQ90FR81 put MQ90EN84 MQ90PROD/MQ90EN84 put MQ90CZ75 MQ90PROD/MQ90CZ75 put MQ90HU76 MQ90PROD/MQ90HU76 put MQ90PL78 MQ90PROD/MQ90PL78 put MQ90RU79 MQ90PROD/MQ90RU79 put MQ90PT80 MQ90PROD/MQ90PT80 put MQ90JA62 MQ90PROD/MQ90JA62 put MQ90KO86 MQ90PROD/MQ90KO86 put MQ90ZH89 MQ90PROD/MQ90ZH89 put MQ90DE29 MQ90PROD/MQ90DE29 put MQ90DE39 MQ90PROD/MQ90DE39

- 4. IBM MQ for IBM i 설치를 준비하려면 IBM i 시스템에 사인온하여 93 [페이지의](#page-92-0) 『IBM i에서의 시스템 준비』 에 자세히 설명된 지시사항에 따랐는지 확인하십시오.
- 5. 설치 디바이스를 \*SAVF로 지정하고 설치할 옵션이 포함된 저장 파일의 이름을 지정하여 **RSTLICPGM** 명령을 입력하십시오.

IBM MQ Java 라이센스가 있는 프로그램은 독립형으로 설치하거나 라이센스가 있는 다른 프로그램과 함께 공존할 수 있습니다.

IBM MQ 클라이언트는 독립형으로 설치할 수 있지만 IBM MQ Java와만 동일한 시스템에 공존할 수 있습니 다.

IBM MQ 클라이언트가 이미 설치된 시스템에 IBM MQ 서버를 설치하려고 하면 슬립 설치 업그레이드가 수행 되어 클라이언트를 서버 라이센스가 있는 프로그램으로 대체합니다.

<span id="page-103-0"></span>기존 서버 라이센스가 있는 프로그램 위에 IBM MQ 클라이언트를 독립형으로 설치할 수 없으므로 설치에 실 패합니다.

예를 들면, 다음과 같습니다.

 $/*$  IBM MQ Client and Server program objects  $*/$ RSTLICPGM LICPGM(5724H72) DEV(\*SAVF) SAVF(MQ90PROD/MQ90BASE) + RSTOBJ(\*PGM) OPTION(\*BASE) OUTPUT(\*PRINT) /\* IBM MQ Client & Server English 2924 Language Load \*/ RSTLICPGM LICPGM(5724H72) DEV(\*SAVF) SAVF(MQ90PROD/MQ90EN24) + RSTOBJ(\*LNG) LNG(2924) OUTPUT(\*PRINT) /\* Additional languages - alter SAVF and LNG parameters... \*/ /\* IBM MQ Client & Server Japanese 2930 Language Load \*/ RSTLICPGM LICPGM(5724H72) DEV(\*SAVF) SAVF(MQ90PROD/MQ90JA30) + RSTOBJ(\*LNG) LNG(2930) OUTPUT(\*PRINT) /\* IBM MQ Client & Server Samples \*/ RSTLICPGM LICPGM(5724H72) DEV(\*SAVF) SAVF(MQ90PROD/MQ90SAMP) + OPTION(1) OUTPUT(\*PRINT)  $/*$  IBM MQ Java  $*/$ RSTLICPGM LICPGM(5724L26) DEV(\*SAVF) SAVF(MQ90PROD/MQ90JBASE) + OPTION(\*BASE) OUTPUT(\*PRINT) /\* IBM MQ Java Samples \*/ RSTLICPGM LICPGM(5724L26) DEV(\*SAVF) SAVF(MQ90PROD/MQ90JSAMP) + OPTION(1) OUTPUT(\*PRINT) /\* IBM MQ Client \*/ RSTLICPGM LICPGM(5725A49) DEV(\*SAVF) SAVF(MQ90PROD/MQ90CBASE) + OPTION(\*BASE) OUTPUT(\*PRINT) /\* IBM MQ Client Samples \*/ RSTLICPGM LICPGM(5725A49) DEV(\*SAVF) SAVF(MQ90PROD/MQ90CSAMP) + OPTION(1) OUTPUT(\*PRINT)

6. 업데이트 확인, 프로그램 권한 확인 및 IBM MQ 서브시스템 시작 등의 설치 후 태스크를 수행하십시오(104 페이지의 『IBM i에서 IBM MQ에 대한 설치 후 태스크 수행』 참조).

## **다음에 수행할 작업**

설치 방법을 자세히 확인하려면 다음 태스크 중 하나 이상을 수행하십시오.

- DSPJOBLOG 명령을 사용하여 로그 파일 보기
- RSTLICPGM 명령으로 생성된 스풀 파일 보기

IBM MQ 설치에 실패하는 경우, 105 [페이지의](#page-104-0) 『IBM i에 대한 설치 실패 처리』의 내용을 참조하십시오.

## **IBM i에서 IBM MQ에 대한 설치 후 태스크 수행**

IBM MQ for IBM i를 설치한 후에 이를 사용하기 전에 수행할 태스크입니다.

### **이 태스크 정보**

시스템에 IBM MQ for IBM i를 올바르게 설치한 경우:

#### **프로시저**

1. 최신 정보는 IBM MQ 웹 사이트[\(https://www.ibm.com/software/products/ibm-mq](https://www.ibm.com/software/products/ibm-mq))를 참조하십시오.

- 2. 모든 수정팩을 설치하고 적용하십시오.
- 3. 둘 이상의 시스템이 있고 OS/400 또는 IBM i 및 IBM MQ의 릴리스가 혼합되어 있는 경우, CL 프로그램 컴파 일 시 주의하여 수행해야 합니다. 이러한 릴리스를 실행할 시스템에서 CL 프로그램을 컴파일하거나 OS/400 또는 IBM i 및 IBM MQ의 릴리스가 동일하게 결합된 시스템에서 CL 프로그램을 컴파일해야 합니다. 후속 버 전의 IBM MQ를 설치할 때, QSYS/DLTCMD 명령을 사용하여 QSYSVvRrMm 라이브러리의 이전 릴리스에서 IBM MQ 명령을 모두 삭제하십시오.

<span id="page-104-0"></span>4. 전에 사용자 시스템에 IBM MQ를 설치하지 않은 경우, 사용자 프로파일을 QMQMADM 그룹 프로파일에 추가해 야 합니다. CHGUSRPRF 명령을 사용하여 QMQMADM 그룹 프로파일의 큐 관리자 구성원을 작성하고 관리하는 데 사용할 모든 사용자 프로파일을 만드십시오.

a) 다음 명령을 실행하여 IBM MQ 서브시스템을 시작하십시오.

STRSBS SBSD(QMQM/QMQM)

**참고:** 서브시스템은 시스템 IPL 후에 시작해야 하므로 시스템 시작 프로세스의 일부로 시작되도록 선택할 수 있습니다.

5. 시스템 기본 오브젝트를 작성하십시오. CRTMQM 명령을 실행하여 큐 관리자를 작성할 때 시스템 기본 오브 젝트가 자동으로 작성됩니다. 예를 들어, CRTMQM MQMNAME(QMGRNAME) ASP(\*SYSTEM)입니다. 이런 오 브젝트는 STRMQM 명령을 사용하여 업데이트할 수 있습니다(경고: 이 명령은 기존 기본 오브젝트를 대체함). 예를 들어, STRMQM MQMNAME(QMGRNAME) RDEFSYS(\*YES)입니다. 이 명령 사용에 대한 정보는 화면 도 움말을 참조하십시오.

**참고:** 명령 STRMQM MQMNAME(QMGRNAME) RDEFSYS(\*YES):

- 명령은 오브젝트를 다시 작성하지 않으며 모든 SYSTEM.\*의 CRTxxxx REPLACE (\*YES) 를 수행한다. 오브 젝트,
- 이것은 오브젝트의 매개변수를 새로 고쳐서 기본값으로 돌아가는 것을 의미합니다. 예를 들어, 이전에 SYSTEM.DEFAULT.LOCAL.QUEUE 오브젝트에서 TRGENBL을 \*YES로 변경한 경우 이 명령이 실행되면 TRGENBL(\*NO)로 다시 변경됩니다.
- 큐가 실제로 삭제되지 않으므로, 메시지가 큐에 있으면 해당 메시지는 제거되지 않습니다.
- 이 명령이 실행되면 SYSTEM.AUTH.DATA.QUEUE의 컨텐츠는 변경되지 않습니다.
- 이 큐(또는 다른 중요한 큐)의 컨텐츠가 손상된 경우, 해당 컨텐츠를 수동으로 삭제하고 백업 데이터에서 복 구하거나 새로 작성해야 합니다.

### **결과**

이제 IBM MQ for IBM i 사용을 시작할 준비가 되었습니다.

**참고:** IBM MQ for IBM i를 설치하면 두 개의 사용자 프로파일이 작성됩니다.

- QMQM
- QMQMADM

이러한 두 오브젝트는 IBM MQ for IBM i를 올바르게 실행하는 데 필요합니다. 이 오브젝트를 변경하거나 삭제하 지 마십시오. 변경하거나 삭제할 경우 IBM은 제품의 올바른 작동을 보장할 수 없습니다.

IBM MQ 및 데이터를 설치 제거하는 경우, 이 프로파일이 삭제됩니다. IBM MQ 만을 설치 제거하는 경우, 이 프로 파일이 보유됩니다.

## **IBM i에 대한 설치 실패 처리**

IBM i에 대한 IBM MQ 서버 또는 클라이언트 설치에 실패하는 경우 재설치를 시도하기 전에 설치된 오브젝트 및 부분적으로 설치된 오브젝트를 제거해야 합니다.

#### **프로시저**

- 1. DLTLICPGM LICPGM(5725A49)OPTION(\*ALL)을 사용하여 설치된 옵션을 삭제하십시오.
- 2. QMQM 라이브러리(및 필요한 경우 QMQMSAMP 라이브러리)를 삭제하여 부분 설치된 옵션을 삭제하십시오.
- 3. EDTF 명령(예: EDTF STMF('/QIBM/ProdData'))을 사용하여 IFS 디렉토리 /QIBM/ProdData/mqm 및 서브디렉토리를 삭제하고 mqm 디렉토리에 **옵션 9**를 선택하십시오.

IBM MQ Java 설치에 실패하는 경우 재설치를 시도하기 전에 부분적으로 설치된 오브젝트를 제거하십시오.

- <span id="page-105-0"></span>a. QMQMJAVA 라이브러리를 삭제하십시오.
- b. **EDTF** 명령을 사용하여 IFS 디렉토리 /QIBM/ProdData/mqm/java 및 서브디렉토리를 삭제하십시오. 예:

```
EDTF STMF ('/QIBM/ProdData/mqm')
```
Java 디렉토리에 대해 옵션 9를 선택하십시오.

## **IBM i에서 평가판 라이센스 변환**

IBM MQ를 다시 설치하지 않고 평가판 라이센스를 전체 기능 라이센스로 변환합니다.

평가판 라이센스가 만료되면 **strmqm** 명령으로 표시되는 "count-down"이 라이센스 만료를 알리고, 명령은 실 행되지 않습니다.

## **시작하기 전에**

1. IBM MQ는 평가판 라이센스로 설치됩니다.

2. IBM MQ의 전체 기능 라이센스가 있는 사본의 설치 매체에 대한 액세스가 있습니다.

### **이 태스크 정보**

**setmqprd** 명령을 실행하여 평가판 라이센스를 전체 기능 라이센스로 변환하십시오. IBM MQ의 평가 사본에 전체 기능 라이센스를 적용하지 않으려면 언제라도 이를 설치 제거할 수 있습니다.

## **프로시저**

1. 전체 기능 라이센스가 있는 설치 매체에서 전체 기능 라이센스를 확보하십시오. 전체 라이센스 파일은 amqpcert.lic입니다. IBM i에서 다음 명령을 실행하십시오.

CALL PGM(QMQM/SETMQPRD) PARM('/QOPT/OPT01/amqpcert.lic')

2. 업그레이드 중인 설치에서 **setmqprd** 명령을 실행하십시오.

*MQ\_INSTALLATION\_PATH*/bin/setmqprd /MediaRoot/licenses/amqpcert.lic

### **관련 정보**

setmqprd

# **IBM i에 IBM MQ 클라이언트 설치**

IBM i용 IBM MQ 클라이언트는 IBM MQ 제품의 일부입니다.

### **시작하기 전에**

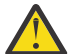

**주의:** 이미 IBM MQ 서버를 설치한 경우에는 이미 클라이언트가 있으므로 독립형 클라이언트를 설치하 려고 시도하지 마십시오.

IBM i용 IBM MQ의 인스턴스는 서버의 각 파티션에 하나만 설치할 수 있습니다.

IBM i용 IBM MQ 클라이언트를 설치하면, 두 개의 사용자 프로파일이 작성됩니다.

- QMQM
- QMQMADM

이러한 두 오브젝트는 IBM i용 IBM MQ를 올바르게 실행하는 데 필요합니다. 이 오브젝트를 변경하거나 삭제하 지 마십시오. 변경하거나 삭제할 경우 IBM은 제품의 올바른 작동을 보장할 수 없습니다. 제품을 삭제해도 이 프 로파일은 유지됩니다.

### **이 태스크 정보**

이 프로시저는 클라이언트 및 클라이언트 샘플 모두의 설치를 다룹니다. 클라이언트 샘플을 설치하지 않으려면 샘플에 특정적인 단계를 완료하지 마십시오.

라이센스 사전 동의에 대한 선택적 단계를 수행한 후 **RSTLICPGM** 명령을 실행하면, 사용자 입력 없이 설치가 실 행됩니다.

#### **프로시저**

1. \*ALLOBJ 특수 권한이 있는 사용자 프로파일(예: QSECOFR)로 시스템에 사인 온하십시오.

- 2. 옵션: 라이센스 이용 약관에 사전 동의하십시오. 라이센스 사전 동의를 선택하지 않는 경우, 동의를 요구하는 라이센스 계약 화면이 표시됩니다. 다음 명령을 실행하여 라이센스 이용약관에 사전 동의하십시오.
	- a) 클라이언트용:

CALL **PGM** (QSYS/QLPACAGR) **PARM** ('5725A49' 'V8R0M0' '0000' 0)

**PARM** 매개변수는 다음과 같습니다.

#### **5725A49**

IBM i용 IBM MQ 클라이언트의 제품 ID

#### **V8R0M0**

버전, 릴리스, 수정 레벨

#### **0000**

기본 IBM i용 IBM MQ 클라이언트 제품의 옵션 번호

#### **0**

사용하지 않는 오류 구조

b) 클라이언트 샘플용:

CALL **PGM** (QSYS/QLPACAGR) **PARM** ('5725A49' 'V8R0M0' '0001' 0)

**PARM** 매개변수는 다음과 같습니다.

#### **5725A49**

IBM i용 IBM MQ 클라이언트의 제품 ID

#### **V8R0M0**

버전, 릴리스, 수정 레벨

#### **0001**

샘플의 옵션 번호

#### **0**

사용하지 않는 오류 구조

3. 설치 명령을 실행하여 대화식 입력 요구 없이 설치를 실행하십시오.

a) 다음 명령을 실행하여 클라이언트를 설치하십시오.

RSTLICPGM **LICPGM** (5725A49) **DEV** (*installation device*) **OPTION** (\*BASE) **OUTPUT** (\*PRINT)

RSTLICPGM 매개변수는 다음과 같습니다.

#### **LICPGM (5725A49)**

IBM i용 IBM MQ 클라이언트의 제품 ID

#### **DEV(***installation device***)**

제품이 로드되는 디바이스이며, 일반적으로 광 드라이브입니다(예: OPT01).

#### **OPTION (\*BASE)**

설치된 IBM i용 IBM MQ 클라이언트 제품의 레벨

#### **OUTPUT (\*PRINT)**

작업의 스풀 출력 인쇄 여부

b) 다음 명령을 실행하여 샘플을 설치하십시오.

**RSTLICPGM LICPGM** (5725A49) **DEV** (*installation device*) **OPTION** (1) **OUTPUT** (\*PRINT)

RSTLICPGM 매개변수는 다음과 같습니다.

#### **LICPGM (5725A49)**

IBM i용 IBM MQ 클라이언트의 제품 ID

#### **DEV(***installation device***)**

제품이 로드되는 디바이스이며, 일반적으로 광 드라이브입니다(예: OPT01).

#### **OPTION (1)**

샘플 옵션

#### **OUTPUT (\*PRINT)**

작업의 스풀 출력 인쇄 여부

4. 제품을 올바르게 로드했는지 확인하려면, 소프트웨어 자원 표시(**DSPSFWRSC**) 명령을 실행하고 라이센스가 있는 프로그램 5725A49가 나열되어 있는지 확인하십시오. 기본 샘플 및 선택적 샘플을 설치한 경우, 다음과 같이 표시됩니다.

Resource ID Option Feature Description 5725A49 \*BASE 5050 IBM MQ client for IBM i 5050 IBM MQ client for IBM i -Samples

5. 설치된 제품의 라이브러리 및 버전 번호를 보려면, 소프트웨어 자원 표시 화면을 보는 동안 **F11**을 누르십시 오. 다음 화면이 표시됩니다.

Resource Feature<br>TD Option Feature Type Option Feature Type Library Release<br>In \*BASE 5050 \*CODE QMQM V8R0M0 5725A49 \*BASE 5050<br>5725A49 1 5050 \* 5050 \*CODE QMQMSAMP V8R0M0

6. 설치한 버전을 정확하게 확인하려면 **DSPMQMVER** 프로그램을 사용하십시오.

예를 들어, 명령행에서는 CALL PGM(QMQM/DSPMQVER)이고 qshell에서는 /QSYS.LIB/QMQM.LIB/ DSPMQVER.PGM -a입니다.

### **다음에 수행할 작업**

설치 방법을 자세히 확인하려면 다음 태스크 중 하나 이상을 수행하십시오.

- DSPJOBLOG 명령을 사용하여 로그 파일 보기
- RSTLICPGM 명령으로 생성된 스풀 파일 보기

IBM i용 IBM MQ 클라이언트 설치에 실패하는 경우, 105 [페이지의](#page-104-0) 『IBM i에 대한 설치 실패 처리』의 내용을 참조하십시오.

### **관련 개념**

115 페이지의 『[IBM MQ for IBM i](#page-114-0) 설치 제거』 IBM MQ for IBM i를 설치 제거하는 방법은 두 가지가 있습니다.
## **IBM i용 IBM MQ 클라이언트 및 IBM MQ 서버 설치**

IBM i 시스템에 IBM MQ 서버를 설치하면 클라이언트도 자동으로 설치됩니다.

설치된 IBM i용 IBM MQ 클라이언트의 버전은 기존 설치를 새 이미지로 바꾸는 "슬립 설치"를 사용하여 새로 고 칠 수 있습니다.

기존 클라이언트 위에 클라이언트를 설치하면 성공적으로 설치됩니다.

기존 서버에 클라이언트를 설치하면 CPDB6A4 오류로 실패가 발생합니다.

기존 클라이언트 위에 서버를 설치하면 클라이언트는 서버와 클라이언트 기능 둘 다로 성공적으로 업그레이드됩 니다.

## **IBM i용 IBM MQ Java 메시징 및 웹 서비스 설치**

**RSTLICPGM** 명령을 사용하여 제품 CD에서 IBM i 에 대한 IBM MQ Java 메시징 및 웹 서비스를 설치하십시오.

### **시작하기 전에**

IBM i용 IBM MQ의 인스턴스는 서버의 각 파티션에 하나만 설치할 수 있습니다.

Java 메시징 및 웹 서비스 7.0 또는 7.1 이 설치되어 있고 8.0을 설치하려는 경우, 이전 버전을 설치 제거하지 않 고 새 버전을 설치할 수 있습니다.

MA88이 설치되어 있고 지금 설치하려는 경우, 설치에 실패하며 이전 클라이언트 설치 제거 요청 경고가 표시됩 니다. MA88을 설치 제거하려면 다음 명령을 실행하십시오.

DLTLICPGM LICPGM(5648C60) OPTION(\*ALL)

이 명령에서 IFS 디렉토리 /QIBM/ProdData/mqm/java 및 서브디렉토리가 삭제되지 않은 경우, EDTF 명령 을 사용하고 Java 디렉토리에 대해 옵션 9를 선택하십시오. 예를 들면, 다음과 같습니다.

EDTF STMF('/QIBM/ProdData/mqm')

### **이 태스크 정보**

이 프로시저는 Java 메시징과 웹 서비스 및 Java 메시징과 웹 서비스 샘플 설치 모두를 다룹니다. 샘플을 설치하 지 않으려면 샘플에 특정적인 단계를 완료하지 마십시오.

라이센스 사전 동의에 대한 선택적 단계를 수행한 후 **RSTLICPGM** 명령을 실행하면, 사용자 입력 없이 설치가 실 행됩니다.

### **프로시저**

1. \*ALLOBJ 특수 권한이 있는 사용자 프로파일(예: QSECOFR)로 시스템에 사인 온하십시오.

2. 옵션: 라이센스 이용 약관에 사전 동의하십시오. 라이센스 사전 동의를 선택하지 않는 경우, 동의를 요구하는 라이센스 계약 화면이 표시됩니다. 다음 명령을 실행하여 라이센스 이용약관에 사전 동의하십시오.

a) Java 메시징 및 웹 서비스의 경우 다음을 수행하십시오.

**CALL PGM** (QSYS/QLPACAGR) **PARM** ('5724L26' 'V8R0M0' '0000' 0)

**PARM** 매개변수는 다음과 같습니다.

**5724L26** IBM MQ Java 메시징 및 IBM i용 웹 서비스의 제품 ID

#### **V8R0M0**

버전, 릴리스, 수정 레벨

**0000**

기본 IBM MQ Java 메시징 및 웹 서비스 제품의 옵션 번호

**0**

사용하지 않는 오류 구조

b) 샘플용:

**CALL PGM** (QSYS/QLPACAGR) **PARM** ('5724L26' 'V8R0M0' '0001' 0)

**PARM** 매개변수는 다음과 같습니다.

#### **5724L26**

IBM MQ Java 메시징 및 IBM i용 웹 서비스의 제품 ID

#### **V8R0M0**

버전, 릴리스, 수정 레벨

#### **0001**

샘플의 옵션 번호입니다.

#### **0**

사용하지 않는 오류 구조

3. 설치 명령을 실행하여 대화식 입력 요구 없이 설치를 실행하십시오.

a) 다음 명령을 실행하여 IBM MQ Java 메시징 및 웹 서비스를 설치하십시오.

**RSTLICPGM LICPGM** (5724L26) **DEV** (*installation device*) **OPTION** (\*BASE) **OUTPUT** (\*PRINT)

RSTLICPGM 매개변수는 다음과 같습니다.

#### **LICPGM (5724L26)**

IBM MQ Java 메시징 및 IBM i용 웹 서비스의 제품 ID

#### **DEV(***installation device***)**

제품이 로드되는 디바이스이며, 일반적으로 광 드라이브입니다(예: OPT01).

#### **OPTION (\*BASE)**

IBM i에 대한 기본 IBM MQ Java 메시징 및 웹 서비스 설치

#### **OUTPUT (\*PRINT)**

작업의 스풀 출력 인쇄 여부

b) 다음 명령을 실행하여 샘플을 설치하십시오.

**RSTLICPGM LICPGM** (5724L26) **DEV** (*installation device*) **OPTION** (1) **OUTPUT** (\*PRINT)

RSTLICPGM 매개변수는 다음과 같습니다.

#### **LICPGM (5724L26)**

IBM MQ Java 메시징 및 IBM i용 웹 서비스의 제품 ID

#### **DEV(***installation device***)**

제품이 로드되는 디바이스이며, 일반적으로 광 드라이브입니다(예: OPT01).

#### **OPTION (1)**

샘플 설치

#### **OUTPUT (\*PRINT)**

작업의 스풀 출력 인쇄 여부

4. 제품을 올바르게 로드했는지 확인하려면 소프트웨어 자원 표시(DSPSFWRSC) 명령을 실행하고 라이센스가 있는 프로그램 5724L26이 나열되어 있는지 확인하십시오. 기본 샘플 및 선택적 샘플을 설치한 경우, 다음과 같이 표시됩니다.

Resource<br>TD On Option Feature Description 5724L26 \*BASE 5050 IBM MQ Java Messaging and Web Services 5724L26 1 5050 IBM MQ Java Messaging and Web Services - Samp

5. 소프트웨어 자원 표시 화면을 보는 중 **F11**을 누르면 설치된 제품의 버전 번호 및 라이브러리가 나타납니다.

Resource Feature ID Option Feature Type Library Release 5724L26 \*BASE 5050 \*CODE QMQMJAVA V8R0V0 5050 ∗CODE QMQMJAVA V8R0V0

6. 다음 명령을 사용하여 설치된 버전을 확인하십시오.

Java에 대한 IBM MQ 클래스:

java com.ibm.mq.MQJavaLevel

**참고:** 이 명령을 작동하려면, 환경 CLASSPATH를 다음과 같이 설정해야 합니다.

• /QIBM/ProdData/mqm/java/lib/com.ibm.mq.jar

Java Message Service에 대한 IBM MQ 클래스:

java com.ibm.mq.jms.MQJMSLevel

**참고:** 이 명령을 작동하려면, 환경 CLASSPATH를 다음과 같이 설정해야 합니다.

• /QIBM/ProdData/mqm/java/lib/com.ibm.mqjms.jar

IBM MQ classes for Java와 관련된 환경 변수 및 IBM MQ classes for JMS에서 사용하는 환경 변수를 참조 하십시오.

IBM MQ 9.0의 경우 둘 다 다음을 보고합니다.

Version: 9.0.0.0

**참고:** 명령은 Java 클래스를 사용하므로, 버전을 보고하며 클래스가 설치되고 작동하는지도 확인합니다. 7. 다음 두 제품의 확인에 관한 자세한 내용은 다음 주제를 참조하십시오.

- IBM MQ classes for Java 사용
- IBM MQ classes for JMS 사용

## **IBM i에서 IBM MQ 설치 확인**

이 절의 주제에서는 IBM i 시스템에서 IBM MQ의 클라이언트 설치를 확인하는 방법에 대한 지시사항을 제공합 니다.

## **IBM i에서 명령행을 사용하여 클라이언트 설치 확인**

명령행을 사용하여 클라이언트 설치를 확인할 수 있습니다. 서버에서 큐 관리자, 로컬 큐, 리스너와 서버 연결 채 널을 작성하십시오. 또한 클라이언트가 정의된 큐를 연결 및 사용할 수 있도록 보안 규칙을 적용해야 합니다. 클 라이언트에서 클라이언트 연결 채널을 작성하고 샘플 PUT 및 GET 프로그램을 사용하여 확인 프로시저를 완료합 니다.

확인 프로시저에서는 서버에서 큐 관리자 queue.manager.1, 로컬 큐 QUEUE1 및 서버 연결 채널 CHANNEL1 을 작성하는 방법을 표시합니다.

IBM MQ MQI client 워크스테이션에 클라이언트 연결 채널을 작성하는 방법을 표시합니다. 그런 다음, 샘플 프로 그램을 사용하여 큐로 메시지를 넣고 큐에서 메시지를 가져오는 방법을 표시합니다.

예제에서는 클라이언트 보안 문제를 처리하지 않습니다. IBM MQ MQI client 보안 문제에 관심이 있는 경우 세부 사항은 IBM MQ MQI client 보안 설정 을 참조하십시오.

<span id="page-111-0"></span>확인 프로시저는 다음을 가정합니다.

- 전체 IBM MQ 서버 제품은 서버에 설치되어 있습니다.
- 네트워크에서 서버 설치에 액세스 가능합니다.
- IBM MQ MQI client 소프트웨어가 클라이언트 시스템에 설치되었습니다.
- IBM MQ 샘플 프로그램이 설치되었습니다.
- 서버 및 클라이언트 시스템에 TCP/IP가 구성됩니다. 자세한 정보는 서버 및 클라이언트 간의 연결 구성을 참조 하십시오.

먼저 112 페이지의 『IBM i에서 명령행을 사용하여 서버 설정』의 지시사항에 따라 명령행을 사용하여 서버를 설정하십시오.

서버를 설정한 후에는 113 페이지의 『IBM i에서 [MQSERVER](#page-112-0) 환경 변수를 사용하여 큐 관리자에 연결』의 지사 사항에 따라 클라이언트를 설정해야 합니다.

마지막으로 114 페이지의 『IBM i에서 [클라이언트](#page-113-0) 및 서버 간 통신 테스트』의 지시사항에 따라 클라이언트와 서버 사이의 연결을 테스트할 수 있습니다.

#### *IBM i***에서 명령행을 사용하여 서버 설정**

이 지시사항에 따라서 서버에서 큐 관리자, 큐 및 채널을 작성하십시오. 이 오브젝트를 사용하여 설치를 확인할 수 있습니다.

### **이 태스크 정보**

이러한 지시사항은 정의된 큐 관리자 또는 다른 IBM MQ 오브젝트가 없는 것으로 가정합니다.

IBM MQ 오브젝트 정의는 대소문자가 구분됩니다. 소문자로 MQSC 명령을 입력한 텍스트는 작은 따옴표로 묶지 않으면 자동으로 대문자로 변환됩니다. 표시된 대로 정확하게 예를 입력하십시오.

#### **프로시저**

1. mqm 그룹에 없는 서버에 대해 사용자 ID를 작성하십시오.

이 사용자 ID는 서버와 클라이언트에 있어야 합니다. 샘플 애플리케이션을 실행하는 사용자 ID여야 합니다. 그렇지 않으면 2035 오류가 리턴됩니다.

- 2. MQM 그룹의 사용자로 로그인하십시오.
- 3. 다음 명령을 입력하여 QUEUE.MANAGER.1이라는 큐 관리자를 작성하십시오.

crtmqm QUEUE.MANAGER.1

큐 관리자가 작성되었음을 알려주는 메시지가 표시됩니다. 4. 다음 명령을 입력하여 큐 관리자를 시작하십시오.

strmqm QUEUE.MANAGER.1

큐 관리자가 시작되면 메시지가 표시됩니다.

5. 다음 명령을 입력하여 QUEUE1이라는 로컬 큐를 정의하십시오.

CRTMQMQ QNAME(QUEUE1) QTYPE(\*LCL)

큐가 작성되면 메시지가 표시됩니다.

6. 다음 명령을 입력하여 1단계에서 작성한 사용자 ID가 QUEUE1을 사용하도록 허용하십시오.

SET AUTHREC PROFILE(QUEUE1) OBJTYPE(QUEUE) PRINCIPAL(' *non\_mqm\_user* ') AUTHADD(PUT,GET)

<span id="page-112-0"></span>여기서, *non\_mqm\_user*는 1단계에서 작성한 사용자 ID입니다. 권한이 설정되면 메시지가 표시됩니다. 다 음 명령을 실행하여 사용자 ID에 연결 권한을 부여해야 합니다.

SET AUTHREC OBJTYPE(QMGR) PRINCIPAL(' *non\_mqm\_user* ') AUTHADD(CONNECT)

이 명령을 실행하지 않으면 2305 중지 오류가 리턴됩니다.

7. 다음 명령을 입력하여 서버 연결 채널을 정의하십시오.

CRTMQMCHL CHLNAME(CHANNEL1) CHLTYPE(\*SVRCN) TRPTYPE(\*TCP) MCAUSRID('QMQM')

메시지가 채널이 작성되었음을 표시합니다.

8. 다음 MQSC 명령을 입력하여 클라이언트 채널이 큐 관리자에 연결되고 1단계에서 작성한 사용자 ID 아래에 서 실행될 수 있도록 허용하십시오.

SET CHLAUTH(CHANNEL1) TYPE(ADDRESSMAP) ADDRESS(' *client\_ipaddr* ') MCAUSER(' *non\_mqm\_user* ')

여기서 *client\_ipaddr*은 클라이언트 시스템의 IP 주소이고 *non\_mqm\_user*는 1단계에서 작성된 사용자 ID 입니다. 규칙이 설정된 시점이 메시지에 표시됩니다.

9. 다음 명령을 입력하여 리스너를 정의하십시오.

DEFINE LISTENER (LISTENER1) TRPTYPE (TCP) CONTROL (QMGR) PORT (*port\_number*)

여기서, *port\_number*는 리스너가 실행되는 포트의 번호입니다. 이 번호는 106 [페이지의](#page-105-0) 『IBM i에 IBM MQ [클라이언트](#page-105-0) 설치』에서 클라이언트 연결 채널을 정의할 때 사용되는 번호와 동일해야 합니다.

**참고:** 명령에서 포트 매개변수를 생략하면 리스너 포트에 대해 기본값인 1414가 사용됩니다. 1414 외의 포 트를 지정하려면 표시된 대로 명령 내에 포트 매개변수를 포함시켜야 합니다.

10. 다음 명령을 입력하여 리스너를 시작하십시오.

STRMQMLSR MQMNAME('QUEUE.MANAGER.1') PORT(1414)

11. 다음을 입력하여 MQSC를 중지시키십시오.

end

일부 메시지 다음에는 명령 프롬프트가 표시됩니다.

#### **다음에 수행할 작업**

지시사항에 따라 클라이언트를 설정하십시오. 113 페이지의 『IBM i에서 MQSERVER 환경 변수를 사용하여 큐 관리자에 연결』를 참조하십시오.

#### *IBM i***에서** *MQSERVER* **환경 변수를 사용하여 큐 관리자에 연결**

IBM MQ 애플리케이션이 IBM MQ MQI client에서 실행 중이면, 사용되는 서버의 주소 및 통신 유형, MQI 채널의 이름이 필요합니다. MQSERVER 환경 변수를 정의하여 이러한 매개변수를 제공하십시오.

#### **시작하기 전에**

이 태스크를 시작하기 전에 112 페이지의 『IBM i에서 [명령행을](#page-111-0) 사용하여 서버 설정』 태스크를 완료하고 다음 정보를 저장해야 합니다.

- 리스너를 작성할 때 지정한 서버의 호스트 이름 또는 IP 주소와 포트 번호
- 서버 연결 채널의 채널 이름

## <span id="page-113-0"></span>**이 태스크 정보**

이 태스크에서는 클라이언트에서 MQSERVER 환경 변수를 정의하여 IBM MQ MQI client를 연결하는 방법에 대 해 설명합니다.

### **프로시저**

- 1. 112 [페이지의](#page-111-0) 『IBM i에서 명령행을 사용하여 서버 설정』의 1단계에서 작성한 사용자 ID로 로그인하십시 오.
- 2. TCP/IP 연결을 확인하십시오. 클라이언트에서 다음 명령 중 하나를 입력하십시오.
	- ping server-hostname
	- ping n.n.n.n

n.n.n.n은 네트워크 주소를 나타냅니다. IPv4 점분리 십진수 형식으로 네트워크 주소를 설정할 수 있습 니다. 예를 들어, 192.0.2.0 등입니다. 또는 IPv6 16진양식으로 주소를 설정하십시오 (예: 2001:0DB8:0204:acff:fe97:2c34:fde0:3485).

**ping** 명령이 실패하면 TCP/IP 구성을 수정하십시오.

3. MQSERVER 환경 변수를 설정하십시오. 클라이언트에서 다음 명령을 입력하십시오.

```
ADDENVVAR ENVVAR(MQSERVER) VALUE('CHANNEL1/TCP/server-address (port)')
```
여기서:

- *CHANNEL1*은 서버 연결 채널 이름입니다.
- *server-address*는 서버의 TCP/IP 호스트 이름입니다.
- *port*는 서버가 대기 중인 TCP/IP 포트 번호입니다.

포트 번호를 제공하지 않은 경우, IBM MQ는 클라이언트 구성 파일 또는 qm.ini 파일에 지정된 번호를 사용 합니다. 이 파일에 값이 지정되지 않은 경우 IBM MQ은(는) TCP/IP 서비스 파일에 식별된 포트 번호를 서비스 이름 MQSeries에 사용합니다. 서비스 파일의 MQSeries 항목이 존재하지 않는 경우 1414 의 기본값이 사 용됩니다. 클라이언트에서 사용되는 포트 번호와 서버 리스너 프로그램에서 사용되는 포트 번호는 동일해야 합니다.

### **다음에 수행할 작업**

샘플 프로그램을 사용하여 클라이언트와 서버 간의 통신을 테스트하십시오. 114 페이지의 『IBM i에서 클라이 언트 및 서버 간 통신 테스트』의 내용을 참조하십시오.

#### *IBM i***에서 클라이언트 및 서버 간 통신 테스트**

IBM MQ MQI client 워크스테이션에서 amqsputc 샘플 프로그램을 사용하여 서버 워크스테이션의 큐에 메시지 를 넣으십시오. amqsgetc 샘플 프로그램을 사용하여 큐에서 다시 클라이언트로 메시지를 가져오십시오.

### **시작하기 전에**

이 절의 이전 주제가 완료되어 있어야 합니다.

- 큐 관리자, 채널 및 큐를 설정하십시오.
- 명령 창을 여십시오.
- 시스템 환경 변수를 설정하십시오.

### **이 태스크 정보**

IBM MQ 오브젝트 정의는 대소문자가 구분됩니다. 소문자로 MQSC 명령을 입력한 텍스트는 작은 따옴표로 묶지 않으면 자동으로 대문자로 변환됩니다. 표시된 대로 정확하게 예를 입력하십시오.

### **프로시저**

1. 다음 명령을 입력하여 QUEUE.MANAGER.1에서 QUEUE1에 대한 PUT 프로그램을 시작하십시오.

CALL PGM(QMQM/AMQSPUTC) PARM(QUEUE1 QUEUE.MANAGER.1)

명령이 성공적이면 다음 메시지가 표시됩니다.

Sample AMQSPUT0 start target queue is QUEUE1

**팁:** MQRC\_NOT\_AUTHORIZED (2035) 오류가 발생할 수 있습니다. 기본적으로 큐 관리자가 작성될 때 채널 인증을 사용할 수 있습니다. 채널 인증을 사용하면 권한이 있는 사용자가 IBM MQ MQI client로 큐 관리자에 액세스하는 것을 방지할 수 있습니다. 설치를 확인하려면 MCA 사용자 ID를 권한이 없는 사용자로 변경하거 나 채널 인증을 사용할 수 없도록 설정하십시오. 채널 인증을 사용할 수 없도록 설정하려면 다음 MQSC 명령 을 실행하십시오.

ALTER QMGR CHLAUTH(DISABLED)

테스트를 완료하고 큐 관리자를 삭제하지 않으면 채널 인증을 다시 사용할 수 있습니다.

ALTER QMGR CHLAUTH(ENABLED)

2. 일부 메시지 텍스트를 입력한 후 **Enter**를 두 번 누르십시오. 다음 메시지가 표시됩니다.

Sample AMQSPUT0 end

이제 서버 큐 관리자에 있는 큐에 메시지가 표시됩니다.

3. 다음 명령을 입력하여 QUEUE.MANAGER.1에서 QUEUE1에 대한 GET 프로그램을 시작하십시오.

CALL PGM(QMQM/AMQSGETC) PARM(QUEUE1 QUEUE.MANAGER.1)

샘플 프로그램이 시작되고 메시지가 표시됩니다. 잠깐 동안의 일시정지(약 30초) 후, 샘플 프로그램이 종료되 고 명령 프롬프트가 다시 표시됩니다.

### **결과**

클라이언트 설치가 정상적으로 확인되었습니다.

#### **다음에 수행할 작업**

1. 서버에서 다음 명령을 입력하여 큐 관리자를 중지하십시오.

ENDMQM MQMNAME(QUEUE.MANAGER.1)

2. 서버에서 다음 명령을 입력하여 큐 관리자를 삭제하십시오.

DLTMQM MQMNAME(QUEUE.MANAGER.1)

### **IBM MQ for IBM i 설치 제거**

IBM MQ for IBM i를 설치 제거하는 방법은 두 가지가 있습니다. IBM MQ for IBM i를 설치 제거하려면 다음 태스크 중 하나를 수행하십시오.

- 표준 삭제는 IBM MQ 제품 코드를 제거하지만 사용자 데이터는 보존합니다.
- 전체 삭제는 IBM MQ 제품 코드와 사용자 데이터를 모두 제거합니다.

삭제의 두 가지 유형은 모두 \*ALLOBJ 특수 권한이 있는 사용자 프로파일(예: QSECOFR)로 시스템에 사인온해야 합니다. 보안 관리자(\*SECADM) 특별 권한은 QMQM 및 QMQMADM 사용자 프로파일을 삭제하는 데도 필요합니 다.

#### **관련 개념**

120 페이지의 『[IBM MQ for IBM i](#page-119-0) 재설치』 데이터를 손실하지 않고 IBM MQ for IBM i를 재설치할 수 있습니다.

#### **관련 태스크**

116 페이지의 『IBM MQ를 설치 제거하지만 IBM i에 데이터 보유』 사용자 데이터를 보유하려는 경우(예를 들어, 나중에 IBM MQ for IBM i를 재설치할 의도가 있는 경우), 제품의 표준 삭제를 수행해야 합니다.

117 페이지의 『IBM i에서 [IBM MQ](#page-116-0) 및 데이터 설치 제거』 모든 사용자 데이터를 포함하여 IBM MQ를 전부 삭제할 수 있습니다.

119 페이지의 『IBM i에서 [IBM MQ Java](#page-118-0) 메시징 및 웹 서비스 설치 제거』 IBM MQ Java를 설치 제거하려면 다음 지시사항을 따르십시오.

119 페이지의 『설치 제거[IBM MQ MQI client for IBM i](#page-118-0)』 IBM MQ MQI client for IBM i를 설치 제거해야 하는 경우, 올바른 프로시저를 따라 모든 관련 디렉토리와 파일이

제거되었는지 확인하십시오.

#### IBM i **IBM MQ를 설치 제거하지만 IBM i에 데이터 보유**

사용자 데이터를 보유하려는 경우(예를 들어, 나중에 IBM MQ for IBM i를 재설치할 의도가 있는 경우), 제품의 표준 삭제를 수행해야 합니다.

#### **이 태스크 정보**

사용자 데이터를 보유하기 위해 IBM MQ for IBM i의 표준 삭제를 수행하려면 다음 단계를 완료하십시오.

#### **프로시저**

- 1. IBM MQ for IBM i를 일시정지하십시오. 자세한 정보는 IBM MQ for IBM i 일시정지를 참조하십시오.
- 2. 다음 명령을 실행하여 IBM MQ 서브시스템을 종료하십시오.

ENDSBS SBS(QMQM)

3. 다음 명령을 실행하여 QMQM 라이브러리에 잠금이 설정되지 않았는지 확인하십시오.

WRKOBJLCK OBJ(QMQM) OBJTYPE(\*LIB)

4. 사용권 프로그램 삭제(DLTLICPGM) 명령을 사용하여 기본 제품(샘플을 설치하려는 경우 샘플도)을 삭제하십 시오.

샘플만 삭제하려면 다음 명령을 실행하십시오.

DLTLICPGM LICPGM( *5724H72* ) OPTION(1)

설치된 추가 언어 버전만 삭제하려면 다음 명령을 실행하십시오.

DLTLICPGM LICPGM(*5724H72*) LNG(*nnnn*)

여기서 *nnnn*은 다음 목록에 있는 언어 번호입니다.

<span id="page-116-0"></span>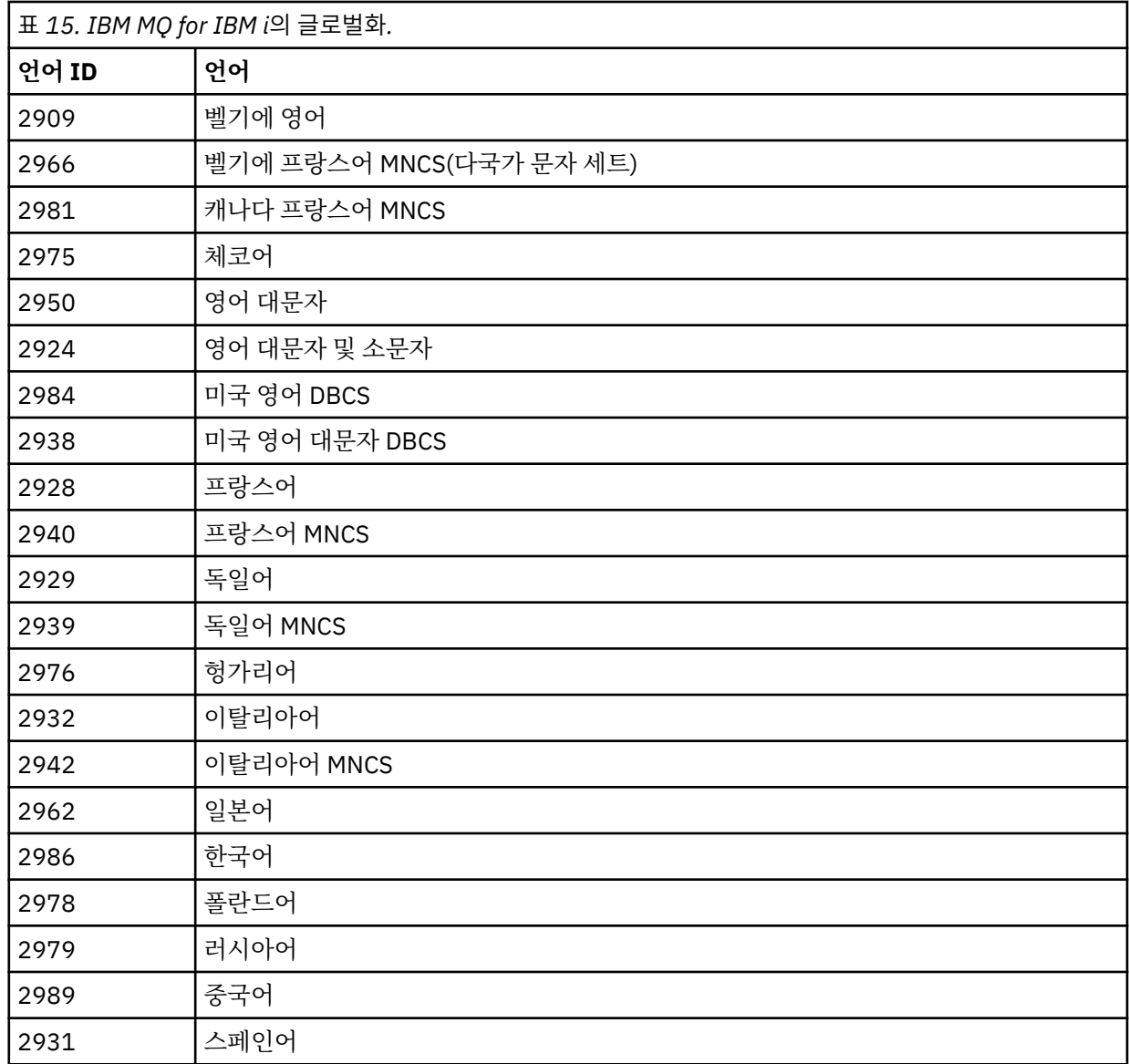

기본 제품과 샘플을 삭제하려면 다음 명령을 실행하십시오.

DLTLICPGM LICPGM( *5724H72* ) OPTION(\*ALL)

## **결과**

이 방법으로 IBM MQ for IBM i을(를) 삭제하면 IBM MQ에 속한 오브젝트(QMQM 라이브러리, QMQM samp 라 이브러리, /QIBM/ProdData/mqm 디렉토리에서 IBM MQ 서버의 서브디렉토리)만 삭제됩니다.

이로 인해 다른 서브디렉토리가 남지 않으면(예: IBM MQ Java이(가) 설치된 경우 해당 위치의 서브디렉토리 사 용) /QIBM/ProdData/mqm 디렉토리가 삭제됩니다.

큐 관리자 저널 라이브러리 또는 /QIBM/UserData 기반 IFS 디렉토리는 제거되지 않습니다.

# **IBM i에서 IBM MQ 및 데이터 설치 제거**

모든 사용자 데이터를 포함하여 IBM MQ를 전부 삭제할 수 있습니다.

### **이 태스크 정보**

**중요사항:** 모든 사용자 데이터를 포함하여 IBM MQ를 완전히 삭제하려면 먼저 사용자 데이터를 저장하십시오. 복구될 수 없습니다.

IBM MQ for IBM i를 완전히 삭제하려면 다음 단계를 완료하십시오.

#### **프로시저**

- 1. IBM MQ for IBM i를 일시정지하십시오. 자세한 정보는 IBM MQ for IBM i 일시정지를 참조하십시오.
- 2. WRKMQM 명령을 사용하고 옵션 4를 선택하여 각 큐 관리자를 차례로 삭제하십시오.
- 3. 다음 명령을 실행하여 IBM MQ 서브시스템을 종료하십시오.

ENDSBS SBS(QMQM)

4. 다음 명령을 실행하여 QMQM 라이브러리에 잠금이 설정되지 않았는지 확인하십시오.

WRKOBJLCK OBJ(QMQM) OBJTYPE(\*LIB)

5. 옵션: 또한 지금 IBM MQ Java를 설치 제거하려는 경우, 다음 명령을 사용하여 수행할 수 있습니다.

DLTLICPGM LICPGM( *5724L26* ) OPTION(\*ALL)

그러면 Java 샘플(설치된 경우)도 설치 제거됩니다.

6. 사용권 프로그램 삭제(DLTLICPGM) 명령을 사용하여 기본 제품(샘플을 설치하려는 경우 샘플도)을 삭제하 십시오. 기본 제품과 샘플을 삭제하려면 다음 명령을 실행하십시오.

DLTLICPGM LICPGM( *5724H72* ) OPTION(\*ALL)

7. /QIBM/UserData/mqm 디렉토리와 서브디렉토리를 삭제하십시오. 다음과 같이 EDTF 명령을 사용하고 mqm 디렉토리에 대해 옵션 9(순환적 삭제)를 선택하면 됩니다.

**참고:** 이를 수행하는 경우, 설치와 관련된 모든 정보는 없어집니다. 이 명령 사용 시에는 최대한 주의를 기울이십시오.

명령의 형식은 다음과 같습니다.

EDTF STMF('/QIBM/UserData')

또는 RMVLNK 및 RMVDIR 명령을 반복 사용하여 /QIBM/UserData/mqm 디렉토리와 해당 서브디렉토리를 삭제할 수 있습니다.

8. QMQMADM 그룹에 속한 모든 사용자를 식별하십시오. DSPUSRPRF 명령을 사용하여 사용자 목록을 표시 하십시오. QMQMADM 사용자 프로파일을 삭제하려면 해당 사용자 프로파일에서 QMQMADM 그룹 프로파 일을 제거해야 합니다. 명령의 형식은 다음과 같습니다.

DSPUSRPRF USRPRF(QMQMADM) TYPE(\*GRPMBR)

9. 소유권을 변경하거나 오브젝트를 삭제해야 합니다. QMQM 및 QMQMADM 사용자 프로파일 각각에 대해, WRKOBJOWN 명령을 사용하여 해당 프로파일이 소유하는 모든 오브젝트를 나열하십시오. 명령의 형식은 다음과 같습니다.

WRKOBJOWN USRPRF( *PROFILE* )

10. 두 사용자 프로파일을 삭제하십시오. 명령의 형식은 다음과 같습니다.

<span id="page-118-0"></span>DLTUSRPRF USRPRF(QMQM) OWNOBJOPT(\*DLT) DLTUSRPRF USRPRF(QMQMADM) OWNOBJOPT(\*DLT)

## **IBM i에서 IBM MQ Java 메시징 및 웹 서비스 설치 제거**

IBM MQ Java를 설치 제거하려면 다음 지시사항을 따르십시오.

### **이 태스크 정보**

IBM MQ Java 제품을 설치 제거합니다.

### **프로시저**

1. 특수 권한 \*ALLOBJ를 가진 사용자 프로파일(예: QSECOFR)로 시스템에 사인 온했는지 확인하십시오. 2. 다음 명령을 실행하십시오.

```
DLTLICPGM LICPGM(5724L26) OPTION(*ALL)
```
## **결과**

IBM MQ Java for IBM i을(를) 삭제하면 QMQMJAVA 라이브러리 등 여기에 속한 오브젝트와 /QIBM/ ProdData/mqm 디렉토리의 IBM MQ Java 관련 서브디렉토리가 삭제됩니다.

이로 인해 다른 서브디렉토리가 남지 않으면(예: IBM MQ 서버가 설치된 경우 해당 위치의 서브디렉토리 사용) / QIBM/ProdData/mqm 디렉토리가 삭제됩니다.

## **설치 제거IBM MQ MQI client for IBM i**

IBM MQ MQI client for IBM i를 설치 제거해야 하는 경우, 올바른 프로시저를 따라 모든 관련 디렉토리와 파일이 제거되었는지 확인하십시오.

### **프로시저**

1. 특수 권한 \*ALLOBJ를 가진 사용자 프로파일(예: QSECOFR)로 시스템에 사인 온했는지 확인하십시오.

2. 라이센스가 있는 프로그램 삭제 ( **DLTLICPGM** ) 명령을 실행하여 IBM MQ MQI client for IBM i 제품 (및 샘플 을 설치하도록 선택한 경우) 을 삭제하십시오.

샘플만 삭제하려면 다음 명령을 실행하십시오.

DLTLICPGM LICPGM(5725A49) OPTION(1)

IBM MQ MQI client 및 샘플을 삭제하려면 다음 명령을 실행하십시오.

DLTLICPGM LICPGM(5725A49) OPTION(\*ALL)

### **결과**

IBM MQ MQI client for IBM i을(를) 삭제하면 QMQM 라이브러리 등 여기에 속한 오브젝트와 /QIBM/ ProdData/mqm 디렉토리의 IBM MQ MQI client for IBM i에 있는 서브디렉토리가 삭제됩니다. 이로 인해 다른 서브디렉토리가 남지 않으면(예: IBM i용 IBM MQ Java 클라이언트가 설치된 경우 해당 위치의 서브디렉토리 사 용) /QIBM/ProdData/mqm 디렉토리가 삭제됩니다.

### **IBM i에서 Managed File Transfer 설치 제거**

이러한 지시사항에 따라 IBM i에서 Managed File Transfer를 설치 제거하십시오.

## <span id="page-119-0"></span>**시작하기 전에**

IBM MQ Managed File Transfer for IBM i를 설치 제거하려면 다음 태스크 중 하나를 수행하십시오.

- 표준 삭제는 Managed File Transfer 제품 코드를 제거하지만 사용자 데이터는 보존합니다.
- 전체 삭제는 Managed File Transfer 제품 코드와 사용자 데이터를 모두 제거합니다.

전체적으로 삭제하려면 /QIBM/UserData/mqm/mqft 디렉토리에서 구성 데이터를 수동으로 제거해야 합 니다.

삭제의 두 가지 유형은 모두 \*ALLOBJ 특수 권한이 있는 사용자 프로파일(예: QSECOFR)로 시스템에 사인온해야 합니다.

### **이 태스크 정보**

Managed File Transfer 제품을 설치 제거합니다.

### **프로시저**

1. 특수 권한 \*ALLOBJ를 가진 사용자 프로파일(예: QSECOFR)로 시스템에 사인 온했는지 확인하십시오.

2. 다음 명령을 실행하십시오.

DLTLICPGM LICPGM(5725M50) OPTION(\*ALL)

## **결과**

Managed File Transfer for IBM i을(를) 삭제하면 QMQMMFT 라이브러리 등 여기에 속한 오브젝트와 /QIBM/ ProdData/mqm 디렉토리의 Managed File Transfer에 있는 서브디렉토리가 삭제됩니다.

라이센스 파일이 /QIBM/ProdData/mqm/properties/version에 복사되고 설치 제거를 통해 이 디렉토리 의 파일이 삭제됩니다. 하지만 파일은 /QIBM/ProdData/mqm/properties/5725M50에 쓰레기로 남아 있 습니다. 완전히 설치 제거하려면 이 디렉토리에서 파일을 삭제해야 합니다.

### **IBM MQ for IBM i 재설치**

데이터를 손실하지 않고 IBM MQ for IBM i를 재설치할 수 있습니다.

IBM MQ for IBM i를 재설치할 때 시스템에서는 IBM MQ 구성 파일(mqs.ini)이 있는지 여부를 확인합니다. 파일 이 있으면 그대로 유지되고 새로 설치된 시스템에 사용됩니다. 해당 파일이 없으면 빈 mqs.ini 파일이 /QIBM/ UserData/mqm 디렉토리에 있습니다.

UserData 디렉토리에 있는 모든 디렉토리는 새로 설치한 시스템에 의해 참조됩니다. 또한, 저널 및 수신자 정보 를 포함하는 모든 큐 관리자 관련 라이브러리도 새로운 시스템에 의해 참조됩니다.

#### **관련 태스크**

94 페이지의 『IBM i에 [IBM MQ](#page-93-0) 서버 설치』

기본 언어로 IBM MQ 서버를 설치하고 샘플을 설치하고 추가 언어를 설치하여 IBM MQ for IBM i 를 설치하십시 오.

## **Linux에서 IBM MQ 설치 및 설치 제거**

Linux의 IBM MQ 설치와 연관된 설치 태스크가 이 절에 그룹화되어 있습니다.

### **이 태스크 정보**

설치를 준비하고 IBM MQ를 설치하려면 다음 태스크를 완료하십시오.

제품 수정사항 또는 업데이트를 사용할 수 있는 경우 해당 변경사항을 적용하는 방법에 대한 정보는 IBM MQ에 유지보수 적용을 참조하십시오.

### <span id="page-120-0"></span>**프로시저**

• rpm을 사용하여 Linux에 IBM MQ를 설치하려면 131 페이지의 『rpm을 통해 Linux에 [IBM MQ](#page-130-0) 설치』의 내 용을 참조하십시오.

#### $\bullet$   $V$  9.0.2

Debian 설치 프로그램을 사용하여 Linux Ubuntu에 IBM MQ를 설치하려면 155 [페이지의](#page-154-0) 『Debian을 사용 하여 [Linux Ubuntu](#page-154-0)에 IBM MQ 설치』의 내용을 참조하십시오.

## **Linux에서 요구사항 검사**

Linux에 IBM MQ를 설치하기 전에 최신 정보 및 시스템 요구사항을 확인해야 합니다.

### **이 태스크 정보**

시스템 요구사항을 검사하기 위해 완료해야 하는 태스크 요약이 추가 정보에 대한 링크와 함께 여기에 표시됩니 다.

### **프로시저**

- 1. 하드웨어 및 소프트웨어 요구사항에 대한 정보를 포함하여 최신 정보를 갖고 있는지 확인하십시오. 8 페이지의 『제품 요구사항 및 지원 정보를 [제공하는](#page-7-0) 위치』의 내용을 참조하십시오.
- 2. 시스템이 Linux에 대한 초기 하드웨어 및 소프트웨어 요구사항을 충족시키는지 확인하십시오. 121 페이지의 『Linux 시스템의 하드웨어 및 소프트웨어 요구사항』를 참조하십시오. 때로 지원되는 하드웨어 및 소프트웨어 환경이 업데이트됩니다. 최신 정보는 [IBM MQ](https://www.ibm.com/support/pages/system-requirements-ibm-mq) 에 대한 시스템 요구사 [항의](https://www.ibm.com/support/pages/system-requirements-ibm-mq) 내용을 참조하십시오.
- 3. 시스템에 설치를 위한 충분한 디스크 공간이 있는지 확인하십시오. 디스크 공간 요구사항을 참조하십시오.
- 4. 올바른 라이센스가 있는지 확인하십시오. 8 페이지의 [『라이센스](#page-7-0) 요구사항』 및 IBM MQ 라이센스 정보를 참조하십시오.

#### **다음에 수행할 작업**

이러한 태스크를 완료한 경우 설치를 위해 시스템 준비를 시작할 수 있습니다. IBM MQ 설치의 다음 단계는 [124](#page-123-0) [페이지의](#page-123-0) 『Linux에서의 시스템 준비』의 내용을 참조하십시오.

#### **관련 개념**

#### 5 [페이지의](#page-4-0) 『IBM MQ 설치 개요』

지원되는 각 플랫폼에서 IBM MQ를 설치하고 확인하고 설치 제거하는 방법에 대한 지시사항의 링크와 함께 IBM MQ를 설치하기 위한 개념 및 고려사항에 대한 개요입니다.

#### **관련 정보**

IBM MQ에 유지보수 적용

### **Linux 시스템의 하드웨어 및 소프트웨어 요구사항**

IBM MQ를 설치하기 전에 시스템이 설치하려는 특정 컴포넌트의 하드웨어 및 운영 체제 소프트웨어 요구사항을 충족하는지 확인하십시오.

기본 하드웨어 및 소프트웨어 요구사항은 IBM MQ 에 대한 시스템 [요구사항](https://www.ibm.com/support/pages/system-requirements-ibm-mq)의 내용을 참조하십시오.

### **호스트 이름**

IBM MQ에서는 호스트 이름에 공백을 사용할 수 없습니다. 호스트 이름에 공백이 있는 시스템에 IBM MQ를 설치 하는 경우에는 큐 관리자를 작성할 수 없습니다.

## **기본적으로 64비트 Linux 배포에서 더 이상 32비트 애플리케이션을 지원하지 않음**

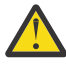

**주의:** IBM MQ 9.0.0부터 별도의 32비트 클라이언트 설치 패키지가 없습니다. 클라이언트 설치 패키지 및 재분배가능 클라이언트에는 32비트 및 64비트 IBM MQ 클라이언트 라이브러리가 모두 포함되어 있 습니다. 포함된 32비트 라이브러리는 운영 체제가 32비트 지원을 제공하는 지원 플랫폼에서 32비트 애 플리케이션에 의해 사용될 수 있습니다.

64비트 Linux 배포에서 **dspmqver** 명령을 실행하여 IBM Global Security Kit for IBM MQ(GSKit)의 버전을 표 시하는 경우 32비트 버전의 GSKit이 설치되어 있지 않음을 나타내는 메시지가 표시될 수 있습니다. 자세한 정보 는 dspmqver(버전 정보 표시)의 "명령 실패" 절을 참조하십시오.

32비트 지원 라이브러리가 설치되어 있지 않은 경우 32비트 GSKit에 종속적인 모든 애플리케이션이 실행되지 않습니다. 이 기능이 필요한 경우 32비트 지원 라이브러리를 설치하십시오. 필요한 라이브러리가 포함된 패키지 의 이름은 다음과 같습니다.

Red Hat®

**Red Hat Enterprise Linux for System x (64 bit):** glibc.i686 libstdc++.i686 **Red Hat Enterprise Linux Server for IBM Z:** glibc.s390 libstdc++.s390

Ubuntu

**Ubuntu Linux for System x (64 bit):** libc6:i386 libstdc++6:i386 **Ubuntu Linux for IBM Z:** libc6-s390 lib32stdc++6

SUSE Linux

**SUSE Linux Enterprise Server for System x (64 bit):** glibc-32bit libstdc++6-32bit **SUSE Linux Enterprise Server for IBM Z:** glibc-32bit libstdc++6-32bit

IBM MQ에서 지원되는 Linux 배포를 확인하려면 [IBM MQ](https://www.ibm.com/support/pages/system-requirements-ibm-mq) 에 대한 시스템 요구사항를 참조하십시오. For example there is no 32-bit support for SUSE Linux Enterprise Server 15 (all architectures), or for Red Hat Enterprise Linux Server 8 for IBM Z®.

### **Java Message Service 및 SOAP 전송**

Java Message Service 및 SOAP 지원을 사용하려면 버전 7.0 이상의 Java 7 IBM SDK및 Runtime Environment 가 필요합니다.

▶ V 9.0.0 Bava 8 는 IBM MQ 9.0 와 함께 번들로 제공되지만 클라이언트 컴포넌트는 Java 7 호환성 플래그 를 사용하여 빌드됩니다.

개발을 위해서는 JDK가 필요하며 실행을 위해 JRE이 필요합니다. JRE에 IBM MQ와 함께 설치되어 있을 필요는 없지만, 지원된 목록에 있어야 합니다.

지원되는 JDK 목록은 IBM MQ 에 대한 시스템 [요구사항](https://www.ibm.com/support/pages/system-requirements-ibm-mq)의 내용을 참조하십시오.

Linux: Apache Axis V1.4는 SOAP 지원 기능을 제공하며 서버 DVD에 포함되어 제공되지만 설치되어 있지는 않 습니다.

IBM MQ에서 SOAP에 대한 자세한 정보는 SOAP에 대한 IBM MQ 전송을 참조하십시오.

Linux에서: Power 플랫폼에서 32비트 및 64비트 JDK는 일반적으로 다른 위치에 설치됩니다. 예를 들어, 32비트 JDK는 /opt/IBMJava2-ppc-50에 있고 64비트 JDK는 /opt/IBMJava2-ppc64-50에 있습니다. Java를

사용하는 애플리케이션에 PATH 변수가 올바르게 설정되어 있는지 확인하십시오. 172 [페이지의](#page-171-0) 『Linux에서 Postcard [애플리케이션을](#page-171-0) 사용하여 로컬 서버 설치 확인』에 설명된 Postcard 애플리케이션을 사용하려면 32 비트 JDK를 사용해야 합니다.

다음 명령을 사용하여 설치된 버전을 점검하십시오.

java -version

### **TLS(Transport Layer Security)**

TLS 지원을 사용하려면 IBM Global Security Kit (GSKit) 8패키지가 필요합니다. 이 패키지는 설치 가능한 컴포 넌트 중 하나로 IBM MQ와 함께 제공됩니다.

#### **Linux**

#### **g++ 버전 런타임 지원 설치**

TLS 채널을 실행하려면 g++ 런타임 라이브러리를 설치해야 합니다. GNU g++ 라이브러리는 libgcc\_s.so 및 libstdc++.so.6(이)라고 합니다. RPM 기반 시스템에서 이 항목은 libgcc 및 libstdc++ 소프트웨어 패키지의 일환으로 설치됩니다.

설치된 이러한 라이브러리의 버전은 g++ 버전 3.4와 호환 가능해야 합니다.

TLS 지원을 위한 필수 패키지에 대한 자세한 내용은 IBM MQ 에 대한 시스템 [요구사항](https://www.ibm.com/support/pages/system-requirements-ibm-mq)의 내용을 참조하 십시오.

64비트 플랫폼에서는 32비트 및 64비트 프로세스가 모두 TLS 기능을 사용할 수 있도록 패키지의 32비 트 및 64비트 버전을 둘 다 설치하십시오.

### **IBM MQ Explorer 요구사항**

#### **Linux**

IBM MQ Explorer는 제품 설치의 일부로 설치하거나 독립형 IBM MQ Explorer 지원 팩 MS0T에서 설치할 수 있습니다. IBM MQ Explorer 를 사용하려는 경우, 시스템에 필요한 최소 요구사항은 IBM MQ Explorer 요구 사항 을 참조하십시오.

IBM MQ Explorer 는 IBM MQ for Linux, x86 및 x86-64 플랫폼에서만 사용할 수 있습니다.

### **RDQM(복제된 데이터 큐 관리자)**

W 9.0.4 Pacemaker는 RDOM의 필수 소프트웨어 중 하나입니다. Pacemaker에서는 다음 Linux 패키지가 시스템에 설치되어야 합니다.

- OpenIPMI-libs.x86\_64
- OpenIPMI-modalias.x86\_64
- PyYAML.x86\_64
- libesmtp.x86\_64
- libyaml.x86\_64
- net-snmp-agent-libs.x86 64
- openhpi-libs.x86\_64

#### **관련 개념**

91 페이지의 『IBM i 시스템의 하드웨어 및 소프트웨어 [요구사항』](#page-90-0)

서버 환경이 IBM MQ for IBM i 설치를 위한 필수조건을 충족하는지 확인하십시오. 제품 Readme 파일을 점검하 고 서버 CD에 제공된 빠진 필수 소프트웨어를 설치하십시오.

235 페이지의 『Windows 시스템의 하드웨어 및 소프트웨어 [요구사항』](#page-234-0)

서버 환경이 IBM MQ for Windows 설치에 대한 필수조건을 충족하는지 확인하고 시스템에서 누락된 필수 소프 트웨어를 서버 DVD로부터 설치하십시오.

#### **관련 태스크**

234 페이지의 『[Windows](#page-233-0)에서 요구사항 검사』

Windows에 IBM MQ를 설치하기 전에 최신 정보 및 시스템 요구사항을 확인해야 합니다.

### <span id="page-123-0"></span>**Linux에 IBM MQ 설치 계획**

Linux에 IBM MQ를 설치하기 전에 설치할 컴포넌트와 설치 위치를 선택해야 합니다. 또한 플랫폼별로 몇 가지 항 목을 선택해야 합니다.

#### **이 태스크 정보**

다음 단계에서는 Linux에서 IBM MQ의 설치를 계획할 수 있는 추가 정보에 대한 링크를 제공합니다.

계획 활동의 부분으로 IBM MQ를 설치하려고 계획 중인 플랫폼의 하드웨어 및 소프트웨어 요구사항에 대한 정보 를 검토하십시오. 자세한 정보는 121 [페이지의](#page-120-0) 『Linux에서 요구사항 검사』의 내용을 참조하십시오.

#### **프로시저**

1. 설치할 IBM MQ 컴포넌트와 기능을 결정하십시오. 6 [페이지의](#page-5-0) 『IBM MQ 컴포넌트 및 기능』를 참조하십시오.

**중요사항:** 엔터프라이즈가 설치할 컴포넌트에 대해 올바른 라이센스를 가지고 있는지 확인하십시오. 자세한 정보는 8 페이지의 [『라이센스](#page-7-0) 요구사항』 및 IBM MQ 라이센스 정보를 참조하십시오.

- 2. 설치를 이름 지정하기 위한 옵션을 검토하십시오. 일부 경우 기본 이름 대신 사용할 설치 이름을 선택할 수 있습니다. 10 페이지의 『[UNIX, Linux, and](#page-9-0) [Windows](#page-9-0)에서 설치 이름』를 참조하십시오.
- 3. IBM MQ의 설치 위치를 선택하기 위한 옵션 및 제한사항을 검토하십시오. 자세한 정보는 11 페이지의 [『멀티플랫폼에서](#page-10-0) 설치 위치』의 내용을 참조하십시오.
- 4. IBM MQ의 다중 사본을 설치하려는 경우 13 페이지의 『[UNIX, Linux, and Windows](#page-12-0)에서 다중 설치』의 내 용을 참조하십시오.
- 5. 기본 설치가 이미 있거나 새로 설치하려는 경우 14 페이지의 『[UNIX, Linux, and Windows](#page-13-0)에서 기본 설치』 의 내용을 참조하십시오.
- 6. 서버간 확인에 필요한 통신 프로토콜이 사용하려는 두 시스템에 설치 및 구성되었는지 확인하십시오. 자세한 정보는 21 페이지의 『[UNIX, Linux, and Windows](#page-20-0)에서 서버 대 서버 링크』의 내용을 참조하십시오.

### **Linux에서의 시스템 준비**

Linux 시스템에서 IBM MQ 설치 전에 여러 태스크를 완료해야 합니다. 또한 설치 의도에 따라 다른 태스크를 완 료할 수 있습니다.

### **이 태스크 정보**

설치를 위해 시스템을 준비하기 위해 수행하는 태스크가 여기에 나열됩니다. 설치 전에 플랫폼에 적절한 태스크 를 완료하십시오.

#### **프로시저**

1. 기본 그룹 mqm과 함께 이름이 mqm인 사용자 ID를 설정하십시오.

125 [페이지의](#page-124-0) 『Linux의 사용자 및 그룹 설정』를 참조하십시오.

**참고:** 그룹 mqm 및/또는 사용자 mqm 이 (가) 존재하지 않는 경우 제품을 설치하는 동안 설치 프로그램 이 /var/mqm의 홈 디렉토리를 사용하여 그룹 mqm 및 사용자 mqm 을 작성합니다.

- 2. 저장할 작업 데이터 및 제품 코드 모두에 필요한 파일 시스템을 작성하십시오. 126 [페이지의](#page-125-0) 『Linux에서 파 일 시스템 [작성』를](#page-125-0) 참조하십시오.
- 3. Linux 시스템에 필요한 추가 설정을 구성하십시오. 127 [페이지의](#page-126-0) 『Linux에서 운영 체제 구성 및 성능 조정』를 참조하십시오.

### <span id="page-124-0"></span>**다음에 수행할 작업**

시스템 준비를 위한 태스크를 마치고 나면 IBM MQ 설치를 시작할 준비가 된 것입니다. rpm을 사용하여 서버를 설치하려면 136 페이지의 『Linux에 [IBM MQ](#page-135-0) 서버 설치』의 내용을 참조하십시오. rpm을 사용하여 클라이언트 를 설치하려면 146 페이지의 『Linux에 IBM MQ [클라이언트](#page-145-0) 설치』의 내용을 참조하십시오.

W 8.0.2 Debian 설치 프로그램을 사용하여 서버를 설치하려면 159 [페이지의](#page-158-0) 『Debian 패키지를 사용하 여 [Linux Ubuntu](#page-158-0)에 IBM MQ 서버 설치』의 내용을 참조하십시오. Debian 설치 프로그램을 사용하여 클라이언 트를 설치하려면 164 페이지의 『Debian 패키지를 사용하여 [Linux Ubuntu](#page-163-0)에 IBM MQ 클라이언트 설치』의 내 용을 참조하십시오.

#### $V$  9.0.2

**중요사항:** Debian 및 rpm 설치 버전의 IBM MQ 둘 다 동일한 시스템에 포함하는 것은 지원되지 않습니다.

**관련 정보** 계획 중 유지보수 및 마이그레이션 IBM MQ에 유지보수 적용

### **Linux의 사용자 및 그룹 설정**

Linux 시스템에서 IBM MQ 에는 mqm이라는 기본 그룹이 있는 mqm이름의 사용자 ID가 필요합니다. mqm 사용자 ID는 제품과 연관된 자원이 들어 있는 디렉토리와 파일을 소유합니다.

### **Active Directory 사용**

Active Directory 를 사용하여 Linux 시스템에 중앙 집중식 사용자 및 그룹 정의를 제공하는 경우, 해당 서비스는 사용자 및 그룹이 동일한 이름을 가질 수 있도록 허용하지 않기 때문에 Active Directory 에 mqm 사용자 및 mqm 그룹 정의를 둘 다 포함할 수 없습니다.

다음 작업을 수행해야 합니다.

- Put an mqm group definition in the Active Directory before installing IBM MQ, so that other users in the directory can later be made part of the shared group definition.
- mqm 사용자를 로컬로 작성하거나 설치 프로세스 중에 작성할 수 있도록 허용하십시오.

## **사용자 ID 및 그룹 작성**

mqm 사용자의 기본 그룹을 그룹 mqm으로 설정하십시오.

다중 시스템에 IBM MQ를 설치하는 경우, mqm의 각 UID 및 GID가 모든 시스템에서 동일한 값을 갖도록 확인할 수 있습니다. 다중 인스턴스 큐 관리자를 구성하려면 UID 및 GID가 반드시 시스템마다 동일해야 합니다. 가상화 시나리오에서 동일한 UID 및 GID 값을 갖는 것도 중요합니다.

RPM은 설치 프로시저의 일부로 mqm 사용자 ID및 그룹 mqm을 /var/mqm프로시저의 일부로 작성합니다 (존재 하지 않는 경우).

이러한 ID에 대한 특수 요구사항(예: 해당 ID가 사용 중인 다른 시스템과 동일한 값을 가지고 있거나 사용자 및 그 룹 ID가 중심적으로 관리되어야 함)이 있는 경우, 설치 프로시저를 실행하기 전에 ID를 작성한 후 **groupadd** 및 **useradd** 명령을 사용하여 각 시스템에서 UID 및 GID를 동일하게 설정해야 합니다.

**참고:** 유일한 IBM MQ 요구사항은 mqm 사용자가 mqm 그룹을 기본 그룹으로 가지고 있어야 한다는 것입니다.

### **Linux 시스템에서 그룹에 기존 사용자 ID 추가**

예를 들어 **crtmqm**(큐 관리자 작성) 또는 **strmqm**(큐 관리자 시작) 등 관리 명령을 실행하고자 한다면, 사용자 ID 는 반드시 mqm 그룹의 구성원이어야 합니다. 이 사용자 ID는 12자를 초과할 수 없습니다.

큐 관리자를 사용하는 애플리케이션을 실행하기 위해서는 mqm 그룹 권한이 필요하지 않으며, 관리 명령을 위해 서만 필요합니다.

## <span id="page-125-0"></span>**MQ Telemetry 서비스에서 작성한 로그 파일**

큐 관리자를 작성하는 사용자 ID의 **umask** 설정은 해당 큐 관리자에 대해 생성된 텔레메트리 로그 파일의 권한을 결정합니다. 로그 파일의 소유권이 mqm으로 설정되어도 마찬가지입니다.

#### **관련 개념**

32 [페이지의](#page-31-0) 『AIX에서 파일 시스템 작성』

IBM MQ 설치 전에 저장할 작업 데이터 및 제품 코드 모두에 필요한 파일 시스템을 작성해야 할 수도 있습니다. 이러한 파일 시스템에 대해서는 최소 스토리지 요구사항이 있습니다. 제품 코드에 대한 기본 설치 디렉토리는 설 치 시에 변경할 수 있지만 작업 데이터 위치는 변경할 수 없습니다.

65 [페이지의](#page-64-0) 『HP-UX에서 운영 체제 구성 및 성능 조정』

HP-UX 시스템에 IBM MQ 를 설치하기 전에 커널이 올바르게 구성되었는지 확인해야 합니다.

127 [페이지의](#page-126-0) 『Linux에서 운영 체제 구성 및 성능 조정』 Linux 시스템에서 IBM MQ를 구성할 때 이 주제를 사용합니다.

#### **관련 태스크**

34 [페이지의](#page-33-0) 『AIX에서 운영 체제 구성 및 성능 조정』 IBM MQ on AIX 시스템을 설치할 때 구성해야 하는 일부 추가 설정이 있습니다.

#### **관련 참조**

200 [페이지의](#page-199-0) 『Solaris에서 운영 체제 구성 및 성능 조정』 IBM MQ에 필요한 자원 제한이 있는 Solaris 시스템을 구성하십시오.

### **Linux에서 파일 시스템 작성**

IBM MQ 설치 전에 저장할 작업 데이터 및 제품 코드 모두에 필요한 파일 시스템을 작성해야 할 수도 있습니다. 이러한 파일 시스템에 대해서는 최소 스토리지 요구사항이 있습니다. 제품 코드에 대한 기본 설치 디렉토리는 설 치 시에 변경할 수 있지만 작업 데이터 위치는 변경할 수 없습니다.

### **서버 설치 파일 시스템의 크기 판별**

서버 설치를 위해 /var/mqm 파일 시스템의 크기를 결정하려면, 다음과 같은 사항을 고려해야 합니다.

- 시스템의 동시 최대 메시지 수
- 시스템 문제가 있을 경우 메시지 빌드업에 대한 대비성
- 평균 메시지 데이터 크기 및 메시지 헤더용 추가 500바이트
- 큐의 수
- 로그 파일 및 오류 메시지의 크기
- /var/mqm/trace 디렉토리에 쓰여지는 추적의 양

IBM MQ의 스토리지 요구사항은 설치하는 컴포넌트와 필요한 작업 공간의 양에 따라 달라집니다. 자세한 정보는 디스크 공간 요구사항을 참조하십시오.

#### **작업 데이터용 파일 시스템 작성**

IBM MQ를 설치하기 전에 mqm 그룹의 mqm 사용자가 소유하는 /var/mqm이라는 파일 시스템을 작성 및 마운트 하십시오. 125 [페이지의](#page-124-0) 『Linux의 사용자 및 그룹 설정』의 내용을 참조하십시오. 이 파일 시스템은 시스템의 모든 IBM MQ 설치에서 사용됩니다. 가능한 경우, IBM MQ 데이터용으로 별도의 볼륨을 확보하는 파티션 전략을 사용하십시오. 이렇게 하면 많은 양의 IBM MQ 작업이 수행되는 경우에도 다른 시스템 활동은 영향을 받지 않습 니다. mqm 사용자에게 전체 제어를 허용하도록 디렉토리 권한을 구성하십시오(예: 파일 모드 755). 이러한 권한 은 큐 관리자에 필요한 권한과 일치하도록 IBM MQ 설치 중에 업데이트됩니다.

### **오류와 로그를 위한 분리된 파일 시스템 작성**

로그 데이터( /var/mqm/log )와 오류 파일( /var/mqm/errors )에 대해 별도의 파일 시스템을 작성할 수도 있습니다. 가능한 경우, 이 디렉토리를 큐 관리자 데이터( /var/mqm/qmgrs )와 다른 물리적 디스크 및 서로 다 른 물리적 디스크에 배치하십시오.

<span id="page-126-0"></span>별도의 파일 시스템을 작성하려는 경우, /var/mqm/errors 디렉토리는 NFS 마운트될 수 있습니다. 그러나 NFS 마운트 /var/mqm/errors를 선택한 경우 네트워크가 중단되면 오류 로그가 손실될 수 있습니다.

다음 디렉토리에 대해 분리된 파일 시스템을 보유하여 큐 관리자의 안정성을 보호할 수 있습니다.

- /var/mqm/errors
- /var/mqm/trace
- /var/mqm/qmgrs
- /var/mqm/log

/var/mqm/errors의 경우 이 디렉토리가 많은 양의 데이터를 받는 경우는 매우 드뭅니다. 그러나 드물게, 특히 IBM MQ가 많은 진단 정보를 .FDC 파일에 기록하게 되는 심각한 시스템 문제점이 있을 때 이런 경우가 발생합니 다. /var/mqm/trace의 경우 IBM MQ 추적을 시작하기 위해 **strmqtrc**를 사용할 때만 파일이 기록됩니다.

다음 디렉토리를 분리된 디스크에 위치시키면 보통 IBM MQ 조작(예: 지속 메시지의 syncpoints, MQPUT, MQGET)의 성능을 향상시킬 수 있습니다.

- /var/mqm/qmgrs
- /var/mqm/log

드물게 문제점 판별을 위해 IBM MQ 시스템을 추적해야 하는 경우 /var/mqm/trace 파일 시스템을 분리된 디 스크에 위치시켜 성능에 미치는 영향을 줄일 수 있습니다.

별도의 파일 시스템을 작성하는 경우, /var/mqm에 최소 30MB의 스토리지, /var/mqm/log에 100MB의 스토 리지, /var/mqm/errors에 10MB의 스토리지를 할당하십시오. /var/mqm/log에 대한 100MB의 최소 스토 리지 허용은 단일 큐 관리자에 필요한 절대적 최소값이며 권장되는 값이 아닙니다. 파일 시스템의 크기는 사용하 려는 큐 관리자의 수, 로그 파일당 페이지의 수 및 큐 관리자당 로그 파일의 수에 따라 조정해야 합니다.

파일 시스템에 대한 자세한 정보는 파일 시스템 지원을 참조하십시오.

로그 파일의 크기는 사용하는 로그 설정에 따라 다릅니다. 최소 크기는 기본 설정을 사용하는 순환 로깅용입니다. 로그 크기에 대한 자세한 정보는 로그 크기 계산을 참조하십시오.

#### **Linux**

클라이언트 설치의 경우, 원격 네트워크 디바이스(예: NFS)에 파일 시스템을 마운트할 수 있습니다. 클라이언트와 서버 모두를 설치하는 경우 서버 설치 요구사항이 클라이언트 설치 요구사항보다 우선순위를 가지게 됩니다.

IBM MQ 클라이언트에 최소 15MB를 허용하십시오.

설치 중에 클라이언트 패키지에 의해 var/mqm 디렉토리에 새 샘플 IBM MQ MQI client 구성 파일이(이 파 일이 존재하지 않을 경우에만) 작성됩니다. 이 파일에는 ClientExitPath 스탠자가 포함되어 있습니다. 예 제 mqclient.ini 파일이 구성 파일을 사용하여 클라이언트 구성에 표시되어 있습니다.

IBM MQ 설치 디렉토리 또는 MQCLNTCF 환경 변수를 사용하는 다른 위치에서 다중 클라이언트를 위한 공용 구성 파일을 사용하고 있는 경우 IBM MQ 클라이언트 애플리케이션을 실행하는 모든 사용자 ID에 읽기 액세 스 권한을 부여해야 합니다. 어떤 이유로 파일을 읽을 수 없는 경우, 실패를 추적하고 파일이 없는 것처럼 검 색 논리가 계속 진행됩니다.

#### **관련 개념**

125 [페이지의](#page-124-0) 『Linux의 사용자 및 그룹 설정』

Linux 시스템에서 IBM MQ 에는 mqm이라는 기본 그룹이 있는 mqm이름의 사용자 ID가 필요합니다. mqm 사용자 ID는 제품과 연관된 자원이 들어 있는 디렉토리와 파일을 소유합니다.

127 페이지의 『Linux에서 운영 체제 구성 및 성능 조정』 Linux 시스템에서 IBM MQ를 구성할 때 이 주제를 사용합니다.

## **Linux에서 운영 체제 구성 및 성능 조정**

Linux 시스템에서 IBM MQ를 구성할 때 이 주제를 사용합니다.

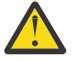

**주의:** 이 토픽의 정보는 큐 관리자가 mqm 사용자 ID로 시작된 경우에만 적용됩니다.

다른 사용자 ID가 큐 관리자를 시작할 경우, mqm용으로 표시된 **NOFILE** 및 **NPROC** 입력 항목이 해당 사용 자 ID용으로 복제되는지 확인하십시오.

### **쉘 해석기**

/bin/sh 쉘이 Bourne 쉘과 호환 가능한 올바른 쉘 명령 해석기인지 확인하십시오. 그렇지 않으면 IBM MQ의 사후 설치 구성이 정상적으로 완료되지 않습니다. 쉘이 RPM을 사용하여 설치되지 않은 경우, IBM MQ를 설치할 때 /bin/sh 쉘의 필수조건 실패가 표시될 수 있습니다. 이 실패는 RPM 테이블이 올바른 쉘 해석기가 설치되었 음을 인식하지 못하기 때문입니다. 실패가 발생하면 RPM을 사용하여 /bin/sh 쉘을 다시 설치하거나 IBM MQ 설치 중에 종속 항목 검사를 사용하지 않도록 RPM 옵션 --nodeps을(를) 지정할 수 있습니다.

**참고:** Linux에 IBM MQ을(를) 설치할 때는 **--dbpath** 옵션이 지원되지 않습니다.

### **스왑 공간**

로드가 많을 때 IBM MQ는 가상 메모리(스왑 공간)를 사용할 수 있습니다. 가상 메모리가 가득 차게 되면 IBM MQ 프로세스의 장애 또는 불안정이 발생하여 시스템에 영향을 줄 수 있습니다.

이러한 상황을 피하려면 IBM MQ 관리자는 운영 체제 지침에서 지정하는 충분한 가상 메모리가 시스템에 할당되 었는지 확인해야 합니다.

### **System V IPC 커널 구성**

IBM MQ는 특히 공유 메모리에 System V IPC 자원을 사용합니다. 그러나 제한된 수의 세마포어도 사용됩니다. 다음 자원에 대해 IBM MQ의 최소 구성은 다음과 같습니다.

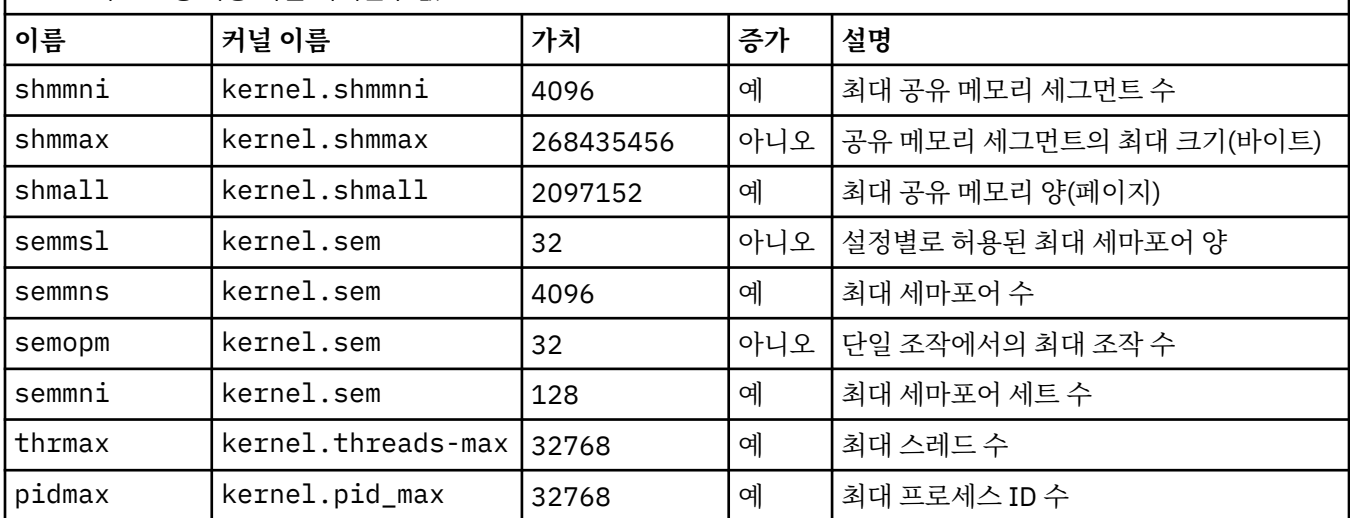

표 *16.* 최소 조정 가능 커널 매개변수 값

#### **참고사항:**

- 1. 이러한 값은 시스템에서 보통 크기의 큐 관리자를 두 개 실행하기에 충분합니다. 셋 이상의 큐 관리자를 실행 하려고 하거나 큐 관리자가 중요한 워크로드를 처리하려는 경우, 증가 열에서 예로 표시된 값을 늘려야 할 수 있습니다.
- 2. kernel.sem 값은 순서에서 4개의 값이 포함된 단일 커널 매개변수 내에 포함되어 있습니다.

매개변수의 현재 값을 보려면 루트 권한을 가진 사용자로 로그온하고 다음을 입력하십시오.

sysctl *Kernel-name*

값을 추가하거나 대체하려면 루트 권한을 가진 사용자로 로그온하십시오. 텍스트 편집기에서 /etc/ sysctl.conf 파일을 연 후 다음 항목을 추가하거나 선택한 값으로 변경하십시오.

kernel.shmmni = 4096 kernel.shmall = 2097152 kernel.shmmax = 268435456 kernel.sem = 32 4096 32 128

그런 다음 파일을 저장한 후 닫으십시오.

이러한 **sysctl** 값을 즉시 로드하려면 sysctl -p 명령을 입력하십시오.

sysctl -p 명령을 발행하지 않았으면 시스템이 다시 시작될 때 새 값이 로드됩니다.

기본적으로 Linux 커널은 스레드에도 사용할 수 있는 최대 프로세스 ID를 보유하며 허용되는 스레드 수를 제한할 수 있습니다.

운영 체제는 시스템에 다른 스레드를 작성하는 데 필요한 자원이 부족하거나 {PTHREAD\_THREADS\_MAX} 프로 세스의 총 스레드 수에 대한 시스템 부과 한계가 초과될 때 보고합니다.

kernel.threads-max 및 kernel.pid-max에 대한 자세한 정보는 다수의 [클라이언트](https://www.ibm.com/support/docview.wss?uid=swg21588655) 실행 시 IBM MQ 큐 [관리자의](https://www.ibm.com/support/docview.wss?uid=swg21588655) 자원 부족을 참조하십시오.

#### **IBM MQ 에서 RemoveIPC 설정**

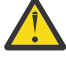

**주의:** 로그인 관리자 구성 파일 (logind.con 및 logind.conf.d) 에서 기본값인 예 로 **RemoveIPC** 를 설정하면 IBM MQ 소유 IPC 자원이 IBM MQ의 제어 외부에서 제거될 수 있습니다.

값을 아니오로 설정해야 합니다. **RemoveIPC** 에 대한 자세한 정보는 *[login.conf](https://man7.org/linux/man-pages/man5/logind.conf.5.html)* 매뉴얼 페이지를 참조하 십시오.

### **TCP/IP 구성**

IBM MQ 채널에 **keepalive** 를 사용하려면 커널 매개변수를 사용하여 KEEPALIVE의 조작을 구성할 수 있습니 다.

net.ipv4.tcp\_keepalive\_intvl net.ipv4.tcp\_keepalive\_probes net.ipv4.tcp\_keepalive\_time

추가 정보는 TCP/IP SO\_KEEPALIVE 옵션 사용을 참조하십시오.

매개변수의 현재 값을 보려면 루트 권한을 가진 사용자로 로그온하고 sysctl *Kernel-name*을 입력하십시오.

값을 추가하거나 대체하려면 루트 권한을 가진 사용자로 로그온하십시오. 텍스트 편집기에서 /etc/ sysctl.conf 파일을 연 후 다음 항목을 추가하거나 선택한 값으로 변경하십시오.

이러한 **sysctl** 값을 즉시 로드하려면 sysctl -p 명령을 입력하십시오.

sysctl -p 명령을 발행하지 않았으면 시스템이 다시 시작될 때 새 값이 로드됩니다.

### **최대 열린 파일 수**

**주의:** 용어 *mqm* 사용자는 *mqm* 사용자 및 큐 관리자를 시작하는 데 사용되는 다른 사용자 ID에 적용됩 니다.

시스템에서 열린 파일 처리의 최대 수는 매개변수 **fs.file-max**에 의해 제어됩니다.

보통 크기의 큐 관리자가 두 개 있는 시스템에 대한 이 매개변수의 최대값은 524288입니다.

**참고:** 운영 체제 기본값이 높은 경우에는 높은 설정을 그대로 두거나 운영 체제 제공자에게 문의해야 합니다.

세 개 이상의 큐 관리자를 실행하려고 하거나 큐 관리자가 중요한 워크로드를 처리하려는 경우, 더 높은 값이 필 요할 수 있습니다.

매개변수의 현재 값을 보려면 루트 권한을 가진 사용자로 로그온하고 sysctl fs.file-max를 입력하십시오.

값을 추가하거나 대체하려면 루트 권한을 가진 사용자로 로그온하십시오. 텍스트 편집기에서 /etc/ sysctl.conf 파일을 연 후 다음 항목을 추가하거나 선택한 값으로 변경하십시오.

fs.file-max = 524288

그런 다음 파일을 저장한 후 닫으십시오.

이러한 **sysctl** 값을 즉시 로드하려면 sysctl -p 명령을 입력하십시오.

sysctl -p 명령을 발행하지 않았으면 시스템이 다시 시작될 때 새 값이 로드됩니다.

PAM(Pluggable Authentication Module)과 같은 플러그 가능 보안 모듈을 사용하고 있는 경우 이 모듈이 mqm 사 용자에 대해 열린 파일 수를 지나치게 제한하지 않는지 확인하십시오. mqm 사용자에 대해 프로세스당 열린 파일 디스크립터의 최대 수를 보고하려면 mqm 사용자로 로그인하고 다음 값을 입력하십시오.

ulimit -n

표준 IBM MQ 큐 관리자의 경우 mqm 사용자의 *nofile* 값을 10240 이상으로 설정하십시오. mqm 사용자로 실행 중 인 프로세스에 대해 열린 파일 디스크립터의 최대 수를 설정하려면 /etc/security/limits.conf 파일에 다음 정보를 추가하십시오.

mqm hard nofile 10240 soft nofile

### **최대 프로세스 수**

**주의:** 용어 *mqm* 사용자는 *mqm* 사용자 및 큐 관리자를 시작하는 데 사용되는 다른 사용자 ID에 적용됩 니다.

실행 중인 IBM MQ 큐 관리자는 몇 개의 스레드 프로그램으로 이루어집니다. 각 연결된 애플리케이션은 큐 관리 자 프로세스에서 실행 중인 스레드 개수를 증가시킵니다. 운영 체제는 보통 사용자가 실행하는 프로세스의 최대 개수를 제한합니다. 이러한 제한은 개별 사용자 또는 서브시스템이 너무 많은 프로세스를 작성하여 운영 체제 실 패가 일어나는 것을 방지합니다. mqm 사용자가 실행하도록 허용된 프로세스의 최대 개수가 충분한지 확인해야 합니다. 프로세스 개수에는 큐 관리자에 연결하는 애플리케이션 및 채널 개수가 포함되어야 합니다.

mqm 사용자의 프로세스 개수를 판별할 때 다음 계산식을 사용하십시오.

```
nproc = 2048 + clientConnections * 4 + qmgrChannels * 4 +
     localBindingConnections
```
설명:

- *clientConnections*는 이 시스템에서 큐 관리자에 연결하는 기타 시스템에 있는 클라이언트의 최대 연결 수입니 다.
- *qmgrChannels*는 기타 큐 관리자에 대해(채널 정의와 대조적으로) 실행 중인 채널의 최대 수입니다. 이는 클러 스터 채널, 송신자/수신자 채널 등을 포함합니다.
- *localBindingConnections*는 애플리케이션 스레드를 포함하지 않습니다.

이 알고리즘에서 다음과 같이 가정합니다.

- 2048은 큐 관리자 스레드를 포함할 수 있을 만큼 충분히 큽니다. 다른 많은 애플리케이션이 실행 중인 경우 이 를 증가시켜야 합니다.
- nproc를 설정할 때 이후에 시스템에서 실행할 수 있는 애플리케이션, 연결, 채널, 큐 관리자의 최대 수를 고려하 십시오.
- 이 알고리즘은 비관적인 관점을 취하며, 실제 필요한 nproc는 이후 버전의 IBM MQ 및 빠른 경로 채널에 대해 다소 낮을 수 있습니다.

<span id="page-130-0"></span>• <mark>V 9.0.2 •</mark> P V 9.0.0.1  $\frac{1}{\text{Linux}}$ 에서는 각 스레드가 LWP(light-weight process)로 구현되고 각 LWP가 nproc에 대해 하나의 프로세스로 계산됩니다.

PAM\_limits 보안 모델을 사용하여 사용자가 실행하는 프로세스 개수를 제한할 수 있습니다. mqm 사용자의 최 대 프로세스 개수를 다음과 같이 구성할 수 있습니다.

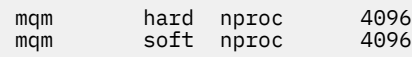

PAM\_limits 보안 모듈 유형 구성 방법에 대한 자세한 정보를 얻으려면 다음 명령을 입력하십시오.

man limits.conf

mqconfig 명령을 사용하여 시스템 구성을 확인할 수 있습니다.

시스템 구성에 대한 자세한 정보는 IBM MQ에 대한 [UNIX and Linux](https://www.ibm.com/support/docview.wss?uid=swg21271236) 시스템 구성 방법을 참조하십시오.

### **64비트 Linux 플랫폼에서 32비트 지원**

일부 64비트 Linux 배포에서는 기본적으로 32비트 애플리케이션이 더 이상 지원되지 않으며, **dspmqver** 명령 을 실행하여 IBM Global Security Kit for IBM MQ(GSKit)의 버전을 표시하는 경우 32비트 버전의 GSKit이 설치 되어 있지 않음을 나타내는 메시지가 표시될 수 있습니다. 영향을 받는 플랫폼에 대한 세부사항 및 이러한 플랫폼 에서 32비트 애플리케이션이 실행되도록 설정하는 방법에 대한 자세한 내용은 121 [페이지의](#page-120-0) 『Linux 시스템의 하드웨어 및 소프트웨어 [요구사항』](#page-120-0)의 내용을 참조하십시오.

#### **관련 개념**

125 [페이지의](#page-124-0) 『Linux의 사용자 및 그룹 설정』

Linux 시스템에서 IBM MQ 에는 mqm이라는 기본 그룹이 있는 mqm이름의 사용자 ID가 필요합니다. mqm 사용자 ID는 제품과 연관된 자원이 들어 있는 디렉토리와 파일을 소유합니다.

#### 126 [페이지의](#page-125-0) 『Linux에서 파일 시스템 작성』

IBM MQ 설치 전에 저장할 작업 데이터 및 제품 코드 모두에 필요한 파일 시스템을 작성해야 할 수도 있습니다. 이러한 파일 시스템에 대해서는 최소 스토리지 요구사항이 있습니다. 제품 코드에 대한 기본 설치 디렉토리는 설 치 시에 변경할 수 있지만 작업 데이터 위치는 변경할 수 없습니다.

#### **관련 정보**

mqconfig

### **rpm을 통해 Linux에 IBM MQ 설치**

rpm을 통한 Linux 시스템의 IBM MQ 설치와 연관된 설치 태스크가 이 절에 그룹화되어 있습니다.

#### **이 태스크 정보**

rpm을 통해 IBM MQ를 설치하려면 다음 태스크를 완료하십시오.

IBM MQ 설치 제거 방법에 대한 정보는 186 페이지의 『rpm을 사용하여 Linux에서 [IBM MQ](#page-185-0) 설치 제거 또는 수 [정』의](#page-185-0) 내용을 참조하십시오.

제품 수정사항 또는 업데이트를 사용할 수 있는 경우 해당 변경사항을 적용하는 방법에 대한 정보는 IBM MQ에 유지보수 적용을 참조하십시오.

#### **프로시저**

1. 시스템 요구사항을 확인하십시오.

121 [페이지의](#page-120-0) 『Linux에서 요구사항 검사』를 참조하십시오.

- 2. 설치를 계획하십시오.
	- 계획 프로세스의 일부로 설치할 컴포넌트와 설치 위치를 선택해야 합니다. 132 [페이지의](#page-131-0) 『Linux 시스템용 [IBM MQ rpm](#page-131-0) 컴포넌트』를 참조하십시오.
- <span id="page-131-0"></span>• 또한 플랫폼별로 몇 가지 항목을 선택해야 합니다. 124 페이지의 『Linux에 [IBM MQ](#page-123-0) 설치 계획』를 참조하 십시오.
- 3. IBM MQ 설치를 위한 시스템을 준비하십시오.

124 [페이지의](#page-123-0) 『Linux에서의 시스템 준비』를 참조하십시오.

- 4. IBM MQ 서버를 설치하십시오. 136 페이지의 『Linux에 [IBM MQ](#page-135-0) 서버 설치』를 참조하십시오.
- 5. 옵션: IBM MQ 클라이언트를 설치하십시오. 146 페이지의 『Linux에 IBM MQ [클라이언트](#page-145-0) 설치』를 참조하십시오.
- 6. 설치를 확인하십시오. 170 페이지의 『Linux에서 [IBM MQ](#page-169-0) 설치 확인』를 참조하십시오.

## **Linux 시스템용 IBM MQ rpm 컴포넌트**

IBM MQ를 설치할 때, 사용자는 자신이 필요로 하는 컴포넌트를 선택할 수 있습니다.

**중요사항:** IBM MQ을(를) 구매할 때마다 설치할 수 있는 사항에 대한 자세한 내용은 IBM MQ 라이센스 정보를 참 조하십시오.

이러한 컴포넌트를 표시하려면 예를 들어 다음 명령을 사용할 수 있습니다.

rpm -qa | grep MQ | xargs rpm -q --info

132 페이지의 표 17에서는 Linux 시스템에 IBM MQ 서버 또는 클라이언트를 설치할 때 사용 가능한 컴포넌트를 보여줍니다.

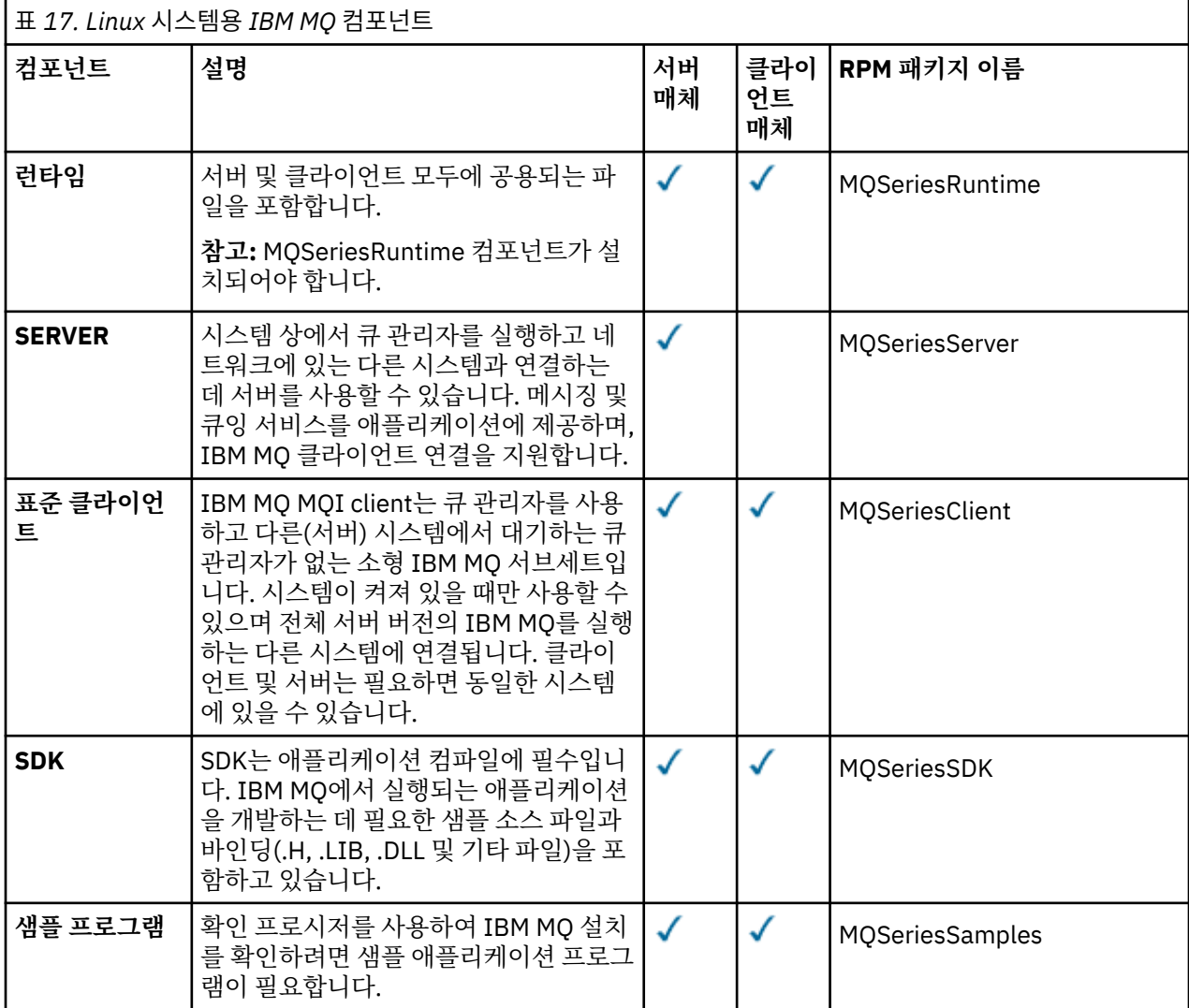

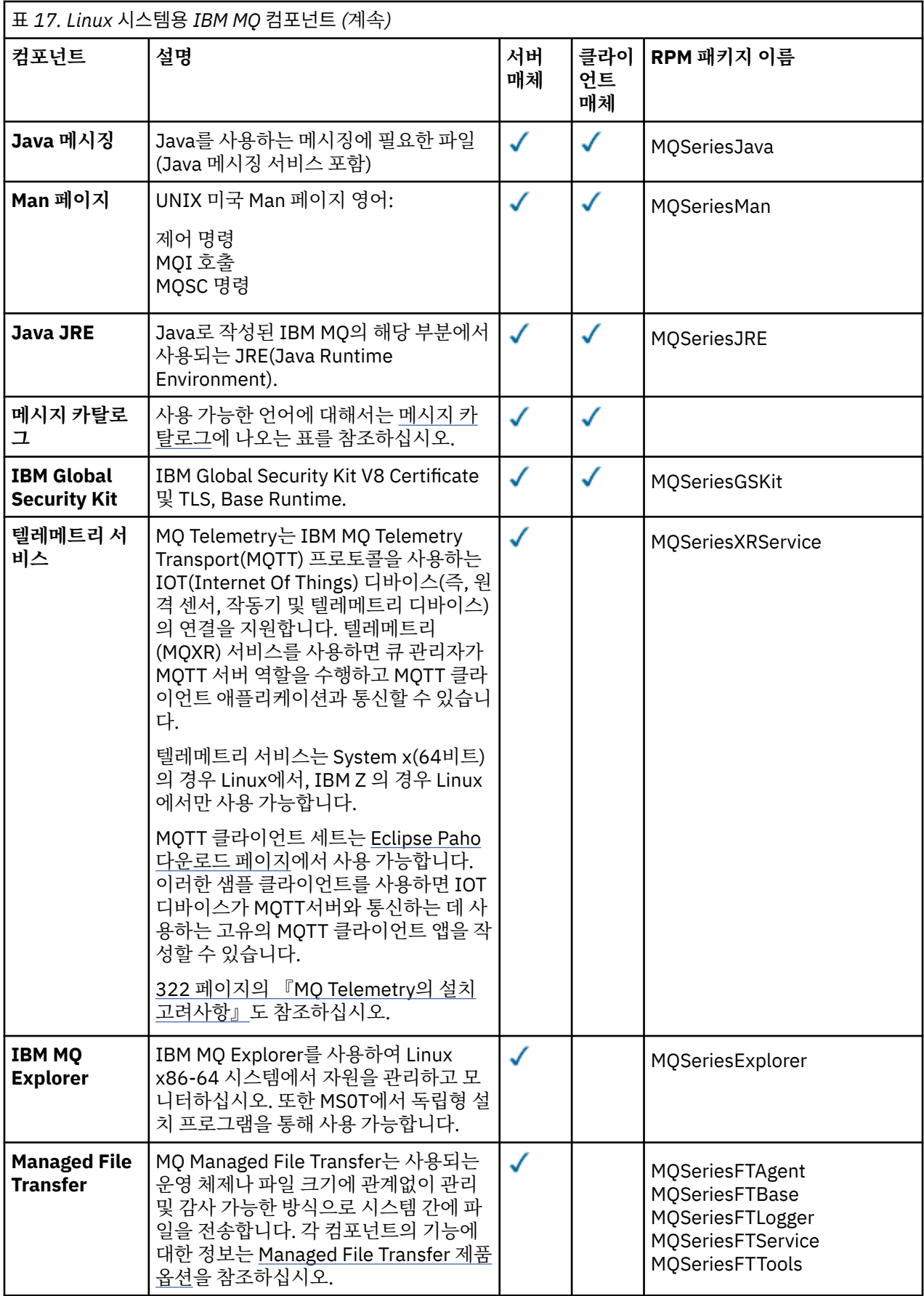

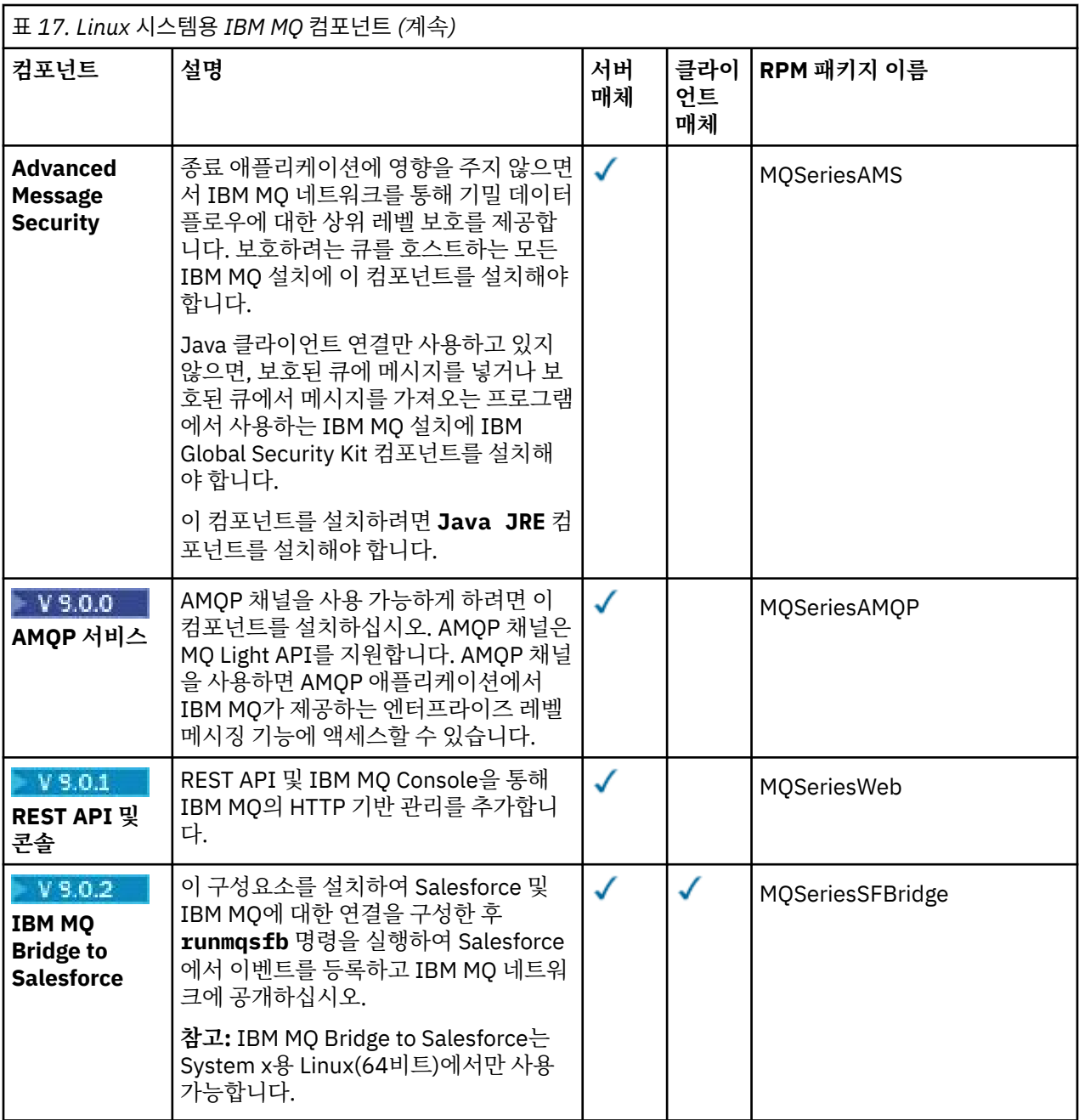

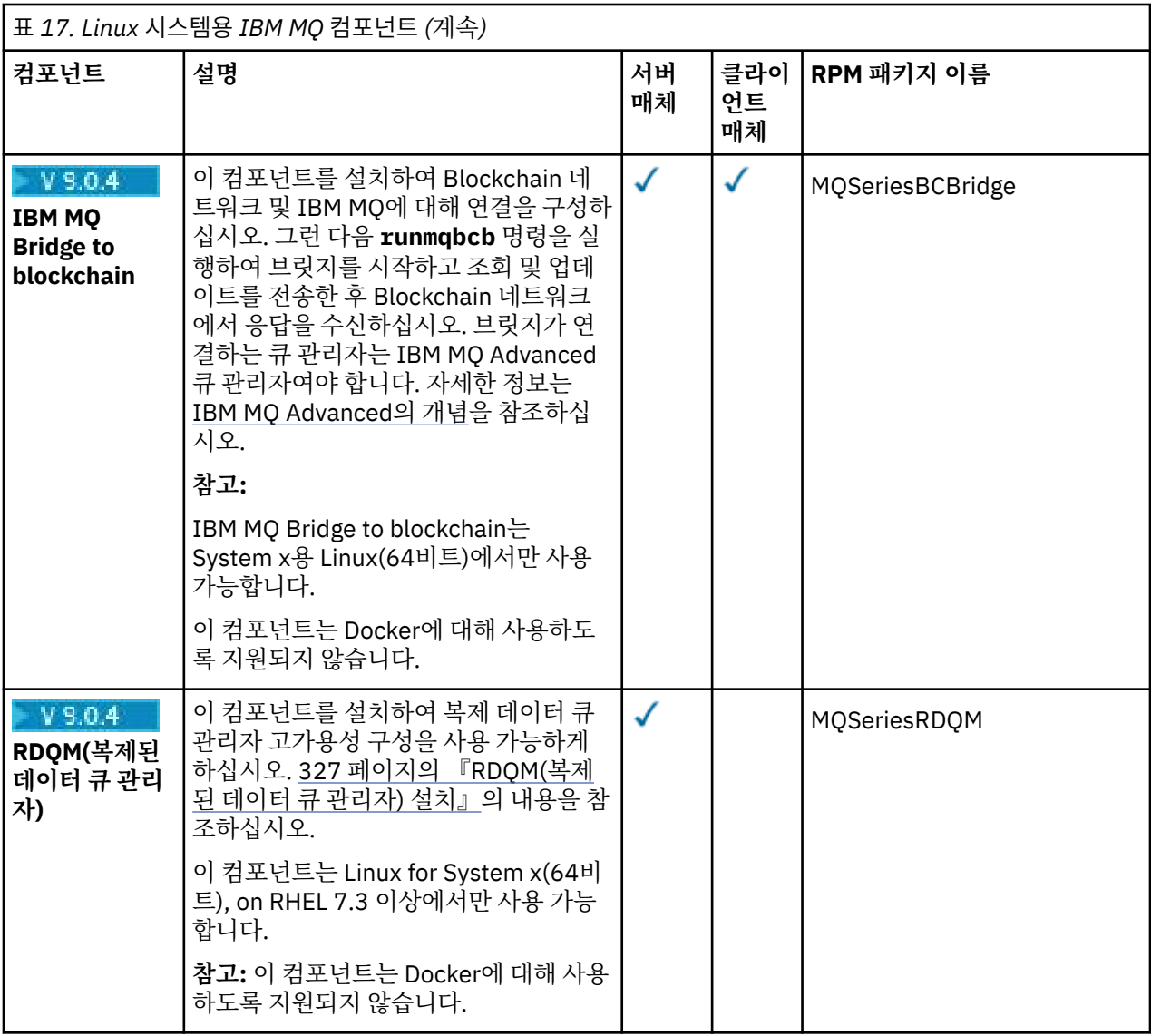

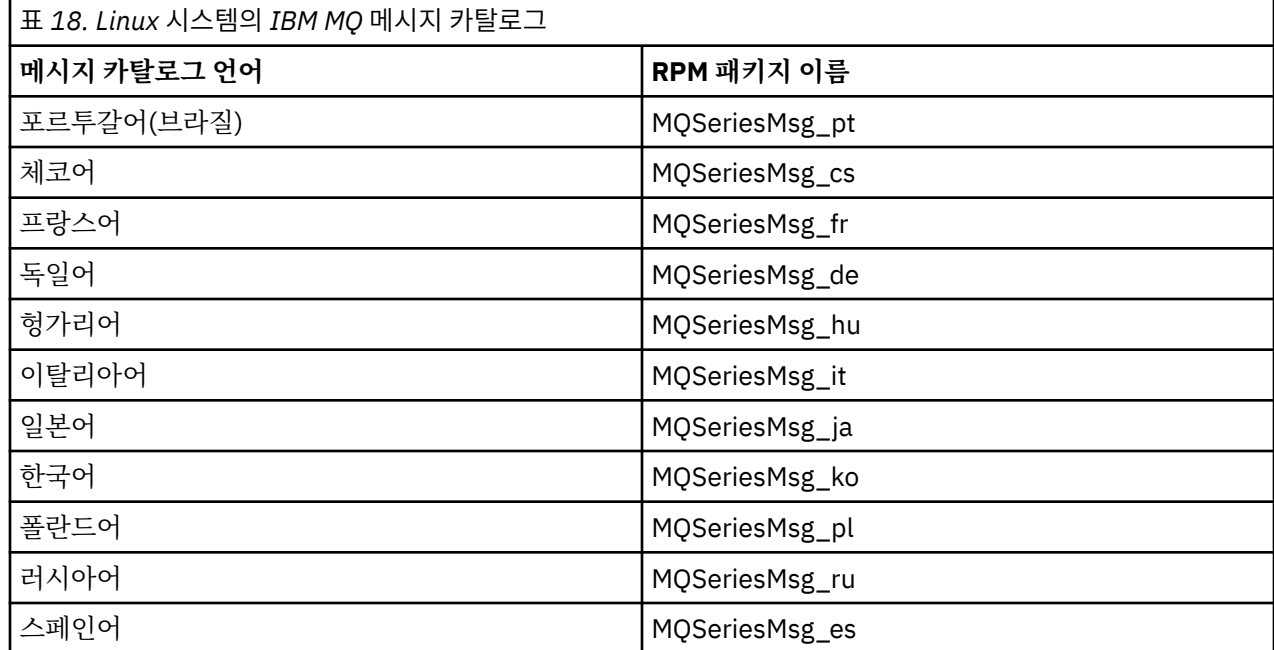

<span id="page-135-0"></span>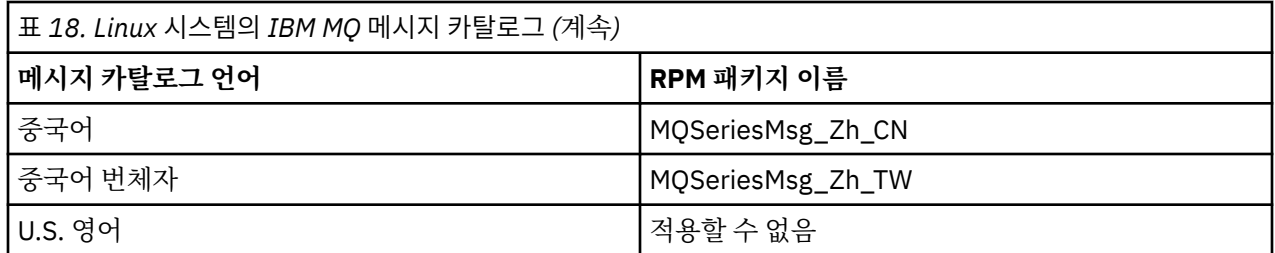

#### **관련 개념**

6 [페이지의](#page-5-0) 『IBM MQ 컴포넌트 및 기능』

IBM MQ를 설치할 때, 사용자는 자신이 필요로 하는 컴포넌트 및 기능을 선택할 수 있습니다.

10 페이지의 [『멀티플랫폼에서의](#page-9-0) 설치에 대한 고려사항 계획』

IBM MQ을 설치하기 전에 설치할 컴포넌트와 설치 위치를 선택해야 합니다. 또한 플랫폼별로 몇 가지 항목을 선 택해야 합니다.

### **Linux에 IBM MQ 서버 설치**

IBM MQ 서버를 64비트 Linux 시스템에 설치할 수 있습니다.

### **시작하기 전에**

• Passport Advantage에서 확보한 [Electronic Software Download](#page-8-0)를 사용하여 Linux 에 대한 IBM MQ 서버의 사본을 설치하는 경우 **gunzip** 명령을 사용하여 tar.gz 파일을 압축 해제해야 합니다.

gunzip IBM\_MQ\_V9.0\_TRIAL\_FOR\_LINUX\_ML.tar.gz

그리고 다음 명령을 사용하여 tar 파일에서 설치 파일을 추출해야 합니다.

tar -xvf IBM\_MQ\_V9.0\_TRIAL\_FOR\_LINUX\_ML.tar

**중요사항:** tar 이미지를 언팩하려면 GNU tar(gtar라고도 함)를 사용해야 합니다.

- 설치 절차를 시작하기 전에 124 [페이지의](#page-123-0) 『Linux에서의 시스템 준비』에 설명된 필수 단계를 완료했는지 확 인하십시오.
- 설치가 시스템에서 첫 번째 설치가 아니면 **crtmqpkg** 명령이 임시 위치를 쓸 수 있는지 확인해야 합니다. 기본 적으로 **crtmqpkg** 명령은 /var/tmp 디렉토리에 씁니다. 다른 위치를 사용하려는 경우 **crtmqpkg** 명령을 실 행하기 전에 *TMPDIR* 환경 변수를 설정할 수 있습니다.
- 이 태스크에 사용된 **crtmqpkg** 명령을 실행하려면 **pax** 명령 또는 **rpmbuild**가 설치되어 있어야 합니다.

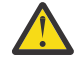

**주의: pax** 및 **rpmbuild**는 제품의 일부로 제공되지 않습니다. Linux 분배 공급자에서 이를 확보해야 합니다.

#### **이 태스크 정보**

RPM Package Manager 설치 프로그램을 사용하여 설치하려는 컴포넌트를 선택하는 방식으로 서버를 설치하십 시오. 컴포넌트 및 패키지 이름은 141 페이지의 『Linux Ubuntu 또는 [Linux on POWER Systems - Little](#page-140-0) Endian 에 [IBM MQ](#page-140-0) 서버 설치』에 나열되어 있습니다.

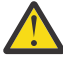

**주의:** 와일드 카드 문자(즉, rpm -ivh MQ\*.rpm 명령)을 사용하여 패키지를 설치하는 경우 다음 순서 로 설치해야 합니다.

- MQSeriesRuntime
- MQSeriesJRE
- MQSeriesJava
- MQSeriesServer
- MQSeriesWeb
- MQSeriesFTBase
- MQSeriesFTAgent
- MQSeriesFTService
- MQSeriesFTLogger
- MQSeriesFTTools
- V 9.0.0 MQSeriesAMQP
- MQSeriesAMS
- MQSeriesXRService
- MQSeriesExplorer
- MQSeriesGSKit
- MQSeriesClient
- MQSeriesMan
- MQSeriesMsg
- MQSeriesSamples
- MQSeriesSDK
- V S.O.2 MQSeriesSFBridge
- V 9.0.4 MOSeriesBCBridge

### **프로시저**

- 1. root로 로그인하거나, **su** 명령을 사용하여 superuser로 전환하십시오.
- 2. 현재 디렉토리를 설치 파일 위치로 설정하십시오. 위치는 서버 DVD, 네트워크 위치 또는 로컬 파일 시스템 디 렉토리의 마운트 지점이 될 수 있습니다.
- 3. 설치를 계속하려면 먼저 라이센스 계약의 이용 약관에 동의해야 합니다.
	- 이를 수행하려면 mqlicense.sh 스크립트를 실행하십시오.

./mqlicense.sh

이 라이센스 계약은 사용자 환경에 적합한 언어로 표시되며 라이센스의 이용 약관에 대한 동의 또는 거부를 묻는 프롬프트가 표시됩니다.

가능한 경우 mqlicense.sh는 라이센스를 표시하기 위해 X-window 를 엽니다.

화면 판독기로 읽을 수 있는 현재 쉘에서 라이센스를 텍스트로 표시해야 하는 경우 다음 명령을 입력하십시 오. ./mqlicense.sh -text\_only

4. 이 설치가 시스템에서 IBM MQ의 유일한 설치가 아닌 경우에는 **crtmqpkg** 명령을 실행하여 시스템에 설치 할 고유 패키지 세트를 작성해야 합니다. Linux에서 실행하도록 **crtmqpkg** 명령을 실행하려면, rpm-build 패 키지에 있는 **pax** 명령 및 **rpmbuild**를 설치해야 합니다.

**참고: crtmqpkg** 명령은 시스템에서 IBM MQ의 첫 번째 설치가 아닌 경우에만 필요합니다. 시스템에 이전 버 전의 IBM MQ가 설치되어 있는 경우, 이를 다른 위치에 설치하면 최신 버전 설치가 올바르게 작동합니다.

Linux 시스템에서 **crtmqpkg** 명령을 실행하려면 다음을 수행하십시오.

a) 다음 명령을 입력하십시오.

./crtmqpkg *suffix*

여기서 *suffix*는 시스템의 설치 패키지를 고유하게 식별하는 선택 항목의 이름입니다. 이 이름과 설치 이름 이 같더라도 *suffix*는 설치 이름과 동일하지 않습니다. *suffix*는 A-Z, a-z 및 0-9 범위 내에서 16자로 제한 됩니다.

**참고:** 이 명령은 임시 디렉토리에서 설치 패키지의 전체 사본을 작성합니다. 기본적으로 임시 디렉토리 는 /var/tmp에 있습니다. 이 명령을 실행하기 전에 시스템에 여유 공간이 충분한지 확인해야 합니다. 다 른 위치를 사용하려는 경우 **crtmqpkg** 명령을 실행하기 전에 *TMPDIR* 환경 변수를 설정할 수 있습니다. 예를 들면, 다음과 같습니다.

\$ TMPDIR=/test ./crtmqpkg *suffix*

- b) 현재 디렉토리를 **crtmqpkg** 명령 작업이 완료될 때 지정된 위치로 설정하십시오.
- 이 디렉토리는 고유 패키지 세트가 작성되는 /var/tmp/mq\_rpms 디렉토리의 서브디렉토리입니다. 패 키지에는 파일 이름에 포함되는 *suffix* 값이 있습니다. 예를 들어 "1"을 접미부로 사용하는 경우:

./crtmqpkg 1

```
/var/tmp/mq_rpms/1/x86_64라는 서브디렉토리가 있음을 의미합니다.
```
패키지는 서브디렉토리에 따라 이름이 바뀝니다. 예를 들어 다음과 같습니다.

From: MQSeriesRuntime-8.0.0-0.x86\_64.rpm To: MQSeriesRuntime-1-8.0.0-0.x86\_64.rpm

- 5. IBM MQ를 설치하십시오.
	- 큐 관리자의 실행을 지원하려면 최소한 MQSeriesRuntime 및 MQSeriesServer 컴포넌트를 설치해야 합니다.
	- 기본 위치 /opt/mqm에 설치하려면 **rpm -ivh** 명령을 사용하여 필요한 각 구성요소를 설치하십시오.

예를 들어, 런타임 및 서버 컴포넌트를 기본 위치에 설치하려면 다음 명령을 사용하십시오.

rpm -ivh MQSeriesRuntime-\*.rpm MQSeriesServer-\*.rpm

설치 매체의 현재 위치에서 사용 가능한 모든 컴포넌트를 기본 위치에 설치하려면 다음 명령을 사용하십 시오.

rpm -ivh MQSeries\*.rpm

**중요사항:** 설치해야 하는 컴포넌트가 설치 매체에서 모두 동일한 폴더에 있지 않을 수도 있습니다. 일부 컴 포넌트는 /Advanced 폴더 아래에 있을 수 있습니다. IBM MQ Advanced 컴포넌트 설치에 대한 자세한 정보는 305 페이지의 『멀티플랫폼용 [IBM MQ Advanced](#page-304-0) 설치』의 내용을 참조하십시오.

• 기본이 아닌 위치에 설치하려면 **rpm --prefix** 옵션을 사용하십시오. 각 설치의 경우 사용자에게 필요 한 모든 IBM MQ 컴포넌트는 동일한 위치에 설치해야 합니다.

지정된 설치 경로는 빈 디렉토리, 사용하지 않은 파일 시스템의 루트 또는 존재하지 않는 경로 중 하나여야 합니다. 경로의 길이는 256바이트로 제한되며 공백을 포함해서는 안됩니다.

예를 들어, 런타임 및 서버 컴포넌트를 64비트 Linux 시스템의 /opt/customLocation 디렉토리에 설 치하려면 다음 설치 경로를 입력하십시오.

rpm --prefix /opt/customLocation -ivh MQSeriesRuntime-\*.rpm MQSeriesServer-\*.rpm

#### **결과**

Linux 시스템에 IBM MQ를 설치합니다.

### **다음에 수행할 작업**

• 필요한 경우, 이제 이 설치가 기본 설치가 되도록 설정할 수 있습니다. 명령 프롬프트에 다음 명령을 입력하십 시오.

*MQ\_INSTALLATION\_PATH*/bin/setmqinst -i -p *MQ\_INSTALLATION\_PATH*

여기서 *MQ\_INSTALLATION\_PATH*는 IBM MQ가 설치되어 있는 디렉토리입니다.

시스템에는 하나의 기본 설치만 있을 수 있습니다. 시스템에 이미 기본 설치가 있는 경우에는 현재의 기본 설치 를 설정 취소해야만 다른 설치를 기본 설치로 설정할 수 있습니다. 자세한 정보는 기본 설치 변경을 참조하십시 오.

- 이 설치와 작동하도록 환경을 설정해야 할 수도 있습니다. **setmqenv** 또는 **crtmqenv** 명령을 사용하여 IBM MQ의 특정 설치에 사용할 다양한 환경 변수를 설정할 수 있습니다. 자세한 정보는 setmqenv 및 crtmqenv를 참조하십시오.
- 설치가 정상적으로 이루어졌는지 확인하려면 설치를 확인할 수 있습니다. 자세한 정보는 170 [페이지의](#page-169-0) 『Linux에서 [IBM MQ](#page-169-0) 설치 확인』의 내용을 참조하십시오.
- **mqm** 그룹의 멤버인 UID의 사용자만 관리 명령을 실행할 수 있습니다. 사용자가 관리 명령을 실행할 수 있도록 하려면 사용자를 **mqm** 그룹에 추가해야 합니다. 자세한 정보는 125 [페이지의](#page-124-0) 『Linux의 사용자 및 그룹 설정』 및 UNIX, Linux, and Windows 시스템에서 IBM MQ 관리 권한을 참조하십시오.

#### **관련 개념**

13 페이지의 『[UNIX, Linux, and Windows](#page-12-0)에서 다중 설치』 UNIX, Linux, and Windows에서는 시스템에 IBM MQ의 사본이 둘 이상 있을 수 있습니다.

14 페이지의 『[UNIX, Linux, and Windows](#page-13-0)에서 기본 설치』 다수의 IBM MQ(UNIX, Linux, and Windows) 설치를 지원하는 시스템에서 기본 설치는 IBM MQ 시스템 전체 위 치가 가리키는 설치입니다. 기본 설치를 포함하는 것은 선택사항이지만, 포함할 경우 편리합니다.

#### **관련 태스크**

186 페이지의 『rpm을 사용하여 Linux에서 [IBM MQ](#page-185-0) 설치 제거 또는 수정』

Linux에서 **rpm** 명령을 사용하여 IBM MQ 서버 또는 클라이언트를 설치 제거할 수 있습니다. 시스템에 현재 설치 된 선택된 패키지(컴포넌트)를 제거하여 설치를 수정할 수도 있습니다.

#### **관련 정보**

setmqinst 기본 설치 변경

### *Linux* **에 자동으로** *IBM MQ* **서버 설치**

IBM MQ 서버의 비대화식 설치를 수행할 수 있습니다. 비대화식 설치는 자동 또는 무인 설치라고도 합니다.

### **이 태스크 정보**

자동으로 IBM MQ를 설치하려면 비대화식 모드로 IBM MQ 라이센스에 동의한 후 대화식 설치 프로시저를 따르 십시오.

### **프로시저**

1. root로 로그인하거나, **su** 명령을 사용하여 superuser로 전환하십시오.

2. 설치를 계속하려면 먼저 라이센스 계약의 이용 약관에 동의해야 합니다.

이를 수행하려면 mqlicense.sh 스크립트를 실행하십시오.

라이센스 계약은 사용자의 환경에 적합한 언어로 표시되고 라이센스의 이용 약관에 동의하거나 거부하라는 프롬프트가 표시됩니다.

가능한 경우 mqlicense.sh는 라이센스를 표시하기 위해 X-window 를 엽니다.

화면 판독기로 읽을 수 있는 현재 쉘에서 라이센스를 텍스트로 표시해야 하는 경우 다음 명령을 입력하십시 오. mqlicense.sh -text\_only

3. 136 페이지의 『Linux에 [IBM MQ](#page-135-0) 서버 설치』 또는 141 페이지의 『Linux Ubuntu 또는 [Linux on POWER](#page-140-0) [Systems - Little Endian](#page-140-0) 에 IBM MQ 서버 설치』의 자세한 프로시저를 적절히 따르십시오.

### **관련 개념**

13 페이지의 『[UNIX, Linux, and Windows](#page-12-0)에서 다중 설치』 UNIX, Linux, and Windows에서는 시스템에 IBM MQ의 사본이 둘 이상 있을 수 있습니다.

14 페이지의 『[UNIX, Linux, and Windows](#page-13-0)에서 기본 설치』

다수의 IBM MQ(UNIX, Linux, and Windows) 설치를 지원하는 시스템에서 기본 설치는 IBM MQ 시스템 전체 위 치가 가리키는 설치입니다. 기본 설치를 포함하는 것은 선택사항이지만, 포함할 경우 편리합니다.

#### **관련 태스크**

186 페이지의 『rpm을 사용하여 Linux에서 [IBM MQ](#page-185-0) 설치 제거 또는 수정』

<span id="page-139-0"></span>Linux에서 **rpm** 명령을 사용하여 IBM MQ 서버 또는 클라이언트를 설치 제거할 수 있습니다. 시스템에 현재 설치 된 선택된 패키지(컴포넌트)를 제거하여 설치를 수정할 수도 있습니다.

#### **관련 정보**

setmqinst 기본 설치 변경

### *Linux Ubuntu* **시스템에서** *rpm***의 가용성 확인**

rpm 설치 프로그램을 사용하는 경우 IBM MQ를 설치하기 전에 rpm이 Linux Ubuntu 시스템에 설치되어 있는지 확인해야 합니다. W 9.0.2 IBM MQ 9.0.2부터는 rpm 대신 Debian 설치 프로그램을 사용할 수 있습니다.

### **시작하기 전에**

<u>W 5.0.2 Debian 설치 프로그램을 사용하도록 선택하는 경우 155 [페이지의](#page-154-0) 『Debian을 사용하여 Linux</u> Ubuntu에 [IBM MQ](#page-154-0) 설치』의 내용을 참조하십시오.

### **이 태스크 정보**

**중요사항:** 설치 프로시저는 기타 rpm 기반 배포판에서 사용되는 동일한 rpm 패키지를 사용합니다. 이러한 RPM 패키지를 다른 양식으로 변환(예: RPM을 Debian 패키지로 변환)하는 기술은 IBM MQ RPM 패키지와 호환되지 않으며 사용되어서는 안 됩니다.

### **프로시저**

1. 올바른 rpm 패키지가 사용자 시스템에 설치되어 있는지 판별하려면 다음 명령을 사용하십시오.

dpkg-query -W --showformat '\${Status}\n' rpm

:NONE.

install ok installed

rpm이 사용자 시스템에 설치되어 있고 추가 조치가 필요하지 않습니다.

:NONE.

unknown ok not-installed

rpm이 시스템에 설치되어 있지 않으므로 140 페이지의 『2』단계에 설명된 명령을 사용하여 IBM MQ설치 를 시도하기 전에 rpm 패키지를 설치해야 합니다.

2. 루트 권한을 사용하여 다음 명령을 실행하십시오. 다음 예에서는 sudo 명령을 사용하여 루트 권한을 확보합니다.

sudo apt-get install rpm

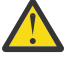

**주의:** 이 명령이 성공적으로 완료되지 않는 경우 rpm 패키지 설치 방법에 대한 해당 시스템별 지시사 항은 시스템 관리자에게 문의하십시오.

### **다음에 수행할 작업**

이제 IBM MQ를 설치할 준비가 되었습니다.

#### **관련 개념**

13 페이지의 『[UNIX, Linux, and Windows](#page-12-0)에서 다중 설치』 UNIX, Linux, and Windows에서는 시스템에 IBM MQ의 사본이 둘 이상 있을 수 있습니다. <span id="page-140-0"></span>14 페이지의 『[UNIX, Linux, and Windows](#page-13-0)에서 기본 설치』

다수의 IBM MQ(UNIX, Linux, and Windows) 설치를 지원하는 시스템에서 기본 설치는 IBM MQ 시스템 전체 위 치가 가리키는 설치입니다. 기본 설치를 포함하는 것은 선택사항이지만, 포함할 경우 편리합니다.

#### **관련 태스크**

186 페이지의 『rpm을 사용하여 Linux에서 [IBM MQ](#page-185-0) 설치 제거 또는 수정』 Linux에서 **rpm** 명령을 사용하여 IBM MQ 서버 또는 클라이언트를 설치 제거할 수 있습니다. 시스템에 현재 설치 된 선택된 패키지(컴포넌트)를 제거하여 설치를 수정할 수도 있습니다.

#### **관련 정보**

setmqinst

기본 설치 변경

## *Linux Ubuntu* **또는** *Linux on POWER Systems - Little Endian* **에** *IBM MQ* **서버**

#### **설치**

시스템 요구사항 웹 페이지에 따라 Linux Ubuntu 시스템 또는 Linux on POWER Systems - Little Endian 시스템 에 IBM MQ 서버를 설치할 수 있습니다.

## **시작하기 전에**

RPM 설치 프로그램을 사용하거나 Debian 설치 프로그램을 사용하여 Linux Ubuntu 시스템에 IBM MQ 를 설치 할 수 있습니다. Debian 설치 프로그램의 사용에 대한 자세한 정보는 155 [페이지의](#page-154-0) 『Debian을 사용하여 Linux Ubuntu에 [IBM MQ](#page-154-0) 설치』의 내용을 참조하십시오.

지원되는 소프트웨어 레벨의 세부사항은 IBM MQ 에 대한 시스템 [요구사항의](https://www.ibm.com/support/pages/system-requirements-ibm-mq) 내용을 참조하십시오.

- 설치 프로시저를 시작하기 전에, 124 [페이지의](#page-123-0) 『Linux에서의 시스템 준비』에 설명된 필수 단계를 완료했는 지 확인하십시오.
- If you install a copy of IBM MQ server for Linux Ubuntu using 전자 [소프트웨어](#page-8-0) 다운로드, obtained from Passport Advantage, you need to decompress the tar.gz file, and extract the installation files from the tar file, by using the following command:

tar -xvf WS MQ V9.0 TRIAL FOR LINUXUbuntu ML.tar

**중요사항:** tar 이미지를 언팩하려면 GNU tar(gtar라고도 함)를 사용해야 합니다.

• RPM이 기본적으로 이 플랫폼에 설치되어 있지 않으므로 RPM이 시스템에 설치되어 있는지 확인하십시오.

올바른 RPM 패키지가 사용자 시스템에 설치되어 있는지 확인하려면 140 페이지의 『[Linux Ubuntu](#page-139-0) 시스템에 서 rpm의 [가용성](#page-139-0) 확인』의 내용을 참조하십시오.

- RPM이 사용자의 시스템에 설치되면 루트로 다음과 같은 프로시저를 수행하십시오.
	- 1. /etc/rpm 디렉토리를 작성하십시오.
	- 2. 다음 행이 포함된 etc/rpm/macros 파일을 추가하십시오.

%\_dbpath /var/lib/rpm %\_build\_id\_links none

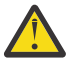

**주의:** 이전 지시사항에 따라 기본 시스템 전체 RPM 데이터베이스가 변경된 것처럼 이미 RPM을 사용하 고 있지 않으면 /macros 파일만 설정해야 합니다.

### **이 태스크 정보**

RPM Package Manager 설치 프로그램을 사용하여 설치하려는 컴포넌트를 선택하는 방식으로 서버를 설치하십 시오. 컴포넌트 및 패키지 이름은 6 페이지의 『IBM MQ [컴포넌트](#page-5-0) 및 기능』에 나열되어 있습니다.

### **프로시저**

- 1. 쉘 터미널을 열고 현재 디렉토리를 설치 패키지의 위치로 설정하십시오. 위치는 서버 DVD, 네트워크 위치 또 는 로컬 파일 시스템 디렉토리의 마운트 지점이 될 수 있습니다. 다음 명령을 실행하려면 루트 권한이 있어야 합니다. 다음 명령 앞에 **sudo**를 추가하거나 **su** 명령이 있는 셀의 루트 사용자로 변경하여 이를 수행할 수 있 습니다.
- 2. mqlicense.sh 스크립트를 실행하십시오.

스크린 리더로 읽을 수 있는 텍스트 전용 버전의 라이센스를 보려면 다음 메시지를 입력하십시오.

./mqlicense.sh -text\_only

라이센스가 표시됩니다.

설치 프로그램을 진행하기 전에 먼저 라이센스 계약을 승인해야 합니다.

3. 이 설치가 시스템에서 IBM MQ의 첫 번째 설치가 아닌 경우에는 **crtmqpkg** 명령을 실행하여 시스템에 설치 할 고유 패키지 세트를 작성해야 합니다.

For the **crtmqpkg** command to run on Linux, you must install the **pax** command and **rpmbuild**, which is located in the rpm package.

a) 다음 명령을 입력하십시오.

./crtmqpkg *suffix*

여기서 *suffix*는 시스템의 설치 패키지를 고유하게 식별하는 선택 항목의 이름입니다. 이 이름과 설치 이름 이 같더라도 *suffix*는 설치 이름과 동일하지 않습니다. *suffix*는 A-Z, a-z 및 0-9 범위 내에서 16자로 제한 됩니다.

**참고:** 이 명령은 임시 디렉토리에서 설치 패키지의 전체 사본을 작성합니다. 기본적으로 임시 디렉토리 는 /var/tmp에 있습니다. 이 명령을 실행하기 전에 시스템에 여유 공간이 충분한지 확인해야 합니다. 다 른 위치를 사용하려는 경우 **crtmqpkg** 명령을 실행하기 전에 *TMPDIR* 환경 변수를 설정할 수 있습니다. 예를 들면, 다음과 같습니다.

TMPDIR=/test ./crtmqpkg

b) 현재 디렉토리를 **crtmqpkg** 명령이 완료될 때 지정된 위치로 설정하십시오.

이 디렉토리는 고유 패키지 세트가 작성되는 /var/tmp/mq\_rpms 디렉토리의 서브디렉토리입니다. 패 키지에는 파일 이름에 포함되는 *suffix* 값이 있습니다. 다음 예제에서 접미부 "1" ./crtmqpkg 1 은 /var/tmp/mq\_rpms/1/i386라는 서브디렉토리가 있음을 의미합니다.

패키지는 서브디렉토리에 따라 이름이 바뀝니다(예: System x용 Linux(64비트).

From: MQSeriesRuntime-8.0.0-0.x86\_64.rpm To: MQSeriesRuntime\_1-8.0.0-0.x86\_64.rpm

4. IBM MQ를 설치하십시오.

최소한 MQSeriesRuntime 및 MQSeriesServer 컴포넌트를 설치해야 합니다.

일부 컴포넌트를 설치할 경우 143 [페이지의](#page-142-0) 표 19에 나열된 대로 종속 항목이 먼저 설치되어 있는지 확인해 야 합니다.

Linux on POWER Systems - Little Endian의 Ubuntu 14.04에 설치할 때 다음과 같은 추가 플래그가 필요합 니다.

• **--ignorearch**: Linux on POWER Systems - Little Endian 아키텍처를 인식하지 않는 일부 rpm 레벨의 문제점을 방지하려면 이 옵션을 포함해야 합니다.

Linux Ubuntu에 설치할 때 다음과 같은 추가 플래그가 필요합니다.

<span id="page-142-0"></span>• **--force-debian**: 사용 중인 플랫폼에 해당하는 RPM 버전으로부터 RPM 패키지가 RPM을 사용하여 직 접 설치되도록 되어 있지 않음을 의미하는 경고 메시지가 표시되지 않도록 하려면 이 옵션을 사용해야 합니 다.

IBM MQ Explorer를 Linux Ubuntu(x86-64 전용)에 설치하려면 다음을 수행하십시오.

a. IBM MQ Explorer 컴포넌트를 제외한 원하는 모든 컴포넌트를 설치하십시오.

b. **--nodeps** 플래그를 사용하여 IBM MQ Explorer 구성요소를 설치하십시오. **--nodeps** 플래그를 포함하 지 않으면 설치는 종속 항목 오류로 실패합니다. 종속 항목 오류는 GTK2 패키지가 RPM에 의해 설치되지 않았고 패키지 종속 항목으로서 발견될 수 없기 때문에 발생합니다.

**참고사항:**

• 기본 위치 /opt/mqm에 설치하려면 rpm **-ivh** 명령을 사용하여 필요한 각 구성요소를 설치하십시오.

예를 들어, 런타임 및 서버 컴포넌트를 Linux for System x(64비트)의 기본 위치에 설치하려면 다음 명령을 사용하십시오.

rpm -ivh --force-debian MQSeriesRuntime-\*.rpm MQSeriesServer-\*.rpm

런타임 및 서버 컴포넌트를 Linux on POWER Systems - Little Endian의 기본 위치에 설치하려면 다음 명 령을 사용하십시오.

rpm -ivh --ignorearch MQSeriesRuntime-\*.rpm MQSeriesServer-\*.rpm

모든 컴포넌트를 Linux on POWER Systems - Little Endian의 기본 위치에 설치하려면 다음 명령을 사용하 십시오.

rpm -ivh --ignorearch MQSeries\*.rpm

• 기본이 아닌 위치에 설치하려면 **rpm --prefix** 옵션을 사용하십시오. 각 설치의 경우 사용자에게 필요한 모든 IBM MQ 컴포넌트는 동일한 위치에 설치해야 합니다.

지정된 설치 경로는 빈 디렉토리, 사용하지 않은 파일 시스템의 루트 또는 존재하지 않는 경로 중 하나여야 합니다.

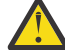

**주의:** 경로의 길이는 256바이트로 제한되며 공백을 포함해서는 안됩니다.

예를 들어, 런타임 및 서버 컴포넌트를 Linux on POWER Systems - Little Endian의 /opt/ customLocation 디렉토리에 설치하려면 다음 설치 경로를 입력하십시오.

```
rpm --prefix /opt/customLocation -ivh --ignorearch
MQSeriesRuntime-*.rpm MQSeriesServer-*.rpm
```
143 페이지의 표 19에는 Ubuntu에서 사용 가능한 모든 패키지와 연관된 모든 종속 항목이 나열됩니다.

패키지 이름 열에 나열된 패키지를 설치 및 사용하려면 패키지 종속 항목 열에 나열된 컴포넌트도 설치해야 합니다.

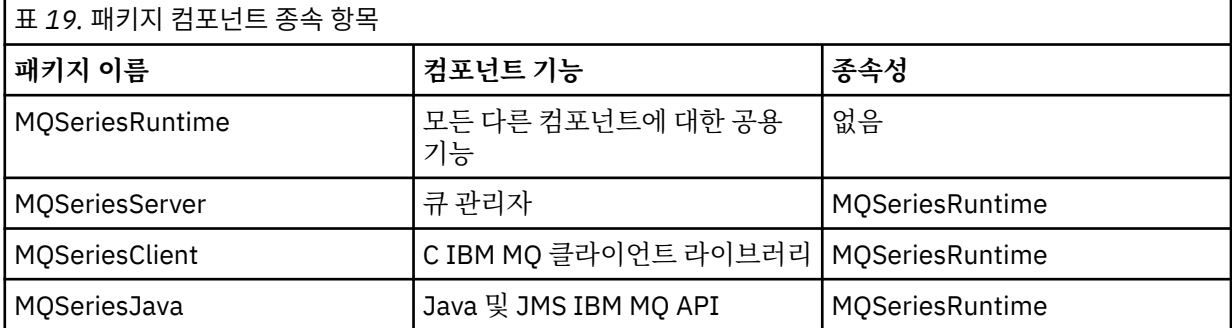

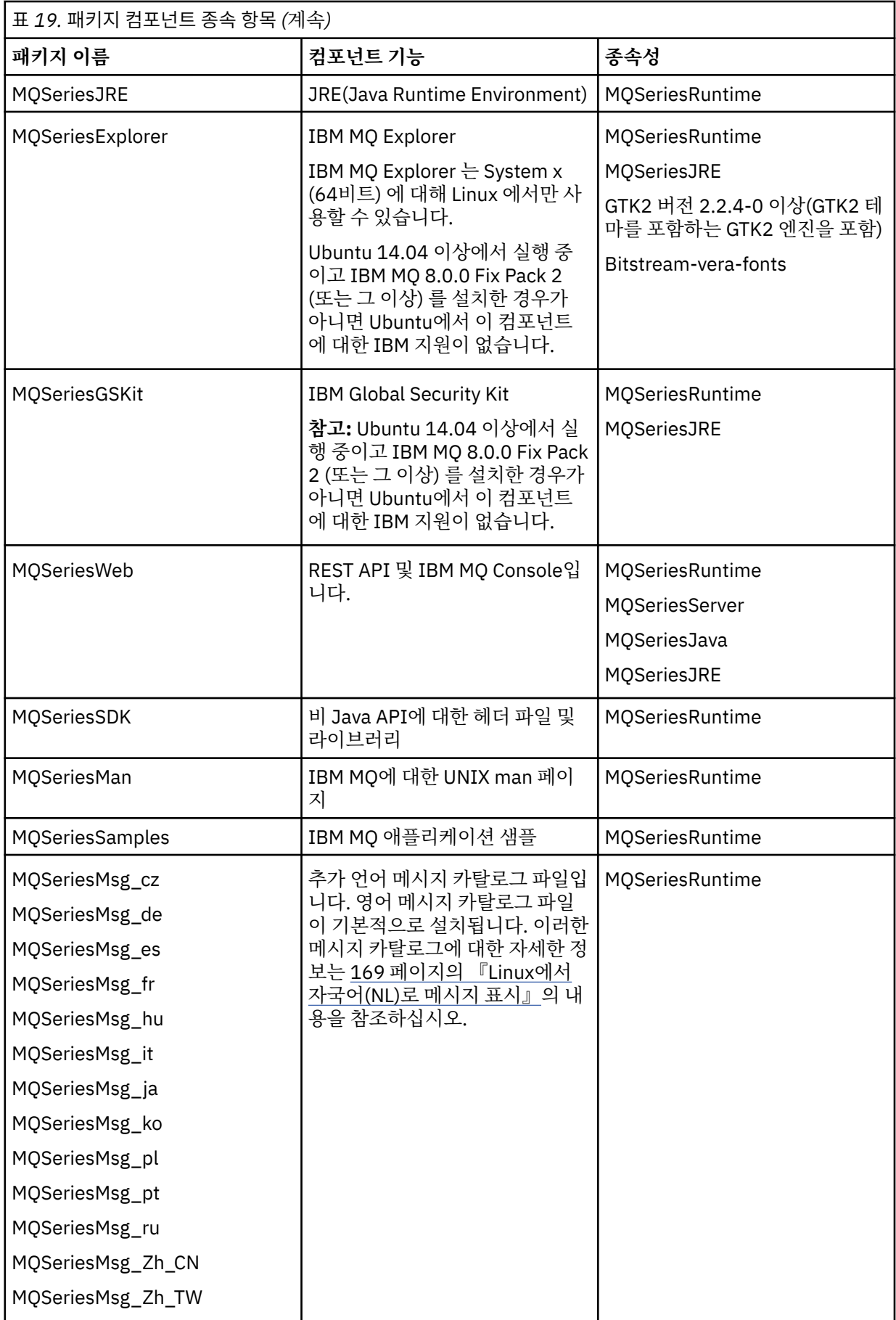
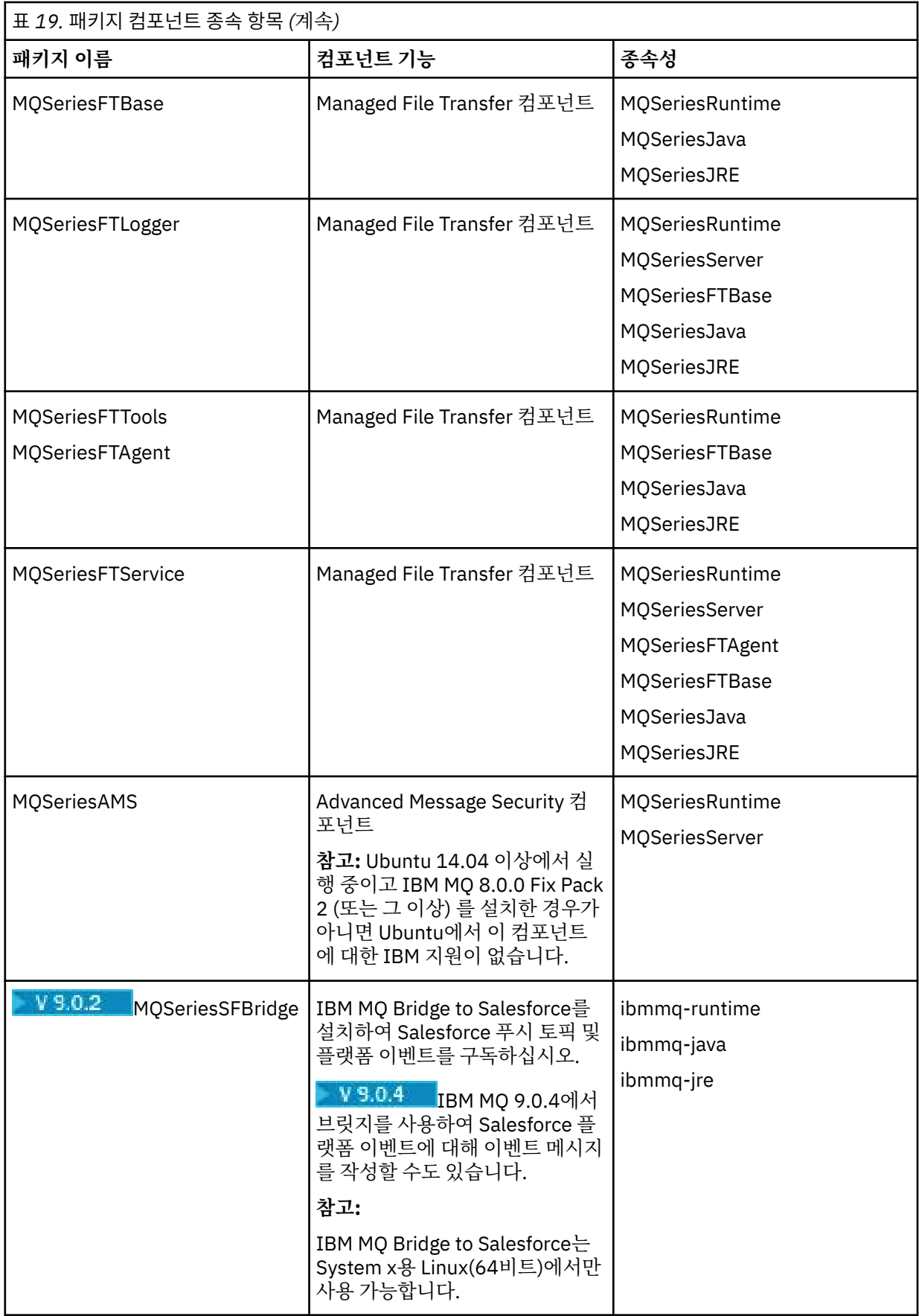

<span id="page-145-0"></span>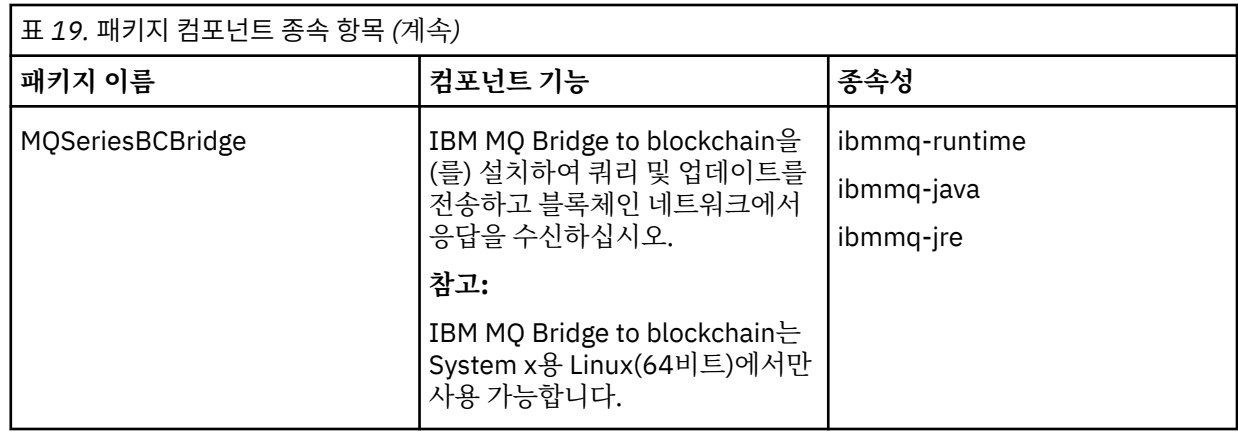

# **결과**

필요한 패키지를 설치했습니다.

# **다음에 수행할 작업**

• 이 설치가 시스템의 기본 설치가 되도록 선택한 경우, 이제 이 설치를 기본 설치로 설정해야 합니다. 명령 프롬 프트에 다음 명령을 입력하십시오.

*MQ\_INSTALLATION\_PATH*/bin/setmqinst -i -p *MQ\_INSTALLATION\_PATH*

여기서 *MQ\_INSTALLATION\_PATH*는 IBM MQ가 설치되어 있는 디렉토리입니다.

시스템에는 하나의 기본 설치만 있을 수 있습니다. 시스템에 이미 기본 설치가 있는 경우에는 현재의 기본 설치 를 설정 취소해야만 다른 설치를 기본 설치로 설정할 수 있습니다. 자세한 정보는 기본 설치 변경을 참조하십시 오.

- 이 설치와 작동하도록 환경을 설정해야 할 수도 있습니다. **setmqenv** 또는 **crtmqenv** 명령을 사용하여 IBM MQ의 특정 설치에 사용할 다양한 환경 변수를 설정할 수 있습니다. 자세한 정보는 setmqenv 및 crtmqenv를 참조하십시오.
- 설치가 정상적으로 이루어졌는지 확인하려면 설치를 확인할 수 있습니다. 자세한 정보는 170 [페이지의](#page-169-0) 『Linux에서 [IBM MQ](#page-169-0) 설치 확인』의 내용을 참조하십시오.

#### **관련 개념**

13 페이지의 『[UNIX, Linux, and Windows](#page-12-0)에서 다중 설치』 UNIX, Linux, and Windows에서는 시스템에 IBM MQ의 사본이 둘 이상 있을 수 있습니다.

14 페이지의 『[UNIX, Linux, and Windows](#page-13-0)에서 기본 설치』

다수의 IBM MQ(UNIX, Linux, and Windows) 설치를 지원하는 시스템에서 기본 설치는 IBM MQ 시스템 전체 위 치가 가리키는 설치입니다. 기본 설치를 포함하는 것은 선택사항이지만, 포함할 경우 편리합니다.

#### **관련 태스크**

186 페이지의 『rpm을 사용하여 Linux에서 [IBM MQ](#page-185-0) 설치 제거 또는 수정』 Linux에서 **rpm** 명령을 사용하여 IBM MQ 서버 또는 클라이언트를 설치 제거할 수 있습니다. 시스템에 현재 설치 된 선택된 패키지(컴포넌트)를 제거하여 설치를 수정할 수도 있습니다.

#### **관련 정보**

setmqinst 기본 설치 변경

# **Linux에 IBM MQ 클라이언트 설치**

64비트 Linux 시스템에 IBM MQ 클라이언트를 설치합니다.

# **시작하기 전에**

- 설치 프로시저를 시작하기 전에, 124 [페이지의](#page-123-0) 『Linux에서의 시스템 준비』에 설명된 필수 단계를 완료했는 지 확인하십시오.
- 이 설치가 시스템의 유일한 설치가 아닌 경우, /var/tmp에 대한 쓰기 액세스 권한이 있어야 합니다.

#### **이 태스크 정보**

이 태스크에서는 RPM Package Manager 설치 프로그램을 사용하여 설치하려는 컴포넌트를 선택할 수 있는 클 라이언트 설치 방법에 대해 설명합니다. 최소한 런타임 및 클라이언트 컴포넌트를 설치해야 합니다. 컴포넌트는 132 페이지의 『Linux 시스템용 [IBM MQ rpm](#page-131-0) 컴포넌트』에 나열되어 있습니다.

#### **프로시저**

- 1. root로 로그인하거나, **su** 명령을 사용하여 superuser로 전환하십시오.
- 2. 현재 디렉토리를 설치 파일 위치로 만드십시오. 위치는 DVD의 마운트 지점, 네트워크 위치 또는 로컬 파일 시 스템 디렉토리가 될 수 있습니다.
- 3. mqlicense.sh 스크립트를 실행하십시오.

화면 판독기로 읽을 수 있는 텍스트 전용 버전의 라이센스를 보려면 다음을 입력하십시오.

./mqlicense.sh -text\_only

라이센스가 표시됩니다.

라이센스를 표시하지 않고 그대로 승인하려면 -accept 옵션을 사용하여 mqlicense.sh 스크립트를 실행 할 수 있습니다.

./mqlicense.sh -accept

설치 프로그램을 진행하기 전에 먼저 라이센스 계약을 승인해야 합니다.

4. 시스템에 여러 개의 설치가 있는 경우 **crtmqpkg**를 실행하여 시스템에 설치할 고유 패키지 세트를 작성해야 합니다.

a) 다음 명령을 입력하십시오.

./crtmqpkg *suffix*

여기서, *suffix*는 선택 항목의 이름입니다. 이 이름은 시스템의 설치 패키지를 고유하게 식별합니다. 이 이 름과 설치 이름이 같더라도 *suffix*는 설치 이름과 동일하지 않습니다. *suffix*는 A-Z, a-z 및 0-9 범위 내에서 16자로 제한됩니다.

b) 현재 디렉토리를 **crtmqpkg** 명령이 완료될 때 지정된 위치로 설정하십시오.

이 디렉토리는 고유 패키지 세트가 작성되는 /var/tmp/mq\_rpms의 서브디렉토리입니다. 패키지에는 파일 이름에 포함되는 *suffix* 값이 있습니다.

5. IBM MQ를 설치하십시오.

설치해야 하는 최소 컴포넌트는 MQSeriesRuntime 및 MQSeriesClient입니다.

• 기본 위치(/opt/mqm)에 설치하려면, **rpm -ivh** 명령을 사용하여 필요한 각 컴포넌트를 설치하십시오.

예를 들어, 모든 컴포넌트를 기본 위치에 설치하려면 다음 명령을 사용하십시오.

rpm -ivh MQSeries\*.rpm

Ubuntu를 사용하고 있는 경우 **--force-debian** 속성을 추가하십시오. 예를 들어, 모든 컴포넌트를 기본 위치에 설치하려면 다음 명령을 사용하십시오.

```
rpm --force-debian -ivh MQSeries*.rpm
```
<span id="page-147-0"></span>RPM 패키지가 플랫폼의 RPM 버전으로부터 RPM을 사용하여 직접 설치되도록 되어 있지 않음을 의미하는 경고 메시지가 표시되지 않도록 하려면 이 옵션을 포함해야 합니다.

• 기본이 아닌 위치에 설치하려면 **rpm --prefix** 옵션을 사용하십시오. 각 설치의 경우 사용자에게 필요한 모든 IBM MQ 컴포넌트는 동일한 위치에 설치해야 합니다.

지정된 설치 경로는 빈 디렉토리, 사용하지 않은 파일 시스템의 루트 또는 존재하지 않는 경로 중 하나여야 합니다. 경로의 길이는 256바이트로 제한되며 공백을 포함해서는 안됩니다.

예를 들어, 64비트 Linux 시스템의 /opt/customLocation에 런타임과 서버 컴포넌트를 설치하려면 다 음을 실행하십시오.

rpm --prefix /opt/customLocation -ivh MQSeriesRuntime-V.R.M-F.x86\_64.rpm MQSeriesClient-V.R.M-F.x86\_64.rpm

설명:

**V**

- 설치 중인 제품의 버전 표시
- **R** 설치 중인 제품의 릴리스 표시
- **M** 설치 중인 제품의 수정사항 표시
- **F**
	- 설치 중인 제품의 수정팩 레벨 표시

# **다음에 수행할 작업**

• 이 설치가 시스템의 기본 설치가 되도록 선택한 경우, 이제 이 설치를 기본 설치로 설정해야 합니다. 명령 프롬 프트에 다음 명령을 입력하십시오.

*MQ\_INSTALLATION\_PATH*/bin/setmqinst -i -p *MQ\_INSTALLATION\_PATH*

시스템에는 하나의 기본 설치만 있을 수 있습니다. 시스템에 이미 기본 설치가 있는 경우에는 현재의 기본 설치 를 설정 취소해야만 다른 설치를 기본 설치로 설정할 수 있습니다. 자세한 정보는 기본 설치 변경을 참조하십시 오.

- 이 설치와 작동하도록 환경을 설정해야 할 수도 있습니다. **setmqenv** 또는 **crtmqenv** 명령을 사용하여 IBM MQ의 특정 설치에 사용할 다양한 환경 변수를 설정할 수 있습니다. 자세한 정보는 setmqenv 및 crtmqenv를 참조하십시오.
- 설치 확인 방법에 대한 지시사항은 184 페이지의 『Linux에서 [클라이언트](#page-183-0) 및 서버 간 통신 테스트』의 내용을 참조하십시오.

#### **관련 태스크**

186 페이지의 『rpm을 사용하여 Linux에서 [IBM MQ](#page-185-0) 설치 제거 또는 수정』

Linux에서 **rpm** 명령을 사용하여 IBM MQ 서버 또는 클라이언트를 설치 제거할 수 있습니다. 시스템에 현재 설치 된 선택된 패키지(컴포넌트)를 제거하여 설치를 수정할 수도 있습니다.

# **시스템에서** *RPM***의 가용성 확인**

IBM MQ를 설치하기 전에 Linux 시스템에 RPM이 설치되어 있는지 확인해야 합니다. 2019 9.0.2 IRM MO 9.0.2부터는 rpm 대신 Debian 설치 프로그램을 사용할 수 있습니다.

### **시작하기 전에**

Debian 설치 프로그램을 사용하도록 선택하는 경우 155 [페이지의](#page-154-0) 『Debian을 사용하여 Linux Ubuntu에 [IBM MQ](#page-154-0) 설치』의 내용을 참조하십시오.

# **이 태스크 정보**

**중요사항:** 설치 프로시저는 기타 rpm 기반 배포판에서 사용되는 동일한 rpm 패키지를 사용합니다. 이러한 RPM 패키지를 다른 양식으로 변환(예: RPM을 Debian 패키지로 변환)하는 기술은 IBM MQ RPM 패키지와 호환되지 않으며 사용되어서는 안 됩니다.

# **프로시저**

1. 올바른 rpm 패키지가 사용자 시스템에 설치되어 있는지 판별하려면 다음 명령을 사용하십시오.

```
dpkg-query -W --showformat '${Status}\n' rpm
```
:NONE.

install ok installed

rpm이 사용자 시스템에 설치되어 있고 추가 조치가 필요하지 않습니다.

:NONE.

unknown ok not-installed

rpm이 시스템에 설치되어 있지 않으므로 140 [페이지의](#page-139-0) 『2』단계에 설명된 명령을 사용하여 IBM MQ설치 를 시도하기 전에 rpm 패키지를 설치해야 합니다.

2. 루트 권한을 사용하여 다음 명령을 실행하십시오.

다음 예에서는 sudo 명령을 사용하여 루트 권한을 확보합니다.

sudo apt-get install rpm

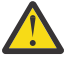

**주의:** 이 명령이 성공적으로 완료되지 않는 경우 rpm 패키지 설치 방법에 대한 해당 시스템별 지시사 항은 시스템 관리자에게 문의하십시오.

# **다음에 수행할 작업**

이제 IBM MQ를 설치할 준비가 되었습니다.

#### **관련 개념**

13 페이지의 『[UNIX, Linux, and Windows](#page-12-0)에서 다중 설치』 UNIX, Linux, and Windows에서는 시스템에 IBM MQ의 사본이 둘 이상 있을 수 있습니다.

14 페이지의 『[UNIX, Linux, and Windows](#page-13-0)에서 기본 설치』 다수의 IBM MQ(UNIX, Linux, and Windows) 설치를 지원하는 시스템에서 기본 설치는 IBM MQ 시스템 전체 위 치가 가리키는 설치입니다. 기본 설치를 포함하는 것은 선택사항이지만, 포함할 경우 편리합니다.

#### **관련 태스크**

186 페이지의 『rpm을 사용하여 Linux에서 [IBM MQ](#page-185-0) 설치 제거 또는 수정』 Linux에서 **rpm** 명령을 사용하여 IBM MQ 서버 또는 클라이언트를 설치 제거할 수 있습니다. 시스템에 현재 설치 된 선택된 패키지(컴포넌트)를 제거하여 설치를 수정할 수도 있습니다.

#### **관련 정보**

setmqinst 기본 설치 변경

# *Linux Ubuntu* **또는** *Linux on POWER Systems - Little Endian* **에** *IBM MQ* **클라**

#### **이언트 설치**

시스템 요구사항 웹 페이지에 따라 Linux Ubuntu 또는 Linux on POWER Systems - Little Endian시스템에 IBM MQ 클라이언트를 설치할 수 있습니다.

# **시작하기 전에**

지원되는 소프트웨어 레벨의 세부사항은 IBM MQ 에 대한 시스템 [요구사항의](https://www.ibm.com/support/pages/system-requirements-ibm-mq) 내용을 참조하십시오.

- 설치 프로시저를 시작하기 전에, 124 [페이지의](#page-123-0) 『Linux에서의 시스템 준비』에 설명된 필수 단계를 완료했는 지 확인하십시오.
- RPM이 기본적으로 이 플랫폼에 설치되어 있지 않으므로 RPM이 시스템에 설치되어 있는지 확인하십시오.

올바른 RPM 패키지가 사용자 시스템에 설치되어 있는지 확인하려면 148 페이지의 [『시스템에서](#page-147-0) RPM의 가용 성 [확인』의](#page-147-0) 내용을 참조하십시오.

- RPM이 사용자의 시스템에 설치되면 루트로 다음과 같은 프로시저를 수행하십시오.
	- 1. /etc/rpm 디렉토리를 작성하십시오.
	- 2. 다음 코드 %\_dbpath /var/lib/rpm를 포함하는 /macros파일을 /etc/rpm 디렉토리에 추가하십시 오.

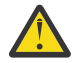

**주의:** 이전 지시사항에 따라 기본 시스템 전체 RPM 데이터베이스가 변경된 것처럼 이미 RPM을 사용하 고 있지 않으면 /macros 파일만 설정해야 합니다.

#### **이 태스크 정보**

RPM Package Manager 설치 프로그램을 사용하여 설치하려는 컴포넌트를 선택하는 방식으로 클라이언트를 설 치하십시오. 컴포넌트 및 패키지 이름은 6 [페이지의](#page-5-0) 『IBM MQ 컴포넌트 및 기능』에 나열되어 있습니다.

### **프로시저**

- 1. 쉘 터미널을 열고 현재 디렉토리를 설치 패키지의 위치로 설정하십시오. 위치는 클라이언트 DVD, 네트워크 위치 또는 로컬 파일 시스템 디렉토리의 마운트 지점이 될 수 있습니다. 다음 명령을 실행하려면 루트 권한이 있어야 합니다. 다음 명령 앞에 **sudo**를 추가하거나 **su** 명령이 있는 셀의 루트 사용자로 변경하여 이를 수행 할 수 있습니다.
- 2. mqlicense.sh 스크립트를 실행하십시오.

스크린 리더로 읽을 수 있는 텍스트 전용 버전의 라이센스를 보려면 다음 메시지를 입력하십시오.

./mqlicense.sh -text\_only

라이센스가 표시됩니다.

설치 프로그램을 진행하기 전에 먼저 라이센스 계약을 승인해야 합니다.

3. 이 설치가 시스템에서 IBM MQ의 첫 번째 설치가 아닌 경우에는 **crtmqpkg** 명령을 실행하여 시스템에 설치 할 고유 패키지 세트를 작성해야 합니다.

For the **crtmqpkg** command to run on Linux, you must install the **pax** command and **rpmbuild**, which is located in the rpm package.

a) 다음 명령을 입력하십시오.

./crtmqpkg *suffix*

여기서 *suffix*는 시스템의 설치 패키지를 고유하게 식별하는 선택 항목의 이름입니다. 이 이름과 설치 이름 이 같더라도 *suffix*는 설치 이름과 동일하지 않습니다. *suffix*는 A-Z, a-z 및 0-9 범위 내에서 16자로 제한 됩니다.

**참고:** 이 명령은 임시 디렉토리에서 설치 패키지의 전체 사본을 작성합니다. 기본적으로 임시 디렉토리 는 /var/tmp에 있습니다. 이 명령을 실행하기 전에 시스템에 여유 공간이 충분한지 확인해야 합니다. 다 른 위치를 사용하려는 경우 **crtmqpkg** 명령을 실행하기 전에 *TMPDIR* 환경 변수를 설정할 수 있습니다. 예를 들면, 다음과 같습니다.

TMPDIR=/test ./crtmqpkg

b) 현재 디렉토리를 **crtmqpkg** 명령이 완료될 때 지정된 위치로 설정하십시오.

이 디렉토리는 고유 패키지 세트가 작성되는 /var/tmp/mq\_rpms 디렉토리의 서브디렉토리입니다. 패 키지에는 파일 이름에 포함되는 *suffix* 값이 있습니다. 다음 예제에서 접미부 "1" ./crtmqpkg 1 은 /var/tmp/mq\_rpms/1/i386라는 서브디렉토리가 있음을 의미합니다.

패키지는 서브디렉토리에 따라 이름이 바뀝니다(예: System x용 Linux(64비트).

From: MQSeriesRuntime-8.0.0-0.x86\_64.rpm To: MQSeriesRuntime\_1-8.0.0-0.x86\_64.rpm

4. IBM MQ를 설치하십시오.

최소한 MQSeriesRuntime 컴포넌트를 설치해야 합니다.

Linux Ubuntu에 설치할 때 다음과 같은 추가 플래그가 필요합니다.

• **--force-debian**: 사용 중인 플랫폼에 해당하는 RPM 버전으로부터 RPM 패키지가 RPM을 사용하여 직 접 설치되도록 되어 있지 않음을 의미하는 경고 메시지가 표시되지 않도록 하려면 이 옵션을 사용해야 합니 다.

Linux on POWER Systems - Little Endian의 Ubuntu 14.04에 설치할 때 다음과 같은 추가 플래그가 필요합 니다.

• **--ignorearch**: Linux on POWER Systems - Little Endian 아키텍처를 인식하지 않는 일부 rpm 레벨의 문제점을 방지하려면 이 옵션을 포함해야 합니다.

일부 컴포넌트를 설치할 경우 152 [페이지의](#page-151-0) 표 20에 나열된 대로 종속 항목이 먼저 설치되어 있는지 확인해 야 합니다.

#### **참고사항:**

• 기본 위치 /opt/mqm에 설치하려면 rpm **-ivh** 명령을 사용하여 필요한 각 구성요소를 설치하십시오.

런타임 컴포넌트를 Ubuntu Linux for System x(64비트)의 기본 위치에 설치하려면 다음 명령을 사용하십 시오.

rpm -ivh --force-debian MQSeriesRuntime-\*.rpm

런타임 컴포넌트를 Ubuntu Linux on POWER Systems - Little Endian의 기본 위치에 설치하려면 다음 명 령을 사용하십시오.

rpm -ivh --force-debian --ignorearch MQSeriesRuntime-\*.rpm

모든 컴포넌트를 Ubuntu Linux on POWER Systems - Little Endian의 기본 위치에 설치하려면 다음 명령 을 사용하십시오.

rpm -ivh --force-debian --ignorearch MQSeries\*.rpm

• 기본이 아닌 위치에 설치하려면 **rpm --prefix** 옵션을 사용하십시오. 각 설치의 경우 사용자에게 필요한 모든 IBM MQ 컴포넌트는 동일한 위치에 설치해야 합니다.

지정된 설치 경로는 빈 디렉토리, 사용하지 않은 파일 시스템의 루트 또는 존재하지 않는 경로 중 하나여야 합니다.

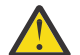

**주의:** 경로의 길이는 256바이트로 제한되며 공백을 포함해서는 안됩니다.

예를 들어, 런타임 컴포넌트를 Ubuntu Linux on POWER Systems - Little Endian의 /opt/ customLocation 디렉토리에 설치하려면 다음 설치 경로를 입력하십시오.

```
rpm --prefix /opt/customLocation -ivh --force-debian --ignorearch
MQSeriesRuntime-*.rpm
```
<span id="page-151-0"></span>152 페이지의 표 20에는 Ubuntu에서 사용 가능한 모든 패키지와 연관된 모든 종속 항목이 나열됩니다. 패키지 이름 열에 나열된 패키지를 설치 및 사용하려면 패키지 종속 항목 열에 나열된 컴포넌트도 설치해야 합니다.

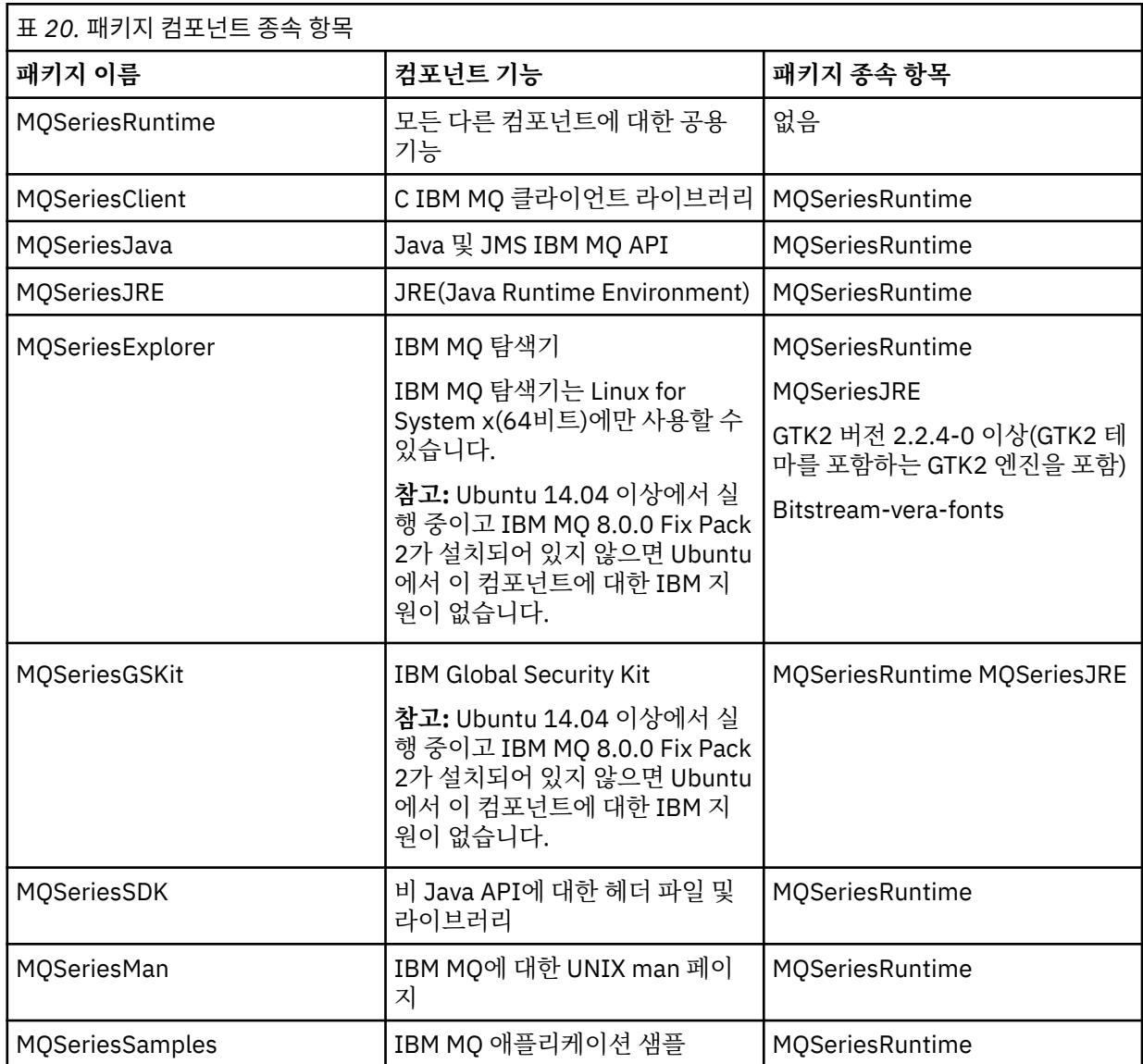

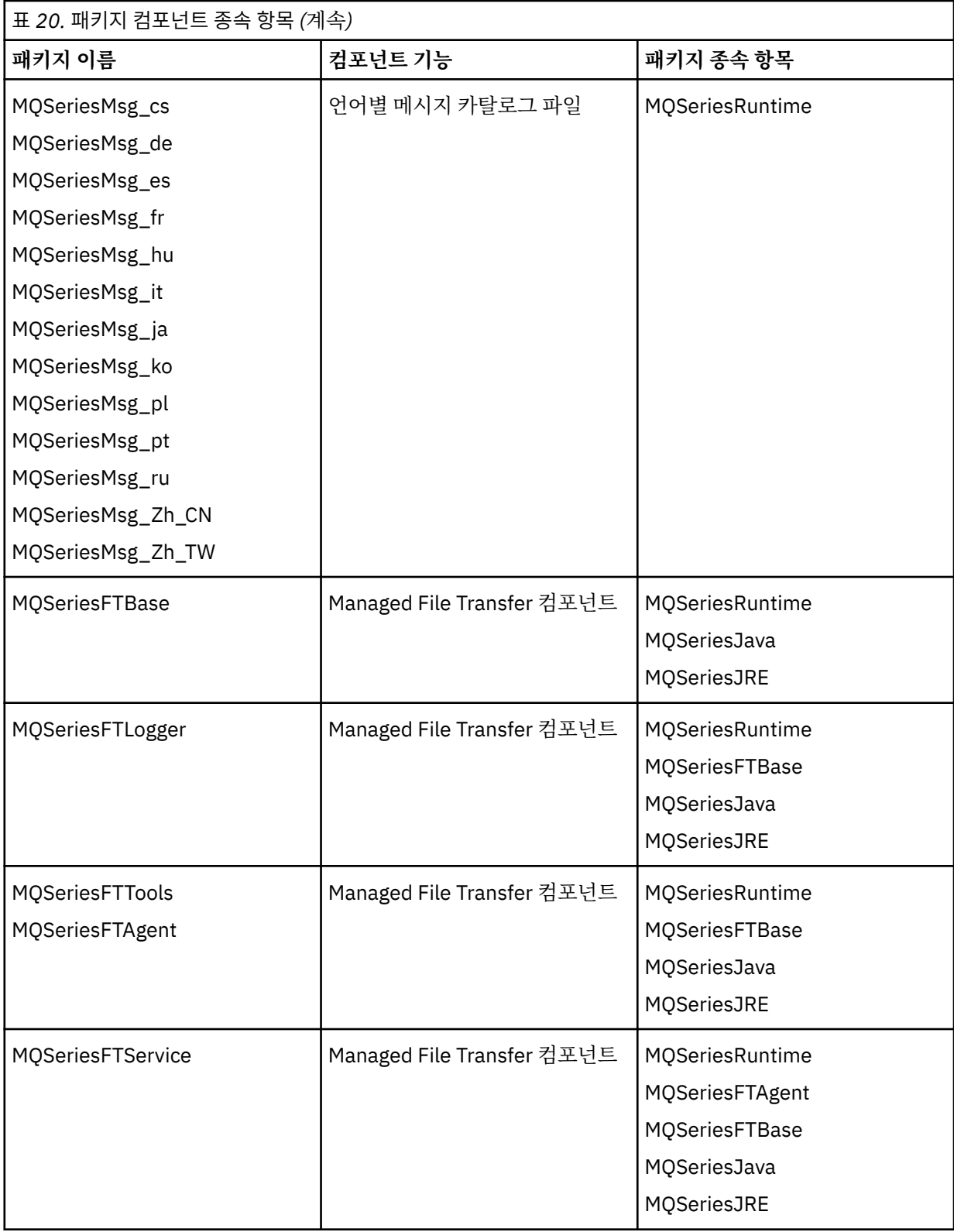

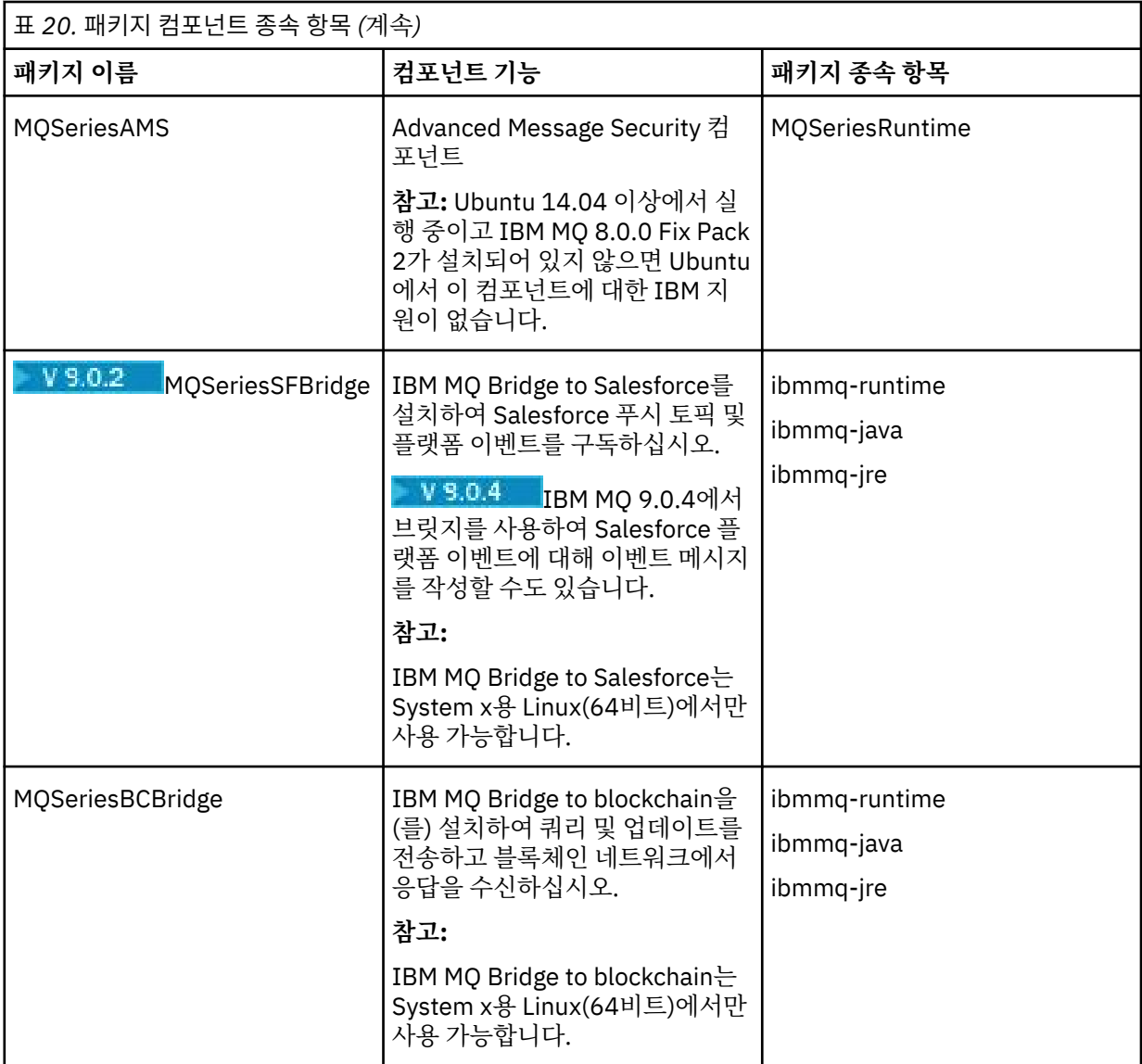

# **결과**

필요한 패키지를 설치했습니다.

# **다음에 수행할 작업**

• 이 설치가 시스템의 기본 설치가 되도록 선택한 경우, 이제 이 설치를 기본 설치로 설정해야 합니다. 명령 프롬 프트에 다음 명령을 입력하십시오.

*MQ\_INSTALLATION\_PATH*/bin/setmqinst -i -p *MQ\_INSTALLATION\_PATH*

시스템에는 하나의 기본 설치만 있을 수 있습니다. 시스템에 이미 기본 설치가 있는 경우에는 현재의 기본 설치 <u>를 설정 취소해야만 다른 설치를 기본 설치로 설정할 수 있습니다. 자세한 정보는 기본 설치 변경을 참조하십시</u> 오.

- 이 설치와 작동하도록 환경을 설정해야 할 수도 있습니다. **setmqenv** 또는 **crtmqenv** 명령을 사용하여 IBM MQ의 특정 설치에 사용할 다양한 환경 변수를 설정할 수 있습니다. 자세한 정보는 setmqenv 및 crtmqenv를 참조하십시오.
- 설치를 확인하는 방법에 대한 지시사항은 184 페이지의 『Linux에서 [클라이언트](#page-183-0) 및 서버 간 통신 테스트』의 내용을 참조하십시오.

### <span id="page-154-0"></span>**관련 개념**

13 페이지의 『[UNIX, Linux, and Windows](#page-12-0)에서 다중 설치』 UNIX, Linux, and Windows에서는 시스템에 IBM MQ의 사본이 둘 이상 있을 수 있습니다.

14 페이지의 『[UNIX, Linux, and Windows](#page-13-0)에서 기본 설치』 다수의 IBM MQ(UNIX, Linux, and Windows) 설치를 지원하는 시스템에서 기본 설치는 IBM MQ 시스템 전체 위 치가 가리키는 설치입니다. 기본 설치를 포함하는 것은 선택사항이지만, 포함할 경우 편리합니다.

### **관련 태스크**

186 페이지의 『rpm을 사용하여 Linux에서 [IBM MQ](#page-185-0) 설치 제거 또는 수정』 Linux에서 **rpm** 명령을 사용하여 IBM MQ 서버 또는 클라이언트를 설치 제거할 수 있습니다. 시스템에 현재 설치 된 선택된 패키지(컴포넌트)를 제거하여 설치를 수정할 수도 있습니다.

#### **관련 정보**

setmqinst

기본 설치 변경

# **Debian을 사용하여 Linux Ubuntu에 IBM MQ 설치**

Debian 설치 프로그램을 사용하여 Linux 시스템에 IBM MQ 설치와 연관된 설치 태스크가 이 절에 그룹화되어 있 습니다.

### **시작하기 전에**

**중요사항:** 동일한 시스템에 IBM MQ를 설치하기 위해 Debian 및 rpm을 둘 다 사용하는 것은 지원되지 않습니다.

#### **이 태스크 정보**

Debian 설치 프로그램을 사용하여 IBM MQ를 설치하려면 다음 태스크를 완료하십시오.

제품 수정사항 또는 업데이트를 사용할 수 있는 경우 해당 변경사항을 적용하는 방법에 대한 정보는 IBM MQ에 유지보수 적용을 참조하십시오.

#### **프로시저**

- 1. 시스템 요구사항을 확인하십시오. 121 [페이지의](#page-120-0) 『Linux에서 요구사항 검사』를 참조하십시오.
- 2. 설치를 계획하십시오. 계획 프로세스의 일부로 설치할 컴포넌트와 설치 위치를 선택해야 합니다. 156 페이지의 『[Linux Ubuntu](#page-155-0) 시 스템용 [IBM MQ Debian](#page-155-0) 컴포넌트』를 참조하십시오.
- 3. IBM MQ 설치를 위한 시스템을 준비하십시오. 124 [페이지의](#page-123-0) 『Linux에서의 시스템 준비』를 참조하십시오.
- 4. IBM MQ 서버를 설치하십시오. 159 페이지의 『Debian 패키지를 사용하여 [Linux Ubuntu](#page-158-0)에 IBM MQ 서버 설치』를 참조하십시오.

5. 옵션: IBM MQ 클라이언트를 설치하십시오. 164 페이지의 『Debian 패키지를 사용하여 [Linux Ubuntu](#page-163-0)에 IBM MQ 클라이언트 설치』를 참조하십시오. 6. 설치를 확인하십시오. 170 페이지의 『Linux에서 [IBM MQ](#page-169-0) 설치 확인』를 참조하십시오.

#### $V9.0.2$ **Linux Ubuntu의 IBM MQ에 대한 Debian 설치 프로그램의 개요**

Debian 설치 프로그램을 사용하여 Linux Ubuntu에 IBM MQ 설치에 대한 개념 및 고려사항의 개요입니다.

# **설치 도구**

**dpkg** 이상 레벨 설치 도구를 사용하여 제품을 설치하고 설치 제거하십시오. 디스크의 설치된 제품이 rpm 설치 사본과 동일하게 나타납니다.

<span id="page-155-0"></span>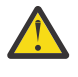

**주의:** Debian 설치 도구에 설치 디렉토리를 대체하기 위한 프로비전이 없습니다. 이는 재배치 가능 또는 다중 버전 지원이 없음을 의미합니다. 따라서 제품이 /opt/mqm에 설치되지만, 필요한 경우 이는 기본 설 치로 설정될 수 있습니다.

# **패키지 이름**

패키지 이름이 IBM MQ 파생 이름을 사용하도록 변경되었습니다.

예를 들어, 기존의 rpm 서버 컴포넌트인 MQSeriesServer의 Debian 등가물이 ibmmq-server입니다.

# **공존**

Debian 및 rpm 설치 버전의 IBM MQ 둘 다 동일한 시스템에 포함하는 것은 지원되지 않습니다.

따라서, 단일 시스템에서 Debian으로 설치된 단일 버전의 IBM MQ 또는 rpm으로 설치된 다중 버전의 IBM MQ 를 포함할 수 있습니다.

그러나, Docker 같은 컨테이너 기반 기술의 사용을 통해 Debian으로 다중 버전 설치를 수행할 수 있습니다.

#### **관련 태스크**

141 페이지의 『Linux Ubuntu 또는 [Linux on POWER Systems - Little Endian](#page-140-0) 에 IBM MQ 서버 설치』 시스템 요구사항 웹 페이지에 따라 Linux Ubuntu 시스템 또는 Linux on POWER Systems - Little Endian 시스템 에 IBM MQ 서버를 설치할 수 있습니다.

# **Linux Ubuntu 시스템용 IBM MQ Debian 컴포넌트**

IBM MQ를 설치할 때, 사용자는 자신이 필요로 하는 컴포넌트를 선택할 수 있습니다.

**중요사항:** IBM MQ을(를) 구매할 때마다 설치할 수 있는 사항에 대한 자세한 내용은 IBM MQ 라이센스 정보를 참 조하십시오.

156 페이지의 표 21에서는 Debian 설치 프로그램을 사용하여 Linux Ubuntu 시스템의 IBM MQ 서버 또는 클라 이언트 설치 시 사용 가능한 컴포넌트를 보여줍니다.

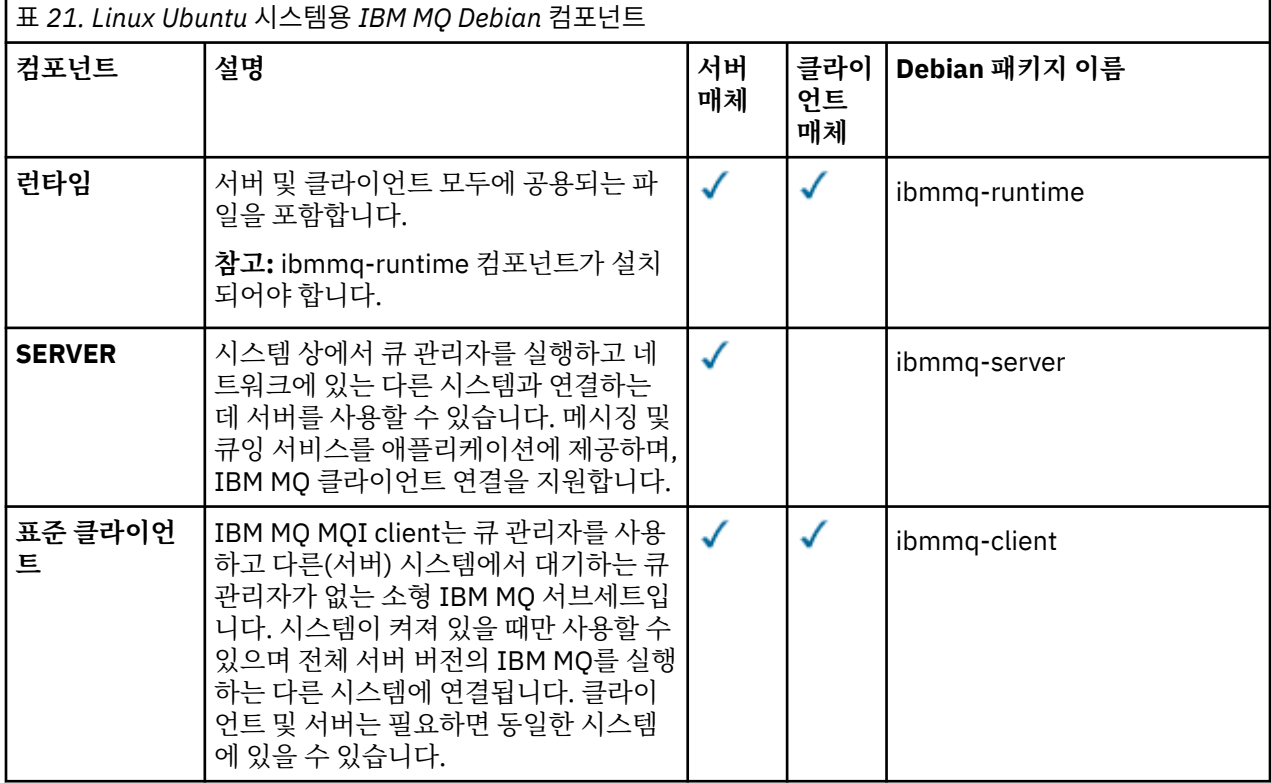

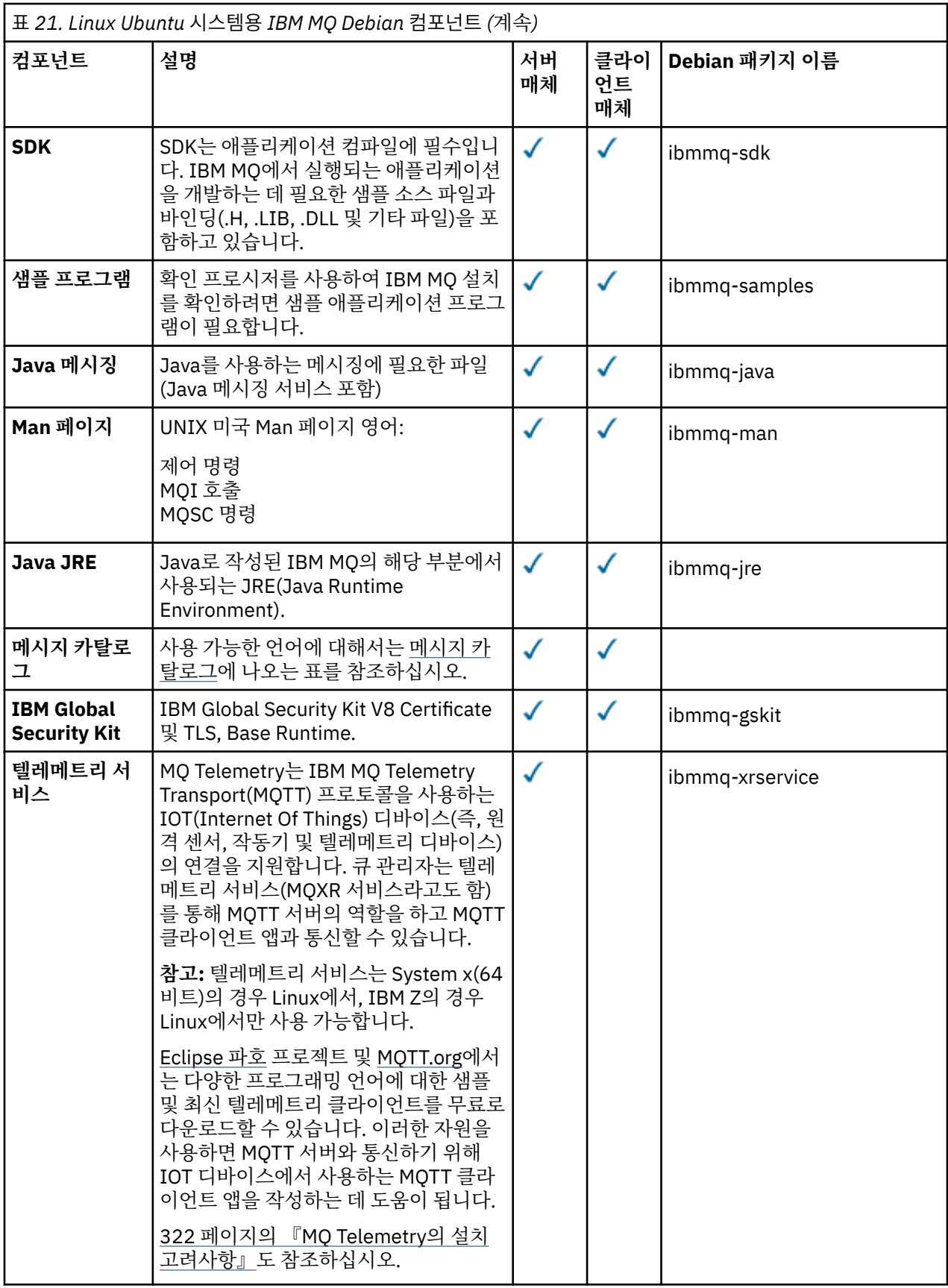

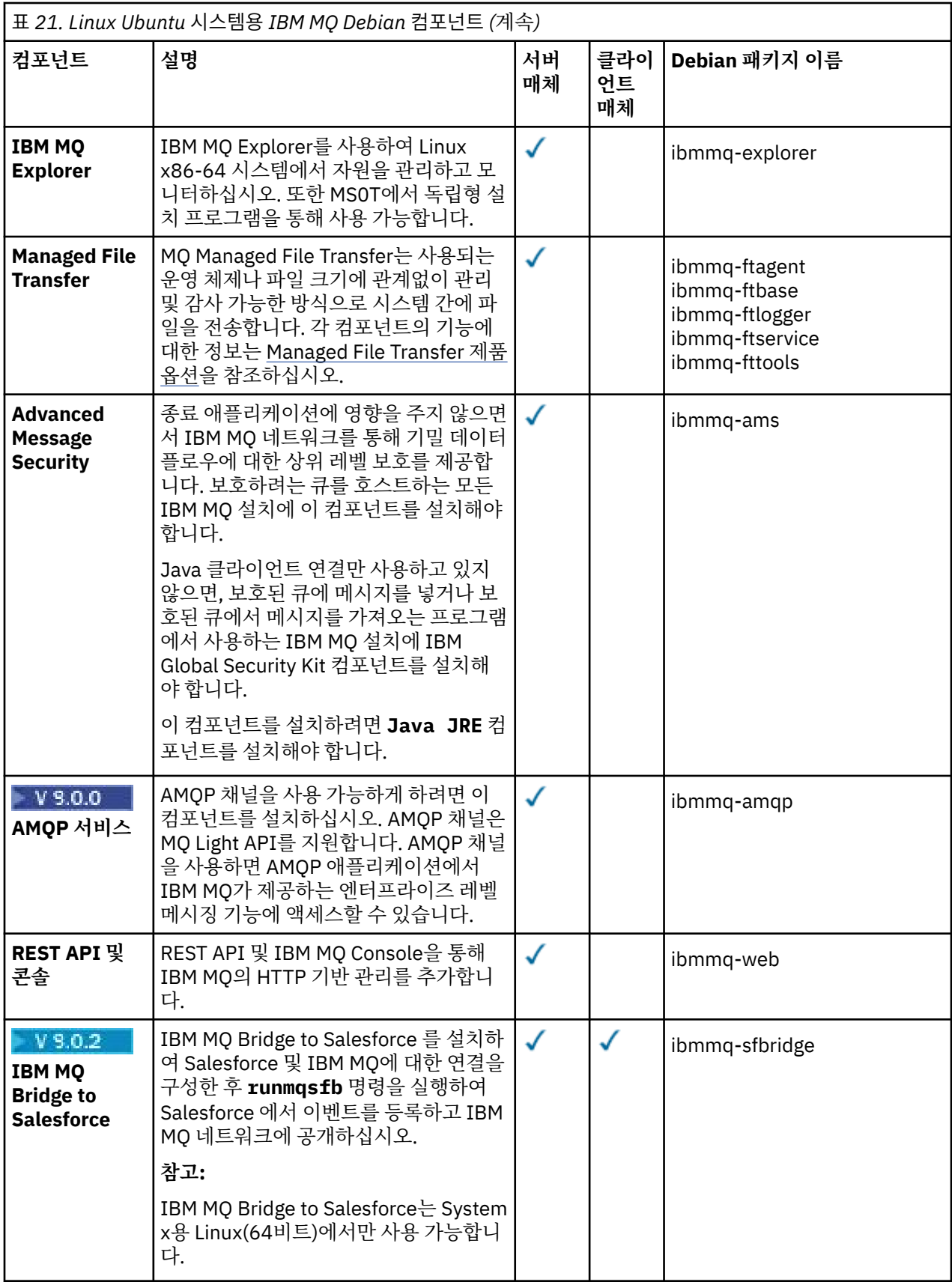

<span id="page-158-0"></span>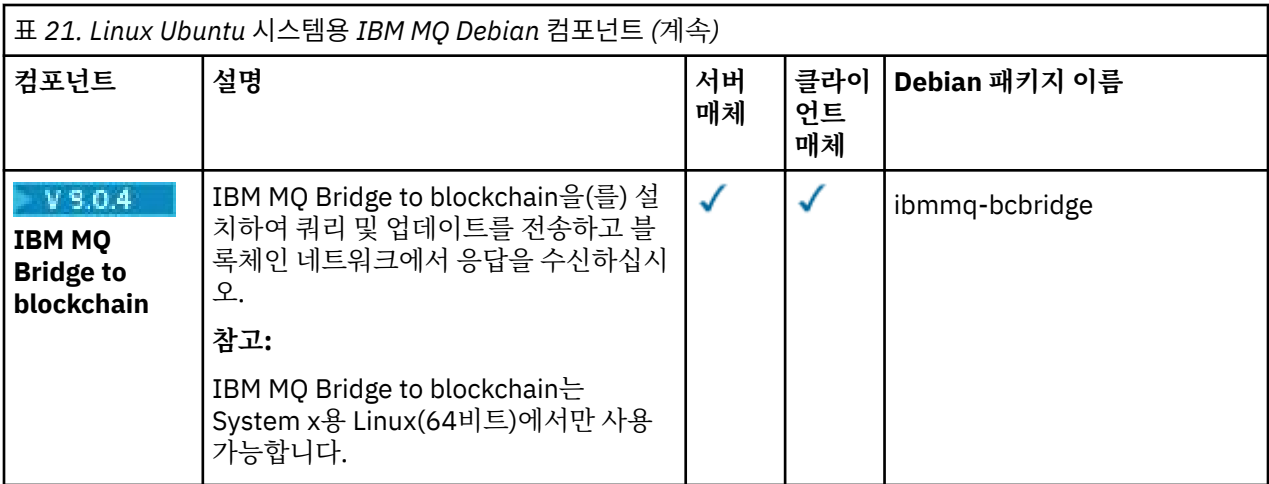

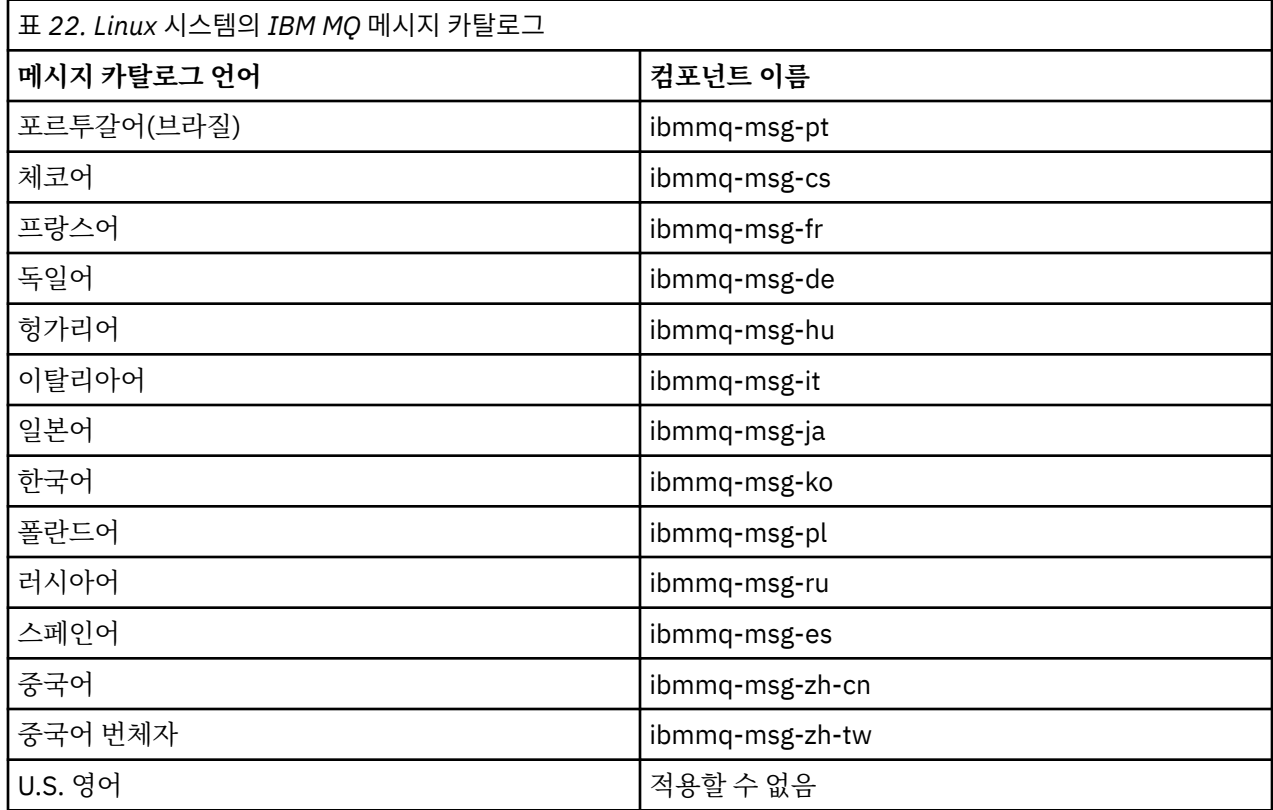

#### **관련 개념**

6 [페이지의](#page-5-0) 『IBM MQ 컴포넌트 및 기능』 IBM MQ를 설치할 때, 사용자는 자신이 필요로 하는 컴포넌트 및 기능을 선택할 수 있습니다.

# **Debian 패키지를 사용하여 Linux Ubuntu에 IBM MQ 서버 설치**

시스템 요구사항 웹 페이지에 따라 Debian 설치 프로그램을 사용하여 Linux Ubuntu 시스템에서 IBM MQ 서버 를 설치할 수 있습니다.

# **시작하기 전에**

지원되는 소프트웨어 레벨의 세부사항은 IBM MQ 에 대한 시스템 [요구사항의](https://www.ibm.com/support/pages/system-requirements-ibm-mq) 내용을 참조하십시오.

설치 프로시저를 시작하기 전에 먼저 124 [페이지의](#page-123-0) 『Linux에서의 시스템 준비』에서 개략적으로 설명한 필수 단계를 완료했는지 확인하십시오.

rpm을 사용하여 Ubuntu에서 IBM MQ 9.0.2 이하를 설치한 경우, Debian 버전의 제품을 설치하기 전에 모든 rpm 버전의 제품을 설치 제거해야 합니다.

#### **이 태스크 정보**

설치하려는 컴포넌트를 선택하려면 Debian 설치 프로그램을 사용하여 서버를 설치하십시오. 컴포넌트 및 패키 지 이름은 156 페이지의 『Linux Ubuntu 시스템용 [IBM MQ Debian](#page-155-0) 컴포넌트』에 나열되어 있습니다.

**주의:** 이 버전에 **apt** 도구에 필요한 deb 파일이 포함되어 있는 것처럼 제품을 설치하기 전에 tar.gz 패 키지의 Ubuntu 버전을 다운로드해야 합니다.

다양한 설치 프로그램을 사용할 수 있습니다. 이 주제에서는 **dpkg** 및 **apt** 설치 프로그램의 사용에 대해 설명합 니다.

**dpkg**

160 페이지의 『3』단계의 지시사항을 따라 필요한 패키지를 설치하십시오. 동일한 명령으로 다중 패키지 를 설치할 수 있지만 **dpkg**는 종속성에 따라 이를 정렬하지 않으므로 올바른 순서로 패키지를 배치해야 합니 다.

#### **apt**

161 [페이지의](#page-160-0) 『4』단계의 지시사항을 따라 필요한 패키지를 설치하십시오. **apt** 도구는 사용자가 필요로 하는 패키지에 대해 종속성 패키지를 설치합니다. **apt** 관리 도구는 **dpkg** 명령을 지정합니다.

**apt** 도구를 사용하려면 파일을 액세스 가능하게 해야 합니다.

이를 수행하려면 chmod -R a+rx DIRNAME 명령을 실행하십시오. 여기서 DIRNAME은 tar.gz 패키지 를 푼 디렉토리입니다.

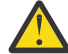

**주의:** 파일이 **apt** 도구에 액세스 할 수 없는 경우 다음과 같은 오류가 발생합니다.

- N: 사용자 '\_apt' 에서 파일 '/sw/9001deb/./InRelease' 을 (를) 액세스할 수 없어서 루트로 다운로 드되지 않은 다운로드가 수행됩니다. - pkgAcquire::Run (13: Permission denied)
- E: 파일 페치 실패:/sw/9001deb/./Packages 파일을 찾을 수 없음 /sw/9001deb/./Packages (2: 파일 또는 디렉토리가 없음)
- E: 일부 색인 파일을 다운로드하는 데 실패했습니다. 무시되었거나 이전 파일들이 대신 사용되었습 니다.

여기서 /sw/9001deb는 IBM MQ를 설치할 디렉토리입니다.

#### **프로시저**

1. 쉘 터미널을 열고 현재 디렉토리를 설치 패키지의 위치로 설정하십시오.

위치는 서버 DVD, 네트워크 위치 또는 로컬 파일 시스템 디렉토리의 마운트 지점이 될 수 있습니다. 다음 명령 을 실행하려면 루트 권한이 있어야 합니다. 다음 명령 앞에 **sudo**를 추가하거나 **su** 명령이 있는 셀의 루트 사 용자로 변경하여 이를 수행할 수 있습니다.

2. mqlicense.sh 스크립트를 실행하십시오.

스크린 리더로 읽을 수 있는 텍스트 전용 버전의 라이센스를 보려면 다음 메시지를 입력하십시오.

./mqlicense.sh -text\_only

라이센스가 표시됩니다.

설치 프로그램을 진행하기 전에 먼저 라이센스 계약을 승인해야 합니다.

3. **dpkg** 명령을 사용하고 패키지를 개별적으로 설치하려면 이 단계를 완료하십시오. 각 IBM MQ 패키지에 대해 **dpkg** 명령을 실행하십시오.

예를 들어, 다음 명령을 실행하십시오.

dpkg -i ibmmq-runtime\_9.0.2.0\_amd64.deb

큐 관리자의 실행을 지원하려면 최소한 ibmmq-runtime 및 ibmmq-server 컴포넌트를 설치해야 합니다.

<span id="page-160-0"></span>**중요사항:** 동일한 명령으로 여러 패키지 파일을 지정할 수 있지만, rpm과 달리 **dpkg**가 패키지 파일을 종속성 순서대로 정렬하지 않습니다.

명령을 실행할 때 패키지 파일 이름을 다음 순서로 배치해야 합니다.

- ibmmq-runtime
- ibmmq-jre
- ibmmq-java
- ibmmq-server
- ibmmq-web
- ibmmq-ftbase
- ibmmq-ftagent
- ibmmq-ftservice
- ibmmq-ftlogger
- ibmmq-fttools
- ibmmq-amqp
- ibmmq-ams
- ibmmq-xrservice
- ibmmq-explorer
- ibmmq-gskit
- ibmmq-client
- ibmmq-man
- ibmmq-msg\_*language*
- ibmmq-samples
- ibmmq-sdk
- ibmmq-sfbridge
- ibmmq-bcbridge

**dpkg**를 사용하여 컴포넌트의 서브세트를 설치하는 경우, 162 [페이지의](#page-161-0) 표 23에 나열된 대로 종속 항목이 먼 저 설치되어 있는지 확인해야 합니다.

4. **apt** 관리 도구를 사용하여 해당 종속성 패키지와 함께 원하는 IBM MQ 패키지를 설치하려면 이 단계를 완료 하십시오.

**apt**는 **dpkg**에 대해 프론트 엔드인 상위 레벨 패키지 관리 도구입니다.

**중요사항: apt** 조작은 **dpkg**와 달리 종속성을 인식하고 자동으로 선택한 후 필수 패키지를 설치합니다. 따라 서, **apt** 관리 도구는 **dpkg** 명령을 적절하게 지정합니다.

**apt**는 로컬 디렉토리를 포함할 수 있는 저장소의 목록과 함께 구성됩니다. IBM MQ 패키지가 포함된 로컬 또 는 nfs 마운트 디렉토리를 추가하려면 다음을 수행하십시오.

a) /etc/apt/sources.list.d 디렉토리에서 접미부가 .list인 파일을 작성하십시오(예:

IBM\_MQ.list).

이 파일에는 IBM MQ 패키지가 포함된 디렉토리의 위치에 대한 deb 항목이 포함되어야 합니다.

예를 들면, 다음과 같습니다.

# Local directory containing IBM MQ packages deb [trusted=yes] file:/var/tmp/mq ./

**참고:** [trusted=yes] 명령문(대괄호 포함)의 포함은 선택사항이고 후속 조작 중 경고 및 프롬프트를 제 외합니다.

b) **apt update** 명령을 실행하여 이 디렉토리와 여기에 포함된 패키지의 목록을 apt 캐시에 추가하십시오.

<span id="page-161-0"></span>이제 다양한 조작을 수행할 수 있습니다. 예를 들어, 다음 명령을 실행합니다.

apt install "ibmmq-\*"

전체 제품을 설치하고 다음 명령을 실행합니다.

apt install ibmmq-server

서버 패키지 및 모든 해당 종속 항목을 선택하고 설치합니다.

**주의:** 쉘에서 인용 문자를 사용하는 경우가 아니면 .deb 파일을 보유하는 디렉토리에서 apt install ibmmq-\* 명령을 실행하지 마십시오.

aptitude 또는 synaptic 같은 도구를 사용하는 경우, 설치 패키지를 misc\non-free 범주에서 찾을 수 있습 니다.

큐 관리자의 실행을 지원하려면 최소한 ibmmq-runtime 및 ibmmq-server 컴포넌트를 설치해야 합니다.

일부 컴포넌트를 설치할 경우 162 페이지의 표 23에 나열된 대로 종속 항목이 먼저 설치되어 있는지 확인해 야 합니다. 패키지 이름 열에 나열된 패키지를 설치 및 사용하려면 패키지 종속 항목 열에 나열된 해당 컴포넌 트도 설치해야 합니다.

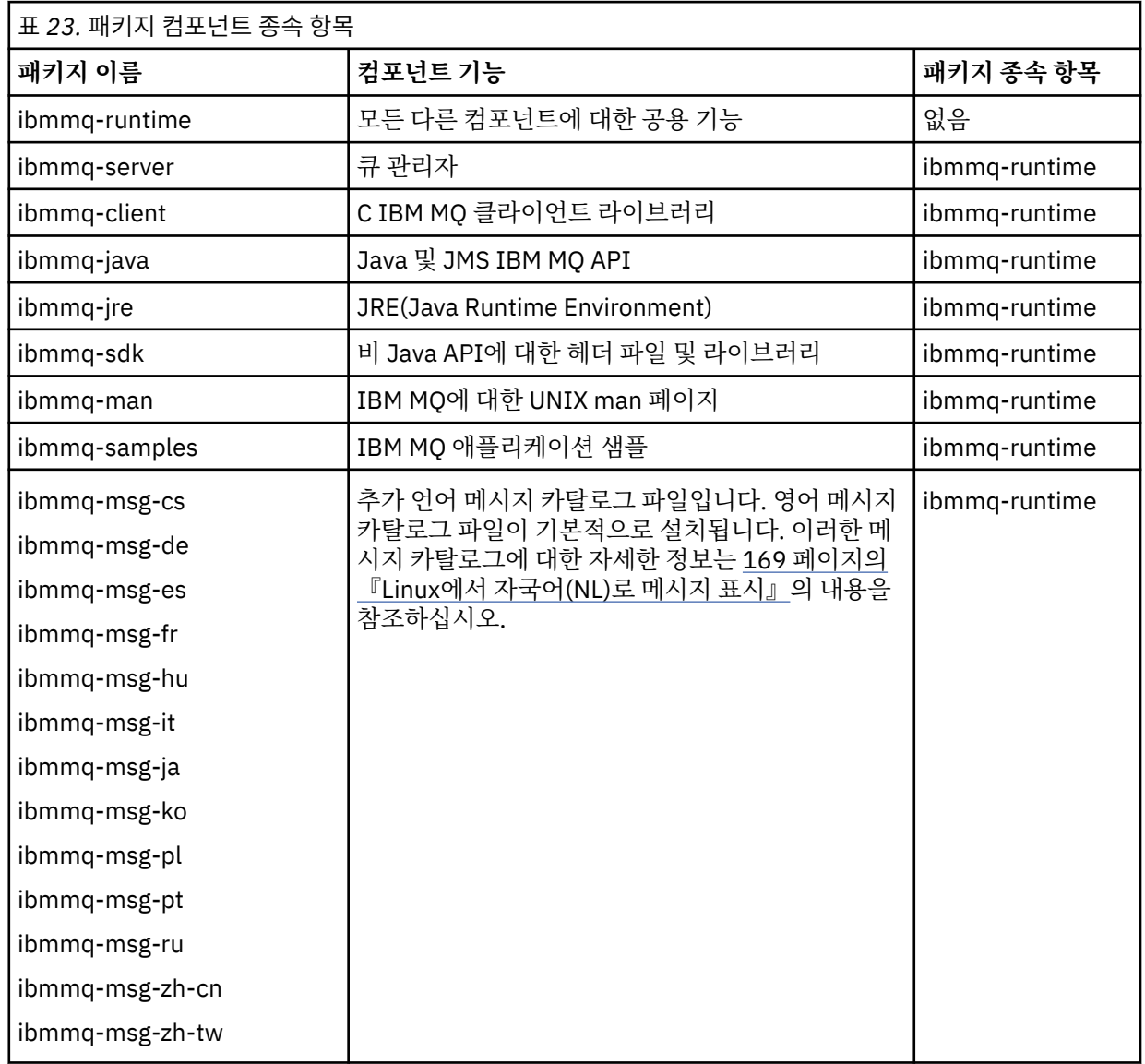

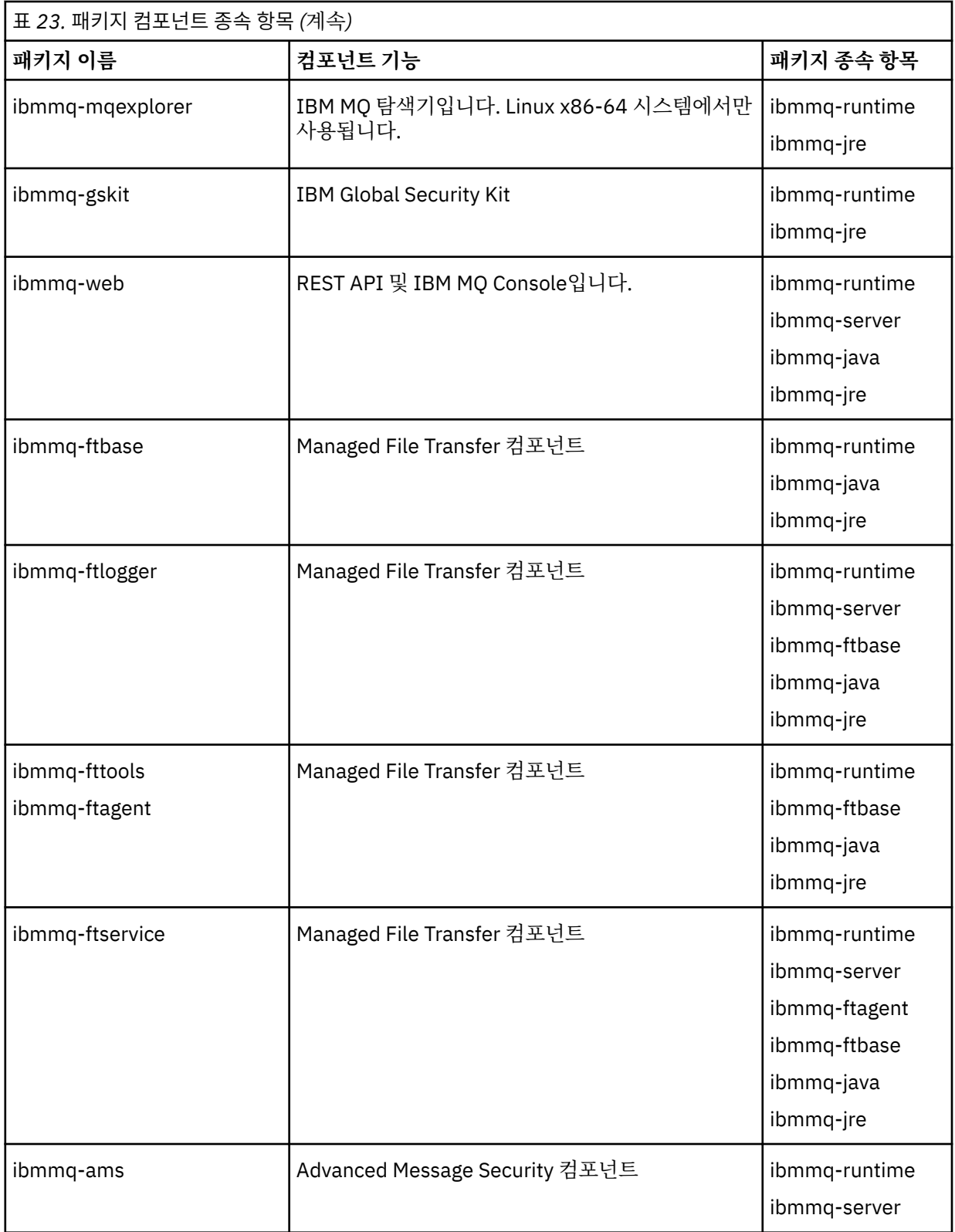

<span id="page-163-0"></span>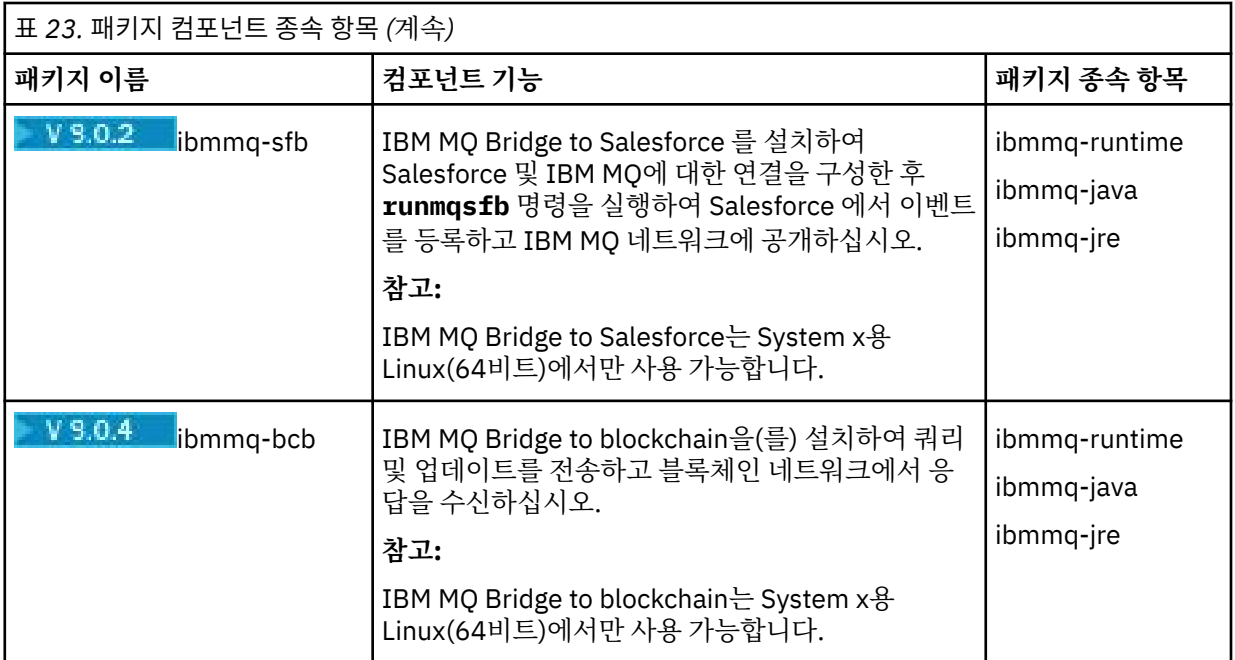

# **결과**

필요한 패키지를 설치했습니다.

# **다음에 수행할 작업**

• 필요한 경우, 이제 이 설치가 기본 설치가 되도록 설정할 수 있습니다. 명령 프롬프트에 다음 명령을 입력하십 시오.

*MQ\_INSTALLATION\_PATH*/bin/setmqinst -i -p *MQ\_INSTALLATION\_PATH*

여기서 *MQ\_INSTALLATION\_PATH*는 IBM MQ가 설치되어 있는 디렉토리입니다.

- 이 설치와 작동하도록 환경을 설정해야 할 수도 있습니다. **setmqenv** 또는 **crtmqenv** 명령을 사용하여 IBM MQ의 특정 설치에 사용할 다양한 환경 변수를 설정할 수 있습니다. 자세한 정보는 setmqenv 및 crtmqenv를 참조하십시오.
- 설치가 정상적으로 이루어졌는지 확인하려면 설치를 확인할 수 있습니다. 자세한 정보는 170 [페이지의](#page-169-0) 『Linux에서 [IBM MQ](#page-169-0) 설치 확인』의 내용을 참조하십시오.

### **관련 태스크**

186 페이지의 『rpm을 사용하여 Linux에서 [IBM MQ](#page-185-0) 설치 제거 또는 수정』

Linux에서 **rpm** 명령을 사용하여 IBM MQ 서버 또는 클라이언트를 설치 제거할 수 있습니다. 시스템에 현재 설치 된 선택된 패키지(컴포넌트)를 제거하여 설치를 수정할 수도 있습니다.

#### $V5.0.2$ **Debian 패키지를 사용하여 Linux Ubuntu에 IBM MQ 클라이언**

### **트 설치**

시스템 요구사항 웹 페이지에 따라 Debian 패키지를 사용하여 Linux Ubuntu 시스템에서 IBM MQ 클라이언트를 설치할 수 있습니다.

# **시작하기 전에**

지원되는 소프트웨어 레벨의 세부사항은 IBM MQ 에 대한 시스템 [요구사항의](https://www.ibm.com/support/pages/system-requirements-ibm-mq) 내용을 참조하십시오.

설치 프로시저를 시작하기 전에, 124 [페이지의](#page-123-0) 『Linux에서의 시스템 준비』에 설명된 필수 단계를 완료했는지 확인하십시오.

### **이 태스크 정보**

설치하려는 컴포넌트를 선택하려면 Debian 설치 프로그램을 사용하여 클라이언트를 설치하십시오. 컴포넌트 및 패키지 이름은 156 페이지의 『Linux Ubuntu 시스템용 [IBM MQ Debian](#page-155-0) 컴포넌트』에 나열되어 있습니다.

#### **프로시저**

- 1. 쉘 터미널을 열고 현재 디렉토리를 설치 패키지의 위치로 설정하십시오. 위치는 클라이언트 DVD, 네트워크 위치 또는 로컬 파일 시스템 디렉토리의 마운트 지점이 될 수 있습니다. 다음 명령을 실행하려면 루트 권한이 있어야 합니다. 다음 명령 앞에 **sudo**를 추가하거나 **su** 명령이 있는 셀의 루트 사용자로 변경하여 이를 수행 할 수 있습니다.
- 2. mqlicense.sh 스크립트를 실행하십시오.

스크린 리더로 읽을 수 있는 텍스트 전용 버전의 라이센스를 보려면 다음 메시지를 입력하십시오.

./mqlicense.sh -text\_only

라이센스가 표시됩니다.

설치 프로그램을 진행하기 전에 먼저 라이센스 계약을 승인해야 합니다.

3. IBM MQ 클라이언트를 설치하십시오.

Debian 설치 프로그램을 사용할 수 있습니다. 159 페이지의 『Debian 패키지를 사용하여 [Linux Ubuntu](#page-158-0)에 [IBM MQ](#page-158-0) 서버 설치』에서는 서버를 설치할 **dpkg** 및 **apt** 패키지의 사용에 대해 설명합니다.

최소한, ibmmq-runtime 컴포넌트를 설치해야 합니다.

일부 컴포넌트를 설치할 경우 165 페이지의 표 24에 나열된 대로 종속 항목이 먼저 설치되어 있는지 확인해 야 합니다.

패키지 이름 열에 나열된 패키지를 설치 및 사용하려면 패키지 종속 항목 열에 나열된 컴포넌트도 설치해야 합니다.

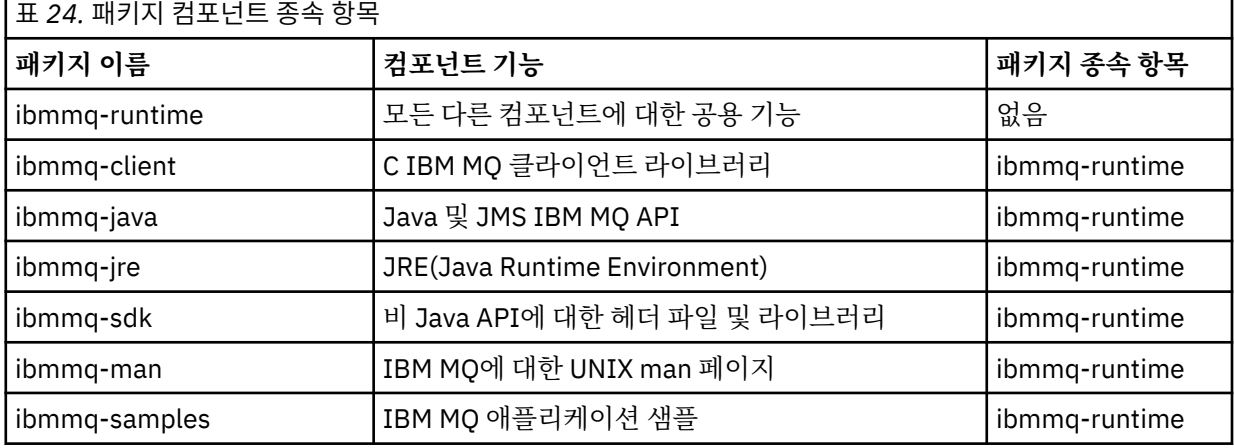

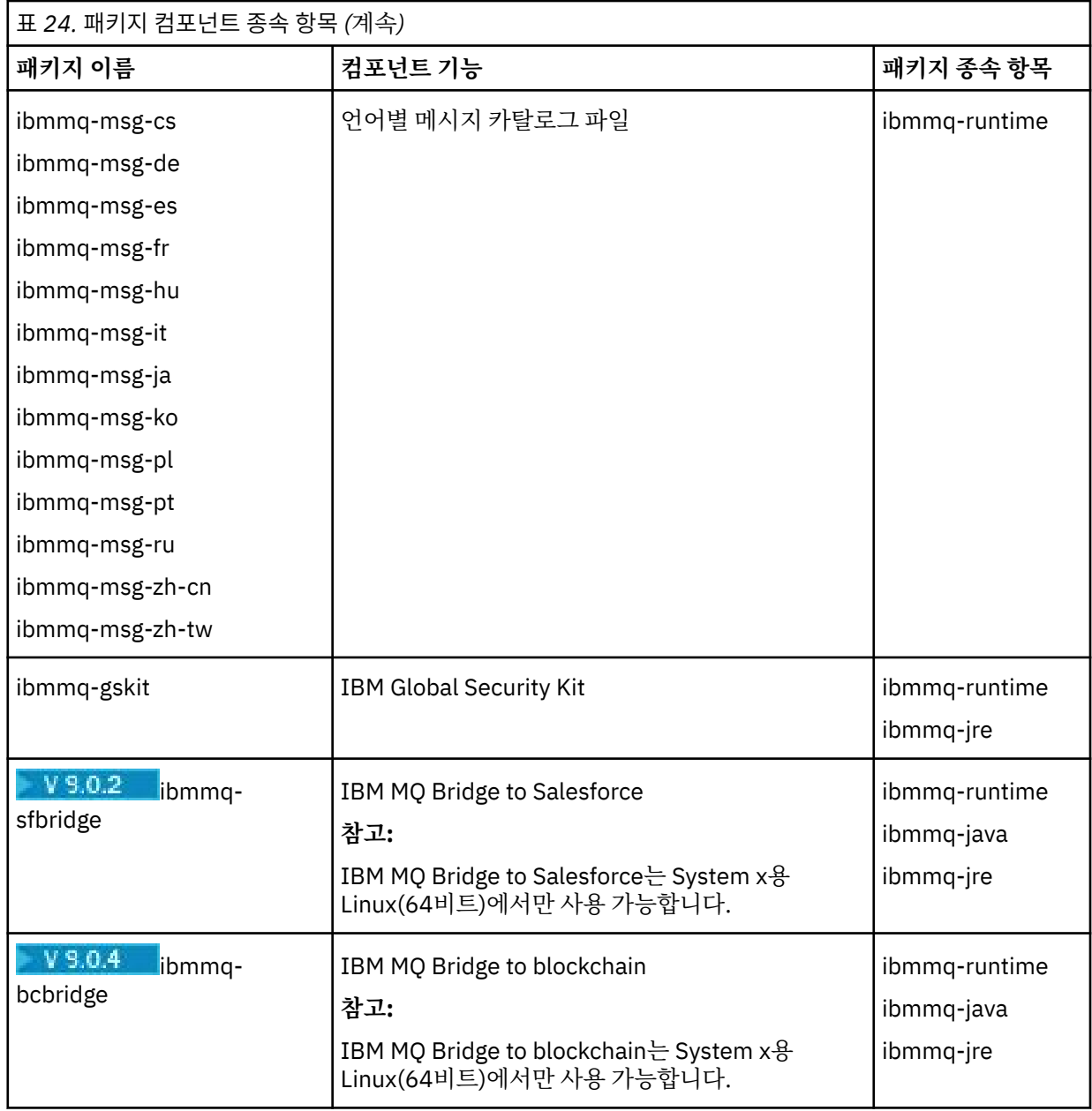

# **결과**

필요한 패키지를 설치했습니다.

# **다음에 수행할 작업**

• 이 설치가 시스템의 기본 설치가 되도록 선택한 경우, 이제 이 설치를 기본 설치로 설정해야 합니다. 명령 프롬 프트에 다음 명령을 입력하십시오.

*MQ\_INSTALLATION\_PATH*/bin/setmqinst -i -p *MQ\_INSTALLATION\_PATH*

- 이 설치와 작동하도록 환경을 설정해야 할 수도 있습니다. **setmqenv** 또는 **crtmqenv** 명령을 사용하여 IBM MQ의 특정 설치에 사용할 다양한 환경 변수를 설정할 수 있습니다. 자세한 정보는 setmqenv 및 crtmqenv를 참조하십시오.
- 설치를 확인하는 방법에 대한 지시사항은 184 페이지의 『Linux에서 [클라이언트](#page-183-0) 및 서버 간 통신 테스트』의 내용을 참조하십시오.

#### **관련 개념**

13 페이지의 『[UNIX, Linux, and Windows](#page-12-0)에서 다중 설치』 UNIX, Linux, and Windows에서는 시스템에 IBM MQ의 사본이 둘 이상 있을 수 있습니다.

14 페이지의 『[UNIX, Linux, and Windows](#page-13-0)에서 기본 설치』 다수의 IBM MQ(UNIX, Linux, and Windows) 설치를 지원하는 시스템에서 기본 설치는 IBM MQ 시스템 전체 위 치가 가리키는 설치입니다. 기본 설치를 포함하는 것은 선택사항이지만, 포함할 경우 편리합니다.

#### **관련 태스크**

186 페이지의 『rpm을 사용하여 Linux에서 [IBM MQ](#page-185-0) 설치 제거 또는 수정』 Linux에서 **rpm** 명령을 사용하여 IBM MQ 서버 또는 클라이언트를 설치 제거할 수 있습니다. 시스템에 현재 설치 된 선택된 패키지(컴포넌트)를 제거하여 설치를 수정할 수도 있습니다.

#### **관련 정보**

setmqinst

기본 설치 변경

# **Linux의 재분배 가능 클라이언트**

Linux x86-64 이미지는 LinuxX64.tar.gz 파일에 포함되어 있습니다.

#### **파일 이름**

아카이브 또는 .zip 파일 이름은 파일 컨텐츠 및 동등한 유지보수 레벨을 설명합니다.

 $\begin{array}{r} \hline \textsf{CD} \qquad \textsf{d}} \end{array}$ 예를 들어, Continuous Delivery의 경우, IBM MQ 9.0.4에서 클라이언트 이미지는 다음 파일 이름 으로 사용 가능합니다.

**Linux Linux x86-64** 

9.0.4.0-IBM-MQC-Redist-LinuxX64.tar.gz

**Java** Linux **Java** 

9.0.4.0-IBM-MQC-Redist-Java.zip

LIS Long Term Support의 경우, IBM MQ 9.0.0 Fix Pack 2에서 클라이언트 이미지는 다음 파일 이름 으로 사용 가능합니다.

**Linux Linux x86-64** 

9.0.0.2-IBM-MQC-Redist-LinuxX64.tar.gz

#### **Java**

9.0.0.2-IBM-MQC-Redist-Java.zip

#### **애플리케이션과 함께 분배할 런타임 파일 선택**

**genmqpkg**라는 스크립트 파일은 재분배 가능 클라이언트에 의해 bin 디렉토리 아래에 제공됩니다.

**genmqpkg** 스크립트를 사용하여 애플리케이션의 요구에 맞게 조정된 파일의 소형 서브세트를 생성할 수 있고, 해당 파일은 분배할 수 있도록 설계되었습니다.

IBM MQ 애플리케이션에 대한 런타임 요구사항을 판별하기 위해 일련의 대화식 Yes 또는 No 질문을 받습니다.

마침내 **genmqpkg**는 스크립트가 필수 디렉토리 및 파일을 복제하는 새 대상 디렉토리를 제공하도록 요청합니 다.

**중요사항: genmqpkg**는 쉘 변수를 펼치거나 평가하지 않으므로 **genmqpkg**에 완전한 경로가 제공되어야 합니 다.

**중요사항:** IBM 지원 센터는 재분배 가능 클라이언트 패키지 내에 포함된 수정되지 않은 전체 파일 세트에 대한 지원만 제공할 수 있습니다.

# **기타 고려사항**

Linux x86-64 에서 설치되지 않은 클라이언트의 기본 데이터 경로는 \$HOME/IBM/MQ/data입니다.

MQ\_OVERRIDE\_DATA\_PATH 환경 변수를 사용하여 데이터 경로의 기본 디렉토리를 변경할 수 있습니다.

**참고:** 디렉토리가 자동으로 작성되지 않으므로 먼저 디렉토리를 작성해야 합니다.

재분배 가능 클라이언트 런타임은 전체 IBM MQ 클라이언트 또는 서버 설치와 공존합니다(서로 다른 위치에 설 치된 경우).

**중요사항:** 전체 IBM MQ 설치와 같은 위치에 재분배 가능한 이미지를 압축 해제하는 기능은 지원되지 않습니다.

Linux에서 지원되는 CCSID 변환을 정의하는 데 사용되는 ccsid.tbl은 일반적으로 UserData 디렉토리 구조 에서 오류 로그, 추적 파일 등과 함께 찾을 수 있습니다.

UserData 디렉토리 구조는 재분배 가능 클라이언트를 압축 해제하여 채워지므로, 파일이 평소 위치에 없으면 재분배 가능 클라이언트는 설치의 /lib 서브디렉토리에서 파일이 있는 위치로 폴백합니다.

#### **CLASSPATH 변경사항**

**dspmqver**, **setmqenv**및 **crtmqenv** 명령이 사용하는 클래스 경로는 com.ibm.mq.jar 및 com.ibm.mqjms.jar바로 다음에 있는 com.ibm.mq.allclient.jar 를 환경에 추가합니다.

Linux의 재배포 가능 클라이언트에서 출력되는 **dspmqver** 의 예는 다음과 같습니다.

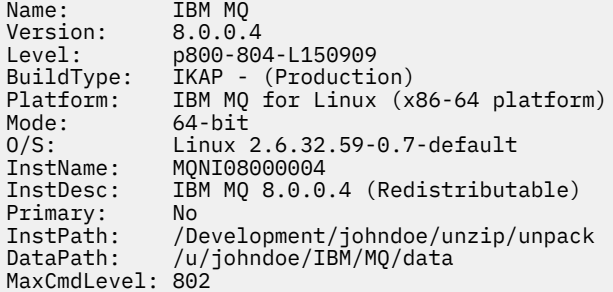

#### **관련 개념**

21 페이지의 『재배포 가능 [클라이언트』](#page-20-0)

IBM MQ 재분배 가능 클라이언트는 재분배 가능 라이센스 기간 내에 써드파티로 재분배될 수 있는 .zip 또 는 .tar 파일에서 제공되는 런타임 파일의 콜렉션이며, 단일 패키지에서 필요한 애플리케이션 및 런타임 파일을 분배하는 간단한 방법을 제공합니다.

# **Linux에서 평가판 라이센스 변환**

IBM MQ를 다시 설치하지 않고 평가판 라이센스를 전체 기능 라이센스로 변환합니다.

평가판 라이센스가 만료되면 **strmqm** 명령으로 표시되는 "count-down"이 라이센스 만료를 알리고, 명령은 실 행되지 않습니다.

### **시작하기 전에**

1. IBM MQ는 평가판 라이센스로 설치됩니다.

2. IBM MQ의 전체 기능 라이센스가 있는 사본의 설치 매체에 대한 액세스가 있습니다.

#### **이 태스크 정보**

**setmqprd** 명령을 실행하여 평가판 라이센스를 전체 기능 라이센스로 변환하십시오.

IBM MQ의 평가 사본에 전체 기능 라이센스를 적용하지 않으려면 언제라도 이를 설치 제거할 수 있습니다.

# <span id="page-168-0"></span>**프로시저**

1. 전체 기능 라이센스가 있는 설치 매체에서 전체 기능 라이센스를 확보하십시오.

전체 라이센스 파일은 amqpcert.lic입니다. Linux의 경우 설치 매체의 */MediaRoot*/licenses 디렉토 리에 있습니다.

2. 업그레이드 중인 설치에서 **setmqprd** 명령을 실행하십시오.

*MQ\_INSTALLATION\_PATH*/bin/setmqprd /MediaRoot/licenses/amqpcert.lic

#### **관련 정보**

setmqprd

# **Linux에서 자국어(NL)로 메시지 표시**

다른 자국어 메시지 카탈로그에서 메시지를 표시하려면, 적절한 카탈로그를 설치하고 **LANG** 환경 변수를 설정해 야 합니다.

# **이 태스크 정보**

미국 메시지 영어는 IBM MQ와(과) 함께 자동으로 설치됩니다.

모든 언어에 대한 메시지 카탈로그는 *MQ\_INSTALLATION\_PATH*/msg/*language identifier* 에 설치됩 니다. 여기서 *language identifier* 는 169 페이지의 표 25의 ID중 하나입니다.

다른 언어로 된 메시지가 필요한 경우 다음 단계를 수행하십시오.

# **프로시저**

1. 적절한 메시지 카탈로그를 설치하십시오(6 [페이지의](#page-5-0) 『IBM MQ 컴포넌트 및 기능』 참조).

2. 다른 언어로 된 메시지를 선택하려면 **LANG** 환경 변수가 설치할 언어에 해당하는 ID로 설정되어 있는지 확인 하십시오.

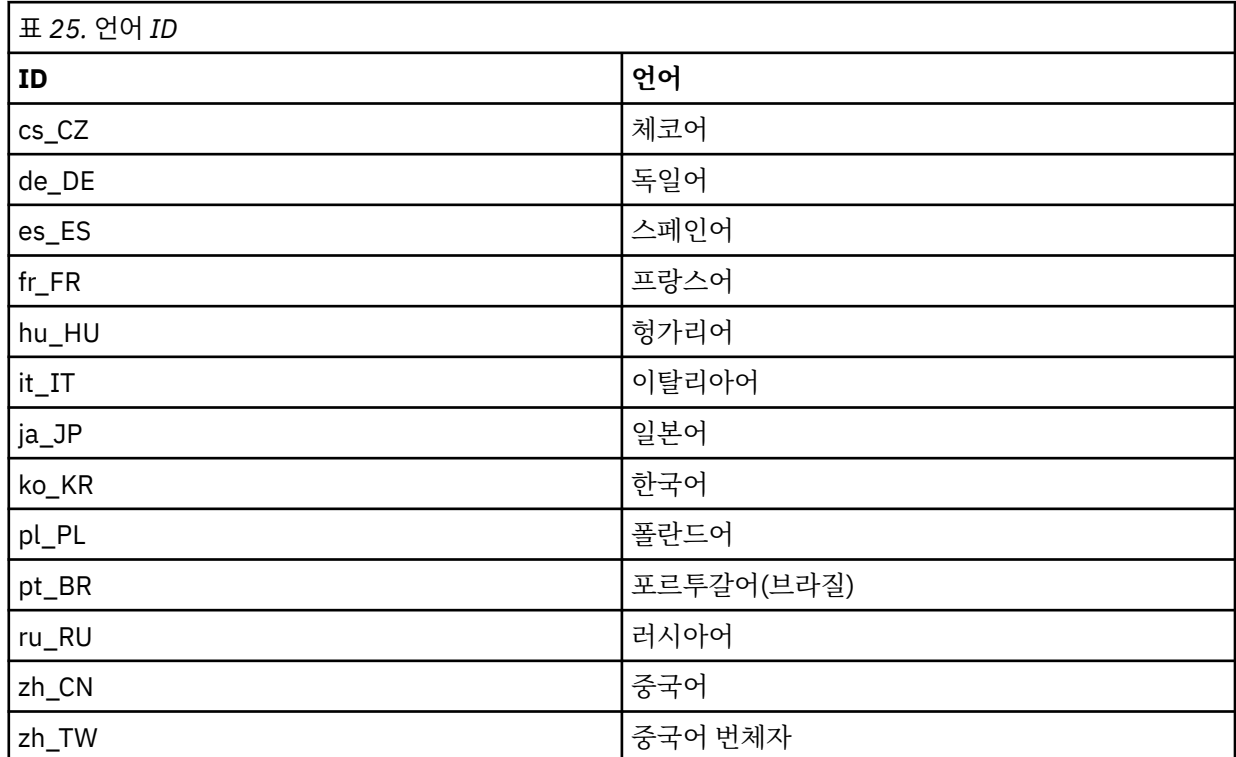

# <span id="page-169-0"></span>**Linux에서 IBM MQ 설치 확인**

이 절의 주제에서는 Linux 시스템에서 IBM MQ의 서버 또는 클라이언트 설치를 확인하는 방법에 대한 지시사항 을 제공합니다.

### **이 태스크 정보**

IBM MQ 서버의 로컬(독립형) 서버 설치 또는 서버 대 서버 설치를 확인할 수 있습니다.

- 로컬 서버 설치에는 기타 IBM MQ 설치와의 통신 링크가 없습니다.
- 서버 대 서버 설치에는 기타 설치에 대한 링크가 있습니다.

IBM MQ MQI client 설치가 완료되었는지 확인하고 통신 링크가 작동 중인지 확인할 수 있습니다.

#### **프로시저**

- 로컬 서버 설치를 확인하려면 170 페이지의 『Linux에서 로컬 서버 설치 확인』의 내용을 참조하십시오.
- 서버 간 설치를 확인하려면 173 [페이지의](#page-172-0) 『Linux에서 서버 간 설치 확인』의 내용을 참조하십시오.
- 클라이언트 설치를 확인하려면 179 페이지의 『Linux에서 [클라이언트](#page-178-0) 설치 확인』의 내용을 참조하십시오.

#### **Linux에서 로컬 서버 설치 확인**

명령행 또는 Postcard 애플리케이션을 사용하여 Linux에서 로컬(독립형) 설치를 확인할 수 있습니다.

### **이 태스크 정보**

명령행을 사용하여 IBM MQ가 설치되었고 연관된 통신 링크가 제대로 작동 중인지 확인할 수 있습니다.

또한 Postcard 애플리케이션을 사용하여 설치를 확인할 수도 있습니다. Postcard 애플리케이션은 Java 기반이 며 이를 위해 시스템에 그래픽 표시를 보는 기능이 필요합니다.

#### **프로시저**

- 명령행을 사용하여 설치를 확인하려면 170 페이지의 『Linux에서 명령행을 사용하여 로컬 서버 설치 확인』 의 내용을 참조하십시오.
- Postcard 애플리케이션을 사용하여 설치를 확인하려면 172 페이지의 『Linux에서 Postcard [애플리케이션](#page-171-0) 을 [사용하여](#page-171-0) 로컬 서버 설치 확인』의 내용을 참조하십시오.

### *Linux***에서 명령행을 사용하여 로컬 서버 설치 확인**

Linux 시스템에서 명령행을 사용하여 한 큐 관리자와 한 큐로 이루어진 단순 구성을 작성하여 로컬 설치를 확인 할 수 있습니다. 또한 Postcard 애플리케이션을 사용하여 설치를 확인할 수도 있습니다.

#### **시작하기 전에**

설치를 확인하려면 먼저 샘플 패키지를 설치해야 합니다.

확인 프로시저를 시작하기 전에 먼저 사용자 시스템에 대한 최신의 수정사항이 있는지 확인해야 할 수 있습니다. 최신 업데이트를 찾을 수 있는 위치에 대한 자세한 정보는 121 [페이지의](#page-120-0) 『Linux에서 요구사항 검사』의 내용을 참조하십시오.

### **이 태스크 정보**

다음 단계를 사용하여 명령행에서 기본 큐 관리자를 구성하십시오. 큐 관리자가 구성된 후에 amqsput 샘플 프로 그램을 사용하여 큐에 메시지를 넣으십시오. 그런 다음 amqsget 샘플 프로그램을 사용하여 큐에서 메시지를 다 시 가져옵니다.

IBM MQ 오브젝트 정의는 대소문자가 구분됩니다. 소문자로 MQSC 명령을 입력한 텍스트는 작은 따옴표로 묶지 않으면 자동으로 대문자로 변환됩니다. 표시된 대로 정확하게 예를 입력하십시오.

# **프로시저**

1. Linux 시스템에서 mqm 그룹의 사용자로 로그인하십시오.

2. 환경을 설정하십시오.

a) 다음 명령을 입력하여 특정 설치에 사용할 환경 변수를 설정하십시오.

. *MQ\_INSTALLATION\_PATH*/bin/setmqenv -s

여기서 *MQ\_INSTALLATION\_PATH*는 IBM MQ가 설치되어 있는 디렉토리입니다.

b) 다음 명령을 입력하여 환경이 올바로 설정되었는지 확인하십시오.

dspmqver

명령이 성공적으로 완료된 경우 예상 버전 번호 및 설치 이름이 리턴되면 환경이 올바르게 설정된 것입니 다.

3. 다음 명령을 입력하여 QMA리는 큐 관리자를 작성하십시오.

crtmqm QMA

메시지에는 큐 관리자가 작성된 시기 및 기본 IBM MQ 오브젝트가 작성된 시기가 표시됩니다. 4. 다음 명령을 입력하여 큐 관리자를 시작하십시오.

strmqm QMA

메시지에는 큐 관리자가 시작된 시기가 표시됩니다. 5. 다음 명령을 입력하여 MQSC를 시작하십시오.

runmqsc QMA

메시지에는 MQSC가 시작된 시기가 표시됩니다. MQSC에는 명령 프롬프트가 없습니다. 6. 다음 명령을 입력하여 QUEUE1이라는 로컬 큐를 정의하십시오.

DEFINE QLOCAL (QUEUE1)

메시지에는 큐가 작성된 시기가 표시됩니다. 7. 다음 명령을 입력하여 MQSC를 중지시키십시오.

end

메시지 다음에는 명령 프롬프트가 표시됩니다.

**참고:** 후속 단계를 수행하려면 샘플 패키지를 설치해야 합니다.

8. 샘플 프로그램이 포함된 *MQ\_INSTALLATION\_PATH*/samp/bin 디렉토리로 변경하십시오.

*MQ\_INSTALLATION\_PATH*는 IBM MQ가 설치된 상위 레벨 디렉토리를 나타냅니다.

9. 다음 명령을 입력하여 큐에 메시지를 넣으십시오.

./amqsput QUEUE1 QMA

다음 메시지가 표시됩니다.

Sample AMQSPUT0 start target queue is QUEUE1 <span id="page-171-0"></span>10. 하나 이상의 행에 몇 개의 메시지 텍스트를 입력하십시오. 각 행은 다른 메시지입니다. 메시지 입력 끝에 빈 줄을 입력하십시오.

다음 메시지가 표시됩니다.

Sample AMQSPUT0 end

메시지는 현재 큐에 있으며, 명령 프롬프트가 표시됩니다. 11. 다음 명령을 입력하여 큐에서 메시지를 가져오십시오.

./amqsget QUEUE1 QMA

샘플 프로그램이 시작되고 메시지가 표시됩니다.

### **결과**

로컬 설치가 확인되었습니다.

#### *Linux***에서** *Postcard* **애플리케이션을 사용하여 로컬 서버 설치 확인**

두 Postcard 애플리케이션 사이에서 성공적으로 메시지를 송신하면 올바로 로컬 설치가 되었음을 의미합니다.

#### **시작하기 전에**

Postcard 애플리케이션은 Java 기반이며 이를 위해 시스템에 그래픽 표시를 보는 기능이 필요합니다.

IBM MQ 관리자 그룹(**mqm**)의 구성원인지 확인해야 합니다.

**참고:** Postcard를 사용한 IBM MQ 설치 확인은 그 상자에 하나의 IBM MQ 설치가 있을 때만 가능합니다. 그 상자 에 이미 큐 관리자가 존재하는 경우 기본 구성 마법사는 기본 구성을 작성하지 않습니다. 기본 구성 마법사는 상 자의 어떤 설치에서도 실행되지만 각 상자에는 하나의 기본 설치만 작성할 수 있습니다. Postcard를 사용하여 같 은 상자의 두 번째 또는 후속 IBM MQ 설치를 확인하는 것은 불가능합니다.

로컬 설치가 작동 중인지 확인하기 위해 동일한 서버에서 Postcard 애플리케이션의 두 인스턴스를 실행할 수 있 습니다. Postcard 애플리케이션은 다른 Postcard 애플리케이션과 메시지를 송신 및 수신할 수 있습니다. 메시지 송수신이 완료되면 이는 IBM MQ가 설치되고 서버에서 올바로 작동하고 있음을 의미합니다.

#### **프로시저**

1. **mqm** 그룹의 사용자로 로그온하십시오.

- 2. 다음 방법 중 하나로 Postcard 애플리케이션을 시작하십시오.
	- a) 명령행에서 다음을 수행하십시오.
		- i) 디렉토리를 *MQ\_INSTALLATION\_PATH*/java/bin(으)로 변경하십시오. *MQ\_INSTALLATION\_PATH*는 IBM MQ가 설치된 상위 레벨 디렉토리를 나타냅니다.
		- ii) 다음 명령을 입력하여 Postcard 애플리케이션을 실행하십시오.

./postcard

- b) IBM MQ Explorer: Linux (x86-64 플랫폼) 에서 시스템 메뉴, **MQExplorer** 명령 (기본 명령) 또는 MQExplorer 실행 파일을 사용하여 IBM MQ Explorer 를 시작할 수 있습니다. **strmqcfg** 명령은 여전 히 사용 가능합니다.
	- i) IBM MQ Explorer 컨텐츠 보기 시작 페이지가 표시되지 않으면 **Navigator** 보기에서 **IBM MQ** 을 클 릭하여 시작 페이지를 표시하십시오.

ii) **Postcard 시작**을 클릭하여 Postcard를 시작하십시오.

- 3. **Postcard 로그온** 창에서 Postcard 애플리케이션에서 메시지를 송신할 때 사용할 알리어스(예:User1)를 입력하십시오.
- 4. 편지함으로 사용할 큐 관리자를 선택하십시오.
- <span id="page-172-0"></span>• 큐 관리자가 없는 경우, 기본 구성을 시작하거나 Postcard 애플리케이션을 닫으라는 메시지가 표시됩니 다. 기본 구성을 시작하면 기본 큐 관리자가 작성됩니다.
- 서버에 있는 큐 관리자만이 기본 큐 관리자인 경우, 이 큐 관리자가 Postcard에 대해 자동으로 사용됩니다. 기본 큐 관리자는 기본 구성 마법사를 실행하여 작성됩니다.
- 고유 큐 관리자를 작성했지만 기본 구성 마법사를 실행하지 않은 경우, 목록에서 적절한 큐 관리자를 선택 하십시오.
- 기본 구성 마법사를 실행했으며 기본 큐 관리자를 사용하고자 하지만 서버에 다른 큐 관리자가 있는 경우 에는 **고급** 선택란을 선택하십시오. 그런 다음, **편지함으로서 기본 구성 사용**을 선택하십시오.
- 기본 구성 마법사를 실행하고 고유 큐 관리자도 작성했으며 기본 큐 관리자를 사용하지 않으려는 경우에 는 **고급** 선택란을 선택하십시오. 그런 다음, **편지함으로 사용할 큐 관리자 선택**을 선택한 후 목록에서 적절 한 큐 관리자를 선택하십시오.

선택을 마쳤으면 **확인**을 클릭하여 첫 번째 Postcard 창을 표시하십시오.

- 5. Postcard 애플리케이션의 첫 번째 인스턴스를 여는 데 사용된 단계를 수행하여 Postcard 애플리케이션의 두 번째 인스턴스를 실행하십시오.
- 6. **Postcard 로그온** 패널이 다시 표시됩니다. 이 두 번째 Postcard 애플리케이션에서 메시지를 송신하는 데 사용할 두 번째 알리어스를 입력하십시오. (예: User2).
- 7. 편지함으로 사용할 큐 관리자의 선택을 반복하십시오(4단계에서 설명한 대로 수행).
	- 이 두 번째 Postcard에 대해 선택한 큐 관리자는 Postcard 애플리케이션의 첫 번째 인스턴스에 대해 사용된 것과 동일한 큐 관리자여야 합니다.
- 8. 첫 번째 Postcard인 (User1)에서 **수신자:** 필드에 두 번째 Postcard 애플리케이션의 알리어스(User2)을 입 력하십시오. 송신자 및 수신자가 모두 동일한 서버에 있으므로 **위치:** 필드를 공백으로 둘 수 있습니다.
- 9. **메시지:** 필드에 새 메시지를 입력하고 **송신**을 클릭하십시오.
- 10. Postcard의 **송신 및 수신된 Postcard** 영역은 메시지의 세부사항을 표시합니다. Postcard 송신에서는 메시 지가 송신됨으로 표시됩니다. Postcard 수신에서는 메시지가 수신됨으로 표시됩니다.
- 11. Postcard 받기(User2)에서 **송신 및 수신된 Postcard** 영역에 있는 메시지를 두 번 클릭하여 보십시오. 이 메시지가 도착하면, IBM MQ가 올바르게 설치되어 있는 것입니다.

#### **다음에 수행할 작업**

상황에 따라 다음 태스크를 수행하고자 할 수도 있습니다.

- 다른 서버에 IBM MQ를 설치하십시오. 적절한 플랫폼에 대한 설치 프로시저를 따르십시오. 첫 번째 서버의 클 러스터에 다른 서버를 추가하려면 반드시 기본 구성 마법사에서 **기본 클러스터 조인** 창을 사용하십시오.
- 다른 서버에 IBM MQ MQI client를 설치하십시오.
- 추가 관리 태스크를 계속하십시오(IBM MQ 관리 참조).

### **Linux에서 서버 간 설치 확인**

명령행 또는 Postcard 애플리케이션을 사용하여 Linux에서 서버 간 설치를 확인할 수 있습니다.

### **시작하기 전에**

서버 대 서버 확인의 경우 두 시스템 간 통신 링크를 확인해야 합니다. 확인을 수행하기 전에, 두 시스템에 통신 프 로토콜이 설치되어 구성되어 있는지 확인해야 합니다.

Linux에서 IBM MQ는 모든 Linux 플랫폼에서 TCP를 지원합니다. x86 플랫폼 및 Power 플랫폼에서는 SNA도 지 원됩니다. 이 플랫폼에서 SNA LU6.2 지원 기능을 사용하려는 경우, IBM Communications Server for Linux 6.2 가 필요합니다. 이 Communications Server는 IBM의 PRPQ 제품으로 사용할 수 있습니다. 자세한 정보는 [Communications Server](https://www.ibm.com/software/network/commserver/about)를 참조하십시오.

이 태스크의 예에서는 TCP/IP를 사용합니다. TCP를 사용하지 않을 경우 UNIX and Linux에서 통신 설정을 참조 하십시오.

### <span id="page-173-0"></span>**이 태스크 정보**

서버 대 서버 설치의 경우 명령행을 사용하여 IBM MQ가 설치되었고 연관된 통신 링크가 제대로 작동 중인지 확 인할 수 있습니다.

또한 Postcard 애플리케이션을 사용하여 설치를 확인할 수도 있습니다. Postcard 애플리케이션은 Java 기반이 며 이를 위해 시스템에 그래픽 표시를 보는 기능이 필요합니다.

#### **프로시저**

- 명령행을 사용하여 설치를 확인하려면 174 페이지의 『Linux에서 명령행을 사용하여 서버간 설치 확인』의 내용을 참조하십시오.
- Postcard 애플리케이션을 사용하여 설치를 확인하려면 177 페이지의 『Linux에서 Postcard [애플리케이션](#page-176-0) 을 [사용하여](#page-176-0) 서버간 설치 확인』의 내용을 참조하십시오.

#### *Linux***에서 명령행을 사용하여 서버간 설치 확인**

하나는 송신자로 다른 하나는 수신자로 두 서버를 사용하는 서버간 설치를 확인할 수 있습니다.

### **시작하기 전에**

- TCP/IP 및 IBM MQ가 두 서버에 모두 설치되어 있는지 확인하십시오(173 [페이지의](#page-172-0) 『Linux에서 서버 간 설치 [확인』](#page-172-0) 참조).
- 사용자가 각 서버에서 IBM MQ관리자 그룹(**mqm**)의 구성원인지 확인하십시오.
- 송신자 서버가 될 설치와 수신자 서버가 될 설치를 결정하십시오. 이 설치들은 같은 시스템 또는 서로 다른 시 스템에 있을 수 있습니다.

# **이 태스크 정보**

IBM MQ 오브젝트 정의는 대소문자가 구분됩니다. 소문자로 MQSC 명령을 입력한 텍스트는 작은 따옴표로 묶지 않으면 자동으로 대문자로 변환됩니다. 표시된 대로 정확하게 예를 입력하십시오.

### **프로시저**

- 1. **receiver** 서버에서 다음을 수행하십시오.
	- a) Linux에서 mqm 그룹의 사용자로 로그인하십시오.
	- b) **netstat** 실행 등으로 빈 포트를 확인하십시오. 이 명령에 대한 자세한 정보는 사용자 운영 체제의 문서를 참고하십시오.

포트 1414가 사용 중이 아닌 경우, 1414를 적어두고 [2 h](#page-175-0) 단계에서 포트 번호로 사용하십시오. 이후 확인 에 같은 번호를 리스너의 포트로 사용하십시오. 사용 중인 경우 사용 중인 아닌 포트를 기록하십시오(예: 1415).

c) 명령행 프롬프트에서 다음 명령을 입력하여 사용 중인 설치에 대한 환경을 설정하십시오.

```
. MQ_INSTALLATION_PATH/bin/setmqenv -s
```
여기서 *MQ\_INSTALLATION\_PATH*는 IBM MQ가 설치되어 있는 디렉토리입니다.

d) 명령 프롬프트에 다음 명령을 입력하여 QMB리는 큐 관리자를 작성하십시오.

crtmqm QMB

큐 관리자 및 기본 IBM MQ 오브젝트의 작성을 알려주는 메시지가 표시됩니다.

e) 다음 명령을 입력하여 큐 관리자를 시작하십시오.

strmam OMB

큐 관리자가 시작되면 메시지가 표시됩니다.

f) 다음 명령을 입력하여 MQSC를 시작하십시오.

runmqsc QMB

MQSC가 시작되었음을 알리는 메시지가 표시됩니다. MQSC에는 명령 프롬프트가 없습니다. g) 다음 명령을 입력하여 RECEIVER.Q라는 로컬 큐를 정의하십시오.

DEFINE QLOCAL (RECEIVER.Q)

큐가 작성되었음을 알리는 메시지가 표시됩니다.

h) 다음 명령을 입력하여 리스너를 정의하십시오.

DEFINE LISTENER (LISTENER1) TRPTYPE (TCP) CONTROL (QMGR) PORT ( *PORT\_NUMBER* )

여기서 *port\_number*는 리스너가 실행되는 포트의 이름입니다. 이 번호는 송신자 채널을 정의할 때 사용 된 번호와 동일해야 합니다.

i) 다음 명령을 입력하여 리스너를 시작하십시오.

START LISTENER (LISTENER1)

**참고:** 자동으로 백그라운드 프로세스의 우선순위를 낮추는 쉘에서 백그라운드로 리스너를 시작하지 마십 시오.

j) 다음 명령을 입력하여 수신자 채널을 정의하십시오.

DEFINE CHANNEL (QMA.QMB) CHLTYPE (RCVR) TRPTYPE (TCP)

메시지가 채널이 작성되었음을 표시합니다.

k) 다음을 입력하여 MQSC를 종료하십시오.

end

일부 메시지 다음에는 명령 프롬프트가 표시됩니다.

- 2. **sender** 서버에서 다음을 수행하십시오.
	- a) 송신자 서버는 AIX 시스템이므로 mqm 그룹의 사용자로 로그인하십시오.
	- b) 명령행 프롬프트에서 다음 명령을 입력하여 사용 중인 설치에 대한 환경을 설정하십시오.

. *MQ\_INSTALLATION\_PATH*/bin/setmqenv -s

여기서 *MQ\_INSTALLATION\_PATH*는 IBM MQ가 설치되어 있는 디렉토리입니다.

c) 명령 프롬프트에 다음 명령을 입력하여 QMA리는 큐 관리자를 작성하십시오.

crtmqm QMA

큐 관리자 및 기본 IBM MQ 오브젝트의 작성을 알려주는 메시지가 표시됩니다.

d) 다음 명령을 입력하여 큐 관리자를 시작하십시오.

strmqm QMA

큐 관리자가 시작되면 메시지가 표시됩니다.

e) 다음 명령을 입력하여 MQSC를 시작하십시오.

```
 runmqsc QMA
```
<span id="page-175-0"></span>MQSC 세션이 시작되었음을 알리는 메시지가 표시됩니다. MQSC에는 명령 프롬프트가 없습니다. f) 다음 명령을 입력하여 QMB(전송 큐로 사용됨)라는 로컬 큐를 정의하십시오.

DEFINE QLOCAL (QMB) USAGE (XMITQ)

큐가 작성되면 메시지가 표시됩니다.

g) 다음 명령을 입력하여 리모트 큐의 로컬 정의를 정의하십시오.

DEFINE QREMOTE (LOCAL.DEF.OF.REMOTE.QUEUE) RNAME (RECEIVER.Q) RQMNAME ('QMB') XMITQ (QMB)

h) 다음 명령 중 하나를 입력하여 송신자 채널을 정의하십시오.

*con-name*은 수신자 시스템의 TCP/IP 주소입니다. 두 설치가 같은 시스템에 있을 경우 *con-name*은 localhost입니다. *port*는 [1 b](#page-173-0)에서 적어둔 포트입니다. 포트를 지정하지 않으면 기본값인 1414를 사용 합니다.

DEFINE CHANNEL (QMA.QMB) CHLTYPE (SDR) CONNAME ('*CON-NAME*(*PORT*)') XMITQ (QMB) TRPTYPE (TCP)

i) 다음 명령을 입력하여 송신자 채널을 시작하십시오.

START CHANNEL(QMA.QMB)

송신자 채널이 시작되면 수신자 서버에서 수신자 채널이 자동으로 시작됩니다.

j) 다음 명령을 입력하여 MQSC를 중지시키십시오.

end

일부 메시지 다음에는 명령 프롬프트가 표시됩니다.

- k) *MQ\_INSTALLATION\_PATH*/samp/bin 디렉토리로 변경하십시오. 이 디렉토리에는 샘플 프로그램이 포 함되어 있습니다. *MQ\_INSTALLATION\_PATH*는 IBM MQ가 설치된 상위 레벨 디렉토리를 나타냅니다.
- l) 송신자 및 수신자 서버가 같은 시스템에 있을 경우 다음 명령을 입력하여 서로 다른 설치에 작성된 큐 관리 자를 확인하십시오.

dspmq -o installation

큐 관리자가 같은 설치에 있을 경우 **setmqm** 명령을 사용하여 QMA를 송신자 설치로 이동시키거나 QMB 를 수신자 설치로 이동시킵니다. . 자세한 정보는 setmqm을 참조하십시오.

m) 차례로 리모트 큐의 이름을 지정하는 리모트 큐의 로컬 정의에 메시지를 넣으십시오. 다음 명령을 입력하 십시오.

./amqsput LOCAL.DEF.OF.REMOTE.QUEUE QMA

amqsput이 시작되었다는 메시지가 표시됩니다.

- n) 하나 이상의 행에 몇 개의 메시지 텍스트를 입력하고 공백 행을 입력하십시오. amqsput이 종료되었다는 메시지가 표시됩니다. 메시지는 현재 큐에 있으며, 명령 프롬프트가 다시 표시
- 3. **수신자** 서버의 경우:

됩니다.

a) 수신자 서버는 AIX 시스템이므로 *MQ\_INSTALLATION\_PATH*/samp/bin 디렉토리로 변경하십시오. 이 디렉토리에는 샘플 프로그램이 포함되어 있습니다. *MQ\_INSTALLATION\_PATH*는 IBM MQ가 설치된 상위 레벨 디렉토리를 나타냅니다.

<span id="page-176-0"></span>b) 다음 명령을 입력하여 수신자의 큐에서 메시지를 가져오십시오.

./amqsget RECEIVER.Q QMB

샘플 프로그램이 시작되고 메시지가 표시됩니다. 일시정지 후, 샘플이 종료됩니다. 그런 다음, 명령 프롬프 트가 표시됩니다.

#### **결과**

서버간 설치가 정상적으로 확인되었습니다.

#### *Linux***에서** *Postcard* **애플리케이션을 사용하여 서버간 설치 확인**

Postcard 애플리케이션의 두 인스턴스를 사용하여 서버간 설치가 작동 중인지 확인할 수 있습니다.

#### **시작하기 전에**

두 서버에서 Postcard 애플리케이션(각 서버에서 Postcard 애플리케이션의 인스턴스 하나)을 사용하여 서버 대 서버 설치가 작동하는지 확인할 수 있습니다. 메시지 송수신이 완료되면 이는 IBM MQ가 설치되고 두 서버 사이 의 통신이 올바로 작동하고 있음을 의미합니다.

#### **참고:**

- 시스템에 다중 IBM MQ 설치가 있을 경우 이 서버에서의 설치 전에 Postcard가 실행되지 않았는지 확인하십시 오. 기본 구성은 시스템 당 하나의 IBM MQ 설치에만 존재할 수 있기 때문에 기본 설치 마법사 및 Postcard는 두 번째 또는 그 이후의 설치에 대한 확인에 사용할 수 없습니다.
- 두 서버 설치는 Postcard 애플리케이션을 통해 서버 대 서버 확인을 실행할 수 있도록 다른 시스템에 해야 합니 다. 같은 시스템에서 서버 대 서버 설치를 확인하려면 명령행을 사용할 수 있습니다.
- TCP/IP 및 IBM MQ가 두 서버에 모두 설치되어 있는지 확인하십시오.
- 시스템이 그래픽 표시를 볼 수 있는지 확인하십시오.
- 사용자가 각 서버에서 IBM MQ관리자 그룹(**mqm**)의 구성원인지 확인하십시오.
- 다음 시나리오 중 하나가 적용되는지 확인하십시오.
	- 두 서버 모두에 작성된 큐 관리자가 없습니다.
	- 각 서버에 기본 큐 관리자를 작성하고 이들을 기본 클러스터에 링크시키려면 기본 구성 마법사를 사용하십 시오.

기본 구성 마법사 사용법에 대한 자세한 내용은 이 주제에 제공되어 있습니다.

– 두 서버에 기존 큐 관리자가 있고 이러한 큐 관리자는 동일한 클러스터에 존재합니다.

큐 관리자가 같은 클러스터에 있지 않을 경우 양쪽 서버에 새 큐 관리자를 작성하십시오. 그리고 클러스터를 작성한 후 각 서버에 작성한 큐 관리자가 이 클러스터에 속하는지 확인하십시오.

– 두 서버 사이의 통신을 위한 채널을 구성했습니다.

채널 설정 방법에 대한 지시사항은 174 [페이지의](#page-173-0) 『Linux에서 명령행을 사용하여 서버간 설치 확인』의 내 용을 참조하십시오. 채널을 설정했으면 이 주제에 있는 지시사항을 따라 서버 대 서버 설치를 확인하십시오.

#### **프로시저**

- 1. 첫 번째 서버에서 **mqm** 그룹의 사용자로 로그온하십시오.
- 2. 다음 방법 중 하나로 Postcard 애플리케이션을 시작하십시오.
	- a) 명령행에서 다음을 수행하십시오.
		- i) 디렉토리를 *MQ\_INSTALLATION\_PATH*/java/bin(으)로 변경하십시오. *MQ\_INSTALLATION\_PATH*는 IBM MQ가 설치된 상위 레벨 디렉토리를 나타냅니다.
		- ii) 다음 명령을 입력하여 Postcard 애플리케이션을 실행하십시오.

./postcard

- b) IBM MQ Explorer: Linux 시스템 (x86-64 플랫폼) 에서 시스템 메뉴, MQExplorer 실행 파일 또는 **strmqcfg** 명령을 사용하여 IBM MQ Explorer 를 시작할 수 있습니다.
	- i) IBM MQ Explorer 컨텐츠 보기 시작 페이지가 표시되지 않으면 **Navigator** 보기에서 **IBM MQ** 을 클릭 하여 시작 페이지를 표시하십시오.
	- ii) **Postcard 시작**을 클릭하여 Postcard를 시작하십시오.
- 3. **Postcard 사인온** 창에서는 Postcard 애플리케이션에서 메시지를 송신하는 데 사용할 알리어스를 입력하십 시오. 예를 들어 첫 번째 서버에 대해 User1, 두 번째 서버에 대해 User2와 같습니다.
- 4. 편지함으로 사용할 큐 관리자를 선택하십시오.
	- 큐 관리자가 없는 경우, 기본 구성을 시작하거나 Postcard 애플리케이션을 닫으라는 메시지가 표시됩니다. 기본 구성 마법사를 완료하십시오. 큐 관리자를 기본 클러스터에 조인하는 옵션이 표시되면, 선택란에 체크 표시하십시오. 다음 화면에서 다음을 수행하십시오.
		- 첫 번째 서버의 경우, **예, 이를 클러스터의 저장소로 합니다.**를 선택하십시오.
		- 두 번째 서버의 경우, **아니오, 다른 컴퓨터가 이미 클러스터에 저장소로 조인했습니다.**를 선택하십시오. 요청하면 송신자 서버의 이름을 입력하여 저장소의 위치를 입력하십시오.
	- 서버에 있는 큐 관리자만이 기본 큐 관리자인 경우, 이 큐 관리자가 Postcard에 대해 자동으로 사용됩니다. 기본 큐 관리자는 기본 구성 마법사를 실행하여 작성됩니다.
	- 고유 큐 관리자를 작성했지만 기본 구성 마법사를 실행하지 않은 경우, 목록에서 적절한 큐 관리자를 선택하 십시오.
	- 기본 구성 마법사를 실행했으며 기본 큐 관리자를 사용하고자 하지만 서버에 다른 큐 관리자가 있는 경우에 는 **고급** 선택란을 선택하십시오. 그런 다음, **편지함으로서 기본 구성 사용**을 선택하십시오.
	- 기본 구성 마법사를 실행하고 고유 큐 관리자도 작성했으며 기본 큐 관리자를 사용하지 않으려는 경우에는 **고급** 선택란을 선택하십시오. 그런 다음, **편지함으로 사용할 큐 관리자 선택**을 선택한 후 목록에서 적절한 큐 관리자를 선택하십시오.

선택이 완료되면 **확인**을 클릭하십시오.

- 5. 편지함으로 사용할 큐 관리자를 선택하십시오.
	- 큐 관리자가 없는 경우, 기본 구성을 시작하거나 Postcard 애플리케이션을 닫으라는 메시지가 표시됩니다. 기본 구성 마법사를 완료하십시오. 큐 관리자를 기본 클러스터에 조인하는 옵션이 표시되면, 선택란에 체크 표시하십시오. 다음 화면에서 다음을 수행하십시오.
		- 첫 번째 서버의 경우, **예, 이를 클러스터의 저장소로 합니다.**를 선택하십시오.
		- 두 번째 서버의 경우, **아니오, 다른 컴퓨터가 이미 클러스터에 저장소로 조인했습니다.**를 선택하십시오. 요청하면 송신자 서버의 이름을 입력하여 저장소의 위치를 입력하십시오.
	- 서버에 있는 큐 관리자만이 기본 큐 관리자인 경우, 이 큐 관리자가 Postcard에 대해 자동으로 사용됩니다. 기본 큐 관리자는 기본 구성 마법사를 실행하여 작성됩니다.
	- 고유 큐 관리자를 작성했지만 기본 구성 마법사를 실행하지 않은 경우, 목록에서 적절한 큐 관리자를 선택하 십시오.
	- 기본 구성 마법사를 실행했으며 기본 큐 관리자를 사용하고자 하지만 서버에 다른 큐 관리자가 있는 경우에 는 **고급** 선택란을 선택하십시오. 그런 다음, **편지함으로서 기본 구성 사용**을 선택하십시오.
	- 기본 구성 마법사를 실행하고 고유 큐 관리자도 작성했으며 기본 큐 관리자를 사용하지 않으려는 경우에는 **고급** 선택란을 선택하십시오. 그런 다음, **편지함으로 사용할 큐 관리자 선택**을 선택한 후 목록에서 적절한 큐 관리자를 선택하십시오.

선택이 완료되면 **확인**을 클릭하십시오.

- 6. 두 번째 서버에 대해 1 5단계를 완료하십시오.
- 7. 첫 번째 서버의 Postcard에서 다음을 수행하십시오.
	- a) 두 번째 서버의 Postcard 애플리케이션에 대한 알리어스(user2)을 **수신자:** 필드에 입력하십시오.
	- b) 두 번째 서버의 큐 관리자를 **위치:** 필드에 입력하십시오.
	- c) **메시지:** 필드에 새 메시지를 입력하고 **송신**을 클릭하십시오.
- 8. 두 번째 서버의 Postcard에서 다음을 수행하십시오.
- <span id="page-178-0"></span>a) **송신 및 수신된 Postcard**에서 수신됨으로 표시된 메시지를 두 번 클릭하여 첫 번째 서버에서 메시지를 보 십시오.
- b) 옵션: 7단계의 지시사항을 적용하여 첫 번째 서버로 엽서를 보냅니다. **수신:** 필드 및 **켜기:** 필드에 첫 번째 서버의 세부사항을 입력해야 합니다.

메시지는 IBM MQ가 올바르게 설치되었는지와 두 서버 간 통신 링크가 올바르게 작동하는지를 확인합니다.

## **Linux에서 클라이언트 설치 확인**

IBM MQ MQI client 설치가 완료되었는지 확인하고 통신 링크가 작동 중인지 확인할 수 있습니다.

### **이 태스크 정보**

확인 프로시저에서는 서버에서 큐 관리자 queue.manager.1, 로컬 큐 QUEUE1 및 서버 연결 채널 CHANNEL1 을 작성하는 방법을 표시합니다.

IBM MQ MQI client 워크스테이션에 클라이언트 연결 채널을 작성하는 방법을 표시합니다. 그런 다음, 샘플 프로 그램을 사용하여 큐로 메시지를 넣고 큐에서 메시지를 가져오는 방법을 표시합니다.

예제에서는 클라이언트 보안 문제를 처리하지 않습니다. IBM MQ MQI client 보안 문제에 관심이 있는 경우 세부 사항은 IBM MQ MQI client 보안 설정 을 참조하십시오.

확인 프로시저는 다음을 가정합니다.

- 전체 IBM MQ 서버 제품은 서버에 설치되어 있습니다.
- 네트워크에서 서버 설치에 액세스 가능합니다.
- IBM MQ MQI client 소프트웨어가 클라이언트 시스템에 설치되었습니다.
- IBM MQ 샘플 프로그램이 설치되었습니다.
- 서버 및 클라이언트 시스템에 TCP/IP가 구성됩니다. 자세한 정보는 서버 및 클라이언트 간의 연결 구성을 참조 하십시오.

### **프로시저**

1. 서버 및 클라이언트를 설정하려면 다음을 수행하십시오.

- 명령행을 사용하여 서버 및 클라이언트를 설정하려면 179 페이지의 『Linux에서 명령행을 사용하여 서버 및 클라이언트 설정』의 지시사항에 따르십시오.
- IBM MQ Explorer를 사용하여 서버 및 클라이언트를 설정하려면 182 [페이지의](#page-181-0) 『Linux에서 IBM MQ Explorer를 사용하여 서버 및 [클라이언트](#page-181-0) 설정』의 지시사항에 따르십시오.
- 2. 184 페이지의 『Linux에서 [클라이언트](#page-183-0) 및 서버 간 통신 테스트』의 지시사항에 따라 클라이언트 및 서버 사 이의 연결을 테스트하십시오.

#### **관련 태스크**

146 페이지의 『Linux에 IBM MQ [클라이언트](#page-145-0) 설치』 64비트 Linux 시스템에 IBM MQ 클라이언트를 설치합니다.

#### *Linux***에서 명령행을 사용하여 서버 및 클라이언트 설정**

명령행을 사용하여 Linux에서 클라이언트 설치를 확인하는 데 사용해야 하는 오브젝트를 작성할 수 있습니다. 서 버에서 큐 관리자, 로컬 큐, 리스너와 서버 연결 채널을 작성하십시오. 또한 클라이언트가 정의된 큐를 연결 및 사 용할 수 있도록 보안 규칙을 적용해야 합니다. 클라이언트에서 클라이언트 연결 채널을 작성합니다. 서버 및 클라 이언트를 설정한 후에 샘플 프로그램을 사용하여 확인 프로시저를 완료할 수 있습니다.

## **시작하기 전에**

이 태스크를 시작하기 전에 179 페이지의 『Linux에서 클라이언트 설치 확인』의 정보를 검토하십시오.

### **이 태스크 정보**

이 태스크에서는 클라이언트 설치를 확인할 수 있도록 명령행을 사용하여 서버 및 클라이언트를 설정하는 방법 을 설명합니다.

IBM MQ Explorer를 사용하려는 경우, 182 페이지의 『Linux에서 [IBM MQ Explorer](#page-181-0)를 사용하여 서버 및 클라이 언트 [설정』](#page-181-0)의 내용을 참조하십시오.

#### **프로시저**

1. 180 페이지의 『Linux에서 명령행을 사용하여 서버 설정』의 지시사항에 따라 서버를 설정하십시오.

2. 181 페이지의 『Linux에서 [MQSERVER](#page-180-0) 환경 변수를 사용하여 큐 관리자에 연결』의 지시사항에 따라 클라 이언트를 설정하십시오.

### **다음에 수행할 작업**

184 페이지의 『Linux에서 [클라이언트](#page-183-0) 및 서버 간 통신 테스트』의 지시사항에 따라 클라이언트와 서버 사이의 통신을 테스트하십시오.

*Linux*에서 명령행을 사용하여 서버 설정

이 지시사항에 따라서 서버에서 큐 관리자, 큐 및 채널을 작성하십시오. 이 오브젝트를 사용하여 설치를 확인할 수 있습니다.

#### **이 태스크 정보**

이러한 지시사항은 정의된 큐 관리자 또는 다른 IBM MQ 오브젝트가 없는 것으로 가정합니다.

IBM MQ 오브젝트 정의는 대소문자가 구분됩니다. 소문자로 MQSC 명령을 입력한 텍스트는 작은 따옴표로 묶지 않으면 자동으로 대문자로 변환됩니다. 표시된 대로 정확하게 예를 입력하십시오.

#### **프로시저**

1. mqm 그룹에 없는 서버에 대해 사용자 ID를 작성하십시오.

이 사용자 ID는 서버와 클라이언트에 있어야 합니다. 샘플 애플리케이션을 실행하는 사용자 ID여야 합니다. 그렇지 않으면 2035 오류가 리턴됩니다.

- 2. mqm 그룹의 사용자로 로그인하십시오.
- 3. 설치가 현재 쉘에서 사용될 수 있도록 다양한 환경 변수를 설정해야 합니다. 다음 명령을 입력하여 환경 변수 를 설정할 수 있습니다.

. *MQ\_INSTALLATION\_PATH*/bin/setmqenv -s

여기서 *MQ\_INSTALLATION\_PATH*는 IBM MQ가 설치되어 있는 디렉토리입니다. 4. 다음 명령을 입력하여 QUEUE.MANAGER.1이라는 큐 관리자를 작성하십시오.

crtmqm QUEUE.MANAGER.1

큐 관리자가 작성되었음을 알려주는 메시지가 표시됩니다. 5. 다음 명령을 입력하여 큐 관리자를 시작하십시오.

strmqm QUEUE.MANAGER.1

큐 관리자가 시작되면 메시지가 표시됩니다. 6. 다음 명령을 입력하여 MQSC를 시작하십시오.

runmqsc QUEUE.MANAGER.1
MQSC 세션이 시작되었음을 알리는 메시지가 표시됩니다. MQSC에는 명령 프롬프트가 없습니다. 7. 다음 명령을 입력하여 QUEUE1이라는 로컬 큐를 정의하십시오.

DEFINE QLOCAL(QUEUE1)

큐가 작성되면 메시지가 표시됩니다.

8. 다음 명령을 입력하여 1단계에서 작성한 사용자 ID가 QUEUE1을 사용하도록 허용하십시오.

SET AUTHREC PROFILE(QUEUE1) OBJTYPE(QUEUE) PRINCIPAL(' *non\_mqm\_user* ') AUTHADD(PUT,GET)

여기서, *non\_mqm\_user*는 1단계에서 작성한 사용자 ID입니다. 권한이 설정되면 메시지가 표시됩니다. 다 음 명령을 실행하여 사용자 ID에 연결 권한을 부여해야 합니다.

SET AUTHREC OBJTYPE(QMGR) PRINCIPAL(' *non\_mqm\_user* ') AUTHADD(CONNECT)

이 명령을 실행하지 않으면 2305 중지 오류가 리턴됩니다.

9. 다음 명령을 입력하여 서버 연결 채널을 정의하십시오.

DEFINE CHANNEL (CHANNEL1) CHLTYPE (SVRCONN) TRPTYPE (TCP)

메시지가 채널이 작성되었음을 표시합니다.

10. 다음 MQSC 명령을 입력하여 클라이언트 채널이 큐 관리자에 연결되고 1단계에서 작성한 사용자 ID 아래에 서 실행될 수 있도록 허용하십시오.

SET CHLAUTH(CHANNEL1) TYPE(ADDRESSMAP) ADDRESS(' *client\_ipaddr* ') MCAUSER(' *non\_mqm\_user* ')

여기서 *client\_ipaddr*은 클라이언트 시스템의 IP 주소이고 *non\_mqm\_user*는 1단계에서 작성된 사용자 ID 입니다. 규칙이 설정된 시점이 메시지에 표시됩니다.

11. 다음 명령을 입력하여 리스너를 정의하십시오.

DEFINE LISTENER (LISTENER1) TRPTYPE (TCP) CONTROL (QMGR) PORT (*port\_number*)

여기서, *port\_number*는 리스너가 실행되는 포트의 번호입니다. 이 번호는 146 [페이지의](#page-145-0) 『Linux에 IBM MQ [클라이언트](#page-145-0) 설치』에서 클라이언트 연결 채널을 정의할 때 사용되는 번호와 동일해야 합니다.

**참고:** 명령에서 포트 매개변수를 생략하면 리스너 포트에 대해 기본값인 1414가 사용됩니다. 1414 외의 포 트를 지정하려면 표시된 대로 명령 내에 포트 매개변수를 포함시켜야 합니다.

12. 다음 명령을 입력하여 리스너를 시작하십시오.

START LISTENER (LISTENER1)

13. 다음을 입력하여 MQSC를 중지시키십시오.

end

일부 메시지 다음에는 명령 프롬프트가 표시됩니다.

#### **다음에 수행할 작업**

지시사항에 따라 클라이언트를 설정하십시오. 181 페이지의 『Linux에서 MQSERVER 환경 변수를 사용하여 큐 관리자에 연결』의 내용을 참조하십시오.

*Linux*에서 *MQSERVER* 환경 변수를 사용하여 큐 관리자에 연결

IBM MQ 애플리케이션이 IBM MQ MQI client에서 실행 중이면, 사용되는 서버의 주소 및 통신 유형, MQI 채널의 이름이 필요합니다. MQSERVER 환경 변수를 정의하여 이러한 매개변수를 제공하십시오.

## **시작하기 전에**

이 태스크를 시작하기 전에 180 페이지의 『Linux에서 [명령행을](#page-179-0) 사용하여 서버 설정』 태스크를 완료하고 다음 정보를 저장해야 합니다.

- 리스너를 작성할 때 지정한 서버의 호스트 이름 또는 IP 주소와 포트 번호
- 서버 연결 채널의 채널 이름

## **이 태스크 정보**

이 태스크에서는 클라이언트에서 MQSERVER 환경 변수를 정의하여 IBM MQ MQI client를 연결하는 방법에 대 해 설명합니다.

대신 생성된 클라이언트 채널 정의 테이블 amqclchl.tab에 대한 액세스 권한을 클라이언트에 부여할 수 있습 니다. 클라이언트 연결 채널 정의에 액세스의 내용을 참조하십시오.

### **프로시저**

- 1. 180 페이지의 『Linux에서 명령행을 [사용하여](#page-179-0) 서버 설정』의 1단계에서 작성한 사용자 ID로 로그인하십시 오.
- 2. TCP/IP 연결을 확인하십시오. 클라이언트에서 다음 명령 중 하나를 입력하십시오.
	- ping server-hostname
	- ping n.n.n.n

n.n.n.n은 네트워크 주소를 나타냅니다. IPv4 점분리 십진수 형식으로 네트워크 주소를 설정할 수 있습 니다. 예를 들어, 192.0.2.0 등입니다. 또는 IPv6 16진양식으로 주소를 설정하십시오 (예: 2001:0DB8:0204:acff:fe97:2c34:fde0:3485).

**ping** 명령이 실패하면 TCP/IP 구성을 수정하십시오.

3. MQSERVER 환경 변수를 설정하십시오. 클라이언트에서 다음 명령을 입력하십시오.

export MQSERVER=CHANNEL1/TCP/'*server-address* (*port*)'

여기서:

- *CHANNEL1*은 서버 연결 채널 이름입니다.
- *server-address*는 서버의 TCP/IP 호스트 이름입니다.
- *port*는 서버가 대기 중인 TCP/IP 포트 번호입니다.

포트 번호를 제공하지 않은 경우, IBM MQ는 클라이언트 구성 파일 또는 qm.ini 파일에 지정된 번호를 사용 합니다. 이 파일에 값이 지정되지 않은 경우 IBM MQ은(는) TCP/IP 서비스 파일에 식별된 포트 번호를 서비스 이름 MQSeries에 사용합니다. 서비스 파일의 MQSeries 항목이 존재하지 않는 경우 1414 의 기본값이 사 용됩니다. 클라이언트에서 사용되는 포트 번호와 서버 리스너 프로그램에서 사용되는 포트 번호는 동일해야 합니다.

#### **다음에 수행할 작업**

샘플 프로그램을 사용하여 클라이언트와 서버 간의 통신을 테스트하십시오. 184 [페이지의](#page-183-0) 『Linux에서 클라이 언트 및 서버 간 통신 [테스트』](#page-183-0)의 내용을 참조하십시오.

### *Linux***에서** *IBM MQ Explorer***를 사용하여 서버 및 클라이언트 설정**

IBM MQ Explorer를 사용하여 Linux에서 클라이언트 설치를 확인하는 데 사용해야 하는 오브젝트를 작성할 수 있습니다. 서버에서 큐 관리자, 로컬 큐, 리스너 및 서버 연결 채널을 작성합니다. 클라이언트 시스템에서 클라이 언트 연결 채널을 작성합니다. 그런 다음 명령행에서 샘플 PUT 및 GET 프로그램을 사용하여 확인 프로시저를 완 료합니다.

## **시작하기 전에**

이 태스크를 시작하기 전에 179 페이지의 『Linux에서 [클라이언트](#page-178-0) 설치 확인』의 정보를 검토하십시오.

### **이 태스크 정보**

이 태스크에서는 클라이언트 설치를 확인할 수 있도록 IBM MQ Explorer를 사용하여 서버 및 클라이언트를 설정 하는 방법을 설명합니다.

명령행을 사용하려는 경우, 179 페이지의 『Linux에서 명령행을 사용하여 서버 및 [클라이언트](#page-178-0) 설정』의 내용을 참조하십시오.

#### **프로시저**

- 1. 183 페이지의 『Linux에서 IBM MQ Explorer를 사용하여 서버 설정』의 지시사항에 따라 서버를 설정하십 시오.
- 2. 184 페이지의 『Linux에서 [IBM MQ Explorer](#page-183-0)를 사용하여 클라이언트 설정』의 지시사항에 따라 클라이언트 를 설정하십시오.

### **다음에 수행할 작업**

184 페이지의 『Linux에서 [클라이언트](#page-183-0) 및 서버 간 통신 테스트』의 지시사항에 따라 클라이언트와 서버 사이의 통신을 테스트하십시오.

### **관련 태스크**

146 페이지의 『Linux에 IBM MQ [클라이언트](#page-145-0) 설치』 64비트 Linux 시스템에 IBM MQ 클라이언트를 설치합니다.

*Linux*에서 *IBM MQ Explorer*를 사용하여 서버 설정 IBM MQ Explorer를 사용하여 클라이언트 설치를 확인해야 하는 서버 오브젝트를 작성할 수 있습니다.

### **이 태스크 정보**

설치를 확인하려면, 먼저 서버에서 큐 관리자, 로컬 큐, 리스너 및 서버 연결 채널을 작성해야 합니다.

#### **프로시저**

- 1. 다음과 같이 큐 관리자를 작성하십시오.
	- a) IBM MQ Explorer를 여십시오.
	- b) **큐 관리자** 폴더를 마우스 오른쪽 단추로 클릭하고 **새로 작성** > **큐 관리자**를 선택하십시오.
	- c) 첫 입력 필드에 큐 관리자 이름인 *QUEUE.MANAGER.1*을 입력하고 **마침**을 클릭하십시오.
- 2. 다음과 같이 로컬 큐를 작성하십시오.

a) 방금 작성한 큐 관리자를 펼치고 **큐**를 마우스 오른쪽 단추로 클릭하십시오.

- b) **새로 작성** > **로컬 큐**를 선택하십시오.
- c) 큐 이름 *QUEUE1*을 입력하고 **마침**을 클릭하십시오.
- 3. 다음과 같이 서버 연결 채널을 정의하십시오.
	- a) **채널**을 마우스 오른쪽 단추로 클릭하십시오.
	- b) **새로 작성** > **서버 연결 채널**을 선택하십시오.
	- c) 채널 이름 *CHANNEL1*을 입력하고 **다음**을 클릭하십시오.
	- d) 대화 상자 도움말 탐색창에서 **MCA**를 클릭하여 MCA 페이지를 여십시오.
	- e) MCA 사용자 ID 필드에 mqm 그룹의 멤버인 사용자 ID(일반적으로 사용자 고유)를 입력하십시오.
	- f) **마침**을 클릭하십시오.
- 4. 리스너를 실행하십시오.

<span id="page-183-0"></span>큐 관리자가 구성되면 리스너가 자동으로 시작됩니다. 리스너가 실행 중인지 확인하려면 **리스너**를 열고 LISTENER.TCP를 검색하십시오.

#### **다음에 수행할 작업**

클라이언트를 설정하십시오. 184 페이지의 『Linux에서 IBM MQ Explorer를 사용하여 클라이언트 설정』를 참 조하십시오.

### **관련 태스크**

146 페이지의 『Linux에 IBM MQ [클라이언트](#page-145-0) 설치』 64비트 Linux 시스템에 IBM MQ 클라이언트를 설치합니다.

*Linux*에서 *IBM MQ Explorer*를 사용하여 클라이언트 설정

클라이언트와 서버를 Linux 시스템의 동일한 워크스테이션에 설정하는 경우 IBM MQ Explorer를 사용하여 클라 이언트 연결을 정의할 수 있습니다.

### **프로시저**

- 1. 큐 관리자인 *QUEUE.MANAGER.1*을 선택하십시오.
- 2. **채널** 폴더를 열고 다음을 마우스 오른쪽 단추로 클릭하십시오.**클라이언트 연결** > **새로 작성** > **클라이언트 연 결 채널...**
- 3. 클라이언트 연결에 대한 채널 이름 *CHANNEL1*을 입력하고 **다음**을 클릭하십시오.
- 4. 큐 관리자 이름인 *QUEUE.MANAGER.1*을 입력하십시오.
- 5. 연결 이름으로 다음 문자열을 입력하십시오.

*server-address* (*port*)

여기서:

- *server-address* 은 서버의 TCP/IP 호스트 이름입니다.
- *port* 는 서버가 인식하는 TCP/IP 포트 번호입니다.
- 6. 마침을 클릭하십시오.
- 7. 명령행에서 MQCHLLIB 환경 변수를 설정하십시오.

다음 명령을 입력하십시오.

export MQCHLLIB=var/mqm/qmgrs/QUEUE!MANAGER!1/@ipcc

**참고:** 큐 관리자 이름에 "."가 포함되어 있습니다. IBM MQ에서 이름이 QUEUE!MANAGER!1인 큐 관리자 디 렉토리를 작성합니다.

#### **다음에 수행할 작업**

샘플 프로그램을 사용하여 클라이언트와 서버 간의 통신을 테스트하십시오. 184 페이지의 『Linux에서 클라이 언트 및 서버 간 통신 테스트』의 내용을 참조하십시오.

#### **관련 태스크**

146 페이지의 『Linux에 IBM MQ [클라이언트](#page-145-0) 설치』 64비트 Linux 시스템에 IBM MQ 클라이언트를 설치합니다.

#### *Linux***에서 클라이언트 및 서버 간 통신 테스트**

IBM MQ MQI client 워크스테이션에서 amqsputc 샘플 프로그램을 사용하여 서버 워크스테이션의 큐에 메시지 를 넣으십시오. amqsgetc 샘플 프로그램을 사용하여 큐에서 다시 클라이언트로 메시지를 가져오십시오.

#### **시작하기 전에**

이 절의 이전 주제가 완료되어 있어야 합니다.

• 큐 관리자, 채널 및 큐를 설정하십시오.

- 명령 창을 여십시오.
- 시스템 환경 변수를 설정하십시오.

#### **이 태스크 정보**

IBM MQ 오브젝트 정의는 대소문자가 구분됩니다. 소문자로 MQSC 명령을 입력한 텍스트는 작은 따옴표로 묶지 않으면 자동으로 대문자로 변환됩니다. 표시된 대로 정확하게 예를 입력하십시오.

적절한 권한을 가지고 로그인해야 합니다. 예를 들어, mqm 그룹의 ivtid 사용자가 있습니다.

#### **프로시저**

- 1. 샘플 프로그램을 포함하는 *MQ\_INSTALLATION\_PATH*/samp/bin directory로 변경하십시오. *MQ\_INSTALLATION\_PATH*는 IBM MQ가 설치된 상위 레벨 디렉토리를 나타냅니다.
- 2. 설치가 현재 쉘에서 사용될 수 있도록 특정 환경 변수를 설정해야 합니다. 다음 명령을 입력하여 환경 변수를 설정할 수 있습니다.

. *MQ\_INSTALLATION\_PATH*/bin/setmqenv -s

여기서 *MQ\_INSTALLATION\_PATH*는 IBM MQ가 설치되어 있는 디렉토리입니다.

3. 다음 명령을 입력하여 QUEUE.MANAGER.1에서 QUEUE1에 대한 PUT 프로그램을 시작하십시오.

./amqsputc QUEUE1 QUEUE.MANAGER.1

명령이 성공적이면 다음 메시지가 표시됩니다.

Sample AMQSPUT0 start target queue is QUEUE1

**팁:** MQRC\_NOT\_AUTHORIZED (2035) 오류가 발생할 수 있습니다. 기본적으로 큐 관리자가 작성될 때 채널 인증을 사용할 수 있습니다. 채널 인증을 사용하면 권한이 있는 사용자가 IBM MQ MQI client로 큐 관리자에 액세스하는 것을 방지할 수 있습니다. 설치를 확인하려면 MCA 사용자 ID를 권한이 없는 사용자로 변경하거 나 채널 인증을 사용할 수 없도록 설정하십시오. 채널 인증을 사용할 수 없도록 설정하려면 다음 MQSC 명령 을 실행하십시오.

ALTER QMGR CHLAUTH(DISABLED)

테스트를 완료하고 큐 관리자를 삭제하지 않으면 채널 인증을 다시 사용할 수 있습니다.

ALTER QMGR CHLAUTH(ENABLED)

4. 일부 메시지 텍스트를 입력한 후 **Enter**를 두 번 누르십시오. 다음 메시지가 표시됩니다.

Sample AMQSPUT0 end

이제 서버 큐 관리자에 있는 큐에 메시지가 표시됩니다.

5. 다음 명령을 입력하여 QUEUE.MANAGER.1에서 QUEUE1에 대한 GET 프로그램을 시작하십시오.

./amqsgetc QUEUE1 QUEUE.MANAGER.1

샘플 프로그램이 시작되고 메시지가 표시됩니다. 잠깐 동안의 일시정지(약 30초) 후, 샘플 프로그램이 종료되 고 명령 프롬프트가 다시 표시됩니다.

### **결과**

클라이언트 설치가 정상적으로 확인되었습니다.

## **다음에 수행할 작업**

1. 설치가 현재 쉘에서 사용될 수 있도록 서버에서 다양한 환경 변수를 설정해야 합니다. 다음 명령을 입력하여 환경 변수를 설정할 수 있습니다.

. *MQ\_INSTALLATION\_PATH*/bin/setmqenv -s

여기서 *MQ\_INSTALLATION\_PATH*는 IBM MQ가 설치되어 있는 디렉토리입니다. 2. 서버에서 다음 명령을 입력하여 큐 관리자를 중지하십시오.

endmqm QUEUE.MANAGER.1

3. 서버에서 다음 명령을 입력하여 큐 관리자를 삭제하십시오.

dltmqm QUEUE.MANAGER.1

## **Linux에서 IBM MQ 설치 제거 또는 수정**

IBM MQ 서버 또는 클라이언트를 설치 제거할 수 있습니다. 시스템에 현재 설치된 선택된 패키지(컴포넌트)를 제 거하여 설치를 수정할 수도 있습니다.

#### **프로시저**

- Linux에서 IBM MQ를 설치 제거하거나 수정하는 방법에 대한 정보는 다음 하위 주제를 참조하십시오.
	- 186 페이지의 『rpm을 사용하여 Linux에서 IBM MQ 설치 제거 또는 수정』
	- 188 페이지의 『Debian 패키지를 사용하여 [Linux Ubuntu](#page-187-0)의 IBM MQ 설치 제거 또는 수정』

### **rpm을 사용하여 Linux에서 IBM MQ 설치 제거 또는 수정**

Linux에서 **rpm** 명령을 사용하여 IBM MQ 서버 또는 클라이언트를 설치 제거할 수 있습니다. 시스템에 현재 설치 된 선택된 패키지(컴포넌트)를 제거하여 설치를 수정할 수도 있습니다.

### **시작하기 전에**

설치 제거하려는 IBM MQ의 버전에 하나 이상의 수정팩을 적용한 경우, 기본 패키지를 제거하기 전에 설치 순서 의 역순으로 수정팩을 제거해야 합니다.

설치 제거 프로시저를 시작하기 전에 모든 업데이트를 제거해야 합니다. 자세한 정보는 Linux에서 IBM MQ의 이 전 유지보수 레벨 복원을 참조하십시오.

**중요사항:** IBM MQ를 설치 제거하거나 수정하는 프로세스를 시작하기 전에 모든 IBM MQ 큐 관리자, 기타 오브 젝트 및 애플리케이션을 중지해야 합니다.

#### **프로시저**

- 1. 설치 제거 또는 수정 중인 설치와 연관된 모든 IBM MQ 애플리케이션을 중지하십시오(아직 중지하지 않은 경 우).
- 2. 서버 설치의 경우, 설치 제거 또는 수정할 설치와 연관된 모든 IBM MQ 활동을 종료하십시오.
	- a) 그룹 mam에 사용자로 로그인하십시오.
	- b) 설치 제거 또는 수정할 설치에 대해 작업하도록 환경을 설정하십시오. 다음 명령을 입력하십시오.

. *MQ\_INSTALLATION\_PATH*/bin/setmqenv -s

여기서 *MQ\_INSTALLATION\_PATH*는 IBM MQ가 설치되어 있는 디렉토리입니다.

c) 시스템에 있는 모든 큐 관리자의 상태를 표시하십시오. 다음 명령을 입력하십시오.

dspmq -o installation

d) 설치 제거 또는 수정할 설치와 연관된 실행 중인 모든 큐 관리자를 중지하십시오. 큐 관리자마다 다음 명령 을 입력하십시오.

endmqm *QMgrName*

e) 큐 관리자와 연관된 모든 리스너를 중지하십시오. 큐 관리자마다 다음 명령을 입력하십시오.

endmqlsr -m *QMgrName*

- 3. root로 로그인하십시오.
- 4. **rpm** 명령을 사용하여 IBM MQ를 설치 제거하거나 수정하십시오.
	- a) 단일 설치를 사용하는 시스템의 경우 다음을 수행하십시오.
		- 다음 명령을 입력하여 시스템에 현재 설치되어 있는 패키지(컴포넌트)의 이름을 알아내십시오.

rpm -qa | grep MQSeries

• 모든 패키지 이름을 **rpm** 명령 인수에 추가하여 모든 컴포넌트를 제거하십시오. 예를 들면, 다음과 같습 니다.

rpm -qa | grep MQSeries | xargs rpm -ev

• rpm 명령 인수에 개별적인 패키지 이름을 추가하여 설치를 수정하십시오. 예를 들어, 런타임, 서버 및 SDK 컴포넌트를 제거하려면 다음 명령을 입력하십시오.

rpm -ev MQSeriesRuntime MQSeriesServer MQSeriesSDK

• Ubuntu를 사용하고 있는 경우 **--force-debian** 속성을 추가하십시오. 예를 들어, 런타임, 서버 및 SDK 컴포넌트를 제거하려면 다음 명령을 입력하십시오.

rpm --force-debian -ev MQSeriesRuntime MQSeriesServer MQSeriesSDK

b) 다중 설치를 사용하는 시스템의 경우 다음을 수행하십시오.

• 다음 명령을 입력하여 시스템에 현재 설치되어 있는 패키지(컴포넌트)의 이름을 알아내십시오.

rpm -qa | grep *suffix*

여기서, *suffix*는 설치 시 **crtmqpkg**를 실행할 때 패키지에 제공되는 고유 이름입니다. *suffix*는 특정 설 치에 속하는 각 패키지 이름에 포함됩니다.

• 모든 패키지 이름을 **rpm** 명령 인수에 추가하여 모든 컴포넌트를 제거하십시오. 예를 들어, 접미사 MQ80을 사용하는 설치에서 모든 컴포넌트를 제거하려면 다음 명령을 입력하십시오.

rpm -qa | grep '\<MQSeries.\*MQ80\>' | xargs rpm -ev

• 개별적인 패키지 이름을 **rpm** 명령 인수에 추가하여 설치를 수정하십시오. 예를 들어, 접미사 MQ80을 사용하는 설치에서 런타임, 서버 및 SDK 컴포넌트를 제거하려면 다음 명령을 입력하십시오.

rpm -ev MQSeriesRuntime-MQ80 MQSeriesServer-MQ80 MQSeriesSDK-MQ80

<span id="page-187-0"></span>• Ubuntu를 사용하고 있는 경우 **--force-debian** 속성을 추가하십시오. 예를 들어, *suffix* MQ80을 사 용한 설치에서 런타임, 서버 및 SDK 컴포넌트를 제거하려면 다음 명령을 입력하십시오.

rpm --force-debian -ev MQSeriesRuntime-MQ80 MQSeriesServer-MQ80 MQSeriesSDK-MQ80

### **결과**

설치 제거 후 /var/mqm 및 /etc/opt/mqm 디렉토리 트리의 특정 파일은 제거되지 않습니다. 이러한 파일에는 사용자 데이터가 포함되어 있으며 후속 설치에서 이 데이터를 재사용할 수 있습니다. 대부분의 나머지 파일에는 INI 파일, 오류 로그 및 FDC 파일 등의 텍스트가 포함됩니다. 디렉토리 트리 /var/mqm/shared에는 실행 가능 한 공유 라이브러리 libmqzsd.so 및 libmqzsd\_r.so을(를) 포함하여 설치 간에 공유되는 파일이 있습니다.

## **다음에 수행할 작업**

- 제품이 설치 제거되면 설치 디렉토리에 포함된 파일 및 디렉토리를 삭제할 수 있습니다.
- 시스템에 다른 IBM MQ 설치가 없고 재설치하거나 마이그레이션할 계획이 없는 경우 libmqzsd.so 및 libmqzsd\_r.so 파일을 포함하여 /var/mqm 및 /etc/opt/mqm 디렉토리 트리를 삭제할 수 있습니다. 이 디렉토리를 삭제하면 모든 큐 관리자와 그에 연관된 데이터가 영구 삭제됩니다.

# **Debian 패키지를 사용하여 Linux Ubuntu의 IBM MQ 설치 제거**

### **또는 수정**

Debian 패키지 관리자를 통해 설치된 IBM MQ 서버 또는 클라이언트를 설치 제거할 수 있습니다. 시스템에 현재 설치된 선택된 패키지(컴포넌트)를 제거하여 설치를 수정할 수도 있습니다.

### **시작하기 전에**

설치 제거하려는 IBM MQ의 버전에 하나 이상의 수정팩을 적용한 경우, 기본 패키지를 제거하기 전에 설치 순서 의 역순으로 수정팩을 제거해야 합니다.

설치 제거 프로시저를 시작하기 전에 모든 업데이트를 제거해야 합니다. 자세한 정보는 Linux에서 IBM MQ의 이 전 유지보수 레벨 복원을 참조하십시오.

**중요사항:** IBM MQ를 설치 제거하거나 수정하는 프로세스를 시작하기 전에 모든 IBM MQ 큐 관리자, 기타 오브 젝트 및 애플리케이션을 중지해야 합니다.

### **프로시저**

- 1. 설치 제거 또는 수정 중인 설치와 연관된 모든 IBM MQ 애플리케이션을 중지하십시오(아직 중지하지 않은 경 우).
- 2. 서버 설치의 경우, 설치 제거 또는 수정할 설치와 연관된 모든 IBM MQ 활동을 종료하십시오.
	- a) 그룹 mqm에 사용자로 로그인하십시오.
	- b) 설치 제거 또는 수정할 설치에 대해 작업하도록 환경을 설정하십시오. 다음 명령을 입력하십시오.

. *MQ\_INSTALLATION\_PATH*/bin/setmqenv -s

여기서 *MQ\_INSTALLATION\_PATH*는 IBM MQ가 설치되어 있는 디렉토리입니다.

c) 시스템에 있는 모든 큐 관리자의 상태를 표시하십시오. 다음 명령을 입력하십시오.

dspmq -o installation

d) 설치 제거 또는 수정할 설치와 연관된 실행 중인 모든 큐 관리자를 중지하십시오. 큐 관리자마다 다음 명령 을 입력하십시오.

endmqm *QMgrName*

e) 큐 관리자와 연관된 모든 리스너를 중지하십시오. 큐 관리자마다 다음 명령을 입력하십시오.

endmqlsr -m *QMgrName*

3. root로 로그인하십시오.

- 4. Debian 설치 명령을 사용하여 IBM MQ를 설치 제거하거나 수정하십시오.
	- **dpkg**를 사용합니다.

다음 명령을 실행합니다.

```
dpkg -r packagename
```
제품을 제거하지만 패키지 정의를 캐시된 채 둡니다.

다음 명령을 실행합니다.

dpkg -P *packagename*

제품의 캐시된 정의를 영구 제거합니다.

• **apt**를 사용합니다.

다음 명령을 실행합니다.

apt remove "ibmmq-\*"

제품을 제거하지만 패키지 정의를 캐시된 채 둡니다.

다음 명령을 실행합니다.

apt purge "ibmmq-\*"

제품의 캐시된 정의를 영구 제거합니다.

## **결과**

설치 제거 후 /var/mqm 및 /etc/opt/mqm 디렉토리 트리의 특정 파일은 제거되지 않습니다. 이러한 파일에는 사용자 데이터가 포함되어 있으며 후속 설치에서 이 데이터를 재사용할 수 있습니다. 대부분의 나머지 파일에는 INI 파일, 오류 로그 및 FDC 파일 등의 텍스트가 포함됩니다. 디렉토리 트리 /var/mqm/shared에는 실행 가능 한 공유 라이브러리 libmqzsd.so 및 libmqzsd\_r.so을(를) 포함하여 설치 간에 공유되는 파일이 있습니다.

## **다음에 수행할 작업**

- 제품이 설치 제거되면 설치 디렉토리에 포함된 파일 및 디렉토리를 삭제할 수 있습니다.
- 시스템에 다른 IBM MQ 설치가 없고 재설치하거나 마이그레이션할 계획이 없는 경우 libmqzsd.so 및 libmqzsd\_r.so 파일을 포함하여 /var/mqm 및 /etc/opt/mqm 디렉토리 트리를 삭제할 수 있습니다. 이 디렉토리를 삭제하면 모든 큐 관리자와 그에 연관된 데이터가 영구 삭제됩니다.

# **Solaris에 IBM MQ 설치 및 설치 제거**

Solaris 시스템에서 IBM MQ 설치와 연관된 설치 태스크는 이 섹션에서 그룹화됩니다.

### **이 태스크 정보**

설치를 준비하고 IBM MQ 컴포넌트를 설치하려면 다음 태스크를 완료하십시오.

IBM MQ 설치 제거 방법에 대한 정보는 224 페이지의 『Solaris에서 [IBM MQ](#page-223-0) 설치 제거』의 내용을 참조하십시 오.

제품 수정사항 또는 업데이트를 사용할 수 있는 경우 해당 변경사항을 적용하는 방법에 대한 정보는 IBM MQ에 유지보수 적용을 참조하십시오.

## <span id="page-189-0"></span>**프로시저**

- 1. 시스템 요구사항을 확인하십시오. 195 [페이지의](#page-194-0) 『Solaris에서 요구사항 검사』를 참조하십시오.
- 2. 설치를 계획하십시오.
	- 계획 프로세스의 일부로 설치할 컴포넌트와 설치 위치를 선택해야 합니다. 190 페이지의 『Solaris 시스템 의 IBM MQ 구성요소』를 참조하십시오.
	- 또한 플랫폼별로 몇 가지 항목을 선택해야 합니다. 196 페이지의 『Solaris 에 [IBM MQ](#page-195-0) 설치 계획』를 참조 하십시오.
- 3. IBM MQ 설치를 위한 시스템을 준비하십시오.

197 [페이지의](#page-196-0) 『Solaris에서의 시스템 준비』를 참조하십시오.

- 4. IBM MQ 서버를 설치하십시오. 201 페이지의 『Solaris에 [IBM MQ](#page-200-0) 서버 설치』를 참조하십시오.
- 5. 옵션: IBM MQ 클라이언트를 설치하십시오. 207 페이지의 『Solaris에 IBM MQ [클라이언트](#page-206-0) 설치』를 참조하십시오.
- 6. 설치를 확인하십시오. 210 페이지의 『Solaris에서 [IBM MQ](#page-209-0) 설치 확인』를 참조하십시오.

## **Solaris 시스템의 IBM MQ 구성요소**

IBM MQ를 설치할 때, 사용자는 자신이 필요로 하는 컴포넌트를 선택할 수 있습니다.

**중요사항:** IBM MQ을(를) 구매할 때마다 설치할 수 있는 사항에 대한 자세한 내용은 IBM MQ 라이센스 정보를 참 조하십시오.

190 페이지의 표 26 는 Solaris 시스템에 IBM MQ 서버 또는 클라이언트를 설치할 때 사용 가능한 구성요소를 표 시합니다.

**참고:** Solaris 시스템에 대화식으로 설치하는 경우, 사용 가능한 옵션은 이 표에 나열된 다양한 컴포넌트를 조합 하여 설치됩니다. 자세한 내용은 192 페이지의 [『대화식](#page-191-0) 설치』 절에서 제공됩니다.

٦

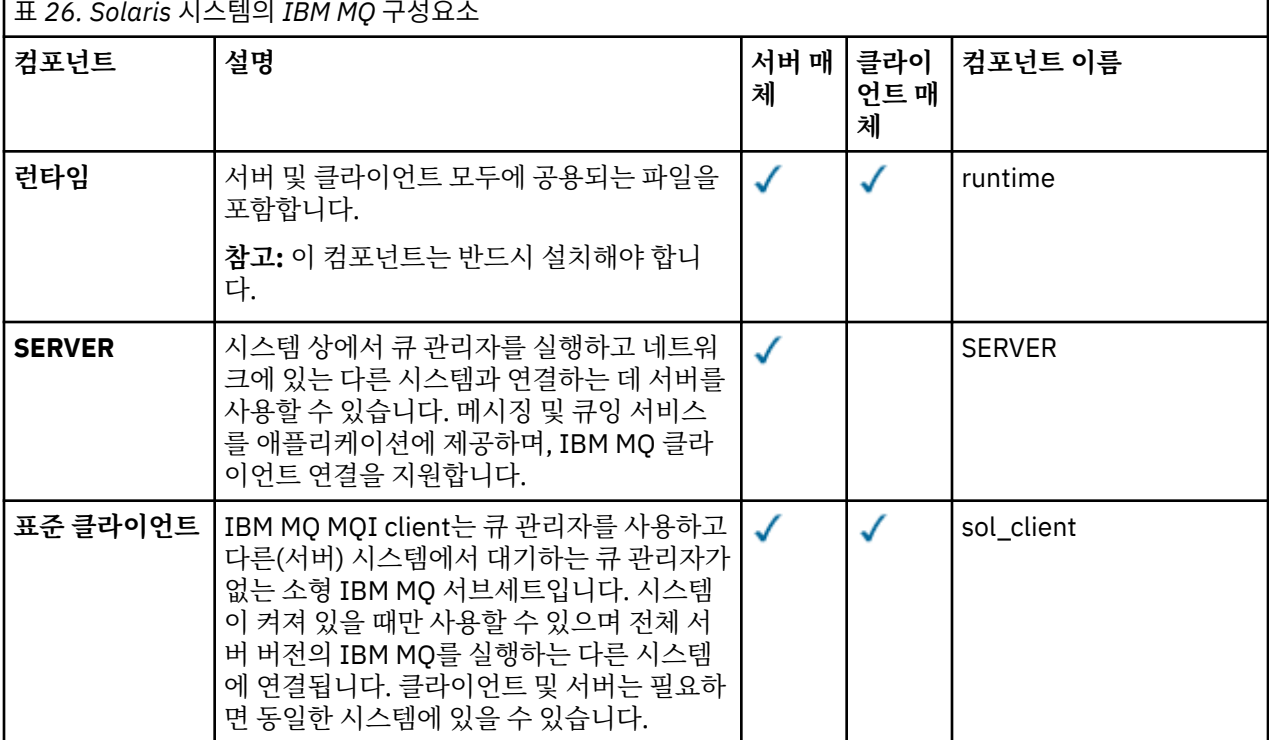

Г

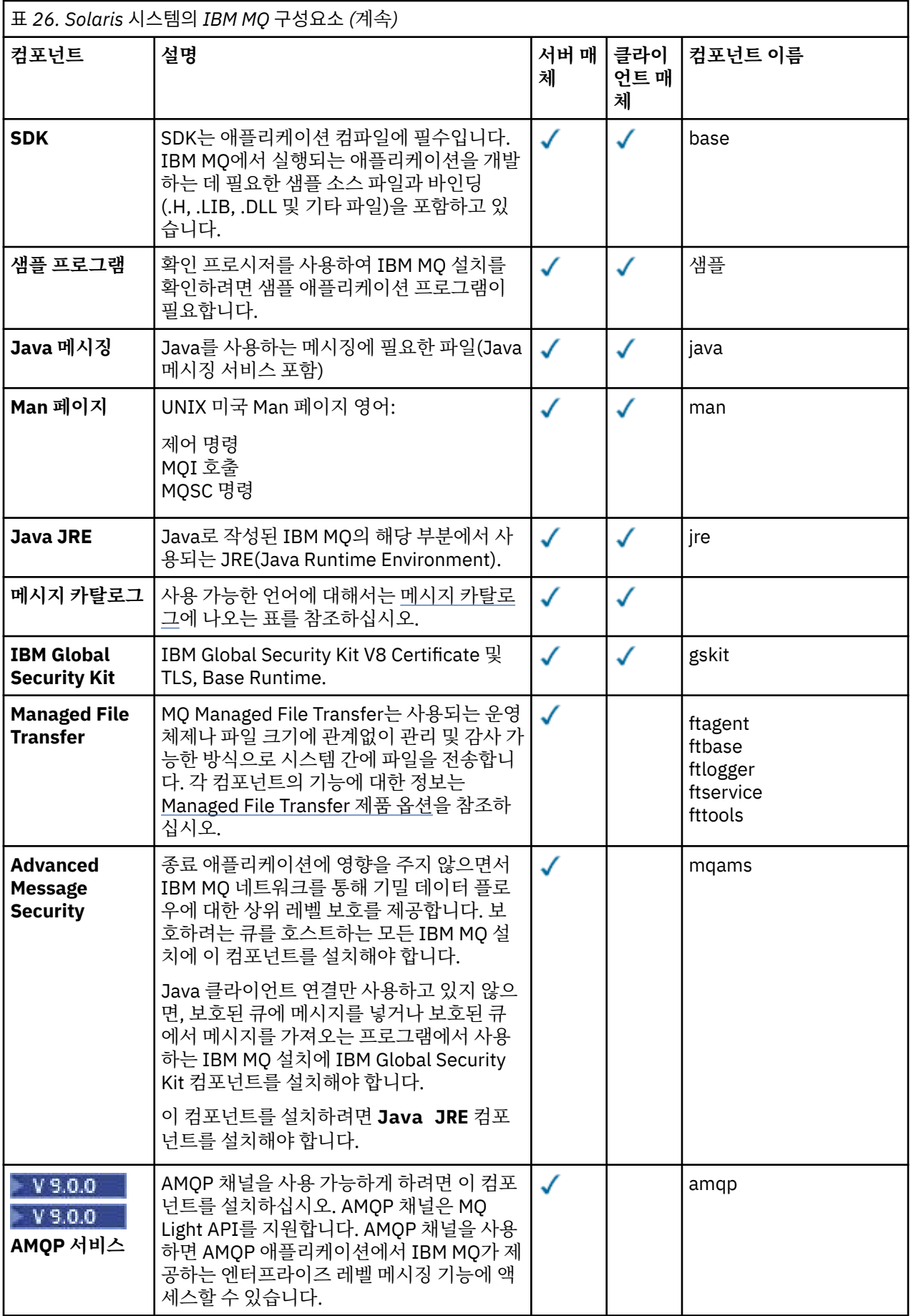

<span id="page-191-0"></span>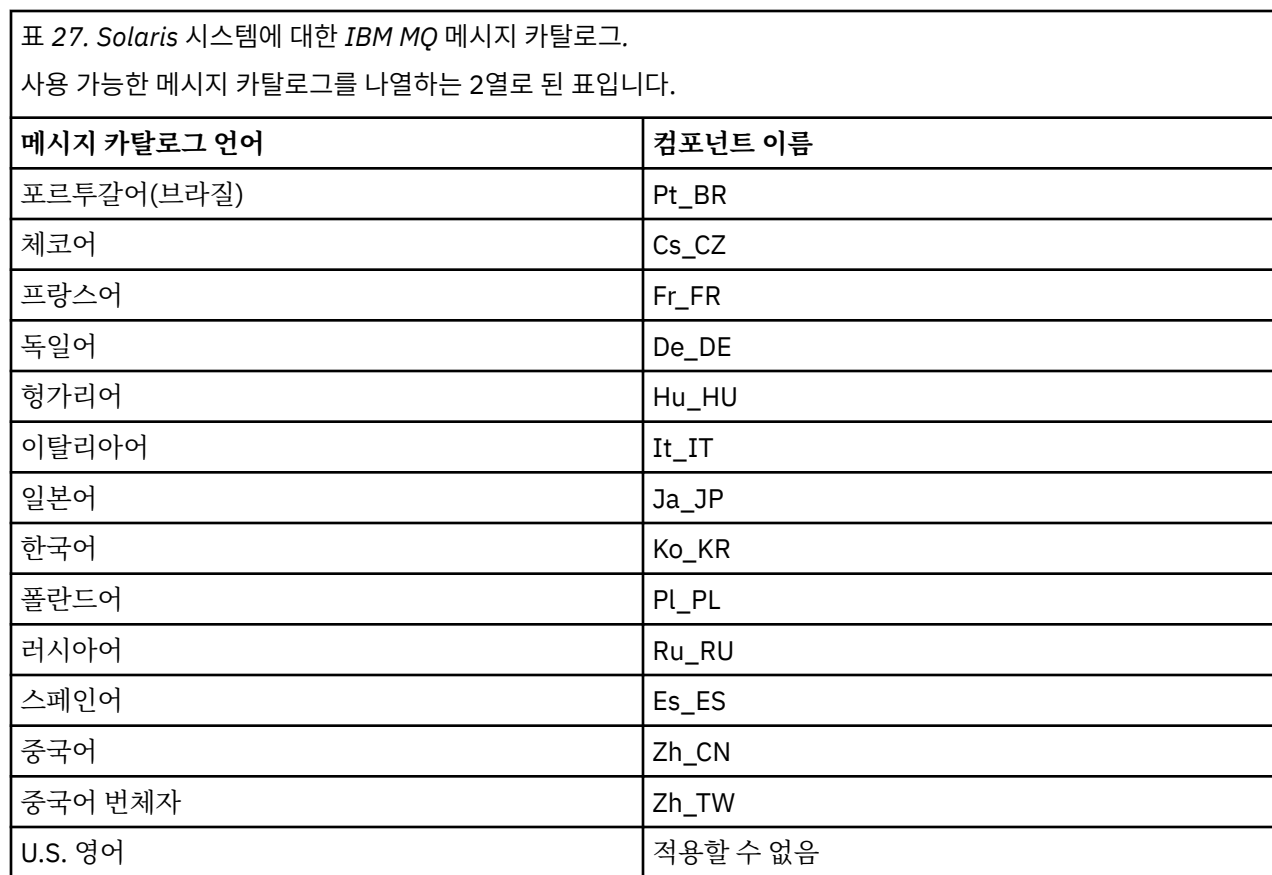

## **대화식 설치**

대화식 설치에 사용 가능한 옵션은 이전 표에서 설명한 제품 컴포넌트를 다양하게 조합하여 설치됩니다. 다음은 서버 및 클라이언트 DVD에서 각 옵션에 대해 설치할 수 있는 내용을 옵션 번호와 함께 표시한 표입니다.

표 *28. Solaris* 시스템에 대한 *IBM MQ* 대화식 설치 옵션*.* 

서로 함께 설치되는 대화식 설치 옵션 및 컴포넌트를 나열한 4열로 구성된 표입니다. 서버 및 클라이언트 옵션 번호 도 나열되어 있습니다.

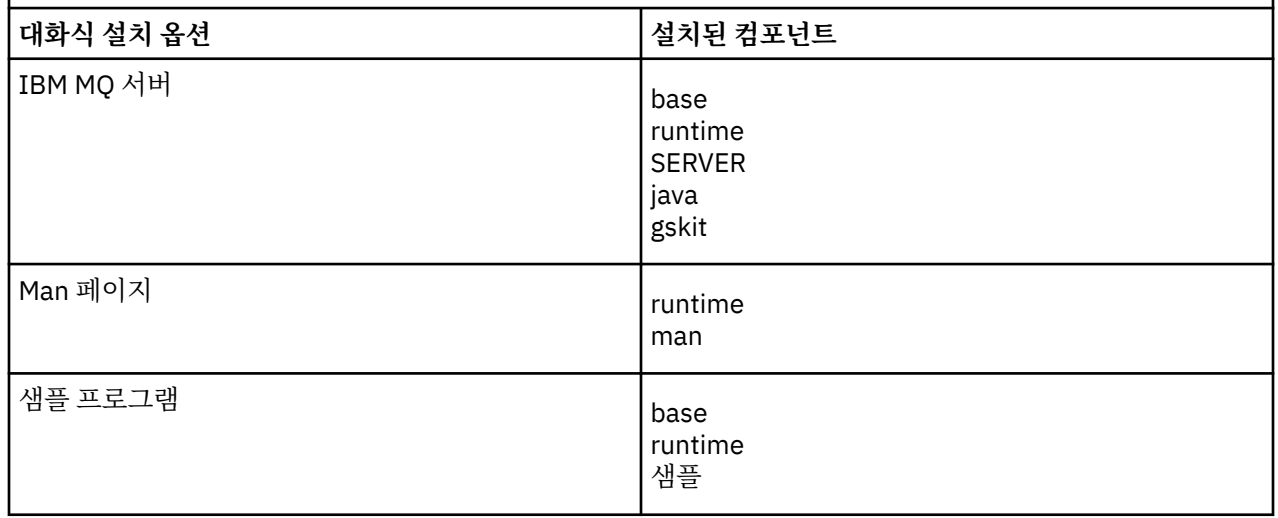

표 *28. Solaris* 시스템에 대한 *IBM MQ* 대화식 설치 옵션*.* 

서로 함께 설치되는 대화식 설치 옵션 및 컴포넌트를 나열한 4열로 구성된 표입니다. 서버 및 클라이언트 옵션 번호 도 나열되어 있습니다.

*(*계속*)*

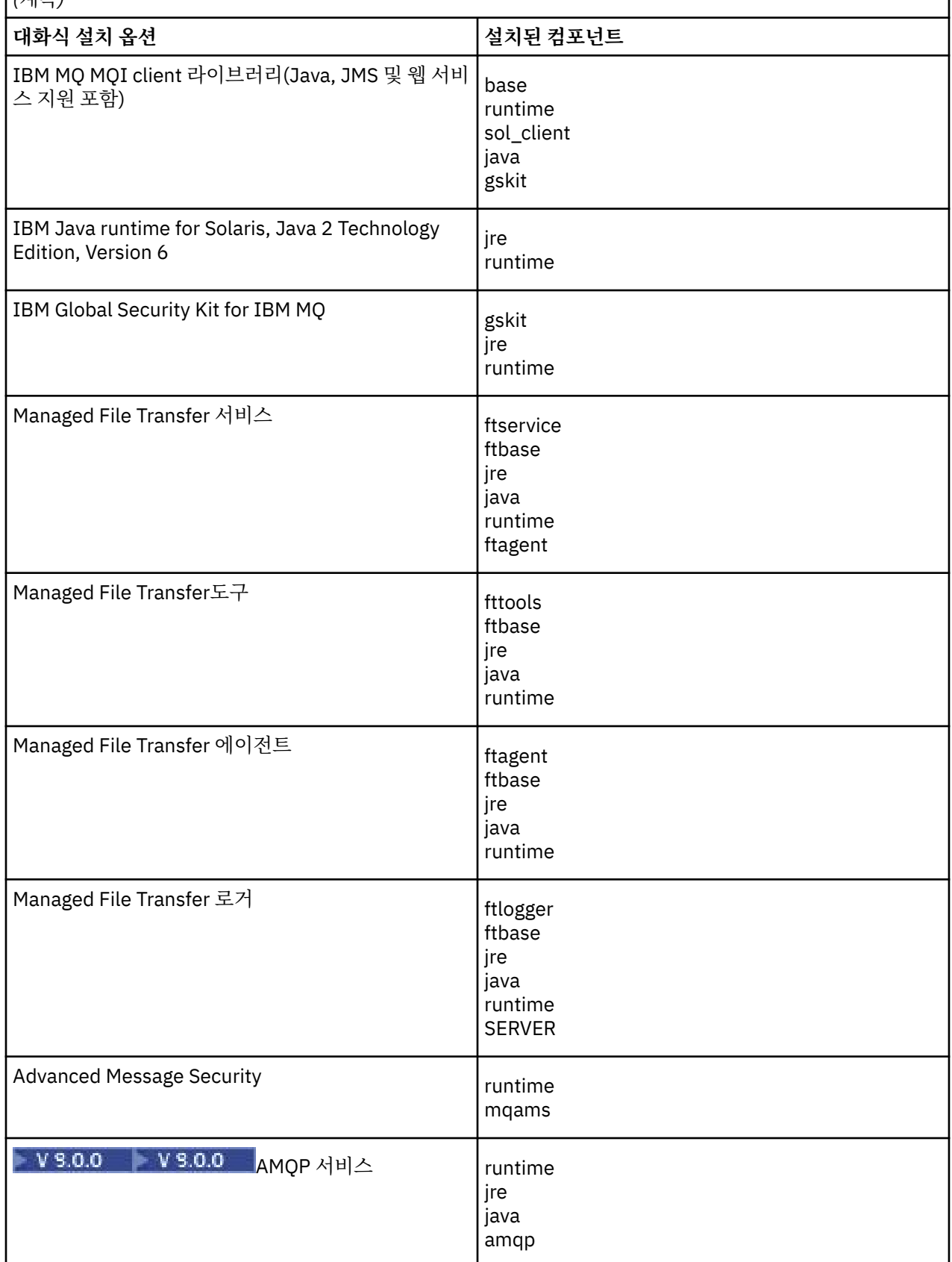

표 *28. Solaris* 시스템에 대한 *IBM MQ* 대화식 설치 옵션*.* 

서로 함께 설치되는 대화식 설치 옵션 및 컴포넌트를 나열한 4열로 구성된 표입니다. 서버 및 클라이언트 옵션 번호 도 나열되어 있습니다.

*(*계속*)*

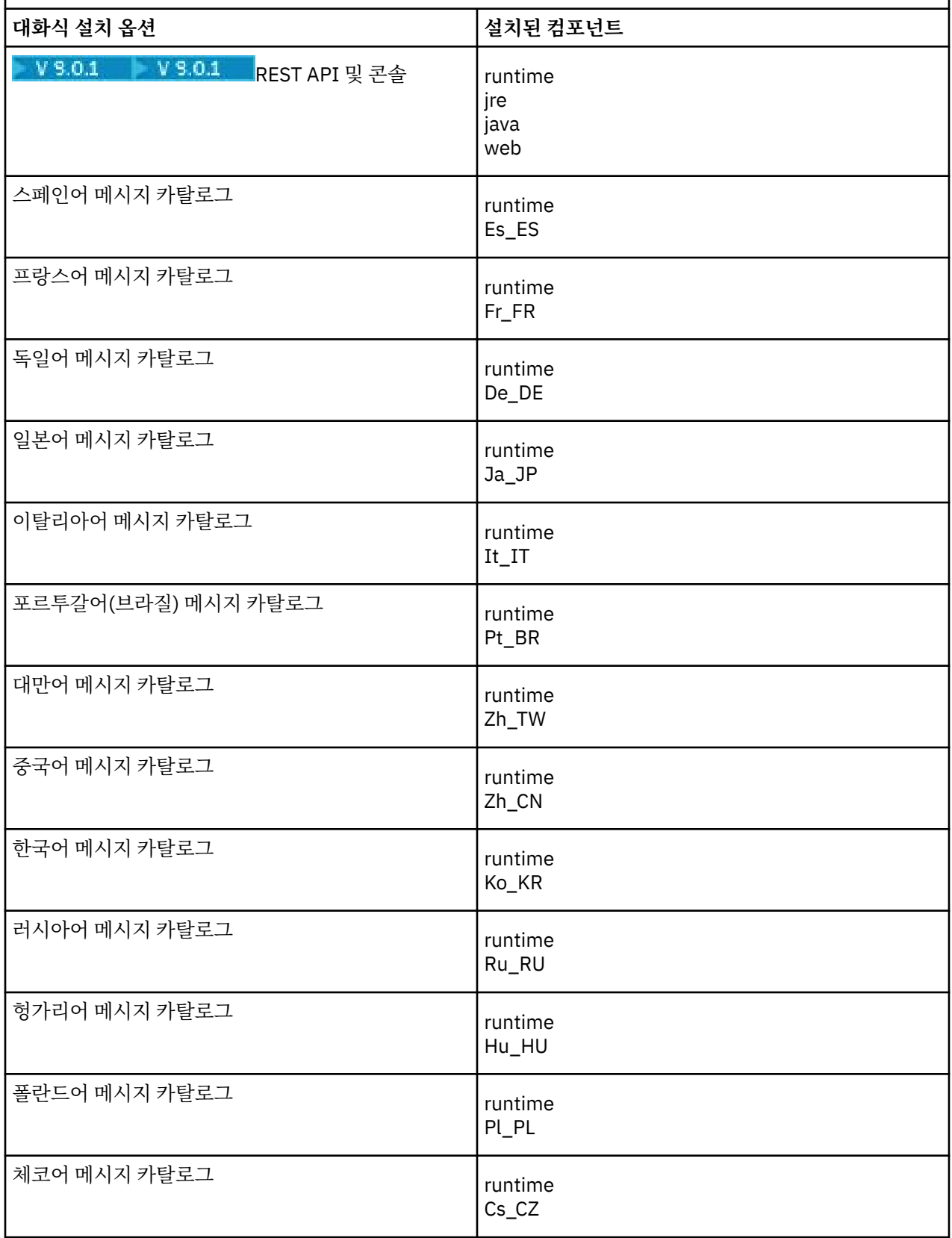

<span id="page-194-0"></span>**관련 개념**

6 [페이지의](#page-5-0) 『IBM MQ 컴포넌트 및 기능』 IBM MQ를 설치할 때, 사용자는 자신이 필요로 하는 컴포넌트 및 기능을 선택할 수 있습니다. 10 페이지의 [『멀티플랫폼에서의](#page-9-0) 설치에 대한 고려사항 계획』

IBM MQ을 설치하기 전에 설치할 컴포넌트와 설치 위치를 선택해야 합니다. 또한 플랫폼별로 몇 가지 항목을 선 택해야 합니다.

## **Solaris에서 요구사항 검사**

Solaris에 IBM MQ 를 설치하기 전에 최신 정보 및 시스템 요구사항을 확인해야 합니다.

### **이 태스크 정보**

시스템 요구사항을 검사하기 위해 완료해야 하는 태스크 요약이 추가 정보에 대한 링크와 함께 여기에 표시됩니 다.

### **프로시저**

1. 하드웨어 및 소프트웨어 요구사항에 대한 정보를 포함하여 최신 정보를 갖고 있는지 확인하십시오. 8 페이지의 『제품 요구사항 및 지원 정보를 [제공하는](#page-7-0) 위치』의 내용을 참조하십시오.

2. 시스템이 Solaris에 대한 초기 하드웨어 및 소프트웨어 요구사항을 충족시키는지 확인하십시오. 195 페이지의 『Solaris 시스템의 하드웨어 및 소프트웨어 요구사항』를 참조하십시오.

때로 지원되는 하드웨어 및 소프트웨어 환경이 업데이트됩니다. 최신 정보는 [IBM MQ](https://www.ibm.com/support/pages/system-requirements-ibm-mq) 에 대한 시스템 요구사 [항의](https://www.ibm.com/support/pages/system-requirements-ibm-mq) 내용을 참조하십시오.

- 3. 시스템에 설치를 위한 충분한 디스크 공간이 있는지 확인하십시오. 디스크 공간 요구사항을 참조하십시오.
- 4. 올바른 라이센스가 있는지 확인하십시오. 8 페이지의 [『라이센스](#page-7-0) 요구사항』 및 IBM MQ 라이센스 정보를 참조하십시오.

### **다음에 수행할 작업**

이러한 태스크를 완료한 경우 설치를 위해 시스템 준비를 시작할 수 있습니다. IBM MQ 설치의 다음 단계는 [197](#page-196-0) [페이지의](#page-196-0) 『Solaris에서의 시스템 준비』의 내용을 참조하십시오.

### **관련 개념**

5 [페이지의](#page-4-0) 『IBM MQ 설치 개요』

지원되는 각 플랫폼에서 IBM MQ를 설치하고 확인하고 설치 제거하는 방법에 대한 지시사항의 링크와 함께 IBM MQ를 설치하기 위한 개념 및 고려사항에 대한 개요입니다.

### **관련 정보**

IBM MQ에 유지보수 적용

### **Solaris 시스템의 하드웨어 및 소프트웨어 요구사항**

IBM MQ를 설치하기 전에 시스템이 설치하려는 특정 컴포넌트의 하드웨어 및 운영 체제 소프트웨어 요구사항을 충족하는지 확인하십시오.

하드웨어 및 소프트웨어 요구사항은 IBM MQ 에 대한 시스템 [요구사항의](https://www.ibm.com/support/pages/system-requirements-ibm-mq) 내용을 참조하십시오.

IBM MQ에서는 호스트 이름에 공백을 사용할 수 없습니다. 호스트 이름에 공백이 있는 시스템에 IBM MQ를 설치 하는 경우에는 큐 관리자를 작성할 수 없습니다.

### **Java Message Service 및 SOAP 전송**

Java Message Service 및 SOAP 지원을 사용하려면 버전 7.0 이상의 Java 7 IBM SDK및 Runtime Environment 가 필요합니다.

<span id="page-195-0"></span>▶ Ⅴ 9.0.0 △ Java 8 는 IBM MQ 9.0 와 함께 번들로 제공되지만 클라이언트 컴포넌트는 Java 7 호환성 플래그 를 사용하여 빌드됩니다.

개발을 위해서는 JDK가 필요하며 실행을 위해 JRE이 필요합니다. JRE에 IBM MQ와 함께 설치되어 있을 필요는 없지만, 지원된 목록에 있어야 합니다.

지원되는 JDK 목록은 IBM MQ 에 대한 시스템 [요구사항](https://www.ibm.com/support/pages/system-requirements-ibm-mq)의 내용을 참조하십시오.

IBM MQ에서 SOAP에 대한 자세한 정보는 SOAP에 대한 IBM MQ 전송을 참조하십시오.

Solaris: 32비트 및 64비트 JDK는 일반적으로 동일한 디렉토리에 설치됩니다. 64비트 JVM을 사용하려면 Java 애플리케이션을 실행할 때 명령행에 -d64 또는 -d32 매개변수를 사용하여올바른 JVM이 사용되도록 하십시오.

다음 명령을 사용하여 설치된 버전을 점검하십시오.

java -version

### **TLS(Transport Layer Security)**

TLS 지원을 사용하려면 IBM Global Security Kit (GSKit) 8패키지가 필요합니다. 이 패키지는 설치 가능한 컴포 넌트 중 하나로 IBM MQ와 함께 제공됩니다.

### **Solaris 11 운영 체제**

Solaris 11 운영 체제에 설치 중인 경우, pkgadd 및 등가의 유틸리티를 지원하는 IPS 패키지(package/svr4)가 설치되어 있는지 확인하십시오.

#### **관련 개념**

91 페이지의 『IBM i 시스템의 하드웨어 및 소프트웨어 [요구사항』](#page-90-0) 서버 환경이 IBM MQ for IBM i 설치를 위한 필수조건을 충족하는지 확인하십시오. 제품 Readme 파일을 점검하 고 서버 CD에 제공된 빠진 필수 소프트웨어를 설치하십시오.

235 페이지의 『Windows 시스템의 하드웨어 및 소프트웨어 [요구사항』](#page-234-0) 서버 환경이 IBM MQ for Windows 설치에 대한 필수조건을 충족하는지 확인하고 시스템에서 누락된 필수 소프 트웨어를 서버 DVD로부터 설치하십시오.

#### **관련 태스크**

234 페이지의 『[Windows](#page-233-0)에서 요구사항 검사』 Windows에 IBM MQ를 설치하기 전에 최신 정보 및 시스템 요구사항을 확인해야 합니다.

### **Solaris 에 IBM MQ 설치 계획**

Solaris에 IBM MQ 를 설치하기 전에 설치할 구성요소 및 설치 위치를 선택해야 합니다. 또한 플랫폼별로 몇 가지 항목을 선택해야 합니다.

### **이 태스크 정보**

다음 단계에서는 Solaris에서 IBM MQ 설치를 계획하는 데 도움이 되는 추가 정보에 대한 링크를 제공합니다.

계획 활동의 부분으로 IBM MQ를 설치하려고 계획 중인 플랫폼의 하드웨어 및 소프트웨어 요구사항에 대한 정보 를 검토하십시오. 추가 정보는 195 [페이지의](#page-194-0) 『Solaris에서 요구사항 검사』의 내용을 참조하십시오.

#### **프로시저**

1. 설치할 IBM MQ 컴포넌트와 기능을 결정하십시오. 6 [페이지의](#page-5-0) 『IBM MQ 컴포넌트 및 기능』를 참조하십시오.

**중요사항:** 엔터프라이즈가 설치할 컴포넌트에 대해 올바른 라이센스를 가지고 있는지 확인하십시오. 자세한 정보는 8 페이지의 [『라이센스](#page-7-0) 요구사항』 및 IBM MQ 라이센스 정보를 참조하십시오.

2. 설치를 이름 지정하기 위한 옵션을 검토하십시오.

<span id="page-196-0"></span>일부 경우 기본 이름 대신 사용할 설치 이름을 선택할 수 있습니다. 10 페이지의 『[UNIX, Linux, and](#page-9-0) [Windows](#page-9-0)에서 설치 이름』를 참조하십시오.

- 3. IBM MQ의 설치 위치를 선택하기 위한 옵션 및 제한사항을 검토하십시오. 자세한 정보는 11 페이지의 [『멀티플랫폼에서](#page-10-0) 설치 위치』의 내용을 참조하십시오.
- 4. IBM MQ의 다중 사본을 설치하려는 경우 13 페이지의 『[UNIX, Linux, and Windows](#page-12-0)에서 다중 설치』의 내 용을 참조하십시오.
- 5. 기본 설치가 이미 있거나 새로 설치하려는 경우 14 페이지의 『[UNIX, Linux, and Windows](#page-13-0)에서 기본 설치』 의 내용을 참조하십시오.
- 6. 서버간 확인에 필요한 통신 프로토콜이 사용하려는 두 시스템에 설치 및 구성되었는지 확인하십시오. 자세한 정보는 21 페이지의 『[UNIX, Linux, and Windows](#page-20-0)에서 서버 대 서버 링크』의 내용을 참조하십시오.

### **Solaris에서의 시스템 준비**

Solaris 시스템에서 IBM MQ 설치 전에 여러 태스크를 완료해야 합니다. 또한 설치 의도에 따라 다른 태스크를 완 료할 수 있습니다.

#### **이 태스크 정보**

설치를 위해 시스템을 준비하기 위해 수행하는 태스크가 여기에 나열됩니다. 설치 전에 플랫폼에 적절한 태스크 를 완료하십시오.

### **프로시저**

1. 기본 그룹 mqm과 함께 이름이 mqm인 사용자 ID를 설정하십시오.

197 페이지의 『Solaris의 사용자 및 그룹 설정』를 참조하십시오.

- 2. 저장할 작업 데이터 및 제품 코드 모두에 필요한 파일 시스템을 작성하십시오. 126 [페이지의](#page-125-0) 『Linux에서 파 일 시스템 [작성』를](#page-125-0) 참조하십시오.
- 3. Solaris 시스템에 필요한 추가 설정을 구성하십시오. 200 [페이지의](#page-199-0) 『Solaris에서 운영 체제 구성 및 성능 조정』를 참조하십시오.

### **다음에 수행할 작업**

시스템 준비를 위한 태스크를 마치고 나면 IBM MQ 설치를 시작할 준비가 된 것입니다. 서버를 설치하려면 [201](#page-200-0) 페이지의 『Solaris에 [IBM MQ](#page-200-0) 서버 설치』의 내용을 참조하십시오. 클라이언트를 설치하려면 207 [페이지의](#page-206-0) 『Solaris에 IBM MQ [클라이언트](#page-206-0) 설치』의 내용을 참조하십시오.

#### **관련 정보**

계획 중 유지보수 및 마이그레이션

IBM MQ에 유지보수 적용

## **Solaris의 사용자 및 그룹 설정**

Solaris 시스템에서 IBM MQ는 기본 그룹 mqm과 함께 이름이 mqm인 사용자 ID가 필요합니다. mqm 사용자 ID는 제품과 연관된 자원이 들어 있는 디렉토리와 파일을 소유합니다.

### **사용자 ID 및 그룹 작성**

mqm 사용자의 기본 그룹을 그룹 mqm으로 설정하십시오.

다중 시스템에 IBM MQ를 설치하는 경우, mqm의 각 UID 및 GID가 모든 시스템에서 동일한 값을 갖도록 확인할 수 있습니다. 다중 인스턴스 큐 관리자를 구성하려면 UID 및 GID가 반드시 시스템마다 동일해야 합니다. 가상화 시나리오에서 동일한 UID 및 GID 값을 갖는 것도 중요합니다.

#### **Solaris**

유지보수 업데이트 프로세스의 문제점을 피할 수 있도록 mqm 사용자의 사용자 ID 값은 262,143 미만이어야 합니다.

UID 및 GID이 각 시스템에서 동일하도록 설정하려면 **groupadd** 및 **useradd** 명령을 사용하여 ID를 작성하 십시오.

### **Solaris 시스템에서 그룹에 기존 사용자 ID 추가**

예를 들어 **crtmqm**(큐 관리자 작성) 또는 **strmqm**(큐 관리자 시작) 등 관리 명령을 실행하고자 한다면, 사용자 ID 는 반드시 mqm 그룹의 구성원이어야 합니다. 이 사용자 ID는 12자를 초과할 수 없습니다.

큐 관리자를 사용하는 애플리케이션을 실행하기 위해서는 mqm 그룹 권한이 필요하지 않으며, 관리 명령을 위해 서만 필요합니다.

### **MQ Telemetry 서비스에서 작성한 로그 파일**

큐 관리자를 작성하는 사용자 ID의 **umask** 설정은 해당 큐 관리자에 대해 생성된 텔레메트리 로그 파일의 권한을 결정합니다. 로그 파일의 소유권이 mqm으로 설정되어도 마찬가지입니다.

### **관련 개념**

32 [페이지의](#page-31-0) 『AIX에서 파일 시스템 작성』

IBM MQ 설치 전에 저장할 작업 데이터 및 제품 코드 모두에 필요한 파일 시스템을 작성해야 할 수도 있습니다. 이러한 파일 시스템에 대해서는 최소 스토리지 요구사항이 있습니다. 제품 코드에 대한 기본 설치 디렉토리는 설 치 시에 변경할 수 있지만 작업 데이터 위치는 변경할 수 없습니다.

65 [페이지의](#page-64-0) 『HP-UX에서 운영 체제 구성 및 성능 조정』

HP-UX 시스템에 IBM MQ 를 설치하기 전에 커널이 올바르게 구성되었는지 확인해야 합니다.

127 [페이지의](#page-126-0) 『Linux에서 운영 체제 구성 및 성능 조정』 Linux 시스템에서 IBM MQ를 구성할 때 이 주제를 사용합니다.

#### **관련 태스크**

34 [페이지의](#page-33-0) 『AIX에서 운영 체제 구성 및 성능 조정』 IBM MQ on AIX 시스템을 설치할 때 구성해야 하는 일부 추가 설정이 있습니다.

### **관련 참조**

200 [페이지의](#page-199-0) 『Solaris에서 운영 체제 구성 및 성능 조정』 IBM MQ에 필요한 자원 제한이 있는 Solaris 시스템을 구성하십시오.

### **Solaris에서 파일 시스템 작성**

IBM MQ 설치 전에 저장할 작업 데이터 및 제품 코드 모두에 필요한 파일 시스템을 작성해야 할 수도 있습니다. 이러한 파일 시스템에 대해서는 최소 스토리지 요구사항이 있습니다. 제품 코드에 대한 기본 설치 디렉토리는 설 치 시에 변경할 수 있지만 작업 데이터 위치는 변경할 수 없습니다.

### **서버 설치 파일 시스템의 크기 판별**

서버 설치를 위해 /var/mqm 파일 시스템의 크기를 결정하려면, 다음과 같은 사항을 고려해야 합니다.

- 시스템의 동시 최대 메시지 수
- 시스템 문제가 있을 경우 메시지 빌드업에 대한 대비성
- 평균 메시지 데이터 크기 및 메시지 헤더용 추가 500바이트
- 큐의 수
- 로그 파일 및 오류 메시지의 크기
- /var/mqm/trace 디렉토리에 쓰여지는 추적의 양

IBM MQ의 스토리지 요구사항은 설치하는 컴포넌트와 필요한 작업 공간의 양에 따라 달라집니다. 자세한 정보는 디스크 공간 요구사항을 참조하십시오.

## **작업 데이터용 파일 시스템 작성**

IBM MQ를 설치하기 전에 mqm 그룹의 mqm 사용자가 소유하는 /var/mqm이라는 파일 시스템을 작성 및 마운트 하십시오. 125 [페이지의](#page-124-0) 『Linux의 사용자 및 그룹 설정』의 내용을 참조하십시오. 이 파일 시스템은 시스템의 모든 IBM MQ 설치에서 사용됩니다. 가능한 경우, IBM MQ 데이터용으로 별도의 볼륨을 확보하는 파티션 전략을 사용하십시오. 이렇게 하면 많은 양의 IBM MQ 작업이 수행되는 경우에도 다른 시스템 활동은 영향을 받지 않습 니다. mqm 사용자에게 전체 제어를 허용하도록 디렉토리 권한을 구성하십시오(예: 파일 모드 755). 이러한 권한 은 큐 관리자에 필요한 권한과 일치하도록 IBM MQ 설치 중에 업데이트됩니다.

## **오류와 로그를 위한 분리된 파일 시스템 작성**

로그 데이터( /var/mqm/log )와 오류 파일( /var/mqm/errors )에 대해 별도의 파일 시스템을 작성할 수도 있습니다. 가능한 경우, 이 디렉토리를 큐 관리자 데이터( /var/mqm/qmgrs )와 다른 물리적 디스크 및 서로 다 른 물리적 디스크에 배치하십시오.

별도의 파일 시스템을 작성하려는 경우, /var/mqm/errors 디렉토리는 NFS 마운트될 수 있습니다. 그러나 NFS 마운트 /var/mqm/errors를 선택한 경우 네트워크가 중단되면 오류 로그가 손실될 수 있습니다.

다음 디렉토리에 대해 분리된 파일 시스템을 보유하여 큐 관리자의 안정성을 보호할 수 있습니다.

- /var/mqm/errors
- /var/mqm/trace
- /var/mqm/qmgrs
- /var/mqm/log

/var/mqm/errors의 경우 이 디렉토리가 많은 양의 데이터를 받는 경우는 매우 드뭅니다. 그러나 드물게, 특히 IBM MQ가 많은 진단 정보를 .FDC 파일에 기록하게 되는 심각한 시스템 문제점이 있을 때 이런 경우가 발생합니 다. /var/mqm/trace의 경우 IBM MQ 추적을 시작하기 위해 **strmqtrc**를 사용할 때만 파일이 기록됩니다.

다음 디렉토리를 분리된 디스크에 위치시키면 보통 IBM MQ 조작(예: 지속 메시지의 syncpoints, MQPUT, MQGET)의 성능을 향상시킬 수 있습니다.

- /var/mqm/qmgrs
- /var/mqm/log

드물게 문제점 판별을 위해 IBM MQ 시스템을 추적해야 하는 경우 /var/mqm/trace 파일 시스템을 분리된 디 스크에 위치시켜 성능에 미치는 영향을 줄일 수 있습니다.

별도의 파일 시스템을 작성하는 경우, /var/mqm에 최소 30MB의 스토리지, /var/mqm/log에 100MB의 스토 리지, /var/mqm/errors에 10MB의 스토리지를 할당하십시오. /var/mqm/log에 대한 100MB의 최소 스토 리지 허용은 단일 큐 관리자에 필요한 절대적 최소값이며 권장되는 값이 아닙니다. 파일 시스템의 크기는 사용하 려는 큐 관리자의 수, 로그 파일당 페이지의 수 및 큐 관리자당 로그 파일의 수에 따라 조정해야 합니다.

파일 시스템에 대한 자세한 정보는 파일 시스템 지원을 참조하십시오.

로그 파일의 크기는 사용하는 로그 설정에 따라 다릅니다. 최소 크기는 기본 설정을 사용하는 순환 로깅용입니다. 로그 크기에 대한 자세한 정보는 로그 크기 계산을 참조하십시오.

#### **Solaris**

클라이언트 설치의 경우, 원격 네트워크 디바이스(예: NFS)에 파일 시스템을 마운트할 수 있습니다. 클라이언트와 서버 모두를 설치하는 경우 서버 설치 요구사항이 클라이언트 설치 요구사항보다 우선순위를 가지게 됩니다.

IBM MQ 클라이언트에 최소 15MB를 허용하십시오.

설치 중에 클라이언트 패키지에 의해 var/mqm 디렉토리에 새 샘플 IBM MQ MQI client 구성 파일이(이 파 일이 존재하지 않을 경우에만) 작성됩니다. 이 파일에는 ClientExitPath 스탠자가 포함되어 있습니다. 예 제 mqclient.ini 파일이 구성 파일을 사용하여 클라이언트 구성에 표시되어 있습니다.

IBM MQ 설치 디렉토리 또는 MQCLNTCF 환경 변수를 사용하는 다른 위치에서 다중 클라이언트를 위한 공용 구성 파일을 사용하고 있는 경우 IBM MQ 클라이언트 애플리케이션을 실행하는 모든 사용자 ID에 읽기 액세

<span id="page-199-0"></span>스 권한을 부여해야 합니다. 어떤 이유로 파일을 읽을 수 없는 경우, 실패를 추적하고 파일이 없는 것처럼 검 색 논리가 계속 진행됩니다.

#### **관련 개념**

197 [페이지의](#page-196-0) 『Solaris의 사용자 및 그룹 설정』

Solaris 시스템에서 IBM MQ는 기본 그룹 mqm과 함께 이름이 mqm인 사용자 ID가 필요합니다. mqm 사용자 ID는 제품과 연관된 자원이 들어 있는 디렉토리와 파일을 소유합니다.

### **관련 참조**

200 페이지의 『Solaris에서 운영 체제 구성 및 성능 조정』 IBM MQ에 필요한 자원 제한이 있는 Solaris 시스템을 구성하십시오.

### **Solaris에서 운영 체제 구성 및 성능 조정**

IBM MQ에 필요한 자원 제한이 있는 Solaris 시스템을 구성하십시오.

IBM MQ는 세마포어와 공유 메모리 및 파일 디스크립터를 사용하므로, 기본 자원 한계가 적절하지 않을 수도 있 습니다.

**maxusers** 및 기타 프로세스 크기 조정 매개변수에 대한 추가적인 정보는 [프로세스](https://docs.oracle.com/cd/E18752_01/html/817-0404/chapter2-4.html) 크기 조정 매개변수를 참조 하십시오.

*mqm* 그룹에 속한 모든 사용자의 기본 한계를 새로 설정하려면 각 구역의 *mqm* 그룹에 대한 프로젝트를 설정하 십시오.

이미 *mqm* 그룹에 대한 프로젝트가 있으면 root로 로그인하여 다음 명령을 입력하십시오.

projects -l

이미 *group.mqm* 프로젝트가 정의되어 있으면 다음 명령을 입력하십시오.

projadd -c "IBM MQ default settings"

- -K "process.max-file-descriptor=(basic,10000,deny)"
- -K "project.max-shm-memory=(priv,4GB,deny)
- -K "project.max-shm-ids=(priv,1024,deny)" -K "project.max-sem-ids=(priv,128,deny)" group.mqm

*group.mqm*이라는 프로젝트가 있으면 해당 프로젝트의 속성을 검토하십시오. 속성에 다음과 같은 최소값이 포 함되어야 합니다.

```
process.max-file-descriptor=(basic,10000,deny)
project.max-sem-ids=(priv,128,deny)
project.max-shm-ids=(priv,1024,deny)
project.max-shm-memory=(priv,4294967296,deny)
```
이 값을 변경해야 할 경우 다음 명령을 입력하십시오.

```
projmod -s -K "process.max-file-descriptor=(basic,10000,deny)" 
           -K "project.max-shm-memory=(priv,4GB,deny)
            -K "project.max-shm-ids=(priv,1024,deny)"
            -K "project.max-sem-ids=(priv,128,deny)" group.mqm
```
이 명령에서 이미 올바른 속성은 생략할 수 있음에 유의하십시오.

예를 들어 파일 디스크립터 수만 변경하려면 다음 명령을 입력하십시오.

```
projmod -s -K "process.max-file-descriptor=(basic,10000,deny)" group.mqm
```
(mqm 사용자 아래의 큐 관리자를 시작하는 데 필요한 한계만 설정하려면 mqm으로 로그인하여 projects 명 령을 입력하십시오. 처음 나열된 프로젝트는 default가 될 것이므로 projmod 명령에서 group.mqm 대신에 default를 사용할 수 있습니다.)

<span id="page-200-0"></span>IBM MQ실행 시 사용자 세션에서 group.mqm 프로젝트의 속성을 사용하도록 하려면 해당 사용자 ID의 기본 그 룹이 mqm인지 확인하십시오. 이 주제의 예에서는 group.mqm 프로젝트 ID가 사용됩니다.

프로젝트가 사용자 세션과 연관되는 방법에 대한 자세한 정보는 시스템 관리 안내서[: Oracle Solaris](https://docs.oracle.com/cd/E19044-01/sol.containers/817-1592/) 컨테이너-자원 관리 및 [Oracle Solaris Zones](https://docs.oracle.com/cd/E19044-01/sol.containers/817-1592/) ( Solaris릴리스) 를 참조하십시오.

mqconfig 명령을 사용하여 시스템 구성을 확인할 수 있습니다.

시스템 구성에 대한 자세한 정보는 IBM MQ에 대한 [UNIX and Linux](https://www.ibm.com/support/docview.wss?uid=swg21271236) 시스템 구성 방법을 참조하십시오.

#### **관련 개념**

197 [페이지의](#page-196-0) 『Solaris의 사용자 및 그룹 설정』

Solaris 시스템에서 IBM MQ는 기본 그룹 mqm과 함께 이름이 mqm인 사용자 ID가 필요합니다. mqm 사용자 ID는 제품과 연관된 자원이 들어 있는 디렉토리와 파일을 소유합니다.

32 [페이지의](#page-31-0) 『AIX에서 파일 시스템 작성』

IBM MQ 설치 전에 저장할 작업 데이터 및 제품 코드 모두에 필요한 파일 시스템을 작성해야 할 수도 있습니다. 이러한 파일 시스템에 대해서는 최소 스토리지 요구사항이 있습니다. 제품 코드에 대한 기본 설치 디렉토리는 설 치 시에 변경할 수 있지만 작업 데이터 위치는 변경할 수 없습니다.

## **Solaris에 IBM MQ 서버 설치**

Solaris 에 IBM MQ 서버를 대화식으로 또는 자동으로 설치할 수 있습니다.

### **시작하기 전에**

- 설치 프로시저를 시작하기 전에 반드시 197 [페이지의](#page-196-0) 『Solaris에서의 시스템 준비』에서 개략적으로 설명한 필수 단계를 완료하십시오.
- Passport Advantage에서 확보한 [Electronic Software Download](#page-8-0)를 사용하여 Solaris 에 대한 IBM MQ 서버의 사본을 설치하는 경우, tar.gz 파일을 압축 해제하고 다음 명령을 사용하여 tar 파일에서 설치 파일을 추출해 야 합니다.

tar -xvf WS\_MQ\_8.0\_TRIAL\_FOR\_SOLARIS\_ML.tar

**중요사항:** tar 이미지를 언팩하려면 GNU tar(gtar라고도 함)를 사용해야 합니다.

• Solaris 구역을 사용 중인 경우, 글로벌 구역에 IBM MQ를 설치하거나 비글로벌 구역에 IBM MQ를 설치하는 두 방법 중에서 선택할 수 있습니다.

IBM MQ 를 Solaris 영역에 설치하는 방법에 대한 자세한 정보는 다음 기술 노트를 참조하십시오. [WebSphere](https://www.ibm.com/support/docview.wss?uid=swg21233258) [MQ support position regarding Solaris zones.](https://www.ibm.com/support/docview.wss?uid=swg21233258) 기술 노트는 IBM WebSphere MQ 7.1 이상에 적용되며 변경 사항은 다음과 같습니다.

- You do not need the -G option on the **pkgadd** command as GSKit is now installed as part of the IBM MQ installation.
- IBM MQ를 스파스 영역에 사용하기 위해 글로벌 영역에 설치하는 경우 /var/mqm 파일 시스템을 스파스 영 역에 복사해야 합니다. 또한 /etc/opt/mqm/mqinst.ini 설치 항목도 스파스 영역에 복사해야 합니다.
- 공유 /usr 파일 시스템에 대한 제한사항: **dspmqinst** 및 **dspmqver** 명령은 /usr/bin의 기호 링크와 비 교할 때 기본 설치를 잘못 보고할 수 있습니다. Solaris 구역과 글로벌 구역의 기본 설치에 대한 보고를 동기 화하려면 개별 영역에 대해 **setmqinst** 를 **-i** 또는 **-x** 매개변수와 함께 실행하십시오.
- 비글로벌 영역에 있는 기본 설치는 변경할 수 없습니다. /usr/bin에 대한 적절한 쓰기 액세스 권한이 있는 글로벌 영역을 통해 기본 설치를 변경해야 합니다.

### **이 태스크 정보**

이 태스크에서는 pkgadd 프로그램을 사용하여 IBM MQ for Solaris 서버의 설치에 대해 설명합니다. 설치할 컴 포넌트를 선택할 수 있습니다. 컴포넌트는 190 페이지의 『Solaris 시스템의 IBM MQ [구성요소』](#page-189-0)에 나열되어 있 습니다.

**참고:** Solaris 11 운영 체제에 설치 중인 경우, pkgadd 및 등가의 유틸리티를 지원하는 IPS 패키지(package/ svr4)가 설치되어 있는지 확인하십시오.

### **프로시저**

- 1. root로 로그인하거나, **su** 명령을 사용하여 superuser로 전환하십시오.
- 2. 현재 디렉토리를 설치 파일 위치로 설정하십시오.

위치는 서버 DVD, 네트워크 위치 또는 로컬 파일 시스템 디렉토리의 마운트 지점이 될 수 있습니다. 3. mqlicense.sh 스크립트를 실행하여 라이센스를 승인하십시오.

./mqlicense.sh

화면 판독기로 읽을 수 있는 텍스트 전용 버전의 라이센스를 보려면 다음을 입력하십시오.

./mqlicense.sh -text\_only

라이센스가 표시됩니다. 라이센스를 승인하려면 지시사항을 따르십시오. 라이센스를 승인하면 설치가 계속 됩니다. 라이센스를 승인하지 않은 경우 설치 프로세스를 계속할 수 없습니다.

4. 이 설치가 시스템의 첫 번째 설치가 아닌 경우에는 **crtmqpkg** 명령을 실행하여 시스템에 설치할 고유 패키 지 세트를 작성하십시오.

a) 다음 명령을 입력하십시오.

```
./crtmqpkg 
suffix
```
여기서 *suffix*는 시스템의 설치 패키지를 고유하게 식별하는 선택 항목의 이름입니다. 이 이름과 설치 이 름이 같더라도 *suffix*는 설치 이름과 동일하지 않습니다. *suffix*는 A-Z, a-z 및 0-9 범위 내에서 16자로 제 한됩니다.

**crtmqpkg** 스크립트는 디스크 이외의 매체에서 설치할 때 유용한 두 개의 환경 변수를 사용할 수 있습니 다.

- *CDROOT*: 다운로드된 설치 파일 또는 설치 매체의 루트.
- *TMPDIR*: 수정된 설치 파일의 출력 위치.

이미지를 ./crtmqpkg로 실행 중이면 환경 변수가 필요하지 않습니다.

b) 현재 디렉토리를 **crtmqpkg** 명령이 완료될 때 지정된 위치로 설정하십시오.

이 디렉토리는 고유 패키지 세트가 작성되는 /var/spool의 서브디렉토리입니다. 패키지에는 파일 이 름에 포함되는 *suffix* 값이 있습니다.

- 5. 설치 프로세스를 시작하십시오.
	- 설치가 시스템의 첫 번째 설치인 경우에는 다음 명령을 입력하여 설치 프로세스를 시작하십시오.

pkgadd -d.

여기서 " . "는 현재 디렉토리 사용을 의미합니다.

• 설치가 시스템의 첫 번째 설치가 아닌 경우에는 다음 명령을 입력하여 설치 프로세스를 시작하십시오.

pkgadd mqm-*suffix*

여기서 *suffix*는 이전 단계에서 선택한 접미부입니다.

- 6. 프롬프트가 표시되면 설치 위치를 선택하십시오.
	- 기본 위치(/opt/mqm)에 설치하려면 y를 입력하십시오.
- 기본이 아닌 디렉토리에 설치하려면 n을 입력하십시오. 그런 다음 필수 설치 경로를 입력하고 선택사항 을 확인하십시오.
- 7. 컴포넌트 목록이 표시되면, 필요한 컴포넌트의 번호를 공백 또는 쉼표로 구분하여 입력하십시오. 기존 설치에 IBM MQ 구성요소를 설치 (추가) 하는 경우 겹쳐쓸 것인지 여부를 묻는 메시지가 표시되면 yes 옵션을 선택하십시오.

**참고:** IBM MQ 기본 버전을 설치하는 동안 모든 컴포넌트를 설치할지 또는 컴포넌트의 서브세트를 설치할 지 선택할 수 있습니다. 수정팩을 설치하는 경우에는 현재 설치된 컴포넌트만 업그레이드됩니다. 이후 단계 에서, 아직 설치되지 않은 IBM MQ 컴포넌트를 추가하려는 경우 이러한 컴포넌트는 IBM MQ 기본 버전에만 설치(추가)할 수 있습니다. IBM MQ의 현재 버전이 기본 버전이 아닌 경우 필수 컴포넌트를 기존 설치에 추 가하기 전에 먼저 모든 수정팩을 설치 제거한 다음 필수 수정팩을 설치해야 합니다. 또한 기존 설치에 IBM MQ 구성요소를 추가하는 경우 설치 프로세스에서 겹쳐쓸 것인지 여부를 묻는 메시지가 표시되면 yes 옵션 을 선택해야 합니다.

- 8. 6단계에서 선택한 경로가 존재하지 않으며 이를 작성할지 묻는 메시지가 나타나면 y를 입력하고 진행하십 시오.
- 9. 사용자 시스템에 대한 질문에 적절하게 응답하십시오.

특정 IBM MQ 파일을 setuid/setgid 파일로 설치할지 여부를 선택하라는 메시지가 표시되면 y를 입력 해야 합니다.

10. 설치가 완료되었음을 알리는 메시지가 표시되면 q를 입력하여 pkgadd 프로그램을 종료하십시오.

## **다음에 수행할 작업**

• 이 설치를 시스템의 기본 설치로 선택한 경우 명령행에 다음 명령을 입력하여 이를 기본 설치로 설정해야 합니 다.

*MQ\_INSTALLATION\_PATH*/bin/setmqinst -i -p *MQ\_INSTALLATION\_PATH*

여기서 *MQ\_INSTALLATION\_PATH*는 IBM MQ가 설치되어 있는 디렉토리입니다.

시스템에는 하나의 기본 설치만 있을 수 있습니다. 시스템에 이미 기본 설치가 있는 경우에는 현재의 기본 설치 를 설정 취소해야만 다른 설치를 기본 설치로 설정할 수 있습니다. 자세한 정보는 기본 설치 변경을 참조하십시 오.

- 이 설치와 작동하도록 환경을 설정해야 할 수도 있습니다. **setmqenv** 또는 **crtmqenv** 명령을 사용하여 IBM MQ의 특정 설치에 사용할 다양한 환경 변수를 설정할 수 있습니다. 자세한 정보는 setmqenv 및 crtmqenv를 참조하십시오.
- 설치가 정상적으로 이루어졌는지 확인하려면 설치를 확인할 수 있습니다. 자세한 정보는 210 [페이지의](#page-209-0) 『Solaris에서 [IBM MQ](#page-209-0) 설치 확인』의 내용을 참조하십시오.

### **관련 개념**

13 페이지의 『[UNIX, Linux, and Windows](#page-12-0)에서 다중 설치』 UNIX, Linux, and Windows에서는 시스템에 IBM MQ의 사본이 둘 이상 있을 수 있습니다.

14 페이지의 『[UNIX, Linux, and Windows](#page-13-0)에서 기본 설치』

다수의 IBM MQ(UNIX, Linux, and Windows) 설치를 지원하는 시스템에서 기본 설치는 IBM MQ 시스템 전체 위 치가 가리키는 설치입니다. 기본 설치를 포함하는 것은 선택사항이지만, 포함할 경우 편리합니다.

### **관련 태스크**

204 [페이지의](#page-203-0) 『Solaris에 자동으로 서버 설치』

설치 스크립트 silent.sh을 사용하여 IBM MQ 서버의 비대화식 설치를 수행할 수 있습니다. 비대화식 설치는 자동 또는 무인 설치라고도 합니다.

224 페이지의 『Solaris에서 [IBM MQ](#page-223-0) 설치 제거』

Solaris에서 **pkgrm** 명령을 사용하여 IBM MQ 서버 또는 클라이언트를 설치 제거할 수 있습니다.

#### **관련 정보**

setmqinst 기본 설치 변경

## <span id="page-203-0"></span>**Solaris에 자동으로 서버 설치**

설치 스크립트 silent.sh을 사용하여 IBM MQ 서버의 비대화식 설치를 수행할 수 있습니다. 비대화식 설치는 자동 또는 무인 설치라고도 합니다.

#### **시작하기 전에**

설치 프로시저를 시작하기 전에, 197 [페이지의](#page-196-0) 『Solaris에서의 시스템 준비』에 설명된 필수 단계를 완료했는 지 확인하십시오.

### **이 태스크 정보**

IBM MQ의 자동 설치를 수행할 수 있습니다. silent.sh라 불리는 샘플 스크립트 파일은 DVD의 silent 디렉 토리에서 제공됩니다. 이 스크립트를 사용하면 입력이 필요하지 않고 화면에 아무것도 표시하지 않는 비대화식 설치를 수행할 수 있습니다. 루트로 실행해야 합니다.

설치 스크립트 silent.sh는 admin 파일과 response 파일을 사용하며 두 파일 모두 silent 디렉토리에 제 공되어 있습니다. 제공된 이 파일을 사용하여 기본 위치에 모든 컴포넌트(모든 자국어(NL) 기능 포함)의 자동 설 치를 수행할 수 있습니다.

**참고:** Solaris 11 운영 체제에 설치 중인 경우, pkgadd 및 등가의 유틸리티를 지원하는 IPS 패키지(package/ svr4)가 설치되어 있는지 확인하십시오.

#### **프로시저**

1. silent.sh 스크립트를 쓰기 가능한 디렉토리로 복사하십시오.

- 2. 이 설치가 시스템의 첫 번째 설치가 아닌 경우에는 **crtmqpkg** 명령을 실행하여 시스템에 설치할 고유 패키지 세트를 작성하십시오.
	- a) 다음 명령을 입력하십시오.

./crtmqpkg *suffix*

여기서, *suffix*는 선택 항목의 이름입니다. 이 이름은 시스템의 설치 패키지를 고유하게 식별합니다. 이 이 름과 설치 이름이 같더라도 *suffix*는 설치 이름과 동일하지 않습니다. *suffix*는 A-Z, a-z 및 0-9 범위 내에서 16자로 제한됩니다.

b) 현재 디렉토리를 **crtmqpkg** 명령이 완료될 때 지정된 위치로 설정하십시오.

이 디렉토리는 고유 패키지 세트가 작성되는 /var/spool의 서브디렉토리입니다. 패키지에는 파일 이름 에 포함되는 *suffix* 값이 있습니다.

일단 두 번째 설치를 위해 새 패키지가 생성된 경우, silent.sh 스크립트는 해당 값이 mqm이 아닌 새 패키 지 이름이 되도록 자체 MO\_PACKAGE\_NAME 변수를 수정해야 합니다.

또한 해당 값이 \$MQ\_MEDIA\_LOCATION이 아닌 새 패키지의 위치(기본값: /var/spool/pkg)가 되도록 MQ\_PACKAGE\_LOCATION 변수를 수정해야 합니다.

3. 옵션: IBM MQ 서버 DVD가 마운트되는 위치를 변경하고자 할 경우 silent.sh 스크립트에서 값을 업데이트 하십시오.

기본적으로 스크립트에서는 서버 DVD가 /CD7FVML에서 마운트되었다고 가정합니다.

- 4. 옵션: 출력 및 로그가 기록되는 위치를 변경하고자 할 경우 silent.sh 스크립트의 값을 업데이트하십시오. 기본적으로 출력 및 로그는 /var/tmp/mq.install 파일에 기록됩니다.
- 5. 옵션: 기본값이 아닌 위치에 설치하려면 silent.sh 스크립트에서 *MQ\_INSTALLATION\_PATH* 변수를 업데 이트하십시오.

**참고:**

- 지정되 설치 경로는 빈 디렉토리, 사용하지 않은 파일 시스템의 루트 또는 존재하지 않는 경로 중 하나여야 합니다. 경로의 길이는 256바이트로 제한되며 공백을 포함해서는 안됩니다.
- 지정한 디렉토리가 없는 경우, 설치 스크립트는 해당 디렉토리를 작성합니다.

6. 옵션: 설치된 컴포넌트를 변경하려면 response 파일을 편집하십시오.

설치 가능한 모든 IBM MQ 컴포넌트 목록은 6 [페이지의](#page-5-0) 『IBM MQ 컴포넌트 및 기능』에서 찾을 수 있습니 다.

Solaris는 자동 설치 동안 필수조건 컴포넌트가 설치되었는지 확인하지 않습니다. 다음 프로시저를 사용하여 응답 파일을 제품 설치에 사용하기 전에 대화식으로 작성할 수 있습니다. **pkgask**는 설치할 컴포넌트의 이름 에 대해 프롬프트를 표시합니다.

a. **mqlicense.sh** 명령을 실행하여 제품의 라이센스 계약을 허용하십시오.

b. **pkgask**-d*path\_to\_install\_image*-r*response\_file* mqm

**pkgask**에 대한 입력은 **pkgadd**에 대해 문서화된 입력과 동일하지만, 제품을 설치하는 대신 응답 파일이 작 성됩니다.

- 7. 옵션: response 파일을 편집한 후에는 사용자 정의 응답 파일을 사용하도록 silent.sh를 편집해야 합니 다.
- 8. 설치를 시작하려면 silent.sh를 실행하십시오.

9. 로그 파일에서 오류를 확인하십시오.

## **다음에 수행할 작업**

• 이 설치를 시스템의 기본 설치로 선택한 경우 명령행에 다음 명령을 입력하여 이를 기본 설치로 설정해야 합니 다.

*MQ\_INSTALLATION\_PATH*/bin/setmqinst -i -p *MQ\_INSTALLATION\_PATH*

여기서 *MQ\_INSTALLATION\_PATH*는 IBM MQ가 설치되어 있는 디렉토리입니다.

시스템에는 하나의 기본 설치만 있을 수 있습니다. 시스템에 이미 기본 설치가 있는 경우에는 현재의 기본 설치 를 설정 취소해야만 다른 설치를 기본 설치로 설정할 수 있습니다. 자세한 정보는 기본 설치 변경을 참조하십시 오.

- 이 설치와 작동하도록 환경을 설정해야 할 수도 있습니다. **setmqenv** 또는 **crtmqenv** 명령을 사용하여 IBM MQ의 특정 설치에 사용할 다양한 환경 변수를 설정할 수 있습니다. 자세한 정보는 setmqenv 및 crtmqenv를 참조하십시오.
- 설치가 정상적으로 이루어졌는지 확인하려면 설치를 확인할 수 있습니다. 자세한 정보는 210 [페이지의](#page-209-0) 『Solaris에서 [IBM MQ](#page-209-0) 설치 확인』의 내용을 참조하십시오.

## **관련 개념**

13 페이지의 『[UNIX, Linux, and Windows](#page-12-0)에서 다중 설치』 UNIX, Linux, and Windows에서는 시스템에 IBM MQ의 사본이 둘 이상 있을 수 있습니다.

14 페이지의 『[UNIX, Linux, and Windows](#page-13-0)에서 기본 설치』

다수의 IBM MQ(UNIX, Linux, and Windows) 설치를 지원하는 시스템에서 기본 설치는 IBM MQ 시스템 전체 위 치가 가리키는 설치입니다. 기본 설치를 포함하는 것은 선택사항이지만, 포함할 경우 편리합니다.

### **관련 태스크**

201 페이지의 『Solaris에 [IBM MQ](#page-200-0) 서버 설치』 Solaris 에 IBM MQ 서버를 대화식으로 또는 자동으로 설치할 수 있습니다.

224 페이지의 『Solaris에서 [IBM MQ](#page-223-0) 설치 제거』

Solaris에서 **pkgrm** 명령을 사용하여 IBM MQ 서버 또는 클라이언트를 설치 제거할 수 있습니다.

### **관련 정보**

setmqinst 기본 설치 변경

## **Solaris에서 평가판 라이센스 변환**

IBM MQ를 다시 설치하지 않고 평가판 라이센스를 전체 기능 라이센스로 변환합니다.

평가판 라이센스가 만료되면 **strmqm** 명령으로 표시되는 "count-down"이 라이센스 만료를 알리고, 명령은 실 행되지 않습니다.

## **시작하기 전에**

1. IBM MQ는 평가판 라이센스로 설치됩니다.

2. IBM MQ의 전체 기능 라이센스가 있는 사본의 설치 매체에 대한 액세스가 있습니다.

### **이 태스크 정보**

**setmqprd** 명령을 실행하여 평가판 라이센스를 전체 기능 라이센스로 변환하십시오.

IBM MQ의 평가 사본에 전체 기능 라이센스를 적용하지 않으려면 언제라도 이를 설치 제거할 수 있습니다.

### **프로시저**

1. 전체 기능 라이센스가 있는 설치 매체에서 전체 기능 라이센스를 확보하십시오.

전체 라이센스 파일은 amqpcert.lic입니다. Solaris에서 이는 설치 매체의 */MediaRoot*/licenses 디 렉토리에 있습니다.

2. 업그레이드 중인 설치에서 **setmqprd** 명령을 실행하십시오.

*MQ\_INSTALLATION\_PATH*/bin/setmqprd /MediaRoot/licenses/amqpcert.lic

### **관련 정보**

setmqprd

## **Solaris 시스템에서 자국어(NL)로 메시지 표시**

다른 자국어 메시지 카탈로그에서 메시지를 표시하려면, 적절한 카탈로그를 설치하고 **LANG** 환경 변수를 설정해 야 합니다.

### **이 태스크 정보**

미국 메시지 영어는 IBM MQ와(과) 함께 자동으로 설치됩니다.

모든 언어에 대한 메시지 카탈로그는 *MQ\_INSTALLATION\_PATH*/msg/*language identifier* 에 설치됩 니다. 여기서 *language identifier* 는 206 페이지의 표 29의 ID중 하나입니다.

다른 언어로 된 메시지가 필요한 경우 다음 단계를 수행하십시오.

### **프로시저**

1. 적절한 메시지 카탈로그를 설치하십시오(6 [페이지의](#page-5-0) 『IBM MQ 컴포넌트 및 기능』 참조).

2. 다른 언어로 된 메시지를 선택하려면 **LANG** 환경 변수가 설치할 언어에 해당하는 ID로 설정되어 있는지 확인 하십시오.

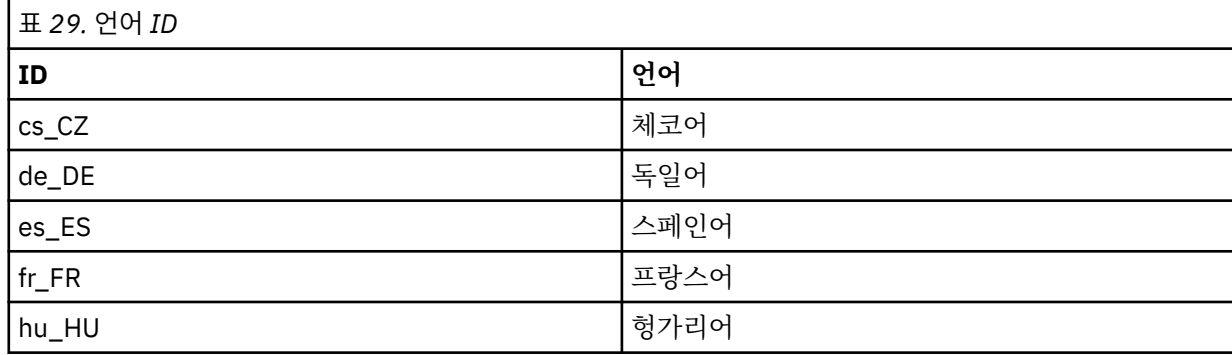

<span id="page-206-0"></span>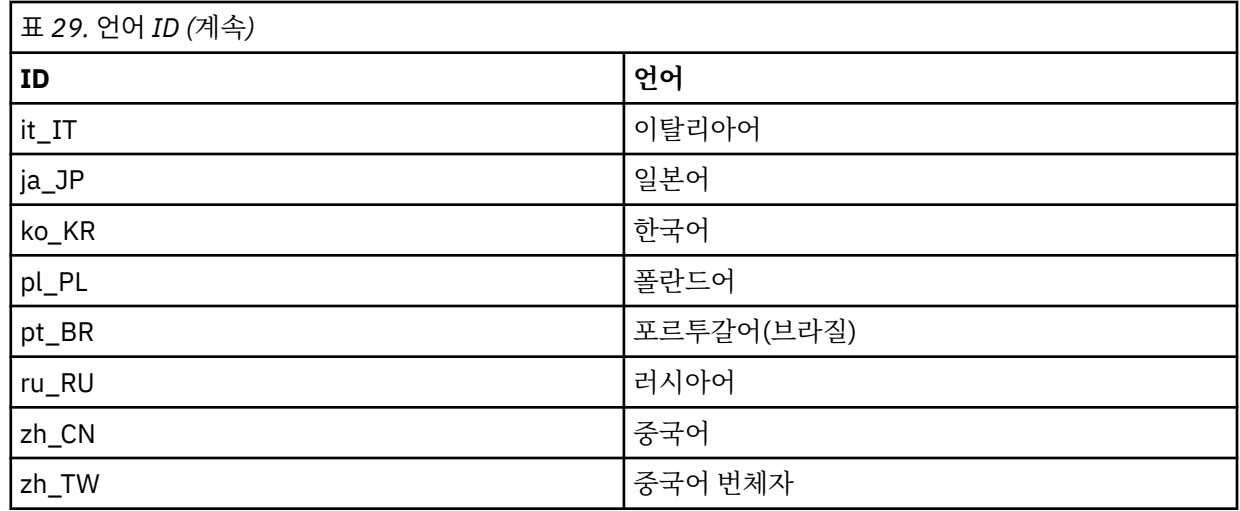

## **Solaris에 IBM MQ 클라이언트 설치**

pkgadd를 사용하여 Solaris 에 대한 IBM MQ 클라이언트를 대화식으로 설치할 수 있습니다.

## **시작하기 전에**

- 설치 프로시저를 시작하기 전에, 197 [페이지의](#page-196-0) 『Solaris에서의 시스템 준비』에 설명된 필수 단계를 완료했 는지 확인하십시오.
- 이 프로시저는 클라이언트 DVD로부터 표준 IBM MQ 클라이언트를 설치하는 프로시저입니다. IBM MQ 서버 를 이미 실행 중인 시스템에서 IBM MQ 클라이언트를 설치 중이고 서버 DVD를 사용하여 클라이언트를 설치 중 인 경우 201 페이지의 『Solaris에 [IBM MQ](#page-200-0) 서버 설치』의 단계를 따라 8단계에서 적절한 클라이언트 컴포넌 트를 선택하십시오.

### **이 태스크 정보**

이 태스크에서는 **pkgadd** 프로그램을 사용하여 IBM MQ for Solaris 클라이언트의 설치에 대해 설명합니다. 설 치할 컴포넌트를 선택할 수 있습니다. 컴포넌트(또는 파일 세트)는 190 페이지의 『Solaris 시스템의 [IBM MQ](#page-189-0) 구 [성요소』에](#page-189-0) 나열되어 있으며, 최소한 클라이언트 컴포넌트를 설치해야 합니다.

**참고:** Solaris 11 운영 체제에 설치 중인 경우, pkgadd 및 등가의 유틸리티를 지원하는 IPS 패키지(package/ svr4)가 설치되어 있는지 확인하십시오.

## **프로시저**

- 1. root로 로그인하거나, **su** 명령을 사용하여 superuser로 전환하십시오.
- 2. 현재 디렉토리를 설치 파일 위치로 만드십시오. 위치는 DVD의 마운트 지점, 네트워크 위치 또는 로컬 파일 시스템 디렉토리가 될 수 있습니다.
- 3. mqlicense.sh 스크립트를 실행하여 라이센스를 승인하십시오.

./mqlicense.sh

화면 판독기로 읽을 수 있는 텍스트 전용 버전의 라이센스를 보려면 다음을 입력하십시오.

./mqlicense.sh -text\_only

라이센스가 표시됩니다. 라이센스를 승인하려면 지시사항을 따르십시오. 라이센스를 승인하면 설치가 계속 됩니다. 라이센스를 승인하지 않은 경우 설치 프로세스를 계속할 수 없습니다.

4. 이 설치가 시스템의 첫 번째 설치가 아닌 경우에는 **crtmqpkg** 명령을 실행하여 시스템에 설치할 고유 패키 지 세트를 작성해야 합니다.

a) 다음 명령을 입력하십시오.

./crtmqpkg *suffix*

여기서, *suffix*는 선택 항목의 이름입니다. 이 이름은 시스템의 설치 패키지를 고유하게 식별합니다. 이 이 름과 설치 이름이 같더라도 *suffix*는 설치 이름과 동일하지 않습니다. *suffix*는 A-Z, a-z 및 0-9 범위 내에 서 16자로 제한됩니다.

b) 현재 디렉토리를 **crtmqpkg** 명령이 완료될 때 지정된 위치로 설정하십시오.

이 디렉토리는 고유 패키지 세트가 작성되는 /var/spool의 서브디렉토리입니다. 패키지에는 파일 이 름에 포함되는 *suffix* 값이 있습니다.

- 5. 설치 프로세스를 시작하십시오.
	- 설치가 시스템의 첫 번째 설치인 경우에는 다음 명령을 입력하여 설치 프로세스를 시작하십시오.

pkgadd -d.

여기서 " . "는 현재 디렉토리 사용을 의미합니다.

• 설치가 시스템의 첫 번째 설치가 아닌 경우에는 다음 명령을 입력하여 설치 프로세스를 시작하십시오.

#### pkgadd mqm-*suffix*

여기서 *suffix*는 앞의 단계에서 선택한 접미부입니다.

6. 사용 가능한 패키지 목록이 제공됩니다. mqm 패키지의 번호를 입력하십시오.

7. 설치 위치를 선택하라는 프롬프트가 표시됩니다.

- 기본 위치에 설치하려면 y를 입력하십시오.
- 기본값이 아닌 디렉토리를 설치하려면 n을 입력하십시오. 그런 다음 필수 설치 경로를 입력하고 선택을 확인하십시오.
- 8. 컴포넌트 목록이 표시된 후에 몇 개의 메시지를 수신합니다. 필요한 컴포넌트의 번호를 공백 또는 쉼표로 분 리해 입력하십시오.
- 9. 7단계에서 선택된 경로가 없는 경우 이를 작성할지를 묻는 메시지가 표시됩니다. 계속하려면 y를 입력해야 합니다.
- 10. 사용자 시스템에 대한 질문에 적절하게 응답하십시오.
- 11. 설치가 완료되었음을 알려주는 메시지가 표시됩니다. q를 입력하여 pkgadd 프로그램을 종료하십시오.

## **다음에 수행할 작업**

• 이 설치가 시스템의 기본 설치가 되도록 선택한 경우, 이제 이 설치를 기본 설치로 설정해야 합니다. 명령 프롬 프트에 다음 명령을 입력하십시오.

*MQ\_INSTALLATION\_PATH*/bin/setmqinst -i -p *MQ\_INSTALLATION\_PATH*

시스템에는 하나의 기본 설치만 있을 수 있습니다. 시스템에 이미 기본 설치가 있는 경우에는 현재의 기본 설치 를 설정 취소해야만 다른 설치를 기본 설치로 설정할 수 있습니다. 자세한 정보는 기본 설치 변경을 참조하십시 오.

- 이 설치와 작동하도록 환경을 설정해야 할 수도 있습니다. **setmqenv** 또는 **crtmqenv** 명령을 사용하여 IBM MQ의 특정 설치에 사용할 다양한 환경 변수를 설정할 수 있습니다. 자세한 정보는 setmqenv 및 crtmqenv를 참조하십시오.
- 설치를 확인하는 방법에 대한 지시사항은 222 페이지의 『Solaris에서 [클라이언트](#page-221-0) 및 서버 간 통신 테스트』 의 내용을 참조하십시오.

### **관련 태스크**

224 페이지의 『Solaris에서 [IBM MQ](#page-223-0) 설치 제거』 Solaris에서 **pkgrm** 명령을 사용하여 IBM MQ 서버 또는 클라이언트를 설치 제거할 수 있습니다.

## **Solaris에 자동으로 클라이언트 설치**

설치 스크립트 silent.sh을 사용하여 IBM MQ 클라이언트의 비대화식 설치를 수행할 수 있습니다. 비대화식 설치는 자동 또는 무인 설치라고도 합니다.

## **시작하기 전에**

- 설치 프로시저를 시작하기 전에, 197 [페이지의](#page-196-0) 『Solaris에서의 시스템 준비』에 설명된 필수 단계를 완료했 는지 확인하십시오.
- 이 프로시저는 설치 파일의 위치에서 표준 IBM MQ 클라이언트를 설치하는 프로시저입니다. 위치는 DVD의 마 운트 지점, 네트워크 위치 또는 로컬 파일 시스템 디렉토리가 될 수 있습니다.
- 이 프로시저는 클라이언트 DVD로부터 표준 IBM MQ 클라이언트를 설치하는 프로시저입니다. IBM MQ 서버 를 이미 실행 중인 시스템에서 IBM MQ 클라이언트를 설치 중이고 서버 DVD를 사용하여 클라이언트를 설치 중 인 경우 201 페이지의 『Solaris에 [IBM MQ](#page-200-0) 서버 설치』의 단계를 따라 8단계에서 적절한 클라이언트 컴포넌 트를 선택하십시오.

### **이 태스크 정보**

IBM MQ의 자동 설치를 수행할 수 있습니다. silent.sh라 불리는 샘플 스크립트 파일은 DVD의 silent 디렉 토리에서 제공됩니다. 이 스크립트를 사용하면 입력이 필요하지 않고 화면에 아무것도 표시하지 않는 비대화식 설치를 수행할 수 있습니다. 루트로 실행해야 합니다.

설치 스크립트 silent.sh는 admin 파일과 response 파일을 사용하며 두 파일 모두 silent 디렉토리에 제 공되어 있습니다. 제공된 이 파일을 사용하여 기본 위치에 모든 컴포넌트(모든 자국어(NL) 기능 포함)의 자동 설 치를 수행할 수 있습니다.

**참고:** Solaris 11 운영 체제에 설치 중인 경우, pkgadd 및 등가의 유틸리티를 지원하는 IPS 패키지(package/ svr4)가 설치되어 있는지 확인하십시오.

### **프로시저**

- 1. silent.sh 스크립트를 쓰기 가능한 디렉토리로 복사하십시오.
- 2. 이 설치가 시스템의 첫 번째 설치가 아닌 경우에는 **crtmqpkg** 명령을 실행하여 시스템에 설치할 고유 패키지 세트를 작성하십시오.
	- a) 다음 명령을 입력하십시오.

./crtmqpkg *suffix*

여기서, *suffix*는 선택 항목의 이름입니다. 이 이름은 시스템의 설치 패키지를 고유하게 식별합니다. 이 이 름과 설치 이름이 같더라도 *suffix*는 설치 이름과 동일하지 않습니다. *suffix*는 A-Z, a-z 및 0-9 범위 내에서 16자로 제한됩니다.

b) 현재 디렉토리를 **crtmqpkg** 명령이 완료될 때 지정된 위치로 설정하십시오.

이 디렉토리는 고유 패키지 세트가 작성되는 /var/spool의 서브디렉토리입니다. 패키지에는 파일 이름 에 포함되는 *suffix* 값이 있습니다.

일단 두 번째 설치를 위해 새 패키지가 생성된 경우, silent.sh 스크립트는 해당 값이 mqm이 아닌 새 패키 지 이름이 되도록 자체 MQ\_PACKAGE\_NAME 변수를 수정해야 합니다.

또한 해당 값이 \$MQ\_MEDIA\_LOCATION이 아닌 새 패키지의 위치(기본값: /var/spool/pkg)가 되도록 MQ\_PACKAGE\_LOCATION 변수를 수정해야 합니다.

- 3. 옵션: IBM MQ 클라이언트 DVD가 마운트되는 위치를 변경하고자 할 경우 silent.sh 스크립트에서 값을 업 데이트하십시오. 기본적으로 스크립트에서는 DVD가 /CD7FVML에서 마운트되었다고 가정합니다.
- 4. 옵션: 출력 및 로그가 기록되는 위치를 변경하고자 할 경우 silent.sh 스크립트의 값을 업데이트하십시오. 기본적으로 출력 및 로그는 /var/tmp/mq.install 파일에 기록됩니다.
- 5. 옵션: 기본값이 아닌 위치에 설치하려면 silent.sh 스크립트에서 *MQ\_INSTALLATION\_PATH* 변수를 업데 이트하십시오.

<span id="page-209-0"></span>**참고:**

- 지정된 설치 경로는 빈 디렉토리, 사용하지 않은 파일 시스템의 루트 또는 존재하지 않는 경로 중 하나여야 합니다. 경로의 길이는 256바이트로 제한되며 공백을 포함해서는 안됩니다.
- 지정한 디렉토리가 없는 경우, 설치 스크립트는 해당 디렉토리를 작성합니다.
- 6. 옵션: 설치된 컴포넌트를 변경하려면 response 파일을 편집하십시오.

설치 가능한 모든 IBM MQ 컴포넌트 목록은 6 [페이지의](#page-5-0) 『IBM MQ 컴포넌트 및 기능』에서 찾을 수 있습니 다.

Solaris는 자동 설치 동안 필수조건 컴포넌트가 설치되었는지 확인하지 않습니다. 다음 프로시저를 사용하여 응답 파일을 제품 설치에 사용하기 전에 대화식으로 작성할 수 있습니다. **pkgask**는 설치할 컴포넌트의 이름 에 대해 프롬프트를 표시합니다.

a. **mqlicense.sh** 명령을 실행하여 제품의 라이센스 계약을 허용하십시오.

b. **pkgask**-d*path\_to\_install\_image*-r*response\_file* mqm

**pkgask**에 대한 입력은 **pkgadd**에 대해 문서화된 입력과 동일하지만, 제품을 설치하는 대신 응답 파일이 작 성됩니다.

- 7. 옵션: response 파일을 편집한 후에는 사용자 정의 응답 파일을 사용하도록 silent.sh를 편집해야 합니 다.
- 8. 설치를 시작하려면 silent.sh를 실행하십시오.
- 9. 로그 파일에서 오류를 확인하십시오.

### **다음에 수행할 작업**

• 이 설치가 시스템의 기본 설치가 되도록 선택한 경우, 이제 이 설치를 기본 설치로 설정해야 합니다. 명령 프롬 프트에 다음 명령을 입력하십시오.

*MQ\_INSTALLATION\_PATH*/bin/setmqinst -i -p *MQ\_INSTALLATION\_PATH*

시스템에는 하나의 기본 설치만 있을 수 있습니다. 시스템에 이미 기본 설치가 있는 경우에는 현재의 기본 설치 를 설정 취소해야만 다른 설치를 기본 설치로 설정할 수 있습니다. 자세한 정보는 기본 설치 변경을 참조하십시 오.

- 이 설치와 작동하도록 환경을 설정해야 할 수도 있습니다. **setmqenv** 또는 **crtmqenv** 명령을 사용하여 IBM MQ의 특정 설치에 사용할 다양한 환경 변수를 설정할 수 있습니다. 자세한 정보는 setmqenv 및 crtmqenv를 참조하십시오.
- 설치를 확인하는 방법에 대한 지시사항은 222 페이지의 『Solaris에서 [클라이언트](#page-221-0) 및 서버 간 통신 테스트』 의 내용을 참조하십시오.

## **Solaris에서 IBM MQ 설치 확인**

이 절의 주제에서는 Solaris 시스템에서 IBM MQ 의 클라이언트 설치 또는 서버 검증 방법에 대한 지시사항을 제 공합니다.

### **이 태스크 정보**

IBM MQ 서버의 로컬(독립형) 서버 설치 또는 서버 대 서버 설치를 확인할 수 있습니다.

- 로컬 서버 설치에는 기타 IBM MQ 설치와의 통신 링크가 없습니다.
- 서버 대 서버 설치에는 기타 설치에 대한 링크가 있습니다.

IBM MQ MQI client 설치가 완료되었는지 확인하고 통신 링크가 작동 중인지 확인할 수 있습니다.

### **프로시저**

- 로컬 서버 설치를 확인하려면 211 [페이지의](#page-210-0) 『Solaris에서 로컬 서버 설치 확인』의 내용을 참조하십시오.
- 서버 간 설치를 확인하려면 214 [페이지의](#page-213-0) 『Solaris에서 서버 간 설치 확인』의 내용을 참조하십시오.

<span id="page-210-0"></span>• 클라이언트 설치를 확인하려면 219 페이지의 『Solaris에서 명령행을 사용하여 [클라이언트](#page-218-0) 설치 확인』의 내용을 참조하십시오.

### **Solaris에서 로컬 서버 설치 확인**

명령행 또는 Postcard 애플리케이션을 사용하여 Solaris에서 로컬(독립형) 설치를 확인할 수 있습니다.

#### **이 태스크 정보**

명령행을 사용하여 IBM MQ가 설치되었고 연관된 통신 링크가 제대로 작동 중인지 확인할 수 있습니다.

또한 Postcard 애플리케이션을 사용하여 설치를 확인할 수도 있습니다. Postcard 애플리케이션은 Java 기반이 며 이를 위해 시스템에 그래픽 표시를 보는 기능이 필요합니다.

#### **프로시저**

- 명령행을 사용하여 설치를 확인하려면 211 페이지의 『Solaris에서 명령행을 사용하여 로컬 서버 설치 확 인』의 내용을 참조하십시오.
- Postcard 애플리케이션을 사용하여 설치를 확인하려면 213 페이지의 『Solaris에서 Postcard [애플리케이션](#page-212-0) 을 [사용하여](#page-212-0) 로컬 서버 설치 확인』의 내용을 참조하십시오.

### *Solaris***에서 명령행을 사용하여 로컬 서버 설치 확인**

Solaris 시스템에서 명령행을 사용하여 한 큐 관리자와 한 큐로 이루어진 단순 구성을 작성하여 로컬 설치를 확인 할 수 있습니다. 또한 Postcard 애플리케이션을 사용하여 설치를 확인할 수도 있습니다.

#### **시작하기 전에**

설치를 확인하려면 먼저 샘플 패키지를 설치해야 합니다.

확인 프로시저를 시작하기 전에 먼저 사용자 시스템에 대한 최신의 수정사항이 있는지 확인해야 할 수 있습니다. 최신 업데이트를 찾을 수 있는 위치에 대한 자세한 정보는 234 페이지의 『[Windows](#page-233-0)에서 요구사항 검사』의 내 용을 참조하십시오.

#### **이 태스크 정보**

다음 단계를 사용하여 명령행에서 기본 큐 관리자를 구성하십시오. 큐 관리자가 구성된 후에 amqsput 샘플 프로 그램을 사용하여 큐에 메시지를 넣으십시오. 그런 다음 amqsget 샘플 프로그램을 사용하여 큐에서 메시지를 다 시 가져옵니다.

IBM MQ 오브젝트 정의는 대소문자가 구분됩니다. 소문자로 MQSC 명령을 입력한 텍스트는 작은 따옴표로 묶지 않으면 자동으로 대문자로 변환됩니다. 표시된 대로 정확하게 예를 입력하십시오.

### **프로시저**

1. Solaris 시스템에서 설치를 확인하는 경우 mqm 그룹에 사용자로 로그인하십시오.

2. 환경을 설정하십시오.

a) 다음 명령을 입력하여 특정 설치에 사용할 환경 변수를 설정하십시오.

. *MQ\_INSTALLATION\_PATH*/bin/setmqenv -s

여기서 *MQ\_INSTALLATION\_PATH*는 IBM MQ가 설치되어 있는 디렉토리입니다.

b) 다음 명령을 입력하여 환경이 올바로 설정되었는지 확인하십시오.

dspmqver

명령이 성공적으로 완료된 경우 예상 버전 번호 및 설치 이름이 리턴되면 환경이 올바르게 설정된 것입니 다.

3. 다음 명령을 입력하여 QMA리는 큐 관리자를 작성하십시오.

crtmqm QMA

메시지에는 큐 관리자가 작성된 시기 및 기본 IBM MQ 오브젝트가 작성된 시기가 표시됩니다. 4. 다음 명령을 입력하여 큐 관리자를 시작하십시오.

strmqm QMA

메시지에는 큐 관리자가 시작된 시기가 표시됩니다. 5. 다음 명령을 입력하여 MQSC를 시작하십시오.

runmqsc QMA

메시지에는 MQSC가 시작된 시기가 표시됩니다. MQSC에는 명령 프롬프트가 없습니다. 6. 다음 명령을 입력하여 QUEUE1이라는 로컬 큐를 정의하십시오.

DEFINE QLOCAL (QUEUE1)

메시지에는 큐가 작성된 시기가 표시됩니다. 7. 다음 명령을 입력하여 MQSC를 중지시키십시오.

end

메시지 다음에는 명령 프롬프트가 표시됩니다.

**참고:** 후속 단계를 수행하려면 샘플 패키지를 설치해야 합니다.

- 8. 샘플 프로그램이 포함된 *MQ\_INSTALLATION\_PATH*/samp/bin 디렉토리로 변경하십시오. *MQ\_INSTALLATION\_PATH*는 IBM MQ가 설치된 상위 레벨 디렉토리를 나타냅니다.
- 9. 다음 명령을 입력하여 큐에 메시지를 넣으십시오.

./amqsput QUEUE1 QMA

다음 메시지가 표시됩니다.

Sample AMQSPUT0 start target queue is QUEUE1

10. 하나 이상의 행에 몇 개의 메시지 텍스트를 입력하십시오. 각 행은 다른 메시지입니다. 메시지 입력 끝에 빈 줄을 입력하십시오.

다음 메시지가 표시됩니다.

Sample AMQSPUT0 end

메시지는 현재 큐에 있으며, 명령 프롬프트가 표시됩니다. 11. 다음 명령을 입력하여 큐에서 메시지를 가져오십시오.

./amqsget QUEUE1 QMA

샘플 프로그램이 시작되고 메시지가 표시됩니다.

## **결과**

로컬 설치가 확인되었습니다.

<span id="page-212-0"></span>*Solaris***에서** *Postcard* **애플리케이션을 사용하여 로컬 서버 설치 확인**

두 Postcard 애플리케이션 사이에서 성공적으로 메시지를 송신하면 올바로 로컬 설치가 되었음을 의미합니다.

## **시작하기 전에**

Postcard 애플리케이션은 Java 기반이며 이를 위해 시스템에 그래픽 표시를 보는 기능이 필요합니다.

IBM MQ 관리자 그룹(**mqm**)의 구성원인지 확인해야 합니다.

**참고:** Postcard를 사용한 IBM MQ 설치 확인은 그 상자에 하나의 IBM MQ 설치가 있을 때만 가능합니다. 그 상자 에 이미 큐 관리자가 존재하는 경우 기본 구성 마법사는 기본 구성을 작성하지 않습니다. 기본 구성 마법사는 상 자의 어떤 설치에서도 실행되지만 각 상자에는 하나의 기본 설치만 작성할 수 있습니다. Postcard를 사용하여 같 은 상자의 두 번째 또는 후속 IBM MQ 설치를 확인하는 것은 불가능합니다.

로컬 설치가 작동 중인지 확인하기 위해 동일한 서버에서 Postcard 애플리케이션의 두 인스턴스를 실행할 수 있 습니다. Postcard 애플리케이션은 다른 Postcard 애플리케이션과 메시지를 송신 및 수신할 수 있습니다. 메시지 송수신이 완료되면 이는 IBM MQ가 설치되고 서버에서 올바로 작동하고 있음을 의미합니다.

### **프로시저**

1. **mqm** 그룹의 사용자로 로그온하십시오.

- 2. 다음 방법 중 하나로 Postcard 애플리케이션을 시작하십시오.
	- a) 명령행에서 다음을 수행하십시오.
		- i) 디렉토리를 *MQ\_INSTALLATION\_PATH*/java/bin(으)로 변경하십시오. *MQ\_INSTALLATION\_PATH*는 IBM MQ가 설치된 상위 레벨 디렉토리를 나타냅니다.
		- ii) 다음 명령을 입력하여 Postcard 애플리케이션을 실행하십시오.

./postcard

- b) IBM MQ Explorer에서:
	- i) IBM MQ Explorer 컨텐츠 보기 시작 페이지가 표시되지 않으면 **Navigator** 보기에서 **IBM MQ** 을 클 릭하여 시작 페이지를 표시하십시오.
	- ii) **Postcard 시작**을 클릭하여 Postcard를 시작하십시오.
- 3. **Postcard 로그온** 창에서 Postcard 애플리케이션에서 메시지를 송신할 때 사용할 알리어스(예:User1)를 입력하십시오.
- 4. 편지함으로 사용할 큐 관리자를 선택하십시오.
	- 큐 관리자가 없는 경우, 기본 구성을 시작하거나 Postcard 애플리케이션을 닫으라는 메시지가 표시됩니 다. 기본 구성을 시작하면 기본 큐 관리자가 작성됩니다.
	- 서버에 있는 큐 관리자만이 기본 큐 관리자인 경우, 이 큐 관리자가 Postcard에 대해 자동으로 사용됩니다. 기본 큐 관리자는 기본 구성 마법사를 실행하여 작성됩니다.
	- 고유 큐 관리자를 작성했지만 기본 구성 마법사를 실행하지 않은 경우, 목록에서 적절한 큐 관리자를 선택 하십시오.
	- 기본 구성 마법사를 실행했으며 기본 큐 관리자를 사용하고자 하지만 서버에 다른 큐 관리자가 있는 경우 에는 **고급** 선택란을 선택하십시오. 그런 다음, **편지함으로서 기본 구성 사용**을 선택하십시오.
	- 기본 구성 마법사를 실행하고 고유 큐 관리자도 작성했으며 기본 큐 관리자를 사용하지 않으려는 경우에 는 **고급** 선택란을 선택하십시오. 그런 다음, **편지함으로 사용할 큐 관리자 선택**을 선택한 후 목록에서 적절 한 큐 관리자를 선택하십시오.

선택을 마쳤으면 **확인**을 클릭하여 첫 번째 Postcard 창을 표시하십시오.

- 5. Postcard 애플리케이션의 첫 번째 인스턴스를 여는 데 사용된 단계를 수행하여 Postcard 애플리케이션의 두 번째 인스턴스를 실행하십시오.
- 6. **Postcard 로그온** 패널이 다시 표시됩니다. 이 두 번째 Postcard 애플리케이션에서 메시지를 송신하는 데 사용할 두 번째 알리어스를 입력하십시오.

(예: User2).

- <span id="page-213-0"></span>7. 편지함으로 사용할 큐 관리자의 선택을 반복하십시오(4단계에서 설명한 대로 수행). 이 두 번째 Postcard에 대해 선택한 큐 관리자는 Postcard 애플리케이션의 첫 번째 인스턴스에 대해 사용된 것과 동일한 큐 관리자여야 합니다.
- 8. 첫 번째 Postcard인 (User1)에서 **수신자:** 필드에 두 번째 Postcard 애플리케이션의 알리어스(User2)을 입 력하십시오. 송신자 및 수신자가 모두 동일한 서버에 있으므로 **위치:** 필드를 공백으로 둘 수 있습니다.
- 9. **메시지:** 필드에 새 메시지를 입력하고 **송신**을 클릭하십시오.
- 10. Postcard의 **송신 및 수신된 Postcard** 영역은 메시지의 세부사항을 표시합니다. Postcard 송신에서는 메시 지가 송신됨으로 표시됩니다. Postcard 수신에서는 메시지가 수신됨으로 표시됩니다.
- 11. Postcard 받기(User2)에서 **송신 및 수신된 Postcard** 영역에 있는 메시지를 두 번 클릭하여 보십시오. 이 메시지가 도착하면, IBM MQ가 올바르게 설치되어 있는 것입니다.

## **다음에 수행할 작업**

상황에 따라 다음 태스크를 수행하고자 할 수도 있습니다.

- 다른 서버에 IBM MQ를 설치하십시오. 적절한 플랫폼에 대한 설치 프로시저를 따르십시오. 첫 번째 서버의 클 러스터에 다른 서버를 추가하려면 반드시 기본 구성 마법사에서 **기본 클러스터 조인** 창을 사용하십시오.
- 다른 서버에 IBM MQ MQI client를 설치하십시오.
- 추가 관리 태스크를 계속하십시오(IBM MQ 관리 참조).

## **Solaris에서 서버 간 설치 확인**

명령행 또는 Postcard 애플리케이션을 사용하여 Solaris에서 서버 간 설치를 확인할 수 있습니다.

### **시작하기 전에**

서버 대 서버 확인의 경우 두 시스템 간 통신 링크를 확인해야 합니다. 확인을 수행하기 전에, 두 시스템에 통신 프 로토콜이 설치되어 구성되어 있는지 확인해야 합니다.

Solaris에서 IBM MQ는 TCP와 SNA를 모두 지원합니다.

이 태스크의 예에서는 TCP/IP를 사용합니다. TCP를 사용하지 않을 경우 UNIX and Linux에서 통신 설정을 참조 하십시오.

### **이 태스크 정보**

서버 대 서버 설치의 경우 명령행을 사용하여 IBM MQ가 설치되었고 연관된 통신 링크가 제대로 작동 중인지 확 인할 수 있습니다.

또한 Postcard 애플리케이션을 사용하여 설치를 확인할 수도 있습니다. Postcard 애플리케이션은 Java 기반이 며 이를 위해 시스템에 그래픽 표시를 보는 기능이 필요합니다.

### **프로시저**

- 명령행을 사용하여 설치를 확인하려면 214 페이지의 『Solaris에서 명령행을 사용하여 서버간 설치 확인』 의 내용을 참조하십시오.
- Postcard 애플리케이션을 사용하여 설치를 확인하려면 217 페이지의 『Solaris에서 Postcard [애플리케이션](#page-216-0) 을 [사용하여](#page-216-0) 서버간 설치 확인』의 내용을 참조하십시오.

### *Solaris***에서 명령행을 사용하여 서버간 설치 확인**

하나는 송신자로 다른 하나는 수신자로 두 서버를 사용하는 서버간 설치를 확인할 수 있습니다.

### **시작하기 전에**

• TCP/IP 및 IBM MQ가 두 서버에 모두 설치되어 있는지 확인하십시오(214 페이지의 『Solaris에서 서버 간 설 치 확인』 참조).

- <span id="page-214-0"></span>• 사용자가 각 서버에서 IBM MQ관리자 그룹(**mqm**)의 구성원인지 확인하십시오.
- 송신자 서버가 될 설치와 수신자 서버가 될 설치를 결정하십시오. 이 설치들은 같은 시스템 또는 서로 다른 시 스템에 있을 수 있습니다.

## **이 태스크 정보**

IBM MQ 오브젝트 정의는 대소문자가 구분됩니다. 소문자로 MQSC 명령을 입력한 텍스트는 작은 따옴표로 묶지 않으면 자동으로 대문자로 변환됩니다. 표시된 대로 정확하게 예를 입력하십시오.

#### **프로시저**

- 1. **receiver** 서버에서 다음을 수행하십시오.
	- a) AIX에서 mqm 그룹의 사용자로 로그인하십시오.
	- b) **netstat** 실행 등으로 빈 포트를 확인하십시오. 이 명령에 대한 자세한 정보는 사용자 운영 체제의 문서를 참고하십시오.

포트 1414가 사용 중이 아닌 경우, 1414를 적어두고 [2 h](#page-215-0) 단계에서 포트 번호로 사용하십시오. 이후 확인 에 같은 번호를 리스너의 포트로 사용하십시오. 사용 중인 경우 사용 중인 아닌 포트를 기록하십시오(예: 1415).

c) 명령행 프롬프트에서 다음 명령을 입력하여 사용 중인 설치에 대한 환경을 설정하십시오.

. *MQ\_INSTALLATION\_PATH*/bin/setmqenv -s

여기서 *MQ\_INSTALLATION\_PATH*는 IBM MQ가 설치되어 있는 디렉토리입니다.

d) 명령 프롬프트에 다음 명령을 입력하여 QMB리는 큐 관리자를 작성하십시오.

crtmqm QMB

큐 관리자 및 기본 IBM MQ 오브젝트의 작성을 알려주는 메시지가 표시됩니다.

e) 다음 명령을 입력하여 큐 관리자를 시작하십시오.

strmqm QMB

큐 관리자가 시작되면 메시지가 표시됩니다.

f) 다음 명령을 입력하여 MQSC를 시작하십시오.

runmqsc QMB

MQSC가 시작되었음을 알리는 메시지가 표시됩니다. MQSC에는 명령 프롬프트가 없습니다. g) 다음 명령을 입력하여 RECEIVER.Q라는 로컬 큐를 정의하십시오.

DEFINE QLOCAL (RECEIVER.Q)

큐가 작성되었음을 알리는 메시지가 표시됩니다. h) 다음 명령을 입력하여 리스너를 정의하십시오.

DEFINE LISTENER (LISTENER1) TRPTYPE (TCP) CONTROL (QMGR) PORT ( *PORT\_NUMBER* )

여기서 *port\_number*는 리스너가 실행되는 포트의 이름입니다. 이 번호는 송신자 채널을 정의할 때 사용 된 번호와 동일해야 합니다.

i) 다음 명령을 입력하여 리스너를 시작하십시오.

START LISTENER (LISTENER1)

<span id="page-215-0"></span>**참고:** 자동으로 백그라운드 프로세스의 우선순위를 낮추는 쉘에서 백그라운드로 리스너를 시작하지 마십 시오.

j) 다음 명령을 입력하여 수신자 채널을 정의하십시오.

DEFINE CHANNEL (QMA.QMB) CHLTYPE (RCVR) TRPTYPE (TCP)

메시지가 채널이 작성되었음을 표시합니다.

k) 다음을 입력하여 MQSC를 종료하십시오.

end

일부 메시지 다음에는 명령 프롬프트가 표시됩니다.

2. **sender** 서버에서 다음을 수행하십시오.

a) 송신자 서버는 AIX 시스템이므로 mqm 그룹의 사용자로 로그인하십시오.

b) 명령행 프롬프트에서 다음 명령을 입력하여 사용 중인 설치에 대한 환경을 설정하십시오.

. *MQ\_INSTALLATION\_PATH*/bin/setmqenv -s

여기서 *MQ\_INSTALLATION\_PATH*는 IBM MQ가 설치되어 있는 디렉토리입니다.

c) 명령 프롬프트에 다음 명령을 입력하여 QMA리는 큐 관리자를 작성하십시오.

crtmqm QMA

큐 관리자 및 기본 IBM MQ 오브젝트의 작성을 알려주는 메시지가 표시됩니다.

d) 다음 명령을 입력하여 큐 관리자를 시작하십시오.

strmqm QMA

큐 관리자가 시작되면 메시지가 표시됩니다.

e) 다음 명령을 입력하여 MQSC를 시작하십시오.

runmqsc QMA

MQSC 세션이 시작되었음을 알리는 메시지가 표시됩니다. MQSC에는 명령 프롬프트가 없습니다. f) 다음 명령을 입력하여 QMB(전송 큐로 사용됨)라는 로컬 큐를 정의하십시오.

DEFINE QLOCAL (QMB) USAGE (XMITQ)

큐가 작성되면 메시지가 표시됩니다.

g) 다음 명령을 입력하여 리모트 큐의 로컬 정의를 정의하십시오.

DEFINE QREMOTE (LOCAL.DEF.OF.REMOTE.QUEUE) RNAME (RECEIVER.Q) RQMNAME ('QMB') XMITQ (QMB)

h) 다음 명령 중 하나를 입력하여 송신자 채널을 정의하십시오.

*con-name*은 수신자 시스템의 TCP/IP 주소입니다. 두 설치가 같은 시스템에 있을 경우 *con-name*은 localhost입니다. *port*는 [1 b](#page-214-0)에서 적어둔 포트입니다. 포트를 지정하지 않으면 기본값인 1414를 사용 합니다.

DEFINE CHANNEL (QMA.QMB) CHLTYPE (SDR) CONNAME ('*CON-NAME*(*PORT*)') XMITQ (QMB) TRPTYPE (TCP)

i) 다음 명령을 입력하여 송신자 채널을 시작하십시오.
START CHANNEL(QMA.QMB)

송신자 채널이 시작되면 수신자 서버에서 수신자 채널이 자동으로 시작됩니다. j) 다음 명령을 입력하여 MQSC를 중지시키십시오.

end

일부 메시지 다음에는 명령 프롬프트가 표시됩니다.

- k) 송신자 서버가 UNIX 또는 Linux 시스템인 경우 *MQ\_INSTALLATION\_PATH*/samp/bin 디렉토리로 변 경하십시오. 이 디렉토리에는 샘플 프로그램이 포함되어 있습니다. *MQ\_INSTALLATION\_PATH*는 IBM MQ가 설치된 상위 레벨 디렉토리를 나타냅니다.
- l) 송신자 및 수신자 서버가 같은 시스템에 있을 경우 다음 명령을 입력하여 서로 다른 설치에 작성된 큐 관리 자를 확인하십시오.

dspmq -o installation

큐 관리자가 같은 설치에 있을 경우 **setmqm** 명령을 사용하여 QMA를 송신자 설치로 이동시키거나 QMB 를 수신자 설치로 이동시킵니다. . 자세한 정보는 setmqm을 참조하십시오.

- m) 차례로 리모트 큐의 이름을 지정하는 리모트 큐의 로컬 정의에 메시지를 넣으십시오. 다음 명령 중 하나를 입력하십시오.
	- Windows:

amqsput LOCAL.DEF.OF.REMOTE.QUEUE QMA

• UNIX and Linux:

./amqsput LOCAL.DEF.OF.REMOTE.QUEUE QMA

amqsput이 시작되었다는 메시지가 표시됩니다.

- n) 하나 이상의 행에 몇 개의 메시지 텍스트를 입력하고 공백 행을 입력하십시오. amqsput이 종료되었다는 메시지가 표시됩니다. 메시지는 현재 큐에 있으며, 명령 프롬프트가 다시 표시 됩니다.
- 3. **수신자** 서버의 경우:
	- a) 수신자 서버는 AIX 시스템이므로 *MQ\_INSTALLATION\_PATH*/samp/bin 디렉토리로 변경하십시오. 이 디렉토리에는 샘플 프로그램이 포함되어 있습니다. *MQ\_INSTALLATION\_PATH*는 IBM MQ가 설치된 상위 레벨 디렉토리를 나타냅니다.
	- b) 다음 명령을 입력하여 수신자의 큐에서 메시지를 가져오십시오.

./amqsget RECEIVER.Q QMB

샘플 프로그램이 시작되고 메시지가 표시됩니다. 일시정지 후, 샘플이 종료됩니다. 그런 다음, 명령 프롬프 트가 표시됩니다.

#### **결과**

서버간 설치가 정상적으로 확인되었습니다.

### *Solaris***에서** *Postcard* **애플리케이션을 사용하여 서버간 설치 확인**

Postcard 애플리케이션의 두 인스턴스를 사용하여 서버간 설치가 작동 중인지 확인할 수 있습니다.

### **시작하기 전에**

두 서버에서 Postcard 애플리케이션(각 서버에서 Postcard 애플리케이션의 인스턴스 하나)을 사용하여 서버 대 서버 설치가 작동하는지 확인할 수 있습니다. 메시지 송수신이 완료되면 이는 IBM MQ가 설치되고 두 서버 사이 의 통신이 올바로 작동하고 있음을 의미합니다.

#### **참고:**

- 시스템에 다중 IBM MQ 설치가 있을 경우 이 서버에서의 설치 전에 Postcard가 실행되지 않았는지 확인하십시 오. 기본 구성은 시스템 당 하나의 IBM MQ 설치에만 존재할 수 있기 때문에 기본 설치 마법사 및 Postcard는 두 번째 또는 그 이후의 설치에 대한 확인에 사용할 수 없습니다.
- 두 서버 설치는 Postcard 애플리케이션을 통해 서버 대 서버 확인을 실행할 수 있도록 다른 시스템에 해야 합니 다. 같은 시스템에서 서버 대 서버 설치를 확인하려면 명령행을 사용할 수 있습니다.
- TCP/IP 및 IBM MQ가 두 서버에 모두 설치되어 있는지 확인하십시오.
- 시스템이 그래픽 표시를 볼 수 있는지 확인하십시오.
- 사용자가 각 서버에서 IBM MQ관리자 그룹(**mqm**)의 구성원인지 확인하십시오.
- 다음 시나리오 중 하나가 적용되는지 확인하십시오.
	- 두 서버 모두에 작성된 큐 관리자가 없습니다.
	- 각 서버에 기본 큐 관리자를 작성하고 이들을 기본 클러스터에 링크시키려면 기본 구성 마법사를 사용하십 시오.

기본 구성 마법사 사용법에 대한 자세한 내용은 이 주제에 제공되어 있습니다.

– 두 서버에 기존 큐 관리자가 있고 이러한 큐 관리자는 동일한 클러스터에 존재합니다.

큐 관리자가 같은 클러스터에 있지 않을 경우 양쪽 서버에 새 큐 관리자를 작성하십시오. 그리고 클러스터를 작성한 후 각 서버에 작성한 큐 관리자가 이 클러스터에 속하는지 확인하십시오.

– 두 서버 사이의 통신을 위한 채널을 구성했습니다.

채널 설정 방법에 대한 지시사항은 214 [페이지의](#page-213-0) 『Solaris에서 명령행을 사용하여 서버간 설치 확인』의 내용을 참조하십시오. 채널을 설정했으면 이 주제에 있는 지시사항을 따라 서버 대 서버 설치를 확인하십시 오.

### **프로시저**

- 1. 첫 번째 서버에서 **mqm** 그룹의 사용자로 로그온하십시오.
- 2. 다음 방법 중 하나로 Postcard 애플리케이션을 시작하십시오.
	- a) 명령행에서 다음을 수행하십시오.
		- i) 디렉토리를 *MQ\_INSTALLATION\_PATH*/java/bin(으)로 변경하십시오. *MQ\_INSTALLATION\_PATH*는 IBM MQ가 설치된 상위 레벨 디렉토리를 나타냅니다.
		- ii) 다음 명령을 입력하여 Postcard 애플리케이션을 실행하십시오.

./postcard

- b) IBM MQ Explorer에서:
	- i) IBM MQ Explorer 컨텐츠 보기 시작 페이지가 표시되지 않으면 **Navigator** 보기에서 **IBM MQ** 을 클릭 하여 시작 페이지를 표시하십시오.
	- ii) **Postcard 시작**을 클릭하여 Postcard를 시작하십시오.
- 3. **Postcard 사인온** 창에서는 Postcard 애플리케이션에서 메시지를 송신하는 데 사용할 알리어스를 입력하십 시오. 예를 들어 첫 번째 서버에 대해 User1, 두 번째 서버에 대해 User2와 같습니다.
- 4. 마법사를 완료했으면 다시 **Postcard 로그온** 창으로 되돌아갑니다.
- 5. 편지함으로 사용할 큐 관리자를 선택하십시오.
	- 큐 관리자가 없는 경우, 기본 구성을 시작하거나 Postcard 애플리케이션을 닫으라는 메시지가 표시됩니다. 기본 구성 마법사를 완료하십시오. 큐 관리자를 기본 클러스터에 조인하는 옵션이 표시되면, 선택란에 체크 표시하십시오. 다음 화면에서 다음을 수행하십시오.
- 첫 번째 서버의 경우, **예, 이를 클러스터의 저장소로 합니다.**를 선택하십시오.
- 두 번째 서버의 경우, **아니오, 다른 컴퓨터가 이미 클러스터에 저장소로 조인했습니다.**를 선택하십시오. 요청하면 송신자 서버의 이름을 입력하여 저장소의 위치를 입력하십시오.
- 서버에 있는 큐 관리자만이 기본 큐 관리자인 경우, 이 큐 관리자가 Postcard에 대해 자동으로 사용됩니다. 기본 큐 관리자는 기본 구성 마법사를 실행하여 작성됩니다.
- 고유 큐 관리자를 작성했지만 기본 구성 마법사를 실행하지 않은 경우, 목록에서 적절한 큐 관리자를 선택하 십시오.
- 기본 구성 마법사를 실행했으며 기본 큐 관리자를 사용하고자 하지만 서버에 다른 큐 관리자가 있는 경우에 는 **고급** 선택란을 선택하십시오. 그런 다음, **편지함으로서 기본 구성 사용**을 선택하십시오.
- 기본 구성 마법사를 실행하고 고유 큐 관리자도 작성했으며 기본 큐 관리자를 사용하지 않으려는 경우에는 **고급** 선택란을 선택하십시오. 그런 다음, **편지함으로 사용할 큐 관리자 선택**을 선택한 후 목록에서 적절한 큐 관리자를 선택하십시오.

선택이 완료되면 **확인**을 클릭하십시오.

- 6. 두 번째 서버에 대해 1 5단계를 완료하십시오.
- 7. 첫 번째 서버의 Postcard에서 다음을 수행하십시오.
	- a) 두 번째 서버의 Postcard 애플리케이션에 대한 알리어스(user2)을 **수신자:** 필드에 입력하십시오.
	- b) 두 번째 서버의 큐 관리자를 **위치:** 필드에 입력하십시오.
	- c) **메시지:** 필드에 새 메시지를 입력하고 **송신**을 클릭하십시오.
- 8. 두 번째 서버의 Postcard에서 다음을 수행하십시오.
	- a) **송신 및 수신된 Postcard**에서 수신됨으로 표시된 메시지를 두 번 클릭하여 첫 번째 서버에서 메시지를 보 십시오.
	- b) 옵션: 7단계의 지시사항을 적용하여 첫 번째 서버로 엽서를 보냅니다. **수신:** 필드 및 **켜기:** 필드에 첫 번째 서버의 세부사항을 입력해야 합니다.

메시지는 IBM MQ가 올바르게 설치되었는지와 두 서버 간 통신 링크가 올바르게 작동하는지를 확인합니다.

# **Solaris에서 명령행을 사용하여 클라이언트 설치 확인**

명령행을 사용하여 클라이언트 설치를 확인할 수 있습니다. 서버에서 큐 관리자, 로컬 큐, 리스너와 서버 연결 채 널을 작성하십시오. 또한 클라이언트가 정의된 큐를 연결 및 사용할 수 있도록 보안 규칙을 적용해야 합니다. 클 라이언트에서 클라이언트 연결 채널을 작성하고 샘플 PUT 및 GET 프로그램을 사용하여 확인 프로시저를 완료합 니다.

확인 프로시저에서는 서버에서 큐 관리자 queue.manager.1, 로컬 큐 QUEUE1 및 서버 연결 채널 CHANNEL1 을 작성하는 방법을 표시합니다.

IBM MQ MQI client 워크스테이션에 클라이언트 연결 채널을 작성하는 방법을 표시합니다. 그런 다음, 샘플 프로 그램을 사용하여 큐로 메시지를 넣고 큐에서 메시지를 가져오는 방법을 표시합니다.

예제에서는 클라이언트 보안 문제를 처리하지 않습니다. IBM MQ MQI client 보안 문제에 관심이 있는 경우 세부 사항은 IBM MQ MQI client 보안 설정 을 참조하십시오.

확인 프로시저는 다음을 가정합니다.

- 전체 IBM MQ 서버 제품은 서버에 설치되어 있습니다.
- 네트워크에서 서버 설치에 액세스 가능합니다.
- IBM MQ MQI client 소프트웨어가 클라이언트 시스템에 설치되었습니다.
- IBM MQ 샘플 프로그램이 설치되었습니다.
- 서버 및 클라이언트 시스템에 TCP/IP가 구성됩니다. 자세한 정보는 서버 및 클라이언트 간의 연결 구성을 참조 하십시오.

먼저 220 페이지의 『Solaris에서 [명령행을](#page-219-0) 사용하여 서버 설정』의 지시사항에 따라 명령행을 사용하여 서버를 설정하십시오.

서버를 설정한 후에는 221 페이지의 『Solaris에서 [MQSERVER](#page-220-0) 환경 변수를 사용하여 큐 관리자에 연결』의 지 사사항에 따라 클라이언트를 설정해야 합니다.

<span id="page-219-0"></span>마지막으로 222 페이지의 『Solaris에서 [클라이언트](#page-221-0) 및 서버 간 통신 테스트』의 지시사항에 따라 클라이언트와 서버 사이의 연결을 테스트할 수 있습니다.

### *Solaris***에서 명령행을 사용하여 서버 설정**

이 지시사항에 따라서 서버에서 큐 관리자, 큐 및 채널을 작성하십시오. 이 오브젝트를 사용하여 설치를 확인할 수 있습니다.

### **이 태스크 정보**

이러한 지시사항은 정의된 큐 관리자 또는 다른 IBM MQ 오브젝트가 없는 것으로 가정합니다.

IBM MQ 오브젝트 정의는 대소문자가 구분됩니다. 소문자로 MQSC 명령을 입력한 텍스트는 작은 따옴표로 묶지 않으면 자동으로 대문자로 변환됩니다. 표시된 대로 정확하게 예를 입력하십시오.

#### **프로시저**

1. mqm 그룹에 없는 서버에 대해 사용자 ID를 작성하십시오.

이 사용자 ID는 서버와 클라이언트에 있어야 합니다. 샘플 애플리케이션을 실행하는 사용자 ID여야 합니다. 그렇지 않으면 2035 오류가 리턴됩니다.

- 2. mqm 그룹의 사용자로 로그인하십시오.
- 3. 설치가 현재 쉘에서 사용될 수 있도록 다양한 환경 변수를 설정해야 합니다. 다음 명령을 입력하여 환경 변수 를 설정할 수 있습니다.

. *MQ\_INSTALLATION\_PATH*/bin/setmqenv -s

여기서 *MQ\_INSTALLATION\_PATH*는 IBM MQ가 설치되어 있는 디렉토리입니다.

4. 다음 명령을 입력하여 QUEUE.MANAGER.1이라는 큐 관리자를 작성하십시오.

crtmqm QUEUE.MANAGER.1

큐 관리자가 작성되었음을 알려주는 메시지가 표시됩니다. 5. 다음 명령을 입력하여 큐 관리자를 시작하십시오.

strmqm QUEUE.MANAGER.1

큐 관리자가 시작되면 메시지가 표시됩니다.

6. 다음 명령을 입력하여 MQSC를 시작하십시오.

runmqsc QUEUE.MANAGER.1

MQSC 세션이 시작되었음을 알리는 메시지가 표시됩니다. MQSC에는 명령 프롬프트가 없습니다. 7. 다음 명령을 입력하여 QUEUE1이라는 로컬 큐를 정의하십시오.

DEFINE QLOCAL(QUEUE1)

큐가 작성되면 메시지가 표시됩니다.

8. 다음 명령을 입력하여 1단계에서 작성한 사용자 ID가 QUEUE1을 사용하도록 허용하십시오.

SET AUTHREC PROFILE(QUEUE1) OBJTYPE(QUEUE) PRINCIPAL(' *non\_mqm\_user* ') AUTHADD(PUT,GET)

<span id="page-220-0"></span>여기서, *non\_mqm\_user*는 1단계에서 작성한 사용자 ID입니다. 권한이 설정되면 메시지가 표시됩니다. 다 음 명령을 실행하여 사용자 ID에 연결 권한을 부여해야 합니다.

SET AUTHREC OBJTYPE(QMGR) PRINCIPAL(' *non\_mqm\_user* ') AUTHADD(CONNECT)

이 명령을 실행하지 않으면 2305 중지 오류가 리턴됩니다. 9. 다음 명령을 입력하여 서버 연결 채널을 정의하십시오.

DEFINE CHANNEL (CHANNEL1) CHLTYPE (SVRCONN) TRPTYPE (TCP)

메시지가 채널이 작성되었음을 표시합니다.

10. 다음 MQSC 명령을 입력하여 클라이언트 채널이 큐 관리자에 연결되고 1단계에서 작성한 사용자 ID 아래에 서 실행될 수 있도록 허용하십시오.

SET CHLAUTH(CHANNEL1) TYPE(ADDRESSMAP) ADDRESS(' *client\_ipaddr* ') MCAUSER(' *non\_mqm\_user* ')

여기서 *client\_ipaddr*은 클라이언트 시스템의 IP 주소이고 *non\_mqm\_user*는 1단계에서 작성된 사용자 ID 입니다. 규칙이 설정된 시점이 메시지에 표시됩니다.

11. 다음 명령을 입력하여 리스너를 정의하십시오.

DEFINE LISTENER (LISTENER1) TRPTYPE (TCP) CONTROL (QMGR) PORT (*port\_number*)

여기서, *port\_number*는 리스너가 실행되는 포트의 번호입니다. 이 번호는 207 [페이지의](#page-206-0) 『Solaris에 IBM MQ [클라이언트](#page-206-0) 설치』에서 클라이언트 연결 채널을 정의할 때 사용되는 번호와 동일해야 합니다.

**참고:** 명령에서 포트 매개변수를 생략하면 리스너 포트에 대해 기본값인 1414가 사용됩니다. 1414 외의 포 트를 지정하려면 표시된 대로 명령 내에 포트 매개변수를 포함시켜야 합니다.

12. 다음 명령을 입력하여 리스너를 시작하십시오.

START LISTENER (LISTENER1)

13. 다음을 입력하여 MQSC를 중지시키십시오.

end

일부 메시지 다음에는 명령 프롬프트가 표시됩니다.

### **다음에 수행할 작업**

지시사항에 따라 클라이언트를 설정하십시오. 221 페이지의 『Solaris에서 MQSERVER 환경 변수를 사용하여 큐 관리자에 연결』를 참조하십시오.

#### *Solaris***에서** *MQSERVER* **환경 변수를 사용하여 큐 관리자에 연결**

IBM MQ 애플리케이션이 IBM MQ MQI client에서 실행 중이면, 사용되는 서버의 주소 및 통신 유형, MQI 채널의 이름이 필요합니다. MQSERVER 환경 변수를 정의하여 이러한 매개변수를 제공하십시오.

#### **시작하기 전에**

이 태스크를 시작하기 전에 220 페이지의 『Solaris에서 [명령행을](#page-219-0) 사용하여 서버 설정』 태스크를 완료하고 다 음 정보를 저장해야 합니다.

- 리스너를 작성할 때 지정한 서버의 호스트 이름 또는 IP 주소와 포트 번호
- 서버 연결 채널의 채널 이름

# <span id="page-221-0"></span>**이 태스크 정보**

이 태스크에서는 클라이언트에서 MQSERVER 환경 변수를 정의하여 IBM MQ MQI client를 연결하는 방법에 대 해 설명합니다.

대신 생성된 클라이언트 채널 정의 테이블 amqclchl.tab에 대한 액세스 권한을 클라이언트에 부여할 수 있습 니다. 클라이언트 연결 채널 정의에 액세스의 내용을 참조하십시오.

### **프로시저**

- 1. 220 페이지의 『Solaris에서 명령행을 [사용하여](#page-219-0) 서버 설정』의 1단계에서 작성한 사용자 ID로 로그인하십시 오.
- 2. TCP/IP 연결을 확인하십시오. 클라이언트에서 다음 명령 중 하나를 입력하십시오.
	- ping server-hostname
	- ping n.n.n.n

n.n.n.n은 네트워크 주소를 나타냅니다. IPv4 점분리 십진수 형식으로 네트워크 주소를 설정할 수 있습 니다. 예를 들어, 192.0.2.0 등입니다. 또는 IPv6 16진양식으로 주소를 설정하십시오 (예: 2001:0DB8:0204:acff:fe97:2c34:fde0:3485).

**ping** 명령이 실패하면 TCP/IP 구성을 수정하십시오.

3. MQSERVER 환경 변수를 설정하십시오. 클라이언트에서 다음 명령을 입력하십시오.

```
export MQSERVER=CHANNEL1/TCP/' server-address (port)'
```
여기서:

- *CHANNEL1*은 서버 연결 채널 이름입니다.
- *server-address*는 서버의 TCP/IP 호스트 이름입니다.
- *port*는 서버가 대기 중인 TCP/IP 포트 번호입니다.

포트 번호를 제공하지 않은 경우, IBM MQ는 클라이언트 구성 파일 또는 qm.ini 파일에 지정된 번호를 사용 합니다. 이 파일에 값이 지정되지 않은 경우 IBM MQ은(는) TCP/IP 서비스 파일에 식별된 포트 번호를 서비스 이름 MQSeries에 사용합니다. 서비스 파일의 MQSeries 항목이 존재하지 않는 경우 1414 의 기본값이 사 용됩니다. 클라이언트에서 사용되는 포트 번호와 서버 리스너 프로그램에서 사용되는 포트 번호는 동일해야 합니다.

### **다음에 수행할 작업**

샘플 프로그램을 사용하여 클라이언트와 서버 간의 통신을 테스트하십시오. 222 페이지의 『Solaris에서 클라이 언트 및 서버 간 통신 테스트』의 내용을 참조하십시오.

### *Solaris***에서 클라이언트 및 서버 간 통신 테스트**

IBM MQ MQI client 워크스테이션에서 amqsputc 샘플 프로그램을 사용하여 서버 워크스테이션의 큐에 메시지 를 넣으십시오. amqsgetc 샘플 프로그램을 사용하여 큐에서 다시 클라이언트로 메시지를 가져오십시오.

### **시작하기 전에**

이 절의 이전 주제가 완료되어 있어야 합니다.

- 큐 관리자, 채널 및 큐를 설정하십시오.
- 명령 창을 여십시오.
- 시스템 환경 변수를 설정하십시오.

### **이 태스크 정보**

IBM MQ 오브젝트 정의는 대소문자가 구분됩니다. 소문자로 MQSC 명령을 입력한 텍스트는 작은 따옴표로 묶지 않으면 자동으로 대문자로 변환됩니다. 표시된 대로 정확하게 예를 입력하십시오.

### **프로시저**

1. 샘플 프로그램을 포함하는 *MQ\_INSTALLATION\_PATH*/samp/bin directory로 변경하십시오. *MQ\_INSTALLATION\_PATH*는 IBM MQ가 설치된 상위 레벨 디렉토리를 나타냅니다.

2. 설치가 현재 쉘에서 사용될 수 있도록 특정 환경 변수를 설정해야 합니다. 다음 명령을 입력하여 환경 변수를 설정할 수 있습니다.

. *MQ\_INSTALLATION\_PATH*/bin/setmqenv -s

여기서 *MQ\_INSTALLATION\_PATH*는 IBM MQ가 설치되어 있는 디렉토리입니다.

3. 다음 명령을 입력하여 QUEUE.MANAGER.1에서 QUEUE1에 대한 PUT 프로그램을 시작하십시오.

./amqsputc QUEUE1 QUEUE.MANAGER.1

명령이 성공적이면 다음 메시지가 표시됩니다. Sample AMQSPUT0 start target queue is QUEUE1

**팁:** MQRC\_NOT\_AUTHORIZED (2035) 오류가 발생할 수 있습니다. 기본적으로 큐 관리자가 작성될 때 채널 인증을 사용할 수 있습니다. 채널 인증을 사용하면 권한이 있는 사용자가 IBM MQ MQI client로 큐 관리자에 액세스하는 것을 방지할 수 있습니다. 설치를 확인하려면 MCA 사용자 ID를 권한이 없는 사용자로 변경하거 나 채널 인증을 사용할 수 없도록 설정하십시오. 채널 인증을 사용할 수 없도록 설정하려면 다음 MQSC 명령 을 실행하십시오.

ALTER QMGR CHLAUTH(DISABLED)

테스트를 완료하고 큐 관리자를 삭제하지 않으면 채널 인증을 다시 사용할 수 있습니다.

ALTER QMGR CHLAUTH(ENABLED)

4. 일부 메시지 텍스트를 입력한 후 **Enter**를 두 번 누르십시오. 다음 메시지가 표시됩니다.

Sample AMQSPUT0 end

이제 서버 큐 관리자에 있는 큐에 메시지가 표시됩니다.

5. 다음 명령을 입력하여 QUEUE.MANAGER.1에서 QUEUE1에 대한 GET 프로그램을 시작하십시오.

./amqsgetc QUEUE1 QUEUE.MANAGER.1

샘플 프로그램이 시작되고 메시지가 표시됩니다. 잠깐 동안의 일시정지(약 30초) 후, 샘플 프로그램이 종료되 고 명령 프롬프트가 다시 표시됩니다.

### **결과**

클라이언트 설치가 정상적으로 확인되었습니다.

### **다음에 수행할 작업**

1. 설치가 현재 쉘에서 사용될 수 있도록 서버에서 다양한 환경 변수를 설정해야 합니다. 다음 명령을 입력하여 환경 변수를 설정할 수 있습니다.

. *MQ\_INSTALLATION\_PATH*/bin/setmqenv -s

여기서 *MQ\_INSTALLATION\_PATH*는 IBM MQ가 설치되어 있는 디렉토리입니다.

2. 서버에서 다음 명령을 입력하여 큐 관리자를 중지하십시오.

endmqm QUEUE.MANAGER.1

3. 서버에서 다음 명령을 입력하여 큐 관리자를 삭제하십시오.

dltmqm QUEUE.MANAGER.1

# **Solaris에서 IBM MQ 설치 제거**

Solaris에서 **pkgrm** 명령을 사용하여 IBM MQ 서버 또는 클라이언트를 설치 제거할 수 있습니다.

#### **시작하기 전에**

업데이트가 적용된 경우 설치 제거 프로시저를 시작하기 전에 이를 제거하십시오. 자세한 정보는 Solaris의 IBM MQ 에서 이전 유지보수 레벨 복원을 참조하십시오.

**제한사항:** Solaris에서는 컴포넌트를 설치에서 제거할 수 없습니다. 이를 수행하기 위해 지원되는 메소드가 없습 니다.

**중요사항:** IBM MQ를 설치 제거하거나 수정하는 프로세스를 시작하기 전에 모든 IBM MQ 큐 관리자, 기타 오브 젝트 및 애플리케이션을 중지해야 합니다.

#### **프로시저**

- 1. 설치 제거 또는 수정 중인 설치와 연관된 모든 IBM MQ 애플리케이션을 중지하십시오(아직 중지하지 않은 경 우).
- 2. 서버 설치의 경우 설치 제거하고자 하는 설치와 연관된 모든 IBM MQ 활동을 종료하십시오.
	- a) 그룹 mqm에 사용자로 로그인하십시오.
	- b) 설치 제거하고자 하는 설치와 작업하도록 환경을 설정하십시오. 다음 명령을 입력하십시오.

. *MQ\_INSTALLATION\_PATH*/bin/setmqenv

여기서 *MQ\_INSTALLATION\_PATH*는 IBM MQ가 설치되어 있는 디렉토리입니다.

c) 시스템에 있는 모든 큐 관리자의 상태를 표시하십시오. 다음 명령을 입력하십시오.

dspmq

d) 설치 제거하고자 하는 설치와 연관된 실행 중인 모든 큐 관리자를 중지하십시오. 큐 관리자마다 다음 명령 을 입력하십시오.

endmqm *QMgrName*

e) 큐 관리자와 연관된 모든 리스너를 중지하십시오. 큐 관리자마다 다음 명령을 입력하십시오.

endmqlsr -m *QMgrName*

- 3. root로 로그인하십시오.
- 4. **pkgrm**를 사용하여 IBM MQ 를 제거하십시오

a) 단일 설치를 사용하는 시스템의 경우 다음 명령을 입력하십시오.

pkgrm mqm

b) 다중 설치를 사용하는 시스템의 경우 다음을 수행하십시오.

```
pkgrm mqm-suffix
```
여기서, *suffix*는 설치 시 **crtmqpkg**를 실행할 때 패키지에 제공되는 고유 이름입니다. *suffix*는 특정 설치 에 속하는 각 패키지 이름에 포함됩니다. 시스템의 첫 번째 설치에는 *suffix*가 없으며 단일 설치와 동일한 방법으로 설치 제거됩니다.

패키지에 mqm에 대한 종속 항목이 있으면, **pkgrm**은 패키지의 이름을 리턴합니다. 종속 패키지를 먼저 설치 제거하십시오.

### **결과**

설치 제거 후 /var/mqm 및 /etc/opt/mqm 디렉토리 트리의 특정 파일은 제거되지 않습니다. 이러한 파일에는 사용자 데이터가 포함되어 있으며 후속 설치에서 이 데이터를 재사용할 수 있습니다. 대부분의 나머지 파일에는 INI 파일, 오류 로그 및 FDC 파일 등의 텍스트가 포함됩니다. /var/mqm/shared 디렉토리 트리에는 실행 파일 공유 라이브러리 libmqzsd.so를 포함하여 설치에서 공유되는 파일이 포함되어 있습니다.

# **다음에 수행할 작업**

- 제품이 설치 제거되면 설치 디렉토리에 포함된 파일 및 디렉토리를 삭제할 수 있습니다.
- 시스템에 다른 IBM MQ 설치가 없고 재설치하거나 마이그레이션할 계획이 없는 경우 libmqzsd.so 파일을 포함하여 /var/mqm 및 /etc/opt/mqm 디렉토리 트리를 삭제할 수 있습니다. 이 디렉토리를 삭제하면 모든 큐 관리자와 그에 연관된 데이터가 영구 삭제됩니다.

# **Windows에서 IBM MQ 설치 및 설치 제거**

Windows 시스템의 IBM MQ 설치와 연관된 설치 태스크가 이 절에 그룹화되어 있습니다.

# **이 태스크 정보**

설치를 준비하고 IBM MQ 컴포넌트를 설치하려면 다음 태스크를 완료하십시오.

IBM MQ 설치 제거 방법에 대한 정보는 299 페이지의 『[Windows](#page-298-0)에서 IBM MQ 설치 제거』의 내용을 참조하십 시오.

제품 수정사항 또는 업데이트를 사용할 수 있는 경우 해당 변경사항을 적용하는 방법에 대한 정보는 IBM MQ에 유지보수 적용을 참조하십시오.

# **프로시저**

1. 시스템 요구사항을 확인하십시오.

234 페이지의 『[Windows](#page-233-0)에서 요구사항 검사』를 참조하십시오.

- 2. 설치를 계획하십시오.
	- 계획 프로세스의 일부로 설치할 컴포넌트와 설치 위치를 선택해야 합니다. 225 페이지의 『Windows 시스 템을 위한 IBM MQ 기능』를 참조하십시오.
	- 또한 플랫폼별로 몇 가지 항목을 선택해야 합니다. 236 페이지의 『[Windows](#page-235-0)에 IBM MQ 설치 계획』를 참 조하십시오.
- 3. IBM MQ 서버를 설치하십시오. 242 페이지의 『[Windows](#page-241-0)에 IBM MQ 서버 설치』를 참조하십시오.
- 4. 옵션: IBM MQ 클라이언트를 설치하십시오. 266 페이지의 『Windows에 IBM MQ [클라이언트](#page-265-0) 설치』를 참조하십시오.
- 5. 설치를 확인하십시오. 282 페이지의 『[Windows](#page-281-0)에서 IBM MQ 설치 확인』를 참조하십시오.

# **Windows 시스템을 위한 IBM MQ 기능**

IBM MQ를 설치할 때 필요한 기능을 선택할 수 있습니다.

**중요사항:** IBM MQ을(를) 구매할 때마다 설치할 수 있는 사항에 대한 자세한 내용은 IBM MQ 라이센스 정보를 참 조하십시오.

대화식 설치를 선택할 경우 설치하기 전에 필요한 설치 유형을 결정해야 합니다. 사용 가능한 설치 유형 및 각 옵 션으로 설치되는 기능에 대한 자세한 정보는 237 페이지의 『[Windows](#page-236-0)에 대한 설치 방법』의 내용을 참조하십 시오.

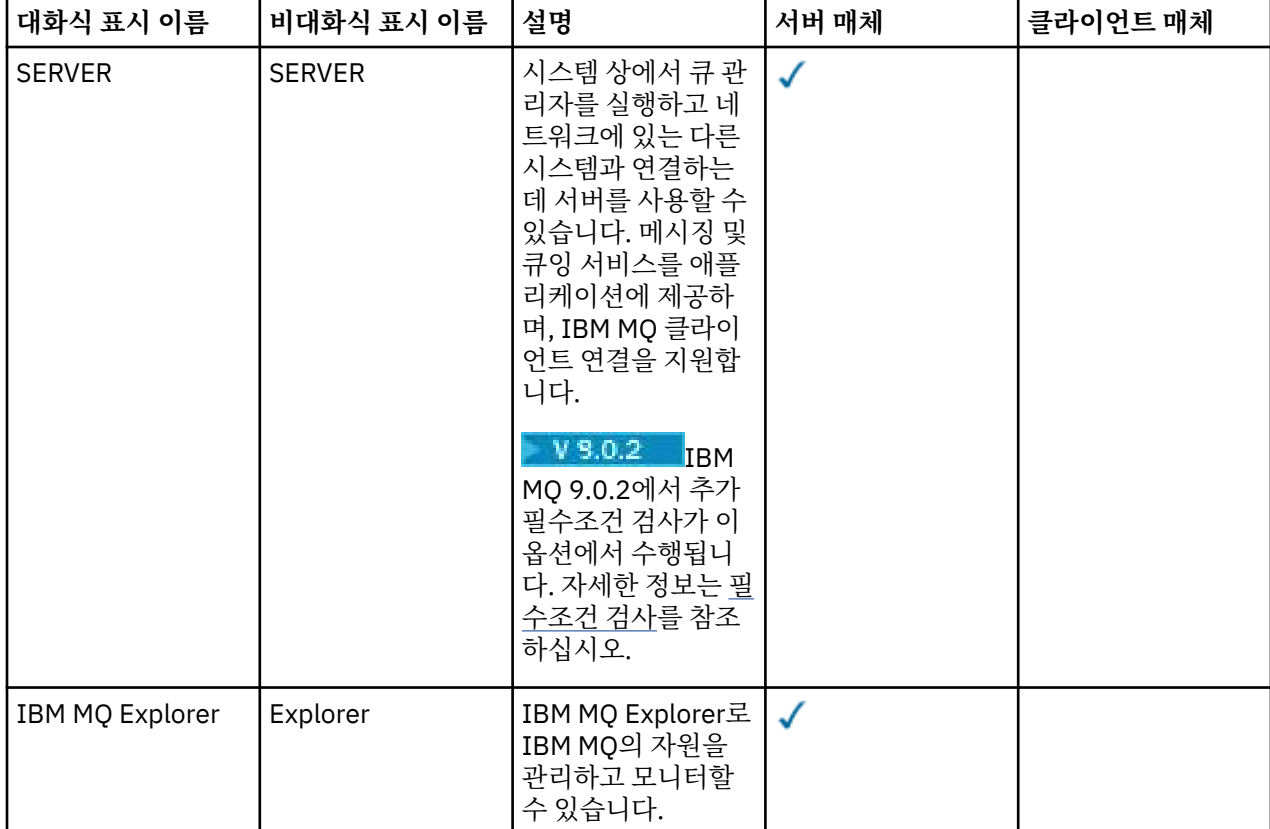

다음 표에서는 Windows 시스템에 IBM MQ 서버 또는 클라이언트를 설치할 때 사용 가능한 기능을 보여줍니다.

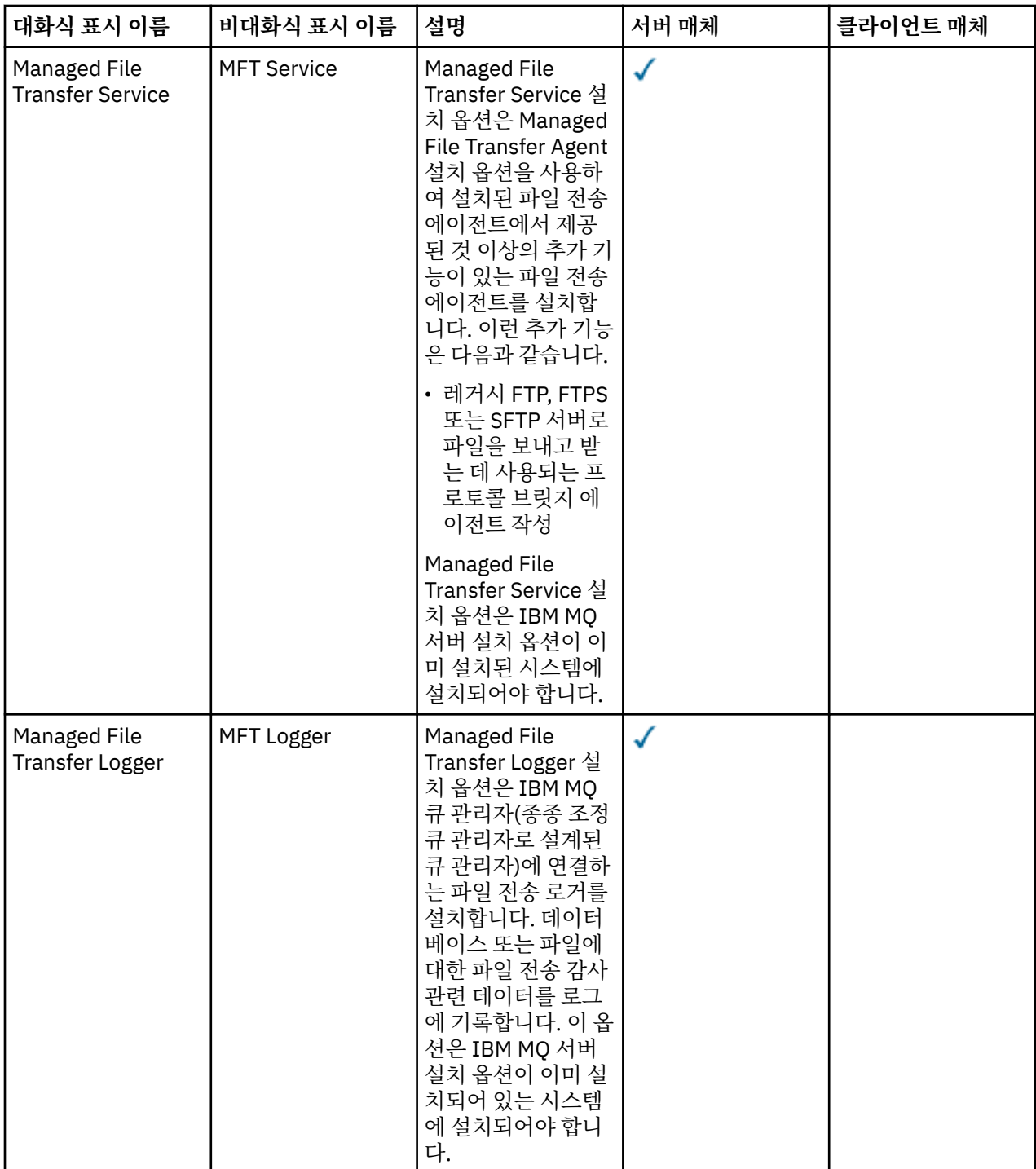

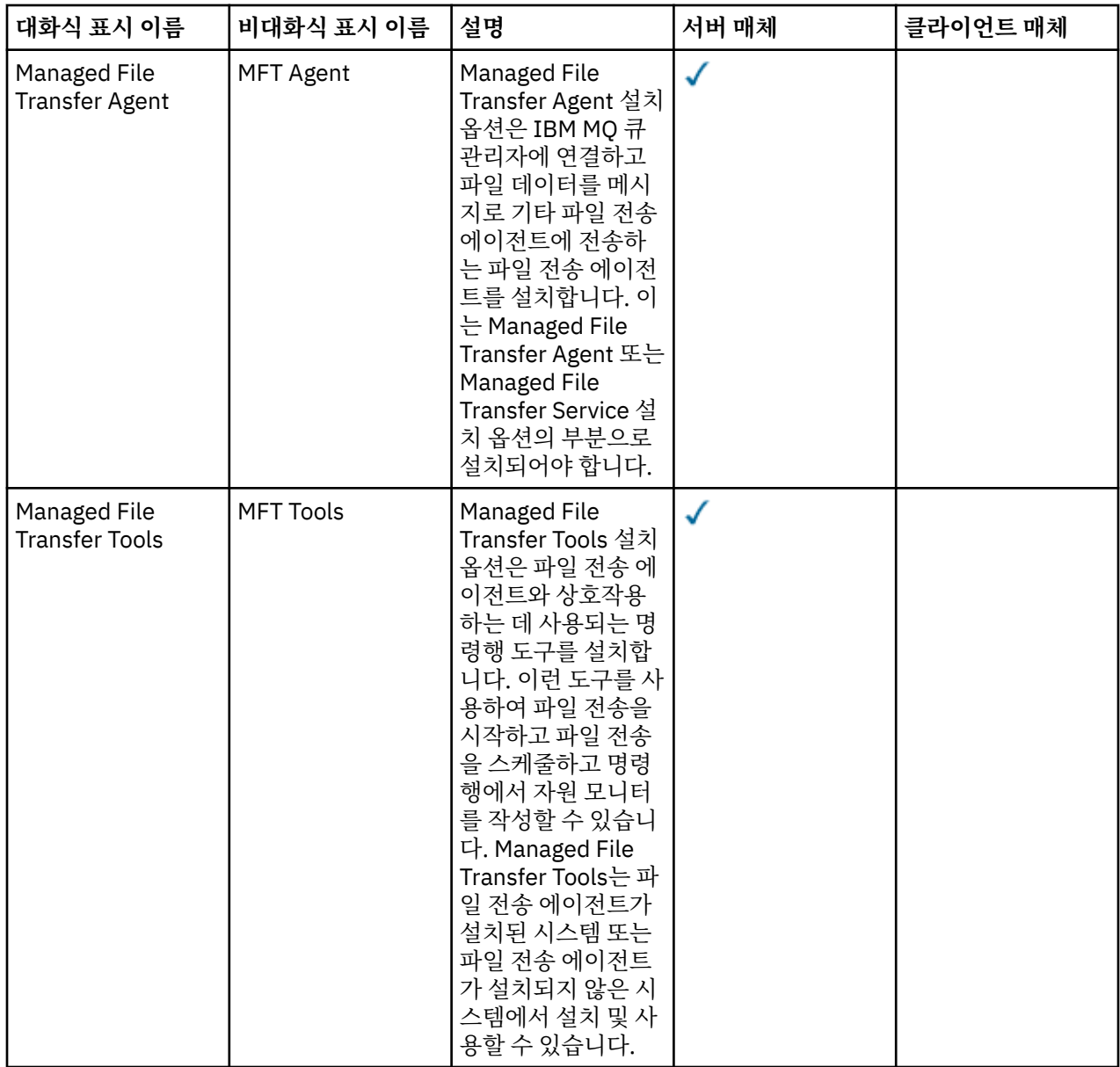

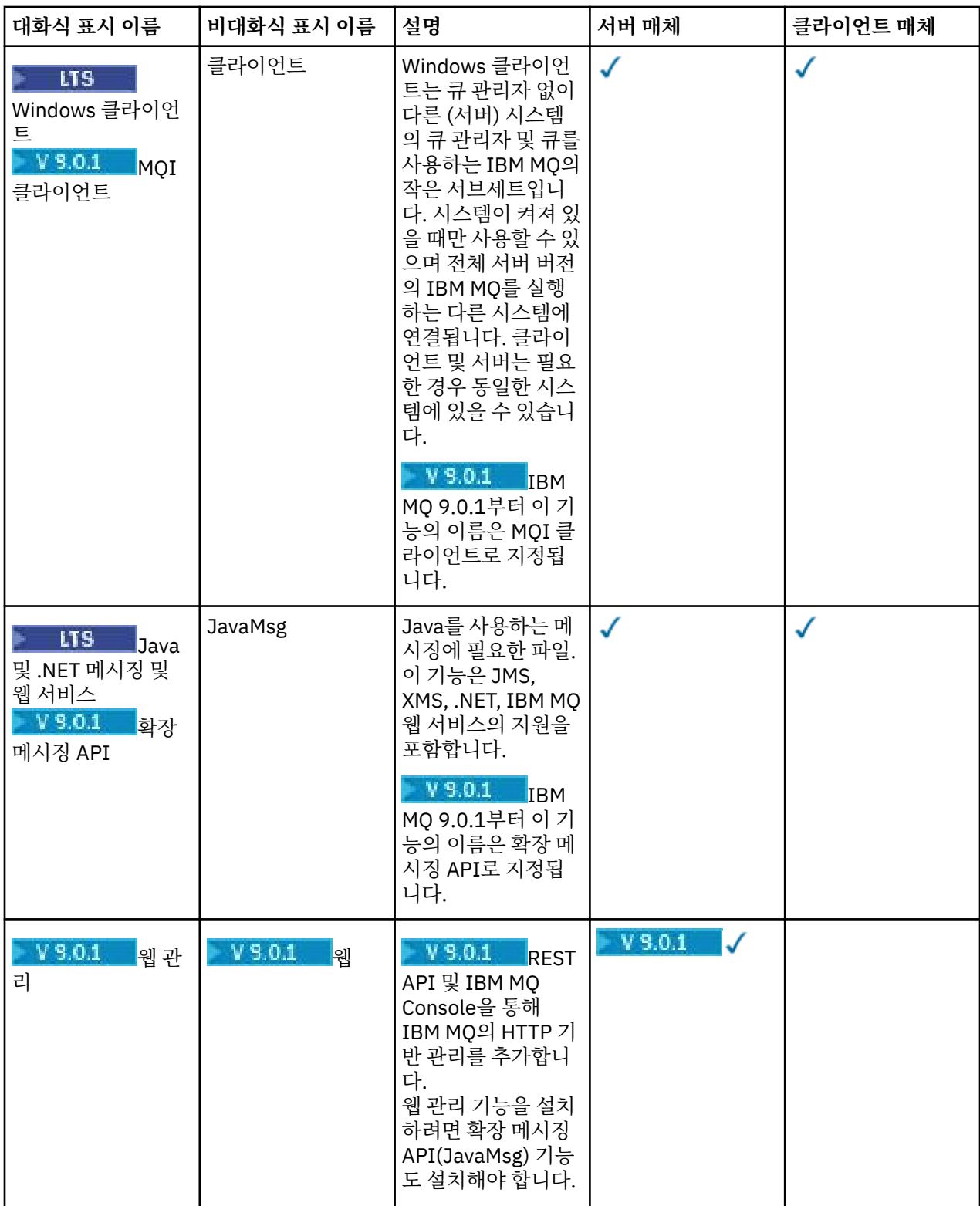

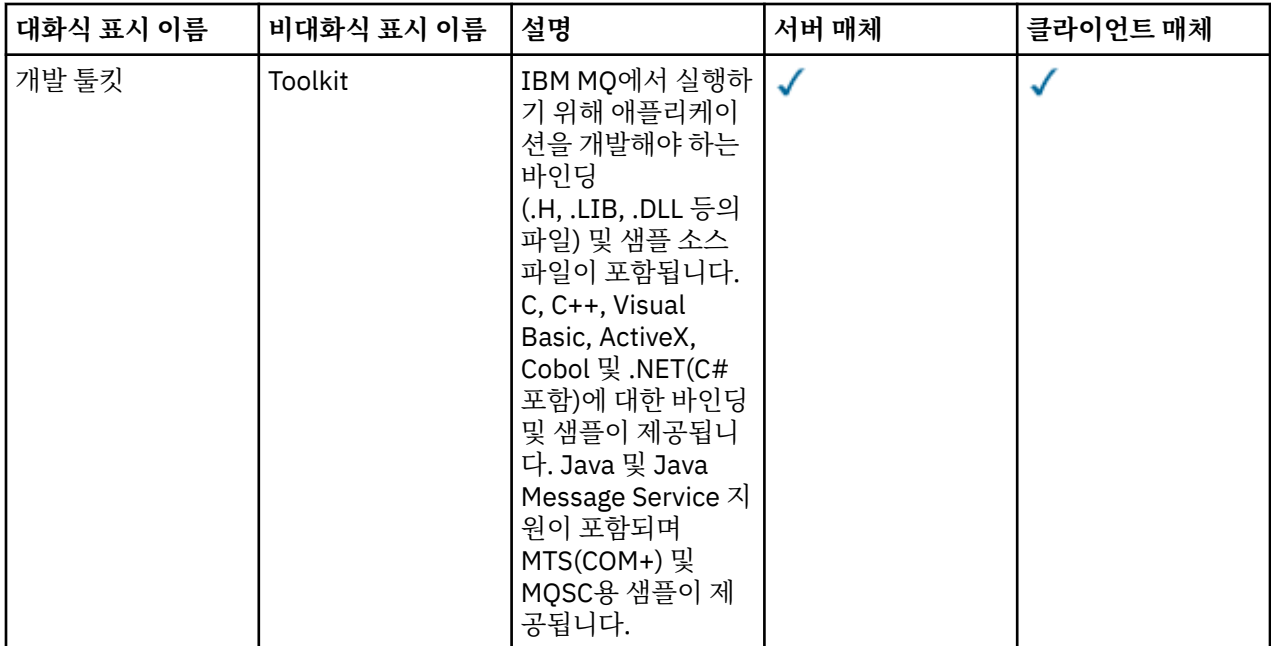

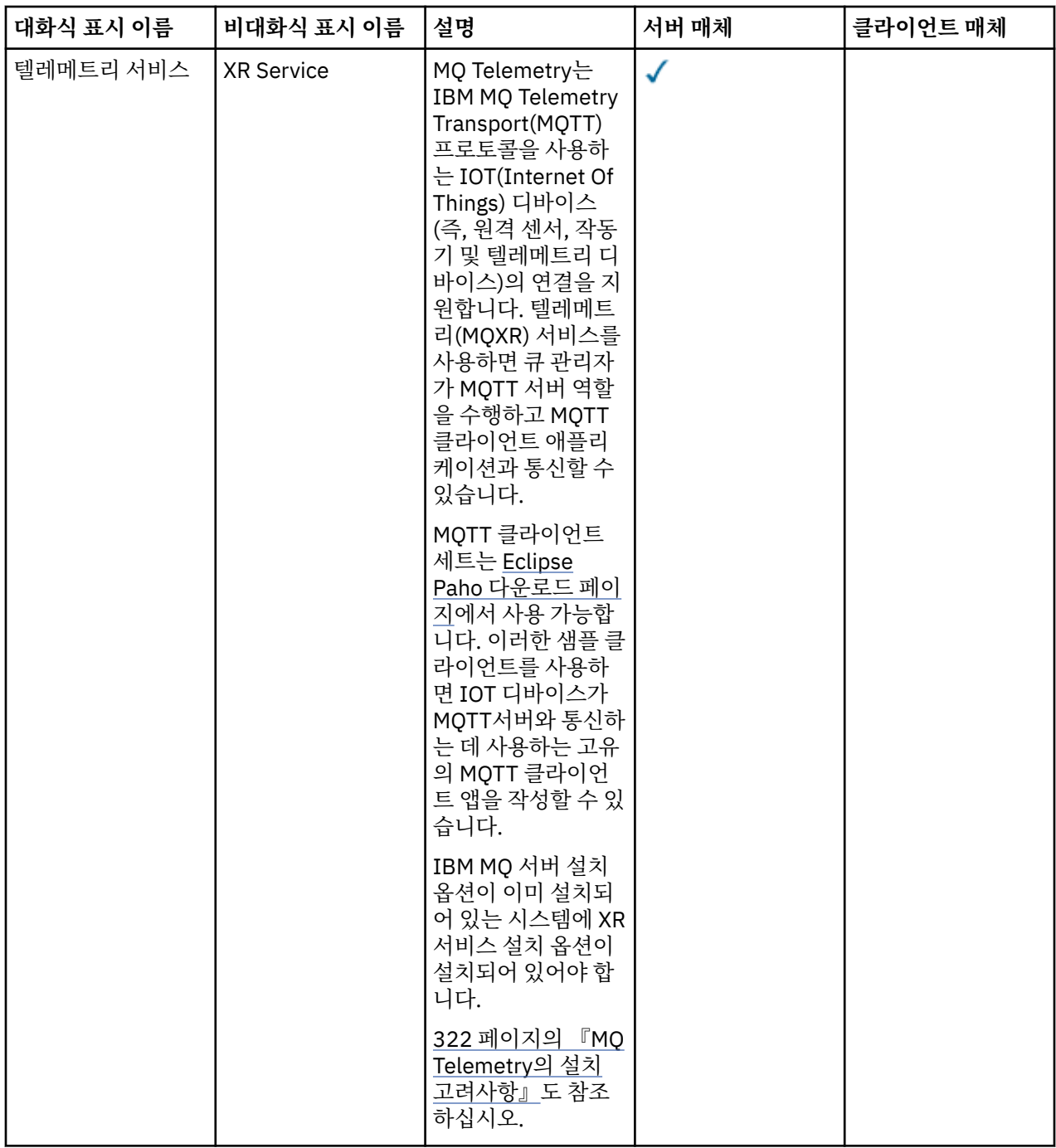

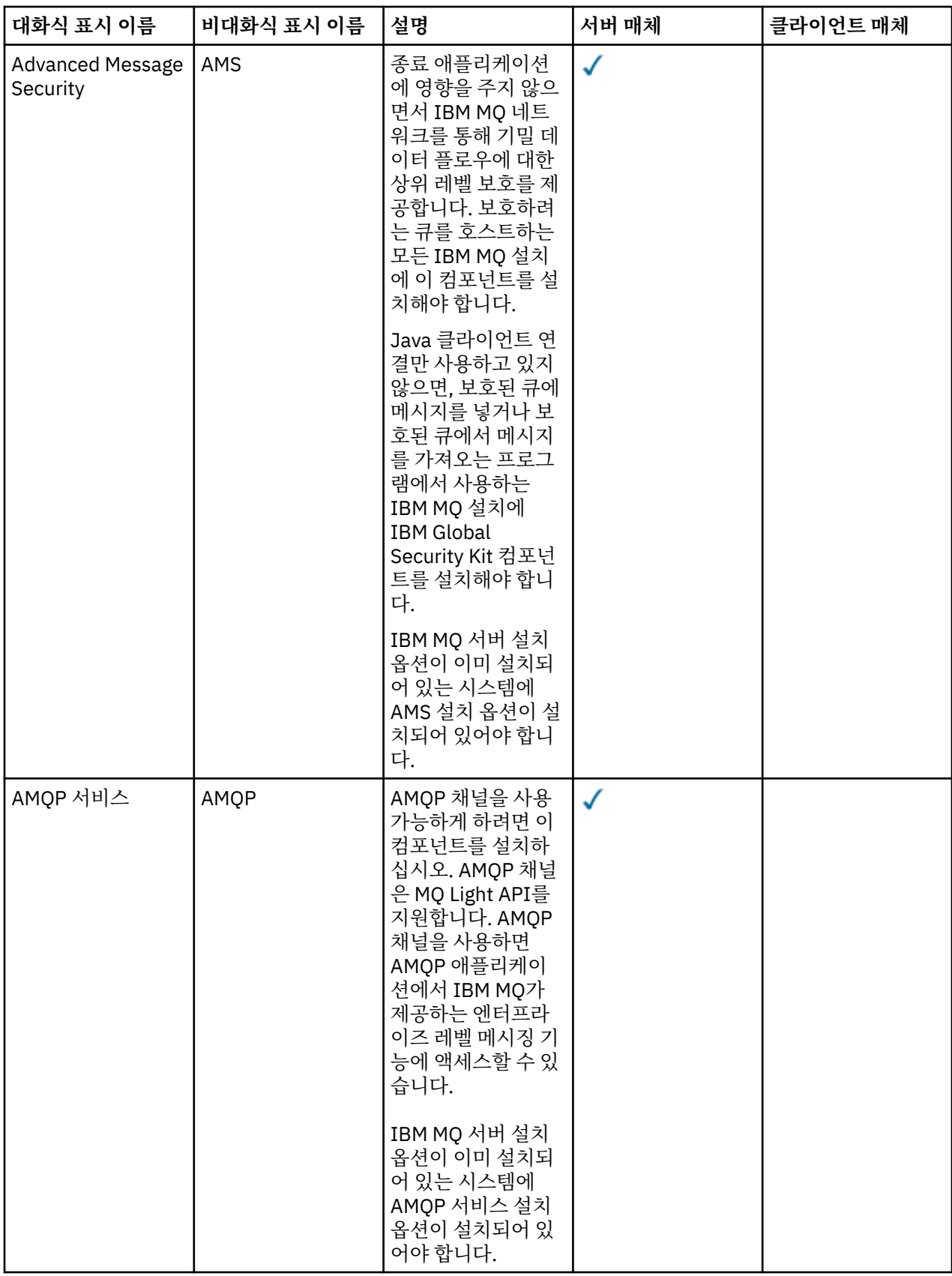

<span id="page-232-0"></span>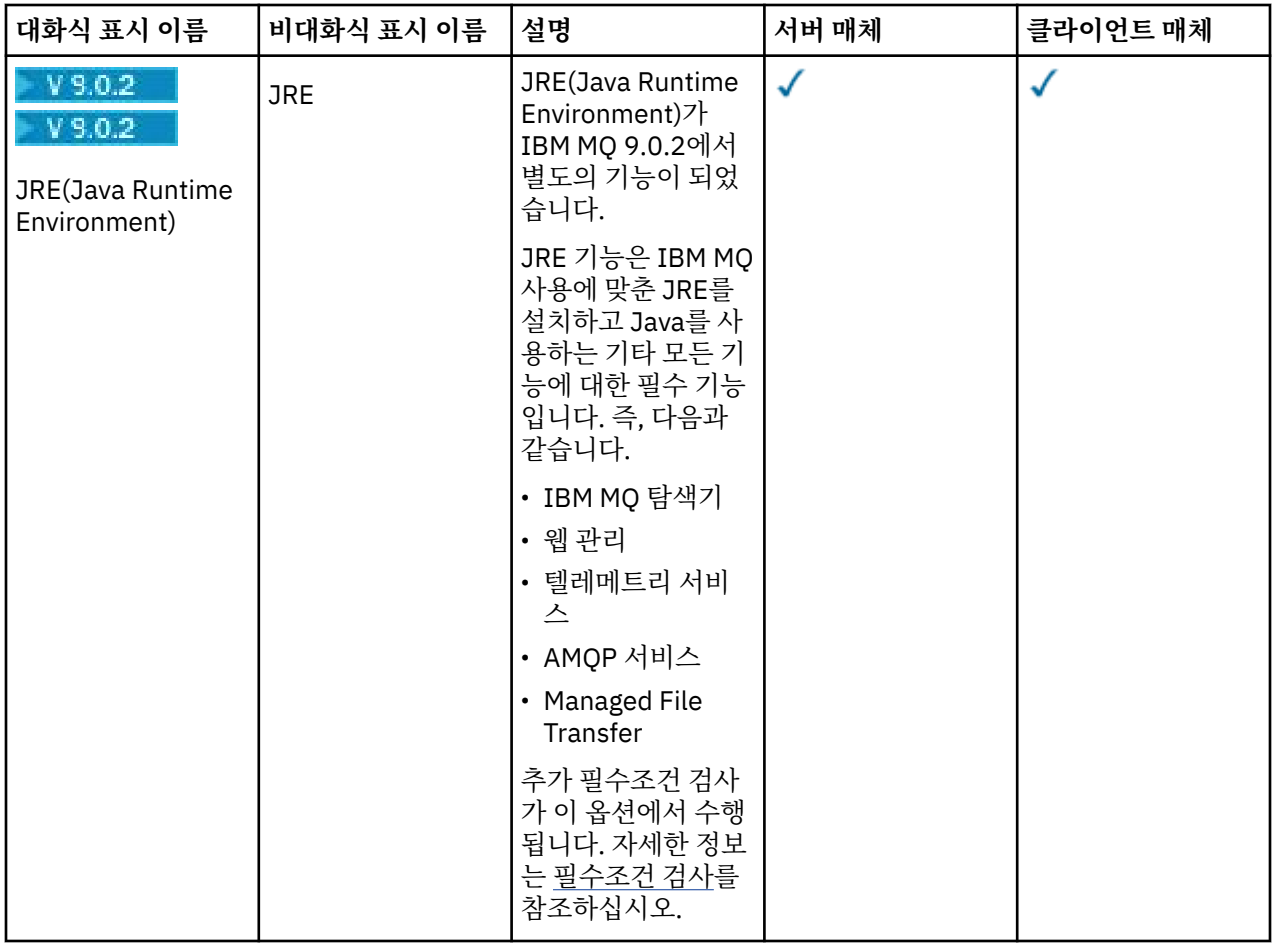

# **Windows 표준 설치 기능**

 $V$  9.0.2

다음 기능은 Windows 표준 설치 기능 세트의 일부입니다. 이는 "일반 설치" 시 GUI 설치 프로그램이 설치하는 기능입니다.

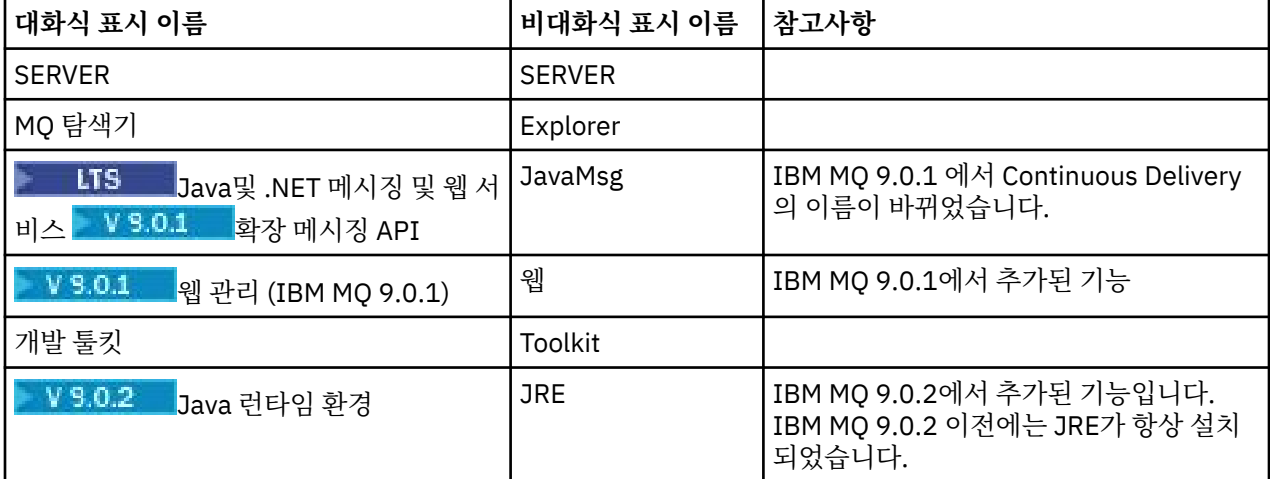

**msiexec**를 사용하여 IBM MQ 서버를 설치하는 경우, 일반 설치 에 포함된 기능이 **ADDLOCAL** 지시문에서 지정 하는 기능 목록에 추가됩니다.

**ADDLOCAL**=*""*를 지정하면 이러한 모든 기능이 설치됩니다.

특정 기능이 추가되지 않도록 하려면 해당 특정 기능을 **REMOVE** 지시문에 추가해야 합니다.

<span id="page-233-0"></span>예를 들어, **msiexec** 설치를 위해 다음 설정을 지정합니다.

ADDLOCAL="Client" REMOVE="Web,Toolkit"

그러면 다음 기능이 설치됩니다.

Server,Explorer,JavaMsg,JRE,Client

#### **관련 개념**

6 [페이지의](#page-5-0) 『IBM MQ 컴포넌트 및 기능』

IBM MQ를 설치할 때, 사용자는 자신이 필요로 하는 컴포넌트 및 기능을 선택할 수 있습니다.

10 페이지의 [『멀티플랫폼에서의](#page-9-0) 설치에 대한 고려사항 계획』

IBM MQ을 설치하기 전에 설치할 컴포넌트와 설치 위치를 선택해야 합니다. 또한 플랫폼별로 몇 가지 항목을 선 택해야 합니다.

### **관련 태스크**

242 페이지의 [『런치패드를](#page-241-0) 사용하여 서버 설치』

이 주제에서는 런치패드를 사용하여 Windows 시스템에 IBM MQ 서버를 설치하는 방법에 대해 설명합니다. 이 프로시저는 첫 번째 설치 또는 후속 설치에 사용할 수 있습니다.

244 [페이지의](#page-243-0) 『msiexec를 사용하여 서버 설치』

Windows에서 IBM MQ는 MSI 기술을 사용하여 소프트웨어를 설치합니다. MSI는 대화식 설치 및 비대화식 설치 둘 모두를 제공합니다.

# **Windows에서 요구사항 검사**

Windows에 IBM MQ를 설치하기 전에 최신 정보 및 시스템 요구사항을 확인해야 합니다.

### **이 태스크 정보**

시스템 요구사항을 검사하기 위해 완료해야 하는 태스크 요약이 추가 정보에 대한 링크와 함께 여기에 표시됩니 다.

### **프로시저**

- 1. 하드웨어 및 소프트웨어 요구사항에 대한 정보를 포함하여 최신 정보를 갖고 있는지 확인하십시오. 8 페이지의 『제품 요구사항 및 지원 정보를 [제공하는](#page-7-0) 위치』의 내용을 참조하십시오.
- 2. 시스템이 Windows에 대한 초기 하드웨어 및 소프트웨어 요구사항을 충족시키는지 확인하십시오. 235 페이지의 『Windows 시스템의 하드웨어 및 소프트웨어 [요구사항』](#page-234-0)를 참조하십시오.

때로 지원되는 하드웨어 및 소프트웨어 환경이 업데이트됩니다. 최신 정보는 [IBM MQ](https://www.ibm.com/support/pages/system-requirements-ibm-mq) 에 대한 시스템 요구사 [항의](https://www.ibm.com/support/pages/system-requirements-ibm-mq) 내용을 참조하십시오.

- 3. 시스템에 설치를 위한 충분한 디스크 공간이 있는지 확인하십시오. 디스크 공간 요구사항을 참조하십시오.
- 4. 올바른 라이센스가 있는지 확인하십시오. 8 페이지의 [『라이센스](#page-7-0) 요구사항』 및 IBM MQ 라이센스 정보를 참조하십시오.

### **관련 개념**

5 [페이지의](#page-4-0) 『IBM MQ 설치 개요』

지원되는 각 플랫폼에서 IBM MQ를 설치하고 확인하고 설치 제거하는 방법에 대한 지시사항의 링크와 함께 IBM MQ를 설치하기 위한 개념 및 고려사항에 대한 개요입니다.

#### **관련 정보**

IBM MQ에 유지보수 적용

# <span id="page-234-0"></span>**Windows 시스템의 하드웨어 및 소프트웨어 요구사항**

서버 환경이 IBM MQ for Windows 설치에 대한 필수조건을 충족하는지 확인하고 시스템에서 누락된 필수 소프 트웨어를 서버 DVD로부터 설치하십시오.

IBM MQ를 설치하기 전에 시스템이 하드웨어 및 소프트웨어 요구사항을 만족하는지 확인해야 합니다. 지원되는 모든 플랫폼의 하드웨어 및 소프트웨어 요구사항에 대한 최신 세부사항은 IBM MQ 에 대한 시스템 [요구사항](https://www.ibm.com/support/pages/system-requirements-ibm-mq)의 내용을 참조하십시오.

최신 변경사항 및 알려진 문제점과 임시 해결책에 대한 정보가 포함된 제품 Readme 파일도 검토해야 합니다. 제 품 Readme 파일의 최신 버전에 대해서는 [IBM MQ, WebSphere MQ, and MQSeries product readmes](https://www.ibm.com/support/docview.wss?rs=171&uid=swg27006097) 웹 페이 지를 참조하십시오.

# **IBM MQ 서버의 스토리지 요구사항**

스토리지 요구사항은 설치하는 컴포넌트와 필요한 작업 공간에 따라서 달라집니다. 또한 스토리지 요구사항은 사용자가 사용하는 큐의 수, 큐에 있는 메시지의 수와 크기 및 메시지가 지속적인지 여부에 따라 다릅니다. 디스 크, 테이프 또는 기타 매체의 아카이브 용량도 필요합니다. 추가 정보는 IBM MQ 에 대한 시스템 [요구사항의](https://www.ibm.com/support/pages/system-requirements-ibm-mq) 내용 을 참조하십시오.

다음을 위한 디스크 저장영역도 필요합니다.

- 필수 소프트웨어
- 선택적 소프트웨어
- 애플리케이션 프로그램

# **IBM MQ Explorer에 대한 요구사항**

IBM MQ Explorer는 제품 설치의 일부로 설치하거나 독립형 IBM MQ Explorer 지원 팩 MS0T에서 설치할 수 있 습니다.

- 제품 버전은 Windows x86\_64에 대해 사용 가능합니다.
- 지원 팩 버전은 Windows x86 및 x86\_64에 대해 사용 가능합니다.

독립형 IBM MQ Explorer 지원팩 MSOT로서가 아니라 제품 설치의 일부로 IBM MQ Explorer를 설치하기 위한 요구사항에는 다음이 포함됩니다.

- 64비트(x86\_64) 프로세서
- 64비트 Windows 운영 체제

Windows 요구사항에 대한 자세한 정보는 IBM MQ Explorer 요구사항 및 다음 웹 페이지를 참조하십시오.

- [Windows 7](https://windows.microsoft.com/en-GB/windows7/products/system-requirements) 시스템 요구사항
- [Windows 8](https://windows.microsoft.com/en-GB/windows-8/system-requirements) 시스템 요구사항

# **Windows 운영 체제에 사용되는 설치 디렉토리**

64비트 IBM MQ 서버 또는 클라이언트는 기본적으로 64비트 설치 위치 C:\Program Files\IBM\MQ에 프로 그램 디렉토리를 설치합니다.

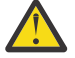

**주의:** IBM MQ 9.0.0부터 별도의 32비트 클라이언트 설치 패키지가 없습니다. 클라이언트 설치 패키지 및 재분배가능 클라이언트에는 32비트 및 64비트 IBM MQ 클라이언트 라이브러리가 모두 포함되어 있 습니다. 포함된 32비트 라이브러리는 운영 체제가 32비트 지원을 제공하는 지원 플랫폼에서 32비트 애 플리케이션에 의해 사용될 수 있습니다.

IBM MQ에 사용되는 기본 데이터 디렉토리가 IBM MQ 8.0에서 C:\ProgramData\IBM\MQ(으)로 변경되었습 니다. 이 변경은 32비트와 64비트의 서버와 64비트의 클라이언트에 영향을 줍니다. 그러나 설치 중인 시스템에 IBM MQ의 이전 설치가 있는 경우 새 설치에서 기존 데이터 디렉토리 위치를 계속해서 사용합니다. 자세한 정보 는 프로그램 및 데이터 디렉토리 위치를 참조하십시오.

**주의:** IBM MQ 9.0.0부터는 IBM MQ Explorer의 32비트 버전이 더 이상 지원되지 않습니 다.

# <span id="page-235-0"></span>**필수 소프트웨어 설치**

IBM MQ 서버 DVD(서비스 팩 또는 웹 브라우저는 포함되지 않음)에서 제공하는 필수 소프트웨어를 설치하려면 다음 옵션 중 하나를 선택하십시오.

• IBM MQ 설치 프로시저를 사용하십시오.

IBM MQ 서버 DVD를 사용하여 설치하는 경우 IBM MQ 설치 런치패드 창에 **필수 소프트웨어** 옵션이 있습니다. 이 옵션을 사용하여 이미 설치된 필수 소프트웨어와 누락된 필수 소프트웨어를 확인한 후 누락된 소프트웨어를 설치할 수 있습니다.

- Windows 탐색기를 사용하십시오.
	- 1. Windows 탐색기를 사용하여 IBM MQ 서버 DVD에서 Prereqs 폴더를 선택하십시오.
	- 2. 소프트웨어 항목을 설치할 폴더를 선택하십시오.
	- 3. 설치 프로그램을 시작하십시오.

#### **관련 개념**

121 페이지의 『Linux 시스템의 하드웨어 및 소프트웨어 [요구사항』](#page-120-0) IBM MQ를 설치하기 전에 시스템이 설치하려는 특정 컴포넌트의 하드웨어 및 운영 체제 소프트웨어 요구사항을 충족하는지 확인하십시오.

91 페이지의 『IBM i 시스템의 하드웨어 및 소프트웨어 [요구사항』](#page-90-0)

서버 환경이 IBM MQ for IBM i 설치를 위한 필수조건을 충족하는지 확인하십시오. 제품 Readme 파일을 점검하 고 서버 CD에 제공된 빠진 필수 소프트웨어를 설치하십시오.

#### **관련 태스크**

234 페이지의 『[Windows](#page-233-0)에서 요구사항 검사』 Windows에 IBM MQ를 설치하기 전에 최신 정보 및 시스템 요구사항을 확인해야 합니다.

#### **관련 정보**

IBM MQ Explorer 요구사항

# **Windows에 IBM MQ 설치 계획**

Windows에 IBM MQ를 설치하기 전에 설치할 컴포넌트와 설치 위치를 선택해야 합니다. 또한 플랫폼별로 몇 가 지 항목을 선택해야 합니다.

### **이 태스크 정보**

다음 단계에서는 Windows에서 IBM MQ의 설치를 계획할 수 있는 추가 정보에 대한 링크를 제공합니다.

계획 활동의 부분으로 IBM MQ를 설치하려고 계획 중인 플랫폼의 하드웨어 및 소프트웨어 요구사항에 대한 정보 를 검토하십시오. 자세한 정보는 234 페이지의 『[Windows](#page-233-0)에서 요구사항 검사』의 내용을 참조하십시오.

# **프로시저**

1. 설치할 IBM MQ 컴포넌트와 기능을 결정하십시오.

6 [페이지의](#page-5-0) 『IBM MQ 컴포넌트 및 기능』를 참조하십시오.

**중요사항:** 엔터프라이즈가 설치할 컴포넌트에 대해 올바른 라이센스를 가지고 있는지 확인하십시오. 자세한 정보는 8 페이지의 [『라이센스](#page-7-0) 요구사항』 및 IBM MQ 라이센스 정보를 참조하십시오.

- 2. 설치를 이름 지정하기 위한 옵션을 검토하십시오. 일부 경우 기본 이름 대신 사용할 설치 이름을 선택할 수 있습니다. 10 페이지의 『[UNIX, Linux, and](#page-9-0) [Windows](#page-9-0)에서 설치 이름』를 참조하십시오.
- 3. IBM MQ의 설치 위치를 선택하기 위한 옵션 및 제한사항을 검토하십시오. 자세한 정보는 11 페이지의 [『멀티플랫폼에서](#page-10-0) 설치 위치』의 내용을 참조하십시오.
- 4. IBM MQ의 다중 사본을 설치하려는 경우 13 페이지의 『[UNIX, Linux, and Windows](#page-12-0)에서 다중 설치』의 내 용을 참조하십시오.
- <span id="page-236-0"></span>5. 기본 설치가 이미 있거나 새로 설치하려는 경우 14 페이지의 『[UNIX, Linux, and Windows](#page-13-0)에서 기본 설치』 의 내용을 참조하십시오.
- 6. 서버간 확인에 필요한 통신 프로토콜이 사용하려는 두 시스템에 설치 및 구성되었는지 확인하십시오. 자세한 정보는 21 페이지의 『[UNIX, Linux, and Windows](#page-20-0)에서 서버 대 서버 링크』의 내용을 참조하십시오.

# **추가 Windows 기능 필수조건 검사**

IBM MQ 9.0.2의 Windows IBM MQ 설치 프로그램에서 추가 전제조건 점검이 사용 가능한 두 개의 Windows 설 치 기능이 있습니다. 이는 Server 기능 및 JRE(Java Runtime Environment) 기능입니다. 이러한 기능은 기타 기능에 필요하며, 이러한 필수조건 검사 없이 설치하면 해당 기능을 사용하지 못할 수도 있습니다.

그래픽 사용자 인터페이스 설치를 수행하고 **사용자 정의 설치** 옵션을 선택하는 경우, JRE 또는 Server 기능을 선택 취소할 수 있습니다.

**주의:** 대화 상자 패널에서 문제를 해결할 때까지 설치를 완료할 수 없습니다.

자동 설치를 수행하고 Server 또는 JRE 기능이 필요한 기타 기능을 설치하는 동안 해당 기능 **REMOVE**를 선택하 는 경우, 적절히 Server 및 JRE 기능이 선택된 설치 기능에 추가됩니다.

237 페이지의 표 30 표에서 특정 설치 기능의 선택이 Server 또는 JRE가 자동으로 추가되도록 요구하는 방식 에 대해 설명합니다.

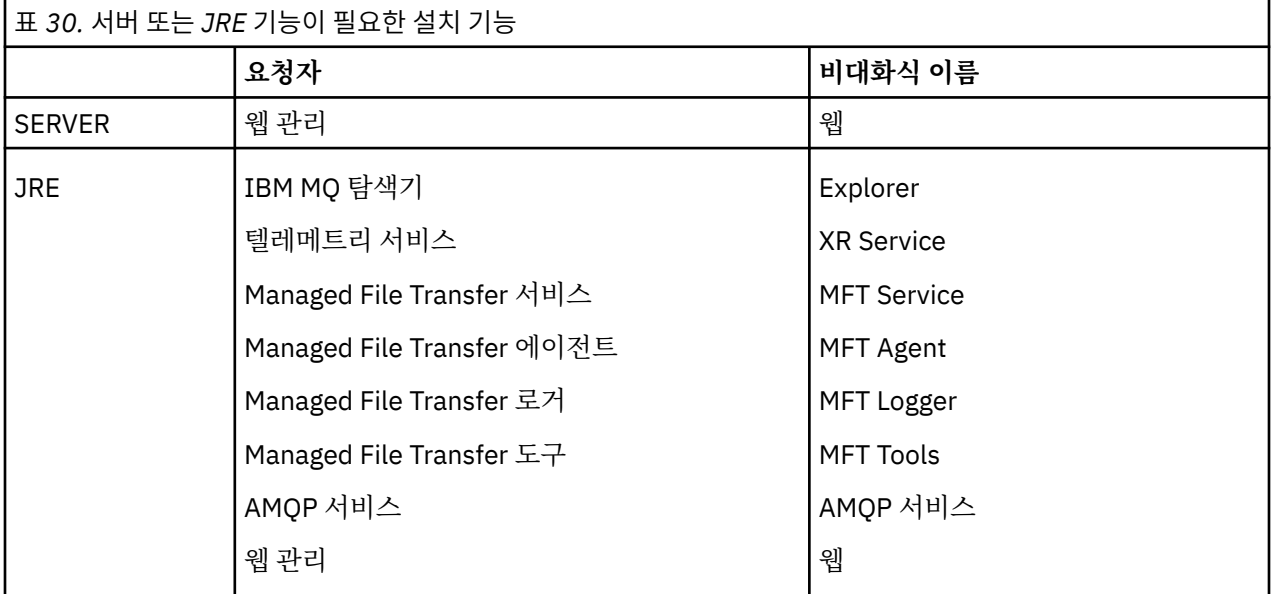

JRE 또는 Server 기능이 설치되었는지 확인하려면 [INSTALLDIR]\swidtag 디렉토리에서 찾아보십시오. 다음과 같은 경우:

• ibm.com\_IBM\_MQ-9.0.**x**.swidtag 파일이 있는 경우 Server가 설치되었습니다.

• IBM MO JRE-1.8.0.mgtag 파일이 있는 경우 JRE가 설치되었습니다.

이를 필요로 한 경우가 아니면 설치 로그를 참조하십시오.

**중요사항:** 각 JRE 및 Server 기능은 Windows 표준 IBM MQ 설치 기능 세트의 일부입니다. 자동 설치 시 JRE(또는 Server)를 제거하려면 **REMOVE** 지시문에 기능을 추가하고 **ADDLOCAL** 지시문에서 기능을 생략하지 마십시오. 추가적인 세부사항은 233 페이지의 『[Windows](#page-232-0) 표준 설치 기능』의 내용을 참조하십시오.

# **Windows에 대한 설치 방법**

Windows에 IBM MQ를 설치하는 경우 선택할 수 있는 여러 설치 유형이 있습니다. 이 주제에서는 **ResetMQ** 명령 스크립트 사용을 포함하여 엔터프라이즈의 설치 설정을 지우는 방법도 설명합니다.

이전 버전의 IBM MQ에서 마이그레이션 중인 경우, 최신 버전의 IBM MQ로 이동하기 전에 마이그레이션 계획을 참조하십시오. 기존 설치를 수정하려면 265 [페이지의](#page-264-0) 『서버 설치 수정』의 내용을 참조하십시오.

# **대화식 및 비대화식 설치**

IBM MQ for Windows는 MSI(Microsoft Installer)를 사용하여 설치됩니다. MSI를 호출하도록 설치 런치패드를 사용할 수 있으며 이 프로세스는 수동 또는 대화식 설치라고 합니다. 또는 자동 설치를 위해 IBM MQ 설치 런치패 드 없이 직접 MSI를 호출할 수 있습니다. 이는 상호 작용 없이 시스템에 IBM MQ를 설치할 수 있다는 것을 의미합 니다. 이 프로세스를 자동 설치 또는 비대화식 설치라고 하며 원격 시스템에서 네트워크를 통해 IBM MQ를 설치 하는 경우에 유용합니다.

대화식 및 비대화식 기능의 목록은 225 페이지의 『[Windows](#page-224-0) 시스템을 위한 IBM MQ 기능』의 내용을 참조하 십시오.

# **대화식 설치**

대화식 설치를 선택할 경우 설치하기 전에 필요한 설치 유형을 결정해야 합니다. 238 페이지의 표 31에는 사용 가능한 설치 유형 및 각 옵션과 함께 설치되는 기능이 표시되어 있습니다. 각 구성 요소에 필요한 필수조건에 대 해서는 IBM MQ 에 대한 시스템 [요구사항의](https://www.ibm.com/support/pages/system-requirements-ibm-mq) 내용을 참조하십시오.

설치 유형은 다음과 같습니다.

- 일반 설치
- 최소 설치
- 사용자 설치

또한 다음을 수행할 수 있습니다.

- 설치 위치, 이름 및 설명 지정.
- 같은 컴퓨터에 다중 설치 보유.

설치를 기본 설치로 지정할지 여부를 포함하여 이러한 기능에 대한 중요 정보는 14 페이지의 『[UNIX, Linux,](#page-13-0) [and Windows](#page-13-0)에서 기본 설치』의 내용을 참조하십시오.

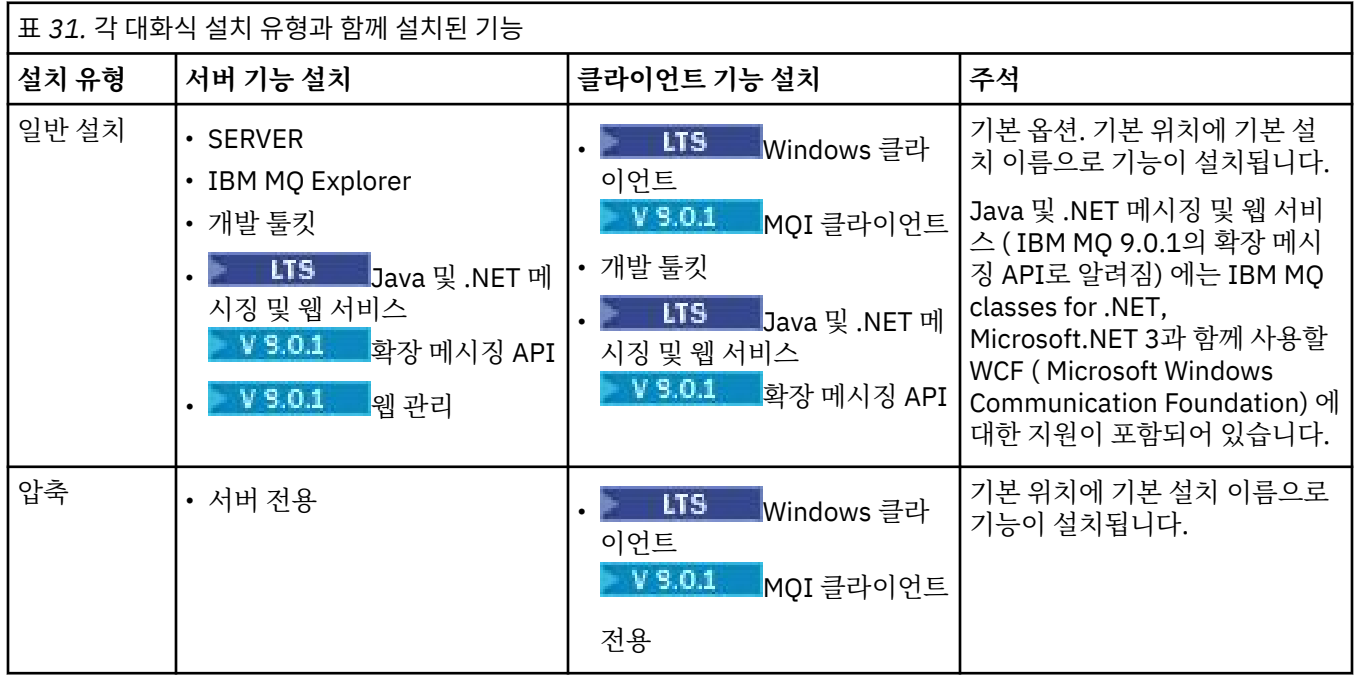

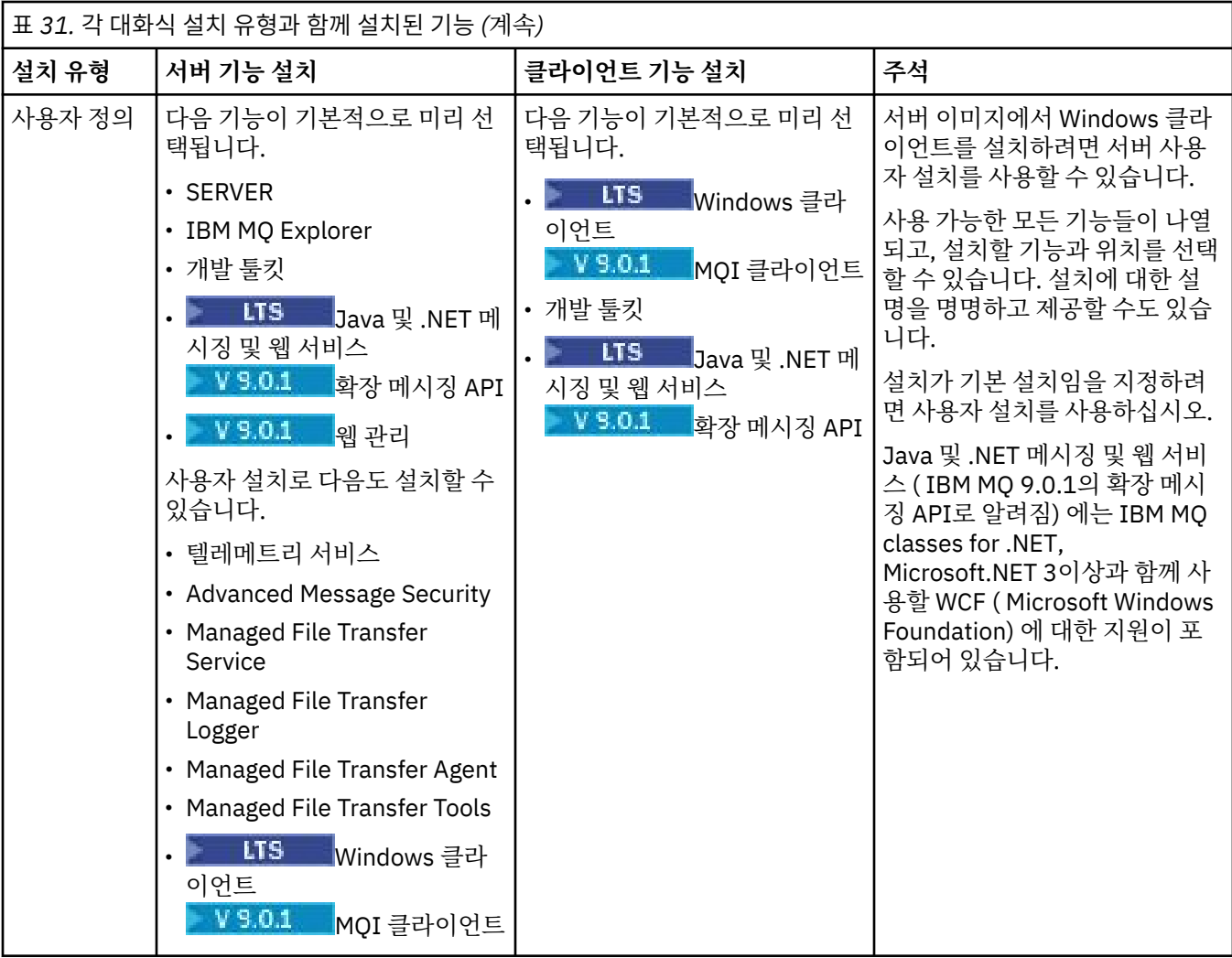

If Microsoft.NET is not installed before IBM MQ and you add it, rerun **setmqinst -i -n Installationname** if this is a primary installation.

다음 표에서는 어떤 기능에 어떤 .NET 레벨이 필요한지를 설명합니다.

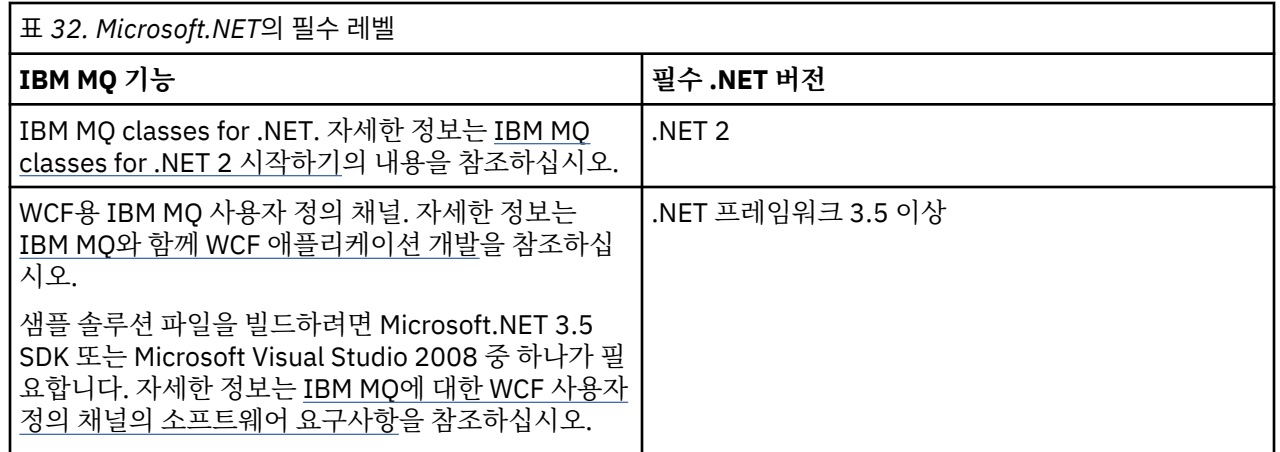

Windows 시스템에 IBM MQ를 설치하는 방법에 대한 지시사항은 <u>Windows 시스템에 IBM MQ 서버 설치</u> 및 <u>[266](#page-265-0)</u> <u>페이지의 『Windows에 IBM MQ [클라이언트](#page-265-0) 설치』</u>의 내용을 참조하십시오.

### **비대화식 설치**

비대화식 설치를 선택한 경우 설치하려는 시스템이 IBM MQ 이미지 또는 파일 사본을 액세스할 수 있어야 하며, 사용자가 시스템에 액세스할 수 있어야 합니다.

사용자 계정 제어(UAC)가 사용으로 설정된 상태로 IBM WebSphere MQ 7.5 이상을 실행 중인 경우, 권한 승격된 (관리자 권한) 명령 프롬프트에서 비대화식 설치를 호출해야 합니다. 마우스 오른쪽 단추 클릭을 사용하여 명령 프롬프트 시작 메뉴를 열고 **관리자로 실행**을 선택하여 명령 프롬프트를 권한 승격하십시오. 권한 승격되지 않은 (관리자 권한이 아닌) 명령 프롬프트에서 자동 설치를 시도하면, 설치 로그에 AMQ4353 오류가 표시되고 설치가 실패합니다.

MSI를 호출하는 다음과 같은 여러 방법이 있습니다.

- 명령행 매개변수와 함께 msiexec 명령 사용.
- 응답 파일을 지정하는 매개변수와 함께 msiexec 명령 사용. 응답 파일에는 사용자가 일반적으로 대화식 설치 중에 지원하는 매개변수가 포함되어 있습니다. 244 [페이지의](#page-243-0) 『msiexec를 사용하여 서버 설치』의 내용을 참 조하십시오.
- 명령행 매개변수, 매개변수 파일, 또는 두 가지를 모두 사용해 MQParms 명령을 사용하십시오. 매개변수 파일 에는 응답 파일보다 많은 매개변수가 포함될 수 있습니다. 251 페이지의 『[MQParms](#page-250-0) 명령을 사용하여 서버 설 [치』](#page-250-0)의 내용을 참조하십시오.

시스템이 Windows 도메인에 속한 경우 IBM MQ 서비스의 특별한 도메인 ID가 필요할 수 있습니다. 자세한 정보 는 241 페이지의 『Windows에 IBM MQ 설치 시 [고려사항』](#page-240-0)의 내용을 참조하십시오.

### **IBM MQ 설치 설정 지우기**

Windows에 IBM MQ를 설치할 때 IBM MQ의 데이터 디렉토리 위치와 같은 다양한 값이 레지스트리에 저장됩니 다.

또한 데이터 디렉토리에는 설치 시 읽은 구성 파일이 포함되어 있습니다. 문제점이 없는 재설치 기능을 제공하기 위해 이러한 값과 파일은 시스템에서 마지막 IBM MQ 설치를 제거한 후에도 지속됩니다.

이는 사용자에게 도움을 주도록 디자인되었으며 다음과 같은 기능을 제공합니다.

- 쉽게 설치 제거하고 재설치할 수 있도록 합니다.
- 프로세스에서 이전에 정의된 큐 관리자를 유실하지 않도록 합니다.

그러나 이 기능이 문제가 될 수 있는 경우도 있습니다. 예를 들어 다음을 수행하려는 경우입니다.

- 데이터 디렉토리를 이동하는 경우
- IBM MQ 9.0용 기본 데이터 디렉토리를 선택하십시오. 자세한 정보는 Windows: IBM MQ 8.0의 변경사항 을 참조하십시오.
- 예를 들어 테스트 목적으로 새 시스템에 설치하는 것처럼 설치하는 경우
- IBM MQ를 영구 제거하는 경우

이러한 상황에서 도움이 되도록, IBM MQ 8.0 부터 설치 매체의 루트 디렉토리에 **ResetMQ.cmd**라는 Windows 명령 파일을 제공합니다.

명령을 실행하려면 다음을 입력하십시오.

ResetMQ.cmd [LOSEDATA] [NOPROMPT]

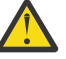

**주의: LOSEDATA** 및 **NOPROMPT** 매개변수는 선택사항입니다. 이들 매개변수 중 하나를 제공하거나 둘 다 제공하면 다음과 같은 결과가 나타납니다

#### **LOSEDATA**

기존 큐 관리자를 사용할 수 없게 됩니다. 그러나 데이터는 디스크에 남아 있습니다.

#### **NOPROMPT**

추가 프롬프트가 표시되지 않고 구성 정보가 영구적으로 제거됩니다.

마지막 IBM MQ 설치가 제거된 후에만 이 명령을 실행할 수 있습니다.

<span id="page-240-0"></span>**중요사항:** 이 스크립트는 주의하여 사용해야 합니다. 선택적 매개변수 **LOSEDATA**를 지정하지 않더라도 명령은 큐 관리자 구성을 복구 불가능하게 제거할 수 있습니다.

### **관련 개념**

241 페이지의 『Windows에 IBM MQ 설치 시 고려사항』

Windows에서 IBM MQ 서버를 설치할 때 고려해야 하는 일부 보안 관련 고려사항이 있습니다. 오브젝트 이름 지 정 규칙 및 로깅과 관련된 일부 추가 고려사항이 있습니다.

# **Windows에 IBM MQ 설치 시 고려사항**

Windows에서 IBM MQ 서버를 설치할 때 고려해야 하는 일부 보안 관련 고려사항이 있습니다. 오브젝트 이름 지 정 규칙 및 로깅과 관련된 일부 추가 고려사항이 있습니다.

### **Windows 시스템에 IBM MQ 서버를 설치할 때의 보안 고려사항**

- Active Directory Server를 실행하는 Windows 도메인 네트워크에서 IBM MQ를 설치하는 경우 도메인 관리자 로부터 특수 도메인 계정을 확보해야 할 수도 있습니다. 이 특수 계정의 설정을 위해 도메인 관리자에게 필요한 세부사항 및 추가 정보는 258 페이지의 『[Prepare IBM MQ Wizard](#page-257-0)를 사용하여 IBM MQ 구성』 및 [261](#page-260-0) 페이 지의 『IBM MQ의 [Windows](#page-260-0) 도메인 계정 작성 및 설정』의 내용을 참조하십시오.
- Windows 시스템에 IBM MQ 서버를 설치하는 경우 로컬 관리자 권한이 있어야 합니다.
- 이 시스템의 큐 관리자를 관리하려 하거나 IBM MQ 제어 명령을 실행하려면 사용자 ID가 로컬 mqm 또는 Administrators 그룹에 속해 있어야 합니다. 로컬 시스템에 로컬 mqm 그룹이 없으면 IBM MQ 가 설치될 때 자동으로 작성됩니다. 사용자 ID는 직접 로컬 mqm 그룹에 속하거나 로컬 mqm 그룹의 글로벌 그룹에 포함되어 간접적으로 속할 수 있습니다.
- 사용자 계정 제어(UAC) 기능이 포함된 Windows 버전은 사용자가 관리자 그룹의 구성원일 경우에도 특정 운영 체제 기능에 대해 수행할 수 있는 조치를 제한합니다. 사용자 ID가 mqm 그룹이 아닌 Administrators 그룹에 있는 경우 권한 승격된 명령 프롬프트를 사용하여 IBM MQ 관리 명령(예: crtmqm)을 실행하십시오. 그렇지 않 으면 AMQ7077 오류가 생성됩니다. 상승된 명령 프롬프트를 열려면 시작 메뉴 항목 또는 명령 프롬프트의 경 우 아이콘을 마우스 오른쪽 단추로 클릭하고 **관리자로서 실행**을 선택하십시오.
- 일부 명령은 mqm 그룹의 구성원이 아니어도 실행할 수 있습니다(IBM MQ 관리 권한 참조).
- 원격 시스템의 큐 관리자를 관리하려면, 사용자 ID는 반드시 대상 시스템에서 권한을 부여받아야 합니다.
- 다른 Windows 버전의 경우와 마찬가지로, 오브젝트 권한 관리자(OAM)는 UAC를 사용할 수 있는 경우에도 모 든 IBM MQ 오브젝트에 대한 액세스 권한을 관리자 그룹의 구성원에 부여합니다.

# **이름 지정 고려사항**

Windows에는 IBM MQ가 작성하고 사용하는 오브젝트의 명명법에 대해 몇 가지 규칙이 있습니다. 이러한 명명 법 고려사항은 IBM WebSphere MQ 7.5 이상에 적용됩니다.

- 시스템 이름에 공백이 포함되지 않도록 하십시오. IBM MQ는 공백을 포함하는 시스템 이름을 지원하지 않습니 다. 이러한 시스템에서 IBM MQ를 설치할 경우 큐 관리자를 작성할 수 없습니다.
- IBM MQ 권한 부여의 경우, 사용자 ID 및 그룹의 이름은 64자를 초과할 수 없습니다(공백 사용 불가).
- IBM MQ for Windows 서버는 클라이언트가 @ 문자가 포함된 사용자 ID(예: abc@d) 하에서 실행 중인 경우 Windows 클라이언트와의 연결을 지원하지 않습니다. 마찬가지로 클라이언트 사용자 ID는 로컬 그룹과 같지 않아야 합니다.
- IBM MQ Windows 서비스를 실행하는 데 사용되는 사용자 계정은 기본적으로 설치 프로세스 동안 설정됩니 다. 기본 사용자 ID는 MUSR\_MQADMIN입니다. 이 계정은 IBM MQ에서 사용되도록 예약된 것입니다. 자세한 정보는 [IBM MQ](#page-256-0) 서버 구성 및 IBM MQ Windows 서비스용 로컬 및 도메인 사용자 계정을 참조하십시오.
- IBM MQ 클라이언트가 서버의 큐 관리자에 연결될 때 클라이언트가 실행되는 사용자 이름은 도메인 또는 시스 템 이름과 동일하지 않아야 합니다. 사용자가 도메인 또는 시스템과 이름이 동일하면 리턴 코드 2035(MQRC\_NOT\_AUTHORIZED)로 인해 연결이 실패합니다.

# <span id="page-241-0"></span>**로그 기록**

설치와 관련해서 사용자가 겪을 수 있는 모든 문제점을 해결하는 데 도움을 줄 로깅을 설치 중에 설정할 수 있습 니다.

IBM WebSphere MQ 7.5부터 로깅은 기본적으로 런치패드에서 사용합니다. 전체 로깅을 사용할 수도 있습니다. 자세한 정보는 [Windows](https://support.microsoft.com/kb/223300) 설치 프로그램 로깅 사용 방법을 참조하십시오.

# **디지털 서명**

IBM MQ 프로그램과 설치 이미지는 진품이고 수정되지 않았음을 확인하기 위해 Windows에 디지털 방식으로 서 명됩니다. IBM MQ 8.0에서 RSA 알고리즘을 사용하는 SHA-256을 통해 IBM MQ 제품에 서명합니다.

# **Windows에 IBM MQ 서버 설치**

이 주제에서는 런치패드를 사용하거나 MSI 기술을 사용하여 Windows 시스템에 IBM MQ 서버를 설치하는 방법 에 대해 설명합니다.

### **이 태스크 정보**

Windows 시스템에 IBM MQ 서버를 설치하려면 런치패드를 사용하여 설치하거나 MSI 기술을 사용하여 설치하 도록 선택할 수 있습니다. MSI는 대화식 설치 및 비대화식 설치 둘 모두를 제공합니다.

### **프로시저**

- 런치패드를 사용하여 IBM MQ 서버를 설치하려면 242 페이지의 『런치패드를 사용하여 서버 설치』의 내용 을 참조하십시오.
- MSI 기술을 사용하여 IBM MQ 서버를 설치하려면 244 [페이지의](#page-243-0) 『msiexec를 사용하여 서버 설치』의 내용 을 참조하십시오.

### **관련 개념**

265 [페이지의](#page-264-0) 『서버 설치 수정』

런치패드를 사용하여 대화식으로 또는 msiexec를 사용하여 비대화식으로 IBM MQ 서버 설치를 수정할 수 있습 니다.

#### **관련 태스크**

257 [페이지의](#page-256-0) 『IBM MQ 서버 구성』 IBM MQ 서버 설치 후 큐 관리자를 시작하기 전에 IBM MQ 서비스를 구성해야 합니다.

299 페이지의 『[Windows](#page-298-0)에서 IBM MQ 설치 제거』

제어판, 명령행(**msiexec**), **MQParms**를 사용하거나 설치 매체를 사용하여(이 경우, 선택적으로 큐 관리자를 제 거할 수도 있음) Windows 시스템에서 IBM MQ MQI clients 및 서버를 설치 제거할 수 있습니다.

# **런치패드를 사용하여 서버 설치**

이 주제에서는 런치패드를 사용하여 Windows 시스템에 IBM MQ 서버를 설치하는 방법에 대해 설명합니다. 이 프로시저는 첫 번째 설치 또는 후속 설치에 사용할 수 있습니다.

### **이 태스크 정보**

이 지시사항은 설치 런치패드 창을 표시하는 방법을 포함하고 있습니다. 런치패드를 사용하여 IBM MQ의 최소 설치, 일반 설치 또는 사용자 설치를 수행할 수 있습니다. 런치패드를 여러 번 재사용하여 추가 설치를 수행할 수 있습니다. 다음 사용 가능한 설치 이름, 인스턴스 및 사용 위치가 자동으로 선택됩니다. 모든 설치 유형 및 각 옵션 으로 설치되는 기능은 237 페이지의 『[Windows](#page-236-0)에 대한 설치 방법』의 내용을 참조하십시오.

시스템에서 IBM MQ을 이전에 설치 제거한 경우(299 페이지의 『[Windows](#page-298-0)에서 IBM MQ 설치 제거』 참조), 어 떤 구성 정보는 그대로 유지되고 어떤 기본값은 변경될 수 있습니다.

### **프로시저**

- 1. IBM MQ 설치 이미지에 액세스하십시오. 위치는 DVD의 마운트 지점, 네트워크 위치 또는 로컬 파일 시스템 디렉토리가 될 수 있습니다.
- 2. IBM MQ 설치 이미지의 base 디렉토리에서 setup.exe를 찾으십시오.
	- DVD에서 이 위치는 E:\setup.exe입니다.
	- 네트워크 위치에서 이 위치는 m:\instmqs\setup.exe일 수 있습니다.
	- 로컬 파일 시스템 디렉토리에서 이 위치는 C:\instmqs\setup.exe일 수 있습니다.
- 3. 설치 프로세스를 시작하려면 **설정** 아이콘을 두 번 클릭하십시오. 이는 다음 두 방법으로도 실행할 수 있습니 다.
	- 명령 프롬프트에서 setup.exe 실행. 또는
	- Windows 탐색기에서 setup.exe 을 두 번 누르십시오.

UAC가 사용으로 설정된 Windows 시스템에서 설치 중인 경우에는 Windows 프롬프트를 수락하여 런치패드 를 승격된 상태로 실행할 수 있도록 하십시오. 설치 중에 publisher로 International Business Machines Limited가 나열되는 **파일 열기 - 보안 경고** 대화 상자가 표시될 수 있습니다. 설치를 계속하려면 **실행**을 클릭 하십시오.

IBM MQ 설치 런치패드 창이 표시됩니다.

4. 화면에 표시되는 런치패드 지시사항을 계속 따르십시오.

# **다음에 수행할 작업**

• 이 설치가 시스템의 기본 설치가 되도록 선택한 경우, 이제 이 설치를 기본 설치로 설정해야 합니다. 명령 프롬 프트에 다음 명령을 입력하십시오.

*MQ\_INSTALLATION\_PATH*\bin\setmqinst -i -p *MQ\_INSTALLATION\_PATH*

시스템에는 하나의 기본 설치만 있을 수 있습니다. 시스템에 이미 기본 설치가 있는 경우에는 현재의 기본 설치 를 설정 취소해야만 다른 설치를 기본 설치로 설정할 수 있습니다. 자세한 정보는 기본 설치 변경을 참조하십시 오.

- 이 설치와 작동하도록 환경을 설정해야 할 수도 있습니다. **setmqenv** 또는 **crtmqenv** 명령을 사용하여 IBM MQ의 특정 설치에 사용할 다양한 환경 변수를 설정할 수 있습니다. 자세한 정보는 setmqenv 및 crtmqenv를 참조하십시오.
- 설치를 확인하는 방법에 대한 지시사항은 282 페이지의 『[Windows](#page-281-0)에서 IBM MQ 설치 확인』의 내용을 참조 하십시오.

**알려진 문제점:** IBM MQ 에 의해 설치된 런타임 병합 모듈과 다른 제품이 이미 시스템에 설치한 런타임 간의 충돌 로 인해 마이크로소프트 Visual C++ 런타임을 설치하는 동안 윈도우 에 IBM MQ 의 설치가 실패할 수 있습니다.

이 문제가 발생하는 경우, 다음 예에 표시된 것과 유사한 메시지가 IBM MQ 설치 로그에 기록됩니다.

MSI (s) (34:48) [12:07:26:083]: Product: IBM WebSphere MQ 64bitSupport -- Error 1935. An error occurred during the installation of assembly component {844EFBA7-1C24-93B2-A01F-C8B3B9A1E18E}. HRESULT: 0x80073715. 어셈블리 인터페이스: IAssemblyCache항목, 함수: 커미트, 어셈블리 이름: Microsoft.VC80.CRT,type="win32", 버전 = "8.0.50727.4053",publicKeyToken="1fc8b3b9a1e18e3b",processorArchitecture="amd64"

이 문제점은 다음 Microsoft 지원 기사에서 설명하는 알려진 Microsoft 문제로 인해 발생합니다. [https://](https://support.microsoft.com/kb/2643995) [support.microsoft.com/kb/2643995.](https://support.microsoft.com/kb/2643995)

이 솔루션은<https://www.microsoft.com/en-us/download/details.aspx?id=26347> 에서 최신 마이크로소프트 Visual C++ 2005를 다운로드하여 설치한 후 IBM MQ 설치를 다시 시도하는 것입니다.

### **관련 개념**

265 [페이지의](#page-264-0) 『서버 설치 수정』

런치패드를 사용하여 대화식으로 또는 msiexec를 사용하여 비대화식으로 IBM MQ 서버 설치를 수정할 수 있습 니다.

#### <span id="page-243-0"></span>**관련 태스크**

244 페이지의 『msiexec를 사용하여 서버 설치』

Windows에서 IBM MQ는 MSI 기술을 사용하여 소프트웨어를 설치합니다. MSI는 대화식 설치 및 비대화식 설치 둘 모두를 제공합니다.

257 [페이지의](#page-256-0) 『IBM MQ 서버 구성』

IBM MQ 서버 설치 후 큐 관리자를 시작하기 전에 IBM MQ 서비스를 구성해야 합니다.

299 페이지의 『[Windows](#page-298-0)에서 IBM MQ 설치 제거』

제어판, 명령행(**msiexec**), **MQParms**를 사용하거나 설치 매체를 사용하여(이 경우, 선택적으로 큐 관리자를 제 거할 수도 있음) Windows 시스템에서 IBM MQ MQI clients 및 서버를 설치 제거할 수 있습니다.

# **msiexec를 사용하여 서버 설치**

Windows에서 IBM MQ는 MSI 기술을 사용하여 소프트웨어를 설치합니다. MSI는 대화식 설치 및 비대화식 설치 둘 모두를 제공합니다.

### **시작하기 전에**

사용자 계정 제어(UAC, user account control)를 사용하면서 Windows 시스템에서 IBM MQ를 실행하는 경우 승 격된 권한으로 설치를 호출해야 합니다. 명령 프롬프트 또는 IBM MQ Explorer를 사용할 경우 마우스의 오른쪽 단추 클릭을 사용하여 프로그램을 시작하고 관리자로 실행을 선택하여 권한을 승격시키십시오. 승격된 권한 없 이 **msiexec**를 실행할 경우 설치 로그에는 AMQ4353 오류가 표시되며 설치에 실패합니다.

### **이 태스크 정보**

Windows에서 IBM MQ는 MSI 기술을 사용하여 소프트웨어를 설치합니다. MSI는 대화식 설치 및 비대화식 설치 둘 모두를 제공합니다. 대화식 설치는 패널을 표시하고 질문을 합니다.

**msiexec** 명령은 대화식 설치 중에 패널을 통해 지정할 수도 있는 정보의 일부 또는 모두를 MSI에 제공하는 매 개변수를 사용합니다. 이는 사용자가 재사용이 가능한 자동 또는 반자동 설치 구성을 작성할 수 있다는 의미입니 다. 매개변수는 명령행, 변환 파일, 응답 파일 또는 이 세 가지의 조합으로 제공할 수 있습니다.

### **프로시저**

msiexec를 사용하여 설치하려면, 명령행에서 다음 형식으로 **msiexec** 명령을 입력하십시오.

```
msiexec parameters [USEINI="response-file"] [TRANSFORMS="transform_file"]
```
여기서:

#### *parameters*

/ 문자가 앞에 오는 명령행 매개변수 또는 특성=값 쌍입니다. (두 형식의 매개변수를 모두 사용하는 경우, 항 상 명령행 매개변수를 먼저 배치하십시오.) 추가 정보는 사용 가능한 모든 명령 매개변수가 있는 웹 사이트에 대한 링크가 포함되어 있는 245 [페이지의](#page-244-0) 『msiexec로 명령 매개변수 지정』의 내용을 참조하십시오.

자동 설치의 경우, 명령행에 /q 또는 /qn 매개변수를 포함해야 합니다. 이 매개변수가 없으면 설치는 대화식 입니다.

**참고:** You must include the **/i** parameter and the file location of the IBM MQ installer package.

#### *response-file*

[Response] 스탠자와 필수 특성=값 쌍이 포함된 파일의 전체 경로 및 파일 이름. 예: C:\MyResponseFile.ini. 예제 응답 파일 Response.ini이(가) IBM MQ와(과) 함께 제공됩니다. 이 파일에는 기본 설치 매개변수가 포함되어 있습니다. 자세한 정보는 246 [페이지의](#page-245-0) 『msiexec에서 응답 파일 [사용』](#page-245-0)의 내용을 참조하십시오.

#### *transform\_file*

변환 파일의 전체 경로 및 파일 이름입니다. 자세한 내용은 250 페이지의 『서버 설치를 위해 [msiexec](#page-249-0)에서 변환 [사용』](#page-249-0) 및 249 페이지의 『다중 서버 설치를 위해 MSI [인스턴스](#page-248-0) ID 선택』의 내용을 참조하십시오.

**참고:** 자동 설치에 성공하려면 AGREETOLICENSE="yes" 특성이 명령행 또는 응답 파일에 정의되어야 합니다.

### <span id="page-244-0"></span>**결과**

명령을 입력하면, 명령 프롬프트가 즉시 다시 나타납니다. IBM MQ는 백그라운드 프로세스로 설치됩니다. 매개 변수를 입력하여 로그를 생성한 경우에는 이 파일을 검사하여 설치가 진행되는 과정을 확인하십시오. 설치가 성 공적으로 완료되면 로그 파일에 Installation operation completed successfully 메시지가 표시 됩니다.

### *msiexec***로 명령 매개변수 지정**

#### **이 태스크 정보**

**msiexec** 명령은 명령행에서 다음과 같은 두 가지 유형의 매개변수를 승인할 수 있습니다.

• / 문자가 앞에 오는 표준 명령 매개변수.

**msiexec** 명령행 매개변수의 테이블의 경우 MSDN 명령행 옵션 웹 [페이지를](https://msdn.microsoft.com/en-us/library/aa367988%28v=vs.85%29.aspx) 참조하십시오.

• 명령행에서 특성=값 쌍 매개변수. 응답 파일에서 사용 가능한 모든 매개변수는 명령행에서도 사용할 수 있습니 다. 이들 목록은 247 [페이지의](#page-246-0) 표 34의 내용을 참조하십시오. 그 밖에도 명령행에서만 사용할 수 있는 기타 특 성=값 쌍 매개변수가 있습니다. 자세한 내용은 246 [페이지의](#page-245-0) 표 33의 내용을 참조하십시오.

특성=값 쌍 매개변수를 사용할 때 다음에 유의하십시오.

- 특성 문자열은 대문자여야 합니다.
- 값 문자열은 기능 이름을 제외하면 대소문자를 구별하지 않습니다. 값 문자열을 큰따옴표로 묶어 표시할 수 있습니다. 값 문자열에 공백이 포함되면 공백 값 문자열을 큰따옴표로 묶어 표시해야 합니다.
- 여러 개의 값을 취할 수 있는 특성의 경우 다음 형식을 사용하십시오.

ADDLOCAL="Server,Client"

– 경로 및 파일 이름 PGMFOLDER을 사용하는 특성의 경우, 경로를 상대 경로가 아닌 절대 경로로 제공해야 합 니다(즉, ".\folder\file"이 아닌 C:\folder\file).

**msiexec** 명령과 함께 특성=값 쌍 및 명령 매개변수를 사용하는 경우 명령 매개변수를 먼저 입력하십시오.

매개변수가 명령행과 응답 파일에 모두 지정될 경우 명령행의 설정값이 우선 적용됩니다.

#### **예**

다음은 일반적인 **msiexec** 명령의 예입니다. 하나 이상의 공백으로 구분된 모든 매개변수는 **msiexec** 호출과 동일한 행에 입력해야 합니다.

```
msiexec
/i "path\MSI\IBM MQ.msi"
/l*v c:\install.log
/q
TRANSFORMS="1033.mst"
AGREETOLICENSE="yes"
ADDLOCAL="Server"
```
다음은 IBM WebSphere MQ 7.5의 두 번째 사본을 설치할 때 또는 나중에 일반적인 **msiexec** 명령의 예제입니 다. 하나 이상의 공백으로 구분된 모든 매개변수는 **msiexec** 호출과 동일한 행에 입력해야 합니다.

```
msiexec
/i "path\MSI\IBM MQ.msi"
/l*v c:\install.log
/q
TRANSFORMS=":InstanceId2.mst;1033.mst"
AGREETOLICENSE="yes"
ADDLOCAL="Server"
MSINEWINSTANCE=1
```
여기서 /l\*v c:\install.log 는 설치 로그를 c:\install.log파일에 기록합니다.

<span id="page-245-0"></span>다음 표는 명령행에서만 제공할 수 있고 응답 파일에서는 제공할 수 없는 매개변수를 보여줍니다.

| 표 33. msiexec 특성=값 매개변수   |                                                                                                    |                                                                                                    |
|---------------------------|----------------------------------------------------------------------------------------------------|----------------------------------------------------------------------------------------------------|
| 특성                        | 값                                                                                                    | 의미                                                                                                    |
| <b>USEINI</b>             | $path \setminus file\_name$                                                                            | 지정된 응답 파일을 사용하십시오. 246 페이지의<br>『msiexec에서 응답 파일 사용』 참조                                                                                               |
| SAVEINI                   | $path \setminus file\_name$                                                                            | 설치 도중 응답 파일을 생성합니다. 이 파일에는 대화<br>식 설치 중에 사용자가 선택할 수 있는 매개변수가 포<br>함됩니다.                                                                              |
| ONLYINI                   | $1$ yes $\mid$ ""                                                                                      | 1, yes 또는 널(null)이 아닌 값. 이 특성이 지정된 경<br>우, 대상 시스템을 업데이트하기 전에 설치가 종료되<br>나 응답 파일은 생성됩니다.                                                              |
|                           |                                                                                                    | "". 설치를 계속하고 대상 시스템(기본값)을 업데이트<br>하십시오.                                                                                                    |
| <b>TRANSFORMS</b>         | :InstanceId x.mst  $path \setminus$<br>file_name  <br>:InstanceId x.mst; $path \setminus$<br>file_name | :InstanceIdx.mst 값은 IBM MQ의 후속 설치에만 필<br>요합니다. path\file_name은 제품에 적용해야 하는<br>변환(.mst) 파일을 지정합니다. 예를 들어,<br>"1033.mst"는 제공된 미국을 지정합니다. 영어 변<br>환 파일. |
| <b>MSINEWINSTAN</b><br>СE | 1                                                                                                    | 이 특성은 IBM MQ의 후속 설치에만 필요합니다.                                                                                                    |

# *msiexec***에서 응답 파일 사용**

# **이 태스크 정보**

추가 특성이 응답 파일에 정의되어 있음을 지정하는 매개변수와 함께 **msiexec** 명령을 사용할 수 있습니다. [245](#page-244-0) [페이지의](#page-244-0) 『msiexec로 명령 매개변수 지정』에 설명된 msiexec 명령행 매개변수를 결합할 수 있습니다.

응답 파일은 [Response] 스탠자가 포함된 Windows .ini 파일 등의 형식을 지닌 ASCII 텍스트 파일입니다. [Response] 스탠자에는 보통 대화식 설치의 일부로 지정되는 매개변수의 일부 또는 모두가 들어 있습니다. 매개 변수는 특성=값 쌍 형식으로 제공됩니다. 응답 파일의 다른 스탠자는 **msiexec**에서 무시됩니다. 예제 응답 파일 Response.ini는 IBM MQ와 함께 제공됩니다. 이 파일에는 기본 설치 매개변수가 포함되어 있습니다.

# **프로시저**

msiexec 명령의 일반적인 예는 msiexec /i "path\MSI\IBM MQ.msi" /l\*v c:\install.log TRANSFORMS= "1033.mst" USEINI= "C:\MQ\Responsefile" 입니다.

매개변수가 명령행과 응답 파일에 모두 지정될 경우 명령행의 설정값이 우선 적용됩니다. 또한 응답 파일에서 사 용 가능한 모든 매개변수는 명령행에서도 사용할 수 있습니다. 매개변수 목록은 247 [페이지의](#page-246-0) 표 34의 내용을 참 조하십시오.

응답 파일에서 모든 텍스트는 영어이며 주석은 ; 문자로 시작합니다.

응답 파일 작성에 대한 정보는 251 [페이지의](#page-250-0) 『서버 설치를 위한 응답 파일 작성』의 내용을 참조하십시오.

### **예**

일반 응답 파일의 예는 다음과 같습니다.

[Response] PGMFOLDER="c:\mqm" DATFOLDER="c:\mqm\data" LOGFOLDER="c:\mqm\log" AGREETOLICENSE="yes"

<span id="page-246-0"></span>LAUNCHWIZ="" WIZPARMFILE="d:\MQParms.ini" ADDLOCAL="Server,Client" REMOVE="Toolkit"

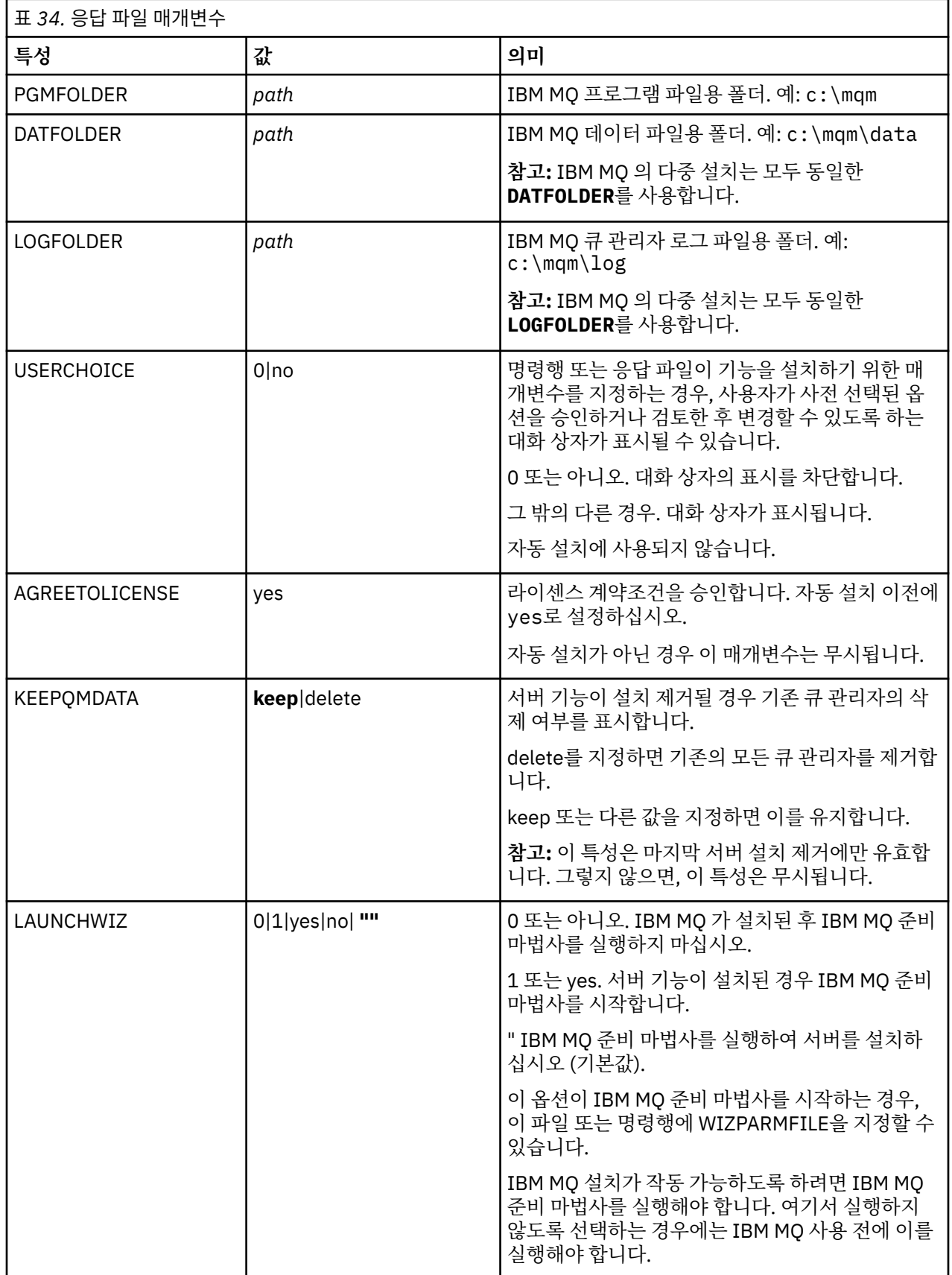

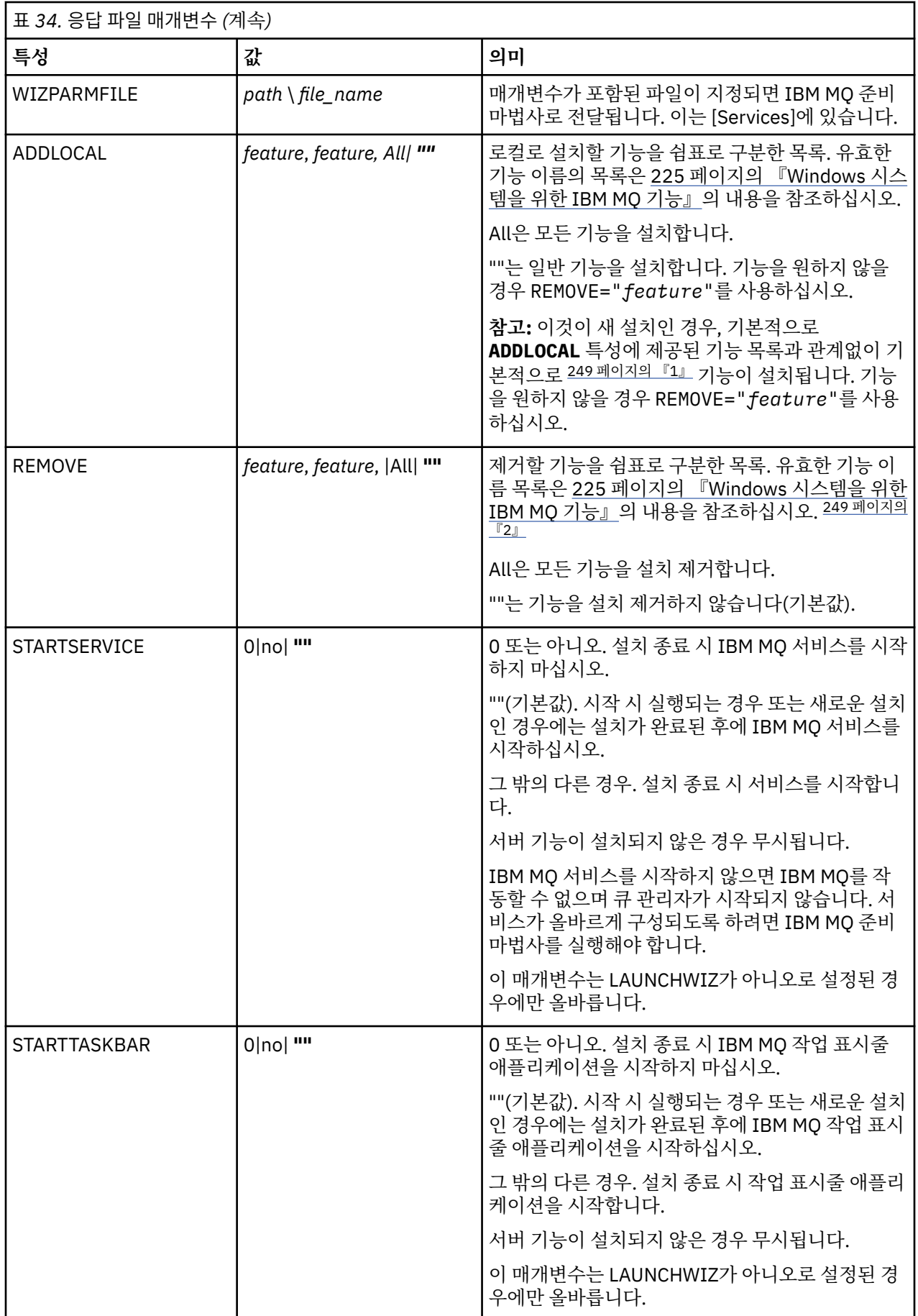

<span id="page-248-0"></span>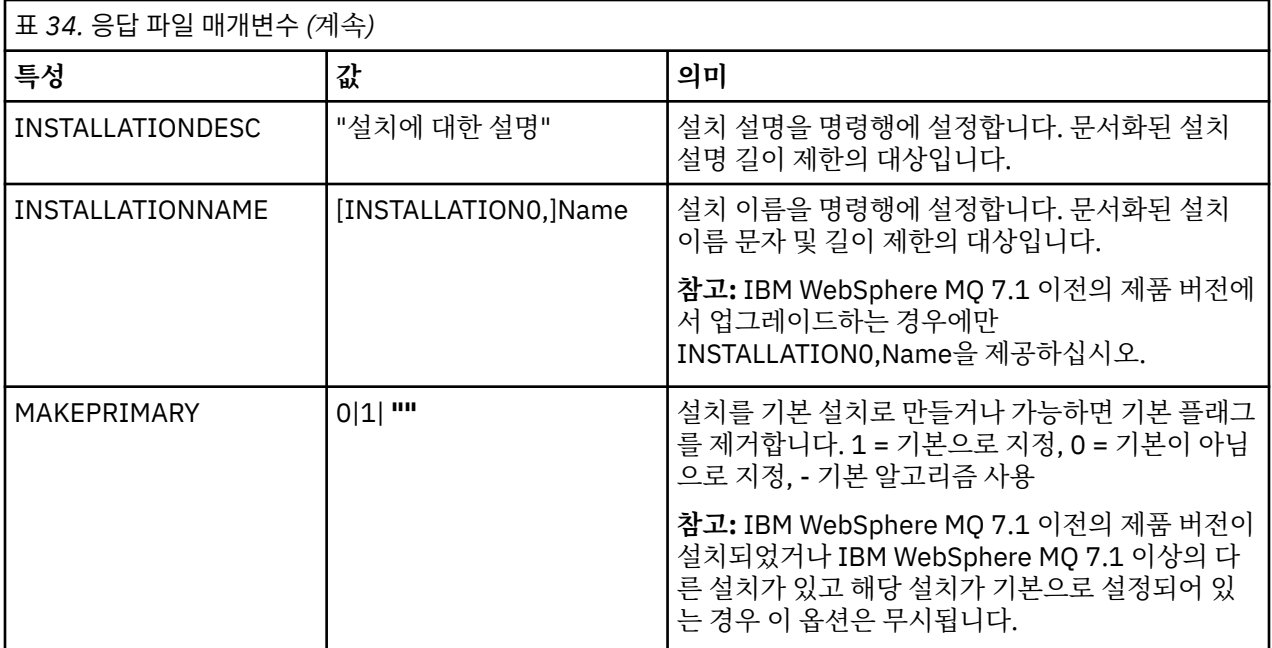

### **참고사항:**

1. 일반 기능에는 다음 기능이 포함됩니다.

- SERVER
- MQ 탐색기
- Java. .NET 메시징 및 웹 서비스( W 9.0.1 MBM MQ 9.0.1부터는 확장 메시징 API로 이름이 변경됨)
- V 9.0.1 웹 관리
- 개발 툴킷
- V 9.0.2 Java 런타임 환경
- 2. V 3.0.2 REMOVE 매개변수를 사용하여 제거할 기능을 지정할 때 다음에 유의하십시오.
	- 서버 기능을 자동으로 설치 제거하려는 경우 웹 관리(Web) 기능이 설치되어 있으면 REMOVE="Web,Server"를 지정하여 동시에 웹 기능도 자동으로 설치 제거해야 합니다.
	- JRE(Java Runtime Environment) 기능을 자동으로 설치 제거하려는 경우 웹 관리(Web) 기능이 설치되어 있으면 REMOVE="Web,JRE"를 지정하여 동시에 웹 기능도 자동으로 설치 제거해야 합니다.

### **관련 태스크**

249 페이지의 『다중 서버 설치를 위해 MSI 인스턴스 ID 선택』 다중 자동 설치의 경우 설치된 각 버전에 대해 해당 설치에 사용 가능한 MSI 인스턴스 ID를 찾아야 합니다.

251 [페이지의](#page-250-0) 『서버 설치를 위한 응답 파일 작성』 응답 파일은 **msiexec**와 함께 사용됩니다. 세 가지 방법으로 응답 파일을 작성할 수 있습니다.

251 페이지의 『[MQParms](#page-250-0) 명령을 사용하여 서버 설치』

**MQParms** 명령을 사용하여 IBM MQ 서버 설치 또는 설치 제거를 호출할 수 있습니다.

### **관련 참조**

250 페이지의 『서버 설치를 위해 [msiexec](#page-249-0)에서 변환 사용』

### **다중 서버 설치를 위해** *MSI* **인스턴스** *ID* **선택**

다중 자동 설치의 경우 설치된 각 버전에 대해 해당 설치에 사용 가능한 MSI 인스턴스 ID를 찾아야 합니다.

### <span id="page-249-0"></span>**이 태스크 정보**

자동 또는 비대화식, 다중 설치를 지원하려면 사용하려는 인스턴스 ID가 이미 사용 중인지 또는 적절한 ID를 선 택했는지 여부를 확인해야 합니다. 각 설치 매체에서(예: 각 클라이언트 및 서버) 인스턴스 ID 1은 단일 설치에 사 용되는 기본 ID입니다. 인스턴스 ID 1과 함께 설치하려면 사용하려는 인스턴스를 지정해야 합니다. 인스턴스 1, 2 및 3을 이미 설치한 경우 다음에 사용 가능한 인스턴스가 무엇인지(예: 인스턴스 ID 4)를 알아내야 합니다. 마 찬가지로 인스턴스 2가 제거되었다면 재사용할 수 있는 갭이 있는지 확인해야 합니다. **dspmqinst** 명령을 사용 하여 현재 사용 중인 인스턴스 ID를 찾을 수 있습니다.

#### **프로시저**

1. 이미 설치된 버전의 MSIMedia 및 MSIInstanceId 값을 검토하여 설치될 매체에서 사용 가능한 MSI 인스턴 스를 확인하려면 **dspmqinst** 명령을 입력하십시오. 예를 들면, 다음과 같습니다.

```
InstName: Installation1
InstDesc:
Identifier: 1
InstPath: C:\Program Files\IBM\MQ<br>Version: 9.0.0.0
Version:
Primary: Yes<br>State: Ava
State: Available<br>MSIProdCode: {74F6B169
                  MSIProdCode: {74F6B169-7CE6-4EFB-8A03-2AA7B2DBB57C}
MSIMedia: 9.0 Server
MSIInstanceId: 1
```
2. MSI 인스턴스 ID 1이 사용 중이므로 MSI 인스턴스 ID 2를 사용하려면 다음 매개변수가 msiexec 호출에 추 가되어야 합니다.

MSINEWINSTANCE=1 TRANSFORMS=":instanceId7.mst;1033.mst"

### **다음에 수행할 작업**

다중 설치를 위해 **INSTALLATIONNAME** 또는 **PGMFOLDER**가 비대화식 설치 명령에 추가 매개변수로 제공되어 야 합니다. **INSTALLATIONNAME** 또는 **PGMFOLDER**를 제공하면 **TRANSFORMS** 매개변수를 생략하거나 잘못 지 정할 경우에 잘못된 설치를 사용하지 않도록 해 줍니다.

### **서버 설치를 위해** *msiexec***에서 변환 사용**

MSI는 설치를 수정하기 위해 변환을 사용할 수 있습니다. IBM MQ 설치 중에 변환 기능을 사용하여 다른 언어를 지원할 수 있습니다. IBM MQ는 서버 이미지의 \MSI 폴더에 있는 변환 파일과 함께 제공됩니다. 이러한 파일은 IBM MQ Windows 설치 프로그램 패키지 IBM MQ.msi에도 임베드됩니다.

**msiexec** 명령행에서 특성=값 쌍에 TRANSFORMS 특성을 사용하여 필요한 언어를 지정할 수 있습니다. 예를 들면, 다음과 같습니다.

TRANSFORMS="1033.mst"

또한 변환 파일의 전체 경로 및 파일 이름을 지정할 수 있습니다. 여기서도 값을 묶는 따옴표는 선택적입니다. 예 를 들면, 다음과 같습니다.

TRANSFORMS="D:\Msi\1033.mst"

251 [페이지의](#page-250-0) 표 35에서는 **msiexec** 명령행에서 사용할 로케일 ID, 언어 및 변환 파일 이름을 표시합니다.

동일한 버전의 다중 설치를 수행하려면 변환을 병합해야 할 수도 있습니다. 예:

TRANSFORMS=":InstanceId2.mst;D:\Msi\1033.mst"

**MQParms** 명령과 함께 MQLANGUAGE 특성을 사용하여 필요한 언어를 지정할 수도 있습니다. msiexec 특성=값 매개변수에 대한 정보는 253 페이지의 『[MQParms](#page-252-0) 매개변수 파일 - 서버 설치』의 내용을 참조하십시오.

# <span id="page-250-0"></span>**매개변수**

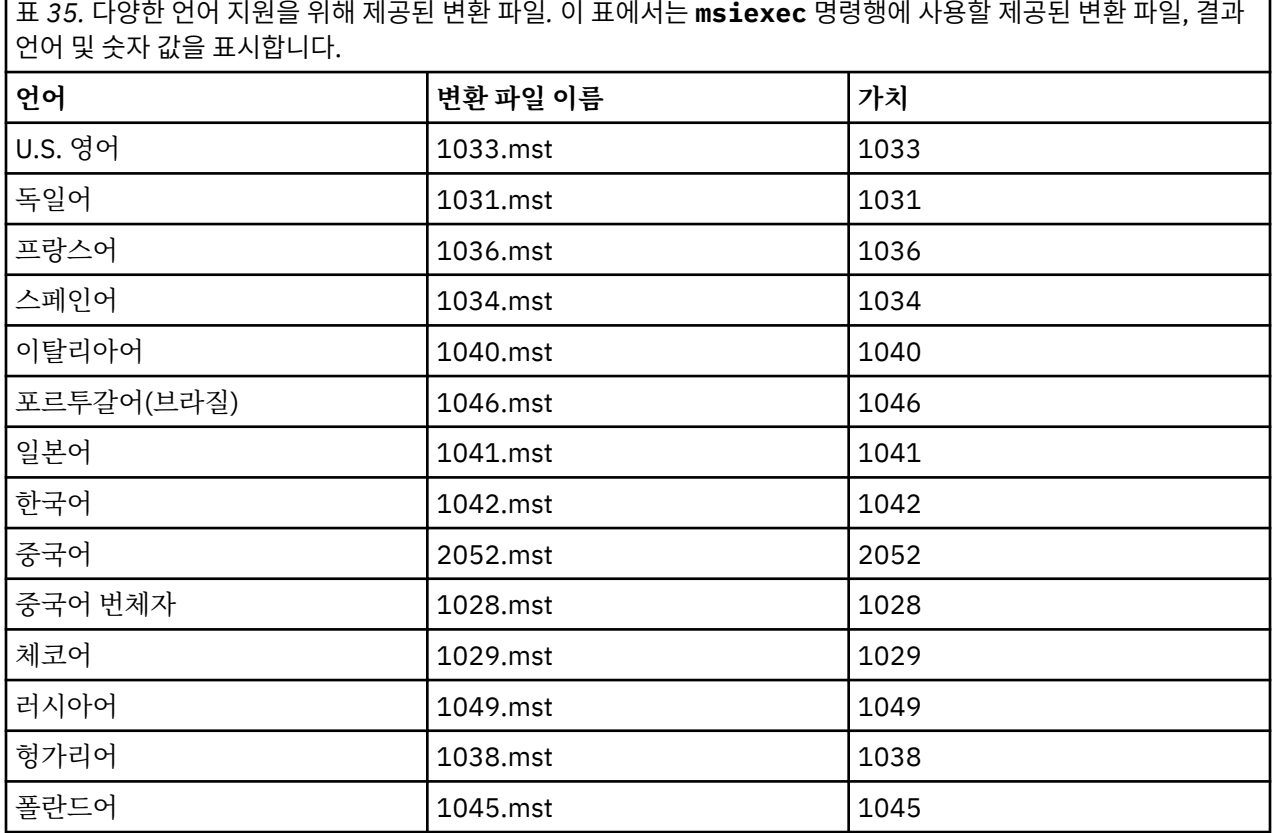

### **서버 설치를 위한 응답 파일 작성**

응답 파일은 **msiexec**와 함께 사용됩니다. 세 가지 방법으로 응답 파일을 작성할 수 있습니다.

### **이 태스크 정보**

응답 파일은 **msiexec** 명령과 함께 사용됩니다. 자세한 정보는 246 [페이지의](#page-245-0) 『msiexec에서 응답 파일 사용』 의 내용을 참조하십시오.

### **프로시저**

설치에 필요한 응답 파일을 생성하는 세 가지 방법이 있습니다.

- ASCII 파일 편집기를 사용하여 IBM MQ Windows Server DVD에 제공된 Response.ini 파일을 복사하여 편집하십시오.
- ASCII 파일 편집기를 사용하여 사용자 고유의 응답 파일을 작성하십시오.
- **SAVEINI** (그리고 선택적으로 **ONLYINI**) 명령 매개변수와 함께 **msiexec** 명령을 사용하여 동일한 설치 옵 션이 포함된 응답 파일을 생성하십시오. 246 [페이지의](#page-245-0) 표 33의 내용을 참조하십시오.

**예**

**SAVEINI** 매개변수가 있는 **msiexec**를 사용하는 일반적인 예는 다음과 같습니다.

msiexec /i "path\IBM MQ.msi" /q SAVEINI="response\_file" TRANSFORMS="1033.mst" AGREETOLICENSE="yes"

#### *MQParms* **명령을 사용하여 서버 설치**

**MQParms** 명령을 사용하여 IBM MQ 서버 설치 또는 설치 제거를 호출할 수 있습니다.

### **시작하기 전에**

**MQParms** 명령은 명령행의 매개변수를 사용하거나 매개변수 파일에 지정된 매개변수를 사용할 수 있습니다. 매 개변수 파일은 설치에 설정하려는 매개변수 값이 들어 있는 ASCII 텍스트 파일입니다. **MQParms** 명령은 지정된 매개변수를 사용하여 해당 **msiexec** 명령 표시줄을 생성합니다.

이것은 단일 파일에서 **msiexec** 명령과 함께 사용하려는 모든 매개변수를 저장할 수 있음을 의미합니다.

사용자 계정 제어(UAC, user account control)를 사용하면서 Windows 시스템에서 IBM MQ를 실행하는 경우 승 격된 권한으로 설치를 호출해야 합니다. 명령 프롬프트 또는 IBM MQ Explorer를 사용하는 경우 마우스 오른쪽 단출 클릭을 사용하여 프로그램 시작 메뉴를 열고 **관리자로 실행**을 선택하여 권한을 승격하십시오. 승격된 권한 (관리자 권한) 없이 MQParms 프로그램을 실행할 경우 설치 로그에 AMQ4353 오류가 표시되고 설치가 실패합니 다.

자동 조작의 경우 명령행 또는 매개변수 파일의 [MSI] 스탠자는 **/q** 또는 **/qn** 매개변수를 포함해야 합니다. 또한 AGREETOLICENSE 매개변수를 "yes"로 설정해야 합니다.

MQParms 명령과 함께 사용하는 매개변수 파일에는 **msiexec** 명령과 함께 직접 사용하는 응답 파일보다 많은 매개변수를 지정할 수 있습니다. 또한, IBM MQ 설치가 사용하는 매개변수 외에도 IBM MQ 준비 마법사가 사용 할 수 있는 매개변수를 지정할 수도 있습니다.

IBM MQ 설치 후에 직접 **IBM MQ 준비 마법사** 를 완료하지 않거나 IBM MQ 설치 완료와 **IBM MQ 준비 마법사**완 료 사이에 시스템이 재부팅되는 경우에는 관리자 권한으로 마법사가 실행되는지 확인하십시오. 그렇지 않으면 설치가 완료되지 않으며 실패할 수 있습니다. publisher로 International Business Machines Limited가 표시되 는 **보안 경고** 대화 상자가 표시될 수도 있습니다. 마법사를 계속하려면 **실행**을 누르십시오.

MQParms.ini 파일의 예가 IBM MQ와(과) 함께 제공됩니다. 이 파일에는 기본 설치 매개변수가 포함되어 있습 니다.

설치할 매개변수 파일을 작성하는 방법이 두 가지 있습니다.

- ASCII 파일 편집기를 사용하여 제품과 함께 제공되는 MQParms.ini 파일을 복사 및 편집하십시오.
- ASCII 파일 편집기를 사용하여 사용자 고유의 매개변수 파일을 작성하십시오.

#### **이 태스크 정보**

**MQParms** 명령을 사용하여 설치하려면, 다음을 수행하십시오.

#### **프로시저**

1. 명령행에서 IBM MQ 서버 DVD의 루트 폴더(즉, MQParms.exe 파일의 위치)로 변경하십시오.

2. 다음 명령을 입력하십시오.

MQParms *parameter\_file parameters* ]

설명:

#### *parameter\_file*

필요한 매개변수 값이 포함된 파일. 이 파일이 MQParms.exe와 동일한 폴더에 있지 않은 경우 전체 경로 와 파일 이름을 지정하십시오. 매개변수 파일을 지정하지 않으면 기본값은 MQParms.ini입니다. 자동 설치에는 MQParms\_silent.ini 매개변수 파일을 사용할 수 있습니다. 자세한 정보는 253 [페이지의](#page-252-0) 『[MQParms](#page-252-0) 매개변수 파일 - 서버 설치』의 내용을 참조하십시오.

#### *parameters*

하나 이상의 명령행 매개변수. 이들의 목록은 [MSDN](https://msdn.microsoft.com/en-us/library/aa367988%28v=vs.85%29.aspx) 명령행 옵션 웹 페이지를 참조하십시오.

#### **예**

**MQParms** 명령의 일반적인 예는 다음과 같습니다.

```
MQParms "c:\MyParamsFile.ini" /l*v c:\install.log
```
IBM MQ의 두 번째 사본을 설치할 경우 **MQParms** 명령의 일반적인 예는 다음과 같습니다.

MQParms "c:\MyParamsFile.ini" /l\*v c:\install.log TRANSFORMS=":InstanceId2.mst;1033.mst" MSINEWINSTANCE=1

또는 TRANSFORMS 및 MSINEWINSTANCE를 매개변수 파일의 MSI 스탠자에 지정할 수 있습니다.

매개변수가 명령행 및 매개변수 파일에 모두 지정될 경우 명령행의 설정값이 우선 적용됩니다.

매개변수 파일을 지정하면 **MQParms** 명령을 사용하기 전에 암호화 유틸리티를 실행하고자 할 수 있습니다[\(256](#page-255-0) 페이지의 [『매개변수](#page-255-0) 파일 암호화』 참조).

If you do not specify  $/i$ ,  $/x$ ,  $/a$ , or  $/i$ , **MQParms** defaults to standard installation using the IBM MQ Windows Installer package, IBM MQ.msi. 즉, 명령행의 다음 부분을 생성합니다.

/i " *current\_folder* \MSI\IBM MQ.msi"

WIZPARMFILE 매개변수를 지정하지 않으면 **MQParms**는 현재 매개변수 파일을 기본값으로 사용합니다. 즉, 명 령의 다음 부분을 생성합니다.

WIZPARMFILE=" *current\_folder* \ *current\_parameter\_file* "

*MQParms* 매개변수 파일 *-* 서버 설치

매개변수 파일은 **MQParms** 명령이 사용할 수 있는 매개변수가 있는 절(스탠자)을 포함하는 ASCII 텍스트 파일입 니다. 일반적으로 이 파일은 MQParms.ini와 같은 초기화 파일입니다.

**MQParms** 명령은 파일의 다음 스탠자에서 매개변수를 취합니다.

#### **[MSI]**

**MQParms** 명령이 실행되는 방식 및 IBM MQ 설치와 관련된 일반 특성이 포함됩니다.

이 스탠자에 설정할 수 있는 특성은 244 [페이지의](#page-243-0) 『msiexec를 사용하여 서버 설치』 및 254 [페이지의](#page-253-0) 표 [36](#page-253-0)에 나열되어 있습니다.

**[서비스]**

IBM MQ 계정 구성과 관련된 특성, 특히 IBM MQ 서비스에 필요한 사용자 계정이 들어 있습니다. 도메인 컨 트롤러가 Windows 2003 서버에 있는 네트워크에 IBM MQ 를 설치하는 경우, 특수 도메인 계정에 대한 세부 사항이 필요할 수 있습니다. 자세한 정보는 258 페이지의 『[Prepare IBM MQ Wizard](#page-257-0)를 사용하여 IBM MQ [구성』](#page-257-0) 및 261 페이지의 『IBM MQ의 [Windows](#page-260-0) 도메인 계정 작성 및 설정』의 내용을 참조하십시오.

이 스탠자에 설정할 수 있는 특성은 255 [페이지의](#page-254-0) 표 38에 나열되어 있습니다.

**MQParms**는 파일에 있는 다른 스탠자는 무시합니다.

스탠자 매개변수의 형식은 property=value입니다. 여기서 property는 항상 대문자로 해석되지만, value는 대소 문자가 구별됩니다. 값 문자열에 공백이 포함되면 큰 따옴표로 묶어 표시해야 합니다. 대부분의 다른 값은 큰 따 옴표로 표시할 수 있습니다. 일부 특성은 다음과 같이 여러 개의 값을 취할 수 있습니다.

ADDLOCAL="Server,Client"

특성을 지우려면 다음과 같이 이 값을 빈 문자열로 설정하십시오.

REINSTALL=""

다음 표에서 설정할 수 있는 특성을 볼 수 있습니다. 기본값은 굵게 표시됩니다.

[MSI] 스탠자의 경우, 표준 MSI 명령행 옵션 및 특성을 입력할 수 있습니다. 예를 들면, 다음과 같습니다.

- /q

<span id="page-253-0"></span>IBM MQ 설치에 사용되는 특성은 254 페이지의 표 36, 254 페이지의 표 37 및 255 [페이지의](#page-254-0) 표 38의 내용을 참 조하십시오.

254 페이지의 표 36에는 MQParms 명령이 실행되는 방식에 영향을 주는 스탠자의 추가 특성이 표시되지만 설치 에는 영향을 미치지 않습니다.

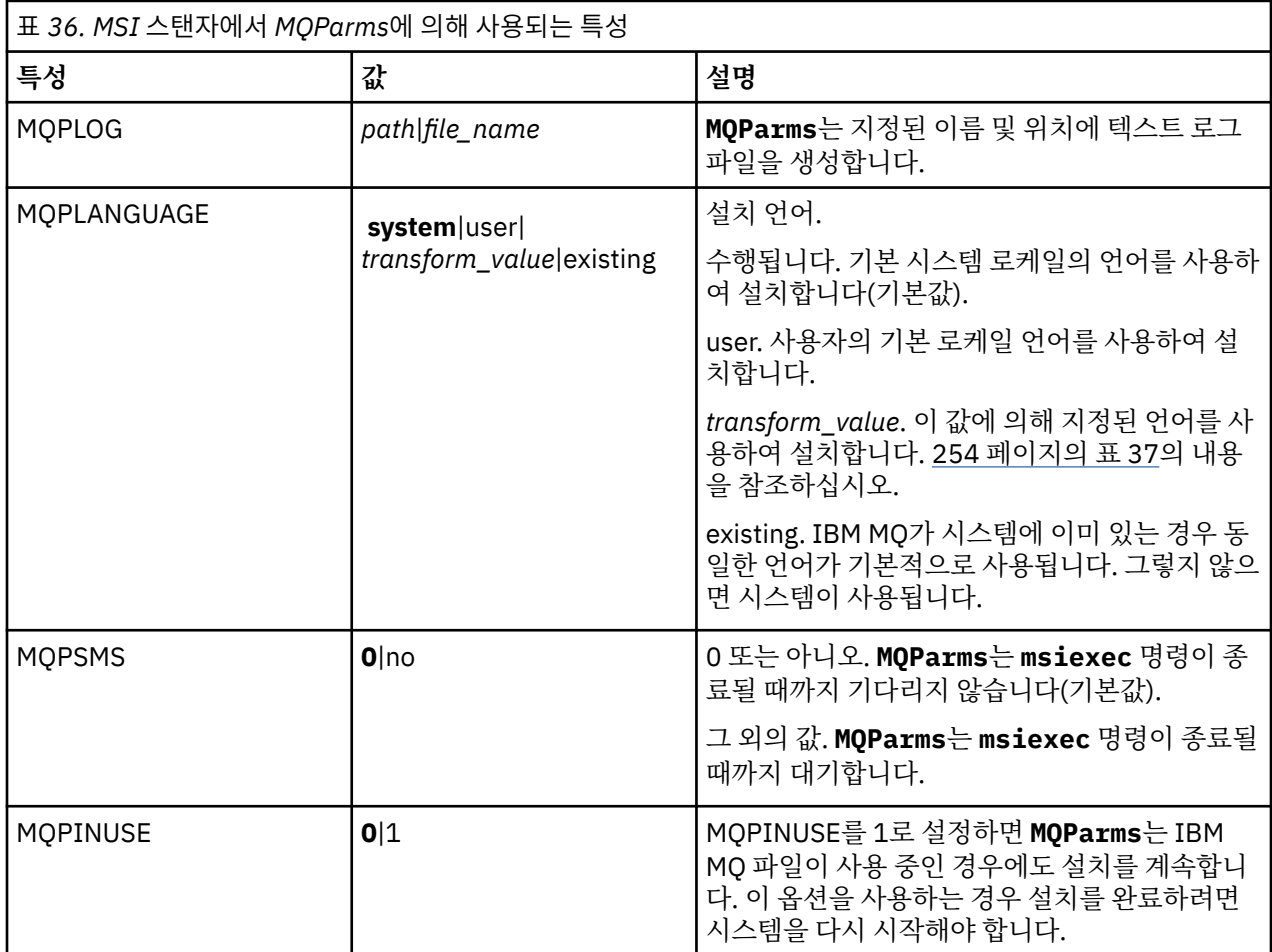

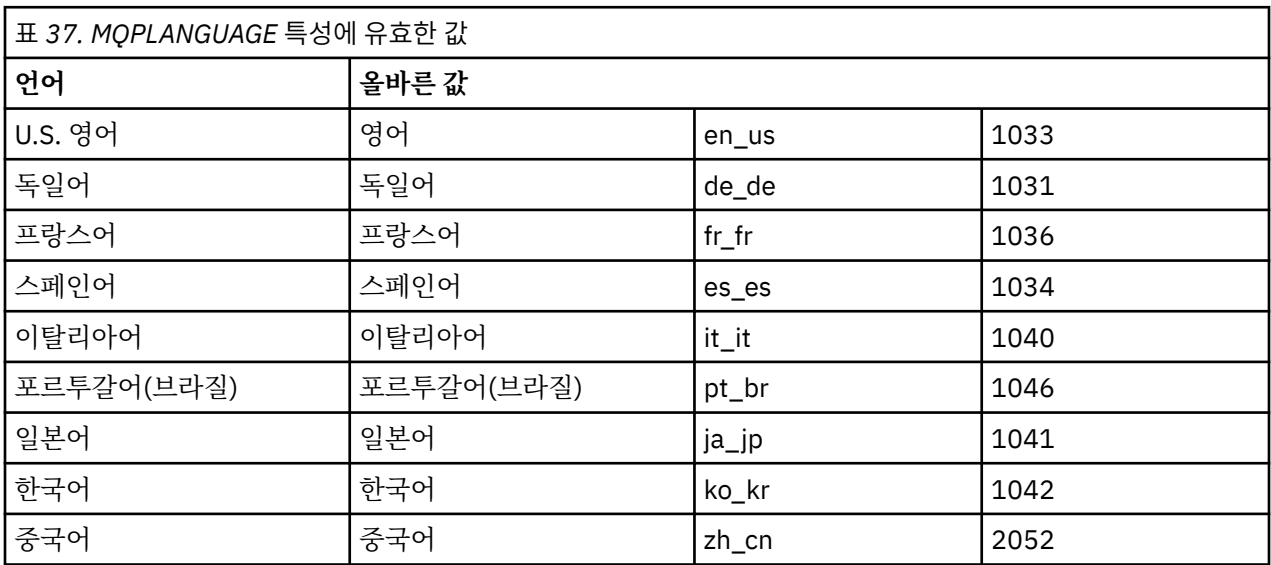

<span id="page-254-0"></span>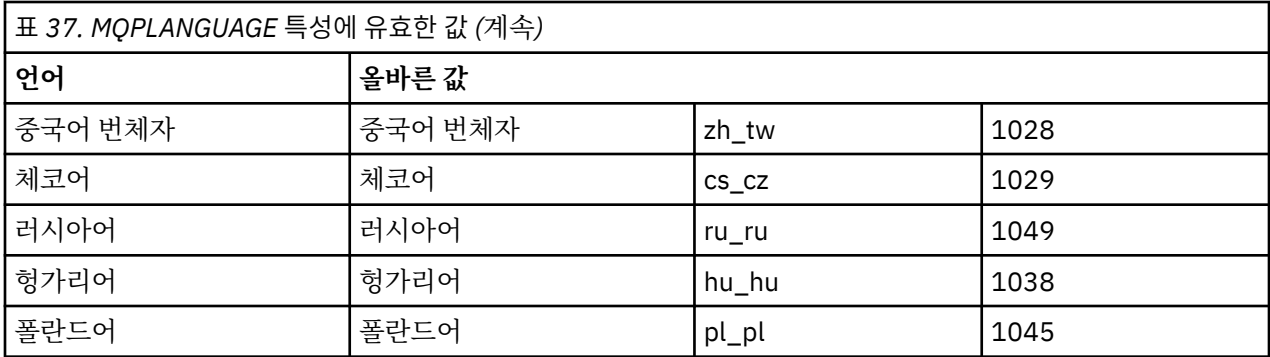

[Services] 스탠자의 경우 특성=값 형식에 매개변수를 입력할 수 있습니다. 이 스탠자에 값을 암호화하고자 할 수 있습니다. <u>256 페이지의 [『매개변수](#page-255-0) 파일 암호화』</u>의 내용을 참조하십시오.

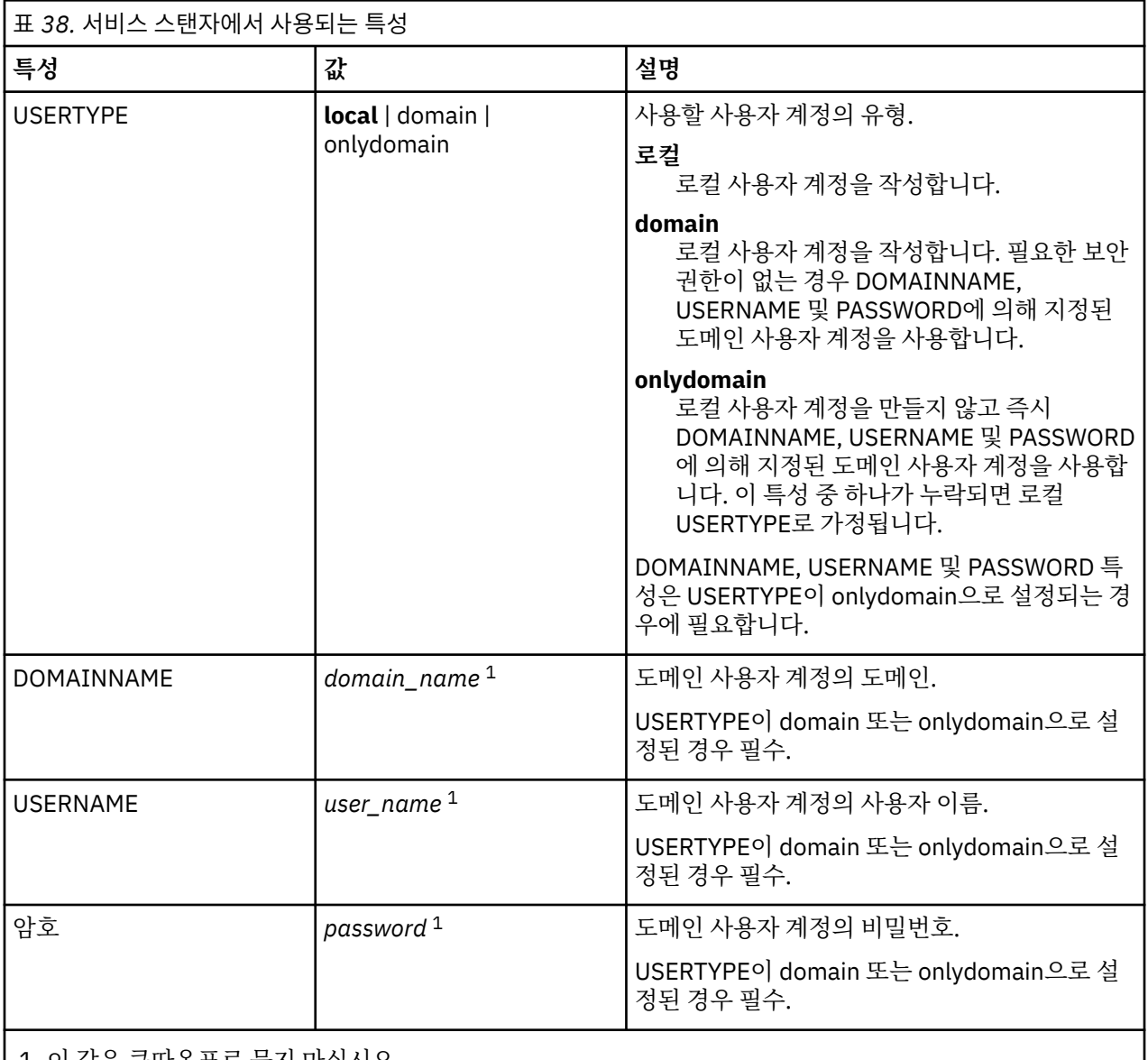

1. 이 값은 큰따옴표로 묶지 마십시오.

매개변수 파일의 일반적인 예는 다음과 같습니다.

<span id="page-255-0"></span>MQPSMS=no ADDLOCAL=Server /m miffile REMOVE="" /l\*v c:\install.log

[Services] USERTYPE=domain DOMAINNAME=mqm\*df349edfcab12 USERNAME=mqm\*a087ed4b9e9c PASSWORD=mqm\*d7eba3463bd0a3

#### ▶ Windows 매개변수 파일 암호화

매개변수 파일의 [Services] 스탠자에서 DOMAINNAME, USERNAME 및 PASSWORD 값이 아직 암호화되어 있 지 않은 경우 setmqipw 유틸리티를 실행하여 암호화할 수 있습니다.

## **이 태스크 정보**

setmqipw 유틸리티를 사용하여 매개변수 파일의 [Services] 스탠자에서 아직 암호화되어 있지 않은 DOMAINNAME, USERNAME 및 PASSWORD 값을 암호화할 수 있습니다. (이들 값은 전에 이 유틸리티를 실행한 경우에 암호화되어 있을 수 있습니다.) setmqipw는 매개변수의 [SSLMigration] 스탠자에서 QMGRPASSWORD 및 CLIENTPASSWORD 값도 암호화합니다.

이 암호화는 IBM MQ를 구성하는 데 특수 도메인 계정이 필요한 경우(258 페이지의 『[Prepare IBM MQ Wizard](#page-257-0) 를 사용하여 [IBM MQ](#page-257-0) 구성』 및 261 페이지의 『IBM MQ의 [Windows](#page-260-0) 도메인 계정 작성 및 설정』 참조) 또는 키 데이터베이스 비밀번호를 비밀 상태로 유지해야 할 경우 세부사항이 보안 유지된다는 의미입니다. 그렇지 않으 면, 도메인 계정 비밀번호와 같은 값이 텍스트로 네트워크를 통해 이동하게 됩니다. 이 유틸리티를 꼭 사용할 필 요는 없지만 사용자 네트워크의 보안이 중요한 경우 유용합니다.

스크립트를 실행하려면, 다음을 수행하십시오.

#### **프로시저**

1. 명령행에서 사용자의 매개변수 파일이 포함된 폴더로 변경하십시오.

2. 다음 명령을 입력하십시오.

*CD\_drive*:\setmqipw

**참고:** 다음 명령을 입력하여 다른 폴더에서 명령을 실행할 수 있습니다. 여기서, *parameter\_file*은 매개변수 파일의 전체 경로 및 파일 이름입니다.

*CD\_drive*:\setmqipw *parameter\_file*

## **결과**

결과로 발생하는 매개변수 파일에서 암호화된 값은 mqm\* 문자열로 시작합니다. 다른 값에 이 접두어를 사용하지 마십시오. 이 접두어로 시작하는 비밀번호나 이름은 지원되지 않습니다.

유틸리티는 현재 디렉토리에 setmqipw.log라는 로그 파일을 작성합니다. 이 파일에는 암호화 프로세스와 관 련된 메시지가 포함됩니다. 암호화가 완료되면 다음과 같은 메시지가 나타납니다.

Encryption complete Configuration file closed Processing complete

# **다음에 수행할 작업**

매개변수 파일을 암호화하면, 이를 MQParms 명령과 함께 일반적인 방식으로 사용할 수 있습니다(251 [페이지의](#page-250-0) 『[MQParms](#page-250-0) 명령을 사용하여 서버 설치』 참조).

## <span id="page-256-0"></span>**설치 후 문제점 검사**

이 태스크는 문제점이 있는 것으로 여겨질 때 설치를 점검하거나 자동 설치 후 설치 메시지를 확인하는 경우에 사 용할 수 있는 일부 선택적 태스크입니다.

## **이 태스크 정보**

다음 단계를 안내서로 사용하여 다음 파일에서 메시지를 검사하십시오.

### **프로시저**

1. MSI *nnnnn*.LOG. 이 파일은 사용자 Temp 폴더에 있습니다. 설치 도중 작성된 영어 메시지가 포함된 애플리 케이션 로그입니다. 로그에는 설치의 성공 및 완료 여부를 표시하는 메시지가 포함됩니다.

기본 로깅을 설정한 경우 이 파일이 작성됩니다.

2. 런치패드를 사용하여 IBM MQ를 설치한 경우 사용자의 Temp 폴더에 있는 MQv7\_Install\_YYYY-MM-DDTHH-MM-SS.log를 확인하십시오.

**YYYY**

IBM WebSphere MQ 7.0을 설치한 연도입니다.

**MM**

IBM MQ를 설치한 월입니다. 예를 들어, 09는 9월에 설치한 것입니다.

**DD**

IBM MQ를 설치한 날짜입니다.

#### **HH-MM-SS**

IBM MQ를 설치한 시간입니다.

명령 프롬프트에 다음 명령을 입력하여 사용자 Temp 디렉토리로 이동할 수 있습니다.

cd %TEMP%

3. amqmjpse.txt. 이 파일은 IBM MQ 데이터 파일 폴더 (기본값 C:\ProgramData\IBM\MQ ) 에 있습니다. IBM MQ 준비 마법사에서 설치 도중 작성한 영어 메시지가 포함된 애플리케이션 로그입니다.

## **다음에 수행할 작업**

1. 엔터프라이즈에서 사용하는 플랫폼에 해당하는 *IBM MQ* 설치 확인의 설명에 따라 설치를 확인하십시오.

#### **IBM MQ 서버 구성**

IBM MQ 서버 설치 후 큐 관리자를 시작하기 전에 IBM MQ 서비스를 구성해야 합니다.

### **이 태스크 정보**

그래픽 사용자 인터페이스를 사용하여 IBM MQ를 설치할 때 여러 개의 화면을 통해 관련 옵션 및 설정을 적용하 는 데 도움이 되도록 안내해 줍니다. 런치패드를 사용하여 소프트웨어 요구사항을 확인하고 네트워크 정보를 지 정한 다음 IBM MQ 설치 마법사를 시작하여 소프트웨어를 설치하는 데 사용합니다.

IBM MQ의 설치를 완료한 후 큐 관리자를 시작하기 전에 Prepare IBM MQ Wizard를 사용하여 IBM MQ를 구성 하십시오. 선택적으로 기본 구성 마법사를 사용하여 기본 구성을 작성, 확인 또는 변경할 수 있습니다.

이 절에서 설명하는 구성은 TCP/IP를 사용하는 환경을 위한 구성입니다. 다른 통신 프로토콜(예: SNA, SPX, 또는 NetBIOS)을 사용하는 환경에서도 구성 프로시저는 동일합니다. 그러나 이러한 환경에서 IBM MQ for Windows 의 모든 기능을 사용할 수 있는 것은 아닙니다. 사용할 수 없는 항목은 다음과 같습니다.

- IBM MQ Postcard
- IBM MQ Explorer

Microsoft 클러스터 서비스 (MSCS) 와 함께 사용하도록 IBM MQ 를 설정하는 경우 자세한 정보는 Microsoft Cluster Service (MSCS) 지원 을 참조하십시오.

## <span id="page-257-0"></span>*Prepare IBM MQ Wizard***를 사용하여** *IBM MQ* **구성**

Prepare IBM MQ Wizard를 사용하여 네트워크에 대한 사용자 계정으로 IBM MQ를 구성할 수 있습니다. 큐 관리 자를 시작하기 전에 마법사를 실행하여 IBM MQ 서비스를 구성해야 합니다.

# **시작하기 전에**

IBM MQ가 실행 중인 경우 권한 부여된 사용자만 큐 관리자 또는 큐에 액세스할 수 있도록 해야 합니다. 임의의 사용자가 액세스를 시도할 때마다 IBM MQ는 고유 로컬 계정을 사용하여 사용자에 대한 정보를 조회합니다.

네트워크로 연결된 대부분의 Windows 시스템은 사용자 계정, 다른 보안 프린시펄, 보안 그룹이 수많은 도메인 제어기에서 실행 중인 디렉토리 서비스, Active Directory로 관리 및 유지보수되는 Windows 도메인의 멤버입니 다. IBM MQ는 권한 부여된 사용자만 큐 관리자 또는 큐에 액세스하는지 확인합니다.

이러한 네트워크에서 IBM MQ 큐 관리자 프로세스는 IBM MQ 자원을 사용하려는 사용자의 보안 그룹 멤버십을 찾기 위해 Active Directory 정보에 액세스합니다. 디렉토리에서 이러한 정보를 검색하려면 IBM MQ 서비스가 실행되는 계정에 권한을 부여해야 합니다. 대부분의 Windows 도메인에서 개별 Windows 서버에 정의된 로컬 계 정은 디렉토리 정보에 액세스할 수 없으므로 IBM MQ 서비스는 적절한 권한이 있는 도메인 계정으로 실행해야 합니다.

Windows 서버가 Windows 도메인의 멤버가 아니거나 도메인에서 보안 또는 기능 레벨이 감소한 경우 IBM MQ 서비스는 설치 중 작성된 로컬 계정으로 실행할 수 있습니다.

IBM MQ 설치에 특수 도메인 계정이 필요한 경우 Prepare IBM MQ Wizard에서 이 계정의 세부사항(도메인, 사 용자 이름 및 비밀번호)을 입력하도록 요청하므로 이 태스크를 시작하기 전에 이 정보를 사용할 수 있는지 확인하 십시오. 계정이 아직 없는 경우 도메인 관리자에게 계정을 설정하도록 요청하고 필요한 세부사항을 제공하십시 오. 도메인 계정 구성에 대한 자세한 정보는 261 페이지의 『IBM MQ의 [Windows](#page-260-0) 도메인 계정 작성 및 설정』의 내용을 참조하십시오.

**중요사항:** 도메인 계정이 필요하고 특수 계정을 사용하지 않고(또는 세부사항을 입력하지 않고) IBM MQ를 설치 하는 경우 연관되는 특정 사용자 계정에 따라 IBM MQ의 대부분 또는 모든 부분 작동하지 않습니다. 또한 다른 시 스템의 도메인 계정으로 실행 중인 큐 관리자에 대한 IBM MQ 연결도 실패할 수 있습니다. 계정은 Prepare IBM MQ Wizard를 실행하고 사용할 계정의 세부사항을 지정하여 변경할 수 있습니다.

Active Directory 지원을 이용하는 데 필요한 사용자 권한에 대한 정보는 IBM MQ Windows 서비스용 로컬 및 도 메인 사용자 계정을 참조하십시오.

Kerberos 인증 지원을 이용하는 데 필요한 사용자 권한에 대한 정보는 보안을 참조하십시오.

# **이 태스크 정보**

IBM MQ 설치가 완료되면 Prepare IBM MQ Wizard 창이 표시됩니다. **시작** 메뉴에서 언제든지 마법사를 실행할 수도 있습니다.

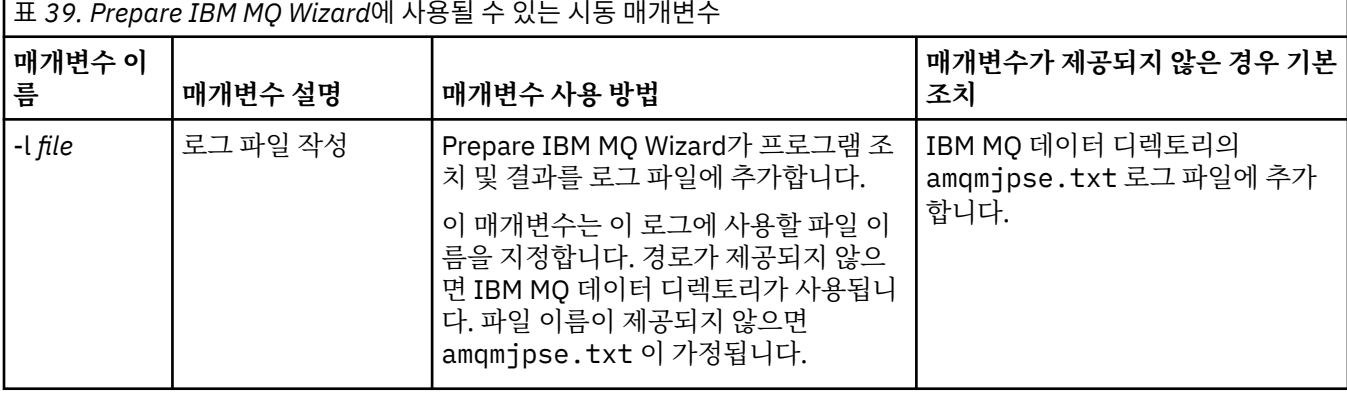

Prepare IBM MQ Wizard(AMQMJPSE.EXE)를 다음 매개변수와 함께 사용할 수 있습니다.

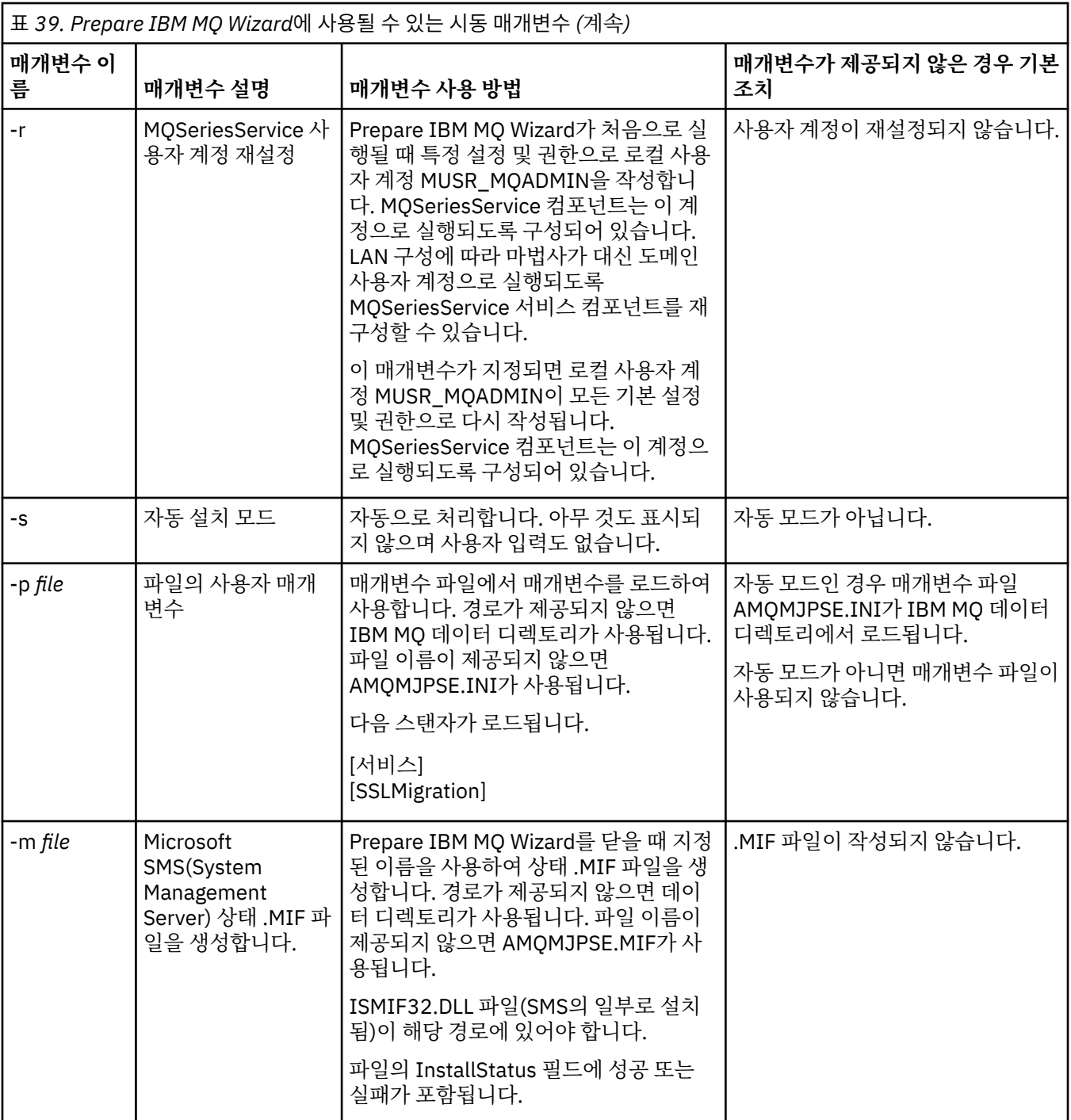

Windows 시스템에서 워크스테이션이 Windows 도메인의 멤버인 경우 Windows 관리자 계정 또는 도메인 관리 자 계정으로 이 태스크를 수행해야 합니다.

사용자 액세스 제어(UAC)가 사용으로 설정된 Windows 시스템에서 IBM MQ가 설치된 직후에 Prepare IBM MQ Wizard를 완료하지 않거나 IBM MQ 설치 완료와 Prepare IBM MQ Wizard 완료 사이에 임의의 이유로 시스템이 다시 시작된 경우 마법사가 승격된 상태로 실행될 때 Windows 프롬프트를 수락해야 합니다.

# **프로시저**

- 1. IBM MQ 설치가 완료되면 Prepare IBM MQ Wizard 창이 시작 메시지와 함께 표시됩니다. 계속하려면 **다음**을 클릭하십시오.
- 2. 전에 Prepare IBM MQ Wizard를 실행한 경우 이 단계는 건너뜁니다. 전에 Prepare IBM MQ Wizard를 실행 하지 않은 경우 Prepare IBM MQ Wizard 창에 다음 메시지와 함께 진행 표시줄이 표시됩니다.

상태: IBM MQ 구성 설정

진행 표시줄이 완료될 때까지 기다리십시오.

3. Prepare IBM MQ Wizard 창에 다음 메시지와 함께 진행 표시줄이 표시됩니다.

상태: IBM MQ 서비스를 설정하십시오.

진행 표시줄이 완료될 때까지 기다리십시오.

- 4. IBM MQ는 Windows Active Directory Server 또는 Windows 도메인 사용자로 사용하도록 IBM MQ를 구성 해야 하는지 여부를 감지하려고 시도합니다. 이 결과에 따라 IBM MQ는 다음 중 하나를 수행합니다.
	- IBM MQ 가 IBM MQ for Windows Active Directory Windows 도메인 사용자를 구성해야 하는 것을 발견 하면 Prepare IBM MQ Wizard 창에 다음과 같은 메시지가 표시됩니다.

IBM MQ does not have the authority to query information about your user account

**다음**을 클릭하고 5단계로 이동하십시오.

• If you are not installing on a Windows Active Directory Server or Windows domain server and IBM MQ cannot detect whether you need to configure IBM MQ for Windows Active Directory Server or Windows domain users, the Prepare IBM MQ Wizard window displays the following message:

Are any of the domain controllers in your network running Windows 2000 or later domain server?

'예'를 선택하는 경우 **다음**을 클릭하고 5단계로 이동하십시오.

'아니오'를 선택하는 경우 **다음**을 클릭한 후 9단계로 이동하십시오.

**알 수 없음**을 선택하면 계속 진행할 수 없습니다. 다른 옵션 중 하나를 선택하거나 **취소**를 클릭하고 도메인 관리자에게 문의하십시오.

- IBM MQ에서 IBM MQ for Windows Active Directory Server 또는 Windows 도메인 사용자를 구성할 필 요가 없음을 감지하면 9단계로 이동하십시오.
- 5. Prepare IBM MQ Wizard 창에 다음 메시지가 표시됩니다.

Do you need to configure IBM MQ for users defined on Windows 2000 or later domain controllers?

'예'를 선택하는 경우 **다음**을 클릭하고 6단계로 이동하십시오.

'아니오'를 선택하는 경우 **다음**을 클릭한 후 9단계로 이동하십시오.

'알 수 없음'을 선택하면 계속할 수 없습니다. 다른 옵션 중 하나를 선택하거나 **취소**를 클릭하고 도메인 관리 자에게 문의하십시오. 도메인 계정에 대한 자세한 정보는 261 페이지의 『IBM MQ의 [Windows](#page-260-0) 도메인 계 정 작성 및 [설정』의](#page-260-0) 내용을 참조하십시오.

- 6. 도메인 관리자로부터 받은 도메인 사용자에 서비스로 실행할 수 있는 액세스 권한을 부여하십시오.
	- a) **시작** > **실행 ...**을 클릭하십시오. **secpol.msc** 명령을 입력하고 **확인**을 클릭하십시오.
	- b) **보안 설정** > **로컬 정책** > **사용자 권한 지정**을 여십시오. 정책 목록에서 **서비스로서 로그온** > **특성**을 마우 스 오른쪽 단추로 클릭하십시오.
	- c) **사용자 또는 그룹 추가...**를 클릭하십시오. 도메인 관리자로부터 얻은 사용자의 이름을 입력하고 **이름 확 인** 을 클릭하십시오.
	- d) Windows 보안 창에 의해 프롬프트되는 경우에는 충분한 권한이 있는 계정 사용자 또는 관리자의 사용자 이름 및 비밀번호를 입력하고 **확인** > **적용** > **확인**을 클릭하십시오. 로컬 보안 정책 창을 닫으십시오.
- 7. 다음 창에 도메인 관리자로부터 받은 도메인 사용자 계정의 도메인 및 사용자 ID를 입력하십시오. 이 계정에 대한 비밀번호를 입력하거나 **이 계정에 비밀번호가 없습니다** 옵션을 선택하십시오. **다음**을 클릭하십시오.
- 8. Prepare IBM MQ Wizard 창에 다음 메시지와 함께 진행 표시줄이 표시됩니다.

Status: Configuring IBM MQ with the special domain user account

진행 표시줄이 완료될 때까지 기다리십시오. 도메인 사용자 계정에 문제가 있는 경우 추가 창이 표시됩니다. 이 프로시저를 계속하기 전에 창에 표시된 지시사항을 따르십시오.

9. Prepare IBM MQ Wizard 창에 다음 메시지와 함께 진행 표시줄이 표시됩니다.

<span id="page-260-0"></span>Status: Starting IBM MQ services

진행 표시줄이 완료될 때까지 기다리십시오.

10. 다음으로, 필요한 옵션을 선택하십시오.

Prepare IBM MQ Wizard 창에 다음 메시지가 표시됩니다.

IBM MQ 준비 마법사를 완료했습니다.

필요한 옵션을 선택하고 **마침**을 클릭하십시오. 다음 중에서 하나 이상을 선택하십시오.

#### • **데스크탑에서 이 마법사로 이동하는 단축키 제거**

이 옵션은 이전에 설치를 시도했지만 Prepare IBM MQ Wizard에서 프로시저를 취소하고 이 마법사로의 데스크탑 단축키를 작성한 경우에만 사용할 수 있습니다. 이 옵션을 선택하여 단축키를 제거하십시오. 지 금은 IBM MQ 준비 마법사를 완료했으므로 수행할 필요가 없습니다.

• **IBM MQ Explorer 시작**

IBM MQ Explorer를 사용하면 IBM MQ 네트워크를 보고 관리할 수 있도록 합니다. IBM MQ Explorer **컨 텐츠** 시작 보기 페이지에서 항목을 사용하여 IBM MQ의 기능을 탐색할 수 있습니다. 이 페이지는 IBM MQ Explorer가 처음 시작될 때 시작됩니다. 시작 페이지는 **네비게이터** 보기에서 **IBM MQ**를 클릭하여 IBM MQ Explorer에서 언제든지 볼 수 있습니다.

• **릴리스 정보를 보려면 메모장 시작**

릴리스 정보에는 IBM MQ 설치에 대한 정보 및 서적이 출간된 후 제공된 최신 뉴스도 포함됩니다.

## **다음에 수행할 작업**

선택적으로 257 [페이지의](#page-256-0) 『설치 후 문제점 검사』에 설명된 프로시저를 따르십시오.

설치 확인 방법에 대한 정보는 282 페이지의 『[Windows](#page-281-0)에서 IBM MQ 설치 확인』의 내용을 참조하십시오.

#### **관련 정보**

IBM MQ Windows 서비스에 필요한 사용자 권한

#### *IBM MQ***의** *Windows* **도메인 계정 작성 및 설정**

다음 정보는 도메인 관리자용입니다. 로컬 계정에 도메인 사용자 계정의 그룹 멤버십을 조회할 권한이 없는 도메 인에 IBM MQ가 Windows 도메인에 설치되는 경우 이 정보를 사용하여 IBM MQ의 특수 도메인 계정을 작성하고 설정합니다.

#### **이 태스크 정보**

로컬 사용자를 mqm 그룹에 추가할 경우 이는 사용자가 시스템에서 IBM MQ를 관리하도록 허용합니다. 이 태스 크는 Windows 도메인 사용자 ID를 사용하여 동일한 작업을 수행하는 방법을 설명합니다.

IBM MQ에는 설치 시 IBM MQ에서 작성한 로컬 사용자 계정으로 Windows 서비스로 실행되는 컴포넌트가 있으 며 이 컴포넌트는 IBM MQ 서비스가 실행되는 계정에서 도메인 계정의 그룹 멤버십을 조회할 수 있는 기능과 IBM MQ를 관리할 권한이 있는지 확인합니다. 그룹 멤버십을 조회할 수 있는 기능이 없으면 서비스에서 작성한 액세스 검사가 실패합니다.

Windows Active Directory가 실행되는 Windows 도메인 제어기가 설정되어 로컬 계정에는 도메인 사용자 계정 의 그룹 멤버십을 조회할 수 있는 권한이 없습니다. 이로 인해 IBM MQ에서 해당 검사를 완료할 수 없으며 액세스 에 실패합니다. 이 방법으로 설정된 도메인 제어기에서 Windows를 사용하는 경우 필수 권한이 있는 특수 도메인 계정이 대신 사용되어야 합니다.

네트워크에 IBM MQ를 설치할 때마다 도메인에 정의된 사용자가 큐 관리자 또는 큐에 대한 액세스 권한이 부여 되어 있는지 확인하는 데 필요한 권한이 있는 도메인 사용자 계정에서 서비스를 실행하도록 구성해야 합니다. 일 반적으로 이 특수 계정에는 도메인 그룹 DOMAIN\Domain mqm의 멤버십을 통해 IBM MQ 관리자 권한이 있습 니다. 도메인 그룹은 IBM MQ가 설치된 시스템의 로컬 mqm 그룹 아래 설치 프로그램에 의해 자동으로 중첩됩니 다.

**중요사항:** IBM MQ 설치 프로그램은 이 특수 도메인 사용자 계정의 사용자 ID 및 비밀번호 세부사항이 제공되어 야 제품 설치 후 이 정보를 사용하여 IBM MQ 서비스를 구성할 수 있습니다. 설치 프로그램이 특수 계정 없이 계

<span id="page-261-0"></span>속되고 IBM MQ을(를) 구성하는 경우, 다음과 같이 관련 특정 사용자 계정에 따라 IBM MQ의 많은 부분 또는 모 든 부분이 작동하지 않게 됩니다.

- 다른 컴퓨터의 Windows 도메인 계정에서 실행 중인 큐 관리자에 대한 IBM MQ 연결이 실패할 수 있습니다.
- 일반적인 오류에는 AMQ8066: Local mqm group not found 및 AMQ8079: Access was denied when attempting to retrieve group membership information for user 'abc@xyz'가 포함됩니다.

IBM MQ를 관리할 사용자 이름이 있는 각 도메인에 대해 다음 프로시저의 262 페이지의 『1』 및 263 [페이지의](#page-262-0) 『8[』](#page-262-0) 단계를 반복하여 각 도메인에서 IBM MQ의 계정을 작성하십시오.

### **프로시저**

IBM MQ ( 262 페이지의 『4』참조) 에 알려진 특수 이름으로 도메인 그룹을 작성하고 이 그룹의 구성원에게 계 정의 그룹 멤버쉽을 조회할 권한을 부여하십시오.

- 1. 도메인 관리자 권한을 가진 계정으로 도메인 제어기에 로그온하십시오.
- 2. 시작 메뉴에서 Active Directory 사용자 및 컴퓨터를 여십시오.
- 3. 도움말 탐색창에서 도메인 이름을 찾아 마우스의 오른쪽 단추로 클릭하고 **새 그룹**을 선택하십시오.
- 4. **그룹 이름** 필드에 그룹 이름을 입력하십시오.

**참고:** 선호되는 그룹 이름은 Domain mqm입니다. 표시된 그대로 입력하십시오.

- 그룹 Domain mqm을 호출하면 도메인 워크스테이션 또는 서버에서의 "IBM MQ 준비" 마법사 작동이 수 정됩니다. 이로 인해 " IBM MQ 준비 " 마법사가 자동으로 Domain mqm 그룹을 도메인에 있는 새 IBM MQ 의 각 새 설치에 있는 로컬 mqm 그룹에 추가합니다.
- 도메인에서 Domain mqm 글로벌 그룹 없이 워크스테이션 또는 서버를 설치할 수 있습니다. 이를 수행하 는 경우, Domain mqm 그룹과 동일한 특성을 가진 그룹을 정의해야 합니다. IBM MQ가 도메인에 설치되 는 모든 경우에 해당 그룹 또는 해당 그룹의 구성원인 사용자를 로컬 mqm 그룹의 구성원으로 설정해야 합 니다. 여러 그룹에 도메인 사용자를 배치할 수 있습니다. 각 도메인 그룹이 별도로 관리하려는 설치 세트에 해당하는 다중 도메인 그룹을 작성하십시오. 관리하는 설치에 따라 도메인 사용자를 여러 도메인 그룹으 로 분할하십시오. 각 도메인 그룹 또는 그룹을 다른 IBM MQ 설치의 로컬 mqm 그룹에 추가하십시오. 도메 인 그룹에서 특정 로컬 mqm 그룹의 구성원인 도메인 사용자만이 해당 설치를 위한 큐 관리자를 작성하고 관리하고 실행할 수 있습니다.
- 도메인의 워크스테이션 또는 서버에 IBM MQ 를 설치할 때 사용자가 지정하는 도메인 사용자는 Domain mqm 그룹의 구성원이거나 Domain mqm 그룹과 동일한 특성을 사용하여 정의한 대체 그룹의 구성원이어 야 합니다.
- 5. **글로벌**을 **그룹 범위**로 클릭한 상태로 두거나 **범용**으로 변경하십시오. **보안**을 **그룹 유형**으로 클릭한 상태로 두십시오. **확인**을 클릭하십시오.
- 6. 다음 단계를 수행하여 도메인 제어기의 Windows 버전에 따라 그룹에 권한을 지정하십시오.

Windows Server 2012, Windows Server 2012 R2, Windows Server 2016에서:

a. 서버 관리자에서 **도구**를 클릭한 후 목록 상자에서 **Active Directory 사용자 및 컴퓨터**를 선택하십시오.

- b. **보기** > **고급 기능**을 선택하십시오.
- c. 도메인 이름을 펼친 후 **사용자**를 클릭하십시오.
- d. **사용자** 창에서 **도메인 mqm** > **특성**을 마우스 오른쪽 단추로 클릭하십시오.
- e. **보안** 탭에서 **고급** > **추가...**를 클릭하십시오.
- f. **원칙 선택**을 클릭한 후 Domain mqm 를 입력하고 **이름 확인** > **확인**을 클릭하십시오.

**이름** 필드는 Domain mqm (*domain name*\Domain mqm)문자열로 미리 채워집니다.

- g. **적용 대상** 목록에서 **하위 사용자 오브젝트**를 선택하십시오.
- h. **권한** 목록에서 **그룹 멤버십 읽기** 및 **groupMembershipSAM 읽기** 선택란을 선택하십시오.
- i. **확인** > **적용** > **확인** > **확인**을 클릭하십시오.

Windows Server 2008 및 Windows 2008 R2

- <span id="page-262-0"></span>a. 서버 관리자 탐색 트리에서 **사용자**를 클릭하십시오.
- b. 서버 관리자 조치 막대에서 **보기** > **고급 기능**을 클릭하십시오.
- c. **사용자** 창에서 **도메인 mqm** > **특성**을 마우스 오른쪽 단추로 클릭하십시오.
- d. **보안** 탭에서 **고급** > **추가**를 클릭한 후 Domain mqm 를 입력하고 **이름 확인** > **확인**을 클릭하십시오.

**이름** 필드는 Domain mqm (*domain name*\Domain mqm) 문자열로 미리 채워져 있습니다.

- e. **특성**을 클릭하십시오. **적용 대상** 목록에서 **하위 사용자 오브젝트**를 선택하십시오.
- f. **권한** 목록에서 **그룹 멤버십 읽기** 및 **groupMembershipSAM 읽기** 선택란을 선택하십시오.
- g. **확인** > **적용** > **확인** > **확인**을 클릭하십시오.

하나 이상의 계정을 작성하여 그룹에 추가하십시오.

- 7. **Active Directory**를 여십시오.
- 8. 선택한 이름의 사용자 계정을 하나 이상 작성하십시오.

**서버 관리자** 탐색 트리에서 **사용자** 를 마우스 오른쪽 단추로 클릭하여 새 사용자 계정을 작성하십시오. 9. 각 새 계정을 그룹 도메인 mqm 또는 로컬 mqm 그룹의 구성원인 그룹에 추가하십시오.

**주의:** Windows에서는 mqm 이라는 사용자 도메인을 사용할 수 없습니다.

- 각 도메인에서 IBM MQ 에 대한 계정을 작성하십시오.
- 10. Repeat step sections 262 [페이지의](#page-261-0) 『1』 and 263 페이지의 『8』 for each domain that has user names that will administer IBM MQ.
- 계정을 사용하여 IBM MQ의 각 설치를 구성하십시오.
- 11. IBM MQ의 각 설치에 대해 같은 도메인 사용자 계정을 사용하거나 (262 [페이지의](#page-261-0) 『1』단계에서 작성한 대 로) 별도의 계정을 작성하면 Domain mqm 그룹(또는 로컬 mqm 그룹의 구성원인 그룹)에 추가됩니다.
- 12. 계정을 작성한 경우 IBM MQ의 설치를 구성하는 사용자에게 하나씩 제공하십시오. 각 사용자는 계정 세부사 항(도메인 이름, 사용자 이름 및 비밀번호)을 IBM MQ 준비 마법사에 입력해야 합니다. 설치 사용자 ID와 같 은 도메인에 계정을 제공하십시오.
- 13. 도메인에 있는 임의의 시스템에 IBM MQ 설치 시, IBM MQ 설치 프로그램은 LAN에서 Domain mqm 그룹의 존재를 발견하여 이를 로컬 mqm 그룹에 자동으로 추가합니다. (로컬 mqm 그룹은 설치 중에 작성되고 이 그 룹의 모든 사용자 계정은 IBM MQ 관리 권한을 갖습니다). 그러므로 " Domain mqm " 그룹의 모든 구성원에 이 시스템에서 IBM MQ를 관리할 수 있는 권한을 부여해야 합니다.
- 14. 그러나 여전히 각 설치에 대해 도메인 사용자 계정을 제공하고 (262 [페이지의](#page-261-0) 『1』단계에서 작성한 대로) 조회를 작성할 때 이를 사용하도록 IBM MQ를 구성해야 합니다. 계정 세부사항은 IBM MQ 준비 마법사에 입 력해야 하는데, 이 마법사는 설치의 마지막에 자동으로 실행됩니다. (언제든지 **시작** 메뉴에서 마법사를 실행 할 수도 있습니다.)
- 비밀번호 만기 기간 설정
- 15. 선택 사항:
	- IBM MQ의 모든 사용자에 대해 하나의 계정만 사용하는 경우에는 해당 계정의 비밀번호가 만기되지 않 도록 해야 합니다. 그렇지 않으면 IBM MQ의 모든 인스턴스가 비밀번호 만기와 동시에 작동을 멈추게 됩 니다.
	- IBM MQ 사용자마다 각각 사용자 계정을 제공하는 경우에는 작성 및 관리할 사용자 계정이 많아지게 되 지만, 비밀번호가 만기될 때 IBM MQ 인스턴스는 하나만 작동을 멈추게 됩니다.

비밀번호가 만기되도록 설정하면 만기될 때마다 IBM MQ에서 경고 메시지가 나타납니다. 이 메시지는 비밀 번호가 만기되었음을 경고하고 다시 설정하는 방법을 설명합니다.

Use a Windows domain account as the user ID for the IBM MQ service.

16. **시작** > **실행...**을 클릭하십시오.

명령 secpol.msc를 입력하고 **확인**을 클릭하십시오.

17. **보안 설정** > **로컬 정책** > **사용자 권한 지정**을 여십시오.

정책 목록에서 **서비스로 로그온** > **특성**을 마우스 오른쪽 단추로 클릭하십시오.

18. **사용자 및 그룹 추가...**를 클릭하십시오.

도메인 관리자로부터 얻은 사용자의 이름을 입력한 후 **이름 확인**을 클릭하십시오.

19. Windows 보안 창에 프롬프트가 표시되면 충분한 권한이 있는 계정 사용자 또는 관리자의 사용자 이름 및 비 밀번호를 입력한 후 **확인** > **적용** > **확인**을 클릭하십시오.

로컬 보안 정책 창을 닫으십시오.

**참고:** 사용자 계정 제어(UAC)는 기본적으로 사용으로 설정됩니다. UAC 기능은 사용자가 관리자 그룹의 구 성원인 경우에도 특정 운영 체제 기능에 대해 사용자가 수행할 수 있는 조치를 제한합니다. 이러한 제한을 극 복하려면 적절한 단계를 거쳐야 합니다.

#### **기본 구성 마법사 사용**

기본 구성 마법사를 사용하여 구성된 큐 관리자를 이 시스템에 먼저 추가할 수 있습니다. 그러면 동일한 IBM MQ 클러스터의 다른 큐 관리자와 쉽게 연결할 수 있습니다.

#### **이 태스크 정보**

기본 구성 마법사를 사용하여 기본 구성을 작성하거나 보고, 변경할 수 있습니다. 또한, 이 마법사를 사용하면 기 본 구성으로 작성된 기존의 큐 관리자의 세부사항을 변경하거나 표시할 수 있습니다.

IBM MQ의 새 설치의 경우, 기본 구성을 작성하면 Postcard 응용프로그램을 사용하여 IBM MQ 의 기능을 탐색하 고 IBM MQ Explorer을 탐색할 수 있습니다.

Postcard 애플리케이션은 IBM MQ 설치가 올바르게 완료되었는지 확인하는 신속하고 간단한 방법을 제공합니 다. Postcard 애플리케이션은 기본 구성 도중 작성되는 기본 큐 관리자를 사용합니다. 설치 확인을 위해 Postcard 애플리케이션을 사용하고자 하지만 기존의 큐 관리자가 없는 경우, 먼저 기본 구성 마법사를 실행하십 시오.

IBM MQ를 설치한 후 큐 관리자를 작성했거나 또는 기존의 큐 관리자를 마이그레이션한 경우 기본 구성 마법사 를 실행하지 않을 수도 있습니다. 이것은 다른 큐 관리자가 이미 존재하는 경우, 기본 구성을 작성할 수 없기 때문 입니다. 이 시스템에서 이미 다른 큐 관리자를 작성했는데도 기본 구성을 설정하려면, 기본 구성 마법사를 실행하 기 전에 이를 삭제해야 합니다.

IBM MQ Explorer **컨텐츠** 보기 페이지에서 **기본 구성 작성** 을 선택하여 기본 구성 마법사를 시작하십시오.

#### *IBM MQ Explorer* **시작 컨텐츠 보기 페이지 사용**

IBM MQ Explorer 시작 **컨텐츠** 보기 페이지는 관련 애플리케이션, 문서, 학습서 및 교육을 가리킵니다. 이 페이지 는 IBM MQ Explorer를 처음 실행할 때 표시됩니다.

IBM MQ Explorer **컨텐츠** 시작 보기 페이지에서 항목을 사용하여 IBM MQ의 기능을 탐색할 수 있습니다. 이 페 이지는 IBM MQ Explorer를 처음 시작할 때 시작됩니다. 시작 페이지는 **네비게이터** 보기에서 **IBM MQ**를 클릭하 여 IBM MQ Explorer에서 언제든지 볼 수 있습니다. 이 페이지에서 링크를 클릭하면 다음 주제로 이동할 수 있습 니다.

# **기본 구성 작성**

구성된 큐 관리자를 이 시스템에 추가하여 동일한 IBM MQ 클러스터의 다른 큐 관리자와 쉽게 연결할 수 있습니 다. 또한, 이 기능을 사용하면 기본 구성으로 작성된 기존의 큐 관리자의 세부사항을 변경하거나 표시할 수 있습 니다. 이 기능은 TCP/IP를 사용할 경우에만 가능합니다.

**참고:** 기존의 큐 관리자를 마이그레이션했거나 IBM MQ를 설치한 후 큐 관리자를 작성한 경우, 이 기능을 사용하 지 않을 수도 있습니다. 큐 관리자가 없는 경우 기본 구성만 설정할 수 있고, 기존의 큐 관리자를 삭제하려고 하지 않을 수도 있기 때문입니다.

## **Postcard 시작**

IBM MQ 메시징 기능을 신속하고 쉽게 수행할 수 있도록 해주는 애플리케이션입니다. 사용자 자신의 컴퓨터나 다른 이름의 사용자 컴퓨터에 메시지를 송신할 수 있습니다. 이 기능에 대한 자세한 설명은 289 [페이지의](#page-288-0) 『Windows에서 Postcard [애플리케이션을](#page-288-0) 사용하여 서버간 설치 확인』에 있습니다.

# **도움말 센터 사용**

도움말 센터에서는 모든 태스크 중심 도움말에 대한 액세스, IBM 웹 사이트의 정보 및 IBM MQ 제품 문서에 대한 링크를 제공합니다.

IBM MQ 도움말 센터는 **도움말** > **도움말 목차**를 선택하여 IBM MQ Explorer 에서 액세스할 수 있습니다.

### ▶ Windows 서버 설치 수정

런치패드를 사용하여 대화식으로 또는 msiexec를 사용하여 비대화식으로 IBM MQ 서버 설치를 수정할 수 있습 니다.

### **관련 태스크**

265 페이지의 『설치 런치패드를 사용하여 서버 설치 수정』 IBM MQ 설치 런치패드를 사용하여 Windows에서 IBM MQ 기능을 대화식으로 제거 또는 설치할 수 있습니다. 266 [페이지의](#page-265-0) 『msiexec를 사용하여 서버 설치 자동 수정』 **msiexec**를 사용하여 Windows에서 IBM MQ 기능을 자동으로 제거 또는 설치할 수 있습니다.

### **설치 런치패드를 사용하여 서버 설치 수정**

IBM MQ 설치 런치패드를 사용하여 Windows에서 IBM MQ 기능을 대화식으로 제거 또는 설치할 수 있습니다.

#### **시작하기 전에**

설치를 수정하려면 IBM MQ의 일부 기능이 이미 설치된 상태여야 합니다.

#### **이 태스크 정보**

IBM MQ 기능을 제거하거나 설치하려면 지시사항을 따르십시오. 이 프로시저를 통해서만 Windows Server 2008에서 IBM MQ 기능을 대화식으로 제거하거나 설치할 수 있습니다.

#### **프로시저**

- 1. DVD 드라이브에 IBM MQ for Windows 서버 DVD를 넣으십시오.
- 2. 자동 실행되도록 설정되어 있다면 설치 프로세스가 시작됩니다.

시작되지 않으면 DVD 루트 폴더에서 **설치** 아이콘을 두 번 클릭하여 설치 프로세스를 시작하십시오.

- **IBM MQ 설치 런치패드** 창이 표시됩니다.
- 3. **IBM MQ 설치** 옵션을 클릭하십시오.
- 4. **IBM MQ 설치 프로그램 시작**을 클릭하십시오. 환영 메시지와 함께 IBM MQ 설치 창이 표시될 때까지 기다 리십시오.
- 5. 시스템에 다중 설치가 되어있는 경우 수정하고자 하는 설치를 선택해야 합니다. **기존 인스턴스 유지보수 또 는 업그레이드** 옵션을 선택하고 적절한 인스턴스를 선택하십시오. IBM WebSphere MQ 7.0.1 설치(또는 이전)를 IBM WebSphere MQ 7.1.0으로 업그레이드하는 중이고 IBM WebSphere MQ 7.1.0 이상 설치가 이미 있는 경우, **새 인스턴스 설치**를 선택해야 합니다. 그런 다음 후 속 패널에서 업그레이드할 설치를 선택할 수 있습니다.
- 6. 계속하려면 **다음**을 클릭하십시오. 프로그램 유지보수 패널이 표시됩니다.
- 7. **수정**을 선택한 다음, **다음**을 클릭하십시오.

기능 패널이 표시됩니다.

- 8. 기능 옆에 있는 **+** 기호를 클릭하여 종속 기능(하위 기능)을 표시하십시오.
- 9. 기능 설치를 변경하려면, 다음을 수행하십시오.
	- a) 기능 이름 옆에 있는 기호를 클릭하여 메뉴를 표시하십시오.
	- b) 필요한 옵션을 선택하십시오.
		- 이 기능을 설치합니다.
		- 이 기능과 모든 하위 기능(있는 경우)을 설치합니다.
- 이 기능을 설치하지 않습니다(이미 설치된 경우 제거합니다).
- 기능 이름 옆에 있는 기호가 현재 설치 옵션을 표시하도록 변경됩니다.
- <span id="page-265-0"></span>10. 웹 기능을 제거하기 전에 웹 서버를 중지하십시오.
	- 이를 수행하지 않으면, 오류 메시지가 수신됩니다.
- 11. 선택이 완료되면 **다음**을 클릭하십시오. IBM MQ 설치가 시작됩니다.

## **다음에 수행할 작업**

설치 수정 후에는 242 페이지의 『[Windows](#page-241-0)에 IBM MQ 서버 설치』의 다음에 수행할 작업에 설명된 대로 **setmqenv**를 다시 실행해야 할 수 있습니다.

### *msiexec***를 사용하여 서버 설치 자동 수정**

**msiexec**를 사용하여 Windows에서 IBM MQ 기능을 자동으로 제거 또는 설치할 수 있습니다.

## **이 태스크 정보**

**msiexec** 명령을 **ADDLOCAL** 및 **REMOVE** 매개변수와 함께 사용하여 설치를 자동으로 수정할 수 있습니다.

#### **프로시저**

• **msiexec**를 사용하여 설치를 자동으로 수정하려면 추가할 기능을 포함하도록 **ADDLOCAL** 매개변수를 설정 하고 **REMOVE** 매개변수를 제거하려는 기능으로 설정하십시오.

예를 들어, ADDLOCAL="JavaMsg" 및 REMOVE="" 를 사용하는 경우 JavaMsg 기능을 포함하도록 설치를 수정하지만 현재 설치된 기능은 제거하지 않습니다.

msiexec /i {product code} /q ADDLOCAL="JavaMsg" REMOVE="" INSTALLATIONNAME="Installation1"

여기서 *product\_code*는 다음 명령의 출력에서 MSIProdCode에 대해 표시되는 값입니다.

dspmqinst -n *installation\_name*

제품 코드의 예제는 {0730749B-080D-4A2E-B63D-85CF09AE0EF0}입니다.

IN 9.0.1 IBM MQ 9.0.1에서 Continuous Delivery 의 경우 JavaMsg 기능의 이름은 확장 메시징 API입 니다. Long Term Support의 경우, 이 기능은 여전히 Java및 .NET 메시징 및 웹 서비스라고 합니다.

**중요사항: REMOVE** 매개변수를 사용하여 제거할 기능을 지정할 때 다음에 유의하십시오.

- 서버 기능을 자동으로 설치 제거하려는 경우 웹 관리(Web) 기능이 설치되어 있으면 REMOVE="Web,Server"를 지정하여 동시에 웹 기능도 자동으로 설치 제거해야 합니다.
- JRE(Java Runtime Environment) 기능을 자동으로 설치 제거하려는 경우 웹 관리(Web) 기능이 설치되어 있으면 REMOVE="Web,JRE"를 지정하여 동시에 웹 기능도 자동으로 설치 제거해야 합니다.

#### **관련 태스크**

244 [페이지의](#page-243-0) 『msiexec를 사용하여 서버 설치』

Windows에서 IBM MQ는 MSI 기술을 사용하여 소프트웨어를 설치합니다. MSI는 대화식 설치 및 비대화식 설치 둘 모두를 제공합니다.

301 페이지의 『msiexec를 사용하여 [IBM MQ](#page-300-0) 설치 제거』

현재 설치된 모든 기능을 제거하려면 명령행에서 **msiexec** 명령을 실행하여 IBM MQ를 설치 제거할 수 있습니 다.

# **Windows에 IBM MQ 클라이언트 설치**

이 주제에서는 Windows 시스템에 IBM MQ 클라이언트를 설치하는 방법에 대해 설명합니다. 이 프로시저는 첫 번째 설치 또는 후속 설치에 사용할 수 있습니다.

# **시작하기 전에**

IBM MQ 클라이언트를 설치하려면 Windows에 관리자로 로그온해야 합니다.

## **이 태스크 정보**

IBM MQ의 대화식 최소 설치, 일반 설치 또는 사용자 설치를 수행하려면 다음 지시사항을 따르십시오. 모든 설치 유형 및 각 옵션과 함께 설치되는 기능을 보려면 각 대화식 설치 유형과 함께 설치된 기능을 참조하십시오.

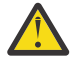

**주의:** IBM MQ 9.0부터는 **msiexec**를 사용하여 클라이언트를 설치하는 경우에는 설치는 자동으로 기본 설치로 설정됩니다.

## **프로시저**

- 1. IBM MQ 설치 이미지에 액세스하십시오. 위치는 DVD의 마운트 지점, 네트워크 위치 또는 로컬 파일 시스템 디렉토리가 될 수 있습니다.
- 2. IBM MQ 설치 이미지의 Windows 디렉토리에서 setup.exe 을 찾으십시오.
	- DVD에서 이 위치는 다음과 같을 수 있습니다.

*E:\*Windows\setup.exe

• 네트워크 위치에서 이 위치는 다음과 같을 수 있습니다.

*m:\instmqs\*Windows\setup.exe

• 로컬 파일 시스템 디렉토리에서 이 위치는 다음과 같을 수 있습니다.

*C:\instmqs\*Windows\setup.exe

- 3. 설치 프로세스를 시작하려면 **설정** 아이콘을 두 번 클릭하십시오. 이는 다음 두 방법으로도 실행할 수 있습니 다.
	- 명령 프롬프트에서 setup.exe 실행. 또는
	- Windows 탐색기에서 setup.exe 을 두 번 누르십시오.

UAC가 사용으로 설정된 Windows 시스템에서 설치 중인 경우에는 Windows 프롬프트를 수락하여 런치패드 를 승격된 상태로 실행할 수 있도록 하십시오. 설치 중에 publisher로 International Business Machines Limited가 나열되는 **파일 열기 - 보안 경고** 대화 상자가 표시될 수 있습니다. 설치를 계속하려면 **실행**을 클릭 하십시오.

IBM MQ 설치 창이 표시됩니다.

4. 화면에 표시되는 지시사항을 계속 따르십시오.

#### **결과**

새 샘플 IBM MQ MQI client 구성 파일이 설치 중에 IBM MQ MQI client 패키지에 의해 해당 파일이 없는 경우에 만 IBM MQ 설치 디렉토리에 작성됩니다(예: C:\Program Files\IBM\MQ\). 이 파일에는 ClientExitPath 스탠자가 포함되어 있습니다. 예제 mqclient. ini 파일은 구성 파일을 사용하여 클라이언 트 구성에 표시되어 있습니다.

#### **참고:**

IBM MQ 설치 디렉토리 또는 MQCLNTCF 환경 변수를 사용하는 다른 위치에서 다중 클라이언트를 위한 공용 구 성 파일을 사용하고 있는 경우 IBM MQ 클라이언트 애플리케이션을 실행하는 모든 사용자 ID에 읽기 액세스 권 한을 부여해야 합니다. 파일을 읽을 수 없는 경우, 실패를 추적하고 파일이 없는 것처럼 검색 논리가 계속 진행됩 니다.

<span id="page-267-0"></span>• setup.exe를 사용할 때 이 설치가 시스템의 기본 설치가 되도록 선택한 경우에는 지금 이를 기본 설치로 설 정해야 합니다. 명령 프롬프트에 다음 명령을 입력하십시오.

*MQ\_INSTALLATION\_PATH*\bin\setmqinst -i -p *MQ\_INSTALLATION\_PATH*

시스템에는 하나의 기본 설치만 있을 수 있습니다. 시스템에 이미 기본 설치가 있는 경우에는 현재의 기본 설치 를 설정 취소해야만 다른 설치를 기본 설치로 설정할 수 있습니다. 자세한 정보는 기본 설치 변경을 참조하십시 오.

- 이 설치와 작동하도록 환경을 설정해야 할 수도 있습니다. **setmqenv** 또는 **crtmqenv** 명령을 사용하여 IBM MQ의 특정 설치에 사용할 다양한 환경 변수를 설정할 수 있습니다. 자세한 정보는 setmqenv 및 crtmqenv를 참조하십시오.
- 설치를 확인하는 방법에 대한 지시사항은 297 페이지의 『Windows에서 [클라이언트](#page-296-0) 및 서버 간 통신 테스 [트』](#page-296-0)의 내용을 참조하십시오.

#### **관련 개념**

278 페이지의 [『프로그램](#page-277-0) 추가/제거를 사용하여 클라이언트 설치 수정』

Windows의 일부 버전에서는 추가/제거 프로그램을 사용하여 설치를 수정할 수 있습니다.

#### **관련 태스크**

268 페이지의 『msiexec를 사용하여 클라이언트 설치』 Windows에서 IBM MQ는 MSI 기술을 사용하여 소프트웨어를 설치합니다. MSI는 대화식 설치 및 비대화식 설치 둘 모두를 제공합니다.

274 페이지의 『MQParms 명령을 사용하여 [클라이언트](#page-273-0) 설치』 **MQParms** 명령을 사용하여 IBM MQ 클라이언트 설치 또는 설치 제거를 호출할 수 있습니다.

299 페이지의 『[Windows](#page-298-0)에서 IBM MQ 설치 제거』

제어판, 명령행(**msiexec**), **MQParms**를 사용하거나 설치 매체를 사용하여(이 경우, 선택적으로 큐 관리자를 제 거할 수도 있음) Windows 시스템에서 IBM MQ MQI clients 및 서버를 설치 제거할 수 있습니다.

# **msiexec를 사용하여 클라이언트 설치**

Windows에서 IBM MQ는 MSI 기술을 사용하여 소프트웨어를 설치합니다. MSI는 대화식 설치 및 비대화식 설치 둘 모두를 제공합니다.

## **이 태스크 정보**

Windows에서 IBM MQ는 MSI 기술을 사용하여 소프트웨어를 설치합니다. MSI는 대화식 설치 및 비대화식 설치 둘 모두를 제공합니다. 대화식 설치는 패널을 표시하고 질문을 합니다.

**msiexec** 명령은 대화식 설치 중에 패널을 통해 지정할 수도 있는 정보의 일부 또는 모두를 MSI에 제공하는 매 개변수를 사용합니다. 이는 사용자가 재사용이 가능한 자동 또는 반자동 설치 구성을 작성할 수 있다는 의미입니 다. 매개변수는 명령행, 변환 파일, 응답 파일 또는 이 세 가지의 조합으로 제공할 수 있습니다.

## **프로시저**

msiexec를 사용하여 설치하려면, 명령행에서 다음 형식으로 **msiexec** 명령을 입력하십시오.

msiexec *parameters* [USEINI="*response-file*"] [TRANSFORMS="*transform\_file*"]

여기서:

#### *parameters*

/ 문자가 앞에 오는 명령행 매개변수 또는 특성=값 쌍입니다. (두 형식의 매개변수를 모두 사용하는 경우, 항 상 명령행 매개변수를 먼저 배치하십시오.) 자세한 정보는 269 [페이지의](#page-268-0) 『msiexec로 명령 매개변수 지 [정』의](#page-268-0) 내용을 참조하십시오.

<span id="page-268-0"></span>자동 설치의 경우, 명령행에 /q 또는 /qn 매개변수를 포함해야 합니다. 이 매개변수가 없으면 설치는 대화식 입니다.

**참고:** You must include the **/i** parameter and the file location of the IBM MQ installer package.

#### *response-file*

[Response] 스탠자와 필수 특성=값 쌍이 포함된 파일의 전체 경로 및 파일 이름. 예: C:\MyResponseFile.ini. 예제 응답 파일 Response.ini이(가) IBM MQ와(과) 함께 제공됩니다. 이 파일에는 기본 설치 매개변수가 포함되어 있습니다. 추가 정보는 270 [페이지의](#page-269-0) 『msiexec에서 응답 파일 사 [용』의](#page-269-0) 내용을 참조하십시오.

#### *transform\_file*

변환 파일의 전체 경로 및 파일 이름입니다. 자세한 내용은 273 페이지의 [『클라이언트](#page-272-0) 설치를 위해 [msiexec](#page-272-0)에서 변환 사용』 및 249 [페이지의](#page-248-0) 『다중 서버 설치를 위해 MSI 인스턴스 ID 선택』의 내용을 참 조하십시오.

**참고:** 자동 설치에 성공하려면 AGREETOLICENSE="yes" 특성이 명령행 또는 응답 파일에 정의되어야 합니다.

#### **결과**

명령을 입력하면, 명령 프롬프트가 즉시 다시 나타납니다. IBM MQ는 백그라운드 프로세스로 설치됩니다. 매개 변수를 입력하여 로그를 생성한 경우에는 이 파일을 검사하여 설치가 진행되는 과정을 확인하십시오. 설치가 성 공적으로 완료되면 로그 파일에 Installation operation completed successfully 메시지가 표시 됩니다.

#### *msiexec***로 명령 매개변수 지정**

### **이 태스크 정보**

**msiexec** 명령은 명령행에서 다음과 같은 두 가지 유형의 매개변수를 승인할 수 있습니다.

• / 문자가 앞에 오는 표준 명령 매개변수.

**msiexec** 명령행 매개변수의 테이블의 경우 MSDN 명령행 옵션 웹 [페이지를](https://msdn.microsoft.com/en-us/library/aa367988%28v=vs.85%29.aspx) 참조하십시오.

• 명령행에서 특성=값 쌍 매개변수. 응답 파일에서 사용 가능한 모든 매개변수는 명령행에서도 사용할 수 있습니 다. 이들 목록은 271 [페이지의](#page-270-0) 표 41의 내용을 참조하십시오. 그 밖에도 명령행에서만 사용할 수 있는 기타 특 성=값 쌍 매개변수가 있습니다. 자세한 내용은 270 [페이지의](#page-269-0) 표 40의 내용을 참조하십시오.

특성=값 쌍 매개변수를 사용할 때 다음에 유의하십시오.

- 특성 문자열은 대문자여야 합니다.
- 값 문자열은 기능 이름을 제외하면 대소문자를 구별하지 않습니다. 값 문자열을 큰따옴표로 묶어 표시할 수 있습니다. 값 문자열에 공백이 포함되면 공백 값 문자열을 큰따옴표로 묶어 표시해야 합니다.
- 여러 개의 값을 취할 수 있는 특성의 경우 다음 형식을 사용하십시오.

ADDLOCAL="Server,Client"

– 경로 및 파일 이름 PGMFOLDER을 사용하는 특성의 경우, 경로를 상대 경로가 아닌 절대 경로로 제공해야 합 니다(즉, .\folder\file이 아닌 C:\folder\file).

**msiexec** 명령과 함께 특성=값 쌍 및 명령 매개변수를 사용하는 경우 명령 매개변수를 먼저 입력하십시오.

매개변수가 명령행과 응답 파일에 모두 지정될 경우 명령행의 설정값이 우선 적용됩니다.

**예**

**msiexec** 명령의 일반적인 예는 다음과 같습니다.

msiexec /i "*path*\MSI\IBM MQ.msi" /l\*v c:\install.log /q TRANSFORMS="1033.mst" AGREETOLICENSE="yes" ADDLOCAL="Client"

<span id="page-269-0"></span>msiexec /i "*path*\MSI\IBM MQ.msi" /l\*v c:\install.log /q TRANSFORMS=":InstanceId2.mst;1033.mst" AGREETOLICENSE="yes" ADDLOCAL="Client" MSINEWINSTANCE=1

다음 표는 명령행에서만 제공할 수 있고 응답 파일에서는 제공할 수 없는 매개변수를 보여줍니다.

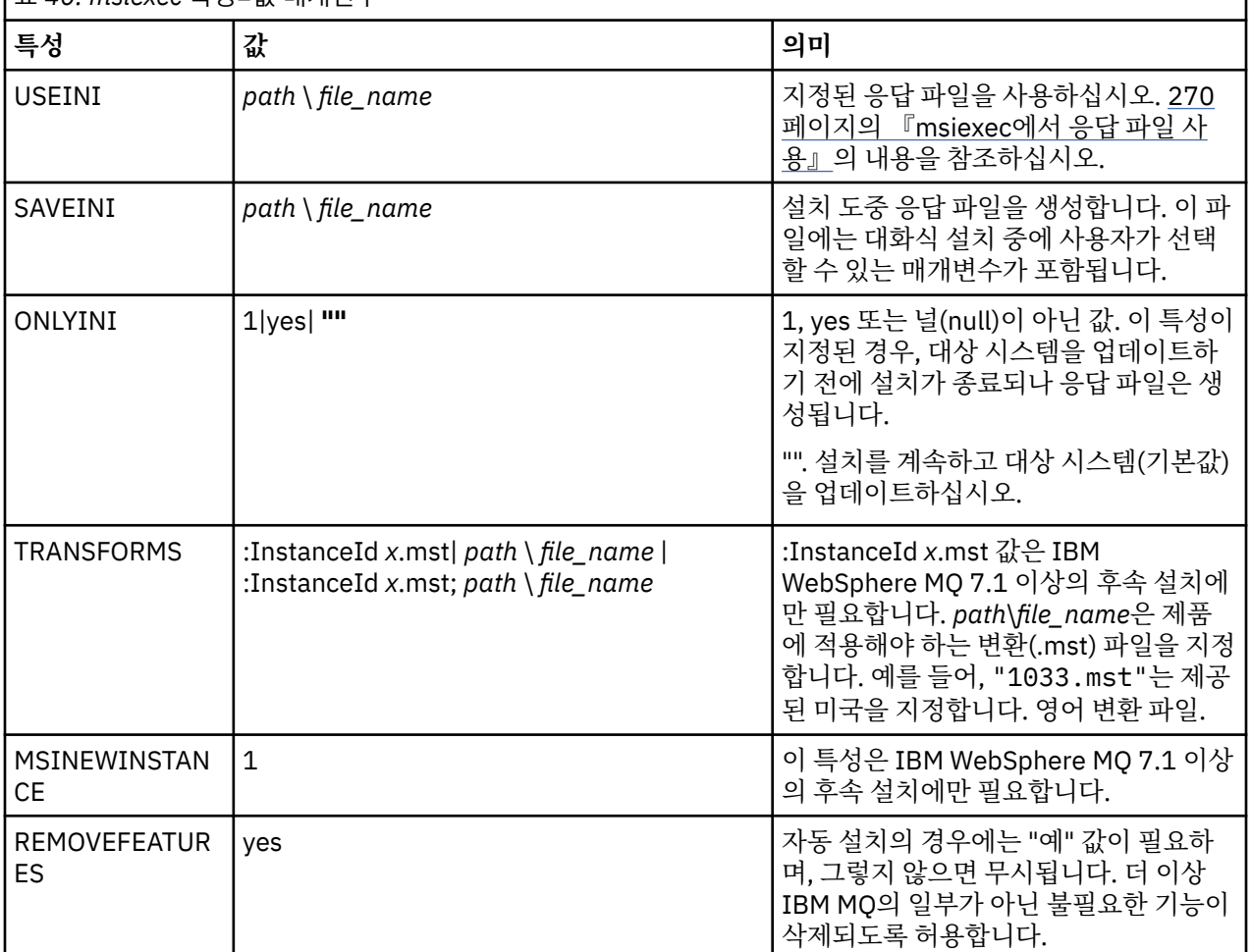

표 *40. msiexec* 특성*=*값 매개변수

# *msiexec***에서 응답 파일 사용**

#### **이 태스크 정보**

추가 특성이 응답 파일에 정의되어 있음을 지정하는 매개변수와 함께 **msiexec** 명령을 사용할 수 있습니다. [269](#page-268-0) [페이지의](#page-268-0) 『msiexec로 명령 매개변수 지정』에 설명된 msiexec 명령행 매개변수를 결합할 수 있습니다.

응답 파일은 [Response] 스탠자가 포함된 Windows .ini 파일 등의 형식을 지닌 ASCII 텍스트 파일입니다. [Response] 스탠자에는 보통 대화식 설치의 일부로 지정되는 매개변수의 일부 또는 모두가 들어 있습니다. 매개 변수는 특성=값 쌍 형식으로 제공됩니다. 응답 파일의 다른 스탠자는 **msiexec**에서 무시됩니다. 예제 응답 파일 Response.ini는 IBM MQ와 함께 제공됩니다. 이 파일에는 기본 설치 매개변수가 포함되어 있습니다.

# **프로시저**

msiexec 명령의 일반적인 예는 msiexec /i "*path*\MSI\IBM MQ.msi" /l\*v c:\install.log TRANSFORMS="1033.mst" USEINI="C:\MQ\Responsefile" 입니다.

<span id="page-270-0"></span>매개변수가 명령행과 응답 파일에 모두 지정될 경우 명령행의 설정값이 우선 적용됩니다. 또한 응답 파일에서 사 용 가능한 모든 매개변수는 명령행에서도 사용할 수 있습니다. 매개변수 목록은 271 페이지의 표 41의 내용을 참 조하십시오.

응답 파일에서 모든 텍스트는 영어이며 주석은 ; 문자로 시작합니다.

응답 파일 작성에 대한 정보는 251 [페이지의](#page-250-0) 『서버 설치를 위한 응답 파일 작성』의 내용을 참조하십시오.

**예**

일반 응답 파일의 예는 다음과 같습니다.

[Response] PGMFOLDER="c:\mqm" DATFOLDER="c:\mqm\data" AGREETOLICENSE="yes" ADDLOCAL="Client" REMOVE="Toolkit"

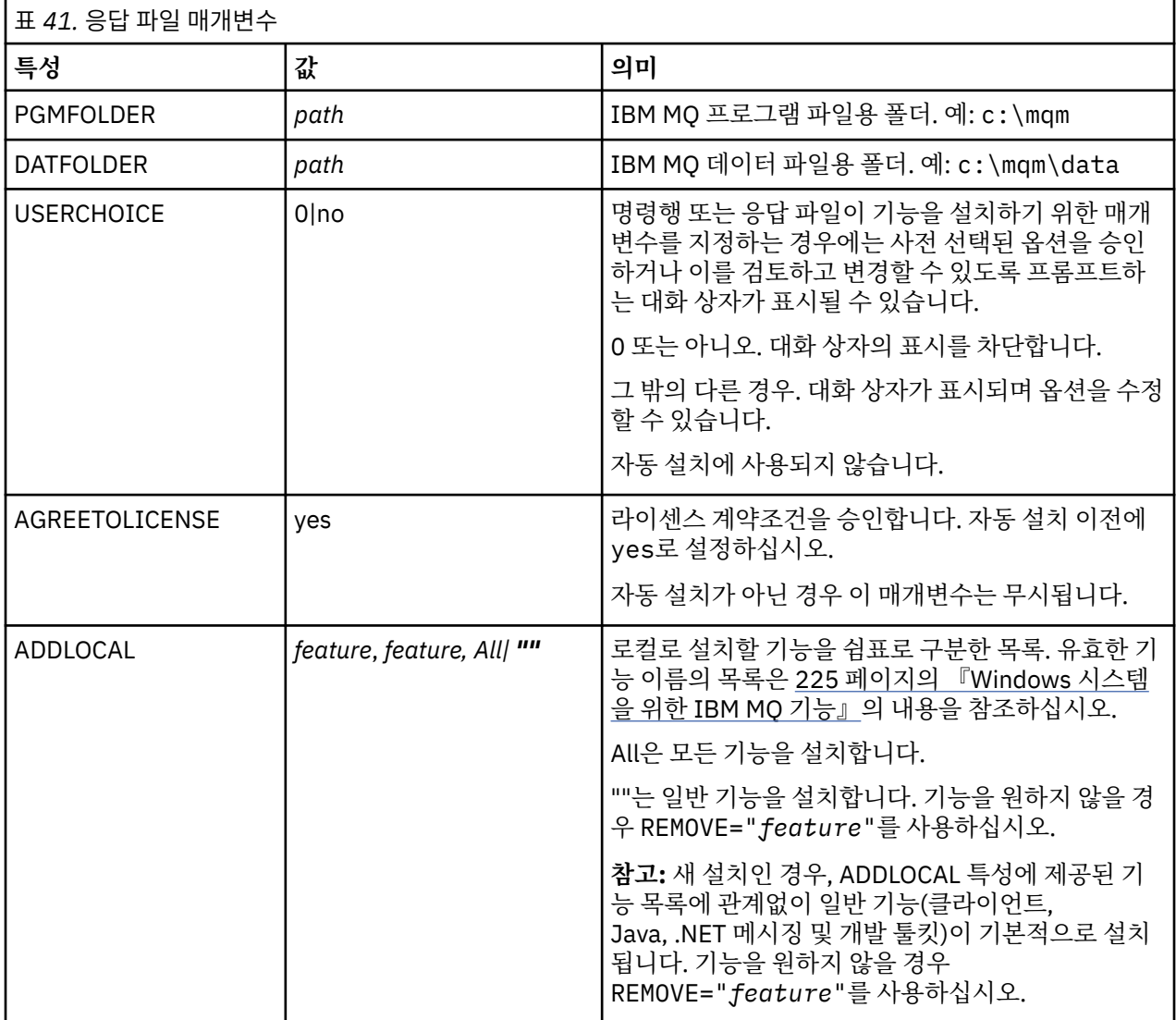

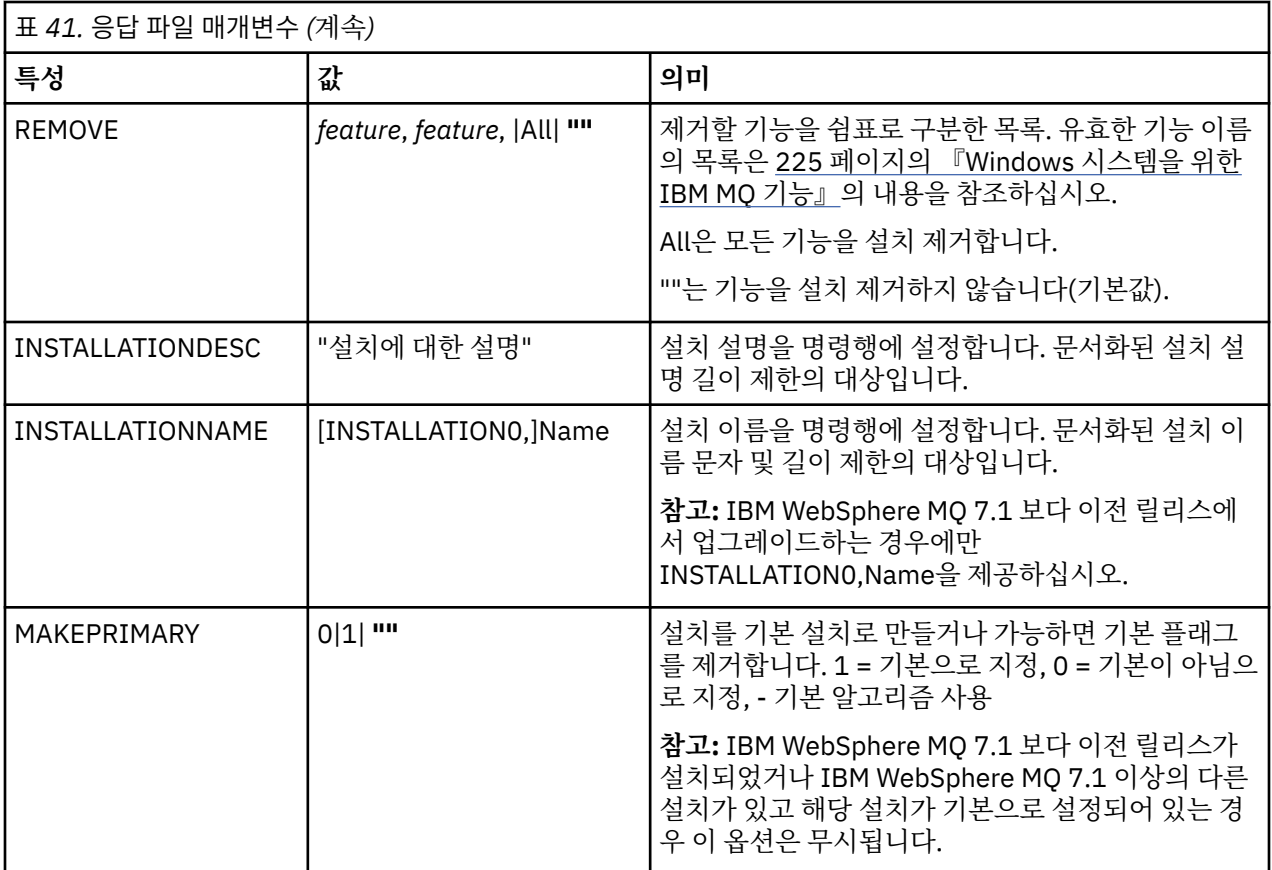

### **관련 태스크**

274 페이지의 『MQParms 명령을 사용하여 [클라이언트](#page-273-0) 설치』 **MQParms** 명령을 사용하여 IBM MQ 클라이언트 설치 또는 설치 제거를 호출할 수 있습니다.

#### **관련 참조**

273 페이지의 [『클라이언트](#page-272-0) 설치를 위해 msiexec에서 변환 사용』

## **다중 클라이언트 설치를 위해** *MSI* **인스턴스** *ID* **선택**

다중 자동 설치의 경우 설치된 각 버전에 대해 해당 설치에 사용 가능한 MSI 인스턴스 ID를 찾아야 합니다.

## **이 태스크 정보**

자동 또는 비대화식, 다중 설치를 지원하려면 사용하려는 인스턴스 ID가 이미 사용 중인지 또는 적절한 ID를 선 택했는지 여부를 확인해야 합니다. 각 설치 매체에서(예: 각 클라이언트 및 서버) 인스턴스 ID 1은 단일 설치에 사 용되는 기본 ID입니다. 인스턴스 ID 1과 함께 설치하려면 사용하려는 인스턴스를 지정해야 합니다. 인스턴스 1, 2 및 3을 이미 설치한 경우 다음에 사용 가능한 인스턴스가 무엇인지(예: 인스턴스 ID 4)를 알아내야 합니다. 마 찬가지로 인스턴스 2가 제거되었다면 재사용할 수 있는 갭이 있는지 확인해야 합니다. **dspmqinst** 명령을 사용 하여 현재 사용 중인 인스턴스 ID를 찾을 수 있습니다.

## **프로시저**

1. 이미 설치된 버전의 MSIMedia 및 MSIInstanceId 값을 검토하여 설치될 매체에서 사용 가능한 MSI 인스턴 스를 확인하려면 **dspmqinst** 명령을 입력하십시오. 예를 들면 다음과 같습니다.

InstName: Installation1 InstDesc: Identifier: 1<br>InstPath: C  $\overline{C}$ :\Program Files\IBM\MQ<br>9.0.0.0 Version: 9.0.<br>Primary: Yes Primary:<br>State: Available MSIProdCode: {74F6B169-7CE6-4EFB-8A03-2AA7B2DBB57C} <span id="page-272-0"></span>MSIMedia: 9.0 Server MSIInstanceId: 1

2. MSI 인스턴스 ID 1이 사용 중이므로 MSI 인스턴스 ID 2를 사용하려면 다음 매개변수가 msiexec 호출에 추 가되어야 합니다.

MSINEWINSTANCE=1 TRANSFORMS=":instanceId7.mst;1033.mst"

## **다음에 수행할 작업**

다중 설치를 위해 **INSTALLATIONNAME** 또는 **PGMFOLDER**가 비대화식 설치 명령에 추가 매개변수로 제공되어 야 합니다. **INSTALLATIONNAME** 또는 **PGMFOLDER**를 제공하면 **TRANSFORMS** 매개변수를 생략하거나 잘못 지 정할 경우에 잘못된 설치를 사용하지 않도록 해 줍니다.

### **클라이언트 설치를 위해** *msiexec***에서 변환 사용**

MSI는 설치를 수정하기 위해 변환을 사용할 수 있습니다. IBM MQ 설치 중에 변환 기능을 사용하여 다른 언어를 지원할 수 있습니다. IBM MQ는 클라이언트 이미지의 \MSI 폴더에 있는 변환 파일과 함께 제공됩니다. 이러한 파일은 IBM MQ Windows 설치 프로그램 패키지 IBM MQ.msi에도 임베드됩니다.

**msiexec** 명령행에서 특성=값 쌍에 TRANSFORMS 특성을 사용하여 필요한 언어를 지정할 수 있습니다. 예를 들면, 다음과 같습니다.

TRANSFORMS="1033.mst"

또한 변환 파일의 전체 경로 및 파일 이름을 지정할 수 있습니다. 여기서도 값을 묶는 따옴표는 선택적입니다. 예 를 들면, 다음과 같습니다.

TRANSFORMS="D:\Msi\1033.mst"

273 페이지의 표 42에서는 **msiexec** 명령행에서 사용할 로케일 ID, 언어 및 변환 파일 이름을 표시합니다.

동일한 버전의 다중 설치를 수행하려면 변환을 병합해야 할 수도 있습니다. 예:

TRANSFORMS=":InstanceId2.mst;D:\Msi\1033.mst"

**MQParms** 명령과 함께 MQLANGUAGE 특성을 사용하여 필요한 언어를 지정할 수도 있습니다. msiexec 특성=값 매개변수에 대한 정보는 275 페이지의 『MQParms 매개변수 파일 - [클라이언트](#page-274-0) 설치』의 내용을 참조하십시 오.

## **매개변수**

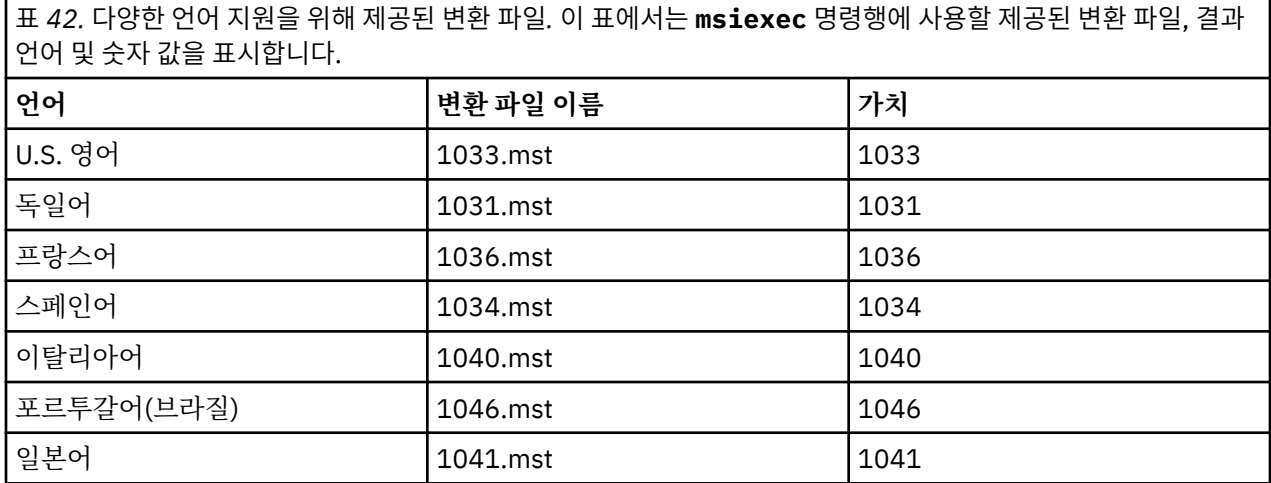

<span id="page-273-0"></span>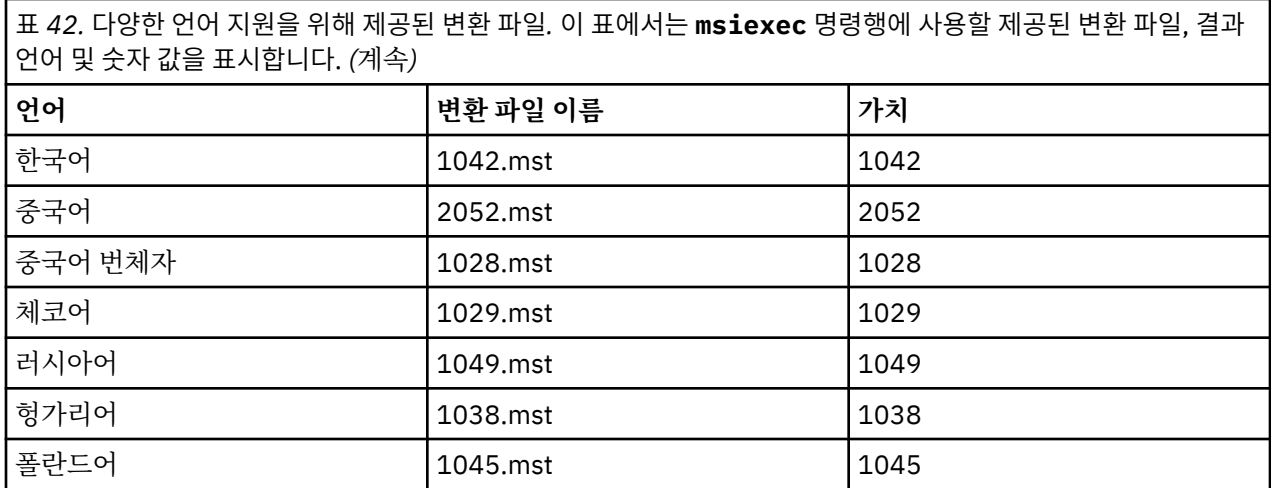

## **클라이언트 설치를 위한 응답 파일 작성**

응답 파일은 클라이언트에서 **msiexec**와 함께 사용됩니다. 세 가지 방법으로 응답 파일을 작성할 수 있습니다.

#### **이 태스크 정보**

응답 파일은 **msiexec** 명령과 함께 사용됩니다. 자세한 정보는 246 [페이지의](#page-245-0) 『msiexec에서 응답 파일 사용』 의 내용을 참조하십시오.

### **프로시저**

설치에 필요한 응답 파일을 생성하는 세 가지 방법이 있습니다.

- ASCII 파일 편집기를 사용하여 IBM MQ Windows Server DVD에 제공된 Response.ini 파일을 복사하여 편집하십시오.
- ASCII 파일 편집기를 사용하여 사용자 고유의 응답 파일을 작성하십시오.
- **SAVEINI** (그리고 선택적으로 **ONLYINI**) 명령 매개변수와 함께 **msiexec** 명령을 사용하여 동일한 설치 옵 션이 포함된 응답 파일을 생성하십시오. 246 [페이지의](#page-245-0) 표 33의 내용을 참조하십시오.

#### **예**

**SAVEINI** 매개변수가 있는 **msiexec**를 사용하는 일반적인 예는 다음과 같습니다.

msiexec /i "path\IBM MQ.msi" /q SAVEINI="response\_file" TRANSFORMS="1033.mst" AGREETOLICENSE="yes"

## *MQParms* **명령을 사용하여 클라이언트 설치**

**MQParms** 명령을 사용하여 IBM MQ 클라이언트 설치 또는 설치 제거를 호출할 수 있습니다.

## **시작하기 전에**

**MQParms** 명령은 명령행의 매개변수를 사용하거나 매개변수 파일에 지정된 매개변수를 사용할 수 있습니다. 매 개변수 파일은 설치에 설정하려는 매개변수 값이 들어 있는 ASCII 텍스트 파일입니다. **MQParms** 명령은 지정된 매개변수를 사용하여 해당 **msiexec** 명령 표시줄을 생성합니다.

이것은 단일 파일에서 **msiexec** 명령과 함께 사용하려는 모든 매개변수를 저장할 수 있음을 의미합니다.

사용자 계정 제어(UAC, user account control)를 사용하면서 Windows 시스템에서 IBM MQ를 실행하는 경우 승 격된 권한으로 설치를 호출해야 합니다. 명령 프롬프트 또는 IBM MQ Explorer를 사용하는 경우 마우스 오른쪽 단출 클릭을 사용하여 프로그램 시작 메뉴를 열고 **관리자로 실행**을 선택하여 권한을 승격하십시오. 승격된 권한 (관리자 권한) 없이 MQParms 프로그램을 실행할 경우 설치 로그에 AMQ4353 오류가 표시되고 설치가 실패합니 다.

<span id="page-274-0"></span>자동 조작의 경우 명령행 또는 매개변수 파일의 [MSI] 스탠자는 **/q** 또는 **/qn** 매개변수를 포함해야 합니다. 또한 AGREETOLICENSE 매개변수를 "yes"로 설정해야 합니다.

MQParms 명령과 함께 사용하는 매개변수 파일에는 **msiexec** 명령과 함께 직접 사용하는 응답 파일보다 많은 매개변수를 지정할 수 있습니다. 또한, IBM MQ 설치가 사용하는 매개변수 외에도 IBM MQ 준비 마법사가 사용 할 수 있는 매개변수를 지정할 수도 있습니다.

IBM MQ 설치 후에 직접 **IBM MQ 준비 마법사** 를 완료하지 않거나 IBM MQ 설치 완료와 **IBM MQ 준비 마법사**완 료 사이에 시스템이 재부팅되는 경우에는 관리자 권한으로 마법사가 실행되는지 확인하십시오. 그렇지 않으면 설치가 완료되지 않으며 실패할 수 있습니다. publisher로 International Business Machines Limited가 표시되 는 **보안 경고** 대화 상자가 표시될 수도 있습니다. 마법사를 계속하려면 **실행**을 누르십시오.

MQParms.ini 파일의 예가 IBM MQ와(과) 함께 제공됩니다. 이 파일에는 기본 설치 매개변수가 포함되어 있습 니다.

설치할 매개변수 파일을 작성하는 방법이 두 가지 있습니다.

- ASCII 파일 편집기를 사용하여 제품과 함께 제공되는 MQParms.ini 파일을 복사 및 편집하십시오.
- ASCII 파일 편집기를 사용하여 사용자 고유의 매개변수 파일을 작성하십시오.

#### **이 태스크 정보**

MQParms 명령을 사용하여 설치하려면, 다음을 수행하십시오.

#### **프로시저**

1. 명령행에서 IBM MQ 클라이언트 CD의 루트 폴더(즉, MQParms.exe 파일의 위치)로 변경하십시오.

2. 다음 명령을 입력하십시오.

MQParms [ *parameter\_file* ] [ *parameters* ]

설명:

#### *parameter\_file*

필요한 매개변수 값이 포함된 파일. 이 파일이 MQParms.exe와 동일한 폴더에 있지 않은 경우 전체 경로 와 파일 이름을 지정하십시오. 매개변수 파일을 지정하지 않으면 기본은 MQParms.ini입니다. 자세한 정 보는 275 페이지의 『MQParms 매개변수 파일 - 클라이언트 설치』의 내용을 참조하십시오.

#### *parameters*

하나 이상의 명령행 매개변수. 이들의 목록은 [MSDN](https://msdn.microsoft.com/en-us/library/aa367988%28v=vs.85%29.aspx) 명령행 옵션 웹 페이지를 참조하십시오.

#### **예**

MQParms 명령의 일반적인 예는 다음과 같습니다.

MQParms "c:\MyParamsFile.ini" /l\*v c:\install.log

매개변수가 명령행 및 매개변수 파일에 모두 지정될 경우 명령행의 설정값이 우선 적용됩니다.

/i, /x, /a또는 /j를 지정하지 않은 경우, MQParms는 IBM MQ Windows 설치 프로그램 패키지 IBM IBM MQ.msi를 사용하여 표준 설치로 기본 설정됩니다. 즉, 명령행의 다음 부분을 생성합니다.

/i " *current\_folder* \MSI\IBM MQ.msi"

*MQParms* 매개변수 파일 *-* 클라이언트 설치

매개변수 파일은 **MQParms** 명령이 사용할 수 있는 매개변수가 있는 절(스탠자)을 포함하는 ASCII 텍스트 파일입 니다. 일반적으로 이 파일은 MQParms.ini와 같은 초기화 파일입니다.

**MQParms** 명령은 파일의 다음 스탠자에서 매개변수를 취합니다.

**[MSI]**

**MQParms** 명령이 실행되는 방식 및 IBM MQ 설치와 관련된 일반 특성이 포함됩니다.

이 스탠자에 설정할 수 있는 특성은 268 페이지의 『msiexec를 사용하여 [클라이언트](#page-267-0) 설치』 및 276 페이지 의 표 43에 나열되어 있습니다.

MQParms는 파일에 있는 다른 스탠자는 무시합니다.

스탠자 매개변수의 형식은 property=value입니다. 여기서 property는 항상 대문자로 해석되지만, value는 대소 문자가 구별됩니다. 값 문자열에 공백이 포함되면 큰 따옴표로 묶어 표시해야 합니다. 대부분의 다른 값은 큰 따 옴표로 표시할 수 있습니다. 일부 특성은 다음과 같이 여러 개의 값을 취할 수 있습니다.

ADDLOCAL="Server,Client"

특성을 지우려면 다음과 같이 이 값을 빈 문자열로 설정하십시오.

REINSTALL=""

다음 표에서 설정할 수 있는 특성을 볼 수 있습니다. 기본값은 굵게 표시됩니다.

[MSI] 스탠자의 경우, 표준 MSI 명령행 옵션 및 특성을 입력할 수 있습니다. 예를 들면, 다음과 같습니다.

- /q

- ADDLOCAL="client" - REBOOT=Suppress

IBM MQ 설치에 사용되는 특성에 대해서는 276 페이지의 표 43 및 277 [페이지의](#page-276-0) 표 44의 내용을 참조하십시오. 276 페이지의 표 43에는 MQParms 명령이 실행되는 방식에 영향을 주는 스탠자의 추가 특성이 표시되지만 설치 에는 영향을 미치지 않습니다.

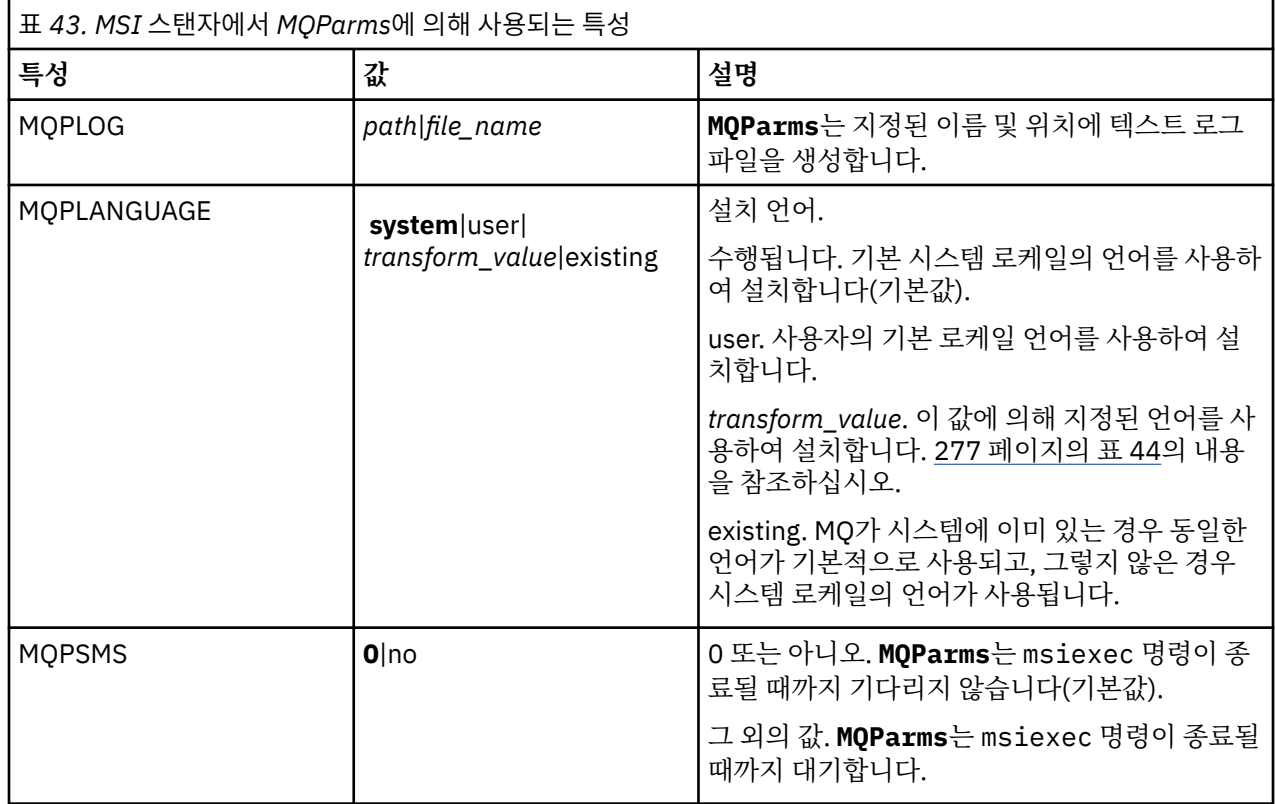

<span id="page-276-0"></span>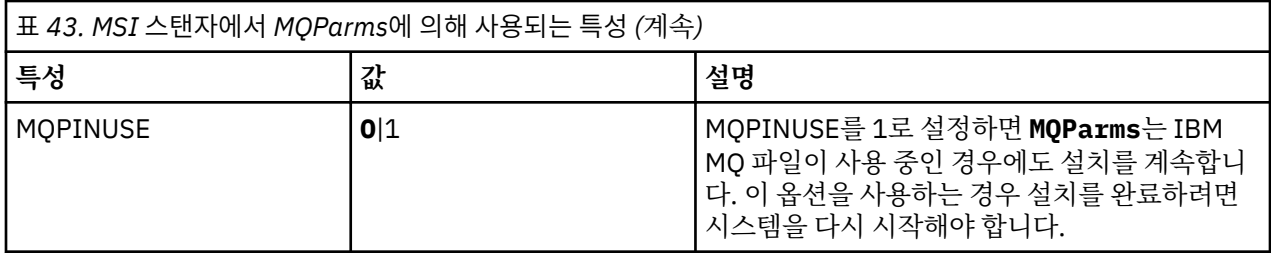

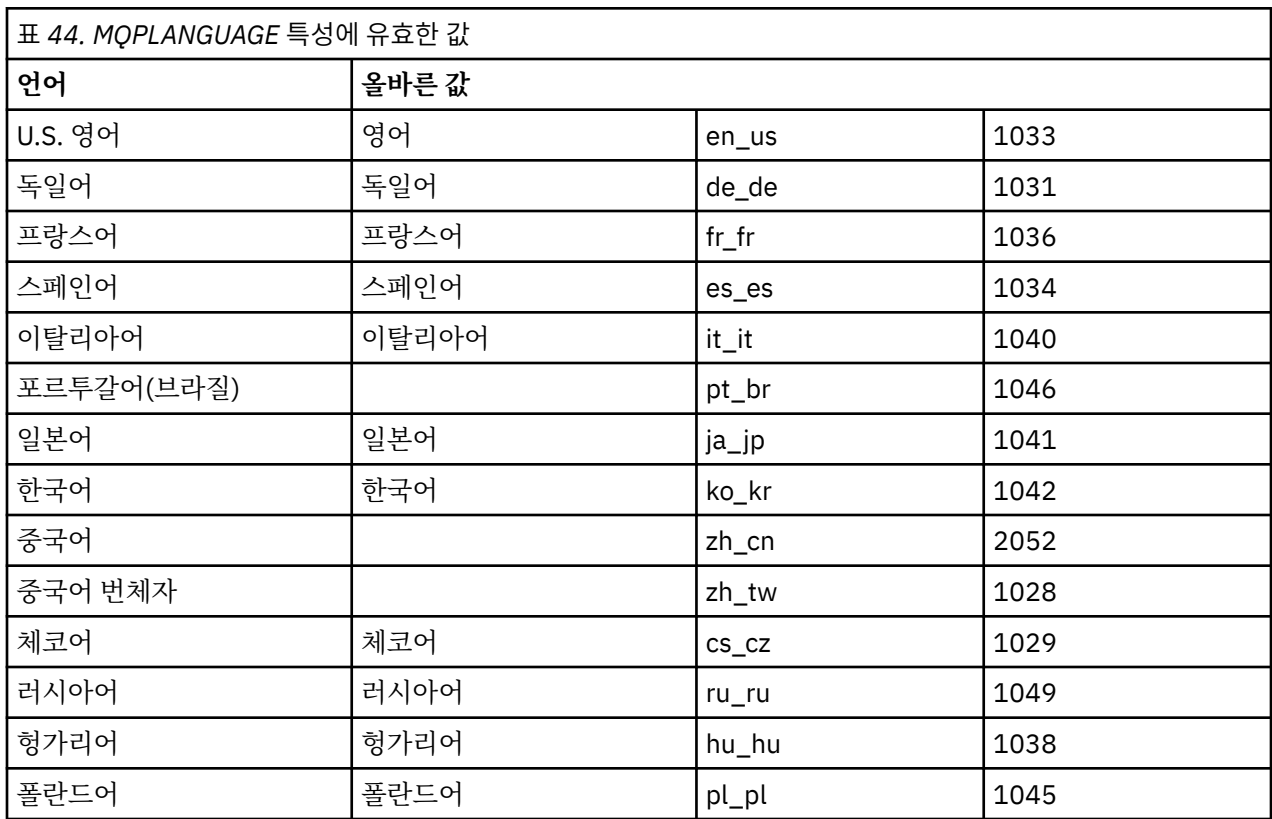

매개변수 파일의 일반적인 예는 다음과 같습니다.

[MSI] MQPLANGUAGE=1033 MQPLOG=%temp%\MQParms.log MQPSMS=no ADDLOCAL=CLIENT /m miffile REMOVE="" /l\*v c:\install.log

# **Windows에서 클라이언트 설치 수정**

IBM MQ for Windows 클라이언트가 설치될 때 설치를 수정하거나 일부 IBM MQ 클라이언트 기능을 제거 또는 설치할 수 있습니다.

- 1. DVD 드라이브에 IBM MQ 클라이언트 DVD를 넣으십시오.
- 2. 자동 실행되도록 설정되어 있다면 설치 프로세스가 시작됩니다.

시작되지 않으면 DVD 루트 폴더에서 **설치**를 두 번 클릭하여 설치 프로세스를 시작하십시오.

IBM MQ 클라이언트 설정 창이 표시됩니다. 계속하려면 **다음**을 클릭하십시오.

<span id="page-277-0"></span>3. **수정**을 선택한 다음, **다음**을 클릭하십시오.

기능 패널이 표시됩니다.

- 4. 기능 설치를 변경하려면, 다음을 수행하십시오.
	- a. 기능 이름 옆에 있는 기호를 클릭하여 메뉴를 표시하십시오.
	- b. 필요한 옵션을 선택하십시오.

#### • 이 기능을 설치합니다.

- 이 기능과 모든 하위 기능(있는 경우)을 설치합니다.
- 이 기능을 설치하지 않습니다. (이미 설치된 경우 제거합니다.)

기능 이름 옆에 있는 기호가 현재 설치 옵션을 표시하도록 변경됩니다.

- 5. 선택이 완료되면 **다음**을 클릭하십시오.
- 6. IBM MQ 클라이언트 설정 창에 사용자가 선택한 설치 요약이 표시됩니다.

계속하려면 **수정**을 클릭하십시오.

- 7. 진행 표시줄이 완료될 때까지 기다리십시오.
	- IBM MQ 클라이언트가 성공적으로 설치되면 IBM MQ 클라이언트 설정 창에 다음 메시지가 표시됩니다.

설치 마법사가 성공적으로 완료되었습니다

**마침**을 클릭하여 창을 닫으십시오.

## **프로그램 추가***/***제거를 사용하여 클라이언트 설치 수정**

Windows의 일부 버전에서는 추가/제거 프로그램을 사용하여 설치를 수정할 수 있습니다.

Windows 7의 경우 다음 단계를 수행하십시오.

- 1. Windows 작업 표시줄에서 **시작** > **제어판**을 선택하십시오.
- 2. **프로그램 추가/제거**를 선택하십시오.
- 3. **IBM MQ**를 선택하십시오.
- 4. **변경**을 선택하십시오.

프로그램 유지보수 패널과 함께 IBM MQ 설치 창이 표시됩니다. 278 페이지의 『3』단계부터 끝까지 프로세 스를 사용하여 설치 수정에 대한 프로시저를 따르십시오.

Windows 8의 경우, **프로그램 추가/제거** 옵션은 전체 제품을 설치 제거합니다.

설치에 대한 수정사항을 작성하려면 원본 설치 매체에서 setup.exe 파일을 실행해야 합니다.

#### *msiexec***를 사용하여 클라이언트 설치 자동 수정**

msiexec를 사용하여 IBM MQ 클라이언트 설치를 수정할 수 있습니다.

msiexec를 사용하여 IBM MQ 클라이언트 설치를 자동으로 수정하려면 설치 페이지의 지시사항을 따르는 한편 추가할 기능을 포함하도록 ADDLOCAL 매개변수를 설정하고 제거할 기능으로 REMOVE 매개변수를 설정하십시 오.

예를 들어, ADDLOCAL="JavaMsg" 및 REMOVE=""를 사용한 경우 Java 메시징 및 웹 서비스 기능을 포함하도록 설치를 수정할 수 있습니다.

msiexec에 대한 지시사항은 268 페이지의 『msiexec를 사용하여 [클라이언트](#page-267-0) 설치』에서 시작됩니다.

#### *MQParms***를 사용하여 클라이언트 설치 자동 수정**

**MQParms** 명령을 사용하여 IBM MQ 클라이언트 설치를 수정할 수 있습니다.

**MQParms**를 사용하여 IBM MQ 클라이언트 설치를 자동으로 수정하려면 설치 페이지의 지시사항을 따르는 한편 추가할 기능을 포함하도록 ADDLOCAL 매개변수를 설정하고 제거할 기능으로 REMOVE 매개변수를 설정하십시 오.

예를 들어, ADDLOCAL="JavaMsg" 및 REMOVE=""를 사용한 경우 Java 메시징 및 웹 서비스 기능을 포함하도록 설치를 수정할 수 있습니다.

**MQParms** 명령에 대한 세부사항은 274 페이지의 『MQParms 명령을 사용하여 [클라이언트](#page-273-0) 설치』의 내용을 참 조하십시오.

# **Windows에서 평가판 라이센스 변환**

IBM MQ를 다시 설치하지 않고 평가판 라이센스를 전체 기능 라이센스로 변환합니다.

평가판 라이센스가 만료되면 **strmqm** 명령으로 표시되는 "count-down"이 라이센스 만료를 알리고, 명령은 실 행되지 않습니다.

## **시작하기 전에**

1. IBM MQ는 평가판 라이센스로 설치됩니다.

2. IBM MQ의 전체 기능 라이센스가 있는 사본의 설치 매체에 대한 액세스가 있습니다.

## **이 태스크 정보**

**setmqprd** 명령을 실행하여 평가판 라이센스를 전체 기능 라이센스로 변환하십시오.

IBM MQ의 평가 사본에 전체 기능 라이센스를 적용하지 않으려면 언제라도 이를 설치 제거할 수 있습니다.

## **프로시저**

1. 전체 기능 라이센스가 있는 설치 매체에서 전체 기능 라이센스를 확보하십시오.

전체 라이센스 파일은 amqpcert.lic입니다. Windows의 경우 설치 매체의 \*MediaRoot*\licenses 디 렉토리에 있습니다. IBM MQ 설치 경로의 bin 디렉토리에 설치됩니다.

2. 업그레이드 중인 설치에서 **setmqprd** 명령을 실행하십시오.

*MQ\_INSTALLATION\_PATH*\bin\setmqprd \*MediaRoot*\licenses\amqpcert.lic

#### **관련 정보**

setmqprd

# **Windows 시스템에서 자국어(NL)로 메시지 표시**

다른 자국어 메시지 카탈로그에서 메시지를 표시하려면 **MQS\_FORCE\_NTLANGID** 환경 변수를 설정하거나 지역 설정을 변경해야 합니다.

#### **이 태스크 정보**

미국 메시지 영어는 IBM MQ와(과) 함께 자동으로 설치됩니다.

IBM MQ가 지원하는 자국어(NL)로 된 메시지가 자동으로 설치됩니다. 메시지는 다음 순서를 기반으로 자국어 (NL)로 표시됩니다.

#### 1. **MQS\_FORCE\_NTLANGID** 환경 변수의 값(설정된 경우)

2. 메시지를 표시하는 사용자의 지역 형식(IBM MQ에서 지역 형식으로 지정된 언어를 지원하는 경우)

- 3. 관리 시스템 로케일(IBM MQ가 시스템 로케일로 지정된 언어를 지원하는 경우)
- 4. 영어(지원되는 다른 언어를 판별할 수 없는 경우)

**참고:** 큐 관리자는 일반적으로 시스템의 서비스에 의해 실행되므로 설치 중에 제공된 특정 도메인 계정 또는 고유 한 사용자 계정(예: MUSR\_MQADMIN) 아래에서 실행됩니다. 자세한 정보는 IBM MQ Windows 서비스용 로컬 및 도메인 사용자 계정을 참조하십시오.

사용자 계정의 지역 형식과 연관된 언어 외의 언어로 된 메시지가 필요한 경우, 다음 단계를 수행하십시오.

1. **MQS\_FORCE\_NTLANGID** 환경 변수를 글로벌로, 큐 관리자가 표시하는 메시지에 대해 원하는 언어의 언어 ID 로 설정하십시오.

**MQS\_FORCE\_NTLANGID** 시스템 전반에서 설정해야 합니다. 그렇지 않으면 메시지를 표시하는 모든 사용자 가 환경 변수를 개별적으로 설정해야 합니다.

16진 표기법으로 표시된 언어 ID 값이 다음 Microsoft 문서에 나열됩니다. 언어 ID 상수 및 [문자열](https://msdn.microsoft.com/en-us/library/dd318693%28VS.85%29.aspx) 2. 환경 변수를 적용하려면 큐 관리자가 서비스로 실행 중인 시스템을 다시 시작하십시오.

# **Windows의 재분배 가능 클라이언트**

Windows 64비트 이미지는 Win64.zip 파일에 포함되어 있습니다.

## **파일 이름**

아카이브 또는 .zip 파일 이름은 파일 컨텐츠 및 동등한 유지보수 레벨을 설명합니다.

예를 들어, Continuous Delivery의 경우, IBM MQ 9.0.4에서 클라이언트 이미지는 다음 파일 이름 으로 사용 가능합니다.

**Windows** Windows 9.0.4.0-IBM-MQC-Redist-Win64.zip

**Windows** Linux **Z/OS** Java

9.0.4.0-IBM-MQC-Redist-Java.zip

 $\blacktriangleright$  LTS Long Term Support의 경우, IBM MQ 9.0.0 Fix Pack 2에서 클라이언트 이미지는 다음 파일 이름 으로 사용 가능합니다.

# **Windows** Windows

9.0.0.2-IBM-MQC-Redist-Win64.zip

**Java**

9.0.0.2-IBM-MQC-Redist-Java.zip

## **애플리케이션과 함께 분배할 런타임 파일 선택**

**genmqpkg**라는 스크립트 파일은 재분배 가능 클라이언트에 의해 bin 디렉토리 아래에 제공됩니다.

**genmqpkg** 스크립트를 사용하여 애플리케이션의 요구에 맞게 조정된 파일의 소형 서브세트를 생성할 수 있고, 해당 파일은 분배할 수 있도록 설계되었습니다.

IBM MQ 애플리케이션에 대한 런타임 요구사항을 판별하기 위해 일련의 대화식 Yes 또는 No 질문을 받습니다.

마침내 **genmqpkg**는 스크립트가 필수 디렉토리 및 파일을 복제하는 새 대상 디렉토리를 제공하도록 요청합니 다.

**중요사항:** IBM 지원 센터는 재분배 가능 클라이언트 패키지 내에 포함된 수정되지 않은 전체 파일 세트에 대한 지원만 제공할 수 있습니다.

## **기타 고려사항**

Windows 에서 설치되지 않은 클라이언트의 기본 데이터 경로는 %HOMEDRIVE%%HOMEPATH%\IBM\MQ\data 입니다.

MQ\_OVERRIDE\_DATA\_PATH 환경 변수를 사용하여 데이터 경로의 기본 디렉토리를 변경할 수 있습니다.

**참고:** 디렉토리가 자동으로 작성되지 않으므로 먼저 디렉토리를 작성해야 합니다.

재분배 가능 클라이언트 런타임은 전체 IBM MQ 클라이언트 또는 서버 설치와 공존합니다(서로 다른 위치에 설 치된 경우).

**중요사항:** 전체 IBM MQ 설치와 같은 위치에 재분배 가능한 이미지를 압축 해제하는 기능은 지원되지 않습니다.

## **CLASSPATH 변경사항**

**dspmqver**, **setmqenv**및 **crtmqenv** 명령이 사용하는 클래스 경로는 com.ibm.mq.jar 및 com.ibm.mqjms.jar바로 다음에 있는 com.ibm.mq.allclient.jar 를 환경에 추가합니다.

Windows의 재배포 가능 클라이언트에서 출력되는 **dspmqver** 의 예는 다음과 같습니다.

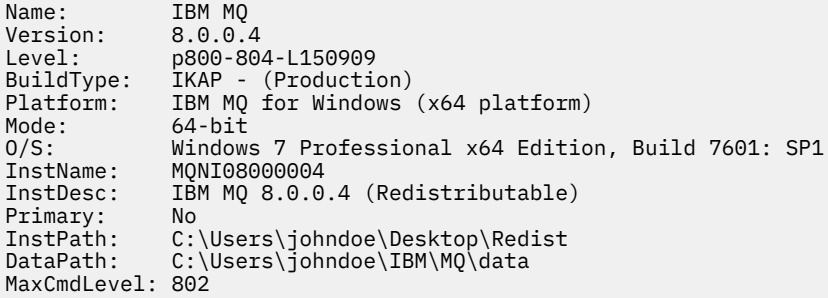

#### **관련 개념**

21 페이지의 『재배포 가능 [클라이언트』](#page-20-0)

IBM MQ 재분배 가능 클라이언트는 재분배 가능 라이센스 기간 내에 써드파티로 재분배될 수 있는 .zip 또 는 .tar 파일에서 제공되는 런타임 파일의 콜렉션이며, 단일 패키지에서 필요한 애플리케이션 및 런타임 파일을 분배하는 간단한 방법을 제공합니다.

# **.NET 애플리케이션 런타임 - Windows만 해당**

.NET 애플리케이션 사용 시 고려사항입니다.

기본 설치를 설치할 때, 사용자는 보통 시스템 관리자 권한으로 .NET용 Windows 애플리케이션의 재분배 가능한 이미지에 저장된 런타임 DLL 파일을 글로벌 어셈블리 캐시(GAC)에 등록합니다. 그러나 이는 재분배 효과를 엄격 하게 제한합니다.

Windows 플랫폼의 재분배 가능한 패키지는 GAC에 DLL을 등록하기 위한 도구를 제공하지 않으므로, .NET 애플 리케이션은 다른 방법으로 적절한 어셈블리를 찾아야 합니다. 이 상황에서 작동하는 두 가지 옵션이 있습니다.

#### **프로빙**

GAC를 검사한 후, .NET 런타임은 프로빙을 통해 필수 어셈블리를 찾으려고 시도합니다. 첫 번째 검사 위치는 애 플리케이션이 실행 중인 루트 위치인 애플리케이션 기반입니다. 자세한 정보는 Microsoft 웹 사이트에서 런타임 이 어셈블리를 찾는 방법에 대한 정보를 참조하십시오.

이 방법을 사용하는 경우 .NET 애플리케이션 빌드 시 사용된 어셈블리의 유지보수 레벨은 런타임 시 사용된 어셈 블리와 일치해야 합니다. 예를 들어, IBM MQ 8.0.0 Fix Pack 4에 빌드된 애플리케이션은 IBM MQ 8.0.0 Fix Pack 4 재분배 가능 클라이언트 런타임을 사용하여 실행해야 합니다.

이 방법을 사용하면 IBM MQ 어셈블리와 함께 \bin 디렉토리에 있는 .NET 애플리케이션이 기본 IBM MQ 설치 에서 어셈블리를 선택하고(있는 경우) 재분배 가능한 사본으로 폴백합니다.

- 1. .NET 애플리케이션을 전체 IBM MQ 설치(즉 csc \t:exe \r:System.dll \r:amqmdnet.dll \lib: \out:nmqwrld.exe nmqwrld.cs)에서 컴파일하십시오.
- 2. 재분배 가능 클라이언트 zip 파일의 exe 파일을 \bin 디렉토리로 복사하십시오.

## **DEVPATH 환경 변수**

애플리케이션을 이전과 같이 빌드, 분산, 추출 및 실행할 수 있도록 하는 대안은 DEVPATH를 사용하여 필수 어셈 블리를 찾는 방법입니다. 프로빙 접근법과는 달리 이 옵션은 GAC에서 일치하는 어셈블리를 대체합니다. 그러나 이러한 이유로 Microsoft는 프로덕션 환경에서 사용을 권장하지 않습니다.

<span id="page-281-0"></span>클라이언트에서 전체 IBM MQ 설치를 설치할 수 있는 경우 이 접근법이 효과적일 수 있습니다. 하지만 항상 재분 배 가능한 어셈블리를 사용하는 데는 타당한 이유가 있습니다.

- 1. .NET 애플리케이션을 전체 IBM MQ 설치(즉 csc \t:exe \r:System.dll \r:amqmdnet.dll \lib: \out:nmqwrld.exe nmqwrld.cs)에서 컴파일하십시오.
- 2. .exe 파일을 재배포 가능한 클라이언트 zip 파일과 함께 복사하십시오.
- 3. .exe 파일과 동일한 디렉토리에서 .exe 파일의 이름 끝에 접미어 .config가 붙어 있는 애플리케이션 구성 파일을 작성하십시오(즉, 다음 컨텐츠가 포함된 nmqwrld.exe.config).

```
<configuration> 
 <runtime>
   <developmentMode developerInstallation="true"/> 
\langle runtime\rangle</configuration>
```
4. **setmqenv -s**를 호출하고 *DEVPATH* 환경 변수를 설정하여 애플리케이션을 실행하기 전에 재분배 가능한 이 미지에서 \bin 디렉토리를 지정하십시오.

set DEVPATH=%MQ INSTALLATION PATH%\bin

## **.NET 재분배 가능한 관리 클라이언트의 추적 시작 및 중지**

독립형 .NET 클라이언트와 동일한 방법으로 .NET 재분배 가능한 관리 클라이언트의 추적을 생성합니다. 자세한 정보는 독립형 IBM MQ .NET 클라이언트 사용을 참조하십시오.

## **.NET에 대한 자세한 정보**

.NET에 대한 자세한 정보는 IBM MQ .NET 프로그램 작성 및 배치의 내용을 참조하십시오.

#### **관련 개념**

21 페이지의 『재배포 가능 [클라이언트』](#page-20-0)

IBM MQ 재분배 가능 클라이언트는 재분배 가능 라이센스 기간 내에 써드파티로 재분배될 수 있는 .zip 또 는 .tar 파일에서 제공되는 런타임 파일의 콜렉션이며, 단일 패키지에서 필요한 애플리케이션 및 런타임 파일을 분배하는 간단한 방법을 제공합니다.

# **Windows에서 IBM MQ 설치 확인**

이 절의 주제에서는 Windows 시스템에서 IBM MQ의 서버 또는 클라이언트 설치를 확인하는 방법에 대한 지시 사항을 제공합니다.

## **이 태스크 정보**

IBM MQ 서버의 로컬(독립형) 서버 설치 또는 서버 대 서버 설치를 확인할 수 있습니다.

- 로컬 서버 설치에는 기타 IBM MQ 설치와의 통신 링크가 없습니다.
- 서버 대 서버 설치에는 기타 설치에 대한 링크가 있습니다.

IBM MQ MQI client 설치가 완료되었는지 확인하고 통신 링크가 작동 중인지 확인할 수 있습니다.

#### **프로시저**

- 로컬 서버 설치를 확인하려면 283 페이지의 『[Windows](#page-282-0)에서 로컬 서버 설치 확인』의 내용을 참조하십시오.
- 서버 간 설치를 확인하려면 286 페이지의 『[Windows](#page-285-0)에서 서버 간 설치 확인』의 내용을 참조하십시오.
- 클라이언트 설치를 확인하려면 291 페이지의 『Windows에서 [클라이언트](#page-290-0) 설치 확인』의 내용을 참조하십 시오.

# <span id="page-282-0"></span>**Windows에서 로컬 서버 설치 확인**

명령행 또는 Postcard 애플리케이션을 사용하여 Windows에서 로컬(독립형) 설치를 확인할 수 있습니다.

## **이 태스크 정보**

명령행을 사용하여 IBM MQ가 설치되었고 연관된 통신 링크가 제대로 작동 중인지 확인할 수 있습니다.

또한 Postcard 애플리케이션을 사용하여 설치를 확인할 수도 있습니다. Postcard 애플리케이션은 Java 기반이 며 이를 위해 시스템에 그래픽 표시를 보는 기능이 필요합니다.

## **프로시저**

- 명령행을 사용하여 설치를 확인하려면 283 페이지의 『Windows에서 명령행을 사용하여 로컬 서버 설치 확 인』의 내용을 참조하십시오.
- Postcard 애플리케이션을 사용하여 설치를 확인하려면 284 페이지의 『Windows에서 Postcard [애플리케이](#page-283-0) 션을 [사용하여](#page-283-0) 로컬 서버 설치 확인』의 내용을 참조하십시오.

### *Windows***에서 명령행을 사용하여 로컬 서버 설치 확인**

Windows 시스템에서 명령행을 사용하여 한 큐 관리자와 한 큐로 이루어진 단순 구성을 작성하여 로컬 설치를 확 인할 수 있습니다. 또한 Postcard 애플리케이션을 사용하여 설치를 확인할 수도 있습니다.

#### **시작하기 전에**

설치를 확인하려면 먼저 샘플 패키지를 설치해야 합니다.

확인 프로시저를 시작하기 전에 먼저 사용자 시스템에 대한 최신의 수정사항이 있는지 확인해야 할 수 있습니다. 최신 업데이트를 찾을 수 있는 위치에 대한 자세한 정보는 234 페이지의 『[Windows](#page-233-0)에서 요구사항 검사』의 내 용을 참조하십시오.

## **이 태스크 정보**

다음 단계를 사용하여 명령행에서 기본 큐 관리자를 구성하십시오. 큐 관리자가 구성된 후에 amqsput 샘플 프로 그램을 사용하여 큐에 메시지를 넣으십시오. 그런 다음 amqsget 샘플 프로그램을 사용하여 큐에서 메시지를 다 시 가져옵니다.

IBM MQ 오브젝트 정의는 대소문자가 구분됩니다. 소문자로 MQSC 명령을 입력한 텍스트는 작은 따옴표로 묶지 않으면 자동으로 대문자로 변환됩니다. 표시된 대로 정확하게 예를 입력하십시오.

#### **프로시저**

- 1. 환경을 설정하십시오.
	- a) 다음 명령을 입력하여 사용하여 특정 설치에 사용할 환경 변수를 설정하십시오.

*MQ\_INSTALLATION\_PATH*\bin\setmqenv -s

여기서 *MQ\_INSTALLATION\_PATH*는 IBM MQ가 설치되어 있는 디렉토리입니다.

b) 다음 명령을 입력하여 환경이 올바로 설정되었는지 확인하십시오.

dspmqver

명령이 성공적으로 완료된 경우 예상 버전 번호 및 설치 이름이 리턴되면 환경이 올바르게 설정된 것입니 다.

2. 다음 명령을 입력하여 QMA리는 큐 관리자를 작성하십시오.

crtmqm QMA

<span id="page-283-0"></span>메시지에는 큐 관리자가 작성된 시기 및 기본 IBM MQ 오브젝트가 작성된 시기가 표시됩니다. 3. 다음 명령을 입력하여 큐 관리자를 시작하십시오.

strmqm QMA

메시지에는 큐 관리자가 시작된 시기가 표시됩니다. 4. 다음 명령을 입력하여 MQSC를 시작하십시오.

runmqsc QMA

메시지에는 MQSC가 시작된 시기가 표시됩니다. MQSC에는 명령 프롬프트가 없습니다. 5. 다음 명령을 입력하여 QUEUE1이라는 로컬 큐를 정의하십시오.

DEFINE QLOCAL (QUEUE1)

메시지에는 큐가 작성된 시기가 표시됩니다. 6. 다음 명령을 입력하여 MQSC를 중지시키십시오.

end

메시지 다음에는 명령 프롬프트가 표시됩니다. **참고:** 후속 단계를 수행하려면 샘플 패키지를 설치해야 합니다. 7. 다음 명령을 입력하여 큐에 메시지를 넣으십시오.

amqsput QUEUE1 QMA

다음 메시지가 표시됩니다.

Sample AMQSPUT0 start target queue is QUEUE1

8. 하나 이상의 행에 몇 개의 메시지 텍스트를 입력하십시오. 각 행은 다른 메시지입니다. 메시지 입력 끝에 빈 줄 을 입력하십시오. 다음 메시지가 표시됩니다.

Sample AMQSPUT0 end

메시지는 현재 큐에 있으며, 명령 프롬프트가 표시됩니다. 9. 다음 명령을 입력하여 큐에서 메시지를 가져오십시오.

amqsget QUEUE1 QMA

샘플 프로그램이 시작되고 메시지가 표시됩니다.

#### **결과**

로컬 설치가 확인되었습니다.

#### *Windows***에서** *Postcard* **애플리케이션을 사용하여 로컬 서버 설치 확인**

두 Postcard 애플리케이션 사이에서 성공적으로 메시지를 송신하면 올바로 로컬 설치가 되었음을 의미합니다.

#### **시작하기 전에**

Postcard 애플리케이션은 Java 기반이며 이를 위해 시스템에 그래픽 표시를 보는 기능이 필요합니다.

IBM MQ 관리자 그룹(**mqm**)의 구성원인지 확인해야 합니다.

**참고:** Postcard를 사용한 IBM MQ 설치 확인은 그 상자에 하나의 IBM MQ 설치가 있을 때만 가능합니다. 그 상자 에 이미 큐 관리자가 존재하는 경우 기본 구성 마법사는 기본 구성을 작성하지 않습니다. 기본 구성 마법사는 상 자의 어떤 설치에서도 실행되지만 각 상자에는 하나의 기본 설치만 작성할 수 있습니다. Postcard를 사용하여 같 은 상자의 두 번째 또는 후속 IBM MQ 설치를 확인하는 것은 불가능합니다.

로컬 설치가 작동 중인지 확인하기 위해 동일한 서버에서 Postcard 애플리케이션의 두 인스턴스를 실행할 수 있 습니다. Postcard 애플리케이션은 다른 Postcard 애플리케이션과 메시지를 송신 및 수신할 수 있습니다. 메시지 송수신이 완료되면 이는 IBM MQ가 설치되고 서버에서 올바로 작동하고 있음을 의미합니다.

## **프로시저**

1. **mqm** 그룹의 사용자로 로그온하십시오.

- 2. 다음 방법 중 하나로 Postcard 애플리케이션을 시작하십시오.
	- a) 명령행에서 다음을 수행하십시오.
		- i) 디렉토리를 *MQ\_INSTALLATION\_PATH*\java\bin(으)로 변경하십시오. *MQ\_INSTALLATION\_PATH*는 IBM MQ가 설치된 상위 레벨 디렉토리를 나타냅니다.
		- ii) 다음 명령을 입력하여 Postcard 애플리케이션을 실행하십시오.

postcard

- b) IBM MQ Explorer: Windows 시스템에서 시스템 메뉴, **MQExplorer** 명령 (기본 명령) 또는 MQExplorer 실행 파일을 사용하여 IBM MQ Explorer 를 시작할 수 있습니다. **strmqcfg** 명령은 여전 히 사용 가능합니다.
	- i) IBM MQ Explorer 컨텐츠 보기 시작 페이지가 표시되지 않으면 **Navigator** 보기에서 **IBM MQ** 을 클 릭하여 시작 페이지를 표시하십시오.

ii) **Postcard 시작**을 클릭하여 Postcard를 시작하십시오.

- 3. **Postcard 로그온** 창에서 Postcard 애플리케이션에서 메시지를 송신할 때 사용할 알리어스(예:User1)를 입력하십시오.
- 4. 편지함으로 사용할 큐 관리자를 선택하십시오.
	- 큐 관리자가 없는 경우, 기본 구성을 시작하거나 Postcard 애플리케이션을 닫으라는 메시지가 표시됩니 다. 기본 구성을 시작하면 기본 큐 관리자가 작성됩니다.
	- 서버에 있는 큐 관리자만이 기본 큐 관리자인 경우, 이 큐 관리자가 Postcard에 대해 자동으로 사용됩니다. 기본 큐 관리자는 기본 구성 마법사를 실행하여 작성됩니다.
	- 고유 큐 관리자를 작성했지만 기본 구성 마법사를 실행하지 않은 경우, 목록에서 적절한 큐 관리자를 선택 하십시오.
	- 기본 구성 마법사를 실행했으며 기본 큐 관리자를 사용하고자 하지만 서버에 다른 큐 관리자가 있는 경우 에는 **고급** 선택란을 선택하십시오. 그런 다음, **편지함으로서 기본 구성 사용**을 선택하십시오.
	- 기본 구성 마법사를 실행하고 고유 큐 관리자도 작성했으며 기본 큐 관리자를 사용하지 않으려는 경우에 는 **고급** 선택란을 선택하십시오. 그런 다음, **편지함으로 사용할 큐 관리자 선택**을 선택한 후 목록에서 적절 한 큐 관리자를 선택하십시오.

선택을 마쳤으면 **확인**을 클릭하여 첫 번째 Postcard 창을 표시하십시오.

- 5. Postcard 애플리케이션의 첫 번째 인스턴스를 여는 데 사용된 단계를 수행하여 Postcard 애플리케이션의 두 번째 인스턴스를 실행하십시오.
- 6. **Postcard 로그온** 패널이 다시 표시됩니다. 이 두 번째 Postcard 애플리케이션에서 메시지를 송신하는 데 사용할 두 번째 알리어스를 입력하십시오. (예: User2).
- 7. 편지함으로 사용할 큐 관리자의 선택을 반복하십시오(4단계에서 설명한 대로 수행).

이 두 번째 Postcard에 대해 선택한 큐 관리자는 Postcard 애플리케이션의 첫 번째 인스턴스에 대해 사용된 것과 동일한 큐 관리자여야 합니다.

- <span id="page-285-0"></span>8. 첫 번째 Postcard인 (User1)에서 **수신자:** 필드에 두 번째 Postcard 애플리케이션의 알리어스(User2)을 입 력하십시오. 송신자 및 수신자가 모두 동일한 서버에 있으므로 **위치:** 필드를 공백으로 둘 수 있습니다.
- 9. **메시지:** 필드에 새 메시지를 입력하고 **송신**을 클릭하십시오.
- 10. Postcard의 **송신 및 수신된 Postcard** 영역은 메시지의 세부사항을 표시합니다. Postcard 송신에서는 메시 지가 송신됨으로 표시됩니다. Postcard 수신에서는 메시지가 수신됨으로 표시됩니다.
- 11. Postcard 받기(User2)에서 **송신 및 수신된 Postcard** 영역에 있는 메시지를 두 번 클릭하여 보십시오. 이 메시지가 도착하면, IBM MQ가 올바르게 설치되어 있는 것입니다.

## **다음에 수행할 작업**

상황에 따라 다음 태스크를 수행하고자 할 수도 있습니다.

- 다른 서버에 IBM MQ를 설치하십시오. 적절한 플랫폼에 대한 설치 프로시저를 따르십시오. 첫 번째 서버의 클 러스터에 다른 서버를 추가하려면 반드시 기본 구성 마법사에서 **기본 클러스터 조인** 창을 사용하십시오.
- 다른 서버에 IBM MQ MQI client를 설치하십시오.
- 추가 관리 태스크를 계속하십시오(IBM MQ 관리 참조).

## **Windows에서 서버 간 설치 확인**

명령행 또는 Postcard 애플리케이션을 사용하여 Windows에서 서버 간 설치를 확인할 수 있습니다.

## **시작하기 전에**

서버 대 서버 확인의 경우 두 시스템 간 통신 링크를 확인해야 합니다. 확인을 수행하기 전에, 두 시스템에 통신 프 로토콜이 설치되어 구성되어 있는지 확인해야 합니다.

Windows에서 IBM MQ는 TCP, SNA, NetBios 및 SPX를 지원합니다.

이 태스크의 예에서는 TCP/IP를 사용합니다. TCP를 사용하지 않을 경우 Windows의 통신 설정을 참조하십시오.

## **이 태스크 정보**

서버 대 서버 설치의 경우 명령행을 사용하여 IBM MQ가 설치되었고 연관된 통신 링크가 제대로 작동 중인지 확 인할 수 있습니다.

또한 Postcard 애플리케이션을 사용하여 설치를 확인할 수도 있습니다. Postcard 애플리케이션은 Java 기반이 며 이를 위해 시스템에 그래픽 표시를 보는 기능이 필요합니다.

### **프로시저**

- 명령행을 사용하여 설치를 확인하려면 286 페이지의 『Windows에서 명령행을 사용하여 서버간 설치 확 인』의 내용을 참조하십시오.
- Postcard 애플리케이션을 사용하여 설치를 확인하려면 289 페이지의 『Windows에서 Postcard [애플리케이](#page-288-0) 션을 [사용하여](#page-288-0) 서버간 설치 확인』의 내용을 참조하십시오.

## *Windows***에서 명령행을 사용하여 서버간 설치 확인**

하나는 송신자로 다른 하나는 수신자로 두 서버를 사용하는 서버간 설치를 확인할 수 있습니다.

# **시작하기 전에**

- TCP/IP 및 IBM MQ가 두 서버에 모두 설치되어 있는지 확인하십시오(286 페이지의 『Windows에서 서버 간 설치 확인』 참조).
- 사용자가 각 서버에서 IBM MQ관리자 그룹(**mqm**)의 구성원인지 확인하십시오.
- 송신자 서버가 될 설치와 수신자 서버가 될 설치를 결정하십시오. 이 설치들은 같은 시스템 또는 서로 다른 시 스템에 있을 수 있습니다.

## <span id="page-286-0"></span>**이 태스크 정보**

IBM MQ 오브젝트 정의는 대소문자가 구분됩니다. 소문자로 MQSC 명령을 입력한 텍스트는 작은 따옴표로 묶지 않으면 자동으로 대문자로 변환됩니다. 표시된 대로 정확하게 예를 입력하십시오.

#### **프로시저**

- 1. **receiver** 서버에서 다음을 수행하십시오.
	- a) **netstat** 실행 등으로 빈 포트를 확인하십시오. 이 명령에 대한 자세한 정보는 사용자 운영 체제의 문서를 참고하십시오.

포트 1414가 사용 중이 아닐 경우 [2 g](#page-287-0)단계에서 사용할 포트 번호로 1414를 적어두십시오. 이후 확인에 같 은 번호를 리스너의 포트로 사용하십시오. 사용 중인 경우 사용 중인 아닌 포트를 기록하십시오(예: 1415).

b) 명령행 프롬프트에서 다음 명령을 입력하여 사용 중인 설치에 대한 환경을 설정하십시오.

*MQ\_INSTALLATION\_PATH*\bin\setmqenv -s

여기서 *MQ\_INSTALLATION\_PATH*는 IBM MQ가 설치되어 있는 디렉토리입니다.

c) 명령 프롬프트에 다음 명령을 입력하여 QMB리는 큐 관리자를 작성하십시오.

crtmqm QMB

큐 관리자 및 기본 IBM MQ 오브젝트의 작성을 알려주는 메시지가 표시됩니다.

d) 다음 명령을 입력하여 큐 관리자를 시작하십시오.

strmqm QMB

큐 관리자가 시작되면 메시지가 표시됩니다.

e) 다음 명령을 입력하여 MQSC를 시작하십시오.

runmqsc QMB

MQSC가 시작되었음을 알리는 메시지가 표시됩니다. MQSC에는 명령 프롬프트가 없습니다. f) 다음 명령을 입력하여 RECEIVER.Q라는 로컬 큐를 정의하십시오.

DEFINE QLOCAL (RECEIVER.Q)

큐가 작성되었음을 알리는 메시지가 표시됩니다.

g) 다음 명령을 입력하여 리스너를 정의하십시오.

DEFINE LISTENER (LISTENER1) TRPTYPE (TCP) CONTROL (QMGR) PORT ( *PORT\_NUMBER* )

여기서 *port\_number*는 리스너가 실행되는 포트의 이름입니다. 이 번호는 송신자 채널을 정의할 때 사용 된 번호와 동일해야 합니다.

h) 다음 명령을 입력하여 리스너를 시작하십시오.

START LISTENER (LISTENER1)

**참고:** 자동으로 백그라운드 프로세스의 우선순위를 낮추는 쉘에서 백그라운드로 리스너를 시작하지 마십 시오.

i) 다음 명령을 입력하여 수신자 채널을 정의하십시오.

<span id="page-287-0"></span>DEFINE CHANNEL (QMA.QMB) CHLTYPE (RCVR) TRPTYPE (TCP)

메시지가 채널이 작성되었음을 표시합니다.

j) 다음을 입력하여 MQSC를 종료하십시오.

end

일부 메시지 다음에는 명령 프롬프트가 표시됩니다.

2. **sender** 서버에서 다음을 수행하십시오.

a) 명령행 프롬프트에서 다음 명령을 입력하여 사용 중인 설치에 대한 환경을 설정하십시오.

*MQ\_INSTALLATION\_PATH*\bin\setmqenv -s

여기서 *MQ\_INSTALLATION\_PATH*는 IBM MQ가 설치되어 있는 디렉토리입니다.

b) 명령 프롬프트에 다음 명령을 입력하여 QMA리는 큐 관리자를 작성하십시오.

crtmqm QMA

큐 관리자 및 기본 IBM MQ 오브젝트의 작성을 알려주는 메시지가 표시됩니다.

c) 다음 명령을 입력하여 큐 관리자를 시작하십시오.

#### strmqm QMA

큐 관리자가 시작되면 메시지가 표시됩니다.

d) 다음 명령을 입력하여 MQSC를 시작하십시오.

runmqsc QMA

MQSC 세션이 시작되었음을 알리는 메시지가 표시됩니다. MQSC에는 명령 프롬프트가 없습니다. e) 다음 명령을 입력하여 QMB(전송 큐로 사용됨)라는 로컬 큐를 정의하십시오.

DEFINE QLOCAL (QMB) USAGE (XMITQ)

큐가 작성되면 메시지가 표시됩니다.

f) 다음 명령을 입력하여 리모트 큐의 로컬 정의를 정의하십시오.

DEFINE QREMOTE (LOCAL.DEF.OF.REMOTE.QUEUE) RNAME (RECEIVER.Q) RQMNAME ('QMB') XMITQ (QMB)

g) 다음 명령을 입력하여 송신자 채널을 정의하십시오.

DEFINE CHANNEL (QMA.QMB) CHLTYPE (SDR) CONNAME ('*CON-NAME*(*PORT*)') XMITQ (QMB) TRPTYPE (TCP)

*con-name*은 수신자 시스템의 TCP/IP 주소입니다. 두 설치가 같은 시스템에 있을 경우 *con-name*은 localhost입니다. *port*는 [1 a](#page-286-0)에서 적어두었던 포트입니다. 포트를 지정하지 않으면 기본값인 1414를 사용합니다.

h) 다음 명령을 입력하여 송신자 채널을 시작하십시오.

START CHANNEL(QMA.QMB)

송신자 채널이 시작되면 수신자 서버에서 수신자 채널이 자동으로 시작됩니다. i) 다음 명령을 입력하여 MQSC를 중지시키십시오.
end

일부 메시지 다음에는 명령 프롬프트가 표시됩니다.

j) 송신자 및 수신자 서버가 같은 시스템에 있을 경우 다음 명령을 입력하여 서로 다른 설치에 작성된 큐 관리 자를 확인하십시오.

```
dspmq -o installation
```
큐 관리자가 같은 설치에 있을 경우 **setmqm** 명령을 사용하여 QMA를 송신자 설치로 이동시키거나 QMB 를 수신자 설치로 이동시킵니다. . 자세한 정보는 setmqm을 참조하십시오.

k) 차례로 리모트 큐의 이름을 지정하는 리모트 큐의 로컬 정의에 메시지를 넣으십시오. 다음 명령을 입력하 십시오.

amqsput LOCAL.DEF.OF.REMOTE.QUEUE QMA

amqsput이 시작되었다는 메시지가 표시됩니다.

l) 하나 이상의 행에 몇 개의 메시지 텍스트를 입력하고 공백 행을 입력하십시오.

amqsput이 종료되었다는 메시지가 표시됩니다. 메시지는 현재 큐에 있으며, 명령 프롬프트가 다시 표시 됩니다.

- 3. **수신자** 서버의 경우:
	- a) 다음 명령을 입력하여 수신자의 큐에서 메시지를 가져오십시오.

amqsget RECEIVER.Q QMB

샘플 프로그램이 시작되고 메시지가 표시됩니다. 일시정지 후, 샘플이 종료됩니다. 그런 다음, 명령 프롬프 트가 표시됩니다.

### **결과**

서버간 설치가 정상적으로 확인되었습니다.

#### *Windows***에서** *Postcard* **애플리케이션을 사용하여 서버간 설치 확인**

Postcard 애플리케이션의 두 인스턴스를 사용하여 서버간 설치가 작동 중인지 확인할 수 있습니다.

#### **시작하기 전에**

두 서버에서 Postcard 애플리케이션(각 서버에서 Postcard 애플리케이션의 인스턴스 하나)을 사용하여 서버 대 서버 설치가 작동하는지 확인할 수 있습니다. 메시지 송수신이 완료되면 이는 IBM MQ가 설치되고 두 서버 사이 의 통신이 올바로 작동하고 있음을 의미합니다.

#### **참고:**

- 시스템에 다중 IBM MQ 설치가 있을 경우 이 서버에서의 설치 전에 Postcard가 실행되지 않았는지 확인하십시 오. 기본 구성은 시스템당 하나의 IBM MQ MQ 설치에만 존재할 수 있기 때문에, 기본 설치 마법사 및 Postcard 는 두 번째 또는 그 이후의 설치에 대한 확인에 사용할 수 없습니다.
- 두 서버 설치는 Postcard 애플리케이션을 통해 서버 대 서버 확인을 실행할 수 있도록 다른 시스템에 해야 합니 다. 같은 시스템에서 서버 대 서버 설치를 확인하려면 명령행을 사용할 수 있습니다.
- TCP/IP 및 IBM MQ가 두 서버에 모두 설치되어 있는지 확인하십시오.
- 시스템이 그래픽 표시를 볼 수 있는지 확인하십시오.
- 사용자가 각 서버에서 IBM MQ관리자 그룹(**mqm**)의 구성원인지 확인하십시오.
- 다음 시나리오 중 하나가 적용되는지 확인하십시오.
	- 두 서버 모두에 작성된 큐 관리자가 없습니다.

– 각 서버에 기본 큐 관리자를 작성하고 이들을 기본 클러스터에 링크시키려면 기본 구성 마법사를 사용하십 시오.

기본 구성 마법사 사용법에 대한 자세한 내용은 이 주제에 제공되어 있습니다.

– 두 서버에 기존 큐 관리자가 있고 이러한 큐 관리자는 동일한 클러스터에 존재합니다.

큐 관리자가 같은 클러스터에 있지 않을 경우 양쪽 서버에 새 큐 관리자를 작성하십시오. 그리고 클러스터를 작성한 후 각 서버에 작성한 큐 관리자가 이 클러스터에 속하는지 확인하십시오.

– 두 서버 사이의 통신을 위한 채널을 구성했습니다.

채널 설정 방법에 대한 지시사항은 286 페이지의 『[Windows](#page-285-0)에서 명령행을 사용하여 서버간 설치 확인』 의 내용을 참조하십시오. 채널을 설정했으면 이 주제에 있는 지시사항을 따라 서버 대 서버 설치를 확인하십 시오.

### **프로시저**

1. 첫 번째 서버에서 **mqm** 그룹의 사용자로 로그온하십시오.

- 2. 다음 방법 중 하나로 Postcard 애플리케이션을 시작하십시오.
	- a) 명령행에서 다음을 수행하십시오.
		- i) 디렉토리를 *MQ\_INSTALLATION\_PATH*\java\bin(으)로 변경하십시오. *MQ\_INSTALLATION\_PATH*는 IBM MQ가 설치된 상위 레벨 디렉토리를 나타냅니다.
		- ii) 다음 명령을 입력하여 Postcard 애플리케이션을 실행하십시오.

postcard

- b) IBM MQ 탐색기: Windows 시스템에서 시스템 메뉴, MQExplorer 실행 파일 또는 **strmqcfg** 명령을 사 용하여 IBM MQ Explorer 를 시작할 수 있습니다.
	- i) IBM MQ 탐색기 컨텐츠 보기 시작 페이지가 표시되지 않으면 **Navigator** 보기에서 **IBM MQ** 을 클릭하 여 시작 페이지를 표시하십시오.
	- ii) **Postcard 시작**을 클릭하여 Postcard를 시작하십시오.
- 3. **Postcard 사인온** 창에서는 Postcard 애플리케이션에서 메시지를 송신하는 데 사용할 알리어스를 입력하십 시오. 예를 들어 첫 번째 서버에 대해 User1, 두 번째 서버에 대해 User2와 같습니다.

4. 편지함으로 사용할 큐 관리자를 선택하십시오.

- 큐 관리자가 없는 경우, 기본 구성을 시작하거나 Postcard 애플리케이션을 닫으라는 메시지가 표시됩니다. 기본 구성 마법사를 완료하십시오. 큐 관리자를 기본 클러스터에 조인하는 옵션이 표시되면, 선택란에 체크 표시하십시오. 다음 화면에서 다음을 수행하십시오.
	- 첫 번째 서버의 경우, **예, 이를 클러스터의 저장소로 합니다.**를 선택하십시오.
	- 두 번째 서버의 경우, **아니오, 다른 컴퓨터가 이미 클러스터에 저장소로 조인했습니다.**를 선택하십시오. 요청하면 송신자 서버의 이름을 입력하여 저장소의 위치를 입력하십시오.
- 서버에 있는 큐 관리자만이 기본 큐 관리자인 경우, 이 큐 관리자가 Postcard에 대해 자동으로 사용됩니다. 기본 큐 관리자는 기본 구성 마법사를 실행하여 작성됩니다.
- 고유 큐 관리자를 작성했지만 기본 구성 마법사를 실행하지 않은 경우, 목록에서 적절한 큐 관리자를 선택하 십시오.
- 기본 구성 마법사를 실행했으며 기본 큐 관리자를 사용하고자 하지만 서버에 다른 큐 관리자가 있는 경우에 는 **고급** 선택란을 선택하십시오. 그런 다음, **편지함으로서 기본 구성 사용**을 선택하십시오.
- 기본 구성 마법사를 실행하고 고유 큐 관리자도 작성했으며 기본 큐 관리자를 사용하지 않으려는 경우에는 **고급** 선택란을 선택하십시오. 그런 다음, **편지함으로 사용할 큐 관리자 선택**을 선택한 후 목록에서 적절한 큐 관리자를 선택하십시오.

선택이 완료되면 **확인**을 클릭하십시오.

5. 편지함으로 사용할 큐 관리자를 선택하십시오.

- <span id="page-290-0"></span>• 큐 관리자가 없는 경우, 기본 구성을 시작하거나 Postcard 애플리케이션을 닫으라는 메시지가 표시됩니다. 기본 구성 마법사를 완료하십시오. 큐 관리자를 기본 클러스터에 조인하는 옵션이 표시되면, 선택란에 체크 표시하십시오. 다음 화면에서 다음을 수행하십시오.
	- 첫 번째 서버의 경우, **예, 이를 클러스터의 저장소로 합니다.**를 선택하십시오.
	- 두 번째 서버의 경우, **아니오, 다른 컴퓨터가 이미 클러스터에 저장소로 조인했습니다.**를 선택하십시오. 요청하면 송신자 서버의 이름을 입력하여 저장소의 위치를 입력하십시오.
- 서버에 있는 큐 관리자만이 기본 큐 관리자인 경우, 이 큐 관리자가 Postcard에 대해 자동으로 사용됩니다. 기본 큐 관리자는 기본 구성 마법사를 실행하여 작성됩니다.
- 고유 큐 관리자를 작성했지만 기본 구성 마법사를 실행하지 않은 경우, 목록에서 적절한 큐 관리자를 선택하 십시오.
- 기본 구성 마법사를 실행했으며 기본 큐 관리자를 사용하고자 하지만 서버에 다른 큐 관리자가 있는 경우에 는 **고급** 선택란을 선택하십시오. 그런 다음, **편지함으로서 기본 구성 사용**을 선택하십시오.
- 기본 구성 마법사를 실행하고 고유 큐 관리자도 작성했으며 기본 큐 관리자를 사용하지 않으려는 경우에는 **고급** 선택란을 선택하십시오. 그런 다음, **편지함으로 사용할 큐 관리자 선택**을 선택한 후 목록에서 적절한 큐 관리자를 선택하십시오.

선택이 완료되면 **확인**을 클릭하십시오.

- 6. 두 번째 서버에 대해 1 5단계를 완료하십시오.
- 7. 첫 번째 서버의 Postcard에서 다음을 수행하십시오.
	- a) 두 번째 서버의 Postcard 애플리케이션에 대한 알리어스(user2)을 **수신자:** 필드에 입력하십시오.
	- b) 두 번째 서버의 큐 관리자를 **위치:** 필드에 입력하십시오.
	- c) **메시지:** 필드에 새 메시지를 입력하고 **송신**을 클릭하십시오.
- 8. 두 번째 서버의 Postcard에서 다음을 수행하십시오.
	- a) **송신 및 수신된 Postcard**에서 수신됨으로 표시된 메시지를 두 번 클릭하여 첫 번째 서버에서 메시지를 보 십시오.
	- b) 옵션: 7단계의 지시사항을 적용하여 첫 번째 서버로 엽서를 보냅니다. **수신:** 필드 및 **켜기:** 필드에 첫 번째 서버의 세부사항을 입력해야 합니다.

메시지는 IBM MQ가 올바르게 설치되었는지와 두 서버 간 통신 링크가 올바르게 작동하는지를 확인합니다.

### **Windows에서 클라이언트 설치 확인**

IBM MQ MQI client 설치가 완료되었는지 확인하고 통신 링크가 작동 중인지 확인할 수 있습니다.

### **이 태스크 정보**

확인 프로시저에서는 서버에서 큐 관리자 queue.manager.1, 로컬 큐 QUEUE1 및 서버 연결 채널 CHANNEL1 을 작성하는 방법을 표시합니다.

IBM MQ MQI client 워크스테이션에 클라이언트 연결 채널을 작성하는 방법을 표시합니다. 그런 다음, 샘플 프로 그램을 사용하여 큐로 메시지를 넣고 큐에서 메시지를 가져오는 방법을 표시합니다.

예제에서는 클라이언트 보안 문제를 처리하지 않습니다. IBM MQ MQI client 보안 문제에 관심이 있는 경우 세부 사항은 IBM MQ MQI client 보안 설정 을 참조하십시오.

확인 프로시저는 다음을 가정합니다.

- 전체 IBM MQ 서버 제품은 서버에 설치되어 있습니다.
- 네트워크에서 서버 설치에 액세스 가능합니다.
- IBM MQ MQI client 소프트웨어가 클라이언트 시스템에 설치되었습니다.
- IBM MQ 샘플 프로그램이 설치되었습니다.
- 서버 및 클라이언트 시스템에 TCP/IP가 구성됩니다. 자세한 정보는 서버 및 클라이언트 간의 연결 구성을 참조 하십시오.

## <span id="page-291-0"></span>**프로시저**

1. 서버 및 클라이언트를 설정하려면 다음을 수행하십시오.

- 명령행을 사용하여 서버 및 클라이언트를 설정하려면 292 페이지의 『Windows에서 명령행을 사용하여 서버 및 클라이언트 설정』의 지시사항에 따르십시오.
- IBM MQ Explorer를 사용하여 서버 및 클라이언트를 설정하려면 295 페이지의 『[Windows](#page-294-0)에서 IBM MQ Explorer를 사용하여 서버 및 [클라이언트](#page-294-0) 설정』의 지시사항에 따르십시오.
- 2. 297 페이지의 『Windows에서 [클라이언트](#page-296-0) 및 서버 간 통신 테스트』의 지시사항에 따라 클라이언트 및 서버 사이의 연결을 테스트하십시오.

#### **관련 태스크**

266 페이지의 『Windows에 IBM MQ [클라이언트](#page-265-0) 설치』

이 주제에서는 Windows 시스템에 IBM MQ 클라이언트를 설치하는 방법에 대해 설명합니다. 이 프로시저는 첫 번째 설치 또는 후속 설치에 사용할 수 있습니다.

#### *Windows***에서 명령행을 사용하여 서버 및 클라이언트 설정**

명령행을 사용하여 Linux에서 클라이언트 설치를 확인하는 데 사용해야 하는 오브젝트를 작성할 수 있습니다. 서 버에서 큐 관리자, 로컬 큐, 리스너와 서버 연결 채널을 작성하십시오. 또한 클라이언트가 정의된 큐를 연결 및 사 용할 수 있도록 보안 규칙을 적용해야 합니다. 클라이언트에서 클라이언트 연결 채널을 작성합니다. 서버 및 클라 이언트를 설정한 후에 샘플 프로그램을 사용하여 확인 프로시저를 완료할 수 있습니다.

### **시작하기 전에**

이 태스크를 시작하기 전에 291 페이지의 『Windows에서 [클라이언트](#page-290-0) 설치 확인』의 정보를 검토하십시오.

#### **이 태스크 정보**

이 태스크에서는 클라이언트 설치를 확인할 수 있도록 명령행을 사용하여 서버 및 클라이언트를 설정하는 방법 을 설명합니다.

IBM MQ Explorer를 사용하려는 경우, 295 페이지의 『Windows에서 [IBM MQ Explorer](#page-294-0)를 사용하여 서버 및 클 [라이언트](#page-294-0) 설정』의 내용을 참조하십시오.

#### **프로시저**

1. 292 페이지의 『Windows에서 명령행을 사용하여 서버 설정』의 지시사항에 따라 서버를 설정하십시오.

2. 294 페이지의 『Windows에서 [MQSERVER](#page-293-0) 환경 변수를 사용하여 큐 관리자에 연결』의 지시사항에 따라 클 라이언트를 설정하십시오.

### **다음에 수행할 작업**

297 페이지의 『Windows에서 [클라이언트](#page-296-0) 및 서버 간 통신 테스트』의 지시사항에 따라 클라이언트와 서버 사 이의 통신을 테스트하십시오.

*Windows*에서 명령행을 사용하여 서버 설정

이 지시사항에 따라서 서버에서 큐 관리자, 큐 및 채널을 작성하십시오. 이 오브젝트를 사용하여 설치를 확인할 수 있습니다.

### **이 태스크 정보**

이러한 지시사항은 정의된 큐 관리자 또는 다른 IBM MQ 오브젝트가 없는 것으로 가정합니다.

IBM MQ 오브젝트 정의는 대소문자가 구분됩니다. 소문자로 MQSC 명령을 입력한 텍스트는 작은 따옴표로 묶지 않으면 자동으로 대문자로 변환됩니다. 표시된 대로 정확하게 예를 입력하십시오.

#### **프로시저**

1. mqm 그룹에 없는 서버에 대해 사용자 ID를 작성하십시오.

이 사용자 ID는 서버와 클라이언트에 있어야 합니다. 샘플 애플리케이션을 실행하는 사용자 ID여야 합니다.

그렇지 않으면 2035 오류가 리턴됩니다.

2. 설치가 현재 쉘에서 사용될 수 있도록 다양한 환경 변수를 설정해야 합니다. 다음 명령을 입력하여 환경 변수

를 설정할 수 있습니다.

MQSC 세션이 시작되었음을 알리는 메시지가 표시됩니다. MQSC에는 명령 프롬프트가 없습니다.

SET AUTHREC PROFILE(QUEUE1) OBJTYPE(QUEUE) PRINCIPAL(' *non\_mqm\_user* ') AUTHADD(PUT,GET)

여기서, *non\_mqm\_user*는 1단계에서 작성한 사용자 ID입니다. 권한이 설정되면 메시지가 표시됩니다. 다

7. 다음 명령을 입력하여 1단계에서 작성한 사용자 ID가 QUEUE1을 사용하도록 허용하십시오.

SET AUTHREC OBJTYPE(QMGR) PRINCIPAL(' *non\_mqm\_user* ') AUTHADD(CONNECT)

여기서 *MQ\_INSTALLATION\_PATH*는 IBM MQ가 설치된 위치를 나타냅니다. 3. 다음 명령을 입력하여 QUEUE.MANAGER.1이라는 큐 관리자를 작성하십시오.

crtmqm QUEUE.MANAGER.1

strmqm QUEUE.MANAGER.1

runmqsc QUEUE.MANAGER.1

DEFINE QLOCAL(QUEUE1)

큐가 작성되면 메시지가 표시됩니다.

*MQ\_INSTALLATION\_PATH*\bin\setmqenv -s

큐 관리자가 작성되었음을 알려주는 메시지가 표시됩니다.

6. 다음 명령을 입력하여 QUEUE1이라는 로컬 큐를 정의하십시오.

음 명령을 실행하여 사용자 ID에 연결 권한을 부여해야 합니다.

이 명령을 실행하지 않으면 2305 중지 오류가 리턴됩니다.

DEFINE CHANNEL (CHANNEL1) CHLTYPE (SVRCONN) TRPTYPE (TCP)

8. 다음 명령을 입력하여 서버 연결 채널을 정의하십시오.

4. 다음 명령을 입력하여 큐 관리자를 시작하십시오.

큐 관리자가 시작되면 메시지가 표시됩니다. 5. 다음 명령을 입력하여 MQSC를 시작하십시오.

설치 및 설치 제거IBM MQ **293**

SET CHLAUTH(CHANNEL1) TYPE(ADDRESSMAP) ADDRESS(' *client\_ipaddr* ') MCAUSER(' *non\_mqm\_user* ')

9. 다음 MQSC 명령을 입력하여 클라이언트 채널이 큐 관리자에 연결되고 1단계에서 작성한 사용자 ID 아래에

여기서 *client\_ipaddr*은 클라이언트 시스템의 IP 주소이고 *non\_mqm\_user*는 1단계에서 작성된 사용자 ID 입니다. 규칙이 설정된 시점이 메시지에 표시됩니다.

10. 다음 명령을 입력하여 리스너를 정의하십시오.

메시지가 채널이 작성되었음을 표시합니다.

서 실행될 수 있도록 허용하십시오.

<span id="page-293-0"></span>DEFINE LISTENER (LISTENER1) TRPTYPE (TCP) CONTROL (QMGR) PORT (*port\_number*)

여기서, port\_number는 리스너가 실행되는 포트의 번호입니다. 이 번호는 266 페이지의 『[Windows](#page-265-0)에 IBM MQ [클라이언트](#page-265-0) 설치』에서 클라이언트 연결 채널을 정의할 때 사용되는 번호와 동일해야 합니다.

**참고:** 명령에서 포트 매개변수를 생략하면 리스너 포트에 대해 기본값인 1414가 사용됩니다. 1414 외의 포 트를 지정하려면 표시된 대로 명령 내에 포트 매개변수를 포함시켜야 합니다.

11. 다음 명령을 입력하여 리스너를 시작하십시오.

START LISTENER (LISTENER1)

12. 다음을 입력하여 MQSC를 중지시키십시오.

end

일부 메시지 다음에는 명령 프롬프트가 표시됩니다.

#### **다음에 수행할 작업**

지시사항에 따라 클라이언트를 설정하십시오. 294 페이지의 『Windows에서 MQSERVER 환경 변수를 사용하 여 큐 관리자에 연결』를 참조하십시오.

### *Windows*에서 *MQSERVER* 환경 변수를 사용하여 큐 관리자에 연결

IBM MQ 애플리케이션이 IBM MQ MQI client에서 실행 중이면, 사용되는 서버의 주소 및 통신 유형, MQI 채널의 이름이 필요합니다. MQSERVER 환경 변수를 정의하여 이러한 매개변수를 제공하십시오.

#### **시작하기 전에**

이 태스크를 시작하기 전에 292 페이지의 『[Windows](#page-291-0)에서 명령행을 사용하여 서버 설정』 태스크를 완료하고 다음 정보를 저장해야 합니다.

- 리스너를 작성할 때 지정한 서버의 호스트 이름 또는 IP 주소와 포트 번호
- 서버 연결 채널의 채널 이름

#### **이 태스크 정보**

이 태스크에서는 클라이언트에서 MQSERVER 환경 변수를 정의하여 IBM MQ MQI client를 연결하는 방법에 대 해 설명합니다.

대신 생성된 클라이언트 채널 정의 테이블 amqclchl.tab에 대한 액세스 권한을 클라이언트에 부여할 수 있습 니다. 클라이언트 연결 채널 정의에 액세스의 내용을 참조하십시오.

또는 Windows의 경우, Active Directory 지원을 사용할 수 있으면 클라이언트가 Active Directory로부터 동적으 로 클라이언트 연결 정보를 검색합니다.

#### **프로시저**

1. 292 페이지의 『[Windows](#page-291-0)에서 명령행을 사용하여 서버 설정』의 1단계에서 작성한 사용자 ID로 로그인하십 시오.

2. TCP/IP 연결을 확인하십시오. 클라이언트에서 다음 명령 중 하나를 입력하십시오.

- ping server-hostname
- ping n.n.n.n

n.n.n.n은 네트워크 주소를 나타냅니다. IPv4 점분리 십진수 형식으로 네트워크 주소를 설정할 수 있습 니다. 예를 들어, 192.0.2.0 등입니다. 또는 IPv6 16진양식으로 주소를 설정하십시오 (예: 2001:0DB8:0204:acff:fe97:2c34:fde0:3485).

**ping** 명령이 실패하면 TCP/IP 구성을 수정하십시오.

<span id="page-294-0"></span>3. MQSERVER 환경 변수를 설정하십시오. 클라이언트에서 다음 명령을 입력하십시오.

```
SET MQSERVER=CHANNEL1/TCP/server-address(port)
```
여기서:

- *CHANNEL1*은 서버 연결 채널 이름입니다.
- *server-address*는 서버의 TCP/IP 호스트 이름입니다.
- *port*는 서버가 대기 중인 TCP/IP 포트 번호입니다.

포트 번호를 제공하지 않은 경우, IBM MQ는 클라이언트 구성 파일 또는 qm.ini 파일에 지정된 번호를 사용 합니다. 이 파일에 값이 지정되지 않은 경우 IBM MQ은(는) TCP/IP 서비스 파일에 식별된 포트 번호를 서비스 이름 MQSeries에 사용합니다. 서비스 파일의 MQSeries 항목이 존재하지 않는 경우 1414 의 기본값이 사 용됩니다. 클라이언트에서 사용되는 포트 번호와 서버 리스너 프로그램에서 사용되는 포트 번호는 동일해야 합니다.

### **다음에 수행할 작업**

샘플 프로그램을 사용하여 클라이언트와 서버 간의 통신을 테스트하십시오. 297 페이지의 『[Windows](#page-296-0)에서 클 [라이언트](#page-296-0) 및 서버 간 통신 테스트』의 내용을 참조하십시오.

#### *Windows***에서** *IBM MQ Explorer***를 사용하여 서버 및 클라이언트 설정**

IBM MQ Explorer를 사용하여 Windows에서 클라이언트 설치를 확인하는 데 사용해야 하는 오브젝트를 작성할 수 있습니다. 서버에서 큐 관리자, 로컬 큐, 리스너 및 서버 연결 채널을 작성합니다. 클라이언트 시스템에서 클라 이언트 연결 채널을 작성합니다. 그런 다음 명령행에서 샘플 PUT 및 GET 프로그램을 사용하여 확인 프로시저를 완료합니다.

## **시작하기 전에**

이 태스크를 시작하기 전에 291 페이지의 『Windows에서 [클라이언트](#page-290-0) 설치 확인』의 정보를 검토하십시오.

## **이 태스크 정보**

이 태스크에서는 클라이언트 설치를 확인할 수 있도록 IBM MQ Explorer를 사용하여 서버 및 클라이언트를 설정 하는 방법을 설명합니다.

명령행을 사용하려는 경우, 292 페이지의 『Windows에서 명령행을 사용하여 서버 및 [클라이언트](#page-291-0) 설정』의 내 용을 참조하십시오.

### **프로시저**

- 1. 296 페이지의 『Windows에서 [IBM MQ Explorer](#page-295-0)를 사용하여 서버 설정』의 지시사항에 따라 서버를 설정하 십시오.
- 2. 296 페이지의 『Windows에서 [IBM MQ Explorer](#page-295-0)를 사용하여 클라이언트 설정』의 지시사항에 따라 클라이 언트를 설정하십시오.

## **다음에 수행할 작업**

297 페이지의 『Windows에서 [클라이언트](#page-296-0) 및 서버 간 통신 테스트』의 지시사항에 따라 클라이언트와 서버 사 이의 통신을 테스트하십시오.

#### **관련 태스크**

266 페이지의 『Windows에 IBM MQ [클라이언트](#page-265-0) 설치』 이 주제에서는 Windows 시스템에 IBM MQ 클라이언트를 설치하는 방법에 대해 설명합니다. 이 프로시저는 첫 번째 설치 또는 후속 설치에 사용할 수 있습니다.

<span id="page-295-0"></span>*Windows*에서 *IBM MQ Explorer*를 사용하여 서버 설정

서버에서 큐 관리자, 로컬 큐, 리스너 및 서버 연결 채널을 작성합니다. 클라이언트 시스템에서 클라이언트 연결 채널을 작성합니다. 그런 다음 명령행에서 샘플 PUT 및 GET 프로그램을 사용하여 확인 프로시저를 완료합니다.

### **이 태스크 정보**

IBM MQ Explorer를 사용하여 Windows에서 큐 관리자, 큐 및 서버 연결 채널을 작성할 수 있습니다. 이 주제에 서는 서버를 설정하기 위해 필요한 태스크에 대해 설명합니다.

#### **프로시저**

- 1. 다음과 같이 큐 관리자를 작성하십시오.
	- a) IBM MQ Explorer를 여십시오.
	- b) **큐 관리자** 폴더를 마우스 오른쪽 단추로 클릭하고 **새로 작성** > **큐 관리자**를 선택하십시오.
	- c) 첫 입력 필드에 큐 관리자 이름인 *QUEUE.MANAGER.1*을 입력하고 **마침**을 클릭하십시오.
- 2. 다음과 같이 로컬 큐를 작성하십시오.
	- a) 방금 작성한 큐 관리자를 펼치고 **큐**를 마우스 오른쪽 단추로 클릭하십시오.
	- b) **새로 작성** > **로컬 큐**를 선택하십시오.
	- c) 큐 이름 *QUEUE1*을 입력하고 **마침**을 클릭하십시오.
- 3. 다음과 같이 서버 연결 채널을 정의하십시오.
	- a) **채널**을 마우스 오른쪽 단추로 클릭하십시오.
	- b) **새로 작성** > **서버 연결 채널**을 선택하십시오.
	- c) 채널 이름 *CHANNEL1*을 입력하고 **다음**을 클릭하십시오.
	- d) 대화 상자 도움말 탐색창에서 **MCA**를 클릭하여 MCA 페이지를 여십시오.
	- e) MCA 사용자 ID 필드에 mqm 그룹의 멤버인 사용자 ID(일반적으로 사용자 고유)를 입력하십시오.
	- f) **마침**을 클릭하십시오.
- 4. 리스너를 실행하십시오.
	- 큐 관리자가 구성되면 리스너가 자동으로 시작됩니다. 리스너가 실행 중인지 확인하려면 **리스너**를 열고 LISTENER.TCP를 검색하십시오.

#### **다음에 수행할 작업**

클라이언트를 설정하십시오. 296 페이지의 『Windows에서 IBM MQ Explorer를 사용하여 클라이언트 설정』 를 참조하십시오.

#### **관련 태스크**

297 페이지의 『Windows에서 [클라이언트](#page-296-0) 및 서버 간 통신 테스트』

IBM MQ MQI client 워크스테이션에서 amqsputc 샘플 프로그램을 사용하여 서버 워크스테이션의 큐에 메시지 를 넣으십시오. amqsgetc 샘플 프로그램을 사용하여 큐에서 다시 클라이언트로 메시지를 가져오십시오.

266 페이지의 『Windows에 IBM MQ [클라이언트](#page-265-0) 설치』

이 주제에서는 Windows 시스템에 IBM MQ 클라이언트를 설치하는 방법에 대해 설명합니다. 이 프로시저는 첫 번째 설치 또는 후속 설치에 사용할 수 있습니다.

*Windows*에서 *IBM MQ Explorer*를 사용하여 클라이언트 설정

클라이언트와 서버를 Windows 시스템의 동일한 워크스테이션에 설정하는 경우 IBM MQ Explorer를 사용하여 클라이언트 연결을 정의할 수 있습니다.

#### **프로시저**

1. 큐 관리자인 *QUEUE.MANAGER.1*을 선택하십시오.

2. **채널** 폴더를 열고 다음을 마우스 오른쪽 단추로 클릭하십시오.**클라이언트 연결** > **새로 작성** > **클라이언트 연 결 채널...**

<span id="page-296-0"></span>3. 클라이언트 연결에 대한 채널 이름 *CHANNEL1*을 입력하고 **다음**을 클릭하십시오.

4. 큐 관리자 이름인 *QUEUE.MANAGER.1*을 입력하십시오.

5. 연결 이름으로 다음 문자열을 입력하십시오.

*server-address* (*port*)

여기서:

- *server-address* 은 서버의 TCP/IP 호스트 이름입니다.
- *port* 는 서버가 인식하는 TCP/IP 포트 번호입니다.
- 6. 마침을 클릭하십시오.
- 7. 명령행에서 MQCHLLIB 환경 변수를 설정하십시오.

다음 명령을 입력하십시오.

SET MQCHLLIB= *MQ\_INSTALLATION\_PATH*\qmgrs\QUEUE!MANAGER!1\@ipcc

여기서 *MQ\_INSTALLATION\_PATH*는 IBM MQ가 설치되어 있는 상위 레벨 디렉토리를 나타냅니다.

**참고:** 큐 관리자 이름에 "."가 포함되어 있습니다. IBM MQ에서 이름이 QUEUE!MANAGER!1인 큐 관리자 디 렉토리를 작성합니다.

#### **다음에 수행할 작업**

샘플 프로그램을 사용하여 클라이언트와 서버 간의 통신을 테스트하십시오. 297 페이지의 『Windows에서 클 라이언트 및 서버 간 통신 테스트』의 내용을 참조하십시오.

#### **관련 태스크**

295 페이지의 『Windows에서 [IBM MQ Explorer](#page-294-0)를 사용하여 서버 및 클라이언트 설정』

IBM MQ Explorer를 사용하여 Windows에서 클라이언트 설치를 확인하는 데 사용해야 하는 오브젝트를 작성할 수 있습니다. 서버에서 큐 관리자, 로컬 큐, 리스너 및 서버 연결 채널을 작성합니다. 클라이언트 시스템에서 클라 이언트 연결 채널을 작성합니다. 그런 다음 명령행에서 샘플 PUT 및 GET 프로그램을 사용하여 확인 프로시저를 완료합니다.

266 페이지의 『Windows에 IBM MQ [클라이언트](#page-265-0) 설치』

이 주제에서는 Windows 시스템에 IBM MQ 클라이언트를 설치하는 방법에 대해 설명합니다. 이 프로시저는 첫 번째 설치 또는 후속 설치에 사용할 수 있습니다.

#### *Windows***에서 클라이언트 및 서버 간 통신 테스트**

IBM MQ MQI client 워크스테이션에서 amqsputc 샘플 프로그램을 사용하여 서버 워크스테이션의 큐에 메시지 를 넣으십시오. amqsgetc 샘플 프로그램을 사용하여 큐에서 다시 클라이언트로 메시지를 가져오십시오.

#### **시작하기 전에**

이 절의 이전 주제가 완료되어 있어야 합니다.

- 큐 관리자, 채널 및 큐를 설정하십시오.
- 명령 창을 여십시오.
- 시스템 환경 변수를 설정하십시오.

#### **이 태스크 정보**

IBM MQ 오브젝트 정의는 대소문자가 구분됩니다. 소문자로 MQSC 명령을 입력한 텍스트는 작은 따옴표로 묶지 않으면 자동으로 대문자로 변환됩니다. 표시된 대로 정확하게 예를 입력하십시오.

#### **프로시저**

1. 32비트 시스템의 경우 *MQ\_INSTALLATION\_PATH*\Tools\C\Samples\Bin 디렉토리 또는 64비트 시스템의 경우 *MQ\_INSTALLATION\_PATH*\Tools\C\Samples\Bin64 디렉토리로 변경하십시오.

*MQ\_INSTALLATION\_PATH* 은(는) IBM MQ이(가) 설치된 상위 레벨 디렉토리를 나타냅니다.

2. 설치가 현재 쉘에서 사용될 수 있도록 특정 환경 변수를 설정해야 합니다. 다음 명령을 입력하여 환경 변수를 설정할 수 있습니다.

*MQ\_INSTALLATION\_PATH*\bin\setmqenv -s

여기서 *MQ\_INSTALLATION\_PATH*는 IBM MQ가 설치된 위치를 나타냅니다.

3. 다음 명령을 입력하여 QUEUE.MANAGER.1에서 QUEUE1에 대한 PUT 프로그램을 시작하십시오.

amqsputc QUEUE1 QUEUE.MANAGER.1

명령이 성공적이면 다음 메시지가 표시됩니다.

Sample AMQSPUT0 start target queue is QUEUE1

**팁:** MQRC\_NOT\_AUTHORIZED (2035) 오류가 발생할 수 있습니다. 기본적으로 큐 관리자가 작성될 때 채널 인증을 사용할 수 있습니다. 채널 인증을 사용하면 권한이 있는 사용자가 IBM MQ MQI client로 큐 관리자에 액세스하는 것을 방지할 수 있습니다. 설치를 확인하려면 MCA 사용자 ID를 권한이 없는 사용자로 변경하거 나 채널 인증을 사용할 수 없도록 설정하십시오. 채널 인증을 사용할 수 없도록 설정하려면 다음 MQSC 명령 을 실행하십시오.

ALTER QMGR CHLAUTH(DISABLED)

테스트를 완료하고 큐 관리자를 삭제하지 않으면 채널 인증을 다시 사용할 수 있습니다.

ALTER QMGR CHLAUTH(ENABLED)

4. 일부 메시지 텍스트를 입력한 후 **Enter**를 두 번 누르십시오. 다음 메시지가 표시됩니다.

Sample AMQSPUT0 end

이제 서버 큐 관리자에 있는 큐에 메시지가 표시됩니다.

5. 다음 명령을 입력하여 QUEUE.MANAGER.1에서 QUEUE1에 대한 GET 프로그램을 시작하십시오.

amqsgetc QUEUE1 QUEUE.MANAGER.1

샘플 프로그램이 시작되고 메시지가 표시됩니다. 잠깐 동안의 일시정지(약 30초) 후, 샘플 프로그램이 종료되 고 명령 프롬프트가 다시 표시됩니다.

#### **결과**

클라이언트 설치가 정상적으로 확인되었습니다.

### **다음에 수행할 작업**

1. 설치가 현재 쉘에서 사용될 수 있도록 서버에서 다양한 환경 변수를 설정해야 합니다. 다음 명령을 입력하여 환경 변수를 설정할 수 있습니다.

*MQ\_INSTALLATION\_PATH*\bin\setmqenv -s

여기서 *MQ\_INSTALLATION\_PATH*는 IBM MQ가 설치되어 있는 디렉토리입니다.

2. 서버에서 다음 명령을 입력하여 큐 관리자를 중지하십시오.

endmqm QUEUE.MANAGER.1

<span id="page-298-0"></span>3. 서버에서 다음 명령을 입력하여 큐 관리자를 삭제하십시오.

dltmqm QUEUE.MANAGER.1

## **Windows에서 IBM MQ 설치 제거**

제어판, 명령행(**msiexec**), **MQParms**를 사용하거나 설치 매체를 사용하여(이 경우, 선택적으로 큐 관리자를 제 거할 수도 있음) Windows 시스템에서 IBM MQ MQI clients 및 서버를 설치 제거할 수 있습니다.

### **시작하기 전에**

기본적으로 설치 제거 로깅은 Windows에서 사용되지 않습니다. 설치 제거 로그를 수신하는지 확인하려면 다음 프로시저를 수행하십시오.

1. 명령 프롬프트에서 **regedit** 명령을 실행하여 레지스트리 편집기를 여십시오.

- 2. 적절한 레지스트리 키를 작성하거나 편집하십시오. HKEY\_LOCAL\_MACHINE\Software\Policies\Microsoft\Windows\Installer
- 3. 이 레지스트리 키에서 다음 정보를 추가하십시오.

**이름** 로그 기록

**데이터 유형** REG\_SZ

```
가치
```
voicewarmup

4. 업데이트된 레지스트리 키를 저장하십시오.

### **프로시저**

프로시저의 첫 단계는 실행 중인 IBM MQ 프로그램 또는 프로세스가 없는지 확인하는 것입니다.

- 1. MSCS(Microsoft Cluster Service)와 함께 IBM MQ를 실행 중인 경우, IBM MQ를 설치 제거하기 전에 MSCS 제어로부터 큐 관리자를 제거하십시오. 현재 MSCS 제어 하에 있는 각 큐 관리자에 대한 다음 단계를 수행하 십시오.
	- a) 오프라인으로 큐 관리자 자원을 가져가십시오.
	- b) 자원 인스턴스를 파기하십시오.
	- c) 공유 드라이브로부터 큐 관리자 파일을 다시 마이그레이션하십시오. 이 단계는 MSCS 제어에서 큐 관리 자 제거에서 선택사항으로 표시됩니다. 단, 이 경우에는 필수입니다.
- 2. 설치 제거할 설치와 연관된 모든 IBM MQ 애플리케이션을 중지하십시오.
- 3. 모든 Managed File Transfer 에이전트를 닫으십시오.

실행 중인 Managed File Transfer Agent가 있는 경우, **fteStopAgent** 명령을 사용하여 이를 닫으십시오. fteStopAgent(Managed File Transfer Agent 중지)를 참조하십시오.

- 4. 서버 설치의 경우 모든 IBM MQ 활동을 종료하십시오.
	- a) 그룹 mqm에 사용자로 로그인하십시오.
	- b) IBM MQ 탐색기를 사용하거나 다음 명령을 입력하여 실행 중인 모든 큐 관리자 및 리스너를 중지하십시 오.

i) 다음 명령을 입력하여 설치 제거하고자 하는 설치와 작업하도록 환경을 설정하십시오.

*MQ\_INSTALLATION\_PATH*\bin\setmqenv -s

여기서 *MQ\_INSTALLATION\_PATH*는 IBM MQ가 설치되어 있는 위치입니다.

ii) 각 큐 관리자에 대해 다음 명령을 입력하여 이들을 중지시키십시오.

endmqm *queue\_manager\_name*

iii) 각 큐 관리자에 대해 다음 명령을 입력하여 큐 관리자와 연관된 모든 리스너를 중지시키십시오.

endmqlsr -m *queue\_manager\_name*

5. IBM MQ를 정지하십시오.

이를 수행하려면 시스템 트레이에서 **IBM MQ** 아이콘을 마우스 오른쪽 단추로 클릭한 후 **IBM MQ 중지**를 선 택하십시오.

6. 모든 IBM MQ 창을 닫으십시오.

7. 모니터링 서비스를 정지하십시오.

IBM MQ와 연관된 모든 프로세스가 더 이상 실행 중인 상태가 아니면, IBM MQ를 설치 제거할 수 있습니다.

- 8. 다음 방법 중 하나를 사용하여 IBM MQ를 설치 제거하십시오.
	- Windows 제어판을 사용하십시오. 이 프로세스는 301 페이지의 [『제어판을](#page-300-0) 사용하여 IBM MQ 설치 제 [거』에](#page-300-0) 설명되어 있습니다. 이 방법은 큐 관리자 데이터를 제거하지 않습니다.
	- 301 페이지의 『msiexec를 사용하여 [IBM MQ](#page-300-0) 설치 제거』에서 설명한 대로 **msiexec** 명령을 실행하여 명령행을 사용하십시오. 이 방법은 큐 관리자 데이터를 제거하지 않습니다.
	- **MQParms**와 함께 적절한 매개변수를 사용하십시오. 이 프로세스는 303 페이지의 『[MQParms](#page-302-0)를 사용하 여 [IBM MQ](#page-302-0) 설치 제거』에 설명되어 있습니다. 이 방법은 큐 관리자 데이터를 제거하지 않습니다.
	- 304 페이지의 『설치 매체를 사용하여 [Windows](#page-303-0)에서 IBM MQ 설치 제거』에서 설명한 대로 적절한 옵 션을 선택하여 설치 매체를 사용하십시오. 큐 관리자 관리자를 제거하기 위한 옵션이 **서버 기능 제거** 패 널에 표시됩니다. 단, 해당되는 경우에 한합니다.

IBM MQ 서비스의 삭제 롤백이 서비스의 사용자 계정 비밀번호를 설정하지 못하므로 설치 제거 프로세스가 완료되기 전에 취소해야 하는 경우에는 IBM MQ 준비 마법사를 사용하여 IBM MQ를 다시 구성해야 합니다. IBM MQ를 다시 구성하려면 다음 명령을 사용하십시오.

MQ INSTALLATION PATH\bin\amqmjpse.exe -r

IBM MQ 준비 마법사에 대한 자세한 정보는 258 페이지의 『[Prepare IBM MQ Wizard](#page-257-0)를 사용하여 IBM MQ [구성』](#page-257-0)의 내용을 참조하십시오.

9. Windows 이벤트 로그를 검사하고 필요에 따라 시스템을 재시작하십시오.

이벤트 ID 10005가 Windows 이벤트 로그에 작성되면 설치 제거 프로세스를 완료하기 위해 시스템을 다시 시작해야 합니다

10. IBM MQ의 최근 설치 또는 단일 설치만 제거하는 경우, 시스템에 보유된 이전 설치에 대한 정보를 모두 제거 할 수 있습니다. 이 용도로 **Reset.cmd** 를 사용해야 합니다. 자세한 정보는 240 [페이지의](#page-239-0) 『IBM MQ 설치 설정 [지우기』](#page-239-0) 를 참조하십시오.

설치 제거 후에는 다음 레지스트리 값이 남아 있습니다.

- My Computer\HKEY LOCAL MACHINE\SOFTWARE\IBM\WebSphere MQ\LogDefaultPath
- My Computer\HKEY\_LOCAL\_MACHINE\SOFTWARE\IBM\WebSphere MQ\WorkPath
- My Computer\HKEY\_LOCAL\_MACHINE\SOFTWARE\WOW6432Node\IBM\WebSphere MQ\LogDefaultPath
- My Computer\HKEY\_LOCAL\_MACHINE\SOFTWARE\WOW6432Node\IBM\WebSphere MQ\WorkPath

데이터 폴더도 *MQ\_DATA\_PATH*\Config에 그대로 있습니다. 여기서 *MQ\_DATA\_PATH*은(는) IBM MQ 데이 터 디렉토리의 위치입니다. 대부분의 나머지 파일에는 INI 파일, 오류 로그 및 FDC 파일 등의 텍스트가 포함 됩니다. 실행 가능한 공유 라이브러리 mqzsd.dll도 남아 있습니다.

<span id="page-300-0"></span>이전 서버 설치로부터 LogDefaultPath 레지스트리 값이 남아 있는 시스템에 클라이언트가 설치되는 경 우, 이 디렉토리가 아직 없으면 클라이언트 설치 시 이 디렉토리를 작성하려는 시도가 발생합니다. 이 동작을 원하지 않는 경우 클라이언트 설치 전에 LogDefaultPath 레지스트리 값을 제거하십시오.

## **제어판을 사용하여 IBM MQ 설치 제거**

현재 설치된 모든 기능을 제거하려면 제어판을 사용하여 IBM MQ를 설치 제거할 수 있습니다.

### **시작하기 전에**

299 페이지의 『[Windows](#page-298-0)에서 IBM MQ 설치 제거』에서 설명하는 단계에 따라 프로세스 설치 제거를 시작하십 시오.

시스템에 있는 큐 관리자가 더 이상 필요하지 않으면 IBM MQ Explorer 또는 **dltmqm** 명령을 사용하여 큐 관리자 를 삭제하십시오.

### **프로시저**

- 1. Windows 작업 표시줄에서 **시작** > **설정** > **제어판**을 클릭하거나 **시작** > **제어판**을 클릭하여 제어판을 여십시 오.
- 2. **프로그램 및 기능**을 여십시오.
- 3. **IBM MQ (***installation\_name***)**를 클릭하십시오. 여기서, *installation\_name*은 제거할 설치의 이름입니다.
- 4. **제거** 또는 **설치 제거**를 클릭하고 **예**를 클릭하여 확인하십시오.

UAC가 사용 가능한 경우, Windows 프롬프트를 수락하여 설치 제거가 권한 승격된(관리자 권한) 상태로 실행 되게 하십시오. 프로그램이 시작되어 완료될때까지 실행됩니다.

### **다음에 수행할 작업**

299 페이지의 『[Windows](#page-298-0)에서 IBM MQ 설치 제거』에서 시작한 단계를 완료하십시오.

## **msiexec를 사용하여 IBM MQ 설치 제거**

현재 설치된 모든 기능을 제거하려면 명령행에서 **msiexec** 명령을 실행하여 IBM MQ를 설치 제거할 수 있습니 다.

### **시작하기 전에**

이 태스크는 299 페이지의 『[Windows](#page-298-0)에서 IBM MQ 설치 제거』에 설명된 대로 IBM MQ를 설치 제거할 때 선 택할 수 있는 여러 설치 제거 옵션 중 하나에 대해 설명합니다. 이 태스크를 시작하기 전에 자세한 정보는 [299](#page-298-0) 페 이지의 『[Windows](#page-298-0)에서 IBM MQ 설치 제거』를 참조하십시오.

시스템에 있는 큐 관리자가 더 이상 필요하지 않으면 IBM MQ Explorer 또는 **dltmqm** 명령을 사용하여 큐 관리자 를 삭제하십시오.

## **이 태스크 정보**

You can use the **msiexec** command to uninstall IBM MQ either by running the msiexec command with a parameter that calls a response file, or by entering the required msiexec parameters on the command line.

**중요사항: REMOVE** 매개변수를 사용하여 제거할 기능을 지정할 때 다음에 유의하십시오.

- 서버 기능을 자동으로 설치 제거하려는 경우 웹 관리(Web) 기능이 설치되어 있으면 REMOVE="Web,Server"를 지정하여 동시에 웹 기능도 자동으로 설치 제거해야 합니다.
- JRE(Java Runtime Environment) 기능을 자동으로 설치 제거하려는 경우 웹 관리(Web) 기능이 설치되어 있 으면 REMOVE="Web,JRE"를 지정하여 동시에 웹 기능도 자동으로 설치 제거해야 합니다.

UAC(User Account Control)를 사용하면서 Windows에서 IBM MQ을 실행 중인 경우, 권한 승격된 명령 프롬프 트에서 비대화식 설치를 호출해야 합니다. 마우스 오른쪽 단추 클릭을 사용하여 명령 프롬프트 시작 메뉴를 열고 **관리자로 실행**을 선택하여 명령 프롬프트를 권한 승격하십시오.

표시된 모든 명령 예제에서 사용되는 변수 이름은 다음과 같습니다.

- *installation\_name*은 제거할 설치의 이름입니다.
- *product\_code*는 다음 명령의 출력에서 MSIProdCode에 대해 표시되는 값입니다.

dspmqinst -n *installation\_name*

제품 코드의 예제는 {0730749B-080D-4A2E-B63D-85CF09AE0EF0}입니다.

#### **프로시저**

- 응답 파일을 호출하는 매개변수와 함께 msiexec 명령을 실행하여 IBM MQ를 자동으로 설치 제거하려면 다 음을 수행하십시오.
	- a) 설치 제거할 기능 및 기존 큐 관리자를 응답 파일에 보관할지 여부를 설정하십시오.

응답 파일은 설치 제거를 위해 설정하려는 매개변수 값이 들어 있는 ASCII 텍스트 파일입니다. 응답 파일 의 형식은 Windows .ini 파일과 유사하며 [Response]스탠자를 포함합니다. 이 스탠자에는 **msiexec** 명령이 *property* = *value* 쌍의 형식으로 사용할 수 있는 매개변수가 있습니다. **msiexec** 명령은 파 일에 있는 다른 스탠자는 무시합니다. 간단한 설치 제거 [Response] 스탠자의 예제입니다.

[Response] REMOVE="ALL"

지정할 수 있는 매개변수를 포함하여 응답 파일을 작성하는 방법에 대한 자세한 정보는 251 [페이지의](#page-250-0) 『서버 설치를 위한 응답 파일 [작성』을](#page-250-0) 참조하십시오.

- b) 응답 파일을 사용하여 IBM MQ를 자동으로 설치 제거하려면 다음 명령을 입력하십시오. msiexec /x {*product\_code*} /l\*v "c:\removal.log" /q USEINI="*response\_file*" INSTALLATIONNAME="*installation\_name*"
- 명령행에 필수 msiexec 매개변수를 입력하여 IBM MQ를 설치제거하려면 다음 명령 중 하나를 입력하십시 오.
	- 큐 관리자 데이터를 제거하는 옵션을 제공하는 대화식 설치 제거를 호출하려면 다음 명령을 사용하십시오 (다른 IBM MQ 설치가 남아 있지 않은 경우).

```
msiexec /x {product code} /l*v "c:\removal.log" REMOVE="All"
INSTALLATIONNAME="installation_name"
```
UAC(User Account Control)가 사용 가능한 상태로 Windows 시스템에서 IBM MQ를 실행 중인 경우, 설치 제거 동안 발행자로서 International Business Machines Limited를 나열하는 **파일 열기 - 보안 경고** 대화 상자가 표시될 수 있습니다. 설치 제거를 계속하려면 **실행**을 누르십시오.

– 큐 관리자 데이터를 제거하지 않는 자동 설치 제거를 호출하려면 다음 명령을 사용하십시오.

```
msiexec /x {product_code} /l*v "c:\removal.log" /q REMOVE="All" 
INSTALLATIONNAME="installation_name"
```
– 큐 관리자 데이터 자동 설치 제거 및 제거를 호출하려면 다음 명령을 사용하십시오(실패한 서버 설치를 제 거하는 경우에만 유효함).

msiexec /x {product\_code} /1\*v "c:\removal.log" /q REMOVE="All" KEEPQMDATA="delete" INSTALLATIONNAME="*installation\_name*"

– 설치 제거 프로세스의 진행 상태를 모니터하고 큐 관리자 데이터를 제거하지 않으려면 다음 명령을 사용하 십시오.

<span id="page-302-0"></span>msiexec /x {*product\_code*} /l\*v "c:\removal.log" INSTALLATIONNAME="*installation\_name*"

UAC(User Account Control)가 사용 가능한 상태로 Windows 시스템에서 IBM MQ를 실행 중인 경우, 설치 제거 동안 발행자로서 International Business Machines Limited를 나열하는 **파일 열기 - 보안 경고** 대화 상자가 표시될 수 있습니다. 설치 제거를 계속하려면 **실행**을 누르십시오.

– 자동 설치 제거를 호출하면서 큐 관리자 데이터를 제거하지 않으려면 다음 명령을 사용하십시오.

msiexec /x {*product\_code*} /l\*v "c:\removal.log" /q INSTALLATIONNAME="*installation\_name*"

### **결과**

명령을 입력하면 명령 프롬프트가 즉시 다시 나타나고 IBM MQ가 백그라운드 프로세스로서 설치 제거됩니다. 매 개변수를 입력하여 로그를 생성한 경우에는 이 파일을 검사하여 설치 제거가 진행되는 과정을 확인하십시오. 설 치 제거가 완료되면, 로그 파일에 제거 작업 완료 메시지가 표시됩니다.

#### **다음에 수행할 작업**

299 페이지의 『[Windows](#page-298-0)에서 IBM MQ 설치 제거』에서 시작한 단계를 완료하십시오. **관련 개념**

225 페이지의 『[Windows](#page-224-0) 시스템을 위한 IBM MQ 기능』 IBM MQ를 설치할 때 필요한 기능을 선택할 수 있습니다.

#### **관련 태스크**

244 [페이지의](#page-243-0) 『msiexec를 사용하여 서버 설치』

Windows에서 IBM MQ는 MSI 기술을 사용하여 소프트웨어를 설치합니다. MSI는 대화식 설치 및 비대화식 설치 둘 모두를 제공합니다.

266 [페이지의](#page-265-0) 『msiexec를 사용하여 서버 설치 자동 수정』 **msiexec**를 사용하여 Windows에서 IBM MQ 기능을 자동으로 제거 또는 설치할 수 있습니다.

### **MQParms를 사용하여 IBM MQ 설치 제거**

현재 설치된 모든 기능을 제거하려면 명령행에서 **MQParms** 명령을 실행하여 IBM MQ를 설치 제거할 수 있습니 다.

#### **시작하기 전에**

299 페이지의 『[Windows](#page-298-0)에서 IBM MQ 설치 제거』에서 설명하는 단계에 따라 프로세스 설치 제거를 시작하십 시오.

#### **프로시저**

1. MQParms 설치 페이지의 지시사항에 따라 IBM MQ 비대화식 설치 제거를 수행하십시오. 251 [페이지의](#page-250-0) 『[MQParms](#page-250-0) 명령을 사용하여 서버 설치』의 내용을 참조하십시오.

a) ADDLOCAL 매개변수를 비어 있도록 설정하십시오(ADDLOCAL="").

b) REMOVE 매개변수를 "ALL"로 설정하십시오(REMOVE="ALL").

2. 다중 버전의 IBM MQ가 시스템에 설치되어 있는 경우, 제거할 설치를 식별하는 제품 코드를 지정하십시오. 다음 명령을 입력하십시오.

MQParms.exe *parameter\_file*/i "{*product\_code*}"

여기서,

• *parameter\_file*은 필요한 매개변수 값이 포함된 파일입니다. 이 파일이 MQParms.exe와 동일한 폴더 에 없는 경우, 전체 경로 및 파일 이름을 지정하십시오. 매개변수 파일을 지정하지 않으면 기본값은 MQParms.ini입니다.

<span id="page-303-0"></span>• *product\_code*는 다음 명령의 출력에서 MSIProdCode에 대해 표시되는 값입니다.

```
dspmqinst -n installation_name
```
여기서, *installation\_name*은 제거할 설치의 이름입니다. 제품 코드의 예제는 {0730749B-080D-4A2E-B63D-85CF09AE0EF0}입니다.

### **다음에 수행할 작업**

299 페이지의 『[Windows](#page-298-0)에서 IBM MQ 설치 제거』에서 시작한 단계를 완료하십시오.

## **설치 매체를 사용하여 Windows에서 IBM MQ 설치 제거**

현재 설치된 모든 기능을 제거하고 기존 큐 관리자 및 해당 데이터를 선택적으로 제거하려면 설치 매체를 사용하 여 IBM MQ를 설치 제거할 수 있습니다.

### **시작하기 전에**

299 페이지의 『[Windows](#page-298-0)에서 IBM MQ 설치 제거』에서 설명하는 단계에 따라 프로세스 설치 제거를 시작하십 시오.

## **프로시저**

1. DVD 드라이브에 IBM MQ for Windows 서버 DVD를 넣으십시오.

2. 설치 프로세스를 시작하십시오.

- 자동 실행이 사용으로 설정된 경우 설치 프로세스가 자동으로 시작됩니다.
- 자동 실행을 사용하지 않는 경우에는 DVD 루트 폴더에서 **설치** 아이콘을 두 번 클릭하여 설치 프로세스를 시작하십시오.

IBM MQ 설치 런치패드 창이 열립니다.

- 3. **IBM MQ 설치**를 클릭하십시오.
- 4. **IBM MQ 설치 프로그램 시작**을 클릭한 후 시작 메시지와 함께 IBM MQ 프로그램 유지보수 패널이 표시될 때 까지 **다음**을 클릭하십시오.

이 패널이 표시되지 않으면 IBM MQ for Windows가 현재 설치되지 않은 것입니다.

- 5. **기존 인스턴스 유지보수 또는 업그레이드**를 클릭하고 시스템에 IBM MQ가 둘 이상 설치되어 있으면 제거할 설치를 선택하십시오. 프로그램 유지보수 패널에서 **다음**을 클릭한 다음 **제거**를 클릭하고 **다음**을 클릭하십시 오.
- 6. 최근 서버 또는 하나뿐인 서버를 설치 제거하는 경우에 시스템에 큐 관리자가 있으면 서버 기능 제거 패널이 표시됩니다.

다음 옵션 중 하나를 클릭하십시오.

- **보관**: 기존 큐 관리자 및 해당 오브젝트를 보관합니다.
- **제거**: 기존 큐 관리자 및 해당 오브젝트를 제거합니다.

**다음**을 클릭하십시오.

제거할 설치의 요약과 함께 IBM MQ 제거 패널이 표시됩니다.

7. 계속하려면 **제거**를 클릭하십시오.

잠금 파일이 발견되었음을 나타내는 메시지가 표시되면 실행 중인 IBM MQ 프로그램이 없는지 확인하십시 오. 299 페이지의 『[Windows](#page-298-0)에서 IBM MQ 설치 제거』의 내용을 참조하십시오.

IBM MQ가 설치 제거되면 완료를 나타내는 메시지가 표시됩니다.

8. **마침**을 클릭하십시오.

## **다음에 수행할 작업**

299 페이지의 『[Windows](#page-298-0)에서 IBM MQ 설치 제거』에서 시작한 단계를 완료하십시오.

# **멀티플랫폼용 IBM MQ Advanced 설치**

멀티플랫폼용 IBM MQ Advanced와 연관된 설치 태스크는 이 절에서 그룹화됩니다.

## **이 태스크 정보**

IBM MQ Advanced는 IBM MQ 자체 이외에 다음에 대한 자격(인타이틀먼트)을 제공하는 단일 라이센스 부여입 니다.

- Advanced Message Security
- Managed File Transfer
- MQ Telemetry
- Linux 복제된 데이터 큐 관리자(RDQM)

자세한 정보는 IBM MQ 라이센스 정보를 참조하십시오.

## **프로시저**

- 305 페이지의 『멀티플랫폼에서 AMS 설치 및 설치 제거』.
- 314 페이지의 『[Managed File Transfer](#page-313-0) 설치』.
- 321 페이지의 『설치 중[MQ Telemetry](#page-320-0)』.

### $\bullet$  Linux

327 [페이지의](#page-326-0) 『RDQM(복제된 데이터 큐 관리자) 설치』.

### **관련 태스크**

341 페이지의 『설치 중[IBM MQ Advanced for z/OS](#page-340-0)』 이 주제를 사용하여 시스템에 IBM MQ Advanced for z/OS를 설치하는 방법을 파악하십시오.

341 페이지의 『설치 중[IBM MQ Advanced for z/OS, Value Unit Edition](#page-340-0)』

이 주제를 사용하여 시스템에 IBM MQ Advanced for z/OS, Value Unit Edition(VUE)를 설치하는 방법을 파악하 십시오.

### **관련 정보**

V 9.0.5 DISPLAY QMGR ADVCAP

V 9.0.5 MOCMD\_INQUIRE\_Q\_MGR MOIA\_ADVANCED\_CAPABILITY

## **멀티플랫폼에서 AMS 설치 및 설치 제거**

멀티플랫폼에서 Advanced Message Security(AMS)의 플랫폼별 설치 및 설치 제거

## **이 태스크 정보**

Advanced Message Security는 IBM MQ의 별도로 설치된 컴포넌트이며 IBM MQ 설치 프로그램의 다른 옵션입 니다. 설치 이전에 IBM MQ Advanced 사용에 필요한 라이센스를 구입해야 합니다(IBM MQ 라이센스 정보 참 조).

## **프로시저**

- 306 페이지의 [『멀티플랫폼에](#page-305-0) AMS 설치』
- 310 페이지의 [『멀티플랫폼에서](#page-309-0) AMS 설치 제거』

### **관련 태스크**

340 페이지의 『z/OS에 [Advanced Message Security](#page-339-0) 설치』 SMP/E를 사용하여 z/OS에 Advanced Message Security를 설치할 수 있습니다.

## <span id="page-305-0"></span>**멀티플랫폼에 AMS 설치**

사용자의 플랫폼에 대한 정보를 사용하여 Advanced Message Security(AMS) 컴포넌트 설치를 안내합니다.

### **시작하기 전에**

다음 IBM MQ 컴포넌트가 사용자 환경에 설치되어 있는지 확인하십시오.

- MQSeriesRuntime
- MQSeriesServer

### **이 태스크 정보**

Advanced Message Security 설치에 대한 정보는 적절한 플랫폼에 대한 자세한 내용을 따르십시오.

### **프로시저**

- 306 페이지의 『AIX에 Advanced Message Security 설치』
- 307 페이지의 『HP-UX에 [Advanced Message Security](#page-306-0) 설치』
- 307 페이지의 『IBM i에 [Advanced Message Security](#page-306-0) 설치』
- 308 페이지의 『Linux에 [Advanced Message Security](#page-307-0) 설치』
- 310 페이지의 『Windows에 [Advanced Message Security](#page-309-0) 설치』

#### *AIX***에** *Advanced Message Security* **설치**

SMIT(System Management Interface Tool) 또는 명령행을 사용하여 Advanced Message Security 컴포넌트를 AIX 플랫폼에 설치할 수 있습니다.

*SMIT*를 사용한 설치

#### **프로시저**

- 1. root로 로그온하십시오.
- 2. 디렉토리를 설치 패키지가 있는 위치로 변경하십시오.
- 3. SMIT(System Management Interface Tool)를 시작하십시오. 시스템 관리 메뉴가 표시됩니다.
- 4. 다음 순서를 사용하여 필수 SMIT 창을 선택하십시오.

Software Installation and Maintenance Install and Update Software Install Software

- 5. 설치 패키지의 디렉토리 위치를 입력하십시오.
- 6. F4를 눌러 **소프트웨어 이름** 옵션의 소프트웨어를 나열하십시오.
- 7. mqm.ams.rte을(를) 선택하고 Enter를 누르십시오.
- 8. 나머지 옵션은 기본 설정을 승인하고 Enter를 누르십시오.

#### **결과**

Advanced Message Security가 설치되었습니다.

명령행을 사용한 설치

#### **프로시저**

- 1. root로 로그온하십시오.
- 2. 현재 디렉토리를 설치 파일 위치로 설정하십시오. 위치는 DVD의 마운트 지점, 네트워크 위치 또는 로컬 파일 시스템 디렉토리가 될 수 있습니다.

<span id="page-306-0"></span>3. 다음 명령을 실행하십시오.

```
installp -a -c -Y -d. mqm.ams.rte
```
**-d** 매개변수 다음에 현재 디렉토리를 표시하는 마침표에 유념하십시오.

## **결과**

Advanced Message Security 컴포넌트가 설치되었습니다.

## *HP-UX***에** *Advanced Message Security* **설치**

HP-UX 플랫폼에 Advanced Message Security 컴포넌트를 설치할 수 있습니다.

## **프로시저**

- 1. root로 로그온하십시오.
- 2. 현재 디렉토리를 설치 파일 위치로 설정하십시오. 위치는 DVD의 마운트 지점, 네트워크 위치 또는 로컬 파일 시스템 디렉토리가 될 수 있습니다.
- 3. 명령행에서 다음 명령을 발행하십시오.

swinstall -s MQSERIES.MQM-AMS

## **결과**

Advanced Message Security 컴포넌트가 설치되었습니다.

## *IBM i***에** *Advanced Message Security* **설치**

IBM i에 Advanced Message Security 컴포넌트를 설치할 수 있습니다.

## **프로시저**

다음 명령을 사용하여 AMS를 설치하십시오.

RSTLICPGM LICPGM(5724H72) DEV(installation device) OPTION(2) OUTPUT(\*PRINT)

여기서 **RSTLICPGM** 매개변수는 다음과 같습니다.

#### **LICPGM(5724H72)**

IBM i용 IBM MQ의 제품 ID입니다.

#### **DEV(installation device)**

제품을 로드할 디바이스로, 일반적으로 광 드라이브입니다(예: OPT01).

# **OPTION(2)**

IBM i용 Advanced Message Security 설치

#### **OUTPUT(\*PRINT)**

작업의 스풀링 출력을 사용하여 출력이 인쇄됩니다.

## **결과**

AMS 컴포넌트가 설치되었습니다.

AMS가 IBM MQ 서버 설치에 설치되면 다음과 같습니다.

- 나중에 시작된 큐 관리자가 보안 정책 관리 기능을 사용으로 설정합니다.
- 큐 관리자에 연결되는 애플리케이션이 인터셉터를 사용으로 설정합니다.

## <span id="page-307-0"></span>**다음에 수행할 작업**

보안 정책 설정에 대한 세부사항은 인증서 및 키 저장소 구성 파일 설정IBM i의 내용을 참조하십시오.

*Linux***에** *Advanced Message Security* **설치**

Linux 플랫폼에 Advanced Message Security를 설치할 수 있습니다.

#### **프로시저**

- 1. root로 로그온하십시오.
- 2. 현재 디렉토리를 설치 파일 위치로 설정하십시오. 위치는 서버 CD, 네트워크 공유 또는 로컬 파일 시스템 디렉 토리의 마운트 지점이 될 수 있습니다.
- 3. 이 설치가 시스템의 첫 번째 설치가 아닌 경우에는 **crtmqpkg** 명령을 실행하여 시스템에 설치할 고유 패키지 세트를 작성해야 합니다.

**crtmqpkg** 명령을 Linux에서 실행하려면 **pax** 및 **rpmbuild** 명령을 설치해야 합니다.

**중요사항: pax** 및 **rpmbuild**는 제품의 일부로 제공되지 않습니다. Linux 분배 공급자에서 이를 확보해야 합 니다.

a) 다음 명령을 입력하십시오.

./crtmqpkg *suffix*

여기서 *suffix*는 시스템의 설치 패키지를 고유하게 식별하는 선택 항목의 이름입니다. 이 이름과 설치 이름 이 같더라도 *suffix*는 설치 이름과 동일하지 않습니다. *suffix*는 A-Z, a-z 및 0-9 범위 내에서 16자로 제한 됩니다.

**참고:** 이 명령은 /var/tmp의 서브디렉토리에서 설치 패키지의 전체 사본을 작성합니다. 명령을 실행하 기 전에 시스템 공간이 충분한지 확인해야 합니다.

b) 현재 디렉토리를 **crtmqpkg** 명령이 완료될 때 지정된 위치로 설정하십시오.

이 디렉토리는 고유 패키지 세트가 작성되는 /var/tmp/mq\_rpms의 서브디렉토리입니다. 패키지에는 파일 이름에 포함되는 *suffix* 값이 있습니다. 예를 들어 "1"을 접미부로 사용하는 경우:

./crtmqpkg 1

/var/tmp/mq\_rpms/1/i386 서브디렉토리가 있으며 패키지의 이름은 다음 예와 같이 바뀝니다.

From: MQSeriesAMS-V.R.M-F.i386.rpm To: MQSeriesAMS\_1-V.R.M-F.i386.rpm

```
설명:
```
**V** 설치 중인 제품의 버전 표시 **R**

설치 중인 제품의 릴리스 표시

**M**

설치 중인 제품의 수정사항 표시

**F**

설치 중인 제품의 수정팩 레벨 표시

4. 명령행에서 다음 명령을 발행하십시오.

다음 예는 최소 설치를 보여줍니다.

rpm -iv *package\_name*

여기서 *package\_name*은 다음 중 하나입니다.

- MQSeriesAMS-V.R.M-F.i386.rpm
- MQSeriesAMS-V.R.M-F.x86\_64.rpm
- MQSeriesAMS-V.R.M-F.ppc.rpm
- MQSeriesAMS-V.R.M-F.s390.rpm

## **결과**

Advanced Message Security가 설치되었습니다.

## *Solaris***에** *Advanced Message Security* **설치**

Solaris 플랫폼에 Advanced Message Security 컴포넌트를 설치할 수 있습니다.

### **프로시저**

- 1. root로 로그온하십시오.
- 2. 이 설치가 시스템의 첫 번째 설치가 아닌 경우에는 **crtmqpkg** 명령을 실행하여 시스템에 설치할 고유 패키지 세트를 작성해야 합니다.
	- a) 다음 명령을 입력하십시오.

./crtmqpkg *suffix*

여기서, *suffix*는 선택 항목의 이름입니다. 이 이름은 시스템의 설치 패키지를 고유하게 식별합니다. 이 이 름과 설치 이름이 같더라도 *suffix*는 설치 이름과 동일하지 않습니다. *suffix*는 A-Z, a-z 및 0-9 범위 내에서 16자로 제한됩니다.

b) 현재 디렉토리를 **crtmqpkg** 명령이 완료될 때 지정된 위치로 설정하십시오.

이 디렉토리는 고유 패키지 세트가 작성되는 /var/spool의 서브디렉토리입니다. 패키지에는 파일 이름 에 포함되는 *suffix* 값이 있습니다.

#### 3. 설치 프로세스를 시작하십시오.

• 설치가 시스템의 첫 번째 설치인 경우에는 다음 명령을 입력하여 설치 프로세스를 시작하십시오.

pkgadd -d.

• 설치가 시스템의 첫 번째 설치가 아닌 경우에는 다음 명령을 입력하여 설치 프로세스를 시작하십시오.

pkgadd mqm- *suffix*

여기서 *suffix*는 앞의 단계에서 선택한 접미부입니다.

- 4. 설치 위치를 선택하라는 프롬프트가 표시됩니다.
	- 기본 위치(/opt/mqm)에 설치하려면 y를 입력하십시오.
	- 기본값이 아닌 디렉토리를 설치하려면 n을 입력하십시오. 그런 다음 필수 설치 경로를 입력하고 선택을 확 인하십시오.
- 5. mqams 컴포넌트를 선택하십시오.
- 6. 4단계에서 선택된 경로가 없는 경우 이를 작성할지를 묻는 메시지가 표시됩니다. 계속하려면 y를 입력해야 합니다.
- 7. 설치가 완료되면 메시지가 표시됩니다. q를 입력하여 pkgadd 프로그램을 종료하십시오.

## **결과**

Advanced Message Security 컴포넌트가 설치되었습니다.

<span id="page-309-0"></span>*Windows***에** *Advanced Message Security* **설치**

Windows 플랫폼에 Advanced Message Security 컴포넌트를 설치할 수 있습니다.

런치패드 사용

### **프로시저**

- 1. IBM MQ 설치 이미지에 액세스하십시오. 위치는 DVD의 마운트 지점, 네트워크 위치 또는 로컬 파일 시스템 디렉토리가 될 수 있습니다.
- 2. IBM MQ 설치 이미지의 base 디렉토리에서 setup.exe를 찾으십시오.
	- DVD에서 이 위치는 다음과 같을 수 있습니다.

*E:\* setup.exe

• 네트워크 위치에서 이 위치는 다음과 같을 수 있습니다.

*m:\instmqs\* setup.exe

• 로컬 파일 시스템 디렉토리에서 이 위치는 다음과 같을 수 있습니다.

*C:\instmqs\* setup.exe

- 3. 설치 프로세스를 시작하려면 **설정** 아이콘을 두 번 클릭하십시오. 다음 방법 중 하나를 사용하여 프로세스를 시작할 수 있습니다.
	- 명령 프롬프트에서 setup.exe 실행.
	- IBM MQ Explorer에서 setup.exe 을 두 번 클릭하십시오.

**참고:** UAC가 사용으로 설정된 Windows 시스템에서 설치 중인 경우에는 Windows 프롬프트를 수락하여 런 치패드를 승격된 상태로 실행할 수 있도록 하십시오. 설치 중에 publisher로 International Business Machines Limited가 나열되는 **파일 열기 - 보안 경고** 대화 상자가 표시될 수 있습니다. 설치를 계속하려면 **실 행**을 클릭하십시오.

IBM MQ 설치 런치패드 창이 표시됩니다.

4. 화면에 표시되는 런치패드 지시사항을 계속 따르십시오.

## **멀티플랫폼에서 AMS 설치 제거**

사용자의 플랫폼에 대한 정보를 사용하여 Advanced Message Security(AMS) 컴포넌트를 설치 제거하십시오.

### **프로시저**

- 310 페이지의 『AIX에서 AMS 설치 제거』
- 312 [페이지의](#page-311-0) 『HP-UX에서 AMS 설치 제거』
- 312 [페이지의](#page-311-0) 『Linux에서 AMS 설치 제거』
- 313 페이지의 『[Windows](#page-312-0)에서 AMS 설치 제거』

#### **관련 태스크**

306 페이지의 [『멀티플랫폼에](#page-305-0) AMS 설치』

사용자의 플랫폼에 대한 정보를 사용하여 Advanced Message Security(AMS) 컴포넌트 설치를 안내합니다.

### *AIX***에서** *AMS* **설치 제거**

AIX 플랫폼에서 SMIT 또는 명령행을 사용하여 Advanced Message Security 컴포넌트를 제거할 수 있습니다.

### **프로시저**

1. 설치 제거할 설치와 연관된 모든 IBM MQ 애플리케이션을 중지하십시오.

- 2. 서버 설치의 경우 설치 제거하고자 하는 설치와 연관된 모든 IBM MQ 활동을 종료하십시오.
	- a) 그룹 mqm에 사용자로 로그인하십시오.
	- b) 설치 제거하고자 하는 설치와 작업하도록 환경을 설정하십시오. 다음 명령을 입력하십시오.

. MQ\_INSTALLATION\_PATH/bin/setmqenv

여기서 . MQ\_INSTALLATION\_PATH 는 IBM MQ 가 설치된 위치를 나타냅니다.

c) 시스템에 있는 모든 큐 관리자의 상태를 표시하십시오. 다음 명령을 입력하십시오.

dspmq -o installation

d) 설치 제거하고자 하는 설치와 연관된 실행 중인 모든 큐 관리자를 중지하십시오. 큐 관리자마다 다음 명령 을 입력하십시오.

endmqm *QMgrName*

e) 큐 관리자와 연관된 모든 리스너를 중지하십시오. 큐 관리자마다 다음 명령을 입력하십시오.

endmqlsr -m *QMgrName*

- 3. root로 로그인하십시오.
- 4. **installp** 또는 **smit**를 사용하여 AMS 컴포넌트를 설치 제거하십시오. AMS 구성요소가 기본이 아닌 위치 에 설치된 경우 **installp** 를 사용하여 설치 제거해야 합니다.
	- **installp**를 사용한 설치 제거 (다음 명령 중 하나를 입력):
		- 기본 위치인 /usr/mqm

installp -u mqm.ams.rte

– 기본이 아닌 위치에 설치하는 경우:

```
installp -R 
usil -u mqm.ams.rte
```
여기서 *usil*은 제품을 설치할 때 지정한 USIL(User Specified Installation Location)의 경로입니다.

• **smit**를 사용한 설치 제거:

a. 다음 순서로 필수 **smit** 창을 선택하십시오.

Software Installation and Maintenance Software Maintenance and Utilities Remove Installed Software

b. **소프트웨어 이름** 필드에 소프트웨어를 나열하십시오.

i) .을 입력하십시오.

- ii) **F4**를 누르십시오.
- c. 목록에서 설치 제거할 파일 세트(mqm으로 시작)를 선택하고 **Enter**를 누르십시오. 이 단계에서 미리 보기를 수행하는 옵션이 있습니다. 설치 제거할 파일 세트를 미리 보려면 옵션을 기본값인 **예**로 설정하 고, 이 파일 세트를 미리 보지 않으려면 **아니오**를 선택하십시오.
- d. **설치된 소프트웨어 제거** 패널에서 **Enter**를 누르면 확인을 위한 메시지가 나타납니다. **Enter**를 누르십 시오.

<span id="page-311-0"></span>**결과**

Advanced Message Security 컴포넌트가 설치 제거되었습니다.

*HP-UX***에서** *AMS* **설치 제거**

Use the swremove command to remove Advanced Message Security component on HP-UX platforms.

## **프로시저**

- 1. 설치 제거할 설치와 연관된 모든 IBM MQ 애플리케이션을 중지하십시오.
- 2. 서버 설치의 경우 설치 제거하고자 하는 설치와 연관된 모든 IBM MQ 활동을 종료하십시오. a) 그룹 mqm에 사용자로 로그인하십시오.
	- b) 설치 제거하고자 하는 설치와 작업하도록 환경을 설정하십시오. 다음 명령을 입력하십시오.

. MQ INSTALLATION PATH/bin/setmqenv

여기서 . MO INSTALLATION PATH 는 IBM MO 가 설치된 위치를 나타냅니다.

c) 시스템에 있는 모든 큐 관리자의 상태를 표시하십시오. 다음 명령을 입력하십시오.

dspmq -o installation

d) 설치 제거하고자 하는 설치와 연관된 실행 중인 모든 큐 관리자를 중지하십시오. 큐 관리자마다 다음 명령 을 입력하십시오.

endmqm *QMgrName*

e) 큐 관리자와 연관된 모든 리스너를 중지하십시오. 큐 관리자마다 다음 명령을 입력하십시오.

endmqlsr -m *QMgrName*

- 3. root로 로그온하십시오.
- 4. 다음 명령을 실행하십시오.

swremove MQSERIES.MQM-AMS

## **결과**

Advanced Message Security 컴포넌트가 설치 제거되었습니다.

## *Linux***에서** *AMS* **설치 제거**

Use the rpm command to remove Advanced Message Security component on Linux platforms.

### **프로시저**

- 1. 설치 제거할 설치와 연관된 모든 IBM MQ 애플리케이션을 중지하십시오.
- 2. 서버 설치의 경우 설치 제거하고자 하는 설치와 연관된 모든 IBM MQ 활동을 종료하십시오. a) 그룹 mqm에 사용자로 로그인하십시오.
	- b) 설치 제거하고자 하는 설치와 작업하도록 환경을 설정하십시오. 다음 명령을 입력하십시오.

. MQ\_INSTALLATION\_PATH/bin/setmqenv

여기서 . MQ\_INSTALLATION\_PATH 는 IBM MQ 가 설치된 위치를 나타냅니다. c) 시스템에 있는 모든 큐 관리자의 상태를 표시하십시오. 다음 명령을 입력하십시오.

```
dspmq -o installation
```
<span id="page-312-0"></span>d) 설치 제거하고자 하는 설치와 연관된 실행 중인 모든 큐 관리자를 중지하십시오. 큐 관리자마다 다음 명령 을 입력하십시오.

endmqm *QMgrName*

e) 큐 관리자와 연관된 모든 리스너를 중지하십시오. 큐 관리자마다 다음 명령을 입력하십시오.

endmqlsr -m *QMgrName*

- 3. root로 로그인하십시오.
- 4. 다음 명령을 실행하십시오.

rpm -e *package\_name*

- 여기서 *package\_name*은 MQSeriesAMS-*V.R.M-F*입니다.
- **V** 설치 제거 중인 제품의 버전을 나타냅니다.
- **R**

설치 제거 중인 제품의 릴리스를 나타냅니다.

- **M** 설치 제거 중인 제품의 수정을 나타냅니다.
- **F** 설치 제거 중인 제품의 수정팩 레벨을 나타냅니다.

### **결과**

Advanced Message Security 컴포넌트가 설치 제거되었습니다.

#### *Solaris***에서 설치 제거**

pkgrm 를 사용하여 Solaris에서 IBM MQ 를 설치 제거하십시오.

### **이 태스크 정보**

**제한사항:** Solaris에서는 컴포넌트를 설치에서 제거할 수 없습니다. 이를 수행하기 위해 지원되는 메소드가 없습 니다.

Solaris에서 IBM MQ 를 설치 제거하는 방법에 대한 정보는 224 페이지의 『Solaris에서 [IBM MQ](#page-223-0) 설치 제거』의 내용을 참조하십시오.

### *Windows***에서** *AMS* **설치 제거**

GUI 설치 제거 마법사나 명령행 인터페이스를 사용하여 Advanced Message Security 컴포넌트를 설치 제거할 수 있습니다.

설치 마법사 사용

#### **프로시저**

- 1. DVD-ROM 드라이브에 IBM MQ 서버 DVD를 넣으십시오.
- 2. 자동 실행이 사용으로 설정된 경우, 설치 프로세스가 시작됩니다.

시작되지 않으면 DVD 루트 폴더에서 **설치** 아이콘을 두 번 클릭하여 설치 프로세스를 시작하십시오.

IBM MQ 설치 런치패드 창이 표시됩니다.

3. **IBM MQ 설치**를 클릭하십시오.

<span id="page-313-0"></span>4. **IBM MQ 설치 프로그램 시작**을 클릭하십시오. IBM MQ 프로그램 유지보수 패널이 시작 메시지와 함께 표시 될 때까지 **다음**을 클릭하십시오.

이 패널이 표시되지 않으면 IBM WebSphere MQ for Windows 7.5가 이 시스템에 설치되지 않은 것입니다. 옵션이 나타나면 제거/유지보수 또는 업그레이드를 선택하십시오.

- 5. **기존 인스턴스 유지보수 또는 업그레이드**를 선택한 후 **다음**을 클릭하십시오.
- 6. 기존 큐 관리자가 있으면 서버 기능 제거 패널이 표시됩니다.

다음 옵션 중 하나를 클릭한 후 **다음**을 클릭하십시오.

- **유지** 기존 큐 관리자 및 해당 오브젝트를 그대로 유지합니다.
- **제거** 기존 큐 관리자 및 해당 오브젝트를 제거합니다.

제거할 설치 요약이 있는 프로그램 유지보수 패널이 표시됩니다.

- 7. **수정**을 클릭하고 **다음**을 클릭하십시오.
- 8. 사용 가능한 IBM MQ 기능 목록에서 Advanced Message Security를 클릭하고 **이 기능을 설치하지 않음(이미 설치된 경우 제거)**을 선택한 후 **다음**을 클릭하십시오.

변경사항 요약이 있는 IBM MQ 수정 준비 패널이 표시됩니다.

9. 계속하려면 다음 패널에서 **수정** 및 **다음**을 클릭하십시오.

### **결과**

Advanced Message Security 컴포넌트의 선택된 기능이 제거되었습니다.

## **Managed File Transfer 설치**

IBM WebSphere MQ 7.5 에서 Managed File Transfer 는 UNIX, Linux, and Windows에 IBM MQ 의 컴포넌트 로 설치됩니다. Managed File Transfer는 IBM i 및 z/OS의 별도 제품으로 남습니다.

## **시작하기 전에**

Managed File Transfer를 설치하기 전에 시스템이 제품의 하드웨어 및 소프트웨어 요구사항을 모두 충족하는지 확인하십시오. IBM MQ 에 대한 시스템 [요구사항](https://www.ibm.com/support/pages/system-requirements-ibm-mq)의 내용을 참조하십시오.

모든 플랫폼에 대해 큐 관리자로 사용할 Managed File Transfer 네트워크에서 사용 가능한 하나의 IBM WebSphere MQ 7.0 이상인 큐 관리자가 있어야 합니다.

### **이 태스크 정보**

.

다음 단계에서는 Managed File Transfer 를 UNIX, Linux, and Windows에 IBM MQ 의 컴포넌트 로 설치하는 방법에 대해 설명합니다.

**참고:** 이러한 인스턴스가 수신하는 전송 로그 메시지의 최신 버전을 올바르게 처리할 수 있도록 Managed File Transfer 네트워크의 기타 부분에 앞서 데이터베이스 로거 인스턴스를 업데이트해야 합니다.

### **프로시저**

1. 설치할 Managed File Transfer 컴포넌트를 결정하십시오.

Managed File Transfer는 운영 체제 및 전체 설정에 따라 네 가지의 다른 옵션으로 설치할 수 있습니다. Managed File Transfer Agent, Managed File Transfer Service, Managed File Transfer Logger 또는 Managed File Transfer Tools.

설치할 컴포넌트를 결정하려면 다음 주제에서 제품 옵션 및 토폴로지 정보를 검토하십시오.

• [Managed File Transfer](#page-314-0) 제품 옵션

• 관리 파일 전송 토폴로지 개요

2. Managed File Transfer 컴포넌트를 포함하여 IBM MQ를 설치하십시오.

<span id="page-314-0"></span>Managed File Transfer를 포함하여 플랫폼에 설치할 특정 컴포넌트에 대한 정보는 6 [페이지의](#page-5-0) 『IBM MQ 컴 포넌트 및 [기능』의](#page-5-0) 내용을 참조하십시오.

UNIX, Linux, and Windows에 IBM MQ 를 설치하는 방법에 대한 자세한 정보는 플랫폼에 적합한 정보를 참 조하십시오.

- 25 페이지의 『AIX에서 [IBM MQ](#page-24-0) 설치 및 설치 제거』
- 58 페이지의 『HP-UX에 [IBM MQ](#page-57-0) 설치 및 설치 제거』
- Linux 120 페이지의 『Linux에서 [IBM MQ](#page-119-0) 설치 및 설치 제거』
- 189 페이지의 『Solaris에 [IBM MQ](#page-188-0) 설치 및 설치 제거』
- 225 페이지의 『[Windows](#page-224-0)에서 IBM MQ 설치 및 설치 제거』

#### **관련 참조**

[설치된](#page-319-0) MFT 명령 세트 다음 표는 각 컴포넌트와 함께 설치된 Managed File Transfer 명령을 표시합니다.

### **관련 정보**

Managed File Transfer

IBM i의 Managed File Transfer 설치

 $z/0S$ z/OS용 IBM MQ 설치

Managed File Transfer 토폴로지 개요

#### **Managed File Transfer 제품 옵션** ULW

Managed File Transfer는 운영 체제 및 전체 설정에 따라 네 가지의 다른 옵션으로 설치할 수 있습니다. Managed File Transfer Agent, Managed File Transfer Service, Managed File Transfer Logger 또는 Managed File Transfer Tools가 이러한 옵션에 해당합니다.

## **Managed File Transfer Agent**

파일 전송 에이전트가 IBM MQ 큐 관리자에 연결하여 파일 데이터를 기타 파일 전송 에이전트에 메시지로 전송 합니다.

Managed File Transfer Agent 또는 Managed File Transfer Service 설치 옵션을 통해 에이전트를 설치합니다.

Managed File Transfer Agent 옵션은 다음 기능이 있는 에이전트를 설치합니다.

• 큐 관리자에 대한 클라이언트 또는 바인딩 모드 연결을 작성하십시오.

**참고:** 파일 전송 에이전트 및 큐 관리자가 동일한 시스템에 있는 경우, 바인딩 모드 연결 사용을 고려하십시오.

- 기타 Managed File Transfer 에이전트를 오고 가는 파일을 전송하십시오.
- Connect:Direct® 노드 간 파일 전송

그 다음 절에 설명된 Managed File Transfer Service 옵션이 레거시 FTP, FTPS 또는 SFTP 프로토콜 서버를 오고 가는 파일을 전송하는 추가 기능도 있는 파일 전송 에이전트를 설치합니다.

## **Managed File Transfer Service**

Managed File Transfer Service 옵션은 다음 기능이 있는 에이전트를 설치합니다.

• 큐 관리자에 대한 클라이언트 또는 바인딩 모드 연결을 작성하십시오.

**참고:** 파일 전송 에이전트 및 큐 관리자가 동일한 시스템에 있는 경우, 바인딩 모드 연결 사용을 고려하십시오.

- 기타 Managed File Transfer 에이전트를 오고 가는 파일을 전송하십시오.
- Connect:Direct 노드 간 파일 전송
- 레거시 SFTP, FTP 또는 FTPS 프로토콜 서버를 오고 가는 파일을 전송하는 프로토콜 브릿지 에이전트를 작성 하십시오.

일부 기능은 지원되는 플랫폼의 서브세트에서만 사용 가능합니다. 자세한 정보는 IBM MQ 시스템 요구사항을 참 조하십시오.

Managed File Transfer Service는 IBM MQ 서버 옵션이 이미 설치되어 있는 시스템에서만 설치될 수 있습니다.

## **Managed File Transfer Logger**

파일 전송 로거는 MQ 큐 관리자(종종 조정 큐 관리자로 지정된 큐 관리자)에 연결하고 감사 관련 파일 전송 데이 터를 데이터베이스 또는 파일에 로그합니다. 로거는 IBM MQ 서버 설치 옵션이 이미 설치되어 있는 시스템에서 만 설치될 수 있습니다.

## **Managed File Transfer Tools**

Managed File Transfer Tools는 파일 전송 에이전트와 상호작용하는 데 사용하는 명령행 도구입니다. 이 도구를 통해 사용자는 파일 전송을 시작하고 파일 전송을 스케줄하며 명령행에서 자원 모니터를 전송하고 작성할 수 있 습니다. Managed File Transfer Tools는 상호작용하는 파일 전송 에이전트와 동일한 시스템에 설치될 필요가 없 습니다.

### **Managed File Transfer Base**

**UNIX** 

UNIX 플랫폼에서, 추가 Managed File Transfer Base 설치 컴포넌트가 있습니다. 이 컴포넌트에는 모든 설치 옵 션에 공통적인 파일이 포함됩니다. 에이전트, 로거, 서비스 또는 도구 컴포넌트를 설치하기 전에 Managed File Transfer Base 컴포넌트를 설치해야 합니다.

UNIX 플랫폼의 각 제품 옵션에 필요한 IBM MQ 구성요소에 대한 자세한 정보는 다음 주제를 참조하십시오.

- 316 페이지의 『AIX의 필수 MFT 컴포넌트』
- <mark>► HP-UX 317 페이지의 『HP-UX의 필수 MFT [컴포넌트』](#page-316-0)</mark>
- Linux 318 페이지의 『Linux의 필수 MFT [컴포넌트』](#page-317-0)
- 319 페이지의 『Solaris의 필수 MFT [컴포넌트』](#page-318-0)

### **관련 정보**

Managed File Transfer 소개 Managed File Transfer 토폴로지 개요

### *AIX***의 필수** *MFT* **컴포넌트**

Managed File Transfer는 운영 체제 및 전체 설정에 따라 네 가지의 다른 옵션으로 설치할 수 있습니다. AIX 시스 템에서 이러한 옵션은 Managed File Transfer Agent, Managed File Transfer Logger, Managed File Transfer Service 및 Managed File Transfer Tools이며 각 옵션에는 특정 컴포넌트가 필요합니다.

### **Managed File Transfer Agent**

mqm.base.runtime

mqm.java.rte

mqm.jre.rte

mqm.ft.base

mqm.ft.agent

## **Managed File Transfer Logger**

mqm.base.runtime mqm.server.rte

<span id="page-316-0"></span>mqm.java.rte mqm.jre.rte mqm.ft.base mqm.ft.logger

## **Managed File Transfer Service**

- mqm.base.runtime
- mqm.server.rte
- mqm.java.rte
- mqm.jre.rte
- mqm.ft.base
- mqm.ft.agent
- mqm.ft.service

## **Managed File Transfer Tools**

- mqm.base.runtime
- mqm.java.rte
- mqm.jre.rte
- mqm.ft.base
- mqm.ft.tools

## *HP-UX***의 필수** *MFT* **컴포넌트**

Managed File Transfer는 운영 체제 및 전체 설정에 따라 네 가지의 다른 옵션으로 설치할 수 있습니다. HP-UX 시스템에서 이러한 옵션은 Managed File Transfer Agent, Managed File Transfer Logger, Managed File Transfer Service 및 Managed File Transfer Tools이며 각 옵션에는 특정 컴포넌트가 필요합니다.

## **Managed File Transfer Agent**

MQSERIES.MQM-RUNTIME MQSERIES.MQM-JAVA MQSERIES.MQM-JAVAJRE MQSERIES.MQM-FTBASE MQSERIES.MQM-FTAGENT

### **Managed File Transfer Logger**

MQSERIES.MQM-RUNTIME MQSERIES.MQM-SERVER MQSERIES.MQM-JAVA MQSERIES.MQM-JAVAJRE MQSERIES.MQM-FTBASE MQSERIES.MQM-FTLOGGER

## <span id="page-317-0"></span>**Managed File Transfer Service**

MQSERIES.MQM-RUNTIME MQSERIES.MQM-SERVER MQSERIES.MQM-JAVA MQSERIES.MQM-JAVAJRE MQSERIES.MQM-FTBASE MQSERIES.MQM-FTAGENT MQSERIES.MQM-FTSERVICE

## **Managed File Transfer Tools**

MQSERIES.MQM-RUNTIME MQSERIES.MQM-JAVA MQSERIES.MQM-JAVAJRE MQSERIES.MQM-FTBASE MQSERIES.MQM-FTTOOLS

## *Linux***의 필수** *MFT* **컴포넌트**

Managed File Transfer는 운영 체제 및 전체 설정에 따라 네 가지의 다른 옵션으로 설치할 수 있습니다. Linux 시 스템에서 이러한 옵션은 Managed File Transfer Agent, Managed File Transfer Logger, Managed File Transfer Service 및 Managed File Transfer Tools이며 각 옵션에는 특정 컴포넌트가 필요합니다.

## **Managed File Transfer Agent**

- MQSeriesRuntime
- MQSeriesJava
- MQSeriesJRE

MQSeriesFTBase

MQSeriesFTAgent

### **Managed File Transfer Logger**

MQSeriesRuntime

- MQSeriesServer
- MQSeriesJava
- MQSeriesJRE
- MQSeriesFTBase

MQSeriesFTLogger

### **Managed File Transfer Service**

MQSeriesRuntime

MQSeriesServer

MQSeriesJava

MQSeriesJRE

<span id="page-318-0"></span>MQSeriesFTBase

MQSeriesFTAgent

MQSeriesFTService

## **Managed File Transfer Tools**

MQSeriesRuntime

MQSeriesJava

MQSeriesJRE

MQSeriesFTBase

MQSeriesFTTools

## *Solaris***의 필수** *MFT* **컴포넌트**

Managed File Transfer는 운영 체제 및 전체 설정에 따라 네 가지의 다른 옵션으로 설치할 수 있습니다. Solaris 시스템에서 이러한 옵션은 Managed File Transfer Agent, Managed File Transfer Logger, Managed File Transfer Service 및 Managed File Transfer Tools이며 각각에는 특정 컴포넌트가 필요합니다.

## **Managed File Transfer Agent**

runtime

java

jre

ftbase

ftagent

## **Managed File Transfer Logger**

runtime

SERVER

java

jre

ftbase

ftlogger

## **Managed File Transfer Service**

runtime

SERVER

java

jre

ftbase

ftagent

ftservice

## **Managed File Transfer Tools**

runtime

<span id="page-319-0"></span>java

jre

ftbase

fttools

## **설치된 MFT 명령 세트**

다음 표는 각 컴포넌트와 함께 설치된 Managed File Transfer 명령을 표시합니다.

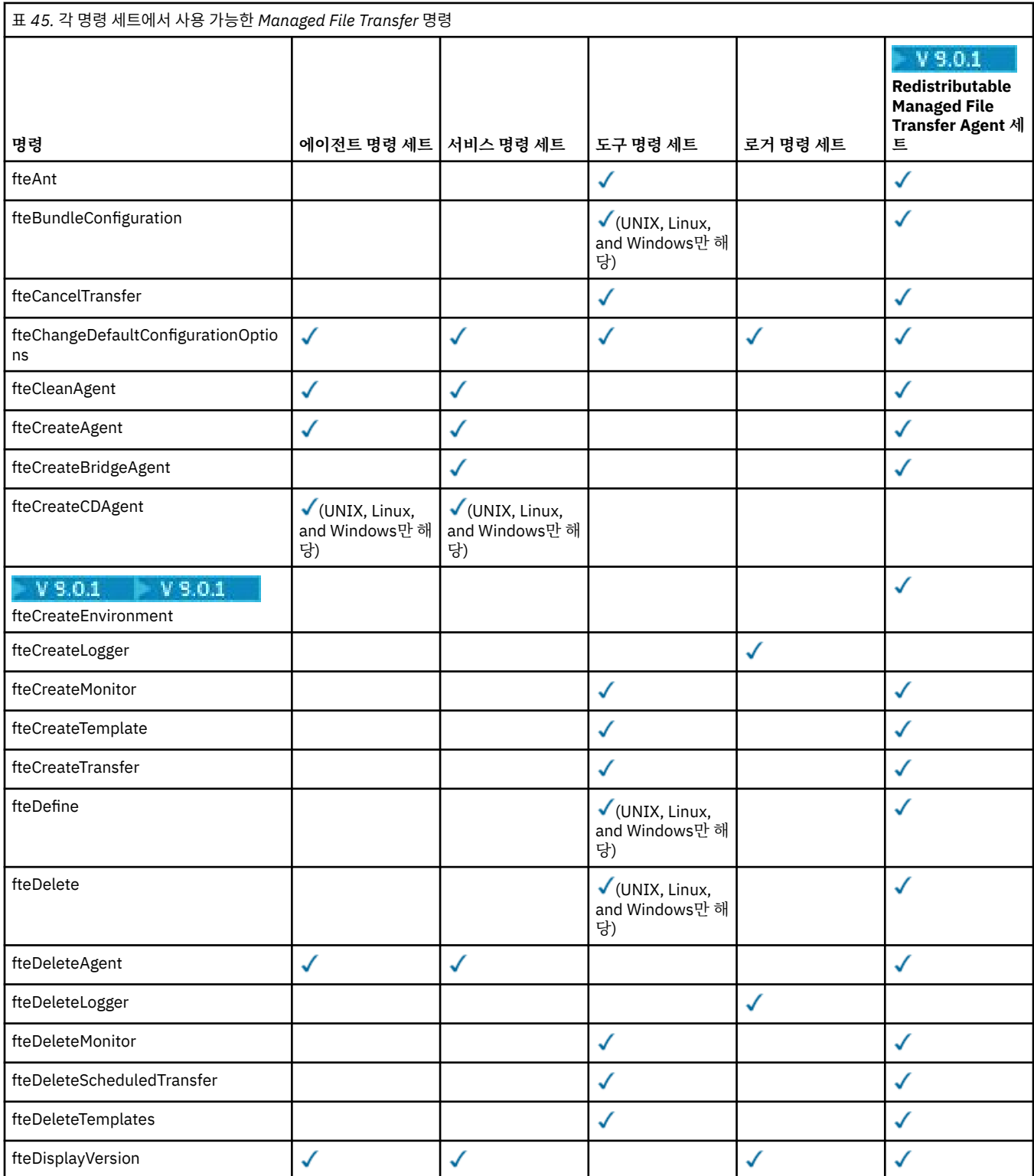

<span id="page-320-0"></span>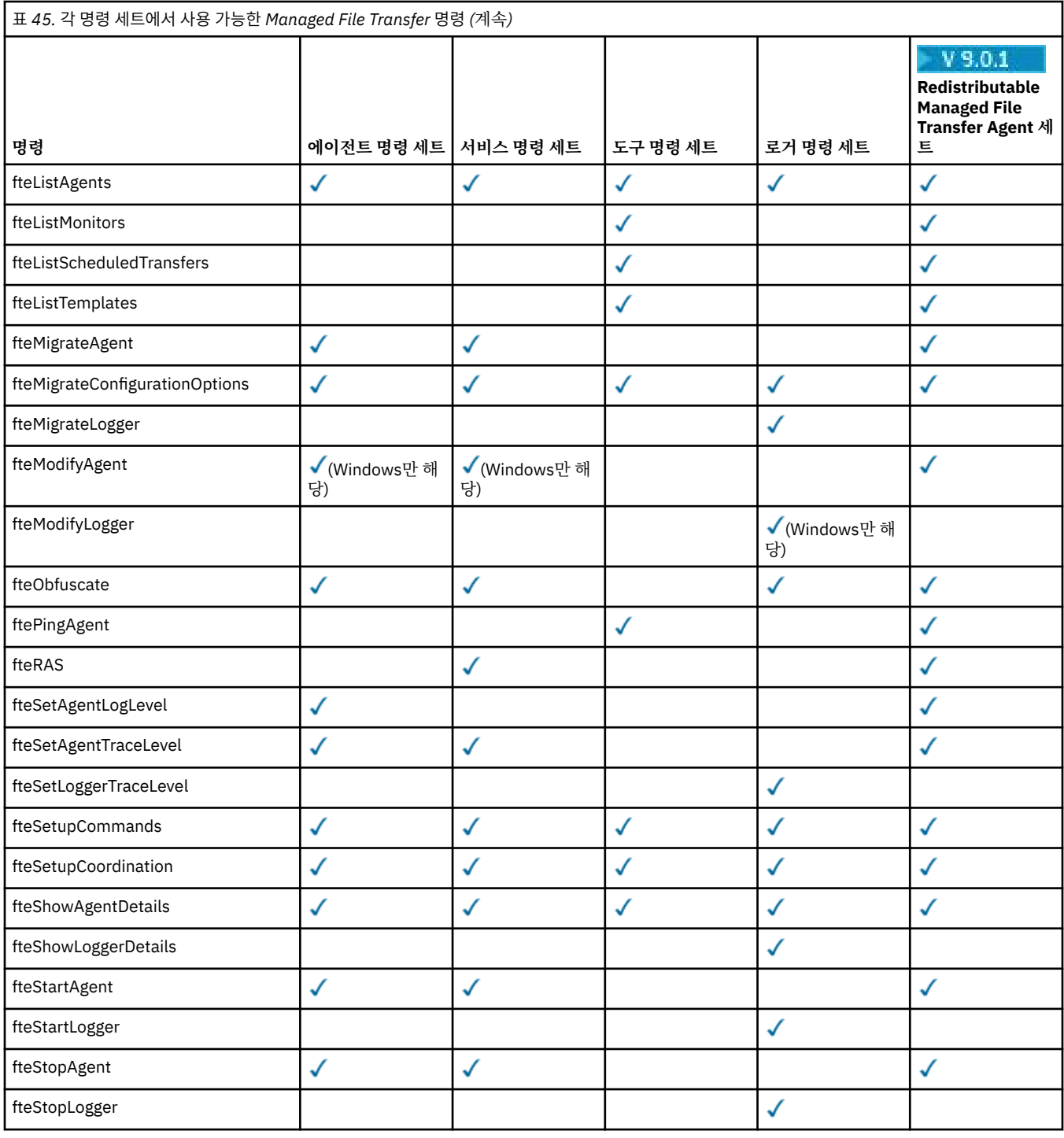

# **Windows Linux MQ Adv. AIX 설치 중MQ Telemetry**

MQ Telemetry와 연관된 설치 태스크는 이 섹션에서 그룹화됩니다.

## **이 태스크 정보**

MQ Telemetry는 IBM MQ 서버 설치의 일부로 설치됩니다.

MQ Telemetry는 IBM MQ의 별도로 설치된 컴포넌트이며 IBM MQ 설치 프로그램의 다른 옵션입니다. 설치 이전 에 IBM MQ Advanced 사용에 필요한 라이센스를 구입해야 합니다(IBM MQ 라이센스 정보 참조).

## **프로시저**

• MQ Telemetry를 포함하여 IBM MQ를 설치하십시오.

MQ Telemetry를 포함하여 플랫폼에 설치할 특정 컴포넌트에 대한 정보는 6 [페이지의](#page-5-0) 『IBM MQ 컴포넌트 및 [기능』의](#page-5-0) 내용을 참조하십시오.

AIX, Linux, 또는 Windows의 IBM MQ 설치에 대한 자세한 정보는 해당 플랫폼의 적절한 정보를 참조하십시 오.

- <mark>– AIX 25 페이지의 『AIX에서 [IBM MQ](#page-24-0) 설치 및 설치 제거』</mark>
- 120 페이지의 『Linux에서 [IBM MQ](#page-119-0) 설치 및 설치 제거』
- <mark>Mindows 225 페이지의 『[Windows](#page-224-0)에서 IBM MQ 설치 및 설치 제거』</mark>

## **MQ Telemetry의 설치 고려사항**

IBM WebSphere MQ 7.1부터 MQ Telemetry는 기본 IBM MQ 제품의 컴포넌트이며 더 이상 분리된 플러그인이 아닙니다. 처음에 IBM MQ를 설치하거나 기존 IBM MQ 설치를 수정할 경우 MQ Telemetry를 설치할지 선택할 수 있습니다.

## **MQ Telemetry 개요**

MQ Telemetry에 대한 일반 세부사항은 MQ Telemetry 소개의 내용을 참조하십시오.

## **IBM MQ Explorer 지원**

IBM MQ Explorer를 사용하여 MQ Telemetry 런타임 컴포넌트를 구성 및 관리할 수 있습니다. 큐 관리자가 텔레 메트리 디바이스의 연결을 수락하려면 하나 이상의 텔레메트리 채널이 필요합니다. MQTT를 사용 가능하게 하기 위해 IBM MQ Explorer에서 실행할 수 있는 샘플 구성 정의 마법사가 있습니다. 마법사는 텔레메트리(MQXR) 서비스의 정의 및 시작, 기본 전송 큐 설정, 텔레메트리 채널 구성을 포함하는 일련의 단계를 실행합니다. 샘플 구 성 정의 마법사 사용과 관련 내용에 대한 자세한 정보는 323 페이지의 『[IBM MQ Explorer](#page-322-0)를 사용한 MQ [Telemetry](#page-322-0) 설치 확인』의 내용을 참조하십시오.

IBM MQ Explorer 지원은 다음과 같은 기능을 제공합니다.

- 텔레메트리 노드 및 컨텐츠 패널 시작 정보, 샘플 구성 정의 마법사, MQTT 클라이언트 실행 유틸리티, MQ Telemetry 도움말과 MQ Telemetry 서비스에 대한 상태 정보를 제공합니다.
- 샘플 구성 정의 마법사 MQTT를 지원하는 큐 관리자를 빠르게 구성합니다.
- 새 텔레메트리 채널 마법사 텔레메트리 채널 오브젝트를 작성하는 데 필요한 정보를 수집합니다.
- 텔레메트리 채널 노드 및 컨텐츠 패널 IBM MQ Explorer 컨텐츠 보기에서 텔레메트리 채널을 표시합니다.
- 텔레메트리 채널 상태 노드 및 컨텐츠 패널 IBM MQ Explorer 컨텐츠 보기에서 텔레메트리 채널 상태를 표시 합니다.
- MQTT 클라이언트 유틸리티 토픽의 발행 및 구독을 위한 간단한 GUI를 제공합니다.
- MQ Telemetry 도움말.

MQ Telemetry 런타임 컴포넌트를 한 시스템에 설치하고 다른 시스템에 설치된 IBM MQ Explorer를 사용하여 이를 구성하고 관리할 수 있습니다. 그러나 컴포넌트는 적절한 필수 소프트웨어를 갖춘 시스템에만 설치할 수 있 습니다. 이러한 필수조건에 대한 정보는 IBM MQ 시스템 [요구사항을](https://www.ibm.com/support/docview.wss?uid=swg27006467) 참조하십시오.

## **MQ Telemetry 클라이언트 라이브러리 및 SDK**

MQTT 네트워크를 위한 메시징 애플리케이션을 작성하는 데 도움이 되도록 무료 예제 MQTT 클라이언트 세트를 설치하고 사용할 수 있습니다.

• IBM WebSphere MQ 7.5에서 클라이언트 라이브러리는 클라이언트 소프트웨어 개발 킷(SDK)에 제품과 함께 제공되었습니다.

- <span id="page-322-0"></span>• IBM MQ 8.0에서부터 이 SDK는 더 이상 제품의 일부로 제공되지 않았습니다. 대신, SDK 버전이 IBM Messaging Telemetry Clients SupportPac(으)로 사용 가능했습니다. 이 SupportPac은 2020년 9월부터 중단 되었습니다.
- 예제 클라이언트는 [Eclipse Paho](https://projects.eclipse.org/projects/iot.paho/downloads) 다운로드 페이지에서 계속 무료로 사용 가능합니다.

여전히 IBM Messaging Telemetry Clients SupportPac사본이 있는 경우 다음 자원을 사용할 수 있습니다.

- Java, JavaScript 및 C로 작성된 샘플 MQTT 클라이언트 애플리케이션
- 이러한 클라이언트 애플리케이션을 지원하고 Android 디바이스와 Apple의 제품을 포함한 대다수의 플랫폼과 디바이스에서 실행되도록 이를 사용으로 설정하는 MQTT 클라이언트 라이브러리.

사용자가 선택한 디렉토리에 클라이언트를 설치하십시오. 샘플 애플리케이션과 클라이언트 라이브러리는 *<CLIENTPACKDIR>*/SDK/clients 아래의 클라이언트 고유 디렉토리에 있습니다. 여기서 *<CLIENTPACKDIR>*은 클라이언트 팩의 압축을 푼 디렉토리입니다.

#### **관련 정보**

MQ Telemetry 텔레메트리 유스 케이스 MQ Telemetry 관리 MQ Telemetry용 애플리케이션 개발 MQ Telemetry 참조 MQ Telemetry 문제점 해결

## **MQ Telemetry 설치 확인**

MQ Telemetry 설치를 확인하는 방법은 세 가지가 있습니다. MQ Telemetry가 IBM MQ의 사용자 설치로 설치되 었는지 아니면 기존 IBM MQ 설치에 추가되었는지에 상관없이 모든 방법을 사용할 수 있습니다.

## **이 태스크 정보**

IBM MQ 내에서 IBM MQ Explorer를 사용하거나 명령행을 사용하여 MQ Telemetry의 설치를 확인할 수 있습니 다.

RFC 6455(WebSocket) 표준을 지원하는 브라우저에서 JavaScript의 MQTT 메시징 클라이언트를 사용하여 설 치를 확인할 수도 있습니다. 이 클라이언트 버전이 MQ Telemetry와(과) 함께 설치되고 최신 버전은 [Eclipse](https://projects.eclipse.org/projects/iot.paho/downloads) Paho [다운로드](https://projects.eclipse.org/projects/iot.paho/downloads) 페이지에서 자유롭게 사용할 수 있습니다. MQ Telemetry 설치를 확인하려면 최신 버전의 클라이 언트가 필요하지 않습니다.

## **프로시저**

- 다음 방법 중 하나로 설치를 확인하십시오.
	- 323 페이지의 『IBM MQ Explorer를 사용한 MQ Telemetry 설치 확인』에 설명된 대로 IBM MQ Explorer를 사용합니다.
	- 325 페이지의 『명령행을 사용하여 [MQ Telemetry](#page-324-0) 설치 확인』에 설명된 대로 명령행을 사용합니다.

## *IBM MQ Explorer***를 사용한** *MQ Telemetry* **설치 확인**

샘플 구성 정의 마법사 및 IBM MQ Explorer의 MQTT 클라이언트 유틸리티를 사용하여 MQ Telemetry 컴포넌트 가 설치되었는지 확인할 수 있습니다. 또한 발행/구독이 제대로 작동하는지 확인할 수도 있습니다.

## **시작하기 전에**

MQ Telemetry 런타임 및 IBM MQ Explorer에 대한 지원이 설치되어야 합니다. 텔레메트리 폴더는 큐 관리자의 일부입니다. 텔레메트리 폴더를 보려면 큐 관리자를 시작해야 합니다.

기존 큐 관리자에서 샘플 구성 정의 마법사를 실행하기 전에 먼저 마법사가 적용된 구성 변경사항과 관련하여 제 공한 정보를 검토하십시오. 변경사항은 기존 큐 관리자의 구성에 영향을 미칠 수 있습니다. 또는 새로 작성한 큐 관리자에 대해 샘플 구성 마법사를 실행하여 보안 설정이 변경되지 않도록 할 수 있습니다.

## **이 태스크 정보**

MQ Telemetry를 구성하려면 IBM MQ Explorer를 통해 실행할 수 있는 샘플 구성 정의 마법사를 사용합니다. 마 법사는 텔레메트리(MQXR) 서비스의 정의 및 시작, 기본 전송 큐 설정, 텔레메트리 채널 구성을 포함하는 일련의 단계를 실행합니다.

이 작업을 수동으로 수행하려는 경우 Linux 및 AIX에서 텔레메트리용 큐 관리자 구성을 참조하십시오. Windows 의 경우 Windows에서 텔레메트리용 큐 관리자 구성을 참조하십시오.

IBM MQ Explorer의 MQ Telemetry 시작 페이지에서 샘플 구성 정의 마법사를 열 수 있습니다. 이 마법사는 현재 의 구성을 기준으로 필요한 단계를 결정합니다.

예를 들어, 마법사에서 다음 조치를 지정할 수 있습니다.

- 텔레메트리(MQXR) 서비스를 정의합니다.
- 텔레메트리(MQXR) 서비스를 시작합니다.
- 텔레메트리 전송 큐를 정의하십시오.
- 큐 관리자의 기본 전송 큐를 SYSTEM.MQTT.TRANSMIT.QUEUE로 설정하십시오.

이 큐 관리자에 대한 텔레메트리가 이미 구성되어 있는 경우 마법사를 여는 링크가 정적 텍스트로 대체됩니다. 이 텍스트는 샘플 구성이 설정되었는지 확인합니다.

구성이 완료되면 IBM MQ Explorer를 사용하여 MQTT 클라이언트 유틸리티를 열 수 있습니다. MQTT 클라이언 트 유틸리티를 사용하여 MQ Telemetry가 제대로 설정되었는지 확인하십시오.

다음 항목에서는 MQTT 클라이언트 유틸리티를 사용하여 달성할 수 있는 기본적인 목표에 대해 간략히 설명합니 다.

- 연결, 토픽 구독 및 메시지 발행을 통해 기본 또는 사용자 정의 MQ Telemetry 구성에 대한 유효성을 검증합니 다.
- MQTT protocol의 기본 기능을 보여줍니다.
- MQ Telemetry 애플리케이션 디버깅을 돕는 간단한 도구를 제공합니다.

**도움말** 메뉴를 사용하거나 **F1** 키를 눌러 IBM MQ Explorer에서 추가 정보를 찾을 수 있습니다.

### **프로시저**

1. IBM MQ Explorer를 시작하십시오.

Windows 및 Linux 시스템에서 시스템 메뉴, MQExplorer 실행 파일, **mqexplorer** 명령 또는 **strmqcfg** 명령을 사용하여 IBM MQ Explorer 를 시작할 수 있습니다.

- 2. **MQ Telemetry 시작** 페이지를 여십시오.
	- 기존 큐 관리자를 사용하려면 IBM MQ\Queue Managers\*qMgrName*\Telemetry 폴더를 클릭하여 **MQ Telemetry 시작** 페이지를 여십시오.
	- 위에 언급한 이유로 새 큐 관리자를 사용할 수 있습니다.
		- a. **큐 관리자** > **새로 작성** > **큐 관리자**를 클릭하십시오.
		- b. **큐 관리자 이름**으로 MQTTVerification을 입력한 후 **다음** > **다음** > **다음**을 클릭하십시오.
		- c. 해당 포트가 사용 중인 경우 **대기 포트 번호**에서 기본 포트를 변경한 후 **완료**를 클릭하십시오.
		- d. 큐 관리자가 시작되면 IBM MQ\Queue Managers\MQTTVerification\Telemetry 폴더를 클 릭하여 **MQ Telemetry 시작** 페이지를 여십시오.
- 3. IBM MQ Explorer의 **MQ Telemetry 시작** 페이지에서 **샘플 구성 정의**를 클릭하십시오.

이 링크가 나타나지 않고 대신 "이 큐 관리자에 대한 샘플 구성이 설정되었습니다"라는 텍스트가 표시되는 경 우 텔레메트리가 이미 구성되어 있는 것입니다. 325 [페이지의](#page-324-0) 『6』단계로 이동하십시오.

**샘플 구성 정의**를 클릭하면 페이지가 열리고 샘플 구성의 일부로 수행될 조치가 나열됩니다.

4. MQTT 클라이언트 유틸리티를 자동으로 시작하려면 **MQTT 클라이언트 유틸리티 실행** 을 선택된 상태로 두십 시오. 기본적으로 선택란이 선택되어 있습니다.
#### 5. **완료**를 클릭하십시오.

6. **연결**을 클릭하십시오.

MQTT 클라이언트 유틸리티 패널에서 호스트 및 포트 이름이 올바른지 확인하십시오.

4단계에서 MQTT 클라이언트 유틸리티 패널을 자동으로 시작하지 않은 경우 **MQ Telemetry 시작** 패널에서 직접 링크를 사용하여 시작하거나 NON-TLS 채널을 마우스 오른쪽 단추로 클릭하여 시작할 수 있으며, 이를 통해 실행되는 채널을 제어할 수 있습니다.

클라이언트 실행 기록은 Connected 이벤트를 기록합니다.

7. **구독**를 클릭하십시오.

클라이언트 실행 기록은 Subscribed 이벤트를 기록합니다.

8. **발행**를 클릭하십시오.

클라이언트 실행 기록은 Published 및 Received 이벤트를 기록합니다.

# **결과**

발행/구독이 성공적으로 완료되면 MQ Telemetry 설치가 확인됩니다.

설치 프로세스 중에 문제점이 발생하면 오류 로그를 확인하십시오.

- Windows의 경우 이 로그의 기본 위치는 *IBM MQ data directory*\qmgrs\*qMgrName*\mqxr입니다.
- AIX 및 Linux에서 이 로그의 기본 위치는 /var/mqm/qmgrs/*qMgrName*/mqxr/입니다.

# **명령행을 사용하여** *MQ Telemetry* **설치 확인**

이 지시사항에 따라 스크립트 및 샘플 애플리케이션을 실행하면 MQ Telemetry 컴포넌트가 설치되어 있으며 발 행 및 구독을 실행할 수 있는지 확인할 수 있습니다.

# **시작하기 전에**

### **참고:**

이 태스크는 mqttv3app 샘플 Java 애플리케이션 및 연관된 Java 클라이언트 라이브러리를 사용합니다. 이러 한 자원은 이전에 IBM Messaging Telemetry Clients SupportPac에서 사용 가능했습니다. 이 태스크의 세부 지 시사항에서는 사용자에게 이 SupportPac의 사본이 있다고 가정합니다.

IBM Messaging Telemetry Clients SupportPac는 더 이상 사용할 수 없습니다. 다양한 프로그래밍 언어에 대한 최신 텔레메트리 클라이언트와 샘플은 [Eclipse](https://www.eclipse.org/paho) 파호 프로젝트 및 [MQTT.org](https://mqtt.org/)에서 계속 무료로 다운로드할 수 있습 니다.

텔레메트리(MQXR) 서비스를 시작해야 샘플 프로그램을 실행할 수 있습니다. 사용자 ID는 mqm 그룹의 멤버여야 합니다.

SampleMQM 스크립트는 MQXR\_SAMPLE\_QM이라는 큐 관리자를 작성하고 사용합니다. 따라서 이미 MOXR\_SAMPLE\_OM 큐 관리자가 있는 시스템에서 unaltered를 실행하지 마십시오. 모든 변경사항은 기존 큐 관 리자의 구성에 영향을 줄 가능성이 있습니다.

mqttv3app 샘플 Java 애플리케이션을 실행하는 명령은 두 가지가 있습니다. 첫 번째 명령은 구독을 작성한 후 메시지를 기다립니다. 두 번째 명령은 이 구독에 발행합니다. 따라서 명령은 서로 다른 명령행이나 쉘 창에 입력 해야 합니다.

# **이 태스크 정보**

GUI가 없는 서버나 디바이스에서 확인을 수행하기 위한 스크립트가 샘플 디렉토리에 제공되어 있습니다. SampleMQM 스크립트는 필수 단계를 수행하여 MQ Telemetry를 구성합니다. 그런 다음 mqttv3app 샘플 Java 애플리케이션을 실행하여 연결, 토픽 구독 및 메시지 공개를 통해 기본 또는 사용자 정의 MQ Telemetry 구성의 유효성을 검증할 수 있습니다. CleanupMQM 샘플 스크립트를 실행하여 SampleMQM 스크립트로 작성된 큐 관리 자를 삭제할 수 있습니다.

다음 항목은 이 유효성 검증 절차를 사용하여 달성할 수 있는 기본 목표를 간단히 설명합니다.

- 연결, 토픽 구독 및 메시지 발행을 통해 기본 또는 사용자 정의 MQ Telemetry 구성에 대한 유효성 검증.
- MQTT protocol의 기본 기능 공개
- MQ Telemetry 애플리케이션 디버깅을 지원하는 간단한 도구 제공

# **프로시저**

1. 사용자가 선택한 디렉토리에 IBM Messaging Telemetry Clients SupportPac의 압축을 푸십시오.

이 태스크는 mqttv3app 샘플 Java 애플리케이션 및 연관된 mqttv3 Java 클라이언트 라이브러리를 사용합 니다. MA9C SupportPac의 이전 버전이 있으면 샘플 애플리케이션 및 클라이언트 라이브러리는 *CLIENTPACKDIR*/SDK/clients/java 디렉토리에 있습니다. 여기서, *CLIENTPACKDIR*은 클라이언트 팩의 압축을 푼 디렉토리입니다.

**참고:** 이후(MA9C) 버전의 IBM Messaging Telemetry Clients SupportPac에는 /SDK/ 디렉토리가 없으며 mqttv3app 샘플 애플리케이션의 컴파일된 사본이 포함되어 있지 않습니다. 이 버전의 SupportPac을 보유 하고 있는 경우 애플리케이션을 수동으로 컴파일한 다음 /SDK/ 디렉토리와 컨텐츠를 작성해야 합니다. 사용 가능한 클라이언트 및 샘플에 대한 최신 정보는 IBM MQ Telemetry Transport 샘플 프로그램을 참조하십시 오.

2. MQ Telemetry를 구성하십시오.

SampleMQM 스크립트는 MQXR\_SAMPLE\_QM 큐 관리자 작성, 텔레메트리(MQXR) 서비스 정의 및 시작, 기본 전송 큐 설정 및 텔레메트리 채널 구성을 포함하는 일련의 단계를 실행합니다.

이 작업을 수동으로 수행하는 방법에 대한 정보는 Linux 및 AIX에서 텔레메트리용 큐 관리자 구성 또는 Windows에서 텔레메트리용 큐 관리자 구성을 참조하십시오.

• Windows 시스템에서 명령행에 다음 명령을 입력하십시오.

*MQINSTDIR*\mqxr\samples\SampleMQM.bat

• AIX 또는 Linux 시스템에서 쉘 창에 다음 명령을 입력하십시오.

*MQINSTDIR*/mqxr/samples/SampleMQM.sh

```
여기서, MQINSTDIR은 이 IBM MQ 설치의 설치 디렉토리입니다.
```
MQXR\_SAMPLE\_QM 라는 큐 관리자가 작성되고 MQ Telemetry 가 구성됩니다.

3. mqttv3app 샘플 Java 애플리케이션을 실행하여 구독을 작성하십시오.

• Windows 시스템에서 명령행에 다음 명령을 입력하십시오.

```
java -cp
"CLIENTPACKDIR\SDK\clients\java\org.eclipse.paho.sample.mqttv3app.jar;
CLIENTPACKDIR\SDK\clients\java\org.eclipse.paho.client.mqttv3.jar"
org.eclipse.paho.sample.mqttv3app.Sample -a subscribe
```
• AIX 또는 Linux 시스템에서 쉘 창에 다음 명령을 입력하십시오.

```
java -cp
CLIENTPACKDIR/SDK/clients/java/org.eclipse.paho.sample.mqttv3app.jar:
CLIENTPACKDIR/SDK/clients/java/org.eclipse.paho.client.mqttv3.jar
org.eclipse.paho.sample.mqttv3app.Sample -a subscribe
```
구독이 작성되고 메시지를 받을 때까지 대기합니다.

4. mqttv3app 샘플 Java 애플리케이션을 실행하여 구독을 공개하십시오.

• Windows 시스템에서 두 번째 명령행에 다음 명령을 입력하십시오.

java -cp "*CLIENTPACKDIR*\SDK\clients\java\org.eclipse.paho.sample.mqttv3app.jar; *CLIENTPACKDIR*\SDK\clients\java\org.eclipse.paho.client.mqttv3.jar" org.eclipse.paho.sample.mqttv3app.Sample -m "Hello from an MQTT v3 application" • AIX 또는 Linux 시스템에서 두 번째 쉘 창에 다음 명령을 입력하십시오.

```
java -cp
CLIENTPACKDIR/SDK/clients/java/org.eclipse.paho.sample.mqttv3app.jar:
CLIENTPACKDIR/SDK/clients/java/org.eclipse.paho.client.mqttv3.jar
org.eclipse.paho.sample.mqttv3app.Sample -m "Hello from an MQTT v3 application"
```
두 번째 명령행 또는 쉘 창에 입력한 메시지 Hello from an MQTT v3 application이 (가) 해당 애플 리케이션에 의해 공개되고 첫 번째 창에서 애플리케이션이 수신합니다. 첫 번째 창의 애플리케이션이 이를 화 면에 표시합니다.

- 5. 첫 번째 명령행 또는 쉘 창에서 **Enter**를 눌러 구독 애플리케이션을 종료하십시오.
- 6. SampleMQM 스크립트로 작성한 큐 관리자를 삭제하십시오.
	- Windows 시스템에서 명령행에 다음 명령을 입력하십시오.

```
MQINSTDIR\mqxr\samples\CleanupMQM.bat
```
• AIX 또는 Linux 시스템에서 쉘 창에 다음 명령을 입력하십시오.

*MQINSTDIR*/mqxr/samples/CleanupMQM.sh

# **결과**

스크립트가 완료되고 메시지를 전송 및 수신 가능한 경우 MQ Telemetry 설치가 확인됩니다.

## **다음에 수행할 작업**

확인 프로세스 중에 문제점이 발생하는 경우, MQ Telemetry 문제점 해결을 참조하십시오. 다음 오류 로그도 볼 수 있습니다.

- Windows 시스템의 경우 큐 관리자 로그의 기본 위치는 *MQINSTDIR*\qmgrs\MQXR\_SAMPLE\_QM\mqxr입니 다.
- AIX 및 Linux 시스템의 경우 큐 관리자 로그의 기본 위치는 /var/mqm/qmgrs/MQXR\_SAMPLE\_QM/mqxr/ 입니다.

#### $V 9.0.4$ **RDQM(복제된 데이터 큐 관리자) 설치**

RDQM과 연관된 설치 태스크는 이 섹션에서 그룹화됩니다. RDQM은 x86-64의 RHEL 7.*x*에서만 사용 가능합니 다.

## **시작하기 전에**

Pacemaker는 이 태스크의 부분으로 설치하는 RDQM에 대한 필수 소프트웨어 중 하나입니다. Pacemaker에서 는 다음 Linux 패키지가 시스템에 설치되어야 합니다.

- OpenIPMI-modalias.x86\_64
- OpenIPMI-libs.x86\_64
- libyaml.x86\_64
- PyYAML.x86\_64
- libesmtp.x86\_64
- net-snmp-libs.x86\_64
- net-snmp-agent-libs.x86\_64
- openhpi-libs.x86\_64
- libtool-ltdl.x86\_64
- perl-TimeDate.x86\_64

# **이 태스크 정보**

RDQM(복제된 데이터 큐 관리자)에 대한 지원을 설치하려면 다음과 같은 태스크를 수행하는 두 개의 스크립트를 실행하십시오.

1. 각 노드에 IBM MQ를 설치하십시오.

2. 각 노드에 DRBD 및 Pacemaker를 설치하십시오.

3. 각 노드에 RDQM을 설치하십시오.

4. 각 노드에서 방화벽을 구성하십시오.

DRBD 및 Pacemaker RPM 패키지는 IBM MQ 매체에서 제공됩니다. IBM MQ와 함께 제공되는 버전을 설치해야 합니다. 사용자 버전을 다운로드하지 마십시오.

DRBD 및 Pacemaker 패키지는 LINBIT GPG 키로 서명됩니다. 다음 명령을 사용하여 공용 LINBIT GPG 키를 가 져오십시오.

rpm --import https://packages.linbit.com/package-signing-pubkey.asc

이 단계를 수행하지 않으면 이러한 패키지의 RPM 설치는 다음 경고를 발행합니다.

warning: *rpm-name*: Header V4 DSA/SHA1 Signature, key ID 282b6e23: NOKEY"

HA 그룹의 노드인 세 서버 모두에서 또는 DR 쌍의 두 서버 모드에서 동일한 설치 위치가 사용되어야 합니다. 각 서버에 다중 IBM MQ 설치가 있을 수 있지만 해당 설치 중 하나만 RDQM 설치여야 합니다.

다음 설치 스크립트는 설치 매체의 고급/RDQM 디렉토리에서 제공됩니다. 이 스크립트는 root로 실행해야 합니 다.

#### **installRDQMsupport**

기본적으로 IBM MQ 런타임, 서버, 샘플, 클라이언트 및 RDQM RPM 패키지를 설치합니다. 또한 DRBD 및 Pacemaker RPM 패키지도 설치하십시오. 필요한 경우 이 파일을 편집하여 설치할 추가 RPM 패키지를 추가 할 수 있습니다. 사용 가능한 RPM 패키지의 목록은 132 페이지의 『Linux 시스템용 [IBM MQ rpm](#page-131-0) 컴포넌 [트』의](#page-131-0) 내용을 참조하십시오.

HA RDQM의 방화벽 구성을 위한 스크립트는 IBM MQ 샘플 디렉토리에서 제공되며 스크립트를 root로 실행해 야 합니다.

#### *MQ\_INSTALLATION\_PATH***/samp/rdqm/firewalld/configure.sh**

DRBD, Pacemaker, IBM MQ에 대해 다음 영구적인 firewallD 서비스 규칙을 추가합니다.

- *MQ\_INSTALLATION\_PATH*/samp/rdqm/firewalld/services/rdqm-drbd.xml은 TCP 포트 7000-7100을 허용합니다.
- *MQ\_INSTALLATION\_PATH*/samp/rdqm/firewalld/services/rdqm-pacemaker.xml은 UDP 포트 5404-5407을 허용합니다.
- *MQ\_INSTALLATION\_PATH*/samp/rdqm/firewalld/services/rdqm-mq.xml은 TCP 포트 1414 을 허용합니다(다른 포트가 필요한 경우 스크립트를 편집해야 함).

 $\frac{1}{2}$  V <sup>9.0.5</sup> \_ 따라서 DR RDQM을 작성할 때 사용자가 복제 포트를 지정하는 DR RDQM의 경우, 그에 따라 firewallD 서비스 규칙을 추가하도록 방화벽을 구성해야 합니다.

**주의:** 최신 레벨로 업그레이드한 후 이 레벨로 되돌려야 하는 상황에 대비하여 설치 매체를 보관해야 합  $\sqrt{1}$  니다.

# **프로시저**

RDQM 지원을 설치하려면 각 노드에서 다음을 수행하십시오.

- 1. installRDQMsupport 스크립트를 실행하여 IBM MQ, RDQM 지원, DRBD 및 Pacemaker를 설치하십시 오.
- 2. *MQ\_INSTALLATION\_PATH*/samp/rdqm/firewalld/configure.sh 스크립트를 실행하여 HA RDQM 조작에 대한 방화벽을 구성하십시오.

# **다음에 수행할 작업**

이제 Pacemaker 클러스터 및 복제 데이터 큐 관리자를 구성할 수 있습니다. RDQM 고가용성의 내용을 참조하십 시오. 또는 재해 복구 복제 데이터 큐 관리자를 구성할 수 있습니다. RDQM 재해 복구를 참조하십시오. **관련 정보**

복제된 데이터 큐 관리자 마이그레이션

## **RDQM(복제된 데이터 큐 관리자) 설치 제거**

제공된 설치 제거 스크립트를 사용하여 RDQM을 설치 제거할 수 있습니다.

### **이 태스크 정보**

HA RDQM을 설치 제거하기 전에 먼저 HA 그룹을 일시중단하거나 노드에서 완전히 제거해야 합니다.

**주의:** 이전 레벨로 되돌리기 위해 RDQM 지원을 설치 제거하는 경우 계속 진행하기 전에 이전 레벨의 설 치 매체를 사용할 수 있는지 확인하십시오.

설치 제거 스크립트는 설치 이미지의 루트 디렉토리에서 제공되며 스크립트를 root로 실행해야 합니다.

#### **uninstallRDQMsupport**

기본적으로 DRBD 및 Pacemaker RPM 패키지와 함께 MQSeries 런타임, 서버, 샘플, 클라이언트, RDQM RPM 패키지를 설치 제거합니다. 필요한 경우, 스크립트를 편집할 수 있습니다. 스크립트가 실행될 때 IBM MQ를 설치 제거하지 않으려면 다음 행을 주석 처리하십시오.

yum -y remove \$MQ\_DEPENDENCIES \$RDQM\_PACKAGES \$ADDITIONAL\_MQ\_PACKAGES

방화벽 구성 실행 취소를 위한 스크립트는 IBM MQ 샘플 디렉토리에서 제공되며 스크립트를 root로 실행해야 합니다.

#### *MQ\_INSTALLATION\_PATH***/samp/rdqm/firewalld/unconfigure.sh**

DRBD, Pacemaker, IBM MQ에 대해 firewallD 서비스 규칙을 제거합니다.

### **프로시저**

- HA RDQM 지원을 설치 제거하려면 각 노드에서 다음을 수행하십시오.
	- a) HA 그룹을 일시중단 또는 삭제하십시오. 노드의 HA 그룹을 일시중단하려면 다음 명령을 입력하십시오.

rdqmadm -s

노드에서 HA 그룹을 삭제하려면 다음 명령을 입력하십시오.

rdqmadm -u

- b) *MQ\_INSTALLATION\_PATH*/samp/rdqm/firewalld/unconfigure.sh 스크립트를 실행하여 방화 벽 구성을 실행 취소하십시오.
- c) uninstallRDQMsupport 스크립트를 실행하여 IBM MQ, RDQM 지원, DRBD 및 Pacemaker를 설치 제 거하십시오.

### $V9,0.5$

DR RDMQ 지원을 설치 제거하려면 다음을 수행하십시오.

- a) 기본 노드에서 실행 중인 큐 관리자를 백업하십시오. IBM 큐 관리자 데이터 백업 및 복원을 참조하십시오.
- b) 기본 노드와 보조 노드 둘 다에서 큐 관리자를 삭제하십시오. DR RDQM 삭제를 참조하십시오.
- c) uninstallRDQMsupport 스크립트를 실행하여 IBM MQ, RDQM 지원, DRBD 및 Pacemaker를 설치 제 거하십시오.

### **관련 정보**

rdqmadm(복제된 데이터 큐 관리자 클러스터 관리)

#### **설치 중IBM MQ for z/OS**  $z/0S$

z/OS 시스템의 IBM MQ 설치와 연관된 설치 태스크가 이 절에 그룹화되어 있습니다.

### **이 태스크 정보**

IBM MQ for z/OS는 표준 z/OS 설치 절차를 사용합니다. 이는 z/OS 시스템에서 프로그램을 설치하기 위한 특정 지시사항이 있는 프로그램 디렉토리와 함께 제공됩니다. [IBM](https://www.ibm.com/resources/publications) 서적 센터에서 다운로드할 수 있는 해당 프로그램 디렉토리의 지시사항을 따라야 합니다.

- *Program directory for IBM MQ for z/OS Long Term Support Release 9.0.0 (GI13-3386)*
- *Program directory for IBM MQ for z/OS Continuous Delivery Release 9.0.x (GI13-3391)*

프로그램 디렉토리에는 설치 프로세스의 세부사항은 물론 필수 소프트웨어 제품 및 해당 서비스 또는 유지보수 레벨에 대한 정보도 포함됩니다.

z/OS 플랫폼에서 설치에 사용되는 SMP/E는 서비스 레벨 및 필수 소프트웨어와 공동 필수 제품의 유효성을 검증 하며, IBM MQ for z/OS의 설치를 기록하는 SMP/E 실행 기록 레코드를 유지보수합니다. IBM MQ for z/OS 라이 브러리를 로드하며 로드가 정상적으로 이루어졌는지 확인합니다. 그리고 자체 요구사항에 맞게 제품을 사용자 정의해야 합니다.

IBM MQ for z/OS를 설치하고 사용자 정의하기 전에 다음을 결정해야 합니다.

- 선택적 자국어 기능 중 하나를 설치하는지 여부. [자국어](#page-331-0) 지원을 참조하십시오.
- 사용할 통신 프로토콜 및 분산 큐잉 기능. 통신 [프로토콜](#page-332-0) 및 분산 큐잉을 참조하십시오.
- IBM MQ 오브젝트의 이름 지정 규칙. 이름 [지정](#page-332-0) 규칙을 참조하십시오.
- 각 큐 관리자마다 사용할 명령 접두부 문자열(CPF). 명령 [접두부](#page-334-0) 문자열 사용을 참조하십시오.

• **PTF** PTF의 설치를 통해 이전의 Continuous Delivery 릴리스에서 업그레이드하는 경우 IBM MQ for z/OS에 적용된 USERMOD가 아직 필요한지 여부를 결정하십시오. Continuous Delivery PTF의 설치 이전에 USERMOD를 제거하거나 APPLY의 SMP/E BYPASS(ID) 옵션을 사용하십시오. 이러한 조치가 모두 수행되지 않는 경우 SMP/E MODID ERROR GIM38201E가 수신됩니다.

최신 Continuous Delivery 릴리스에 대한 PTF는 [SMP/E FIXCAT HOLDDATA category](https://www-03.ibm.com/systems/z/os/zos/features/smpe/fix-category.html) IBM.MQ.V9R0M*n*을 사 용하여 판별할 수 있습니다. 여기서 *n*은 수정 레벨입니다. 예를 들어, IBM.MQ.V9R0M2 범주는 IBM MQ for z/OS 9.0 Continuous Delivery를 수정 레벨 2로 업그레이드하는 수정사항을 식별합니다.

또한 IBM MQ를 수용하기 위해 z/OS 시스템에서 필요한 스토리지의 용량도 계획해야 합니다. z/OS에서 스토리 지 및 성능 요구사항 계획은 필요한 스토리지의 용량을 계획하는 데 도움이 됩니다.

#### **프로시저**

- 1. 시스템 하드웨어 및 소프트웨어 레벨이 최소 요구사항을 충족하는지 확인하십시오. 332 [페이지의](#page-331-0) 『z/OS에서 요구사항 검사』를 참조하십시오.
- 2. 설치를 계획하십시오.

332 페이지의 『[IBM MQ for z/OS](#page-331-0) 설치 계획』를 참조하십시오.

3. 프로그램 디렉토리의 자세한 지시사항에 따라 IBM MQ for z/OS를 설치하고 구성하십시오. 하위 주제의 정보에서도 자세한 추가 내용을 참조하십시오.

# **z/OS 설치 개요**

IBM MQ 기능은 여러 가지 서로 다른 제품으로 제공되지만 필요한 기능을 제공하기 위해 함께 설치됩니다. 서로 다른 제품은 다음과 같습니다.

#### **IBM MQ for z/OS**

IBM MQ 기능, z/OS 플랫폼에서의 연결 켜고 끄기, z/OS 소프트웨어(예: CICS®, IMS, WebSphere Application Server 및 Db2)와의 완벽한 통합 등을 제공합니다. 월단위 사용료 지불(MLC) 조건으로 라이센 스가 부여되는 모델입니다.

#### **IBM MQ for z/OS Value Unit Edition (VUE)**

IBM MQ for z/OS와 동일한 기능이지만 1회 사용료 지불(OTC) 모델로 라이센스가 부여됩니다. 다른 LPAR의 IBM MQ MLC 오퍼링과 공존 및 상호작용이 가능합니다.

설치의 관점에서 보면 IBM MQ for z/OS와 동일한 FMID가 설치된 후 인에이블먼트 기능이 추가되어 요금 청 구를 위한 제품 사용량 기록이 변경됩니다.

#### **IBM MQ Managed File Transfer for z/OS (MFT)**

5655-MF9의 지원 중단에 대한 [참고사항](#page-331-0)을 참조하십시오.

IBM MQ 8.0에서 기본 IBM MQ 오퍼링과 더 밀접하게 통합되어 있지만 멀티플랫폼에서 Managed File Transfer 와 동등한 함수입니다. z/OS 큐 관리자에 로컬로 바인드되어야 합니다.

#### **IBM MQ Advanced Message Security for z/OS (AMS)**

5655-AM9의 지원 중단에 대한 [참고사항을](#page-331-0) 참조하십시오.

IBM MQ 네트워크를 통해 엔드-투-엔드 메시지 암호화를 제공합니다. 데이터는 전송 중일 때뿐만 아니라 정 지 상태에서도 암호화됩니다.

설치의 관점에서 보면 AMS의 경우 사용할 큐 관리자에 암호화 코드를 통합할 수 있도록 해주는 인에이블먼 트 기능만 제공합니다.

#### **IBM MQ Advanced for z/OS**

IBM MQ Managed File Transfer for z/OS와 IBM MQ Advanced Message Security for z/OS만으로 구성된 번들. 즉, IBM MQ for z/OS는 없습니다. IBM MQ MLC 또는 VUE 오퍼링과 함께 배치할 수 있습니다.

#### **IBM MQ Advanced for z/OS, Value Unit Edition**

IBM MQ for z/OS Value Unit Edition, IBM MQ Managed File Transfer for z/OS 및 IBM MQ Advanced Message Security for z/OS의 번들입니다.

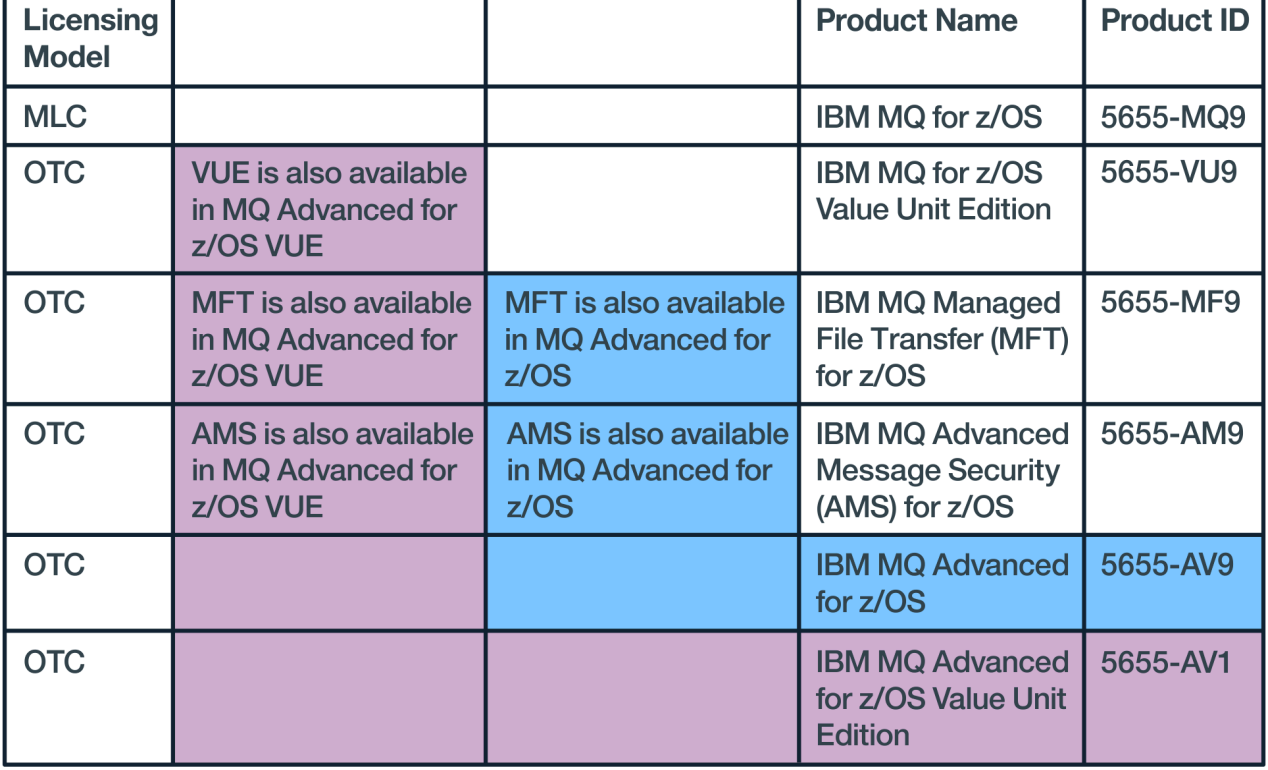

두 개의 서로 다른 라이센싱 모델 및 이와 연관된 번들이 다음 표에 나와 있습니다.

그림 *1. IBM MQ for z/OS* 제품 번들

IBM MQ Advanced Message Security 제품과 IBM MQ for z/OS Value Unit Edition 제품 모두 각자의 기능만 사 용 가능하게 하는 고유 모듈을 제공합니다. 효율성 제고를 위해 기능 코드는 기본 IBM MQ for z/OS 코드에 통합 되고 기본 IBM MQ for z/OS 코드를 통해 제공됩니다.

<span id="page-331-0"></span> $\frac{1}{2}$  V 9.0.3  $\frac{1}{2}$  IBM MQ 9.0.3부터는 이러한 인에이블먼트 모듈을 개별적으로 설치하는 대신 런타임 구성 옵션이 제공됩니다. 사용 가능한 기능을 더 간단하고 미세하게 제어할 수 있으며 개별 큐 관리자 레벨에서 SMF 과금 데 이터에 사용되는 레코딩 성능도 더 뛰어납니다. 자세한 정보는 336 페이지의 『[IBM MQ for z/OS](#page-335-0) 제품의 제품 사용 [기록』의](#page-335-0) 내용을 참조하십시오.

프로그램 디렉토리는 대상 시스템에 SMP/E 프로그램 자료를 설치하기 위한 지시사항을 제공합니다. IBM MQ for z/OS 사용자 정의 주제에서는 코드를 사용자 정의하는 방법과, 큐 관리자 및 파일 전송 에이전트 등 사용자 정 의된 실행 단위를 작성하는 방법에 대해 설명합니다.

**참고:** 2019년 7월 9일 [공지사항에](https://www-01.ibm.com/common/ssi/ShowDoc.wss?docURL=/common/ssi/rep_ca/1/897/ENUS917-031/index.html&lang=en&request_locale=en) 따라 5655-AM9 IBM MQ Advanced Message Security for z/OS 및 5655- MF9 IBM MQ Managed File Transfer for z/OS의 판매가 중단되었습니다. 기존 고객은 계속 해당 제품을 사용할 수 있으며 계속 수정사항 및 추후 기능 업데이트를 수신할 수 있습니다(유효한 구독 및 지원 계약이 존재하는 경 우). IBM MQ Advanced for z/OS 및 IBM MQ Advanced for z/OS VUE의 신규 및 기존 고객은 계속 이 기능을 사 용할 수 있습니다.

## **관련 개념**

[Managed File Transfer](#page-314-0) 제품 옵션

Managed File Transfer는 운영 체제 및 전체 설정에 따라 네 가지의 다른 옵션으로 설치할 수 있습니다. Managed File Transfer Agent, Managed File Transfer Service, Managed File Transfer Logger 또는 Managed File Transfer Tools가 이러한 옵션에 해당합니다.

### **관련 태스크**

[Advanced Message Security](#page-305-0) 설치

사용자의 플랫폼에 대한 정보를 사용하여 Advanced Message Security(AMS) 컴포넌트 설치를 안내합니다.

#### **관련 정보**

유지보수 및 마이그레이션

# **z/OS에서 요구사항 검사**

z/OS에 IBM MQ를 설치하기 전에 최신 정보 및 시스템 요구사항을 확인해야 합니다.

### **이 태스크 정보**

시스템 요구사항을 검사하기 위해 완료해야 하는 태스크 요약이 추가 정보에 대한 링크와 함께 여기에 나열됩니 다.

### **프로시저**

- 1. 하드웨어 및 소프트웨어 요구사항에 대한 정보를 포함하여 최신 정보를 갖고 있는지 확인하십시오. 8 페이지의 『제품 요구사항 및 지원 정보를 [제공하는](#page-7-0) 위치』의 내용을 참조하십시오.
- 2. 시스템이 z/OS에서 IBM MQ 에 대한 초기 하드웨어 및 소프트웨어 요구사항을 충족하는지 확인하십시오. IBM MQ for z/OS를 설치 및 실행하려고 시도하기 전에 시스템 하드웨어 및 소프트웨어 레벨이 최소 요구사 항을 충족하는지 확인하십시오. IBM MQ 에 대한 시스템 [요구사항](https://www.ibm.com/support/pages/system-requirements-ibm-mq) 웹 사이트에서 필요한 최소 레벨을 확인할 수 있습니다. z/OS의 적절한 세부 시스템 요구사항 보고서에 대한 링크로 이동하십시오. Long Term Support 및 Continuous Delivery에 대한 별도의 보고서가 존재합니다.
- 3. 올바른 라이센스가 있는지 확인하십시오. 8 페이지의 [『라이센스](#page-7-0) 요구사항』 및 IBM MQ 라이센스 정보를 참조하십시오.

# **IBM MQ for z/OS 설치 계획**

IBM MQ 제품을 설치하려면 하드웨어 및 소프트웨어 환경이 최소 요구사항 레벨을 만족해야 합니다. 또한 사용 할 자국어(NL) 기능, 통신 프로토콜 및 이름 지정 규칙도 고려해야 합니다.

## **자국어 지원(NLS)**

<span id="page-332-0"></span>IBM MQ 운영자 메시지와 IBM MQ 조작 및 제어판에 대해 다음 자국어(NL) 중 하나를 선택할 수 있습니다(사용 되는 문자 세트 포함). 각 언어는 다음 언어 문자 중 하나로 식별됩니다.

```
C
```
중국어 **E**

```
U.S. 영어(대소문자 혼용)
```
**F**

프랑스어

**K**

일본어

**U**

U.S. 영어(대문자)

샘플 IBM MQ 명령과 유틸리티 제어 명령문은 대소문자 혼용 미국 영어로만 제공됩니다. 영어입니다.

# **통신 프로토콜 및 분산 큐잉**

IBM MQ의 기본 제품 기능과 함께 제공하는 분산 큐잉 기능은 APPC(LU 6.2), IBM의 TCP/IP 또는 z/OS Unix Sockets API를 지원하는 TCP 제품을 사용할 수 있습니다. 분산 큐잉 기능은 채널 시작기 및 이동기라고도 합니 다.

분산 큐잉을 사용하려면 다음 태스크를 수행해야 합니다.

- 사용할 통신 인터페이스를 선택하십시오. 다음 둘 중 하나일 수도 있고 둘 다일 수도 있습니다.
	- $-$  APPC(LU 6.2)
	- TCP/IP
- 분산 큐잉 기능을 사용자 정의하고 필요한 IBM MQ 오브젝트를 정의하십시오.
- 액세스 보안을 정의하십시오.
- 통신을 설정하십시오. 여기에는 TCPIP.DATA 데이터 세트(TCP/IP를 사용 중인 경우), LU 이름 및 부가 정보 (APPC를 사용 중인 경우)의 설정이 포함됩니다. 이 내용은 z/OS의 통신 설정에서 설명합니다.

# **이름 지정 규칙**

IBM MQ 시스템을 계획할 때 이름 지정 규칙 세트를 설정하도록 권장합니다. 선택하는 이름은 상이한 플랫폼에 서 사용될 가능성이 높습니다. 따라서 특정 플랫폼이 아닌 IBM MQ의 규약을 따라야 합니다.

IBM MQ는 이름에 대문자 및 소문자를 모두 허용하며 이름은 대소문자를 구분합니다. 그러나 일부 z/OS 콘솔은 이름을 대문자로 바꾸므로, 그러지 않는다는 확신이 없으면 이름에 소문자를 사용하지 마십시오.

또한 숫자와 마침표(.), 전방향 슬래시(.), 밑줄(\_) 및 퍼센트(%) 문자도 사용할 수 있습니다. 퍼센트 부호는 보안 서버에 대한 특수 문자이므로(이전에는 RACF®라고 함), 보안 서버를 외부 보안 관리자로서 사용하고 있으면 이 를 이름에 사용하지 마십시오. 운영 및 제어판을 사용할 계획이면 선두나 후미에 밑줄 문자를 사용하지 마십시오.

자세한 정보는 IBM MQ 오브젝트 이름 지정 규칙을 참조하십시오.

#### **큐 관리자 및 큐 공유 그룹의 이름 선택**

네트워크에서 각 큐 관리자 및 큐 공유 그룹 이름은 고유해야 합니다. 큐 관리자 및 큐 공유 그룹에서 동일한 이름을 사용하지 마십시오. z/OS에서 큐 관리자 및 큐 공유 그룹의 이름은 4자까지 가능합니다. 네트워크 내 의 각 Db2 시스템 및 데이터 공유 그룹도 고유 이름을 가져야 합니다.

큐 관리자 및 큐 공유 그룹의 이름은 알파벳 대문자, 숫자 문자, 달러 부호(\$), 숫자 부호(#) 또는 at 기호(@)만 사용할 수 있으며, 숫자 문자로 시작할 수 없습니다. 길이가 4자 미만인 큐 공유 그룹 이름은 내부적으로 at 기 호(@)로 채워지므로, at 기호(@)로 끝나는 이름은 사용하지 마십시오.

큐 관리자 이름은 z/OS 서브시스템 이름과 동일합니다. 이름 QM *xx* (여기서, *xx* 는 고유 ID) 를 제공하여 각 서브시스템을 큐 관리자로 식별하거나 ADDX와 같은 이름 지정 규칙을 선택할 수 있습니다. 여기서, A 는 지리적 영역을 나타내고, DD 는 회사 부서를 나타내며, X 는 고유한 ID입니다.

큐 관리자 및 큐 공유 그룹을 구별하도록 이름 지정 규칙을 사용할 수 있습니다. 예를 들어, 이름 QG *xx* 를 제공하여 각 큐 공유 그룹을 식별할 수 있습니다 (여기서 *xx* 는 고유 ID).

#### **오브젝트 이름 선택**

큐, 프로세스, 이름 목록 및 클러스터의 이름은 최대 48자일 수 있습니다. 채널 이름은 최대 20자이고 스토리 지 클래스 이름은 최대 8자일 수 있습니다.

가능한 경우 로컬 규칙의 제한조건 내에서 유용한 이름을 선택하십시오. 이름 내의 구조 또는 계층은 IBM MQ에 의해 무시되지만, 계층 이름은 시스템 관리에 유용할 수 있습니다. 해당 용도에 대한 세부 정보를 제공 하도록 오브젝트를 정의하는 경우에는 오브젝트의 설명을 지정할 수도 있습니다.

각 오브젝트는 해당 오브젝트 유형 내에서 고유 이름을 가져야 합니다. 그러나 각 오브젝트 유형에는 별도의 네임스페이스가 있으므로, 동일한 이름으로 서로 다른 유형의 오브젝트를 정의할 수 있습니다. 예를 들어, 큐 에 연관된 프로세스 정의가 있으면 큐와 프로세스에 동일한 이름을 부여하는 것이 좋습니다. 또한 목적지 큐 관리자와 동일한 이름을 전송 큐에 제공하는 것도 좋습니다.

오브젝트 정의가 개인용인지 또는 글로벌인지 여부를 식별하기 위해 이름 지정 규칙을 사용할 수도 있습니 다. 예를 들어 이름 목록 project\_group.global을 호출하여 정의가 공유 저장소에 저장되었음을 표시 할 수 있습니다.

#### **애플리케이션 큐**

각 큐의 기능을 설명하는 이름을 선택하면 이 큐를 더 쉽게 관리할 수 있습니다. 예를 들어 회사 지급에 대한 조회의 큐를 payroll\_inquiry라고 부를 수 있습니다. 조회에 대한 응답의 응답 대상 큐는 payroll\_inquiry\_reply라고 부를 수 있습니다.

접두부를 사용하여 관련 큐를 그룹화할 수 있습니다. 즉, 보안 관리 및 데드-레터 큐 핸들러 사용과 같은 관리 태스크를 위해 큐 그룹을 지정할 수 있음을 의미합니다. 예를 들어 지급 애플리케이션에 속하는 모든 큐의 접 두부가 payroll\_일 수 있습니다. 그런 다음 이 접두부로 시작하는 이름의 모든 큐를 보호하는 단일 보안 프 로파일을 정의할 수 있습니다.

또한 이름 지정 규칙을 사용하여 큐가 공유 큐임을 표시할 수 있습니다. 예를 들어, 지급 조회 큐가 공유 큐이 면 이를 payroll\_inquiry.shared로 부를 수 있습니다.

#### **스토리지 클래스 및 커플링 기능 구조**

스토리지 클래스 및 커플링 기능 구조의 이름을 지정할 때 사용할 수 있는 문자 세트는 대문자 및 숫자 문자로 제한됩니다. 이러한 오브젝트에 대한 이름을 선택할 때 체계적이어야 합니다.

스토리지 클래스 이름은 최대 8자일 수 있으며 영문자로 시작해야 합니다. 많은 스토리지 클래스를 정의하지 못할 수도 있으므로 단순한 이름이면 됩니다. 예를 들어 IMS 브릿지 큐의 저장영역 클래스를 IMS이라고 합 니다.

커플링 기능 구조 이름은 최대 12자까지 가능하며 알파벳 문자로 시작해야 합니다. 커플링 기능 구조와 연관 된 공유 큐에 대한 정보를 표시하는 이름을 사용할 수 있습니다(예를 들어, 모두 하나의 애플리케이션 스위트 에 속함). 커플링 기능에서 구조 이름은 IBM MQ 이름에 큐 공유 그룹의 이름이 접두부로 연결된 이름임을 유 념하십시오(@ 기호로 4자까지 채워짐).

#### **채널 이름 선택**

채널 관리에 도움을 받으려면 채널 이름이 소스 및 대상 큐 관리자의 이름을 포함하는 경우 이는 좋은 생각입 니다. 예를 들어 큐 관리자 QM27에서 큐 관리자 QM11로 메시지를 전송하는 채널은 QM27/QM11일 수 있습 니다.

네트워크가 TCP 및 SNA 모두를 지원하는 경우 채널 이름(예: QM27/QM11\_TCP)에서 전송 유형을 포함할 수 도 있습니다. 또한 채널이 공유 채널인지(예: 0M27/0M11\_TCP.shared) 여부를 표시할 수도 있습니다.

<span id="page-334-0"></span>채널 이름은 20자를 초과할 수 없다는 점을 명심하십시오. 서로 다른 플랫폼에서 큐 관리자와 통신하는 경우 (이때 큐 관리자 이름은 4자를 초과할 수 있음) 채널 이름에 전체 이름을 포함할 수 없습니다.

# **명령 접두부 문자열 사용**

설치하는 IBM MQ의 각 인스턴스에는 자체 명령 접두부 문자열(CPF)이 있어야 합니다. CPF를 사용하여 명령의 대상인 z/OS 서브시스템을 식별할 수 있습니다. 이는 콘솔에 보내는 메시지가 발생하는 z/OS 서브시스템도 식별 합니다.

명령 앞에 CPF를 삽입하여 권한 부여된 콘솔에서 모든 MQSC 명령을 실행할 수 있습니다. 시스템 명령 입력 큐를 통해 명령을 입력하거나(예: CSQUTIL 사용) IBM MQ 조작 및 제어판을 사용하는 경우에는 CPF를 사용하지 않습 니다.

To start a subsystem called CSQ1 with CPF that is ' +CSQ1 ', issue the command +CSQ1 START QMGR from the operator console (the space between the CPF and the command is optional).

CPF는 운영자 메시지를 리턴하는 서브시스템도 식별합니다. 다음 예는 +CSQ1을 메시지 번호 및 메시지 텍스트 사이의 CPF로서 표시합니다.

CSQ9022I +CSQ1 CSQNCDSP ' DISPLAY CMDSERV' NORMAL COMPLETION

명령 접두부 문자열 정의에 대한 정보는 명령 접두부 문자열 정의(CPF)를 참조하십시오.

## **전달 매체**

IBM MQ for z/OS는 DVD 또는 전자 매체에서 제공됩니다. 제품 패키징에 대한 완전한 정보는 관련 제품 공지사 항을 참조하십시오.

다음 언어 기능을 사용할 수 있습니다.

- U.S. 영어(대소문자 혼용)
- U.S. 영어(대문자)
- 프랑스어
- 중국어
- 일본어

릴리스 정보 (RFA) 에 대한 자세한 정보는 IBM [오퍼링](https://www-01.ibm.com/common/ssi/SearchResult.wss) 정보 사이트를 참조하십시오.

## **IBM MQ 및 해당 어댑터 사용자 정의**

IBM MQ에는 설치 후 시스템의 개별 및 특수 요구사항을 충족하고 가장 효과적인 방식으로 시스템 자원을 사용 하도록 몇 가지 사용자 정의가 필요합니다.

시스템을 사용자 정의할 때 수행해야 하는 태스크 목록은 IBM MQ for z/OS 사용자 정의를 참조하십시오.

#### **큐 공유 그룹 사용**

큐 공유 그룹을 사용하려는 경우 IBM MQ를 설치할 때 설정하지 않아도 되며 이는 언제라도 수행할 수 있습니다. 큐 공유 그룹을 설정한 경우에 이를 관리하는 방법에 대한 자세한 내용은 큐 공유 그룹 관리를 참조하십시오.

#### z/0S **IBM MQ for z/OS의 설치 확인**

설치 및 사용자 정의가 완료된 후에 IBM MQ for z/OS에서 제공하는 설치 확인 프로그램(IVP)을 사용하여 설치가 성공적으로 완료되었는지 확인할 수 있습니다.

제공되는 IVP는 어셈블러 언어 프로그램이며 필요에 맞게 IBM MQ for z/OS를 사용자 정의한 후 실행해야 합니 다. 이는 기본 설치 확인 프로그램 실행에 설명되어 있습니다.

# <span id="page-335-0"></span>**고객 사용을 위한 매크로**

이 토픽에서 식별된 매크로는 IBM MQ for z/OS에 특정한 기능을 지원하여 고객을 위한 프로그래밍 인터페이스 로 제공됩니다.

여러 IBM MQ 플랫폼에 적용되는 기능을 지원하여 고객을 위한 프로그래밍 인터페이스로 제공되는 'C' 포함 파 일, COBOL 복사 파일, PL/I 포함 파일 및 어셈블러 매크로는 Constants에서 설명됩니다.

**참고:** 이 주제 또는 상수에서 식별된 인터페이스 이외의 IBM MQ 매크로를 프로그래밍 인터페이스로 사용하지 마십시오.

## **범용 프로그래밍 인터페이스 매크로**

다음 어셈블러 매크로가 IBM MQ의 서비스를 사용하는 프로그램을 기록할 수 있도록 제공됩니다. 매크로는 라이 브러리 thlqual.SCSQMACS에서 제공됩니다.

- CMQXCALA
- CMQXCFBA
- CMQXCFCA
- CMQXCFLA
- CMQXCDFA
- CMQXCINA
- CMQXCVCA

### **제품에 민감한 프로그래밍 인터페이스 매크로**

다음 어셈블러 매크로가 IBM MQ의 서비스를 사용하는 프로그램을 기록할 수 있도록 제공됩니다. 매크로는 라이 브러리 thlqual.SCSQMACS에서 제공됩니다. 제품의 서로 다른 릴리스 사이를 변경하도록 제품에 민감한 인터페 이스가 열립니다.

- CSQBDEF
- CSQDQEST
- CSQDQIST
- CSQDQJST
- CSQDQLST
- CSQDQMAC
- CSQDQMST
- CSQDQPST
- CSQDQSST
- CSQDQWHC
- CSQDQWHS
- CSQDQ5ST
- CSQDWQ
- CSQDWTAS
- CSQQDEFX
- CSQQLITX

#### **IBM MQ for z/OS 제품의 제품 사용 기록** z/0S

제품 사용을 판별하기 위해 z/OS 시스템은 실행 시 제품이 사용하는 프로세서 시간의 양을 기록합니다.

z/OS는 MQI 호출을 처리하거나 MQSC 명령을 실행하거나 애플리케이션 프로그램이 사용하는 메시징 및 큐잉 기능을 지원하는 일부 기타 조치를 수행하는 IBM MQ 큐 관리자를 위해 작업을 수행하는 데 사용된 처리 시간을 측정할 수 있습니다. 처리 시간은 매시간 간격으로 파일에 기록되며 매시간 레코드는 월말에 합계로 처리됩니다. 이러한 방식으로 사용자를 위해 IBM MQ for z/OS 제품이 사용한 시간의 전체 양이 계산되며, 이를 사용하여 해 당 월에 IBM MQ for z/OS 제품의 사용에 대해 지불할 비용을 판별할 수 있습니다.

제품 사용 기록은 다음과 같이 구현됩니다.

- IBM MQ for z/OS 가 설치되면 z/OS 자체를 식별하고 z/OS 내의 시스템 관리 기능 *(SMF)* 메커니즘이 IBM MQ for z/OS 제품에서 사용되는 프로세서 시간을 자동으로 측정하도록 요청합니다.
- <mark>• V 3.0.3 등</mark>록 시 사용되는 기본 제품은 런타임 시 특정한 소프트웨어 번들이 제공되는 레이센스를 따르 는 특정한 소프트웨어 실행 인스턴스로 대체되어야 합니다.

예를 들어, IBM MQ Advanced for z/OS, Value Unit Edition(VUE)을 사용할 라이센스가 있는 경우, 다음과 같 습니다.

- 큐 관리자
- 고급 메시지 보안
- 관리 파일 전송(MFT)

인스턴스는 ADVANCEDVUE 제품 ID를 사용하여 식별되므로 월말 사용 보고서가 사용된 제품을 정확하게 식 별합니다.

- 사용 가능한 경우, z/OS 사용 측정 기능이 하루의 시간별 사용 수치를 수집하고 디스크의 보고서 파일에 추가되 는 사용 레코드를 생성합니다.
- 월말에 이러한 사용 레코드는 프로그램이 수집하고 해당 월의 제품 사용에 대한 보고서를 생성합니다. 이 보고 서는 IBM MQ for z/OS 제품의 비용을 판별하는 데 사용됩니다.

제품 사용 기록 및 SCRT(Sub-Capacity Reporting Tool)에 대한 자세한 정보는 [SCRT\(Sub-Capacity Reporting](https://www.ibm.com/docs/en/zos/2.4.0?topic=pricing-preparing-use-sub-capacity-reporting-tool) [Tool\)](https://www.ibm.com/docs/en/zos/2.4.0?topic=pricing-preparing-use-sub-capacity-reporting-tool) 사용 준비의 내용을 참조하십시오. MULCCAPT 매개변수에 대한 정보는 CSQ6SYSP 사용을 참조하십시오.

## **사용과 연관된 기본 제품 대체**

#### $V5.0.3$

IBM MQ 9.0.3에서는 워크로드 보고 도구(예: SCRT 및 MWRT)가 사용량을 정확하게 반영할 수 있도록 IBM MQ 사용을 라이센스가 있는 제품 ID(PID)와 연관시키기 위한 개선된 방법을 소개합니다.

다음 각 제품은 서로 다른 PID를 사용합니다.

- 기본 IBM MQ
- Advanced Message Security
- Managed File Transfer
- IBM MQ for z/OS Value Unit Edition (VUE)
- IBM MQ Advanced for z/OS, Value Unit Edition

올바른 PID를 IBM MQ의 실행 인스턴스와 연관시키는 두 개의 메커니즘이 있습니다.

- 1. IBM MQ의 장기 배치 시 유용한 방법 CSQ6USGP 매크로가 올바른 PID를 선택하면 큐 관리자 zPARM 매개 변수에 빌드됩니다.
- 2. 다른 PID를 사용하여 단기간 실행해야 하는 테스트 시스템에 유용한 방법 START QMGR 명령의 매개변수가 PID를 선택합니다. 이러한 런타임 매개변수 **QMGRPROD** 및 **AMSPROD**는 명령에 입력하거나 MSTR JCL에 코 드화할 수 있습니다.

STAR 명령에 입력되는 값이 ZPARM에 인코딩되는 값을 대체합니다.

모든 경우에, 선택된 PID는 시동 메시지 CSQY036I 및 CSQ0619I에 표시됩니다.

Managed File Transfer의 경우 PID는 fteSetProductId 명령을 사용하여 선택됩니다.

이전 메커니즘에서 값이 설정되지 않은 경우 기본 PID가 사용됩니다.

**샘플 시나리오**

<span id="page-337-0"></span>**MLC IBM MQ for z/OS가 있고 Advanced Message Security를 구매했습니다.**

변경할 필요가 없으며, 기본 PID가 올바르게 기록됩니다. 즉, IBM MQ 사용에는 5665-MQ9, Advanced Message Security 사용에는 5665-AM9가 기록됩니다.

**MLC에서 VUE로 단일 큐 관리자를 마이그레이션합니다.** ZPARM 또는 START QMGR 메커니즘을 사용하여 **QMGRPROD**=*VUE*를 선택하십시오.

**새 LPAR에 새 IBM MQ Advanced for z/OS, Value Unit Edition을 설치했습니다.** ZPARM 또는 START QMGR 메커니즘을 사용하여 **QMGRPROD**=*ADVANCEDVUE*와 **AMSPROD**=*ADVANCEDVUE*를 모두 선택하십시오.

MFT 배치의 경우 **fteSetProductID ADVANCEDVUE**를 사용하십시오.

**관련 정보**

IBM MQ 라이센스 정보 IBM MQ 제품 ID 및 내보내기 정보

#### *z/*08 **IBM MQ for z/OS Value Unit Edition (VUE)**

IBM MQ for z/OS Value Unit Edition (VUE)에서는 OTC(one-time-charge) 가격 메트릭을 제공하는 형식으로 기 본 IBM MQ for z/OS의 모든 함수 및 기능을 제공합니다.

OTC 가격 메트릭은 IBM MQ for z/OS 워크로드에 대한 대체 가격 책정 모델을 제공합니다.

IBM MQ for z/OS VUE는 워크로드 연합 및 시스템 관리를 위해 IBM MQ for z/OS의 기타 지원되는 버전에 연결 할 수 있습니다.

IBM MQ for z/OS VUE에서는 다른 플랫폼에서 실행되는 IBM MQ 클라이언트를 통한 연결이 가능합니다.

# **설치 중VUE**

VUE의 주문은 다음 두 가지 제품 전달로 이행됩니다.

- IBM MQ for z/OS (5655-MQ9), Long Term Support (LTS) 릴리스 또는 Continuous Delivery (CD) 릴리스.
- VUE 사용 가능 제품, IBM MQ for z/OS Value Unit Edition 9.0 (5655-VU9).

**참고:** VUE 인에이블링 제품은 IBM MQ 9.0 LTS 릴리스 또는 IBM MQ 9.0 CD 릴리스 중 하나를 사용하도록 설정 하여 Value Unit Edition의 라이센싱 요구사항 조작을 따르도록 합니다.

제품은 SMP/E를 사용하여 개별적으로 설치되며, 이후에 [IBM](https://www.ibm.com/resources/publications) 서적 센터에서 다운로드할 수 있는 각 프로그램 디 렉토리에서 해당 프로세스가 설명됩니다.

- *Program directory for IBM MQ for z/OS Long Term Support Release 9.0.0 (GI13-3386)*
- *Program directory for IBM MQ for z/OS Value Unit Edition Long Term Support Release 9.0.0 (GI13-3387)*
- *Program directory for IBM MQ for z/OS Continuous Delivery Release 9.0.x (GI13-3391)*
- *Program directory for IBM MQ for z/OS Value Unit Edition Continuous Delivery Release 9.0.x (GI13-3395)*

# .

# **VUE 사용**

큐 관리자가 IBM MQ for z/OS VUE 큐 관리자로 실행되도록 설정하려면 VUE 사용 제품의 설치를 통해 작성된 SCUEAUTH 라이브러리가 해당 큐 관리자에 대한 xxxxMSTR 프로시저의 STEPLIB 연결에 추가되어야 합니다.

- SCUEAUTH 라이브러리에 APF 권한이 부여되어야 함
- SCUEAUTH 라이브러리가 SCSQAUTH 라이브러리 앞에 연결되어야 함

```
//PROCSTEP EXEC PGM=CSQYASCP,REGION=0M,MEMLIMIT=2G
//*
//STEPLIB DD DSN=hlq.SCSQANLE,DISP=SHR
// DD DSN=hlq.SCUEAUTH,DISP=SHR
1/ DD DSN=hlq.SCSQAUTH, DISP=SHR
-
```
# **VUE가 활성화된 큐 관리자의 특성**

VUE가 활성화된 큐 관리자에는 기본 큐 관리자의 모든 기능과 성능이 제공됩니다. 또한 클라이언트는 채널 시작 기 시작 중에도 사용 가능하게 됩니다.

VUE 사용 큐 관리자는 SMF89 레코드의 사용 정보를 IBM MQ 제품에 대한 제품 이름 및 ID가 아닌 IBM MQ for z/OS Value Unit Edition (VUE) 의 ID로 기록합니다.

VUE가 활성화된 큐 관리자는 다음을 수행할 수 있습니다.

- 기본 큐 관리자 설치의 연결성 기능에 따라 네트워크의 다른 큐 관리자 및 클라이언트에 연결합니다.
- 다른 멤버가 표준인지 또는 VUE 기능 큐 관리자인지에 상관없이 기본 큐 관리자 버전을 상호 운용할 수 있으면 다른 큐 관리자를 포함하는 큐 공유 그룹에 참여합니다.

# **설치 중Managed File Transfer for z/OS**

IBM MQ for z/OS 시스템에 SMP/E를 사용하여 Managed File Transfer 를 설치합니다.

## **이 태스크 정보**

Managed File Transfer for z/OS의 라이센싱에 대한 정보는 IBM MQ 라이센스 정보 및 IBM MQ for z/OS 제품 ID를 참조하십시오.

Managed File Transfer for z/OS는 표준 z/OS 설치 절차를 사용합니다. 이는 프로그램을 설치하기 위한 특정 지 시사항이 있는 프로그램 디렉토리와 함께 제공됩니다. [IBM](https://www.ibm.com/resources/publications) 서적 센터에서 다운로드할 수 있는 해당 프로그램 디 렉토리의 지시사항을 따라야 합니다.

- *Program directory for Managed File Transfer for z/OS Long Term Support Release 9.0.0 (GI13-3389)*
- *Program directory for Managed File Transfer for z/OS Continuous Delivery Release 9.0.x (GI13-3392)*

프로그램 디렉토리의 지시사항에는 설치 프로세스의 세부사항은 물론 필수 소프트웨어 제품 및 해당 서비스 또 는 유지보수 레벨에 대한 정보도 포함됩니다.

z/OS 플랫폼에서 설치에 사용되는 SMP/E는 서비스 레벨 및 필수 소프트웨어와 공동 필수 제품의 유효성을 검증 하며, Managed File Transfer의 설치를 기록하는 SMP/E 실행 기록 레코드를 유지보수합니다. 프로세스에서 적 절한 라이브러리를 로드하고 해당 로드가 정상적으로 이루어졌는지 확인합니다. 그리고 자체 요구사항에 맞게 제품을 사용자 정의해야 합니다.

**참고:** For IBM MQ 9.0, the supported versions of Java for Managed File Transfer for z/OS are Java 7 and Java 8.

# **프로시저**

- 1. 설치를 계획하십시오.
	- 컴포넌트를 설치하기 전에 고려해야 하는 항목은 Managed File Transfer 계획을 참조하십시오.
- 2. 프로그램 디렉토리에 설명된 지시사항을 따라 제품을 설치하십시오.
- 3. SMP/E 설치 프로세스를 통해 제품 JCL 라이브러리 USERID.MFTV800.SBFGCMDS가 작성되었는지 확인하 십시오.

<span id="page-339-0"></span>설치 프로세스 중에 이 JCL 라이브러리가 작성되지 않은 경우 라이브러리를 작성하고 USERID.ZOS.JCL(COPYJCL1) 작업을 제출하십시오.

# **다음에 수행할 작업**

제품을 설치한 경우 일부 사용자 정의 태스크를 수행해야 합니다. 자세한 정보는 Managed File Transfer for z/OS 구성을 참조하십시오.

### **관련 정보**

Managed File Transfer for z/OS Managed File Transfer 계획

#### **z/OS에 Advanced Message Security 설치** z/0S

SMP/E를 사용하여 z/OS에 Advanced Message Security를 설치할 수 있습니다.

# **이 태스크 정보**

Advanced Message Security for z/OS (AMS) 는 IBM MQ 를 확장하여 공개 키 암호화 모델을 사용하여 IBM MQ 네트워크를 통해 플로우되는 민감한 데이터에 대해 높은 수준의 보호를 제공합니다.

Advanced Message Security for z/OS의 라이센싱에 대한 정보는 IBM MQ 라이센스 정보 및 IBM MQ for z/OS 제품 ID를 참조하십시오.

Advanced Message Security for z/OS는 [IBM](https://www.ibm.com/resources/publications) 서적 센터에서 다운로드할 수 있는 프로그램 디렉토리에 설명된 프로세스에 따라 SMP/E를 사용하여 별도로 설치됩니다.

- **Program directory for Advanced Message Security for z/OS Long Term Support Release** 9.0.0 (GI13-3388)
- Program directory for Advanced Message Security for z/OS Continuous Delivery Release 9.0.x (GI13-3398)

SMP/E 설치를 완료하면 이는 Advanced Message Security for z/OS 인에이블먼트 모듈을 포함하는 SDRQAUTH 라이브러리를 제공합니다. 시스템 링크 목록 또는 LPA에 추가하거나 개별 큐 관리자의 경우 STEPLIB 연결에 포함하여, 큐 관리자 시작 중에 인에이블먼트 모듈이 처리에 사용 가능하도록 해야 합니다.

Advanced Message Security for z/OS 기능을 활성화하기 위해 Long Term Support 릴리스 또는 Continuous Delivery IBM MQ for z/OS 릴리스와 함께 인에이블먼트 모듈을 사용할 수 있습니다.

# **프로시저**

1. SMP/E를 사용하여 Advanced Message Security for z/OS를 설치하십시오.

Advanced Message Security for z/OS 설치 시, 적절한 프로그램 디렉토리의 지시사항을 따라야 합니다.

2. 각 큐 관리자마다 별도로 Advanced Message Security for z/OS를 사용 가능하게 하십시오.

IBM MQ for z/OS 사용자 정의에서 설명하는 추가 사용자 정의 태스크를 완료하십시오.

다음 태스크는 큐 관리자에 AMS 지원을 추가할 때 적절합니다.

- 태스크 2: APF에서 IBM MQ 로드 라이브러리에 권한 부여
- 태스크 3: z/OS l링크 목록 및 LPA 업데이트
- 태스크 4: z/OS 프로그램 특성 테이블 업데이트
- 태스크 13: 초기화 입력 데이터 세트 사용자 정의
- 태스크 17: 시스템 매개변수 모듈 조정
	- CSQ6SYSP 사용
- 태스크 23: Advanced Message Security용 프로시저 작성
- 태스크 24: 시작된 태스크 사용자 Advanced Message Security 설정
- 태스크 25: Advanced Message Security의 보안 관리자에게 RACDCERT 권한 부여

• 태스크 26: 사용자에게 Advanced Message Security의 자원 권한 부여

또한 다음 주제에 설명된 인증서 및 정책을 구성해야 합니다.

- z/OS에서 인증서 사용
- 보안 정책
- z/OS의 구성 예

# **결과**

Advanced Message Security 컴포넌트가 설치되었습니다. **관련 정보** Advanced Message Security

#### **설치 중IBM MQ Advanced for z/OS** MQ Adv.  $z/0S$

이 주제를 사용하여 시스템에 IBM MQ Advanced for z/OS를 설치하는 방법을 파악하십시오.

# **이 태스크 정보**

IBM MQ Advanced for z/OS는 Advanced Message Security for z/OS 및 Managed File Transfer for z/OS 제품 의 번들입니다.

# **프로시저**

• 설치 지시사항은 340 페이지의 『z/OS에 [Advanced Message Security](#page-339-0) 설치』 및 339 [페이지의](#page-338-0) 『설치 중 [Managed File Transfer for z/OS](#page-338-0)』의 지침을 따르십시오.

IBM MQ Advanced for z/OS의 제품 디렉토리는 [IBM](https://www.ibm.com/resources/publications) 서적 센터에서 다운로드할 수 있습니다.

- *Program directory for IBM MQ Advanced for z/OS Long Term Support Release 9.0.0 (GI13-3390)*
- *Program directory for IBM MQ Advanced for z/OS Continuous Delivery Release 9.0.x (GI13-3396)*

#### **설치 중IBM MQ Advanced for z/OS, Value**  $V S.0.0$   $Z/0S$

# **Unit Edition**

이 주제를 사용하여 시스템에 IBM MQ Advanced for z/OS, Value Unit Edition(VUE)를 설치하는 방법을 파악하 십시오.

# **이 태스크 정보**

IBM MQ Advanced for z/OS, VUE는 Advanced Message Security for z/OS, Managed File Transfer for z/OS 및 IBM MQ for z/OS Value Unit Edition (VUE) 제품의 번들입니다.

# **프로시저**

• 설치 지시사항은 340 페이지의 『z/OS에 [Advanced Message Security](#page-339-0) 설치』, 339 [페이지의](#page-338-0) 『설치 중 [Managed File Transfer for z/OS](#page-338-0)』 및 338 페이지의 『[IBM MQ for z/OS Value Unit Edition \(VUE\)](#page-337-0)』의 지침 을 따르십시오.

CD. *Program directory for IBM MQ Advanced for z/OS Value Unit Edition Continuous Delivery Release 9.0.x (GI13-3397)*은 [IBM](https://www.ibm.com/resources/publications) 서적 센터에서 다운로드할 수 있습니다.

## **관련 태스크**

305 페이지의 『멀티플랫폼용 [IBM MQ Advanced](#page-304-0) 설치』 멀티플랫폼용 IBM MQ Advanced와 연관된 설치 태스크는 이 절에서 그룹화됩니다. **관련 정보**

V 9.0.5 DISPLAY OMGR ADVCAP

W 9.0.5 MQCMD\_INQUIRE\_Q\_MGR MQIA\_ADVANCED\_CAPABILITY

# **주의사항**

이 정보는 미국에서 제공되는 제품 및 서비스용으로 작성된 것입니다.

IBM은 다른 국가에서 이 책에 기술된 제품, 서비스 또는 기능을 제공하지 않을 수도 있습니다. 현재 사용할 수 있 는 제품 및 서비스에 대한 정보는 한국 IBM 담당자에게 문의하십시오. 이 책에서 IBM 제품, 프로그램 또는 서비 스를 언급했다고 해서 해당 IBM 제품, 프로그램 또는 서비스만을 사용할 수 있다는 것을 의미하지는 않습니다. IBM의 지적 재산권을 침해하지 않는 한, 기능상으로 동등한 제품, 프로그램 또는 서비스를 대신 사용할 수도 있 습니다. 그러나 비IBM 제품, 프로그램 또는 서비스의 운영에 대한 평가 및 검증은 사용자의 책임입니다.

IBM은 이 책에서 다루고 있는 특정 내용에 대해 특허를 보유하고 있거나 현재 특허 출원 중일 수 있습니다. 이 책 을 제공한다고 해서 특허에 대한 라이센스까지 부여하는 것은 아닙니다. 라이센스에 대한 의문사항은 다음으로 문의하십시오.

150-945 서울특별시 영등포구 국제금융로 10, 3IFC 한국 아이.비.엠 주식회사 U.S.A.

2바이트(DBCS) 정보에 관한 라이센스 문의는 한국 IBM에 문의하거나 다음 주소로 서면 문의하시기 바랍니다.

지적 재산권 라이센스 부여 2-31 Roppongi 3-chome, Minato-Ku IBM Japan, Ltd. 19-21, Nihonbashi-Hakozakicho, Chuo-ku Tokyo 103-8510, Japan

**다음 단락은 현지법과 상충하는 영국이나 기타 국가에서는 적용되지 않습니다.** IBM은 타인의 권리 비침해, 상품 성 및 특정 목적에의 적합성에 대한 묵시적 보증을 포함하여(단, 이에 한하지 않음) 명시적 또는 묵시적인 일체의 보증 없이 이 책을 "현상태대로" 제공합니다. 일부 국가에서는 특정 거래에서 명시적 또는 묵시적 보증의 면책사 항을 허용하지 않으므로, 이 사항이 적용되지 않을 수도 있습니다.

이 정보에는 기술적으로 부정확한 내용이나 인쇄상의 오류가 있을 수 있습니다. 이 정보는 주기적으로 변경되며, 변경된 사항은 최신판에 통합됩니다. IBM은 이 책에서 설명한 제품 및/또는 프로그램을 사전 통지 없이 언제든지 개선 및/또는 변경할 수 있습니다.

이 정보에서 언급되는 비IBM의 웹 사이트는 단지 편의상 제공된 것으로, 어떤 방식으로든 이들 웹 사이트를 옹호 하고자 하는 것은 아닙니다. 해당 웹 사이트의 자료는 본 IBM 제품 자료의 일부가 아니므로 해당 웹 사이트 사용 으로 인한 위험은 사용자 본인이 감수해야 합니다.

IBM은 귀하의 권리를 침해하지 않는 범위 내에서 적절하다고 생각하는 방식으로 귀하가 제공한 정보를 사용하 거나 배포할 수 있습니다.

(i) 독립적으로 작성된 프로그램과 기타 프로그램(본 프로그램 포함) 간의 정보 교환 및 (ii) 교환된 정보의 상호 이 용을 목적으로 본 프로그램에 관한 정보를 얻고자 하는 라이센스 사용자는 다음 주소로 문의하십시오.

서울특별시 영등포구 서울특별시 강남구 도곡동 467-12, 군인공제회관빌딩 한국 아이.비.엠 주식회사 U.S.A.

이러한 정보는 해당 조건(예를 들면, 사용료 지불 등)하에서 사용될 수 있습니다.

이 정보에 기술된 라이센스가 부여된 프로그램 및 프로그램에 대해 사용 가능한 모든 라이센스가 부여된 자료는 IBM이 IBM 기본 계약, IBM 프로그램 라이센스 계약(IPLA) 또는 이와 동등한 계약에 따라 제공한 것입니다.

본 문서에 포함된 모든 성능 데이터는 제한된 환경에서 산출된 것입니다. 따라서 다른 운영 환경에서 얻어진 결과 는 상당히 다를 수 있습니다. 일부 성능은 개발 단계의 시스템에서 측정되었을 수 있으므로 이러한 측정치가 일반 적으로 사용되고 있는 시스템에서도 동일하게 나타날 것이라고는 보증할 수 없습니다. 또한 일부 성능은 추정을

통해 추측되었을 수도 있으므로 실제 결과는 다를 수 있습니다. 이 책의 사용자는 해당 데이터를 본인의 특정 환 경에서 검증해야 합니다.

비IBM 제품에 관한 정보는 해당 제품의 공급업체, 공개 자료 또는 기타 범용 소스로부터 얻은 것입니다. IBM에 서는 이러한 제품들을 테스트하지 않았으므로, 비IBM 제품과 관련된 성능의 정확성, 호환성 또는 기타 청구에 대 해서는 확신할 수 없습니다. 비IBM 제품의 성능에 대한 의문사항은 해당 제품의 공급업체에 문의하십시오.

IBM이 제시하는 방향 또는 의도에 관한 모든 언급은 특별한 통지 없이 변경될 수 있습니다.

이 정보에는 일상의 비즈니스 운영에서 사용되는 자료 및 보고서에 대한 예제가 들어 있습니다. 이들 예제에는 개 념을 가능한 완벽하게 설명하기 위하여 개인, 회사, 상표 및 제품의 이름이 사용될 수 있습니다. 이들 이름은 모두 가공의 것이며 실제 기업의 이름 및 주소와 유사하더라도 이는 전적으로 우연입니다.

저작권 라이센스:

이 정보에는 여러 운영 플랫폼에서의 프로그래밍 기법을 보여주는 원어로 된 샘플 응용프로그램이 들어 있습니 다. 귀하는 이러한 샘플 프로그램의 작성 기준이 된 운영 플랫폼의 응용프로그램 프로그래밍 인터페이스(API)에 부합하는 응용프로그램을 개발, 사용, 판매 또는 배포할 목적으로 IBM에 추가 비용을 지불하지 않고 이들 샘플 프로그램을 어떠한 형태로든 복사, 수정 및 배포할 수 있습니다. 이러한 샘플 프로그램은 모든 조건하에서 완전히 테스트된 것은 아닙니다. 따라서 IBM은 이들 샘플 프로그램의 신뢰성, 서비스 가능성 또는 기능을 보증하거나 진 술하지 않습니다.

이 정보를 소프트카피로 확인하는 경우에는 사진과 컬러 삽화가 제대로 나타나지 않을 수도 있습니다.

# **프로그래밍 인터페이스 정보**

프로그래밍 인터페이스 정보는 본 프로그램과 함께 사용하기 위한 응용프로그램 소프트웨어 작성을 돕기 위해 제공됩니다.

이 책에는 고객이 프로그램을 작성하여 WebSphere MQ서비스를 얻을 수 있도록 하는 계획된 프로그래밍 인터 페이스에 대한 정보가 포함되어 있습니다.

그러나 본 정보에는 진단, 수정 및 성능 조정 정보도 포함되어 있습니다. 진단, 수정 및 성능 조정 정보는 응용프로 그램 소프트웨어의 디버그를 돕기 위해 제공된 것입니다.

**중요사항:** 이 진단, 수정 및 튜닝 정보는 변경될 수 있으므로 프로그래밍 인터페이스로 사용하지 마십시오.

# **상표**

IBM, IBM 로고, ibm.com®는 전세계 여러 국가에 등록된 IBM Corporation의 상표입니다. 현재 IBM 상표 목록은 웹 "저작권 및 상표 정보"(www.ibm.com/legal/copytrade.shtml) 에 있습니다. 기타 제품 및 서비스 이름은 IBM 또는 타사의 상표입니다.

Microsoft 및 Windows는 미국 또는 기타 국가에서 사용되는 Microsoft Corporation의 상표입니다.

UNIX는 미국 또는 기타 국가에서 사용되는 The Open Group의 등록상표입니다.

Linux는 미국 또는 기타 국가에서 사용되는 Linus Torvalds의 등록상표입니다.

이 제품에는 Eclipse 프로젝트 (http://www.eclipse.org/) 에서 개발한 소프트웨어가 포함되어 있습니다.

Java 및 모든 Java 기반 상표와 로고는 Oracle 및/또는 그 계열사의 상표 또는 등록상표입니다.

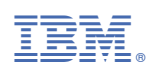

부품 번호: